## Bioinformatics Toolbox **For Use with MATLAB®**

Computation

Visualization

Programming

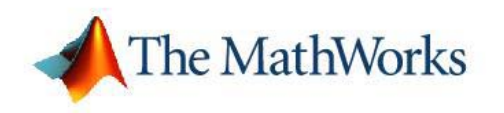

Reference

*Version 2*

#### **How to Contact The MathWorks**

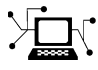

 $\omega$ 

www.mathworks.com Web comp.soft-sys.matlab Newsgroup www.mathworks.com/contact\_TS.html Technical Support

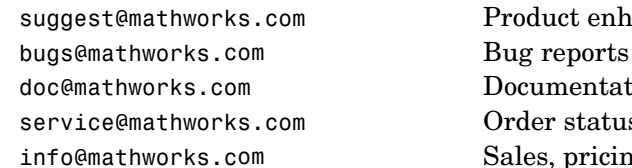

suggest@mathworks.com Product enhancement suggestions doc@mathworks.com Documentation error reports service@mathworks.com Order status, license renewals, passcodes info@mathworks.com Sales, pricing, and general information

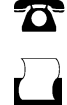

 $\blacktriangleright\!\!\!\triangleleft$ 

508-647-7000 (Phone)

508-647-7001 (Fax)

#### The MathWorks, Inc. 3 Apple Hill Drive Natick, MA 01760-2098

For contact information about worldwide offices, see the MathWorks Web site.

*Bioinformatics Toolbox Reference*

© COPYRIGHT 2003–2006 by The MathWorks, Inc.

The software described in this document is furnished under a license agreement. The software may be used or copied only under the terms of the license agreement. No part of this manual may be photocopied or reproduced in any form without prior written consent from The MathWorks, Inc.

FEDERAL ACQUISITION: This provision applies to all acquisitions of the Program and Documentation by, for, or through the federal government of the United States. By accepting delivery of the Program or Documentation, the government hereby agrees that this software or documentation qualifies as commercial computer software or commercial computer software documentation as such terms are used or defined in FAR 12.212, DFARS Part 227.72, and DFARS 252.227-7014. Accordingly, the terms and conditions of this Agreement and only those rights specified in this Agreement, shall pertain to and govern the use, modification, reproduction, release, performance, display, and disclosure of the Program and Documentation by the federal government (or other entity acquiring for or through the federal government) and shall supersede any conflicting contractual terms or conditions. If this License fails to meet the government's needs or is inconsistent in any respect with federal procurement law, the government agrees to return the Program and Documentation, unused, to The MathWorks, Inc.

#### **Trademarks**

MATLAB, Simulink, Stateflow, Handle Graphics, Real-Time Workshop, and xPC TargetBox are registered trademarks, and SimBiology, SimEvents, and SimHydraulics are trademarks of The MathWorks, Inc.

Other product or brand names are trademarks or registered trademarks of their respective holders.

#### **Patents**

The MathWorks products are protected by one or more U.S. patents. Please see www.mathworks.com/patents for more information.

#### **Revision History**

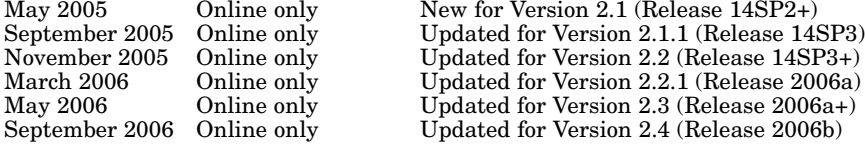

## **Contents**

#### **[Functions — By Category](#page-8-0)**

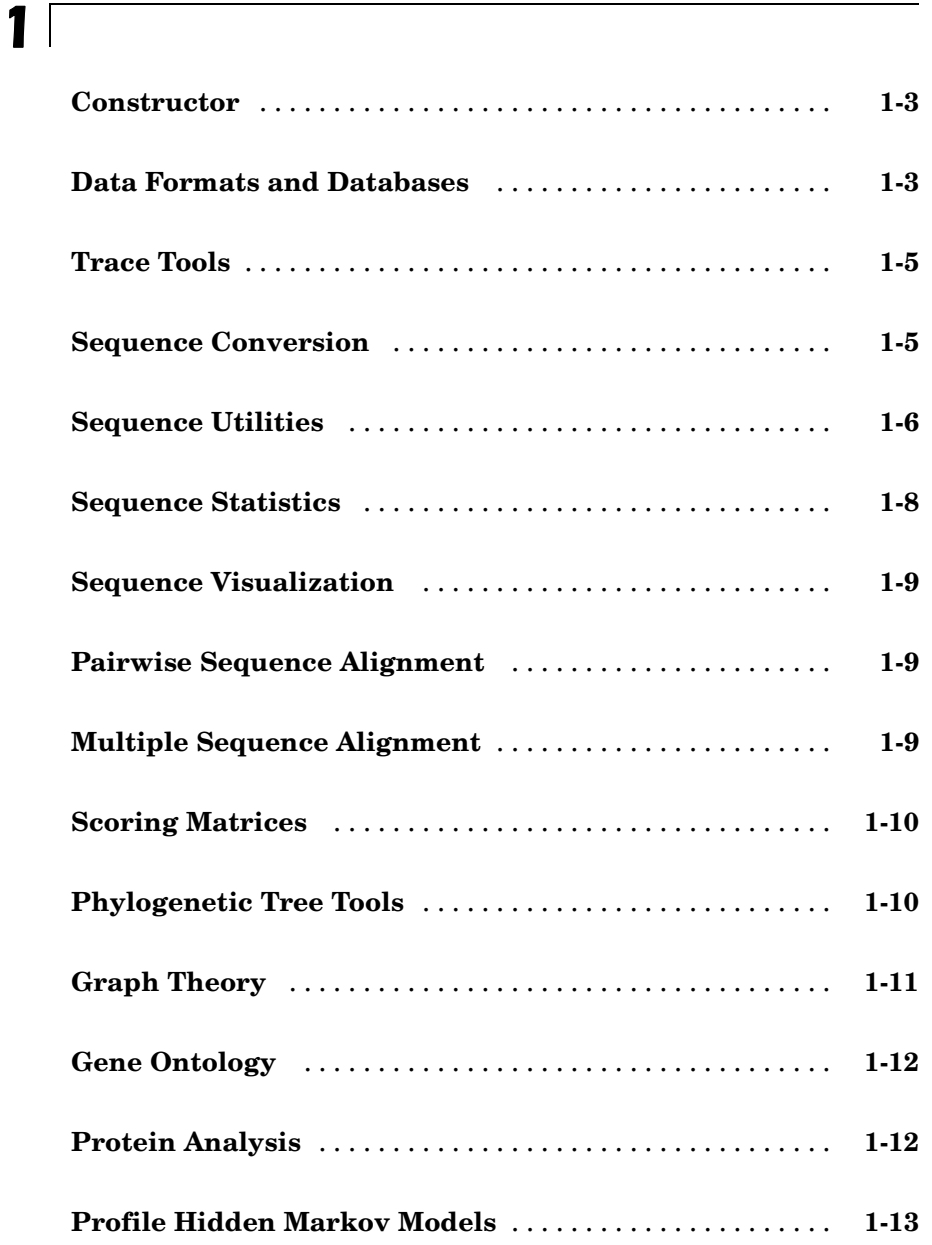

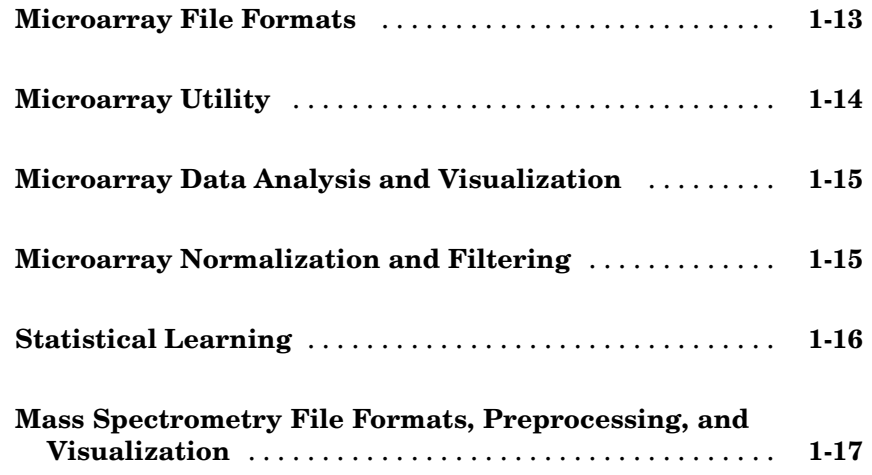

#### **[Functions — Alphabetical List](#page-26-0)**

### *[2](#page-26-0)*

*[3](#page-570-0)*

#### **[Methods — By Category](#page-570-0)**

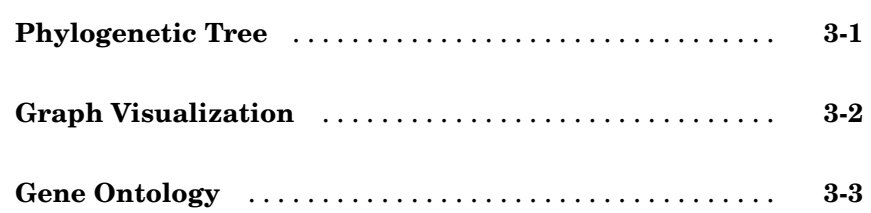

*[4](#page-574-0)*

*[5](#page-654-0)*

 $\mathbf{I}$ 

**[Objects — Alphabetical List](#page-654-0)**

**[Index](#page-668-0)**

# <span id="page-8-0"></span>Functions — By Category

**1**

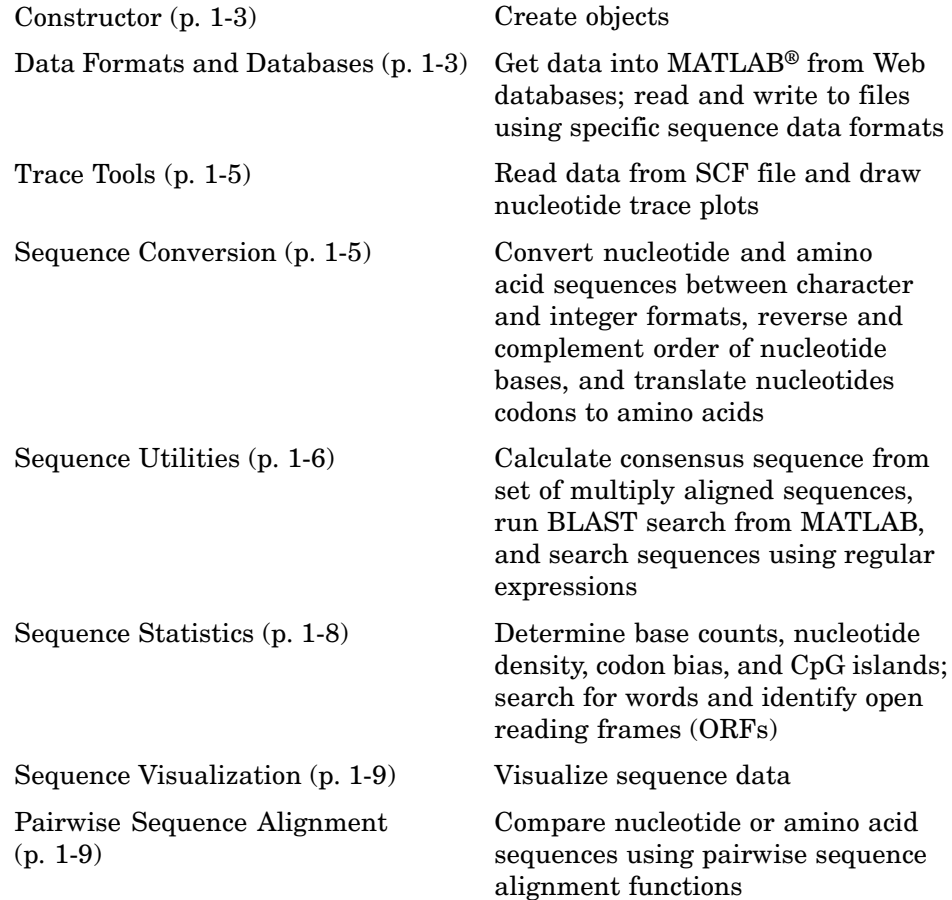

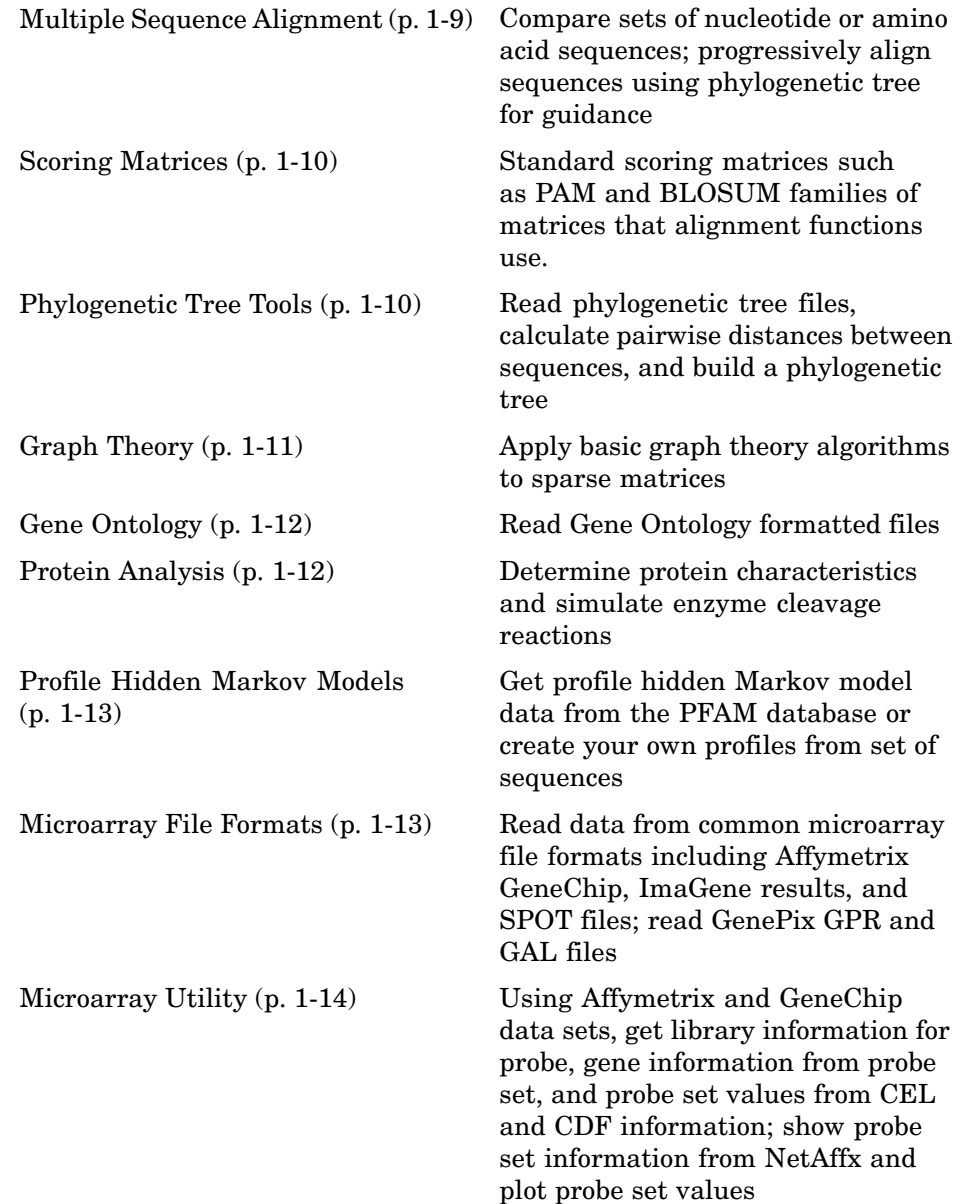

<span id="page-10-0"></span>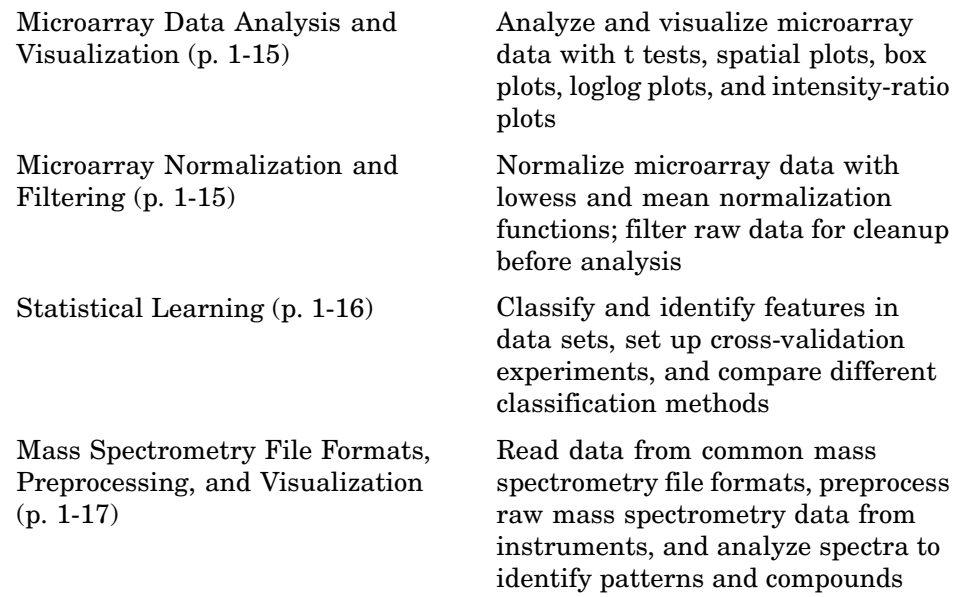

#### **Constructor**

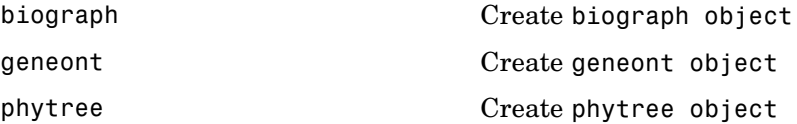

#### **Data Formats and Databases**

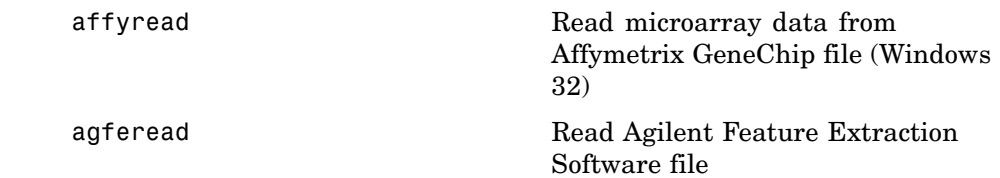

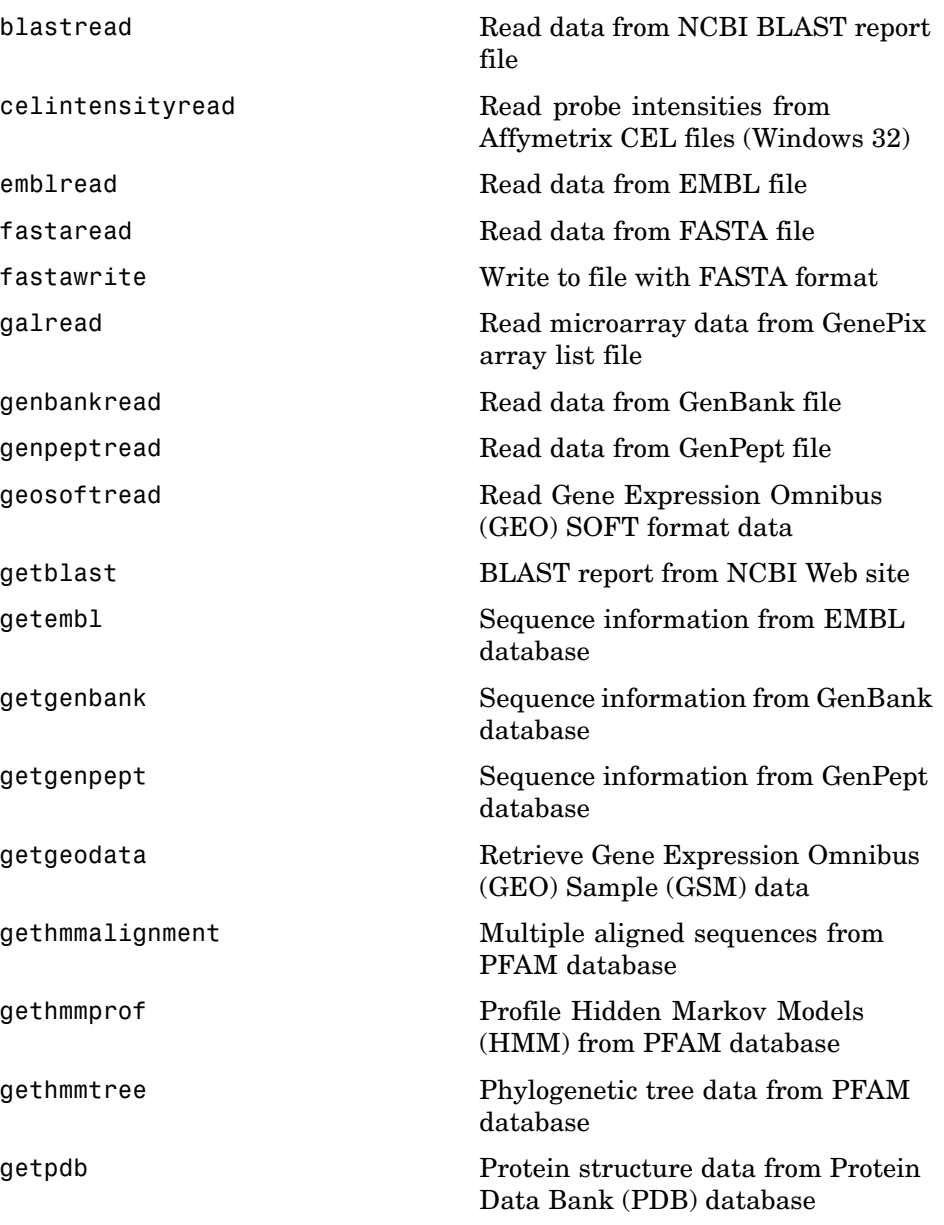

<span id="page-12-0"></span>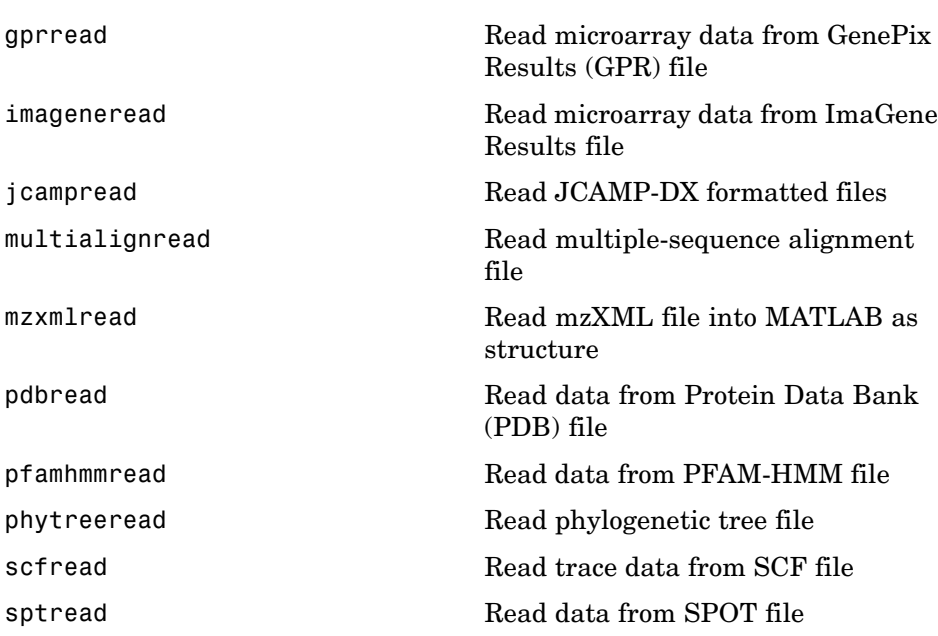

#### **Trace Tools**

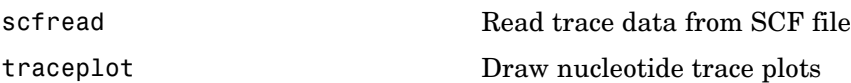

### **Sequence Conversion**

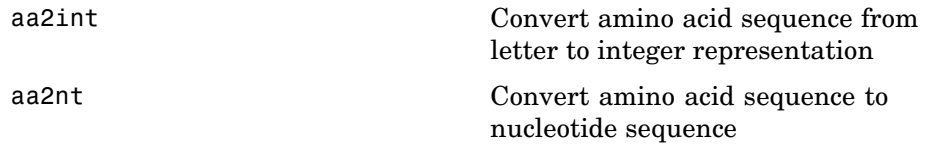

<span id="page-13-0"></span>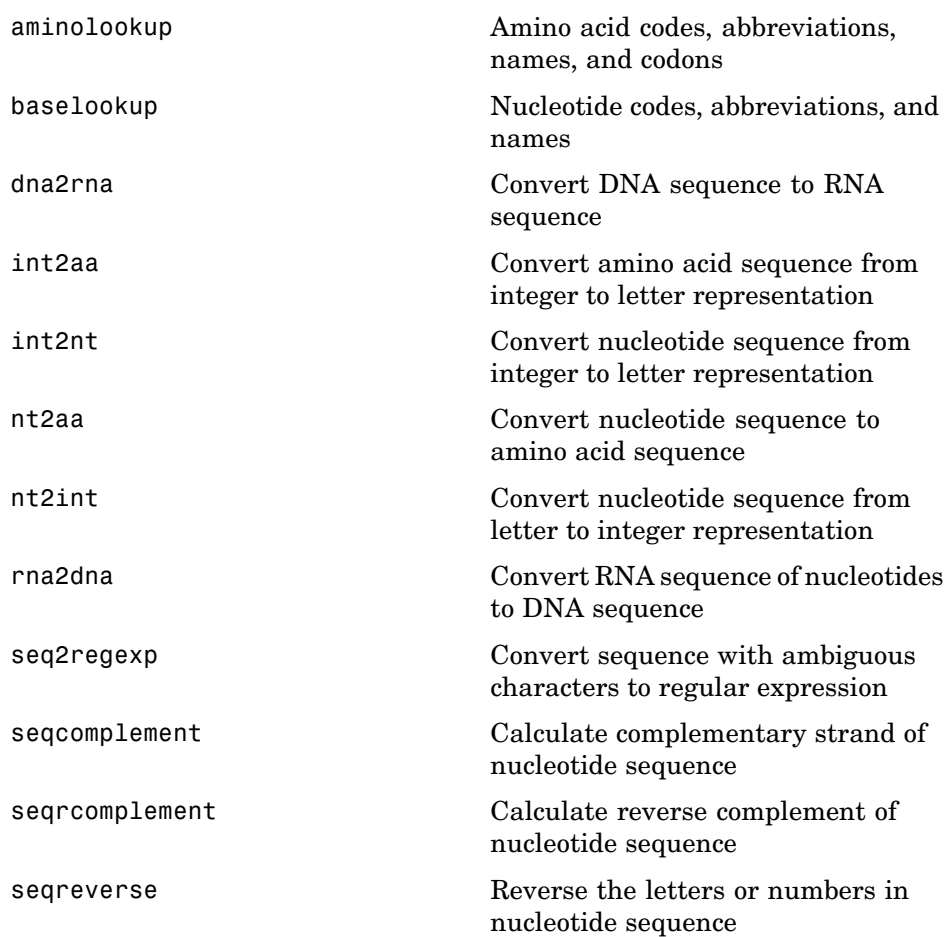

## **Sequence Utilities**

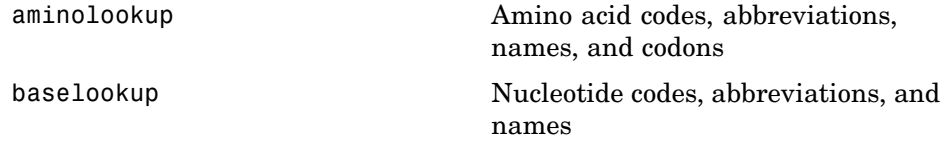

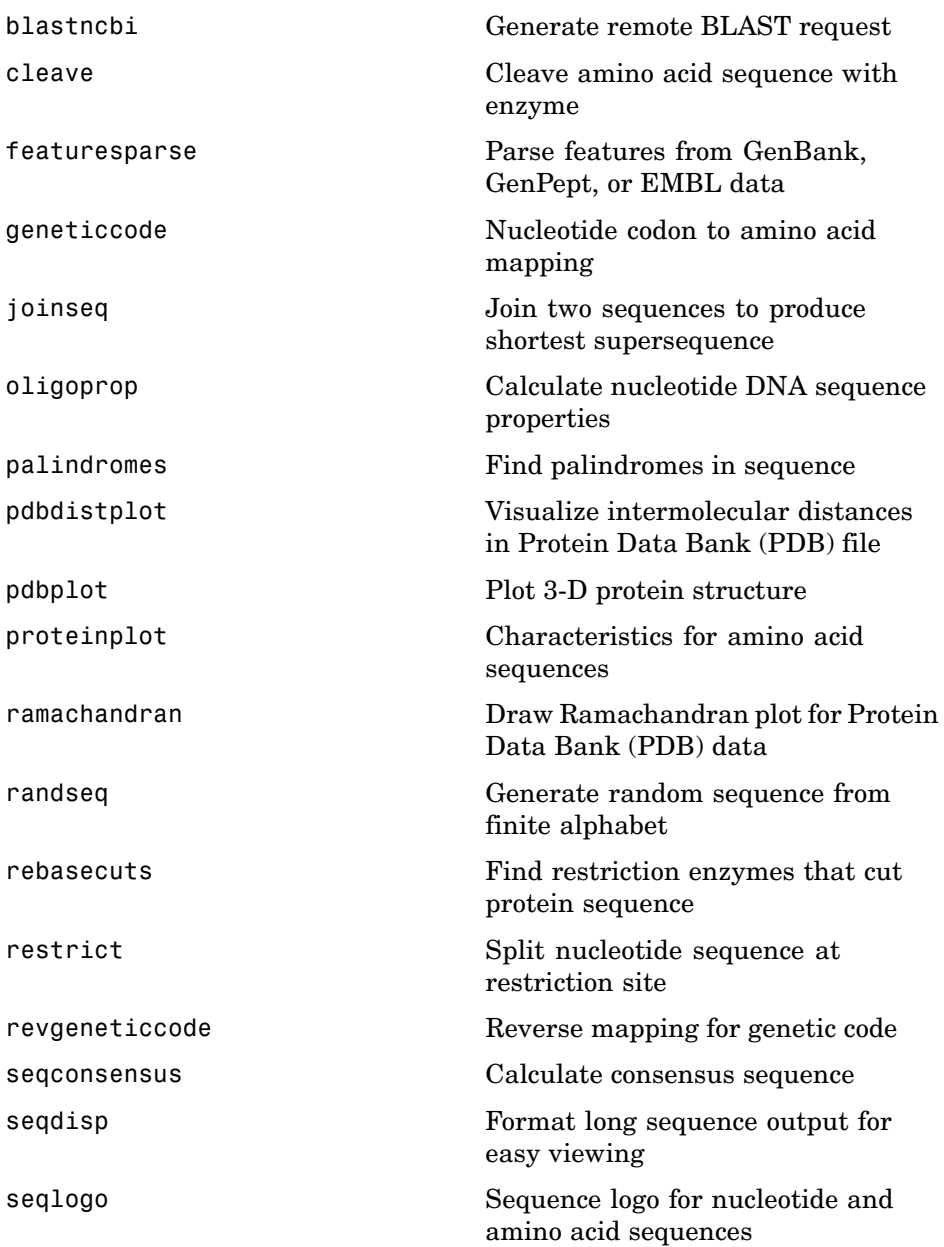

<span id="page-15-0"></span>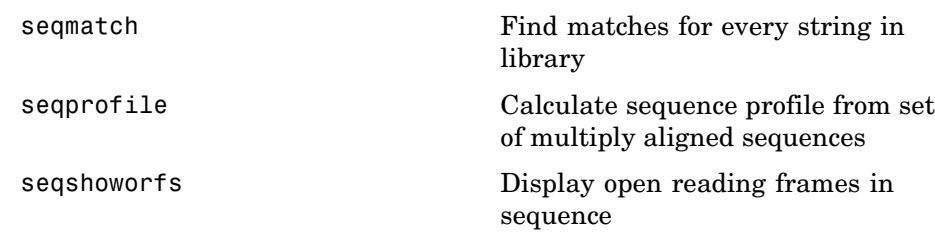

### **Sequence Statistics**

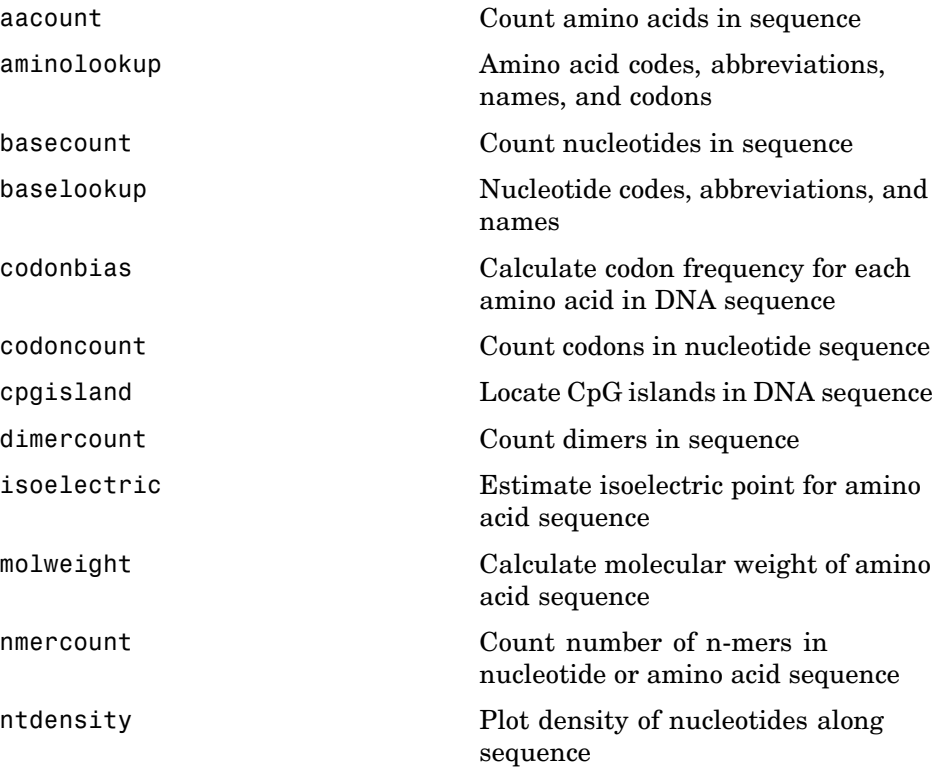

<span id="page-16-0"></span>[seqshowwords](#page-534-0) Graphically display words in sequence

[seqwordcount](#page-539-0) Count number of occurrences of word in sequence

#### **Sequence Visualization**

[featuresmap](#page-136-0) Draw linear or circular map of features from GenBank structure

[seqtool](#page-537-0) **Open** tool to interactively explore biological sequences

#### **Pairwise Sequence Alignment**

[fastaread](#page-131-0) Read data from FASTA file [nwalign](#page-417-0) **Globally** align two sequences using Needleman-Wunsch algorithm [seqdotplot](#page-506-0) Create dot plot of two sequences [showalignment](#page-541-0) Sequence alignment with color

[swalign](#page-565-0)  $\qquad \qquad$  Locally align two sequences using Smith-Waterman algorithm

#### **Multiple Sequence Alignment**

[fastaread](#page-131-0) Read data from FASTA file [multialign](#page-393-0) multiple sequences using progressive method

<span id="page-17-0"></span>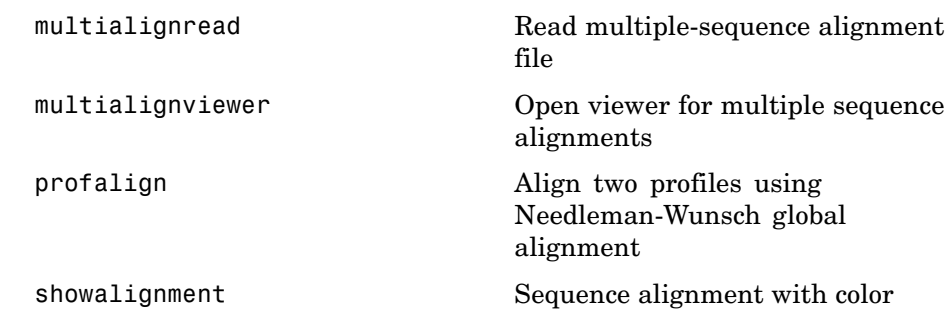

### **Scoring Matrices**

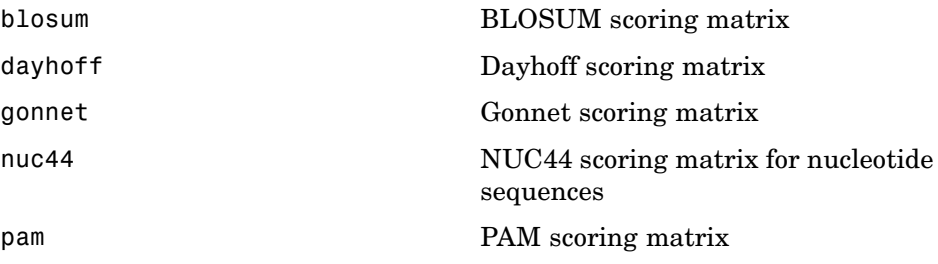

### **Phylogenetic Tree Tools**

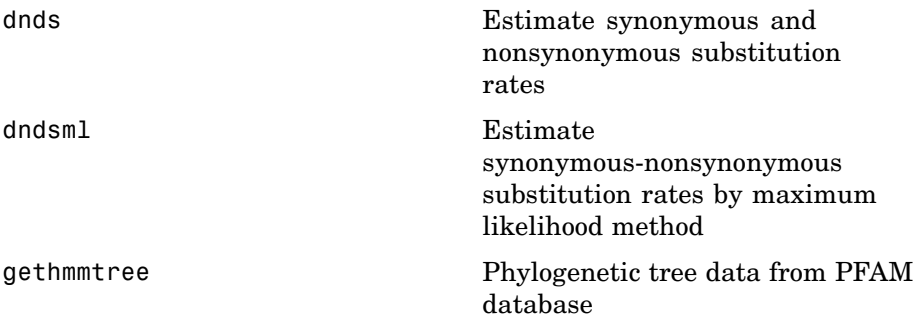

<span id="page-18-0"></span>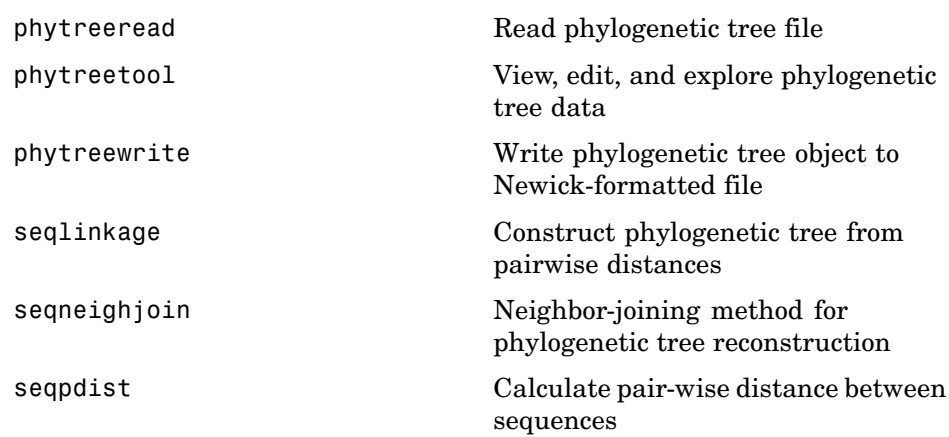

### **Graph Theory**

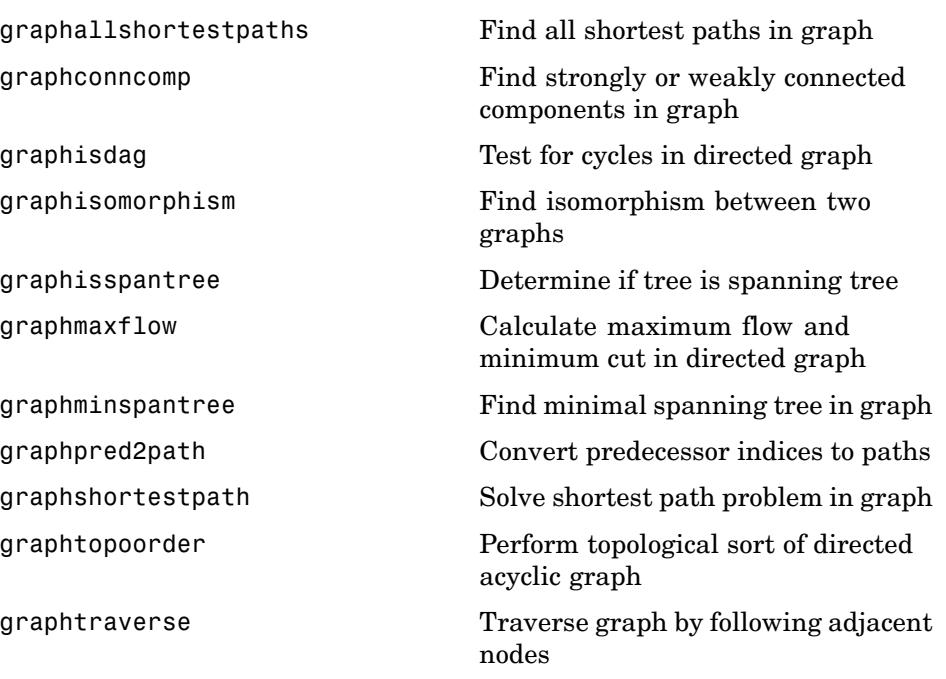

### <span id="page-19-0"></span>**Gene Ontology**

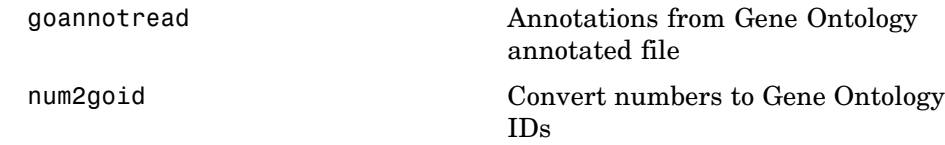

### **Protein Analysis**

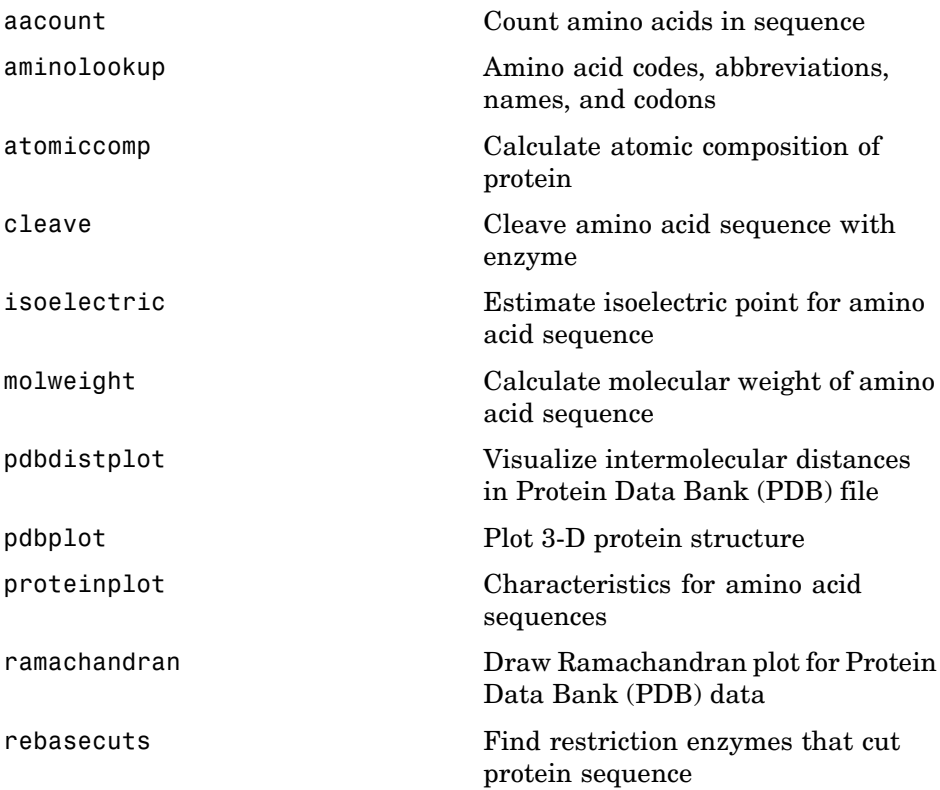

### <span id="page-20-0"></span>**Profile Hidden Markov Models**

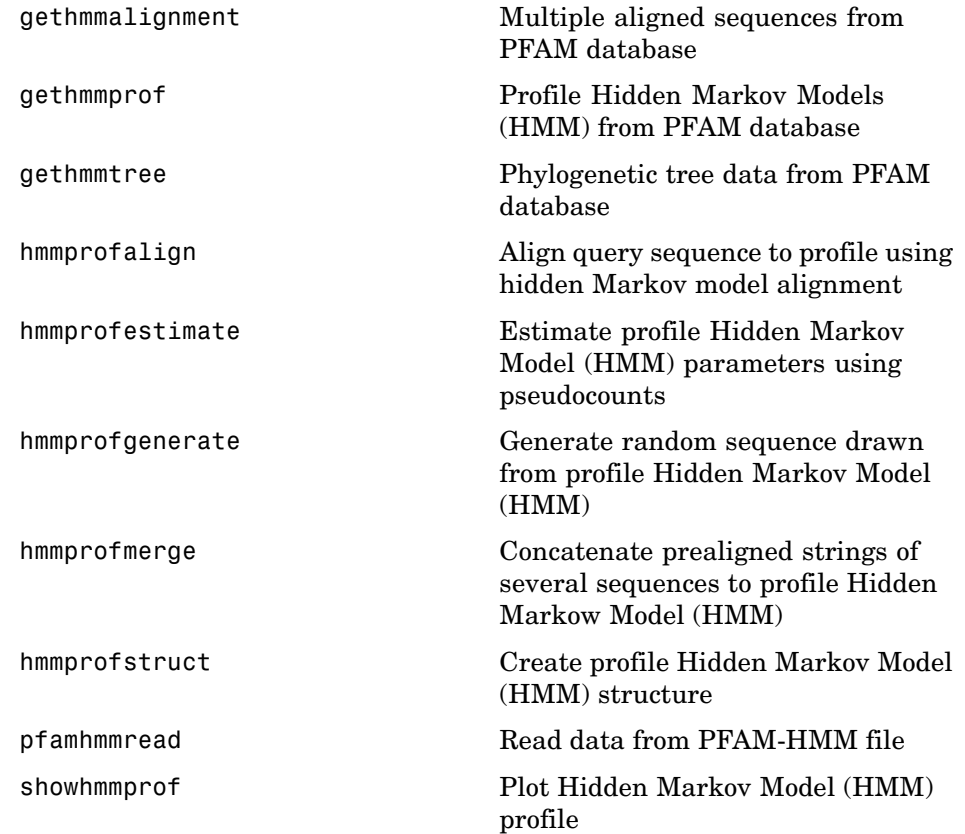

### **Microarray File Formats**

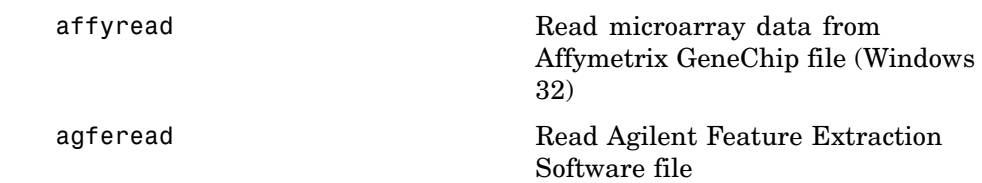

<span id="page-21-0"></span>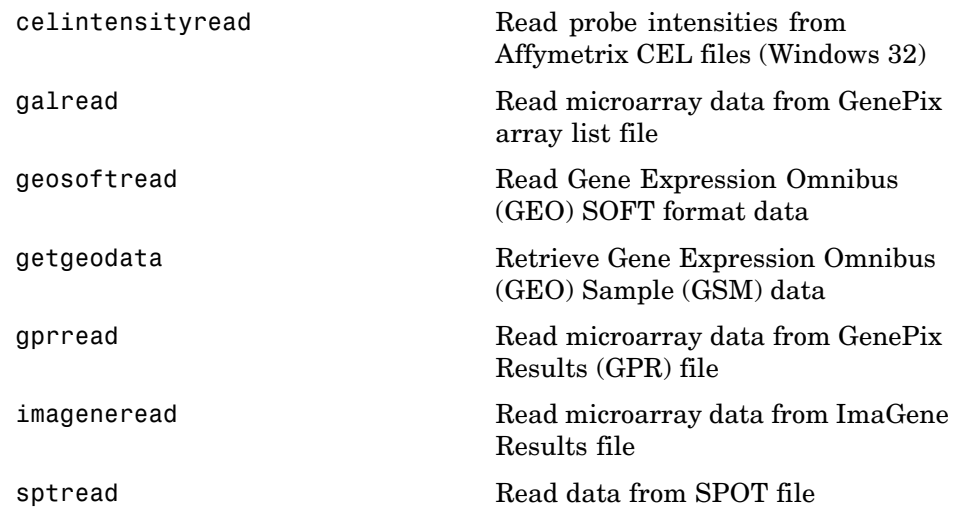

### **Microarray Utility**

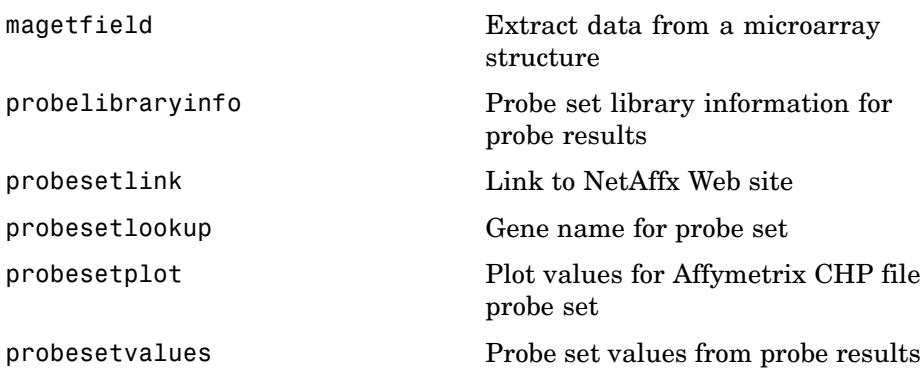

#### <span id="page-22-0"></span>**Microarray Data Analysis and Visualization**

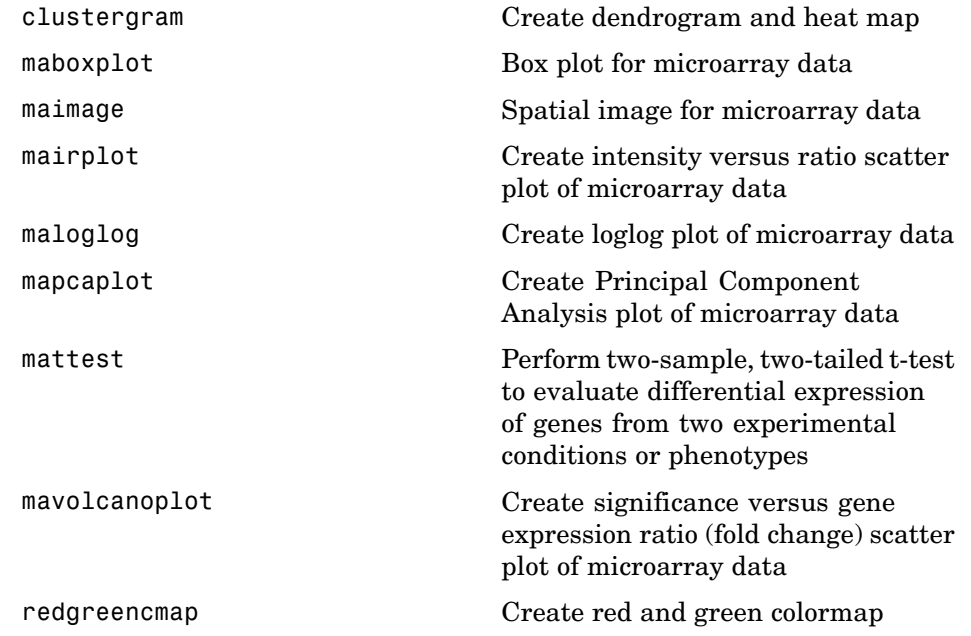

#### **Microarray Normalization and Filtering**

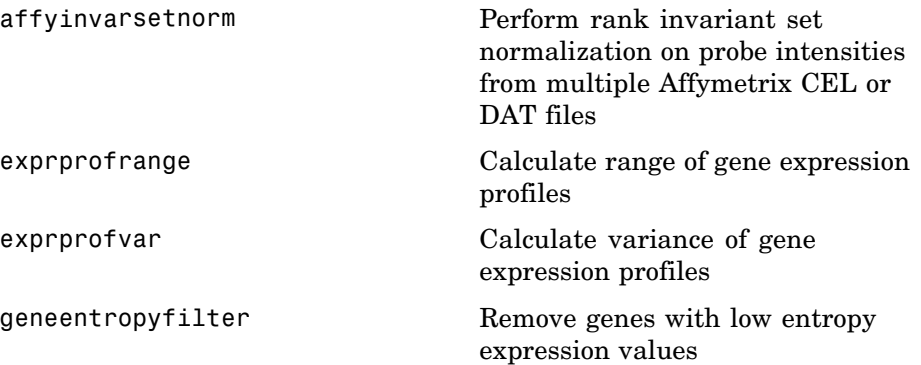

<span id="page-23-0"></span>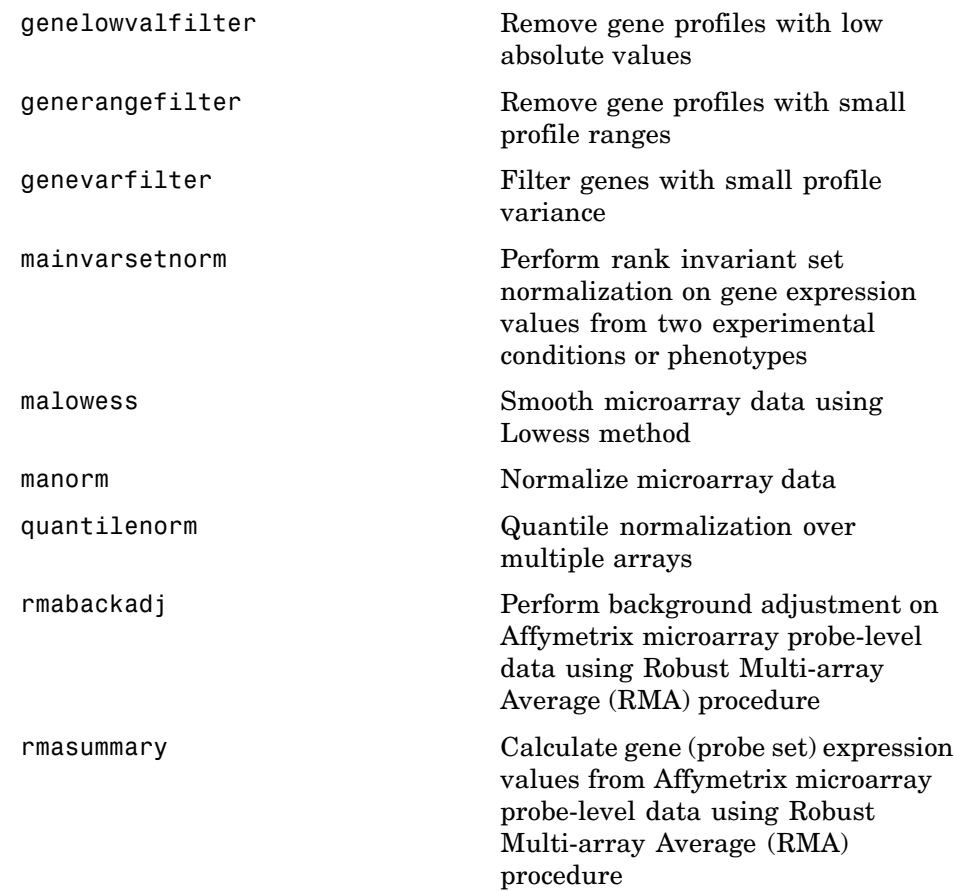

### **Statistical Learning**

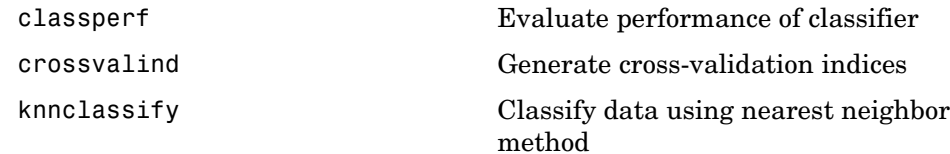

<span id="page-24-0"></span>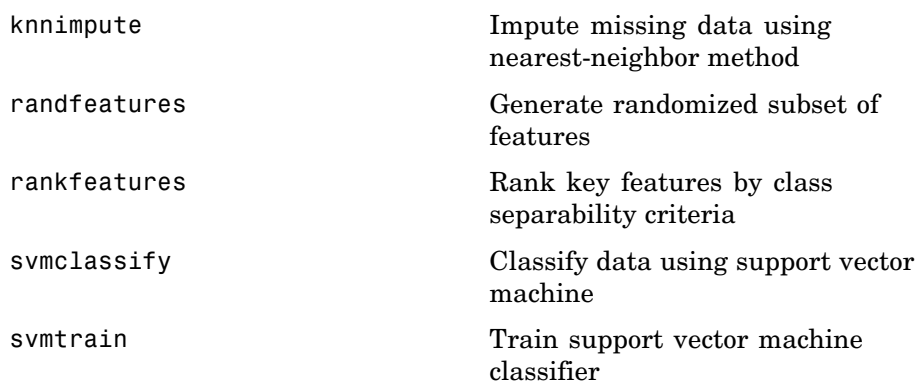

#### **Mass Spectrometry File Formats, Preprocessing, and Visualization**

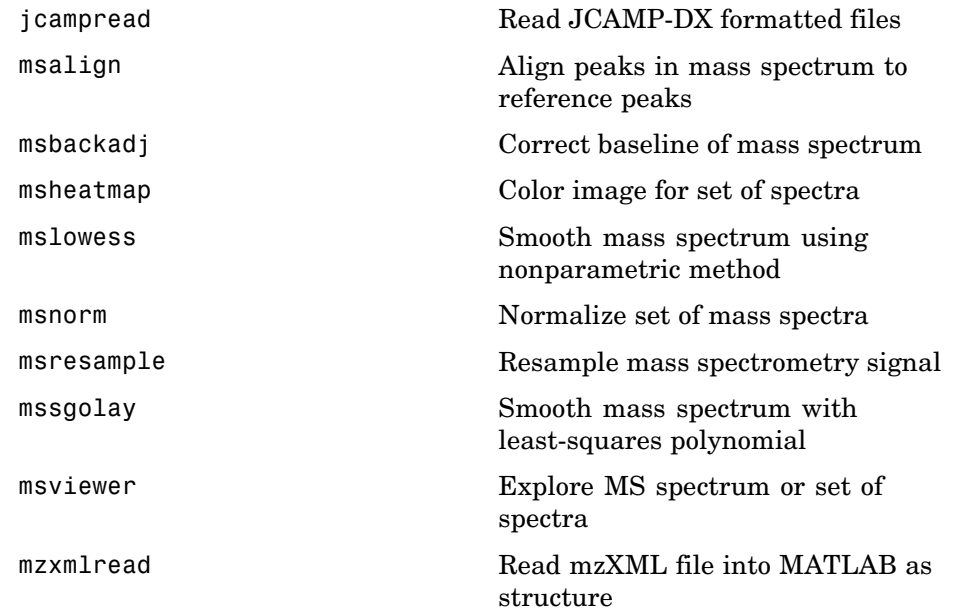

## <span id="page-26-0"></span>Functions — Alphabetical List

### <span id="page-27-0"></span>**aa2int**

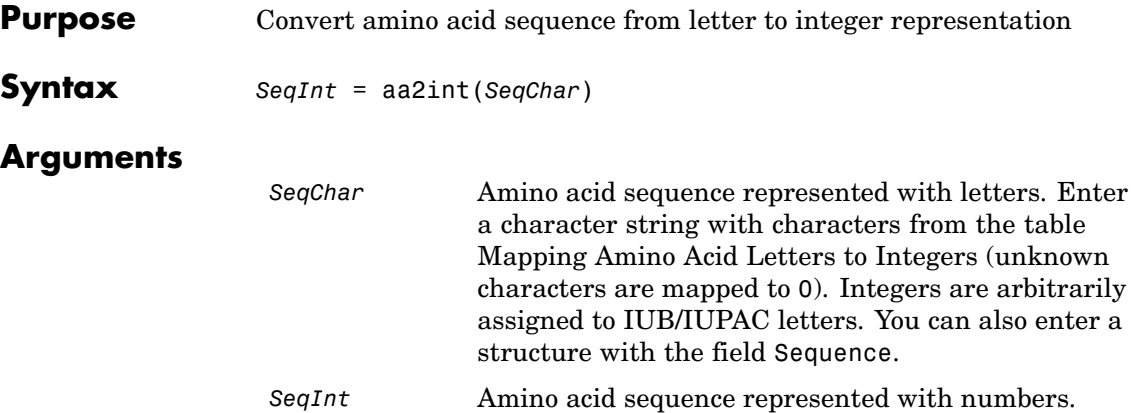

#### **Mapping Amino Acid Letters to Integers**

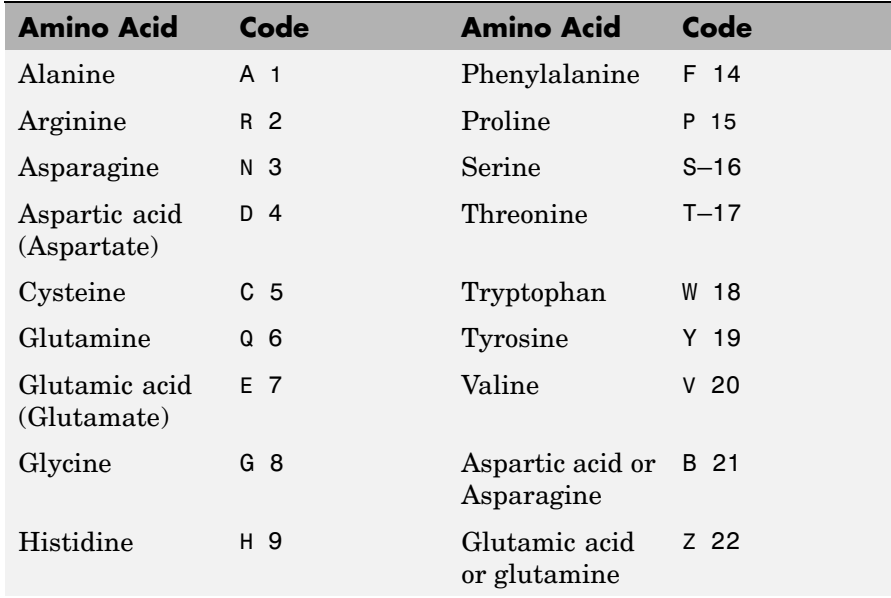

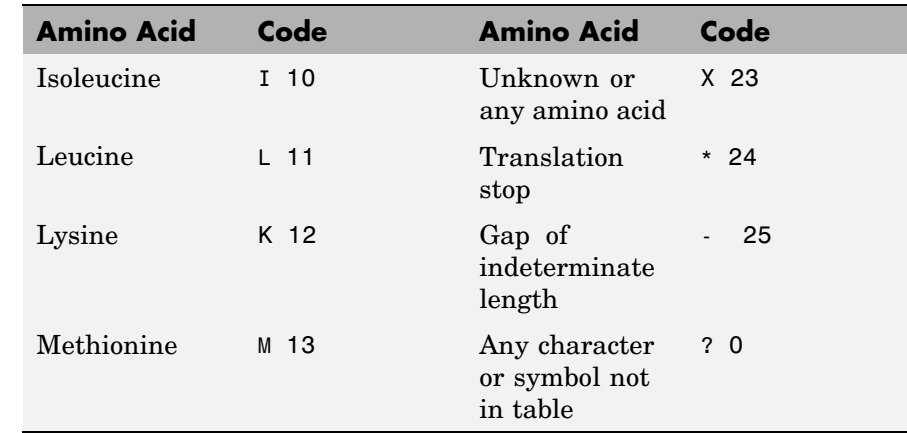

#### **Description** *SeqInt* = aa2int(*SeqChar*)converts a character string of amino acids (*SeqChar*) to a 1-by-N array of integers (*SeqInt*) using the table Mapping Amino Acid Letter to Integers.

#### **Examples Converting a Simple Sequence**

Convert a sequence of letters to integers.

Enter the character string MATLAB.

```
SeqInt = aa2int('MATLAB')SeqInt =
 13 1 17 11 1 21
```
#### **Converting a Random Sequence**

Convert a random amino acid sequence of letters to integers.

**1** Create a random character string with amino acid characters.

```
SeqChar = randseq(20, 'alphabet', 'amino')
```
SeqChar =

```
dwcztecakfuecvifchds
                2 Convert the character representation to integers.
                    SeqInt = aa2int(SeqChar)
                    SeqInt =Columns 1 through 13
                        4 18 5 22 17 7 5 1 12 14 0 7 5
                      Columns 14 through 20
                        20 10 14 5 9 4 16
See Also Bioinformatics Toolbox functions: aminolookup, int2aa, int2nt,
                nt2int
```
<span id="page-30-0"></span>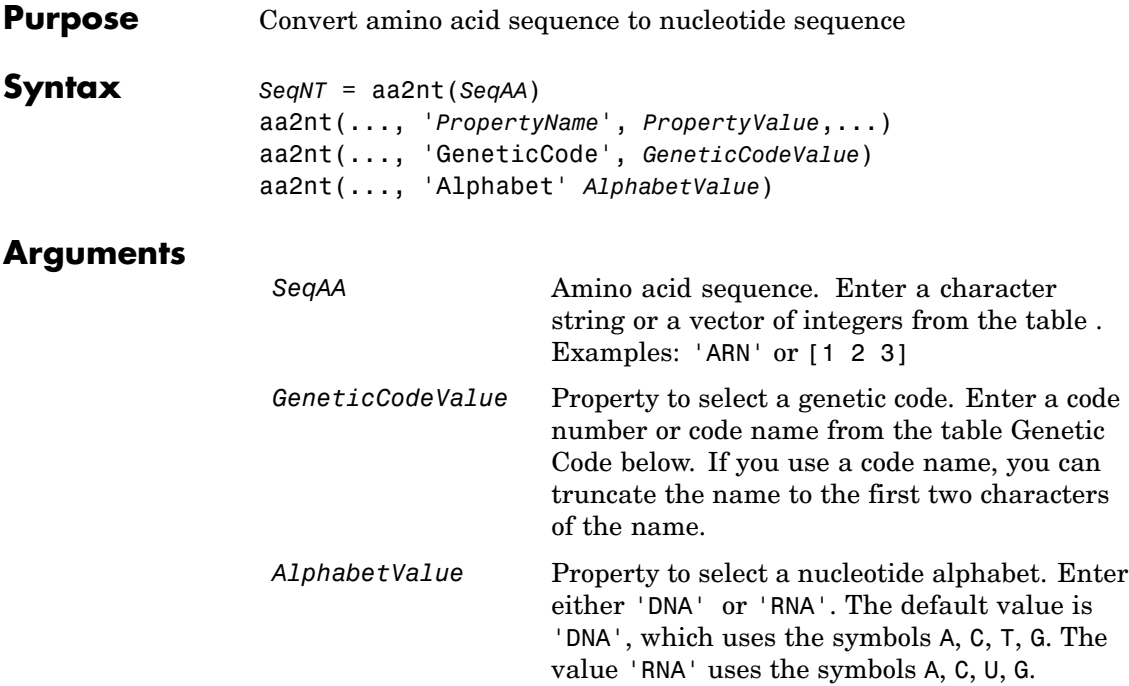

#### **Genetic Code**

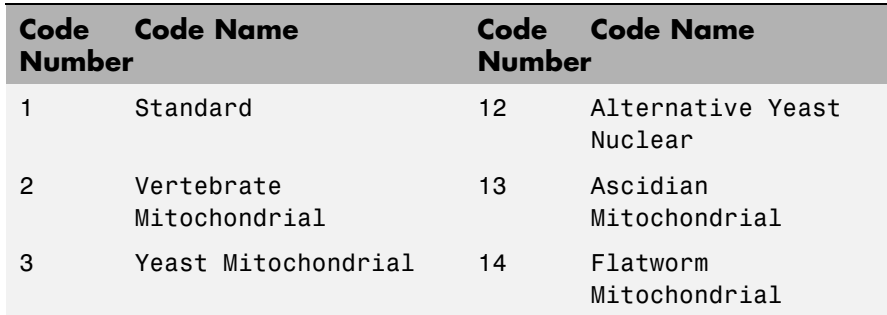

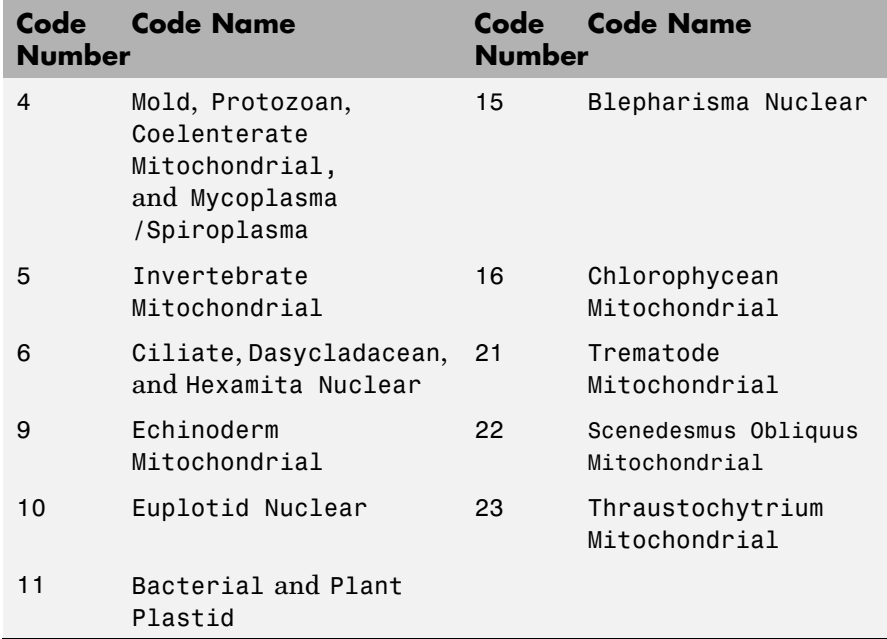

**Description** *SeqNT* = aa2nt(*SeqAA*) converts an amino acid sequence (*SeqAA*) to a nucleotide sequence (*SeqNT*) using the standard genetic code. In general, the mapping from an amino acid to a nucleotide codon is not a one-to-one mapping. For amino acids with more than one possible nucleotide codon, this function selects randomly a codon corresponding to that particular amino acid.

> For the ambiguous characters B and Z, one of the amino acids corresponding to the letter is selected randomly, and then a codon sequence is selected randomly. For the ambiguous character X, a codon sequence is selected randomly from all possibilities.

aa2nt(..., '*PropertyName*', *PropertyValue*,...) defines optional properties using property name/value pairs.

aa2nt(..., 'GeneticCode', *GeneticCodeValue*) selects a genetic code (*GeneticCodeValue*) to use when converting an amino acid sequence (*SeqAA*) to a nucleotide sequence (*SeqNT*).

aa2nt(..., 'Alphabet' *AlphabetValue*) selects a nucleotide alphabet (*AlphabetValue*).

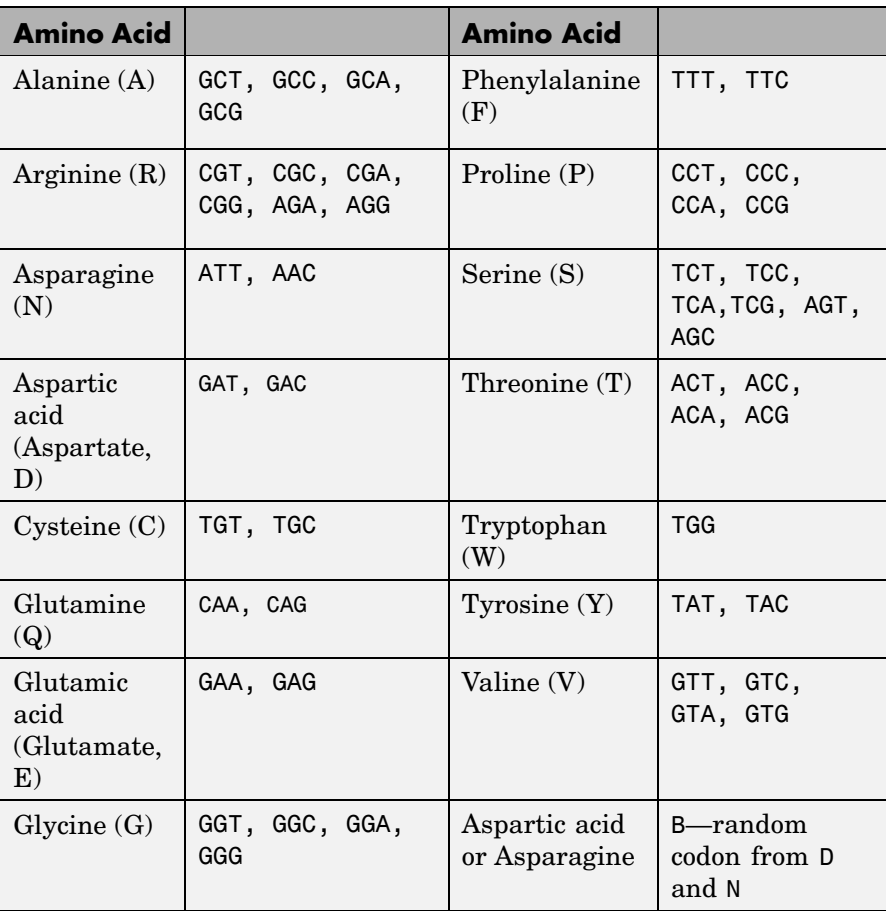

#### **Standard Genetic Code**

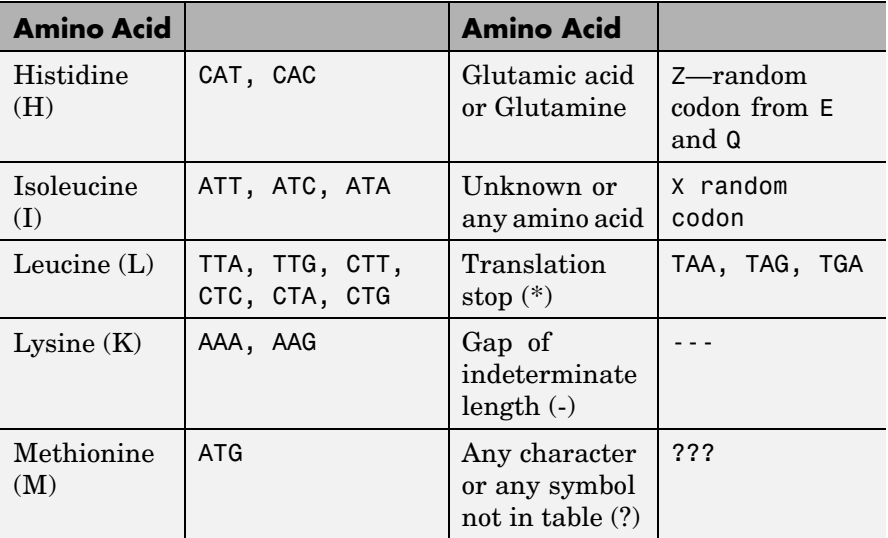

#### **Examples 1** Convert an amino acid sequence to a nucleotide sequence using the standard genetic code.

aa2nt('MATLAB')

Warning: The sequence contains ambiguous characters. ans  $=$ ATGGCAACCCTGGCGAAT

**2** Use the Vertebrate Mitochondrial genetic code.

```
aa2nt('MATLAP', 'GeneticCode', 2)
ans =ATGGCAACTCTAGCGCCT
```
**3** Use the genetic code for the Echinoderm Mitochondrial RNA alphabet.

aa2nt('MATLAB','GeneticCode','ec','Alphabet','RNA') Warning: The sequence contains ambiguous characters. ans  $=$ AUGGCUACAUUGGCUGAU **4** Convert a sequence with the ambiguous amino acid character B. aa2nt('abcd') Warning: The sequence contains ambiguous characters. ans  $=$ GCCACATGCGAC **See Also** Bioinformatics Toolbox functions: geneticcode, nt2aa, revgeneticcode, seqtool MATLAB function: rand

#### <span id="page-35-0"></span>**aacount**

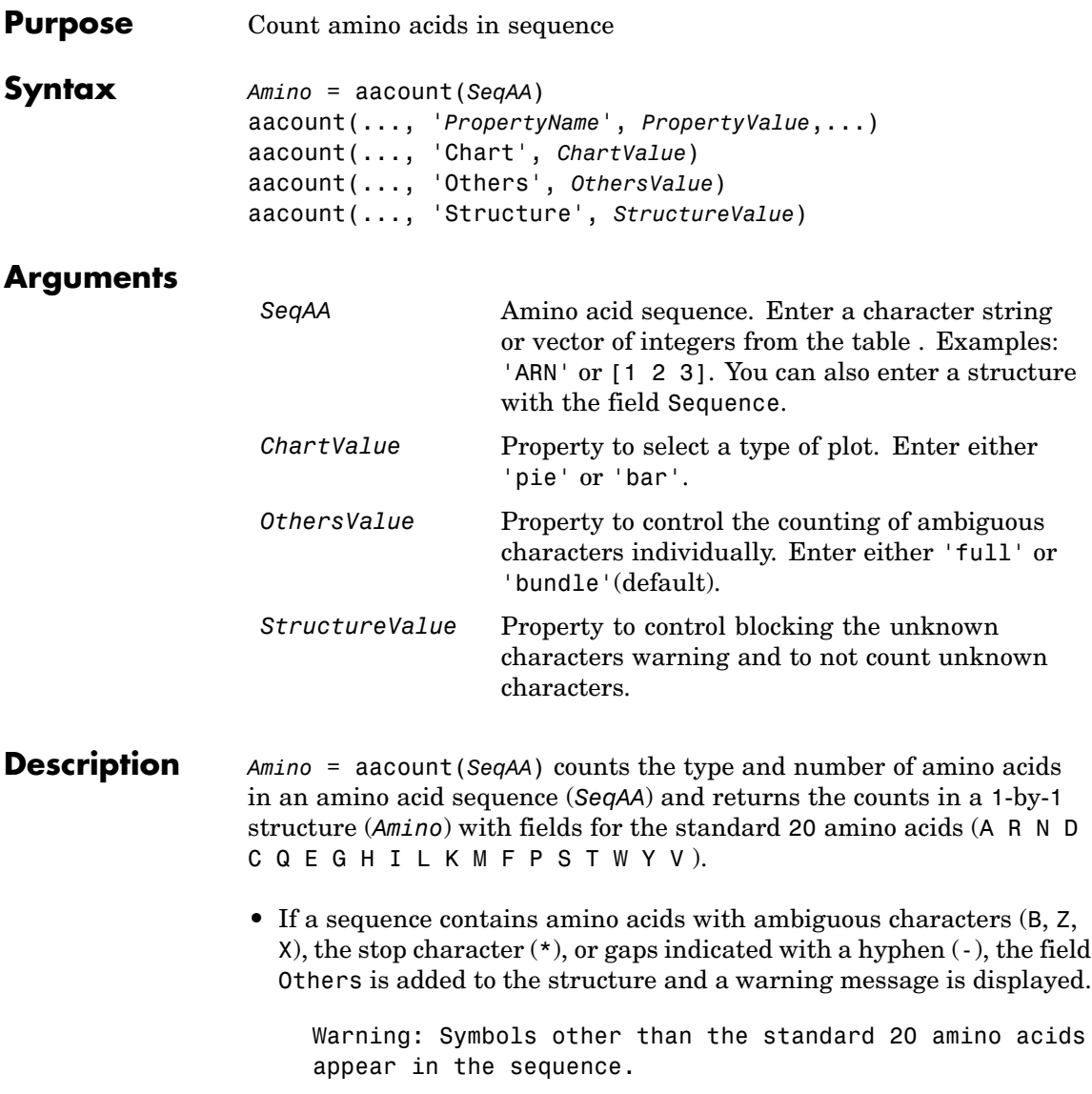
**•** If a sequence contains any characters other than the 20 standard amino acids, ambiguous characters, stop, and gap characters, the characters are counted in the field Others and a warning message is displayed.

Warning: Sequence contains unknown characters. These will be ignored.

• If the property Others = 'full', this function lists the ambiguous characters separately, asterisks are counted in a new field (Stop), and hyphens are counted in a new field (Gap).

aacount(..., '*PropertyName*', *PropertyValue*,...) defines optional properties using property name/value pairs:

aacount(..., 'Chart', *ChartValue*) creates a chart showing the relative proportions of the amino acids.

aacount(..., 'Others', *OthersValue*), when *OthersValue* is 'full'', counts the ambiguous amino acid characters individually instead of adding them together in the field Others.

aacount(..., 'Structure', *StructureValue*), when *StructureValue* is 'full', blocks the unknown characters warning and ignores counting unknown characters.

- aacount (*SeqAA*) Display 20 amino acids, and only if there are ambiguous and unknown characters, add an Others field with the counts.
- **•** aacount(*SeqAA*, 'Others', 'full') Display 20 amino acids, 3 ambiguous amino acids, stops, gaps, and only if there are unknown characters, add an Others field with the unknown counts.
- **•** aacount(*SeqAA*, 'Structure', 'full') Display 20 amino acids and always display an Others field. If there are ambiguous and unknown characters, add counts to the Others field; otherwise display 0.

## **aacount**

**•** aacount(*SeqAA*, 'Others', 'full', 'Structure', 'full') — Display 20 amino acids, 3 ambiguous amino acids, stops, gaps, and Others field. If there are unknown characters, add counts to the Others field otherwise display 0.

### **Examples 1** Create a sequence.

Seq = aacount('MATLAB')

**2** Count the amino acids in the sequence.

AA = aacount(Seq)

Warning: Symbols other than the standard 20 amino acids appear in the sequence.

```
AA =A: 2
     R: 0
     N: 0
     D: 0
     C: 0Q: 0
     E: 0G: 0
     H: 0
     I: 0
     L: 1
     K: 0M: 1
     F: 0
     P: 0
     S: 0T: 1
     W: 0
     Y: 0
     V: 0
Others: 1
```
**3** Get the count for alanine (A) residues.

```
AA.A
ans =
```
2

**See Also** Bioinformatics Toolbox functions aminolookup, atomiccomp, basecount, codoncount, dimercount, isoelectric, molweight, proteinplot, seqtool

# **affyinvarsetnorm**

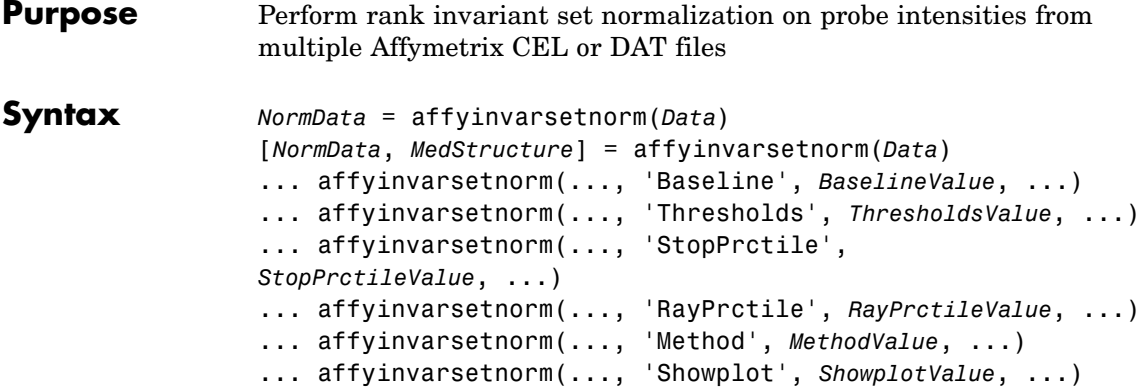

## **Arguments**

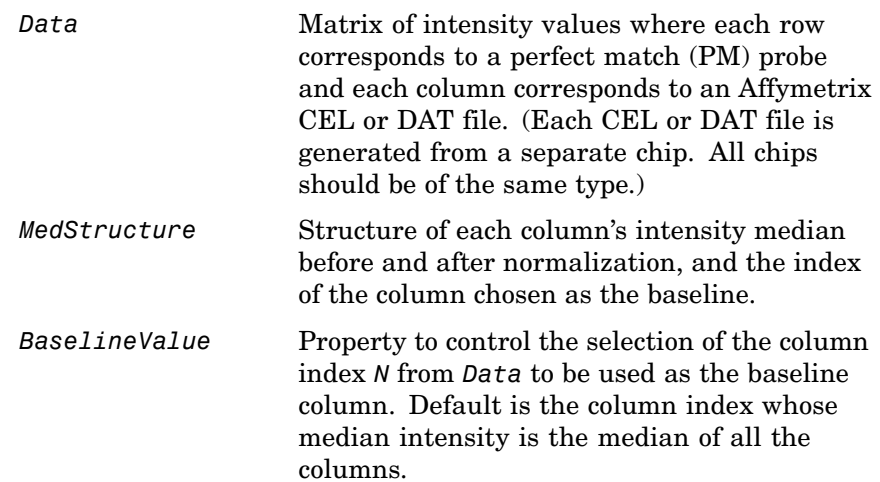

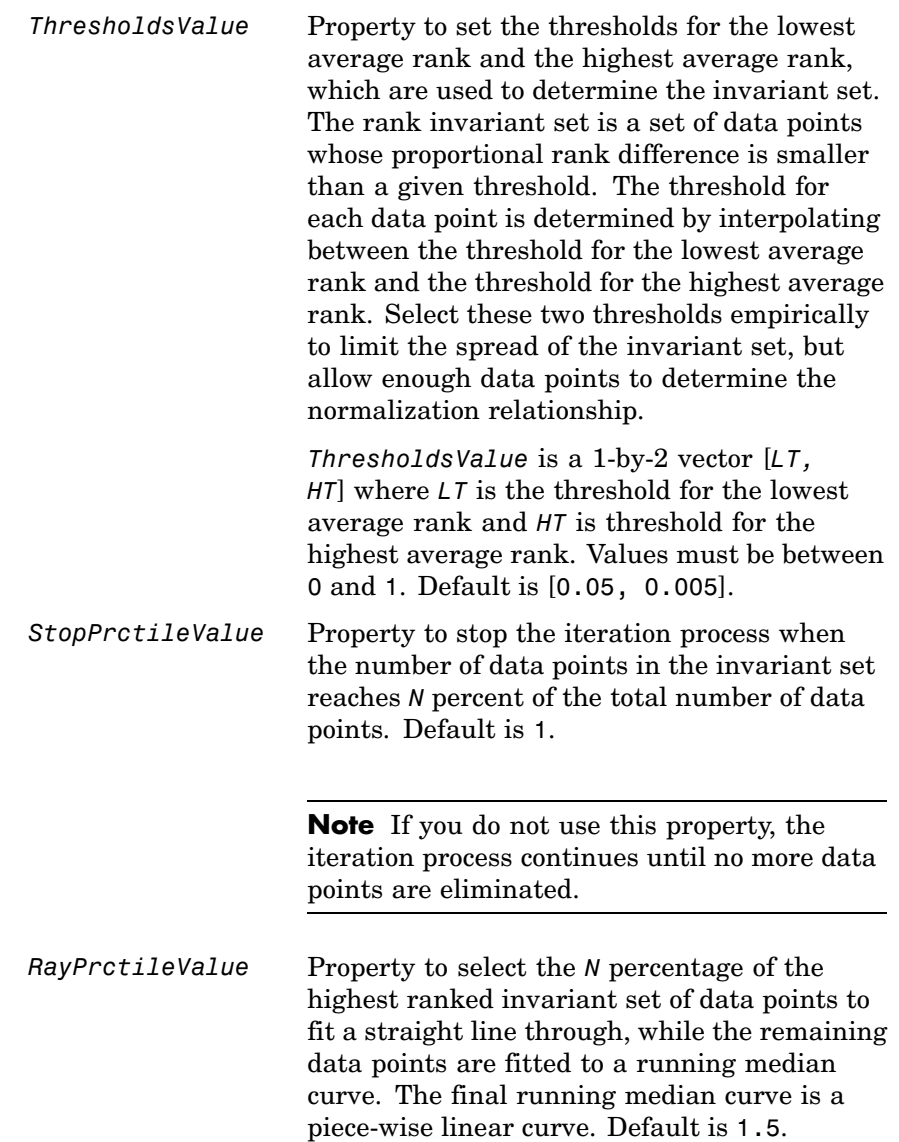

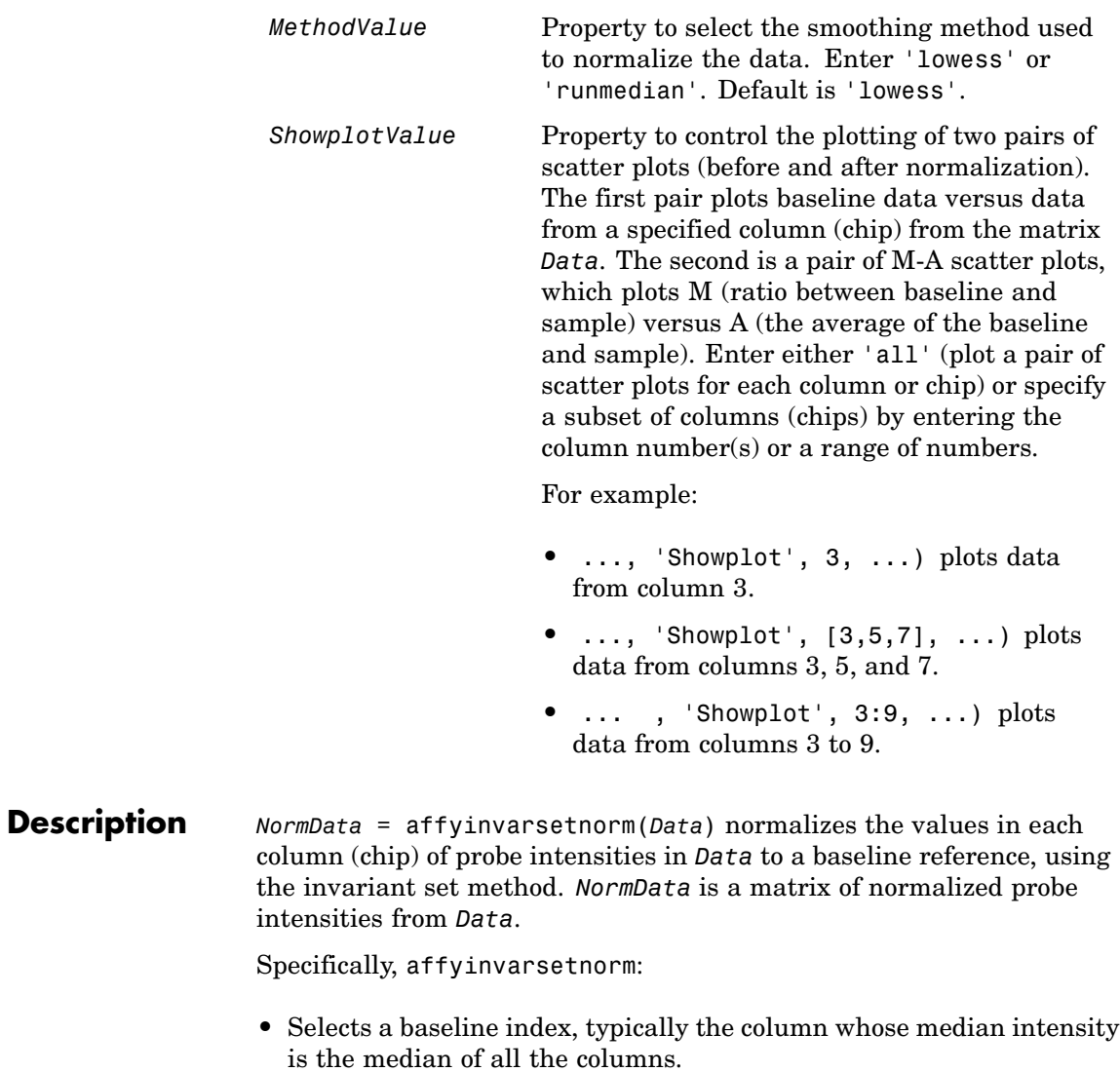

**•** For each column, determines the proportional rank difference (*prd*) for each pair of ranks, *RankX* and *RankY*, from the sample column and the baseline reference.

 $prd = abs(RankX - RankY)$ 

**•** For each column, determines the invariant set of data points by selecting data points whose proportional rank differences (*prd*) are below *threshold*, which is a predetermined threshold for a given data point (defined by the *ThresholdsValue* property). It repeats the process until either no more data points are eliminated, or a predetermined percentage of data points is reached.

The invariant set is data points with a *prd* < *threshold*.

**•** For each column, uses the invariant set of data points to calculate the lowess or running median smoothing curve, which is used to normalize the data in that column.

[*NormData*, *MedStructure*] = affyinvarsetnorm(*Data*) also returns a structure of the index of the column chosen as the baseline and each column's intensity median before and after normalization.

**Note** If *Data* contains NaN values, then *NormData* will also contain NaN values at the corresponding positions.

... affyinvarsetnorm(..., '*PropertyName*', *PropertyValue*, ...) defines optional properties that use property name/value pairs in any order. These property name/value pairs are as follows:

... affyinvarsetnorm(..., 'Baseline', *BaselineValue*, ...) lets you select the column index *N* from *Data* to be the baseline column. Default is the index of the column whose median intensity is the median of all the columns.

... affyinvarsetnorm(..., 'Thresholds', *ThresholdsValue*, ...) sets the thresholds for the lowest average rank and the highest average rank, which are used to determine the invariant set. The rank invariant set is a set of data points whose proportional rank difference is smaller than a given threshold. The threshold for each data point is determined by interpolating between the threshold for the lowest average rank and the threshold for the highest average rank. Select these two thresholds empirically to limit the spread of the invariant set, but allow enough data points to determine the normalization relationship.

*ThresholdsValue* is a 1-by-2 vector [*LT, HT*] where *LT* is the threshold for the lowest average rank and *HT* is threshold for the highest average rank. Values must be between 0 and 1. Default is [0.05, 0.005].

... affyinvarsetnorm(..., 'StopPrctile',

*StopPrctileValue*, ...) stops the iteration process when the number of data points in the invariant set reaches *N* percent of the total number of data points. Default is 1.

**Note** If you do not use this property, the iteration process continues until no more data points are eliminated.

... affyinvarsetnorm(..., 'RayPrctile', *RayPrctileValue*, ...) selects the *N* percentage of the highest ranked invariant set of data points to fit a straight line through, while the remaining data points are fitted to a running median curve. The final running median curve is a piece-wise linear curve. Default is 1.5.

... affyinvarsetnorm(..., 'Method', *MethodValue*, ...) selects the smoothing method for normalizing the data. When *MethodValue* is 'lowess', affyinvarsetnorm uses the lowess method. When *MethodValue* is 'runmedian', affyinvarsetnorm uses the running median method. Default is 'lowess'.

... affyinvarsetnorm(..., 'Showplot', *ShowplotValue*, ...) plots two pairs of scatter plots (before and after normalization). The first pair plots baseline data versus data from a specified column

(chip) from the matrix *Data*. The second is a pair of M-A scatter plots, which plots M (ratio between baseline and sample) versus A (the average of the baseline and sample). When *ShowplotValue* is 'all', affyinvarsetnorm plots a pair of scatter plots for each column or chip. When *ShowplotValue* is a number(s) or range of numbers, affyinvarsetnorm plots a pair of scatter plots for the indicated column numbers (chips).

For example:

- **•** ..., 'Showplot', 3) plots the data from column 3 of *Data*.
- **•** ..., 'Showplot', [3,5,7]) plots the data from columns 3, 5, and 7 of *Data*.
- **•** ..., 'Showplot', 3:9) plots the data from columns 3 to 9 of *Data*.

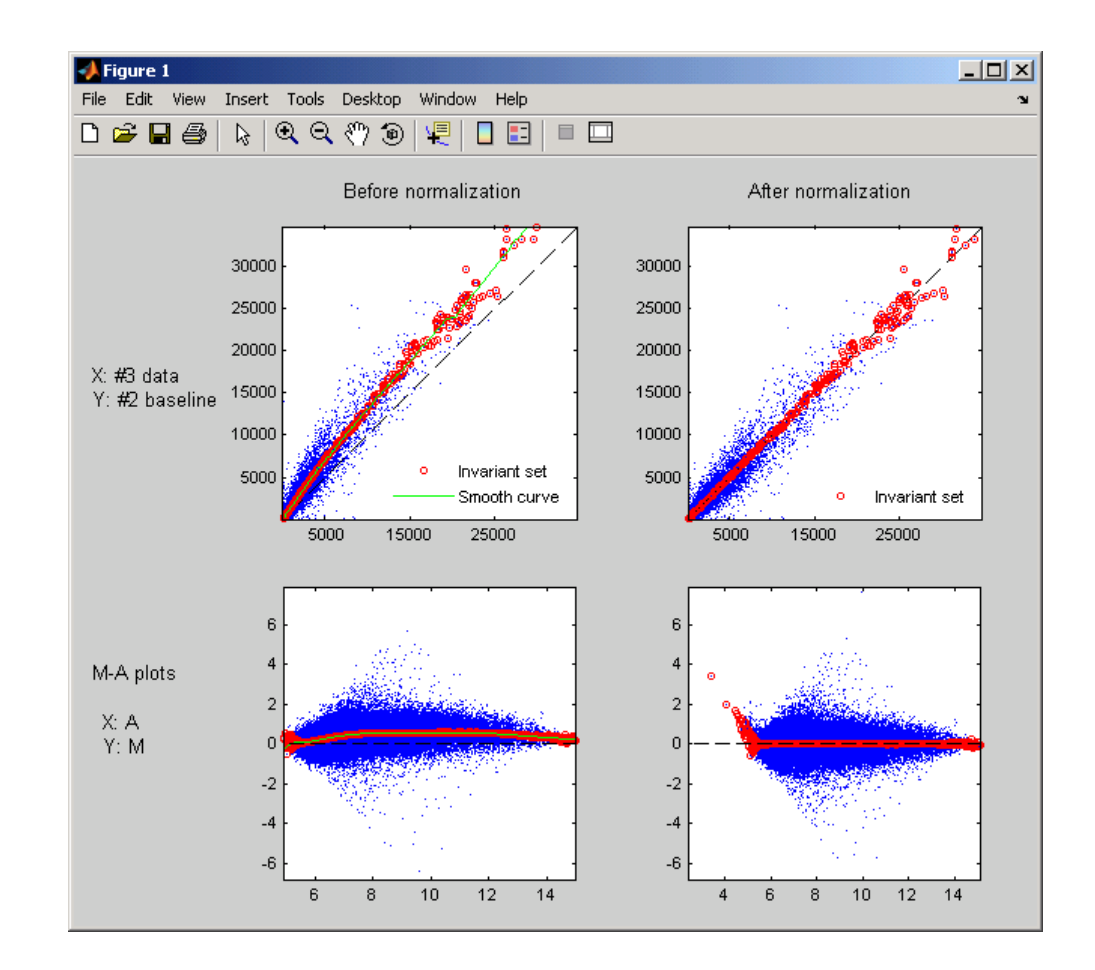

**Examples 1** Load a MAT file, included with the Bioinformatics Toolbox, which contains Affymetrix data variables, including pmMatrix, a matrix of PM probe intensity values from multiple CEL files.

load prostatecancerpmdata

**2** Normalize the data in pmMatrix, using the affyinvarsetnorm function.

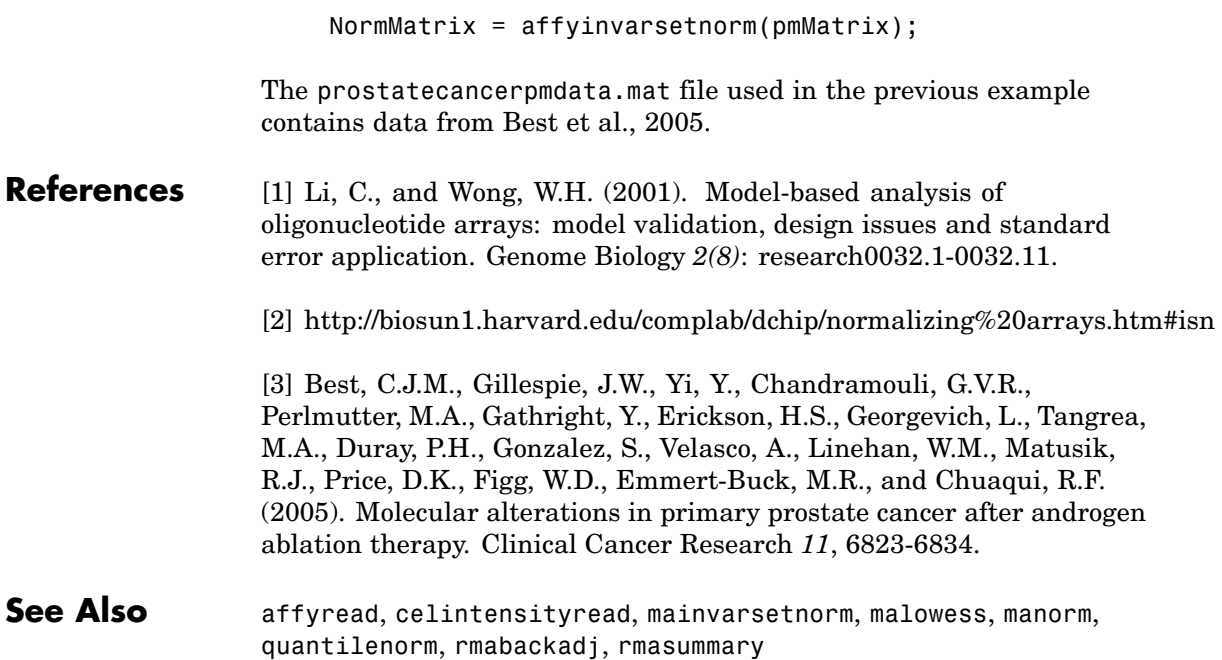

# **affyread**

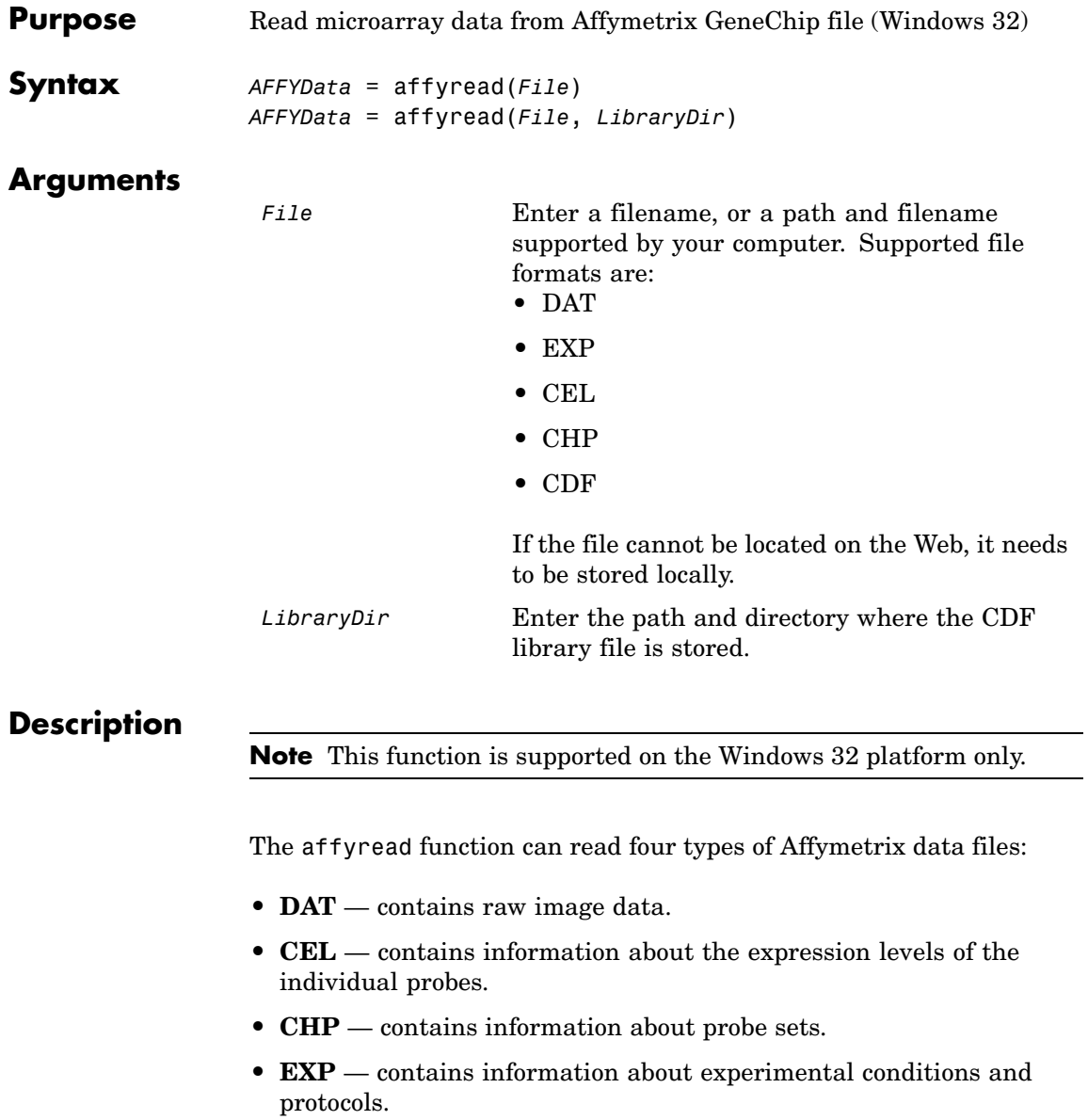

The affyread function can also read two types of Affymetrix library files:

- **CDF** contains information about which probes belong to which probe set.
- **• GIN** contains information about the probe sets, such as the gene name with which the probe set is associated.

To learn more about the actual files, you can download sample data files from:

[http://www.affymetrix.com/support/technical/sample\\_data/demo\\_data.affx](http://www.affymetrix.com/support/technical/sample_data/demo_data.affx)

*AFFYData* = affyread(*File*) reads an Affymetrix data file (*File*) and creates a MATLAB structure (*AFFYDdata*).

*AFFYData* = affyread(*File*, *LibraryDir*) specifies the directory where the library files (CDF) are stored.

GeneChip and Affymetrix are registered trademarks of Affymetrix, Inc.

When reading a CHP file, the Affymetrix GDAC Runtime Libraries look for the associated CEL file in the directory that it was in when the CHP file was created. If the CEL file is not found, then affyread does not read probe set values.

If you encounter errors reading files, then check that the Affymetrix GDAC Runtime Libraries are correctly installed. You can reinstall the libraries by running the installer from the Windows Explorer:

\$MATLAB\$\toolbox\bioinfo\microarray\lib\... GdacFilesRuntimeInstall-v4.exe

**Examples 1** Read a CEL file.

celStruct = affyread('Drosophila.CEL')

**2** Display a spatial plot of probe intensities.

# **affyread**

```
maimage(celStruct, 'Intensity')
                   3 Read in a DAT file and display the raw image data.
                       datStruct = affyread(Drosophila.data')
                        imagesc(datStruct.Image);
                       axis image;
                   4 Read a CHP file and plot the probe values for a probe set. The CHP
                     files require the library files. Your file may be in a different location
                     than this example.
                       chpStruct = affyread('Drosophila.chp',...
                        'D:\Affymetrix\LibFiles\DrosGenome1')
                       geneName = probesetlookup(chpStruct,'14317_at')
                       probesetplot(chpStruct,'142417_at');
                  Sample data files are available from
                     http://www.affymetrix.com/support/technical/sample_data/demo_data.affx
See Also Bioinformatics Toolbox functions: agferead, celintensityread,
                   gprread, probelibraryinfo, probesetlink, probesetlookup,
                   probesetplot, probesetvalues, sptread
```
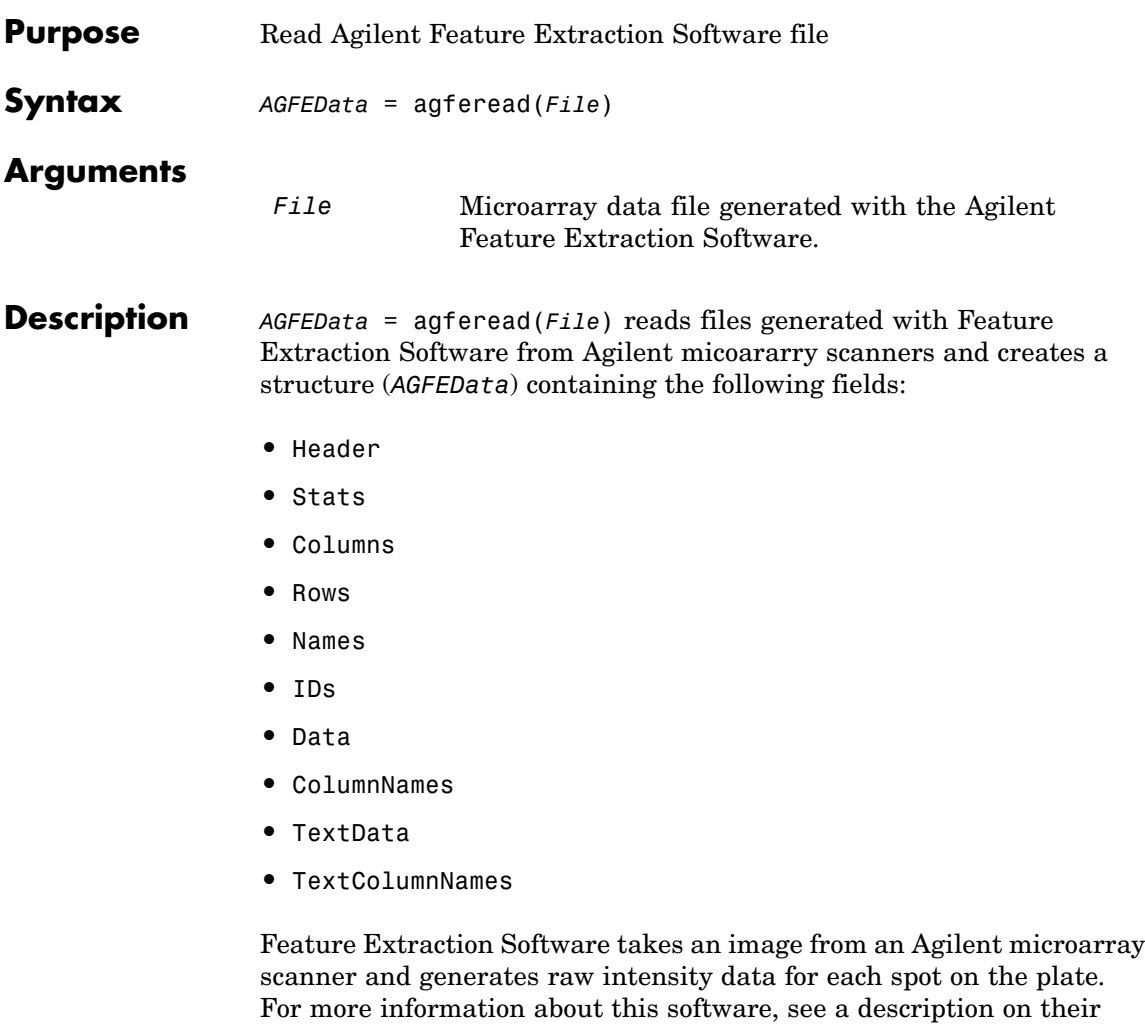

Web site at

<http://www.chem.agilent.com/scripts/pds.asp?lpage=2547>

# **agferead**

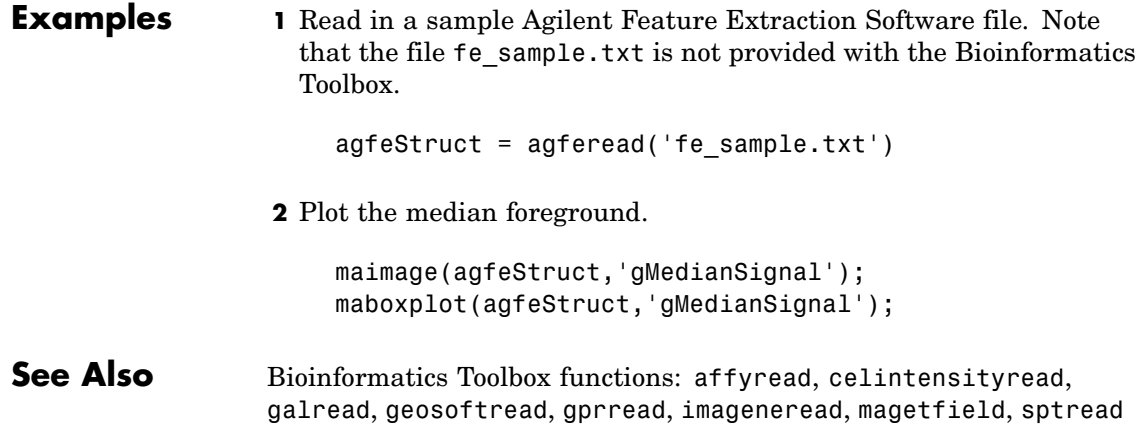

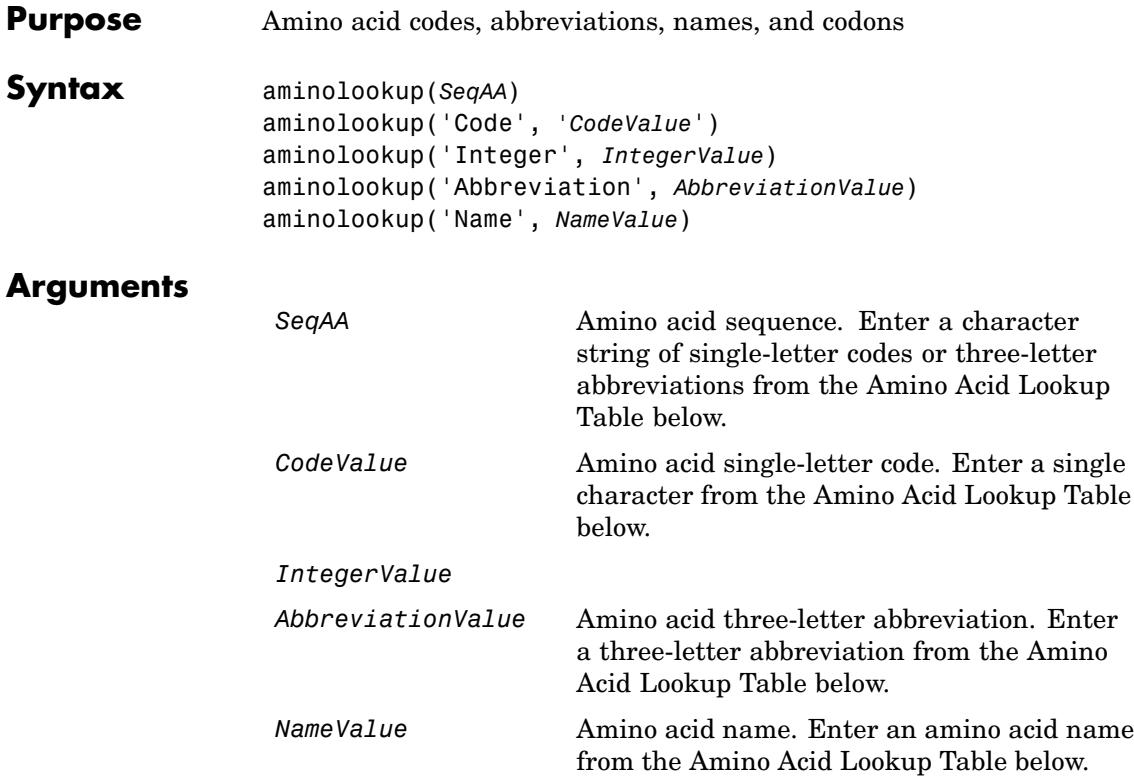

## **Amino Acid Lookup Table**

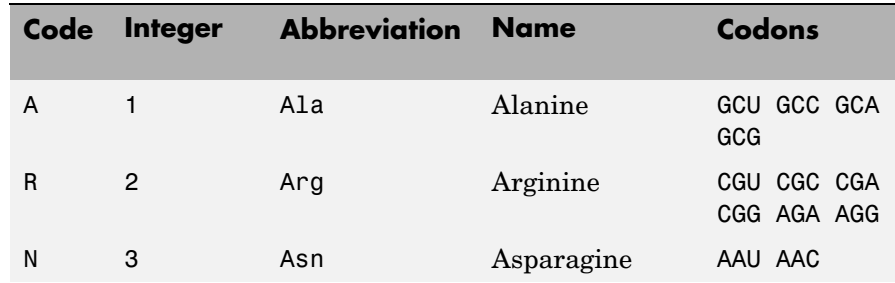

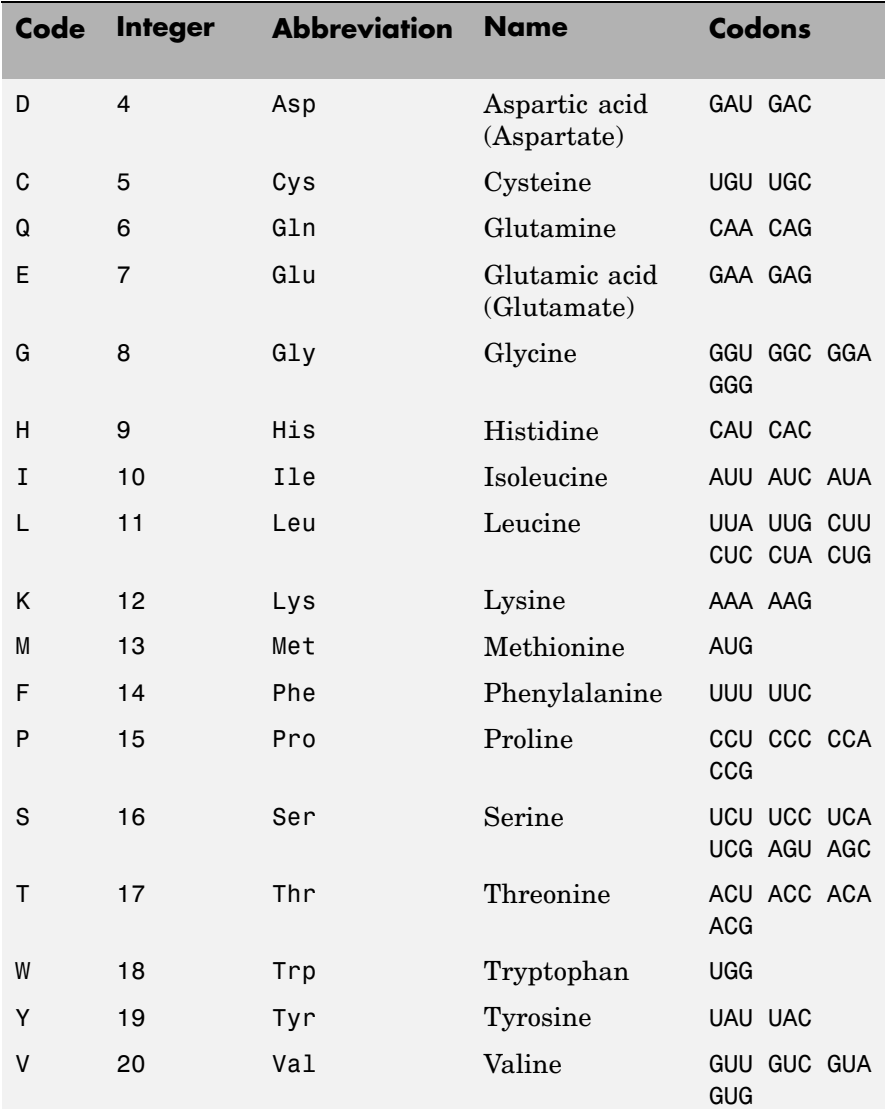

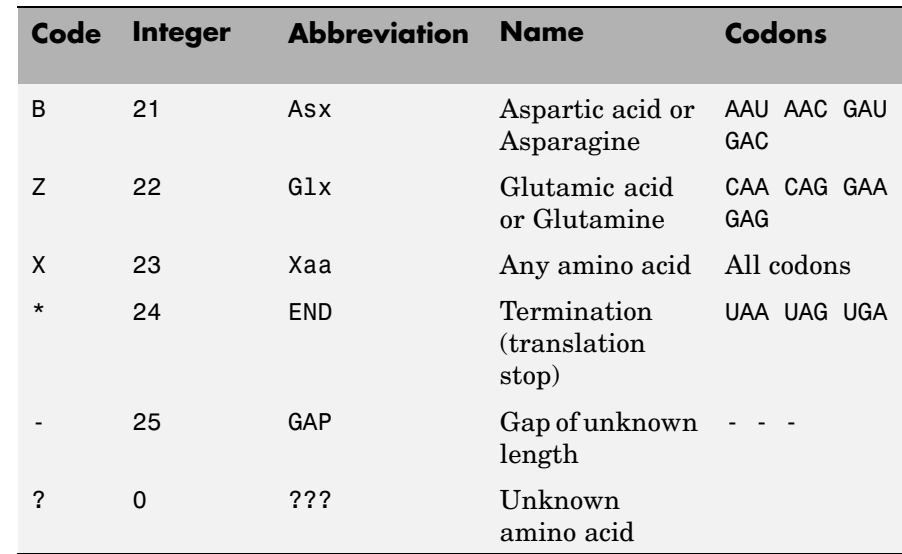

**Description** aminolookup displays a table of amino acid codes, integers, abbreviations, names, and codons.

> aminolookup(*SeqAA*) converts between amino acid three-letter abbreviations and one-letter codes. If the input is a character string of three-letter abbreviations, then the output is a character string with the corresponding one-letter codes. If the input is a character string of single-letter codes, then the output is a character string of three-letter codes.

If you enter one of the ambiguous characters B, Z, X, this function displays the abbreviation for the ambiguous amino acid character.

```
aminolookup('abc')
ans=
    AlaAsxCys
```
aminolookup('Code', *'CodeValue*') displays the corresponding amino acid three-letter abbreviation and name.

aminolookup('Integer', *IntegerValue*) displays the corresponding amino acid single-letter code and name. aminolookup('Abbreviation', *AbbreviationValue*) displays the corresponding amino acid single-letter code and name. aminolookup('Name', *NameValue*) displays the corresponding single-letter amino acid code and three-letter abbreviation. **Examples 1** Display the single-letter code and three-letter abbreviation for proline. aminolookup('Name','proline') ans  $=$ P Pro **2** Convert a single-letter amino acid sequence to a three-letter sequence. aminolookup('MWKQAEDIRDIYDF') ans  $=$ MetTrpLysGlnAlaGluAspIleArgAspIleTyrAspPhe **3** Convert a three-letter amino acid sequence to a single-letter sequence. aminolookup('MetTrpLysGlnAlaGluAspIleArgAspIleTyrAspPhe') ans  $=$ MWKQAEDIRDIYDF **4** Display the single-letter code, three-letter abbreviation, and name for an integer. aminolookup('integer', 1)

ans  $=$ A Ala Alanine

### **See Also** Bioinformatics Toolbox functions aa2int, aacount, geneticcode, int2aa, nt2aa, revgeneticcode

# **atomiccomp**

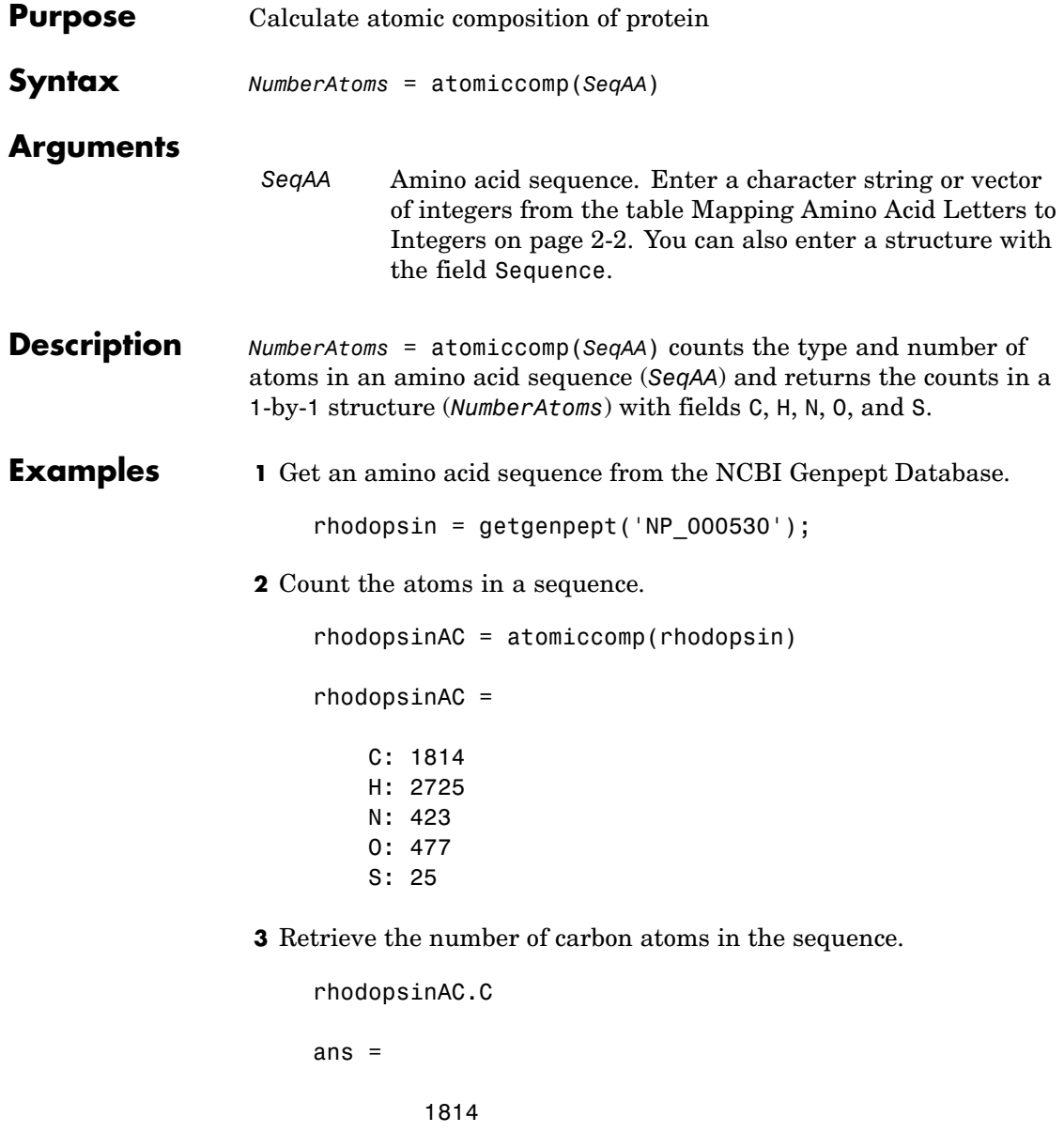

**See Also** Bioinformatics Toolbox functions aacount, molweight, proteinplot

## **basecount**

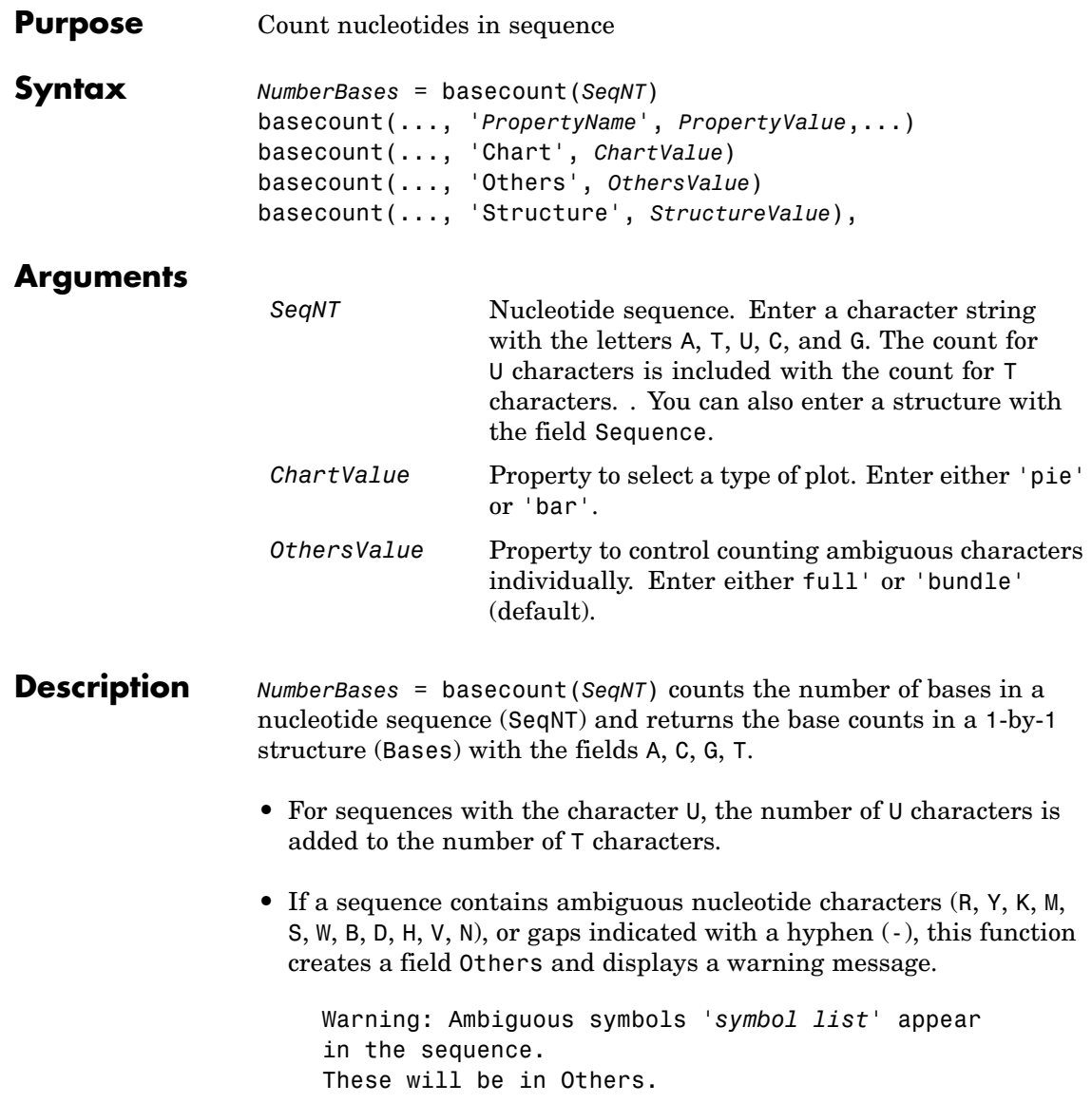

• If a sequence contains undefined nucleotide characters (EFHIJ  $\Box$  O P Q X Z), the characters are counted in the field Others and a warning message is displayed.

```
Warning: Unknown symbols 'symbol list' appear
in the sequence.
These will be ignored.
```
• If the property Others = 'full', ambiguous characters are listed separately and hyphens are counted in a new field (Gaps).

basecount(..., '*PropertyName*', *PropertyValue*,...) defines optional properties using property name/value pairs:

basecount(..., 'Chart', *ChartValue*) creates a chart showing the relative proportions of the nucleotides.

basecount(..., 'Others', *OthersValue*), when *OthersValue* is 'full', counts all the ambiguous nucleotide symbols individually instead of bundling them together into the Others field of the output structure.

basecount(..., 'Structure', *StructureValue*), when *StructureValue* is 'full' , blocks the unknown characters warning and ignores counting unknown characters.

- basecount (SeqNT) Display four nucleotides, and only if there are ambiguous and unknown characters, add an Others field with the counts.
- basecount(SeqNT, 'Others', 'full') Display four nucleotides, 11 ambiguous nucleotides, gaps, and only if there are unknown characters, add an Others field with the unknown counts.
- **•** basecount(SeqNT, 'Structure', 'full') Display four nucleotides and always display an Others field. If there are ambiguous and unknown characters, add counts to the Others field; otherwise display 0.

## **basecount**

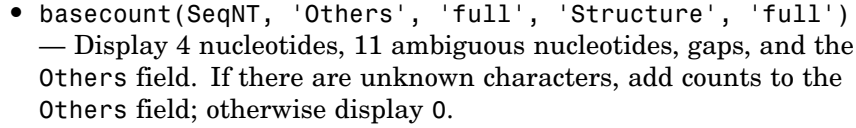

### **Examples 1** Count the number of bases in a DNA sequence.

Bases = basecount('TAGCTGGCCAAGCGAGCTTG') Bases = A: 4 C: 5 G: 7

**2** Get the count for adenosine (A) bases.

```
Bases.A
ans =4
```
T: 4

**3** Count the bases in a DNA sequence with ambiguous characters.

```
basecount('ABCDGGCCAAGCGAGCTTG','Others','full')
```

```
ans =A: 4
    C: 5
    G: 6
    T: 2
    R: 0
    Y: 0
    K: 0
    M: 0
    S: 0
    W: 0
    B: 1
```
D: 1 H: 0 V: 0 N: 0 Gaps: 0

**See Also** Bioinformatics Toolbox functions aacount, baselookup, codoncount, cpgisland, dimercount, nmercount, ntdensity, seqtool

# **baselookup**

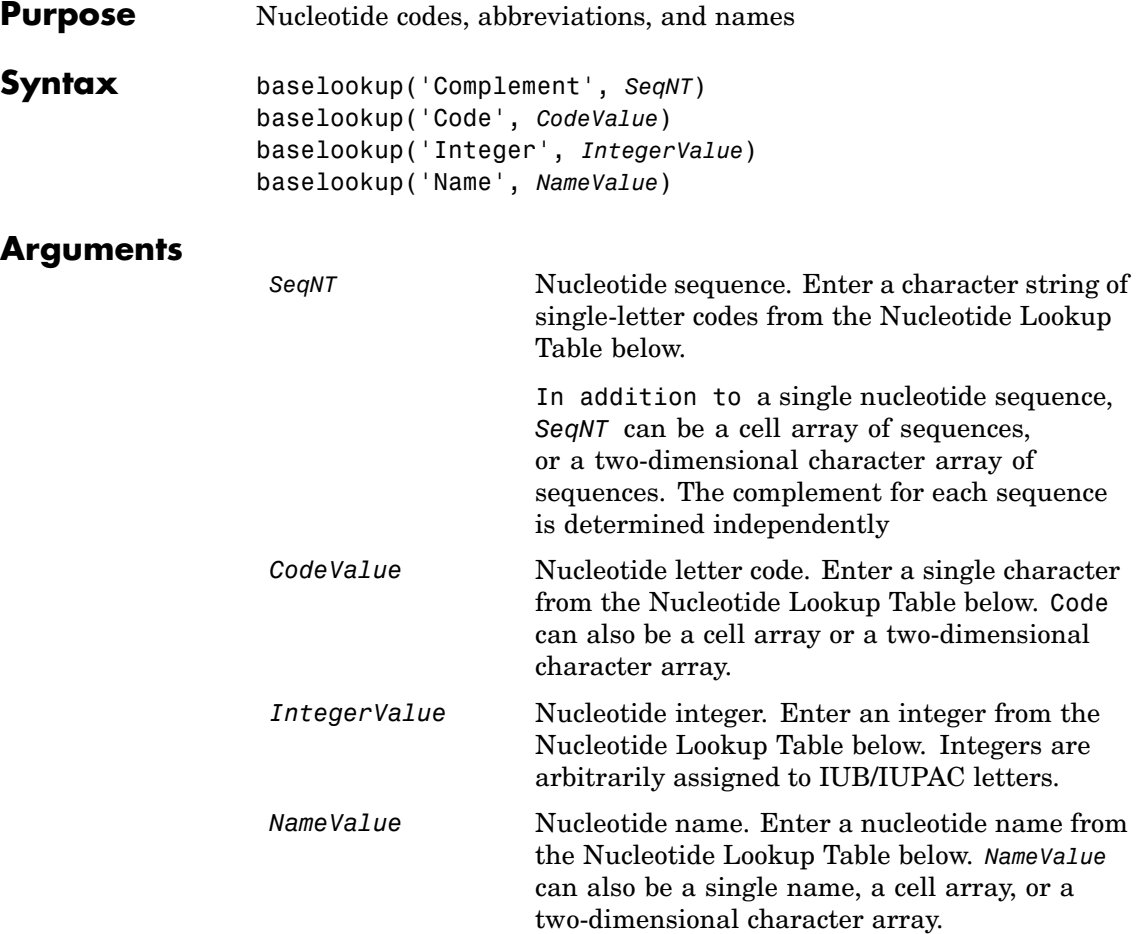

## **Nucleotide Lookup Table**

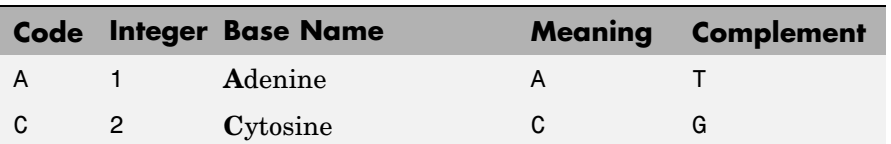

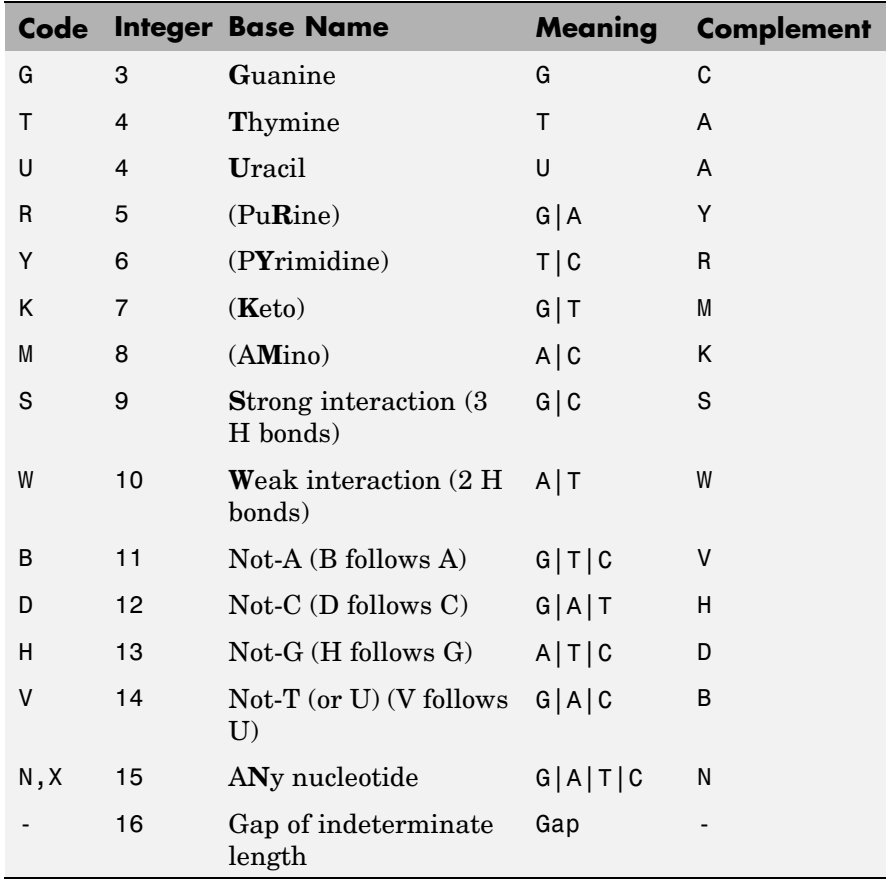

**Description** baselookup('Complement', *SeqNT*) displays the complementary nucleotide sequence.

> baselookup('Code', *CodeValue*) displays the corresponding letter code, meaning, and name. For ambiguous nucleotide letters (R Y K M S W B D H V N X), the name is replace by a descriptive name.

baselookup('Integer', *IntegerValue*) displays the corresponding letter code, meaning, and nucleotide name.

# **baselookup**

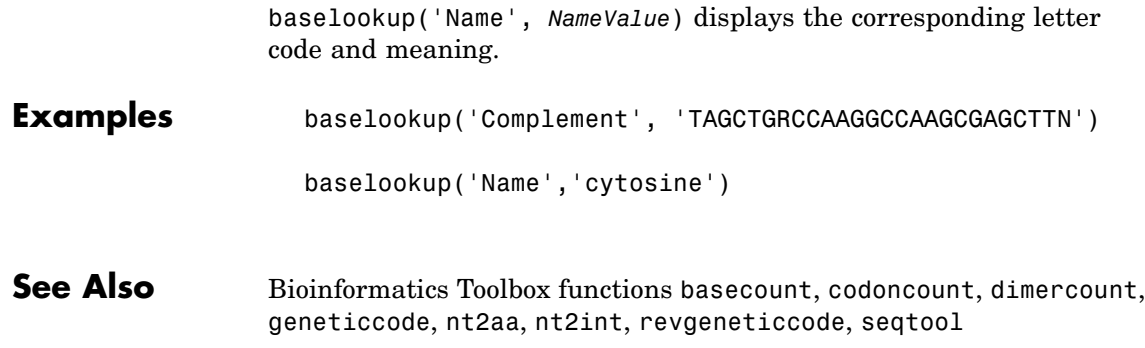

```
Purpose Create biograph object
Syntax BGobj = biograph(CMatrix)
                   BGobj = biograph(CMatrix, NodeIDs)
                   BGobj = biograph(CMatrix, NodeIDs, ...'ID', IDValue, ...)
                   BGobj = biograph(CMatrix, NodeIDs, ...'Label', LabelValue,
                        ...)
                   BGobj = biograph(CMatrix, NodeIDs, ...'Description',
                       DescriptionValue, ...)
                   BGobj = biograph(CMatrix, NodeIDs, ...'LayoutType',
                       LayoutTypeValue, ...)
                   BGobj = biograph(CMatrix, NodeIDs, ...'EdgeType',
                       EdgeTypeValue, ...)
                   BGobj = biograph(CMatrix, NodeIDs, ...'Scale', ScaleValue, ...)
                   BGobj = biograph(CMatrix, NodeIDs, ...'LayoutScale',
                       LayoutScaleValue, ...)
                   BGobj = biograph(CMatrix, NodeIDs, ...'EdgeTextColor',
                       EdgeTextColorValue, ...)
                   BGobj = biograph(CMatrix, NodeIDs, ...'EdgeFontSize',
                       EdgeFontSizeValue, ...)
                   BGobj = biograph(CMatrix, NodeIDs, ...'ShowArrows',
                        ShowArrowsValue, ...)
                   BGobj = biograph(CMatrix, NodeIDs, ...'ArrowSize',
                       ArrowSizeValue, ...)
                   BGobj = biograph(CMatrix, NodeIDs, ...'ShowWeights',
                       ShowWeightsValue, ...)
                   BGobj = biograph(CMatrix, NodeIDs, ...'ShowTextInNodes',
                        ShowTextInNodesValue, ...)
                   BGobj = biograph(CMatrix, NodeIDs, ...'NodeAutoSize',
                       NodeAutoSizeValue, ...)
                   BGobj = biograph(CMatrix, NodeIDs, ...'NodeCallback',
                       NodeCallbackValue, ...)
                   BGobj = biograph(CMatrix, NodeIDs, ...'EdgeCallback',
                        EdgeCallbackValue, ...)
                   BGobj = biograph(CMatrix, NodeIDs, ...'CustomNodeDrawFcn',
                        CustomNodeDrawFcnValue, ...)
```
# **biograph**

**Arguments**

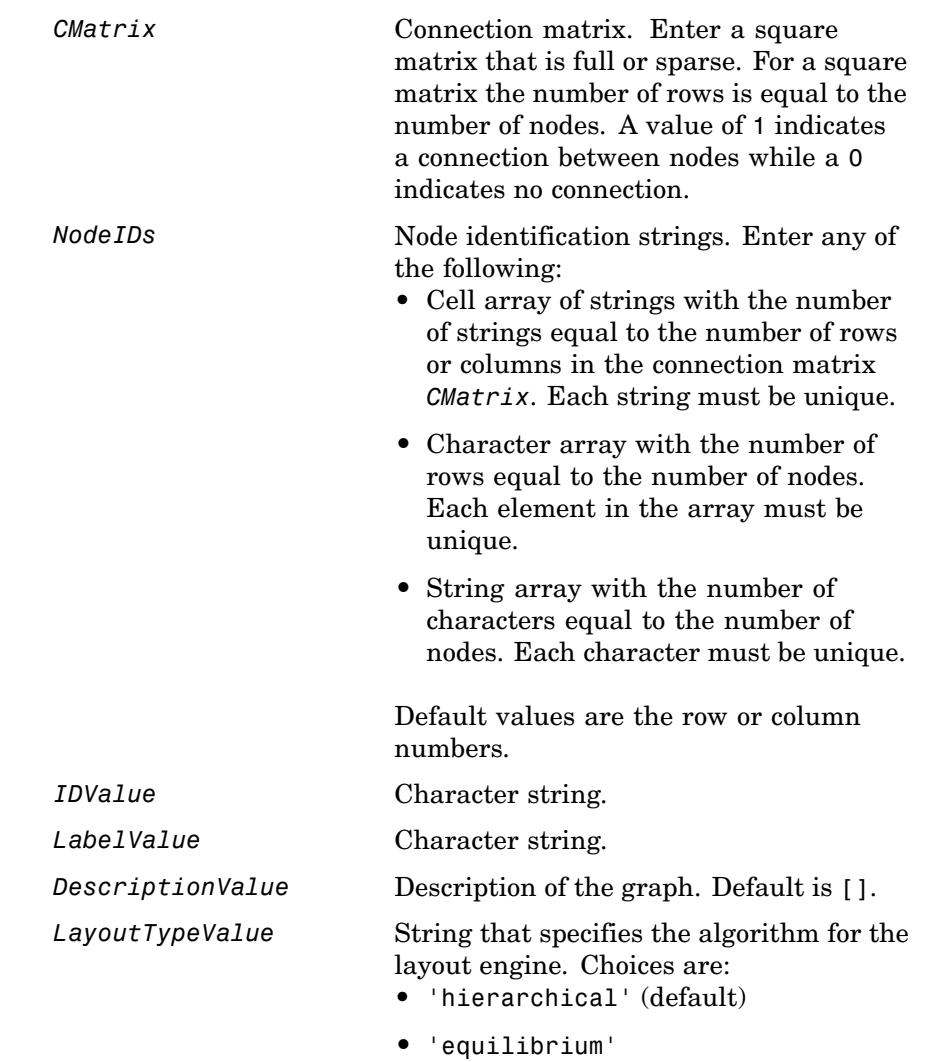

**•** 'radial'

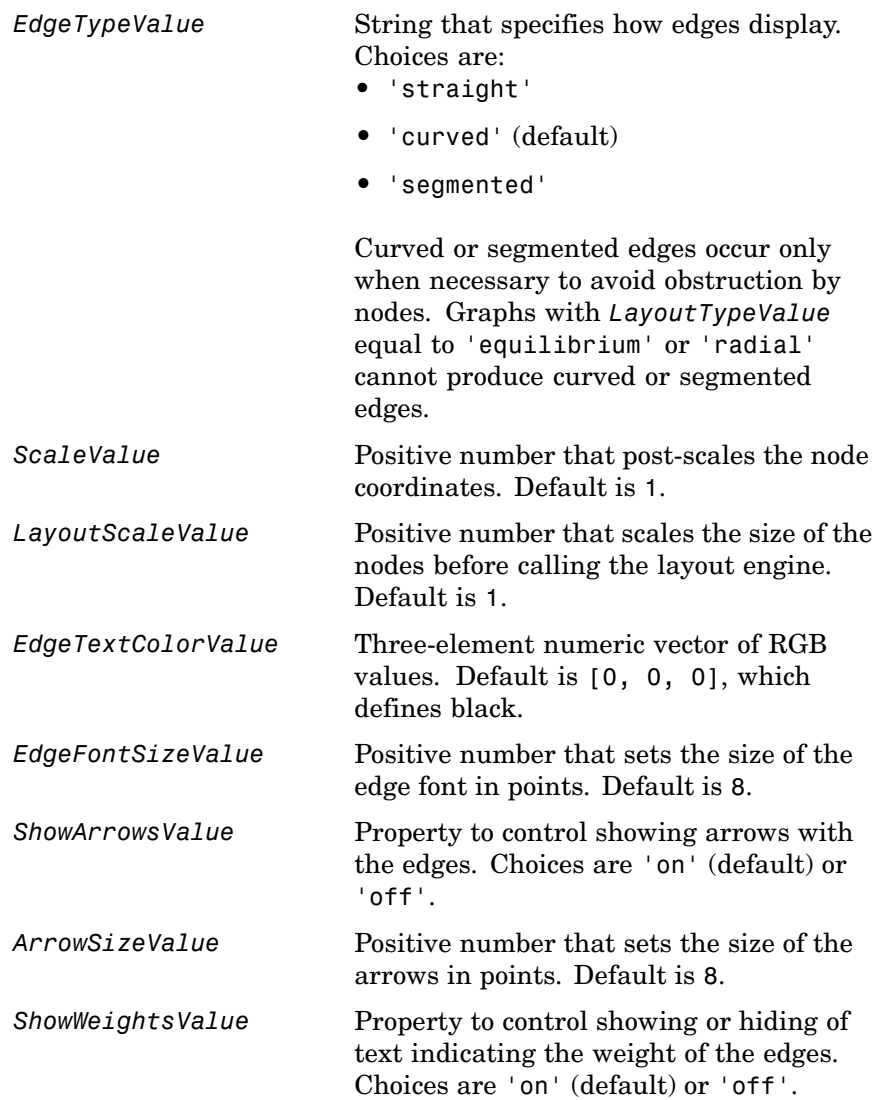

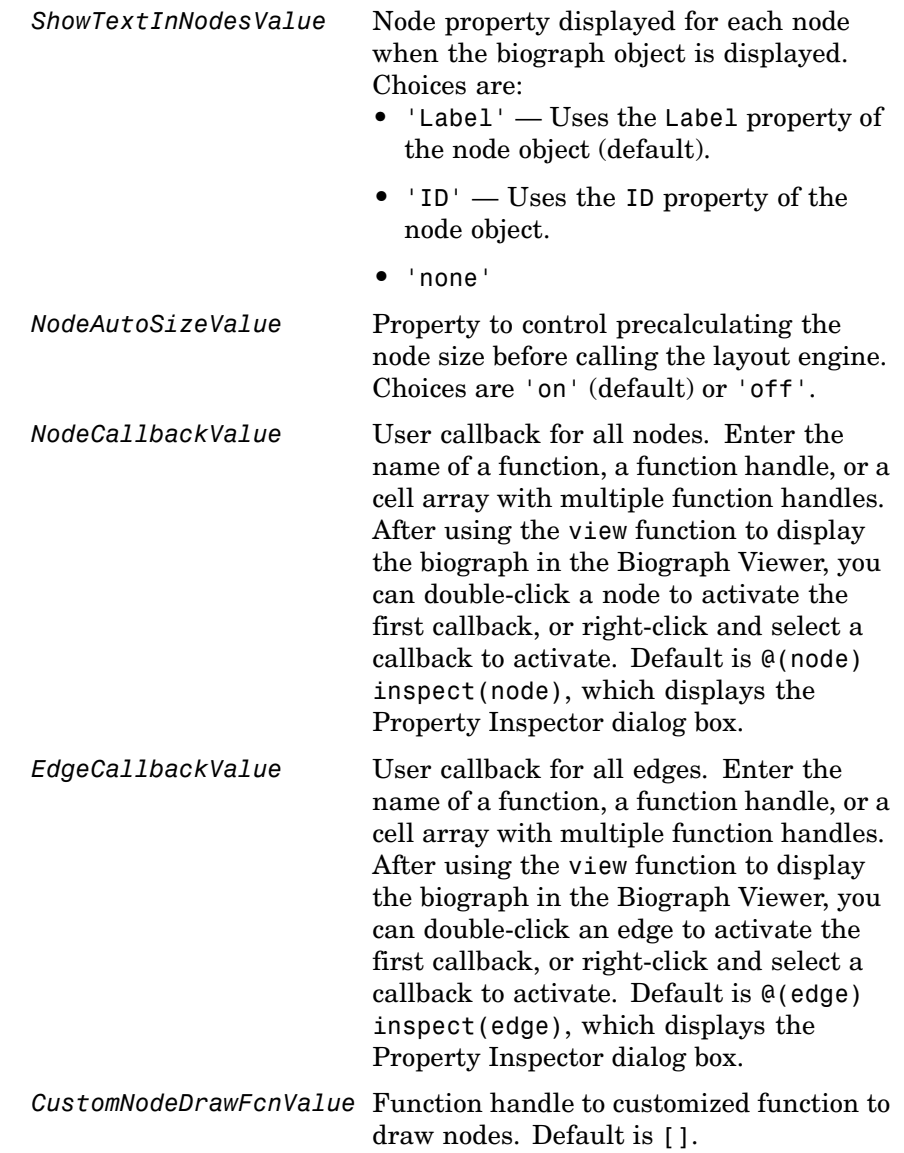

**Description** *BGobj* = biograph(*CMatrix*) creates a biograph object (*BGobj*) using a connection matrix (*CMatrix*). All nondiagonal and positive entries in the connection matrix (*CMatrix*) indicate connected nodes, rows represent the source nodes, and columns represent the sink nodes.

> *BGobj* = biograph(*CMatrix*, *NodeIDs*) specifies the node identification strings *NodeIDs*. *NodeIDs* can be:

- **•** Cell array of strings with the number of strings equal to the number of rows or columns in the connection matrix *CMatrix*. Each string must be unique.
- **•** Character array with the number of rows equal to the number of nodes. Each element in the array must be unique.
- **•** String array with the number of characters equal to the number of nodes. Each character must be unique.

Default values are the row or column numbers.

**Note** If you want to specify property name/value pairs, you must specify *NodeIDs*. Type [] for *NodeIDs* to use the default values of the row/column numbers.

*BGobj* = biograph(*CMatrix*, *NodeIDs*, ...'*PropertyName*', *PropertyValue*, ...) calls biograph with optional properties that use property name/property value pairs. You can specify one or more properties in any order. Each *PropertyName* must be enclosed in single quotes and is case insensitive. These property name/property value pairs are as follows:

*BGobj* = biograph(*CMatrix*, *NodeIDs*, ...'ID', *IDValue*, ...) specifies an ID for the graph.

*BGobj* = biograph(*CMatrix*, *NodeIDs*, ...'Label', *LabelValue*, ...) specifies a label for the graph.

## **biograph**

```
BGobj = biograph(CMatrix,
NodeIDs, ...'Description', DescriptionValue, ...)
specifies a description of the graph. Default is [].
BGobj = biograph(CMatrix,
NodeIDs, ...'LayoutType', LayoutTypeValue, ...)
specifies the algorithm for the layout engine.
BGobj = biograph(CMatrix,
NodeIDs, ...'EdgeType', EdgeTypeValue, ...)
specifies how edges display.
BGobj = biograph(CMatrix, NodeIDs, ...'Scale', ScaleValue, ...)
post-scales the node coordinates. Default is 1.
BGobj = biograph(CMatrix,
NodeIDs, ...'LayoutScale', LayoutScaleValue, ...)
scales the size of the nodes before calling the layout engine. Default is 1.
BGobj = biograph(CMatrix,
NodeIDs, ...'EdgeTextColor', EdgeTextColorValue, ...) specifies a
three-element numeric vector of RGB values. Default is [0, 0, 0],
which defines black.
BGobj = biograph(CMatrix,
NodeIDs, ...'EdgeFontSize', EdgeFontSizeValue, ...) sets the size of
the edge font in points. Default is 8.
BGobj = biograph(CMatrix,
NodeIDs, ...'ShowArrows', ShowArrowsValue, ...)controls showing
arrows with the edges. Choices are 'on' (default) or 'off'.
BGobj = biograph(CMatrix,
NodeIDs, ...'ArrowSize', ArrowSizeValue, ...) sets
the size of the arrows in points. Default is 8.
BGobj = biograph(CMatrix, NodeIDs, ...'ShowWeights',
ShowWeightsValue, ...) controls showing or hiding of text indicating the
weight of the edges. Choices are 'on' (default) or 'off'.
BGobj =
biograph(CMatrix, NodeIDs, ...'ShowTextInNodes', ShowTextInNodesValue, ...)
```
specifies the node property displayed for each node when the biograph object is displayed.

*BGobj* = biograph(*CMatrix*, *NodeIDs*, ...'NodeAutoSize', *NodeAutoSizeValue*, ...) controls precalculating the node size before calling the layout engine. Choices are 'on' (default) or 'off'. *BGobj* = biograph(*CMatrix*, *NodeIDs*, ...'NodeCallback', *NodeCallbackValue*, ...) specifies user callback for all nodes. *BGobj* = biograph(*CMatrix*, *NodeIDs*, ...'EdgeCallback', *EdgeCallbackValue*, ...) specifies user callback for all edges. *BGobj* = biograph(*CMatrix*, *NodeIDs*, ...'CustomNodeDrawFcn', *CustomNodeDrawFcnValue*, ...) specifies function handle to customized function to draw nodes. Default is [].

**Examples 1** Create a biograph object.

```
cm = [0 1 1 0 0;1 0 0 1 1;1 0 0 0 0;0 0 0 0 1;1 0 1 0 0];
bg1 = biography(cm)Biograph object with 5 nodes and 9 edges.
get(bg1.nodes,'ID')
ans ='Node 1'
```

```
'Node 2'
'Node 3'
'Node 4'
'Node 5'
```
**2** Create a biograph object and assign the node IDs.

cm = [0 1 1 0 0;1 0 0 1 1;1 0 0 0 0;0 0 0 0 1;1 0 1 0 0]; ids = {'M30931','L07625','K03454','M27323','M15390'};

# **biograph**

```
bg2 = biograph(cm,ids);
get(bg2.nodes,'ID')
ans ='M30931'
    'L07625'
    'K03454'
    'M27323'
    'M15390'
```
view(bg2)

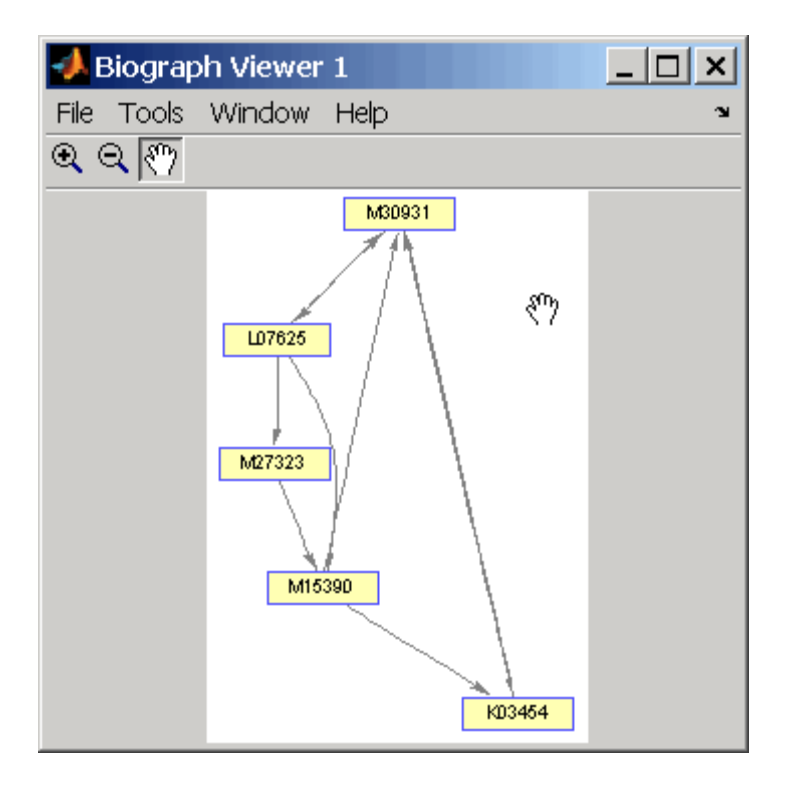

### **See Also** Bioinformatics Toolbox object: biograph object

Bioinformatics Toolbox methods of biograph object: allshortestpaths, conncomp, dolayout, getancestors, getdescendants, getedgesbynodeid, getmatrix, getnodesbyid, getrelatives, isdag, isomorphism, isspantree, maxflow, minspantree, shortestpath, topoorder, traverse, view

MATLAB functions: get, set

# **blastncbi**

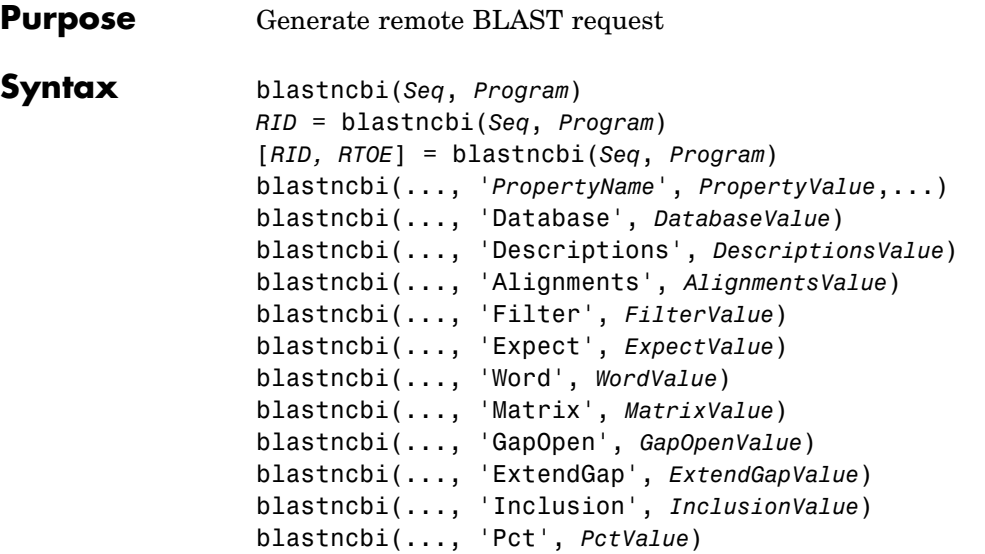

## **Arguments**

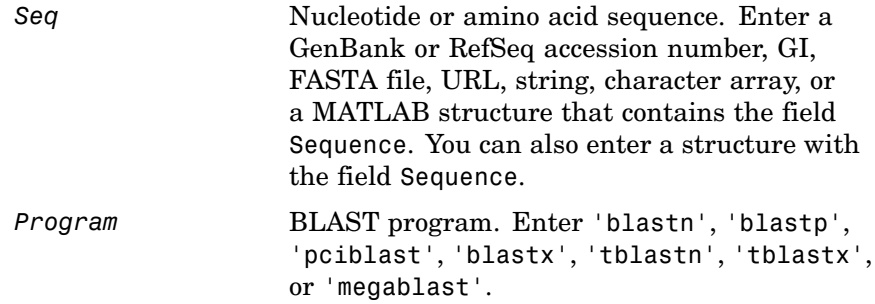

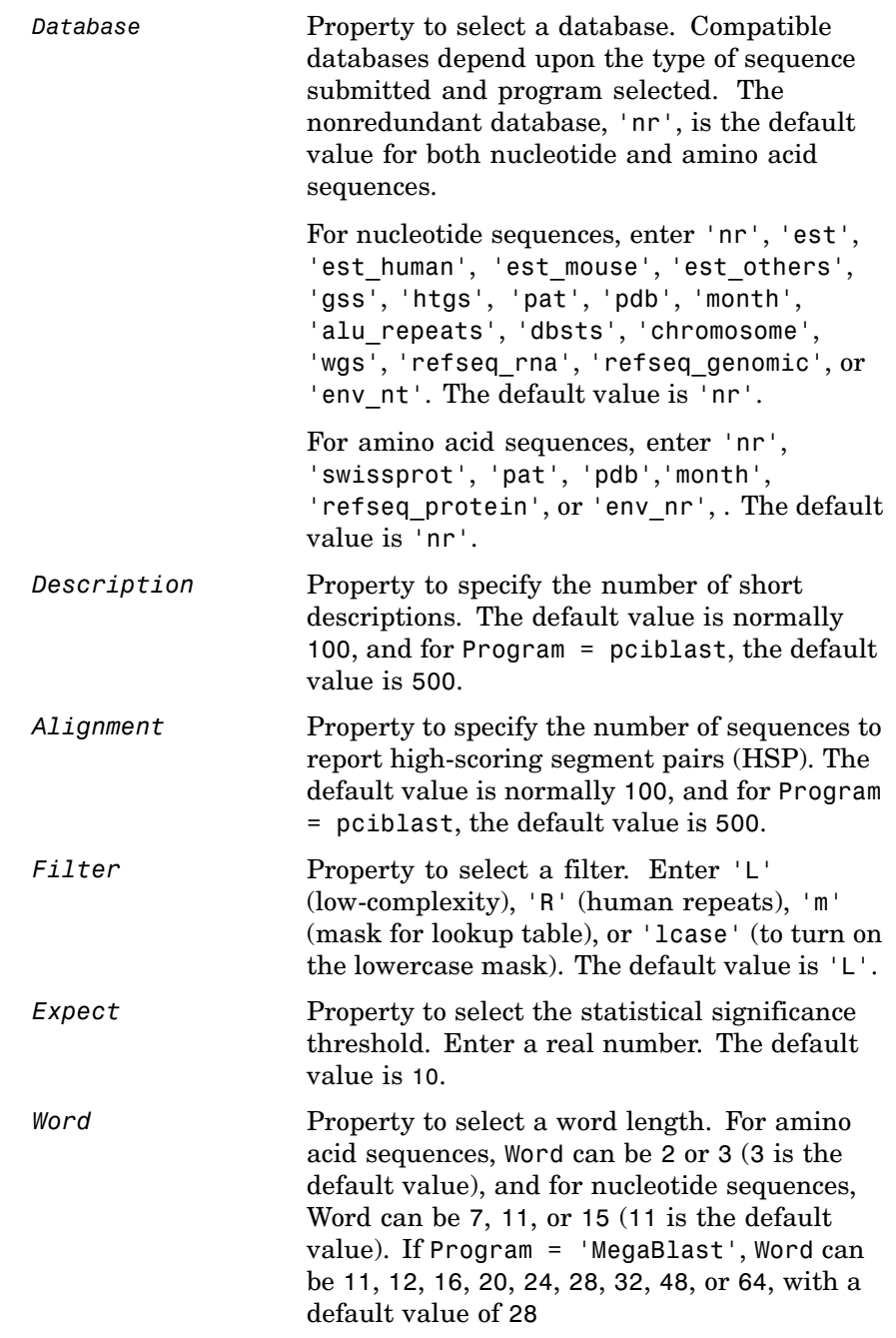

# **blastncbi**

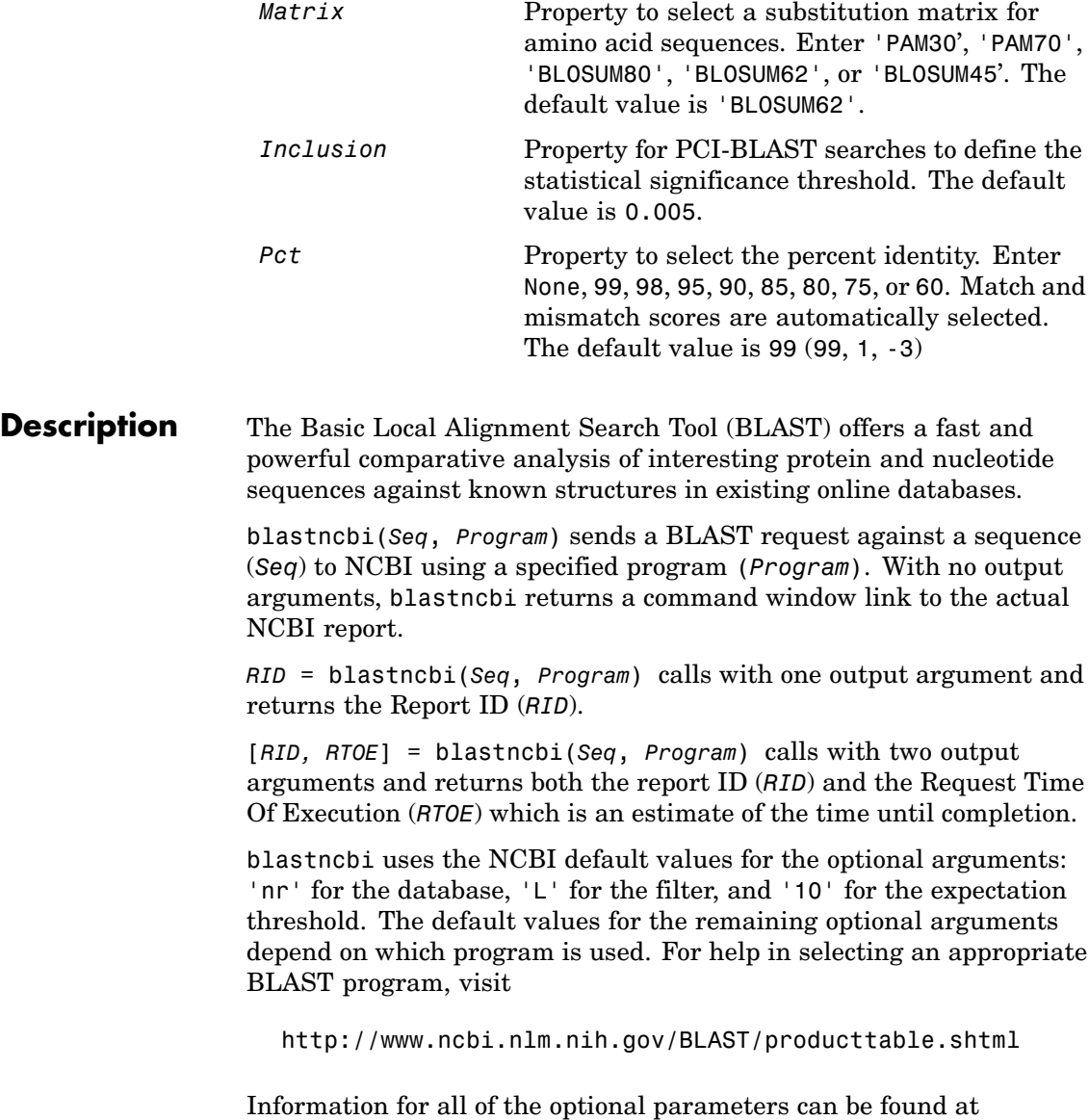

[http://www.ncbi.nlm.nih.gov/staff/tao/URLAPI/blastcgihelp\\_new.html](http://www.ncbi.nlm.nih.gov/staff/tao/URLAPI/blastcgihelp_new.html)

blastncbi(..., '*PropertyName*', *PropertyValue*,...) defines optional properties using property name/value pairs.

blastncbi(..., 'Database', *DatabaseValue*) selects a database for the alignment search.

blastncbi(..., 'Descriptions', *DescriptionsValue*) , when the function is called without output arguments, specifies the numbers of short descriptions returned to the quantity specified.

blastncbi(..., 'Alignments', *AlignmentsValue*), when the function is called without output arguments, specifies the number of sequences for which high-scoring segment pairs (HSPs) are reported.

blastncbi(..., 'Filter', *FilterValue*) selects the filter to applied to the query sequence.

blastncbi(..., 'Expect', *ExpectValue*) provides a statistical significance threshold for matches against database sequences. You can learn more about the statistics of local sequence comparison at

<http://www.ncbi.nlm.nih.gov/BLAST/tutorial/Altschul-1.html#head2>

blastncbi(..., 'Word', *WordValue*) selects a word size for amino acid sequences.

blastncbi(..., 'Matrix', *MatrixValue*) selects the substitution matrix for amino acid sequences only. This matrix assigns the score for a possible alignment of two amino acid residues.

blastncbi(..., 'GapOpen', *GapOpenValue*) selects a gap penalty for amino acid sequences. Allowable values for a gap penalty vary with the selected substitution matrix. For information about allowed gap penalties for matrixes other then the BLOSUM62 matrix, see

[http://www.ncbi.nlm.nih.gov/staff/tao/URLAPI/blastcgihelp\\_new.html](http://www.ncbi.nlm.nih.gov/staff/tao/URLAPI/blastcgihelp_new.html)

blastncbi(..., 'ExtendGap', *ExtendGapValue*) defines the penalty for extending a gap greater than one space.

blastncbi(..., 'Inclusion', *InclusionValue*) for PSI-BLAST only, defines the statistical significance threshold (*InclusionValue*) for including a sequence in the Position Specific Score Matrix (PSSm) created by PSI-BLAST for the subsequent iteration. The default value is 0.005.

blastncbi(..., 'Pct', *PctValue*), when *ProgramValue* is 'Megablast', selects the percent identity and the corresponding match and mismatch score for matching existing sequences in a public database.

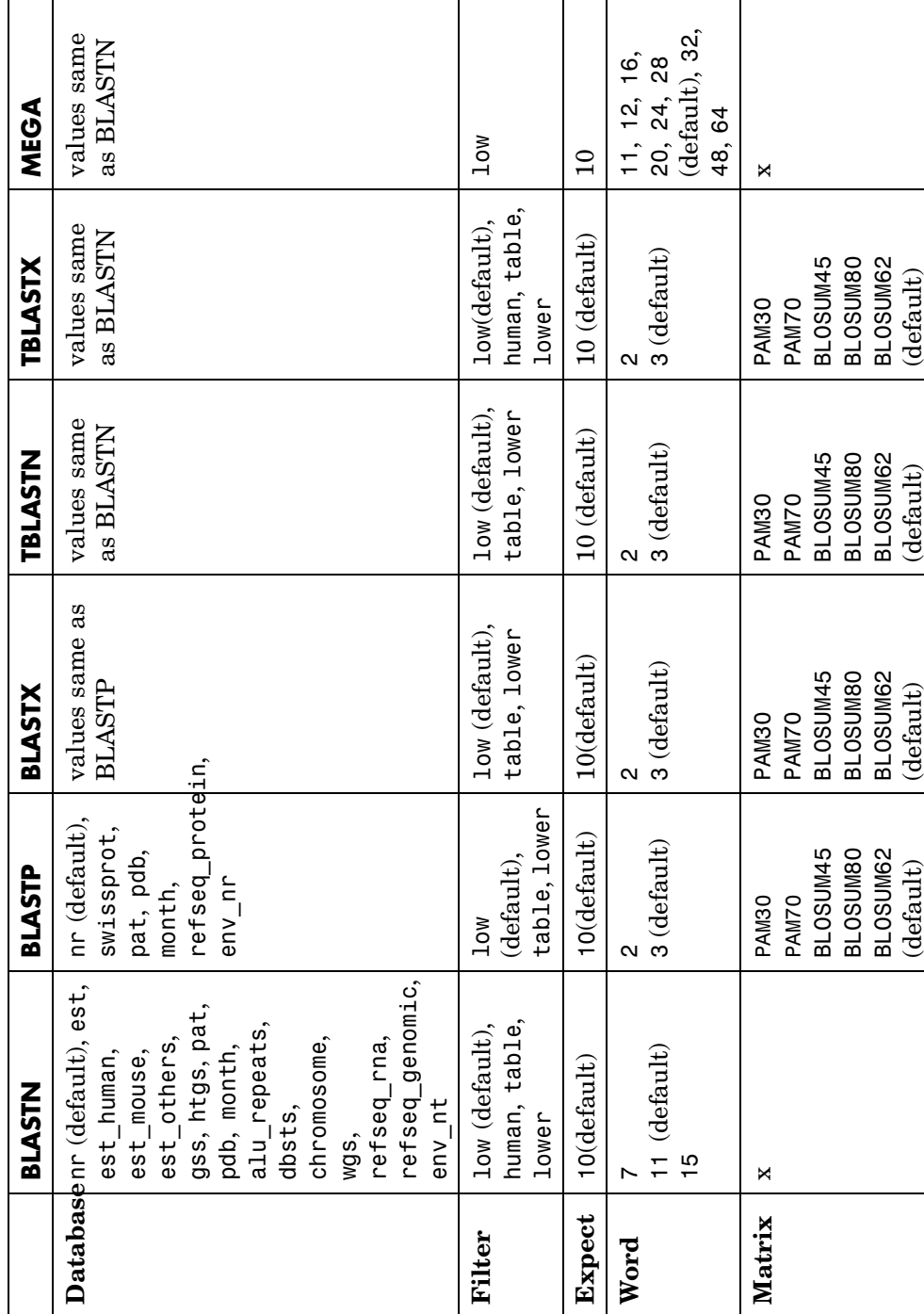

# Values by Program **Values by Program**

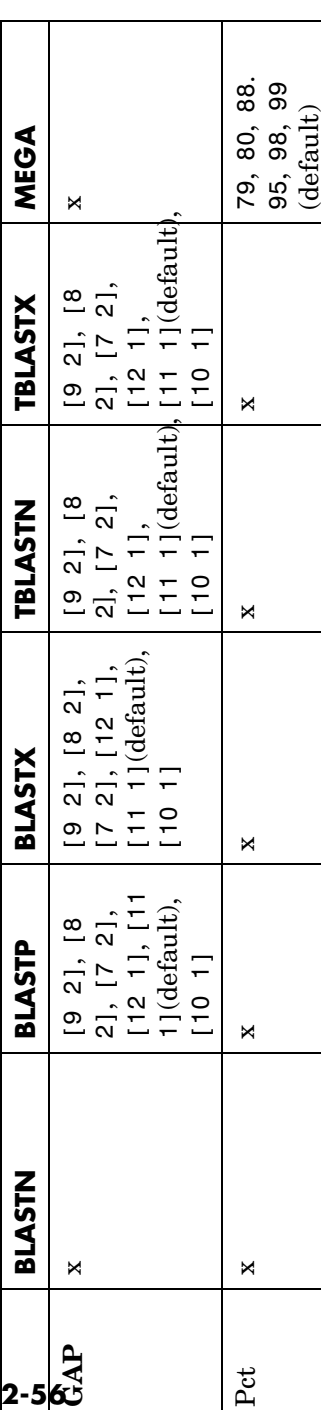

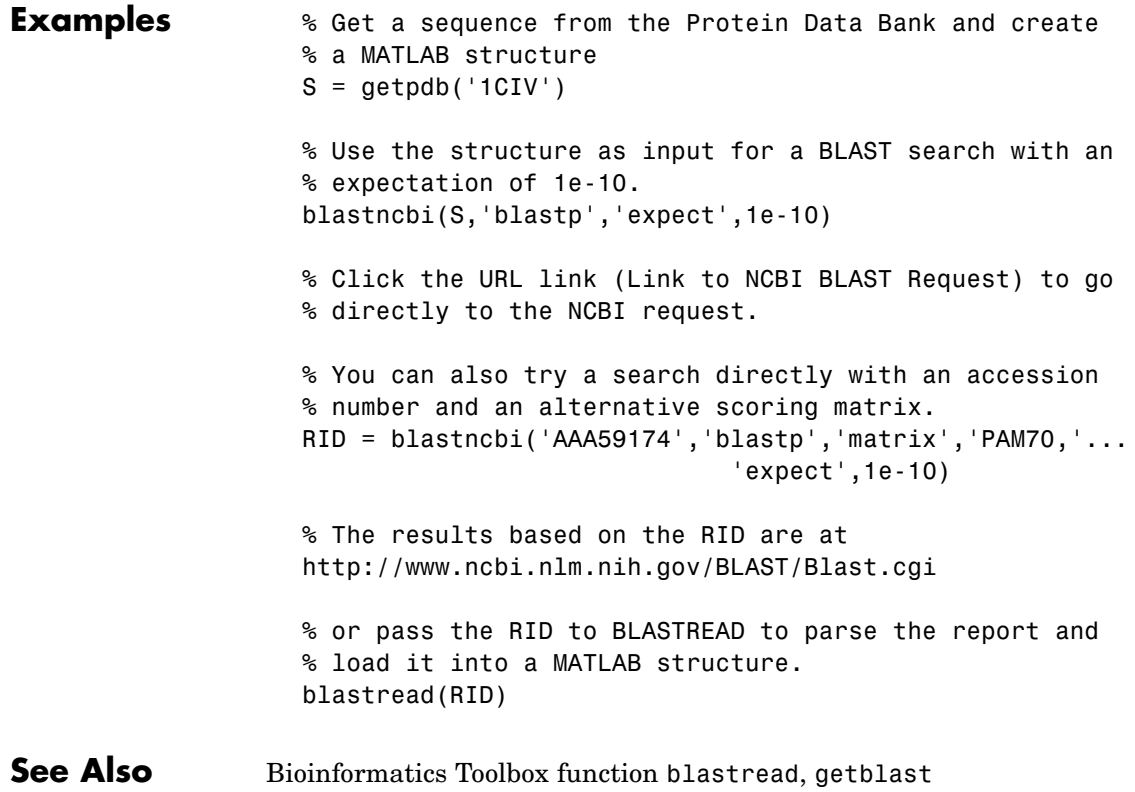

# **blastread**

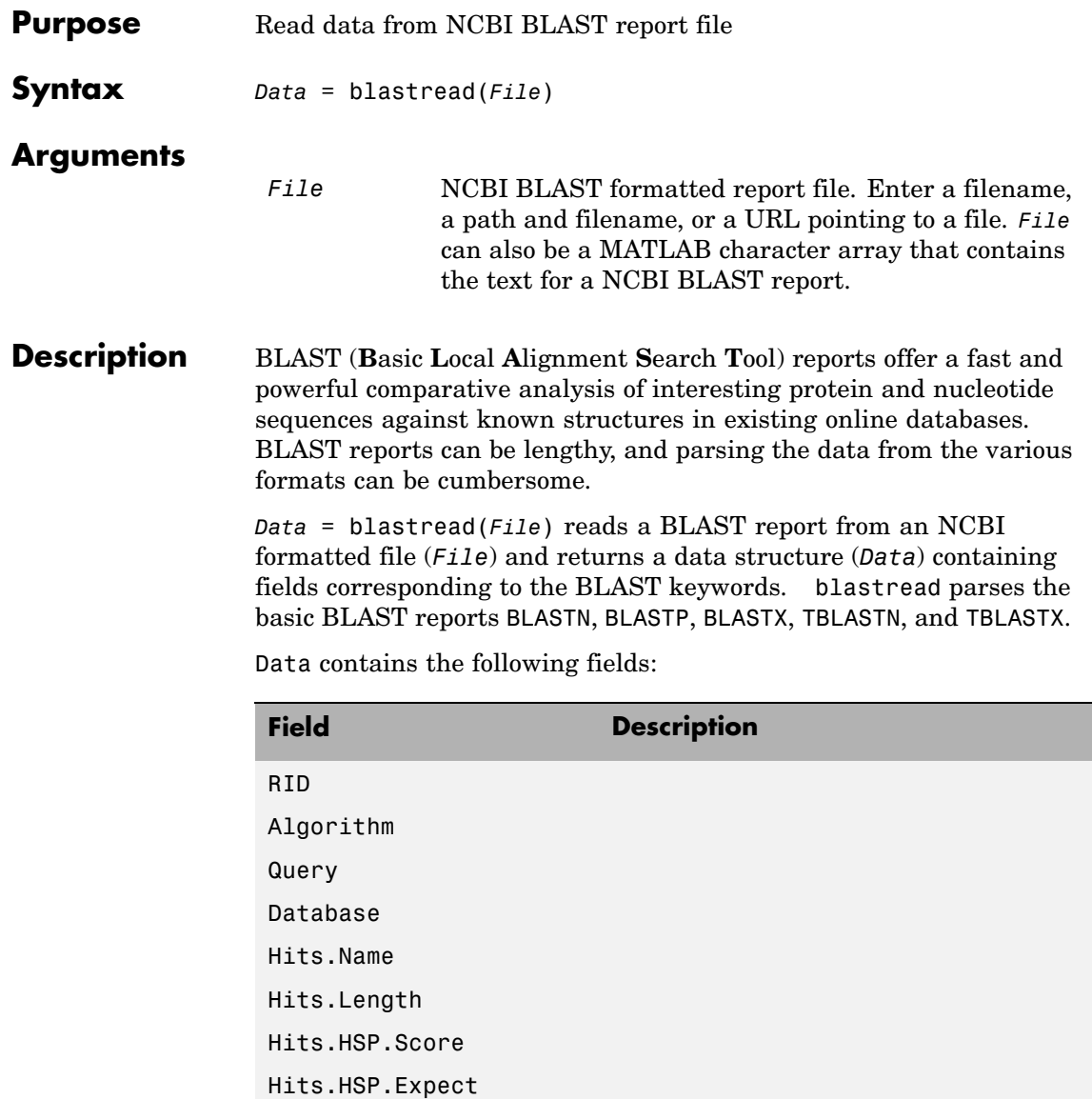

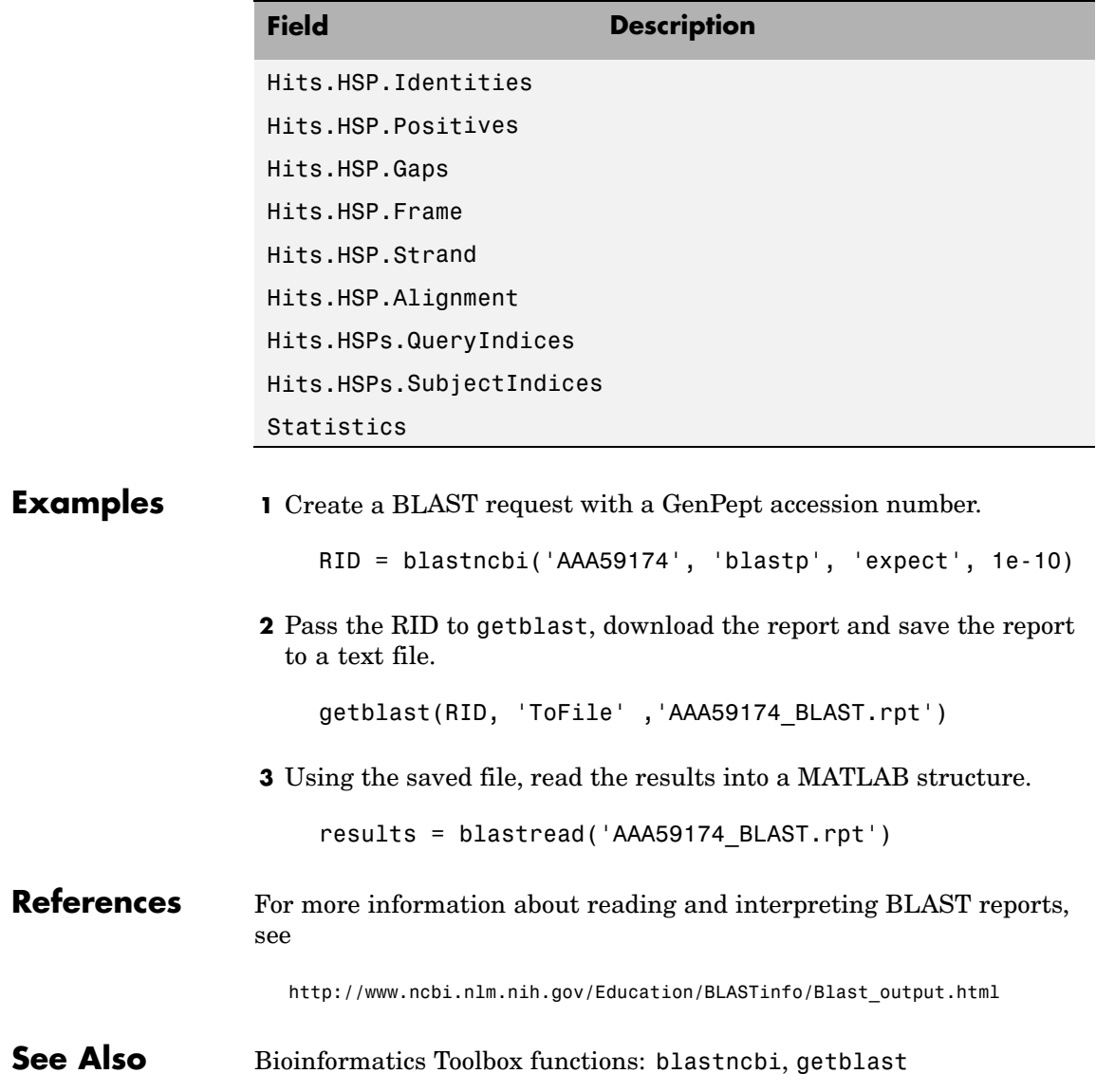

# **blosum**

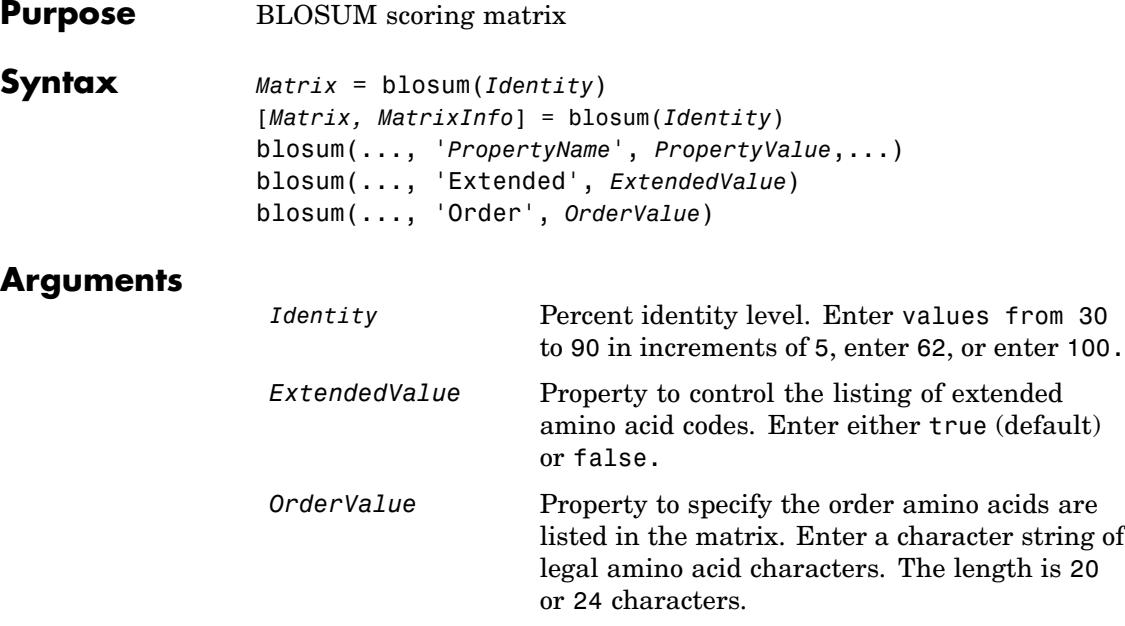

**Description** *Matrix* = blosum(*Identity*) returns a BLOSUM (**Blo**cks **Sub**stitution **M**atrix) matrix with a specified percent identity. The default ordering of the output includes the extended characters B, Z, X, and \*.

ARNDCQEGHILKMFPSTWYVBZX\*

[*Matrix, MatrixInfo*] = blosum(*Identity*) returns a structure of information (*MatrixInfo*) about a BLOSUM matrix (*Matrix*) with the fields Name, Scale, Entropy, ExpectedScore, HighestScore, LowestScore, and Order.

blosum(..., '*PropertyName*', *PropertyValue*,...) defines optional properties using property name/value pairs.

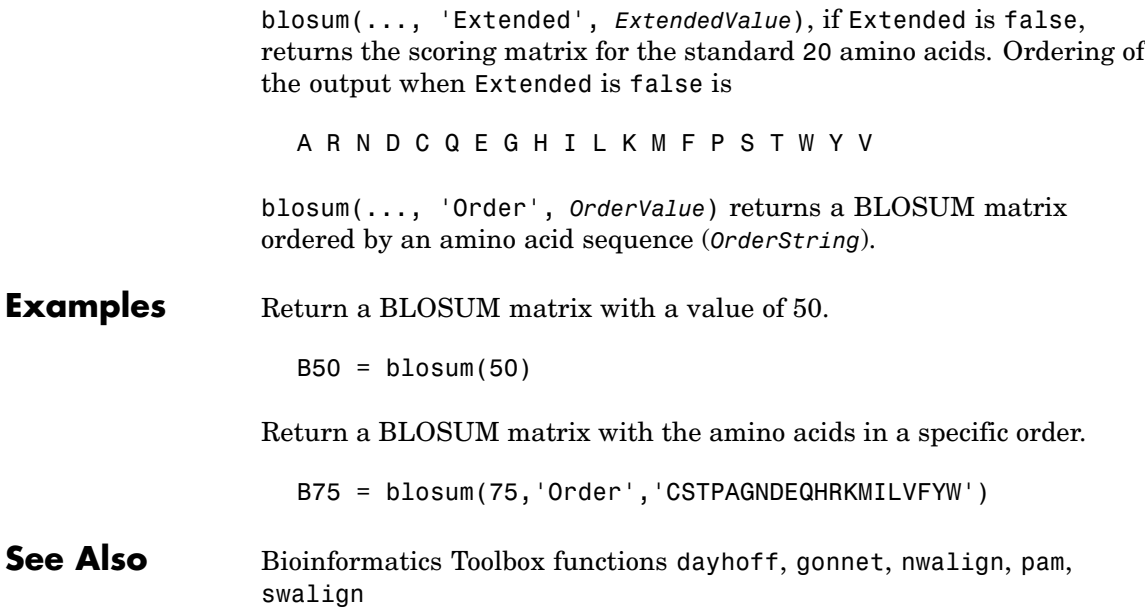

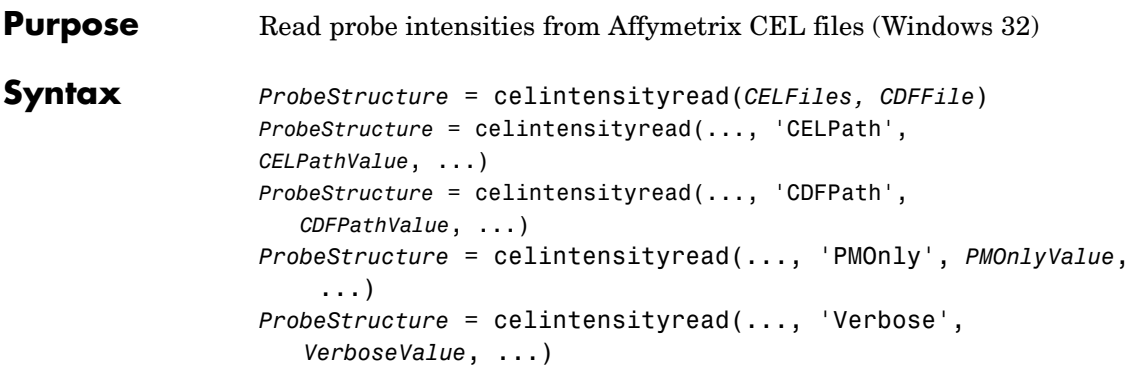

#### **Arguments**

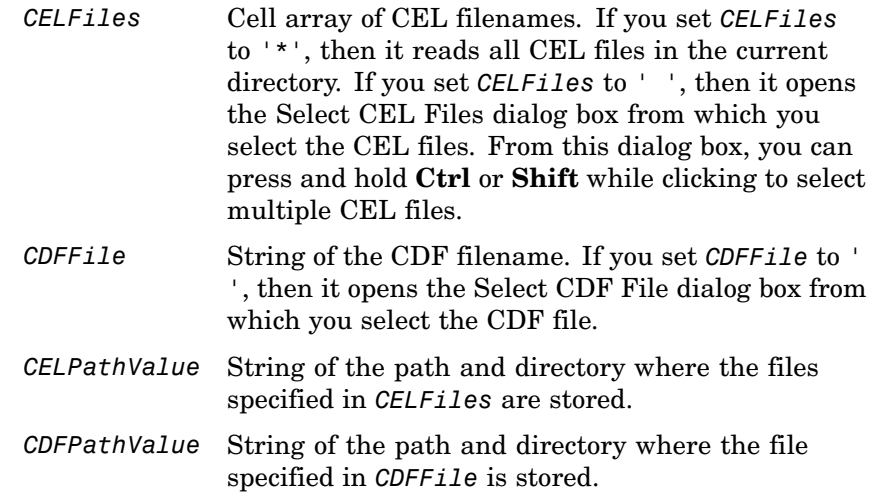

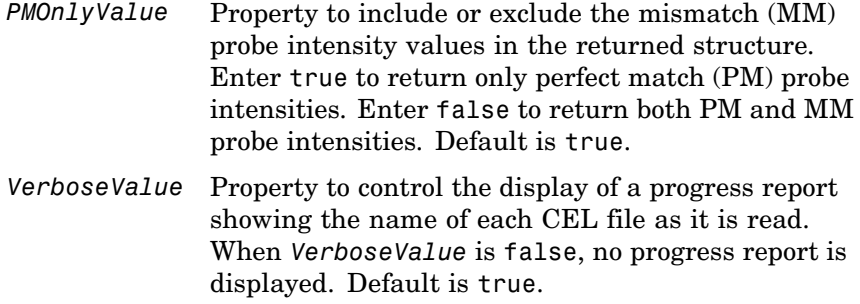

#### **Description**

**Note** This function is supported on the Windows 32 platform only.

*ProbeStructure* = celintensityread(*CELFiles, CDFFile*) reads the specified Affymetrix CEL files and the associated CDF library file, and then creates a structure (*ProbeStructure*) containing probe intensities, probe indices, and probe set IDs. *CELFiles* is a cell array of CEL filenames. *CDFFile* is a string of a CDF filename.

If you set *CELFiles* to '\*', then it reads all CEL files in the current directory. If you set *CELFiles* to ' ', then it opens the Select CEL Files dialog box from which you select the CEL files. From this dialog box, you can press and hold **Ctrl** or **Shift** while clicking to select multiple CEL files.

If you set *CDFFile* to ' ', then it opens the Select CDF File dialog box from which you select the CDF file.

*ProbeStructure* = celintensityread(..., '*PropertyName*', *PropertyValue*, ...) defines optional properties that use property name/value pairs in any order. These property name/value pairs are as follows:

*ProbeStructure* = celintensityread(..., 'CELPath', *CELPathValue*, ...) lets you specify a path and directory where the files specified in *CELFiles* are stored.

```
ProbeStructure = celintensityread(..., 'CDFPath',
CDFPathValue, ...) lets you specify a path and directory
where the file specified in CDFFile is stored.
```

```
ProbeStructure = celintensityread(..., 'PMOnly',
PMOnlyValue, ...) lets you include or exclude the mismatch (MM)
probe intensity values. When PMOnlyValue is true, celintensityread
returns only perfect match (PM) probe intensities. When PMOnlyValue
is false, celintensityread returns both PM and MM probe
intensities. Default is true.
```
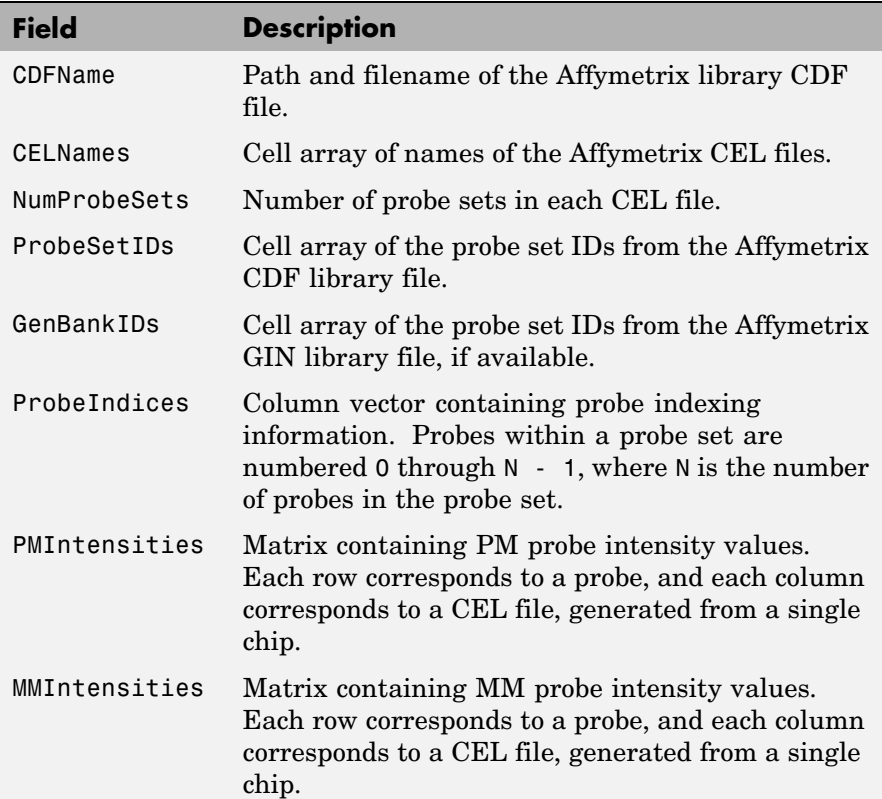

*ProbeStructure* contains the following fields.

*ProbeStructure* = celintensityread(..., 'Verbose', *VerboseValue*, ...) lets you control the display of a progress report showing the name of each CEL file as it is read. When *VerboseValue* is false, no progress report is displayed. Default is true.

**Examples** The following example assumes that you have the HG\_U95Av2.CDF library file stored at D:\Affymetrix\LibFiles\HGGenome, and that your Current Directory points to a location containing CEL files associated with this CDF library file. In this example, the celintensityread function reads all the CEL files in the Current Directory and a CDF file in a specified directory. The next command line uses the rmabackadj function to perform background adjustment on the PM probe intensities in the PMIntensities field of PMProbeStructure.

```
PMProbeStructure = celintensityread('*', 'HG_U95Av2.CDF',...
                   'CDFPath', 'D:\Affymetrix\LibFiles\HGGenome');
BackAdjustedMatrix = rmabackadj(PMProbeStructure.PMIntensities);
```
The following example lets you select CEL files and a CDF file to read using Open File dialog boxes:

```
PMProbeStructure = celintensityread(' ', ' ');
```
**See Also** affyread, agferead, gprread, probelibraryinfo, probesetlink, probesetlookup, probesetplot, probesetvalues, sptread

# **classperf**

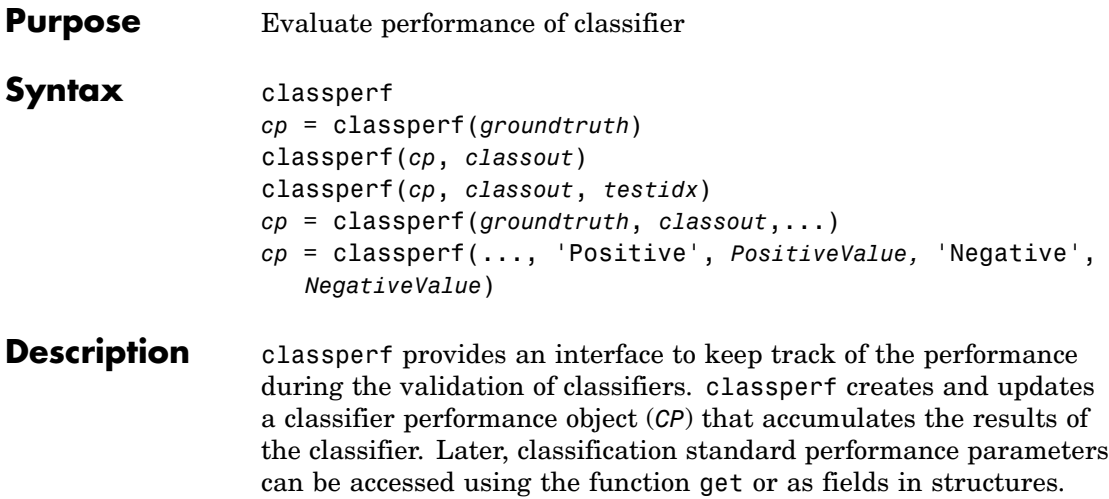

Some of these performance parameters are ErrorRate, CorrectRate, ErrorDistributionByClass, Sensitivity and Specificity. classperf, without input arguments, displays all the available performance parameters.

*cp* = classperf(*groundtruth*) creates and initializes an empty object. *CP* is the handle to the object. *groundtruth* is a vector containing the true class labels for every observation. *groundtruth* can be a numeric vector or a cell array of strings. When used in a cross-validation design experiment, *groundtruth* should have the same size as the total number of observations.

classperf(*cp*, *classout*) updates the *CP* object with the classifier output *classout*. *classout* is the same size and type as *groundtruth*. When *classout* is numeric and groundtruth is a cell array of strings, the function grp2idx is used to create the index vector that links classout to the class labels. When classout is a cell array of strings, an empty string, '', represents an inconclusive result of the classifier. For numeric arrays, NaN represents an inconclusive result.

classperf(*cp*, *classout*, *testidx*) updates the *CP* object with the classifier output *classout*. *classout* has smaller size than *groundtruth*, and *testidx* is an index vector or a logical index vector of the same size as groundtruth, which indicates the observations that were used in the current validation.

*cp* = classperf(*groundtruth*, *classout*,...) creates and updates the *CP* object with the first validation. This form is useful when you want to know the performance of a single validation.

*cp* = classperf(..., 'Positive', *PositiveValue,* 'Negative', *NegativeValue*) sets the 'positive' and 'negative' labels to identify the target disorder and the control classes. These labels are used to compute clinical diagnostic test performance. p and n must consist of disjoint sets of the labels used in *groundtruth*. For example, if

groundtruth = [1 2 2 1 3 4 4 1 3 3 3 2]

you could set

```
p = [1 2];n = [3 4];
```
If *groundtruth* is a cell array of strings, p and n can either be cell arrays of strings or numeric vectors whose entries are subsets of grp2idx(*groundtruth*). *PositiveValue* defaults to the first class returned by grp2idx(*groundtruth*), while *NegativeValue* defaults to all the others. In clinical tests, inconclusive values ('' or NaN) are counted as false negatives for the computation of the specificity and as false positives for the computation of the sensitivity, that is, inconclusive results may decrease the diagnostic value of the test. Tested observations for which true class is not within the union of *PositiveValue* and *NegativeValue* are not considered. However, tested observations that result in a class not covered by the vector groundtruth are counted as inconclusive.

```
Examples \frac{1}{2} % Classify the fisheriris data with a K-Nearest Neighbor
                    classifier load fisheriris
                    c = knnclassify(meas,meas,species,4,'euclidean','Consensus');
                    cp = classperf(species, c)get(cp)
```
# **classperf**

```
% 10-fold cross-validation on the fisheriris data using linear
% discriminant analysis and the third column as only feature for
% classification
load fisheriris
indices = crossvalind('Kfold',species,10);
cp = classperf(species); % initializes the CP object
for i = 1:10test = (indices == i); train = -test;class = classify(meas(test,3),meas(train,3),species(train));
    % updates the CP object with the current classification results
    classperf(cp,class,test)
end
cp.CorrectRate % queries for the correct classification rate
cp =biolearning.classperformance
                        Label: ''
                  Description: ''
                  ClassLabels: {3x1 cell}
                  GroundTruth: [150x1 double]
         NumberOfObservations: 150
               ControlClasses: [2x1 double]
                TargetClasses: 1
            ValidationCounter: 1
           SampleDistribution: [150x1 double]
            ErrorDistribution: [150x1 double]
    SampleDistributionByClass: [3x1 double]
     ErrorDistributionByClass: [3x1 double]
               CountingMatrix: [4x3 double]
                  CorrectRate: 1
                    ErrorRate: 0
             InconclusiveRate: 0.0733
               ClassifiedRate: 0.9267
                  Sensitivity: 1
```

```
Specificity: 0.8900
      PositivePredictiveValue: 0.8197
     NegativePredictiveValue: 1
          PositiveLikelihood: 9.0909
          NegativeLikelihood: 0
                  Prevalence: 0.3333
             DiagnosticTable: [2x2 double]
ans =0.9467
```
#### **See Also** Bioinformatics Toolbox functions knnclassify, svmclassify, crossvalind Statistics Toolbox functions grp2idx, classify

## **cleave**

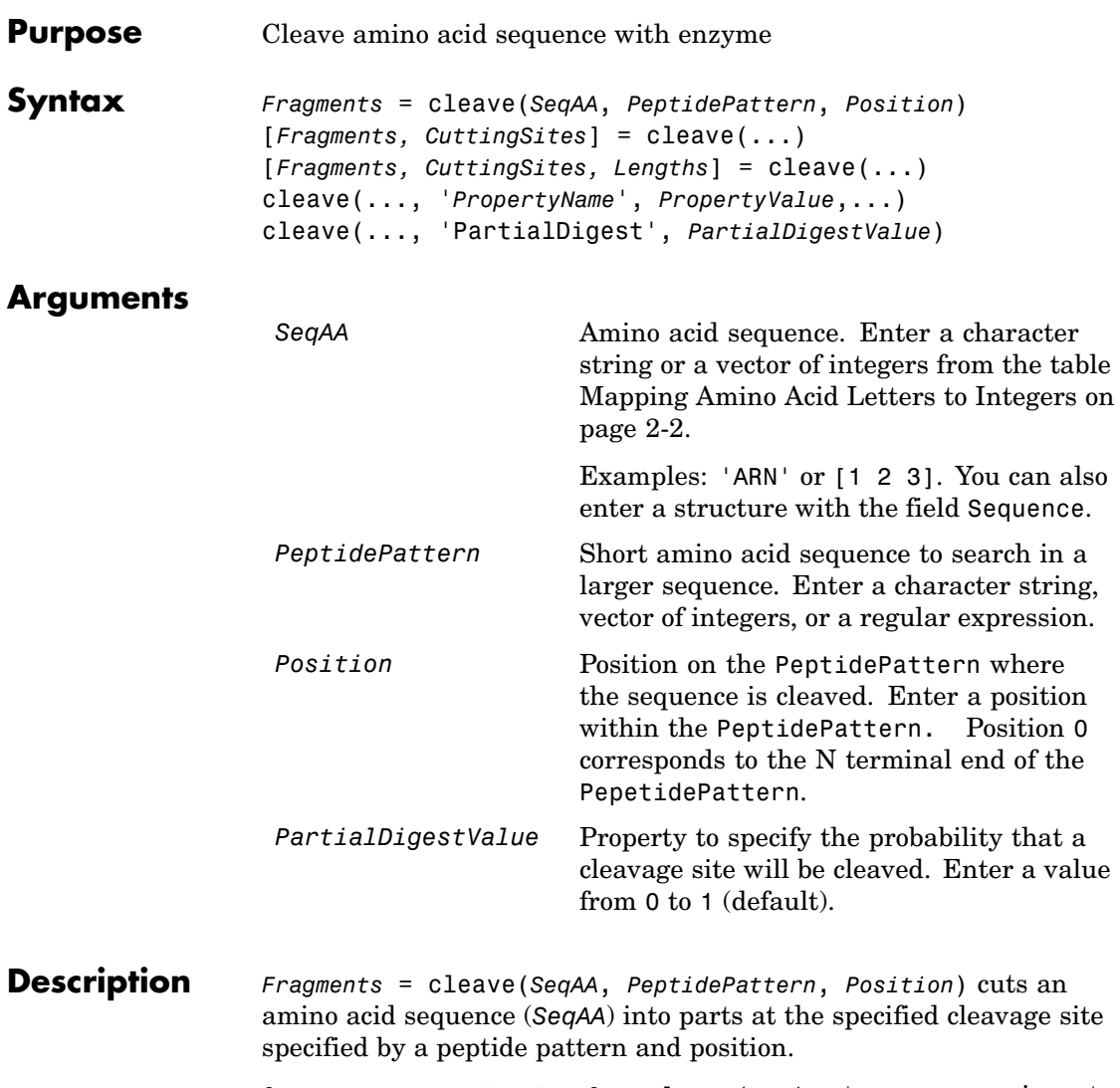

[*Fragments, CuttingSites*] = cleave(...) returns a numeric vector with the indices representing the cleave sites. A 0 (zero) is added to the list, so numel(*Fragments*)==numel(*CuttingSites*). You can use

*CuttingSites* + 1 to point to the first amino acid of every fragment respective to the original sequence.

[*Fragments, CuttingSites, Lengths*] = cleave(...) returns a numeric vector with the lengths of every fragment.

cleave(..., '*PropertyName*', *PropertyValue*,...) defines optional properties using property name/value pairs.

cleave(..., 'PartialDigest', *PartialDigestValue*) simulates a partial digestion where PartialDigest is the probability of a cleavage site being cut.

The following table lists some common proteases and their cleavage sites.

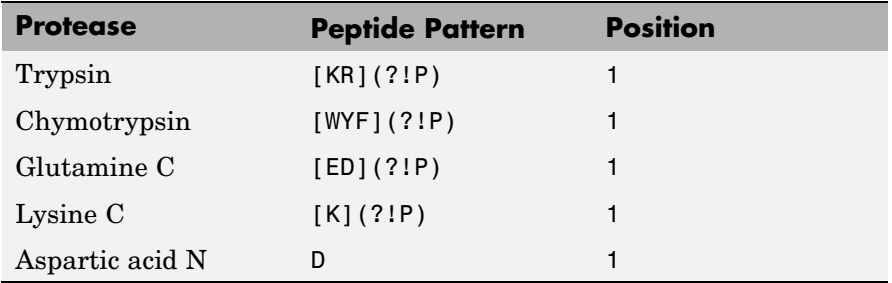

**Example 1** Get a protein sequence from the GenPept database.

S = getgenpept('AAA59174')

**2** Cleave the sequence using trypsin. Trypsin cleaves after K or R when the next residue is not P.

```
[parts, sites, lengths] = cleave(S.Sequence,'[KR](?!P)',1);
   for i=1:10
       fprintf('%5d%5d %s\n',sites(i),lengths(i),parts{i})
   end
 0 6 MGTGGR
 6 1R
```
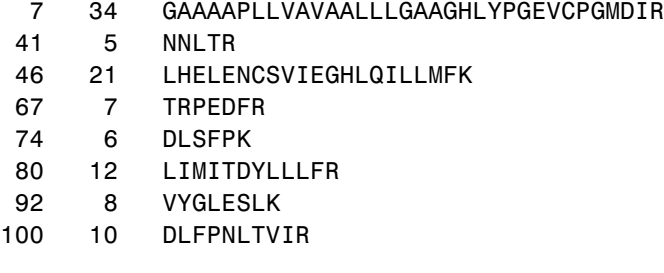

**See Also** Bioinformatics Toolbox functions: rebasecuts, restrict, seqshowwords

MATLAB function: regexp

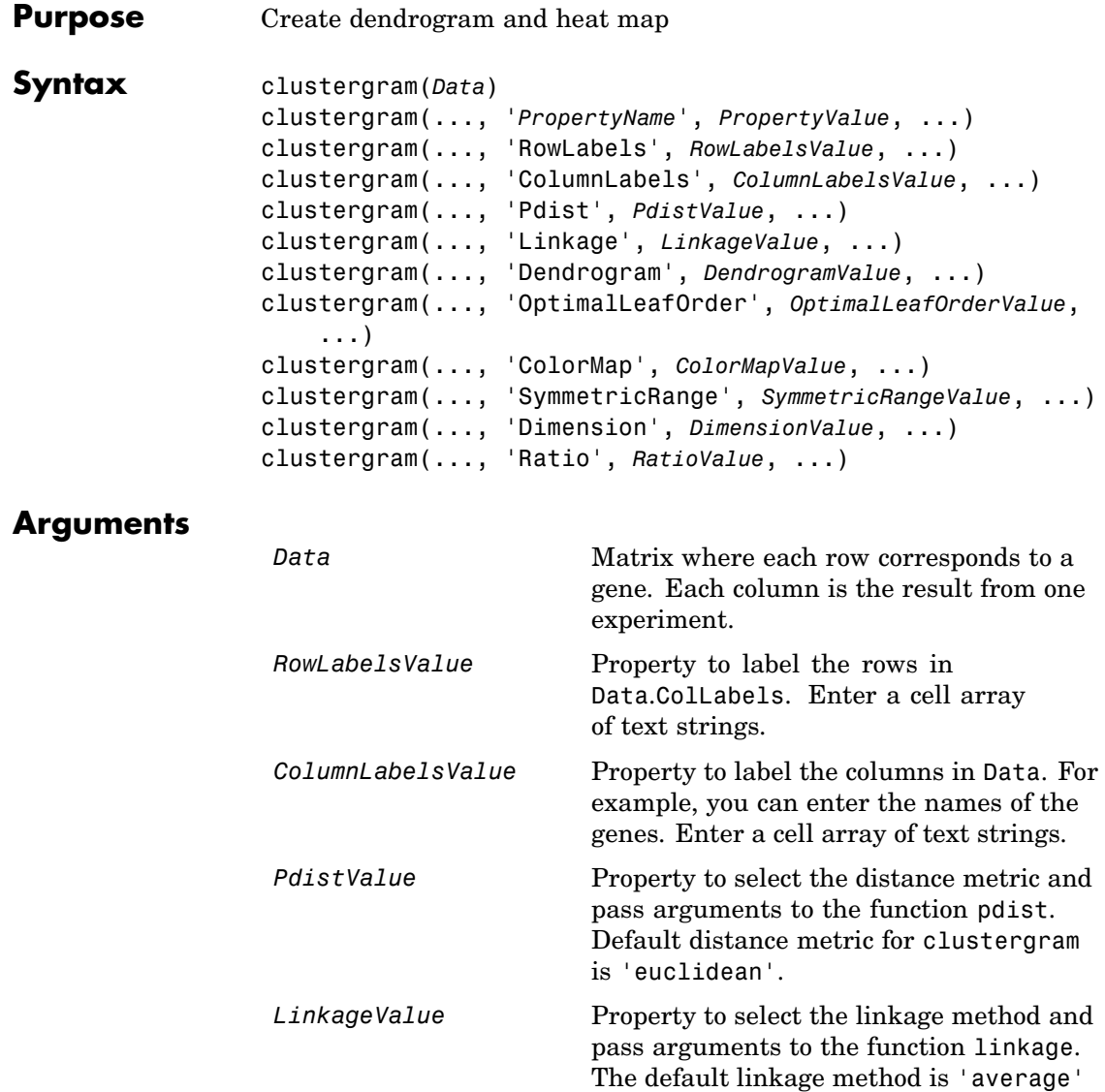

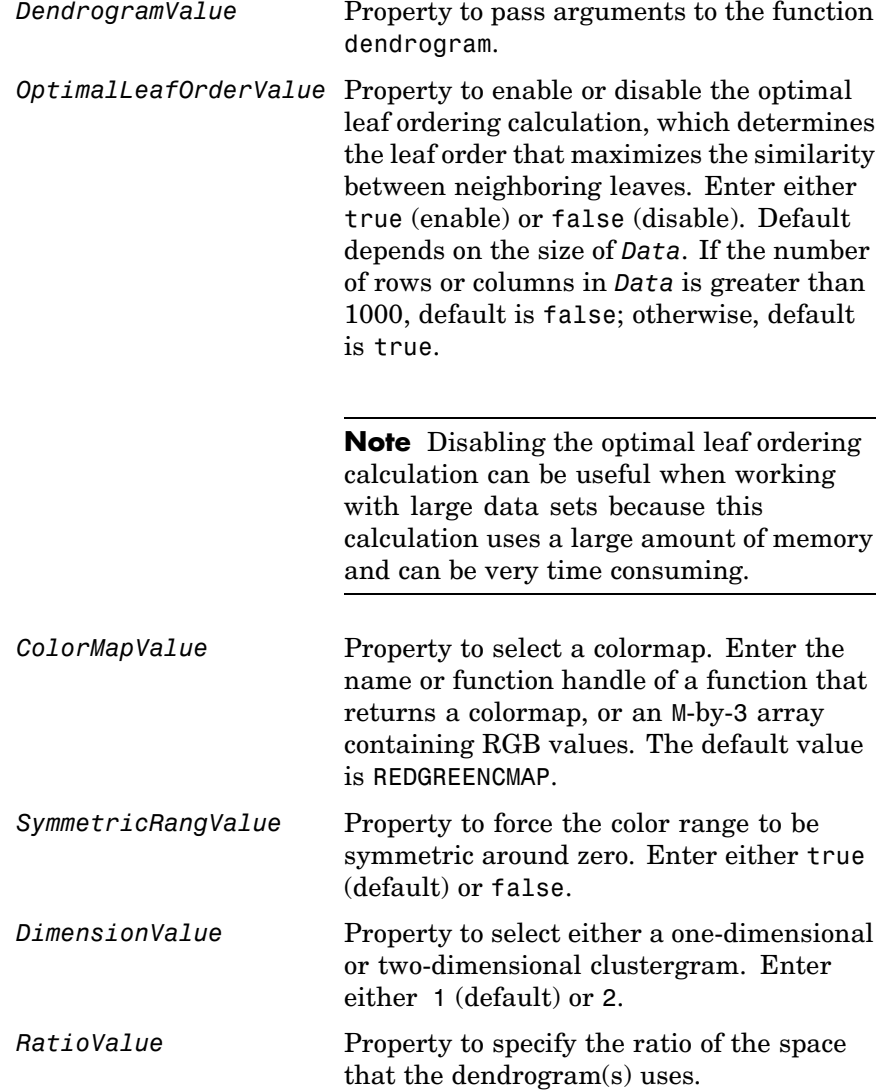

**Description** clustergram(*Data*) creates a dendrogram and heat map from gene expression data (*Data*) using hierarchical clustering with correlation as the distance metric and using average linkage to gene*Data*rate the hierarchical tree. The clustering is performed on the rows of data (*Data*). The rows are typically genes and the columns are the results from different microarrays. To cluster the columns instead of the rows, transpose the data using the transpose (') operator.

> clustergram(..., '*PropertyName*', *PropertyValue*, ...) defines optional properties using property name/value pairs.

clustergram(..., 'RowLabels', *RowLabelsValue*, ...) uses the contents of a cell array (*RowLabelsValue*) as labels for the rows in *Data*.

clustergram(..., 'ColumnLabels', *ColumnLabelsValue*, ...) uses the contents of a cell array (*ColumnLabelsValue*) as labels for the columns in *Data*.

clustergram(..., 'Pdist', *PdistValue*, ...) sets the distance metric the function pdist uses to calculate the pair-wise distances between observations. If the distance metric requires extra arguments, then pass the arguments as a cell array. For example, to use the Minkowski distance with exponent P, you would use {'minkowski', P}. For information about the available options, see the help for Statistical Toolbox function pdist. Default distance metric for clustergram is 'euclidean'.

clustergram(..., 'Linkage', *LinkageValue*, ...) selects the linkage method the function linkage uses to create the hierarchical cluster tree. For more information about the available options, see the help for the Statistical Toolbox function linkage.

clustergram(..., 'Dendrogram', *DendrogramValue*, ...) passes arguments the function dendrogram uses to create a dendrogram. Dendrogram should be a cell array of parameter name/value pairs that can be passed to dendrogram. For more information about the available options, see the help for the Statistics Toolbox function dendrogram.

clustergram(..., 'OptimalLeafOrder', *OptimalLeafOrderValue*, ...) enables or disables the

optimal leaf ordering calculation, which determines the leaf order that maximizes the similarity between neighboring leaves. Enter either true (enable) or false (disable). Default depends on the size of *Data*. If the number of rows or columns in *Data* is greater than 1000, default is false; otherwise, default is true.

**Note** Disabling the optimal leaf ordering calculation can be useful when working with large data sets because this calculation uses a large amount of memory and can be very time consuming.

clustergram(..., 'ColorMap', *ColorMapValue*, ...) specifies the colormap (*ColorMapValue*) for the figure containing the clustergram. This controls the colors used to display the heat map.

clustergram(..., 'SymmetricRange', *SymmetricRangeValue*, ...), when *SymmetricRangeValue* is false, disables the default behavior of forcing the color scale of the heat map to be symmetric about zero.

clustergram(..., 'Dimension', *DimensionValue*, ...) specifies whether to create a one-dimensional or two-dimensional clustergram. The one-dimensional clustergram clusters the rows of the data. The two-dimensional clustergram creates the one-dimensional clustergram, and then clusters the columns of the row-clustered data.

clustergram(..., 'Ratio', *RatioValue*, ...) specifies the ratio of the space that the dendrogram(s) uses, relative to the size of the heat map, in the X and Y directions. If *RatioValue* is a single scalar value, it is used as the ratio for both directions. If *RatioValue* is a two-element vector, the first element is used for the X ratio, and the second element is used for the Y ratio. The Y ratio is ignored for one-dimensional clustergrams. The default ratio is 1/5.

Hold the mouse button down over the image to see the exact values at a particular point.

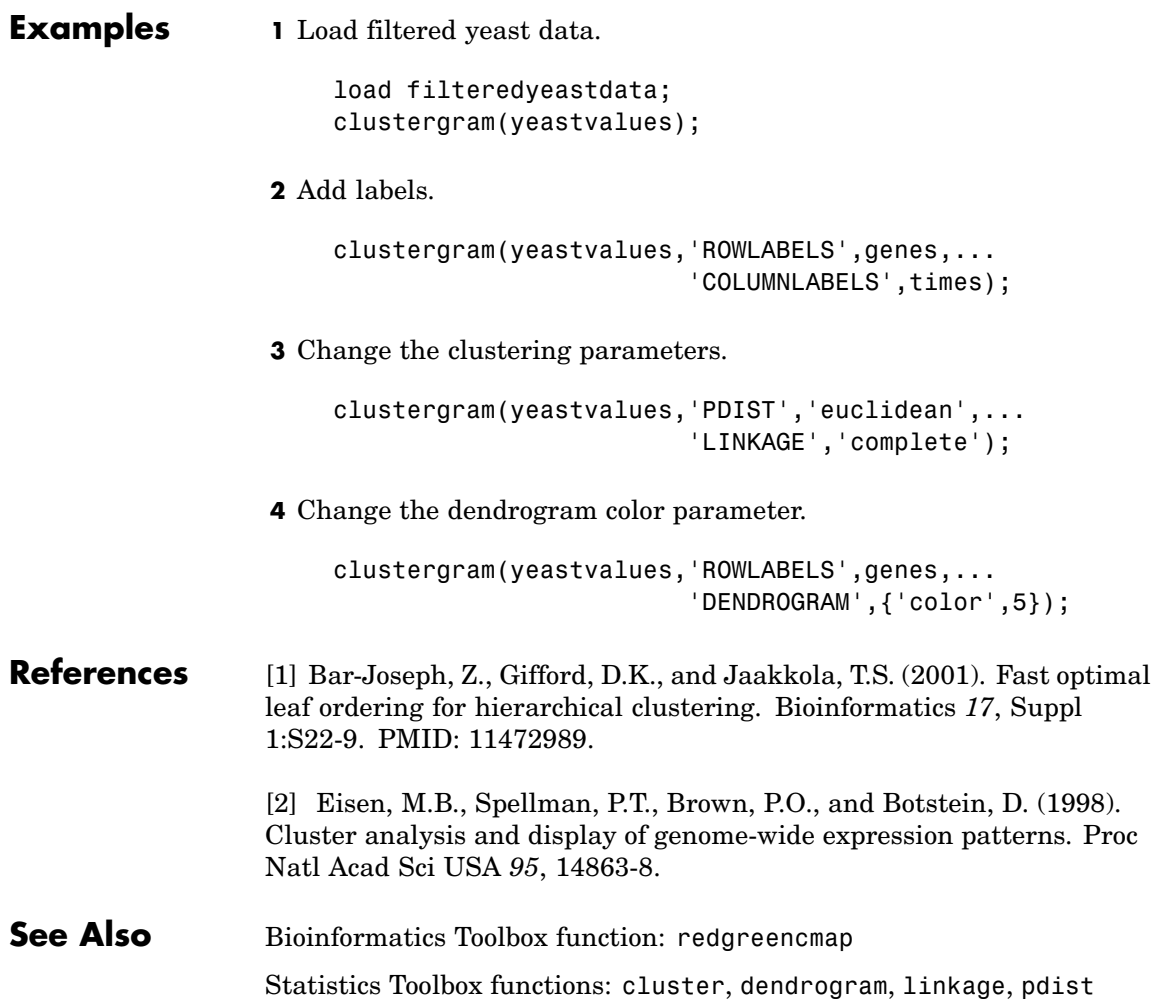

# **codonbias**

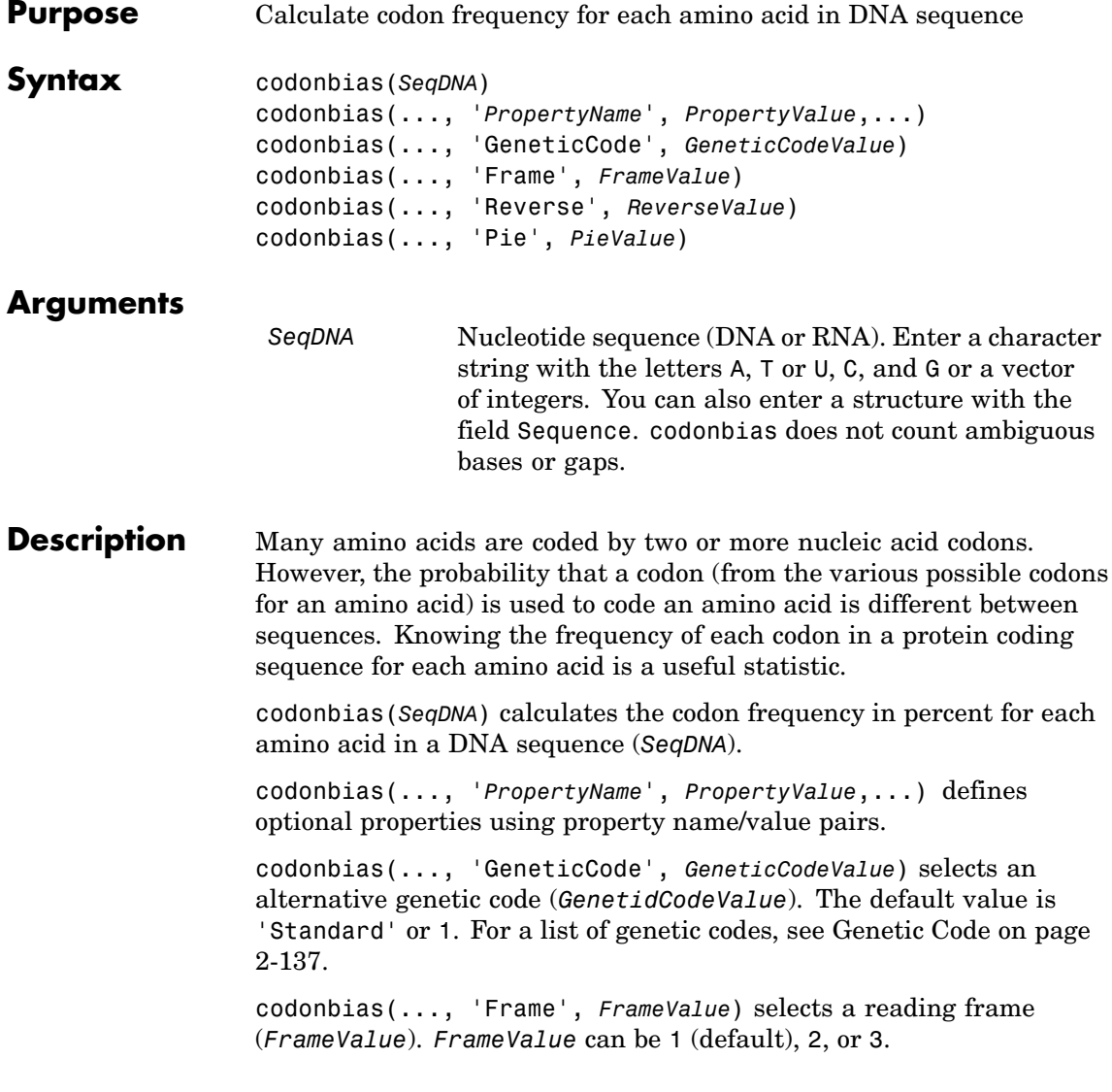

codonbias(..., 'Reverse', *ReverseValue*), when *ReverseValue* is true, returns the codon frequency for the reverse complement of the DNA sequence (*SeqDNA*).

codonbias(..., 'Pie', *PieValue*), when *PieValue* is true, creates a figure of 20 pie charts for each amino acid.

**Example 1** Import a nucleotide sequence from GenBank to MATLAB. For example, get the DNA sequence that codes for a human insulin receptor.

```
S = getgenbank('M10051');
```
**2** Calculate the codon frequency for each amino acid and plot the results.

cb = codonbias(S.Sequence,'PIE',true) cb.Ala ans  $=$ Codon: {'GCA' "GCC' "GCG' 'GCT'} Freq: [0.1600 0.3867 0.2533 02000]

MATLAB draws a figure with 20 pie charts for the 20 amino acids.

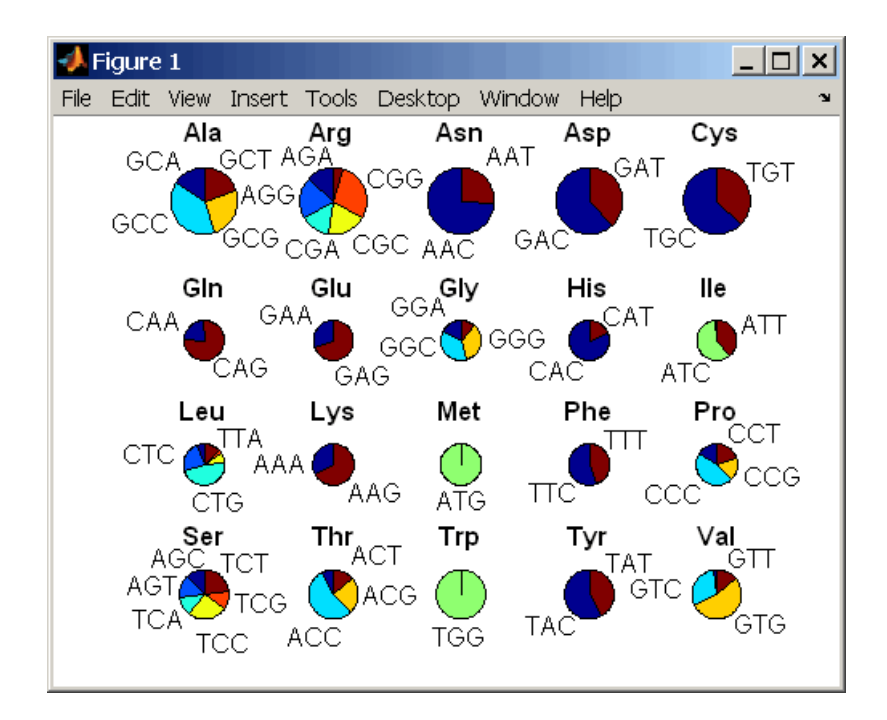

#### **See Also** Bioinformatics Toolbox functions aminolookup, codoncount, geneticcode, nt2aa

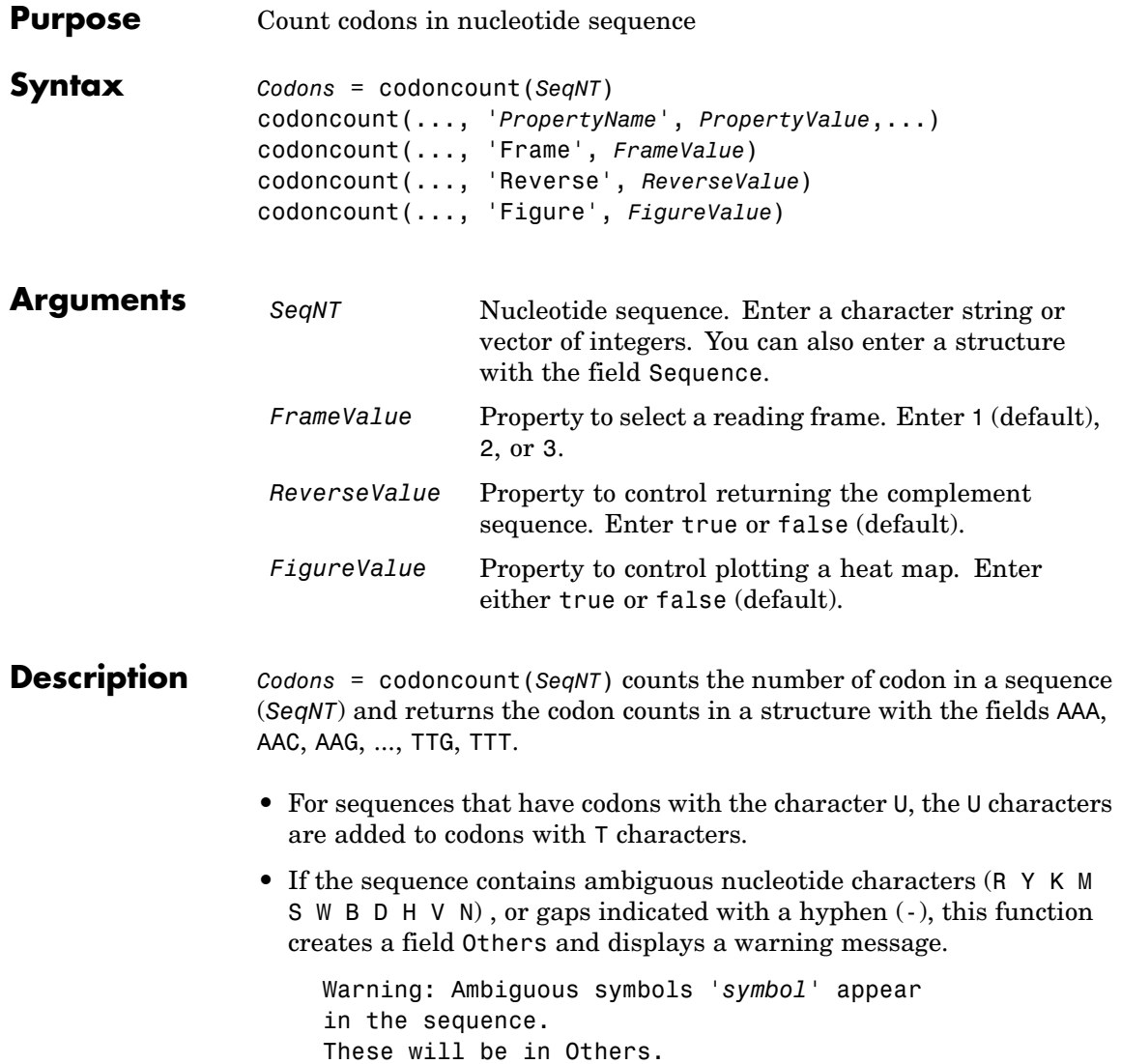

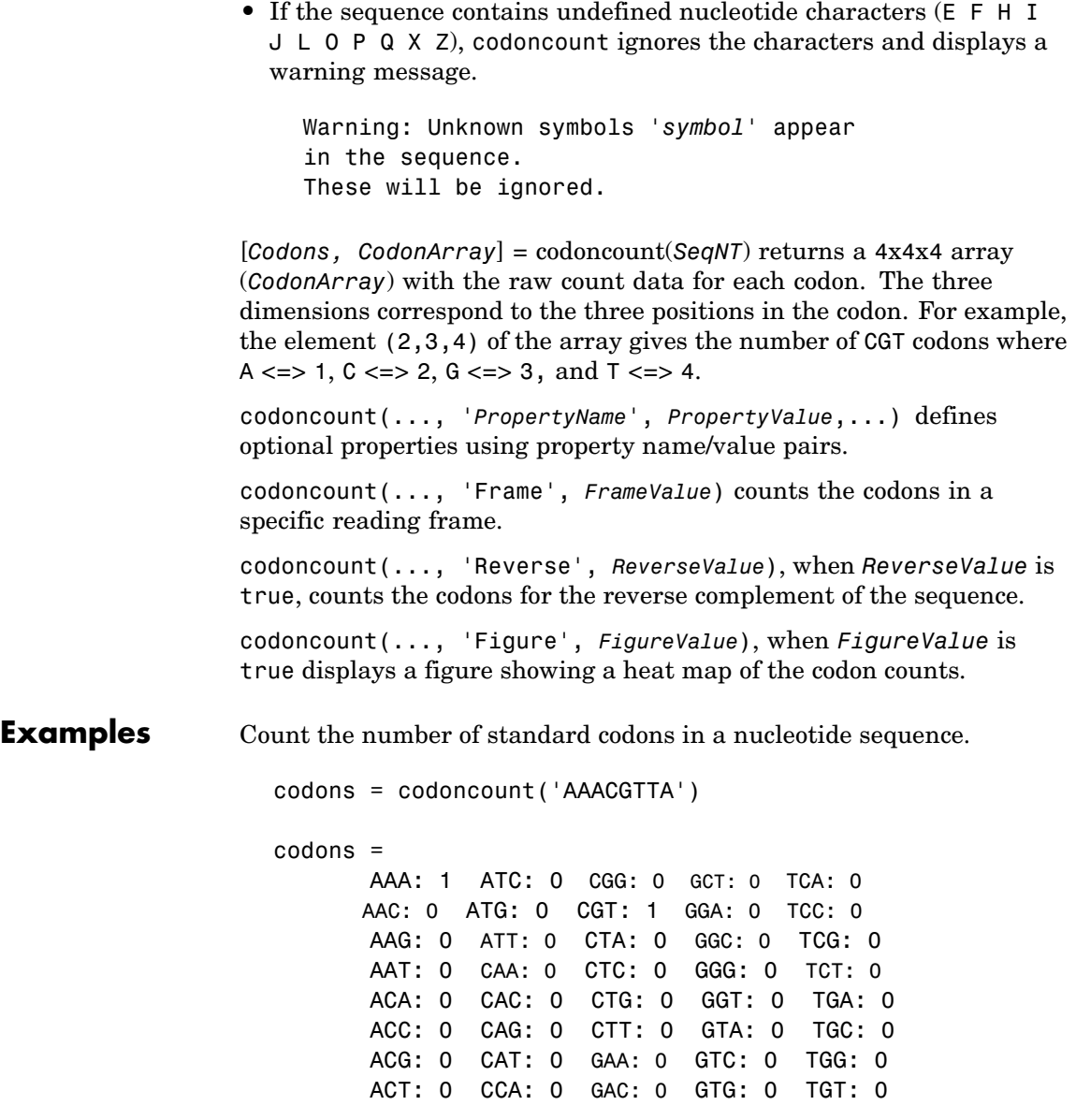
AGA: 0 CCC: 0 GAG: 0 GTT: 0 TTA: 0 AGC: 0 CCG: 0 GAT: 0 TAA: 0 TTC: 0 AGG: 0 CCT: 0 GCA: 0 TAC: 0 TTG: 0 AGT: 0 CGA: 0 GCC: 0 TAG: 0 TTT: 0 ATA: 0 CGC: 0 GCG: 0 TAT: 0

Count the codons in the second frame for the reverse complement of a sequence.

```
r2codons = codoncount('AAACGTTA', 'Frame',2,...
                                   'Reverse',true);
```
Create a heat map for the codons in a nucleotide sequence.

 $a = \text{randseq}(1000)$ ; codoncount(a,'Figure', true);

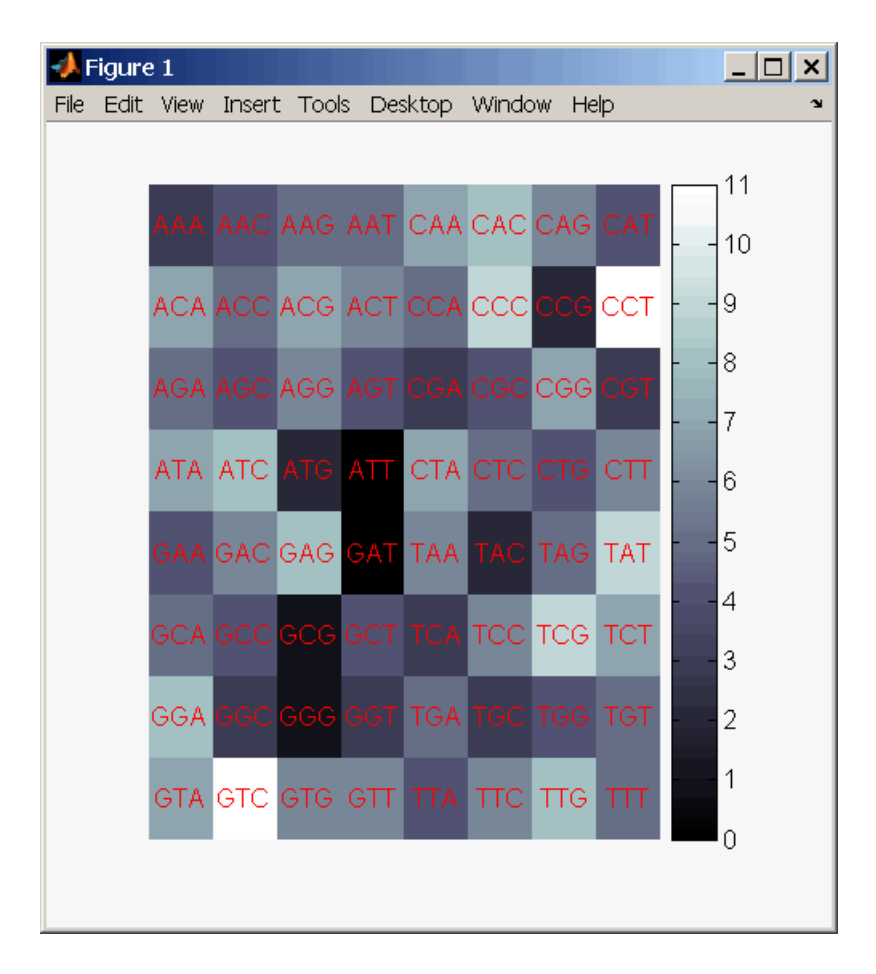

#### **See Also** Bioinformatics Toolbox functions aacount, basecount, baselookup, codonbias, dimercount, nmercount, ntdensity, seqrcomplement, seqwordcount

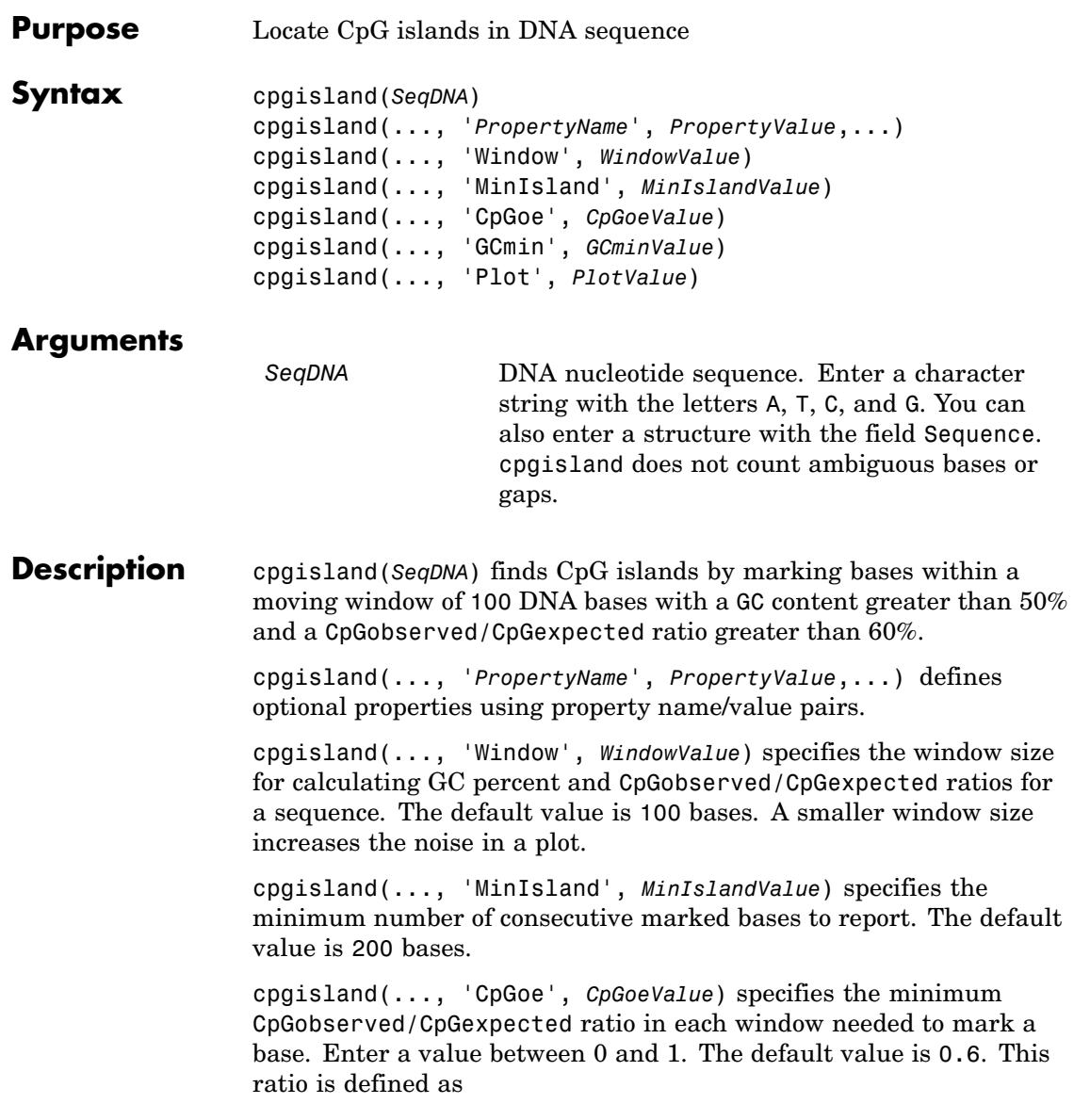

```
CPGobs/CpGexp = (NumCpGs*Length)/(NumGs*NumCs)
                   cpgisland(..., 'GCmin', GCminValue) specifies the minimum GC
                   percent in a window needed to mark a base. Enter a value between 0
                   and 1. The default value is 0.5.
                   cpgisland(..., 'Plot', PlotValue), when Plot is true, plots GC
                   content, CpGoe content, CpG islands greater than the minimum island
                   size, and all potential CpG islands for the specified criteria.
Example 1 Import a nucleotide sequence from GenBank. For example, get a
                     sequence from Homo Sapiens chromosome 12.
                        S = getgenbank('AC156455');
                   2 Calculate the CpG islands in the sequence and plot the results.
                        cpgisland(S.Sequence,'PLOT',true)
                     MATLAB lists the CpG islands greater than 200 bases and draws a
                     figure.
                        ans =Starts: [4470 28753 29347 36229]
                           Stops: [5555 29064 29676 36450]
```
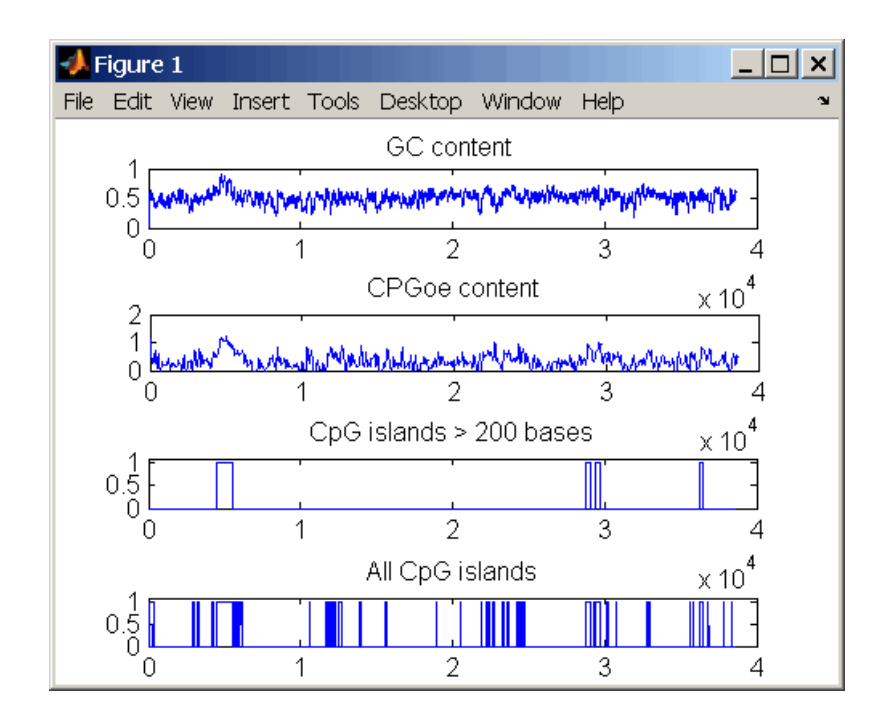

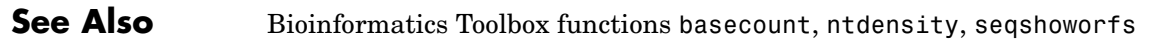

# **crossvalind**

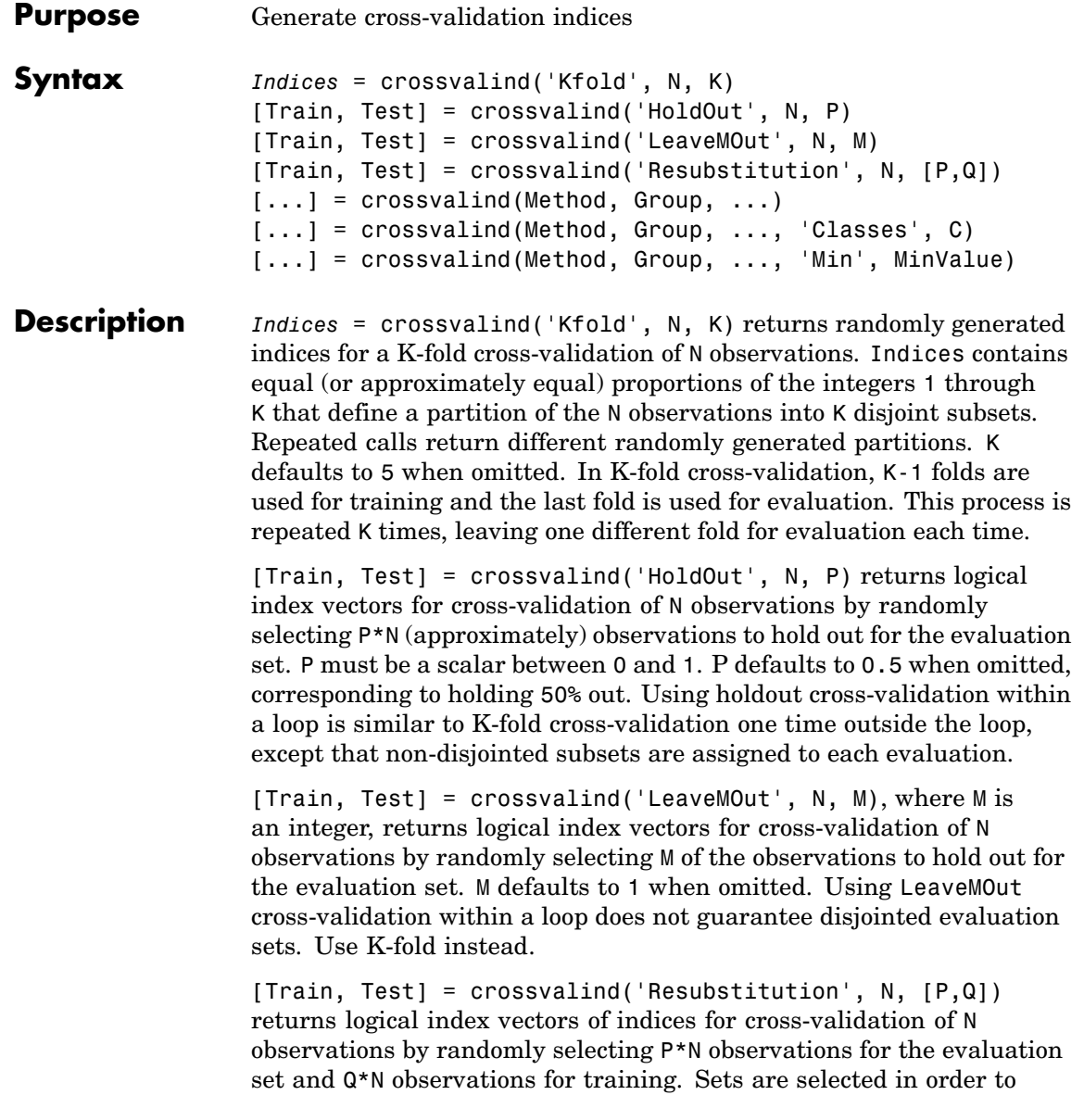

minimize the number of observations that are used in both sets. P and Q are scalars between 0 and 1. Q=1-P corresponds to holding out (100\*P)%, while P=Q=1 corresponds to full resubstitution. [P,Q] defaults to [1,1] when omitted.

 $[...]$  = crossvalind(Method, Group, ...) takes the group structure of the data into account. Group is a grouping vector that defines the class for each observation. Group can be a numeric vector, a string array, or a cell array of strings. The partition of the groups depends on the type of cross-validation: For K-fold, each group is divided into K subsets, approximately equal in size. For all others, approximately equal numbers of observations from each group are selected for the evaluation set. In both cases the training set contains at least one observation from each group.

[...] = crossvalind(Method, Group, ..., 'Classes', C) restricts the observations to only those values specified in C. C can be a numeric vector, a string array, or a cell array of strings, but it is of the same form as Group. If one output argument is specified, it contains the value 0 for observations belonging to excluded classes. If two output arguments are specified, both will contain the logical value false for observations belonging to excluded classes.

[...] = crossvalind(Method, Group, ..., 'Min', MinValue) sets the minimum number of observations that each group has in the training set. Min defaults to 1. Setting a large value for Min can help to balance the training groups, but adds partial resubstitution when there are not enough observations. You cannot set Min when using K-fold cross-validation.

**Examples** Create a 10-fold cross-validation to compute classification error.

```
load fisheriris
indices = crossvalind('Kfold',species,10);
cp = classperf(species);
for i = 1:10test = (indices == i); train = \text{-test};
    class = classify(meas(test,:),meas(train,:),species(train,:));
```

```
classperf(cp,class,test)
end
cp.ErrorRate
```
Approximate a leave-one-out prediction error estimate.

```
load carbig
x = Displacement; y = Acceleration;
N = lenath(x);
\text{sse} = 0;
for i = 1:100[train,test] = crossvalind('LeaveMOut',N,1);
    vhat = polvval(polyfit(x(train),y(train),2),x(test));sse = sse + sum((yhat - y(test)).^2);
end
CVerr = \text{sse} / 100
```
Divide cancer data  $60/40$  without using the 'Benign' observations. Assume groups are the true labels of the observations.

```
labels = {'Cancer','Benign','Control'};
groups = labels(ceil(range100,1)*3));
[train,test] = crossvalind('holdout',groups,0.6,'classes',...
                           {'Control','Cancer'});
sum(test) % Total groups allocated for testing
sum(train) % Total groups allocated for training
```
**See Also** Bioinformatics Toolbox functions: classperf, [knnclassify](#page-304-0), svmclassify

Statistics Toolbox functions: classify, grp2idx

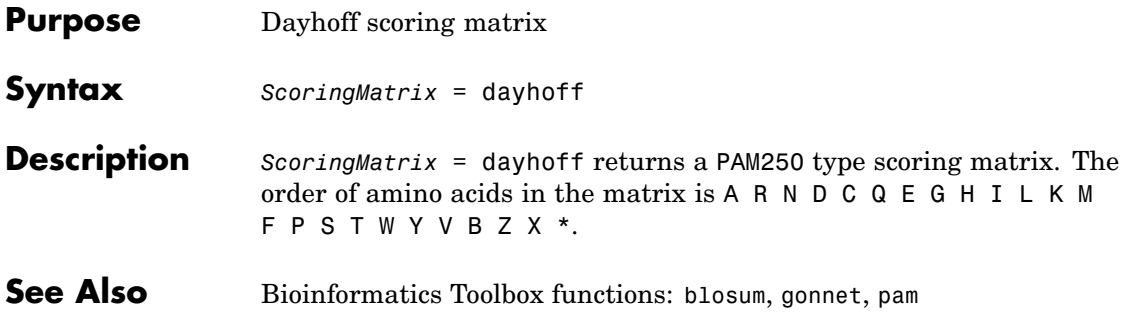

### **dimercount**

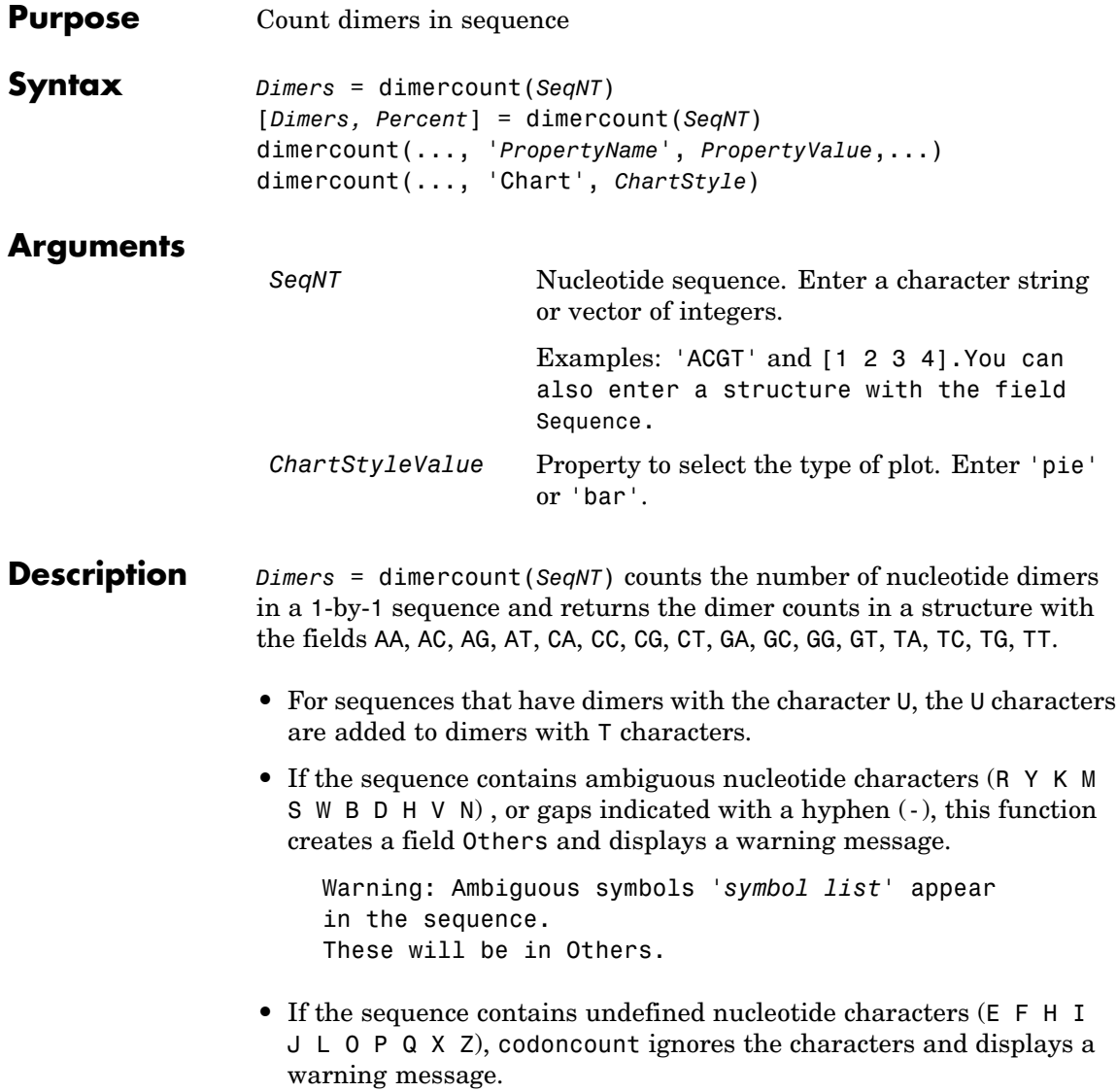

## **dimercount**

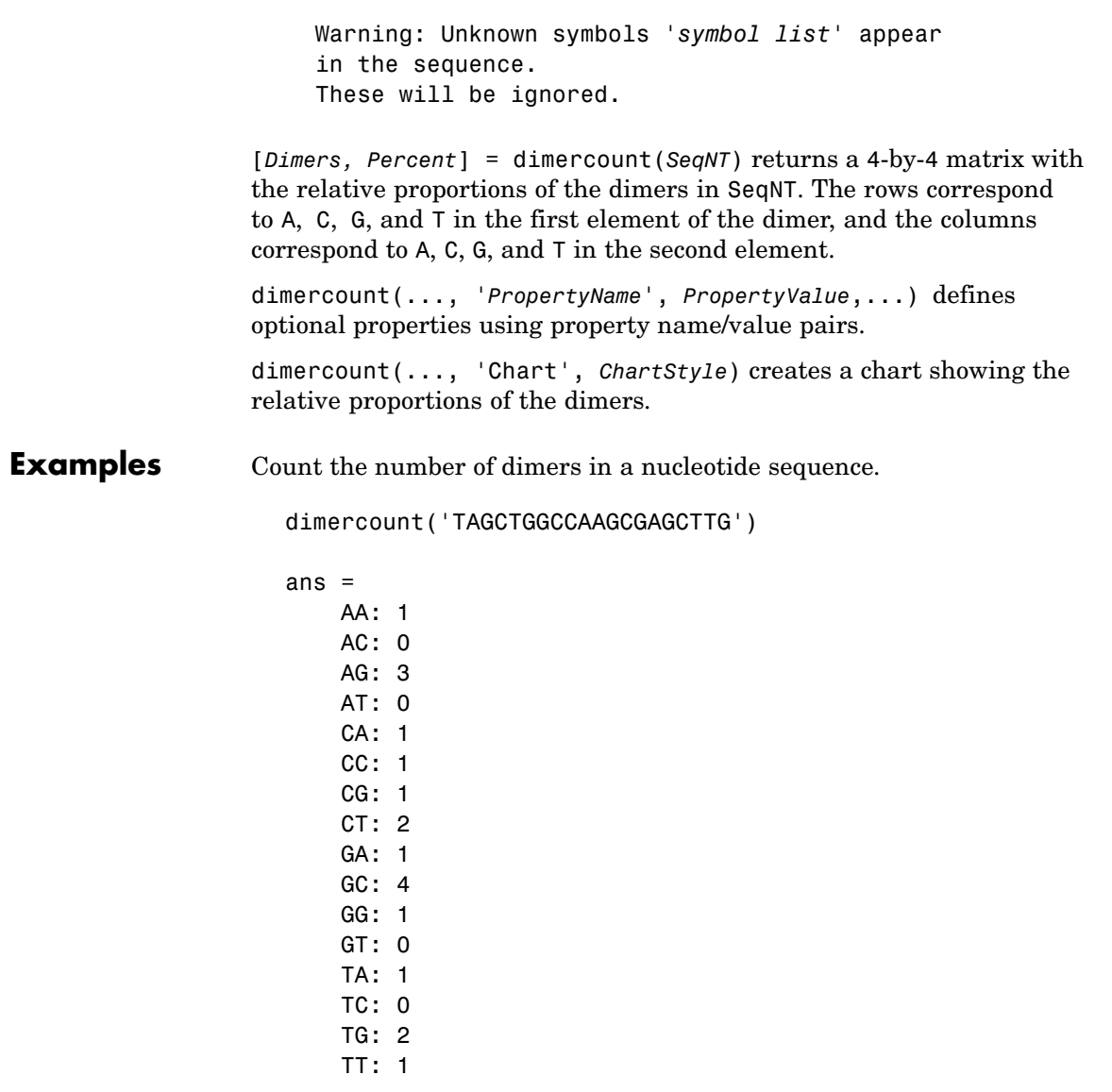

**See Also** Bioinformatics Toolbox functions aacount, basecount, baselookup, codoncount, nmercount, ntdensity

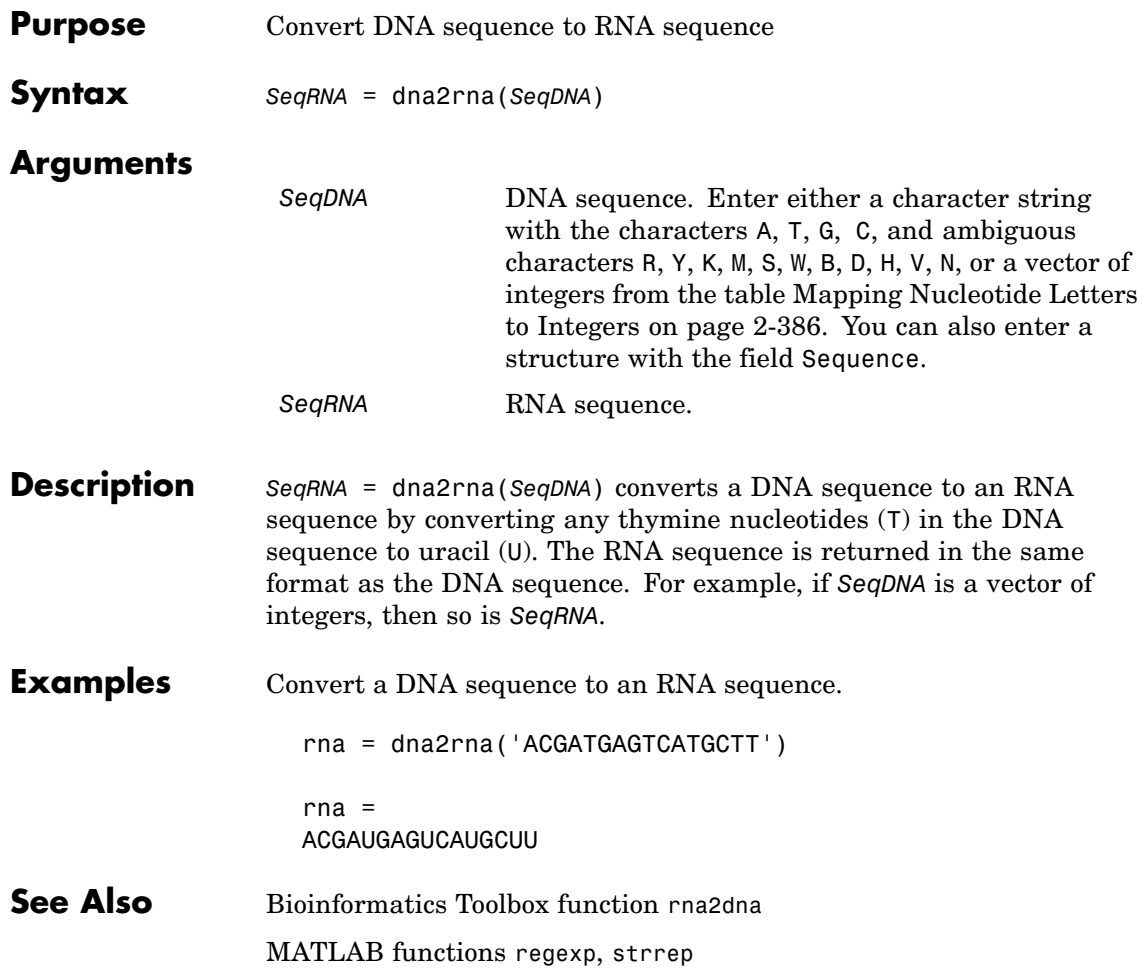

### <span id="page-121-0"></span>**dnds**

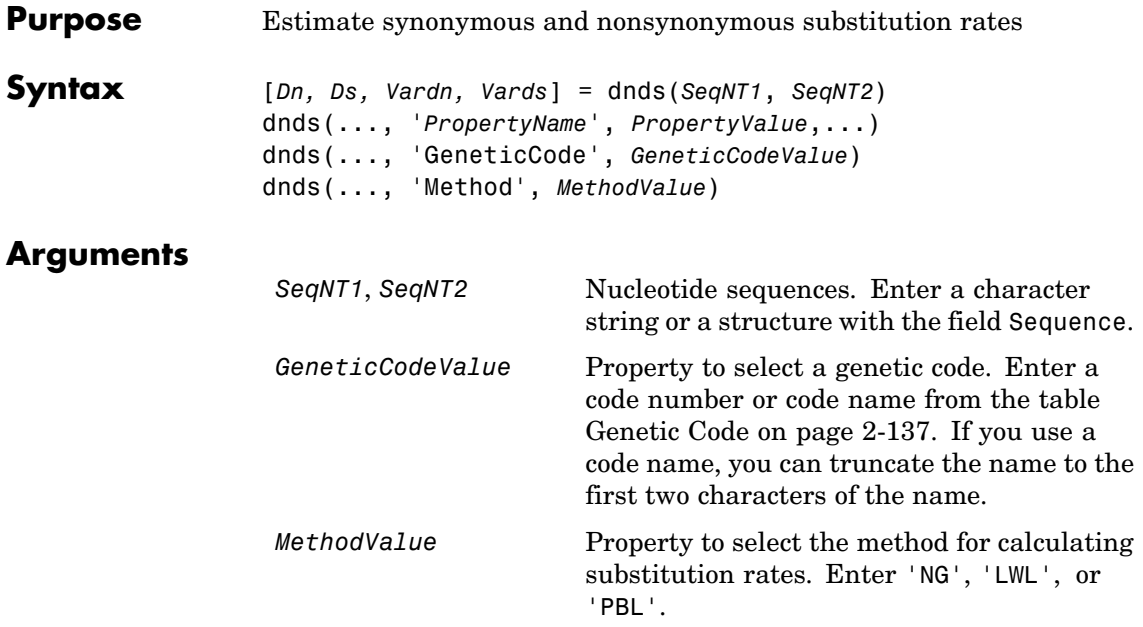

**Description** [*Dn, Ds, Vardn, Vards*] = dnds(*SeqNT1*, *SeqNT2*) estimates the synonymous and nonsynonymous substitution rate per site between two homologous nucleotide sequences (*SeqNT1*, *SeqNT2*) by comparing codons using the Nei-Gojobori method. This function returns the nonsynonymous substitution rate (*Dn*), the synonymous substitution rate (*Ds*), the variance for the nonsynonymous substitution rate (*Vardn*), and the variance for the synonymous substitutions per site (*Vards*). Any codons that include gaps are excluded from calculation. This analysis considers the number of codons in the shortest sequence.

> dnds(..., '*PropertyName*', *PropertyValue*,...) defines optional properties using property name/value pairs.

dnds(..., 'GeneticCode', *GeneticCodeValue*) calculates synonymous and nonsynonymous substitution rates using the specified genetic code. The default is 'Standard' or 1.

dnds(..., 'Method', *MethodValue*) allows you to calculate synonymous and nonsynonymous substitution rates using the following approaches: 'NG' — uses the Nei-Gojobori method '86 (default) 'LWL' — uses the Li-Wu-Luo method '85 'PBL' — uses the Pamilo-Bianchi-Li method '93 **References** [1] Li W, Wu C, Luo C (1984), "A new method for estimating synonymous and aonsynonymous rates of nucleotide substitution considering the

relative likelihood of nucleotide and codon changes", Molecular Biology and Evolution, 2(2):150-174.

[2] Nei M, Gojobori T (1986), "Simple methods for estimating the numbers of synonymous and nonsynonymous nucleotide substitutions", Molecular Biology and Evolution, 3(5):418-426.

[3] Nei M, Jin L (1989), "Variances of the average numbers of nucleotide substitutions within and between populations", Molecular Biology and Evolution, 6(3):290-300.

[4] Nei M, Kumar S (2000), "Synomymous and nonsymonymous nucleotide substitutions" in Molecular Evolution and Phylogenetics, Oxford University Press.

[5] Pamilo P, Bianchi N (1993), "Evolution of the Zfx And Zfy genes: rates and interdependence between the genes", Molecular Biology and Evolution, 10(2): 271-281.

#### **Example 1** Get two sequences from Genbank for the human immunodeficiency virus.

gag1 = getgenbank('L11768') gag2 = getgenbank('L11770') **2** Pairwise align the sequences using the Needleman-Wunsch algorithm.

```
[sc,al]= nwalign(gag1,gag2,'alpha','nt');
```
**3** Calculate synonymous and nonsynonymous substitution rates.

```
[dn ds vardn vards] = dnds(al(1,:), al(3,:))
dn =0.0240
ds =0.0739
vardn =
    2.2745e-005
vards =
    2.6447e-004
```
**See Also** Bioinformatics Toolbox functions [dndsml](#page-124-0), [geneticcode](#page-162-0), [nt2aa](#page-408-0), [seqpdist](#page-518-0)

<span id="page-124-0"></span>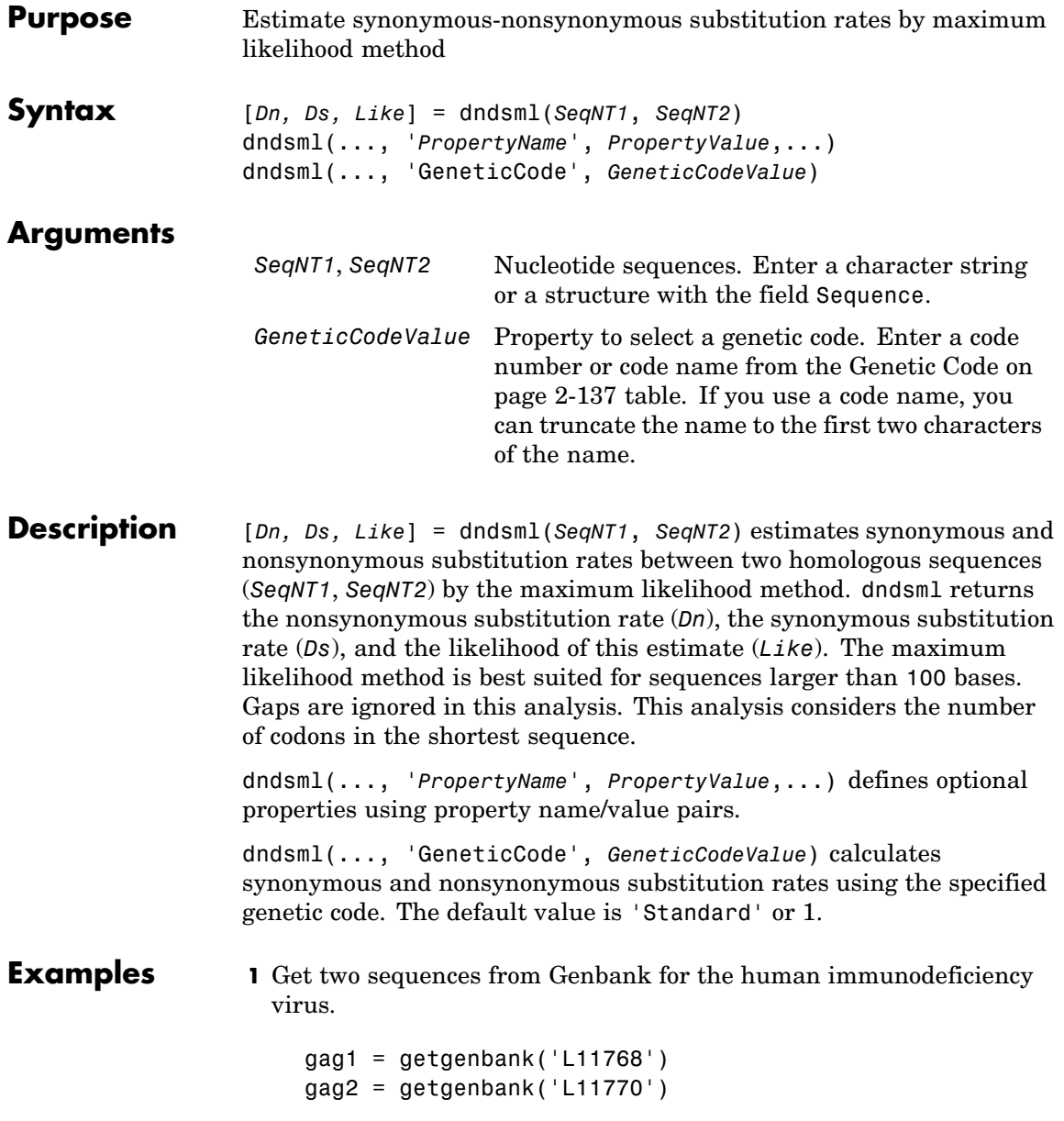

**2** Pairwise align the sequences using the Needleman-Wunsch algorithm.

```
[sc,al]= nwalign(gag1,gag2,'alpha','nt');
```
**3** Calculate synonymous and nonsynonymous substitution rates.

```
[dn ds like] = dndsml(al(1,:), al(3,:))dn =0.0259
ds =0.0624
like =
   -2.1864e+003
```
**References** [1] Tamura K, Mei M (1993), "Estimation of the number of nucleotide substitutions in the control region of mitochondrial DNA in humans and chimpanzees", Molecular Biology and Evolution, 10:512–526.

> [2] Yang Z, Nielsen R (2000), "Estimating synonymous and nonsynonymous substitution rates under realistic evolutionary models", Molecular Biology and Evolution, 17:32–43.

**See Also** Bioinformatics Toolbox functions [dnds](#page-121-0), [geneticcode](#page-162-0), [nt2aa](#page-408-0), [seqpdist](#page-518-0)

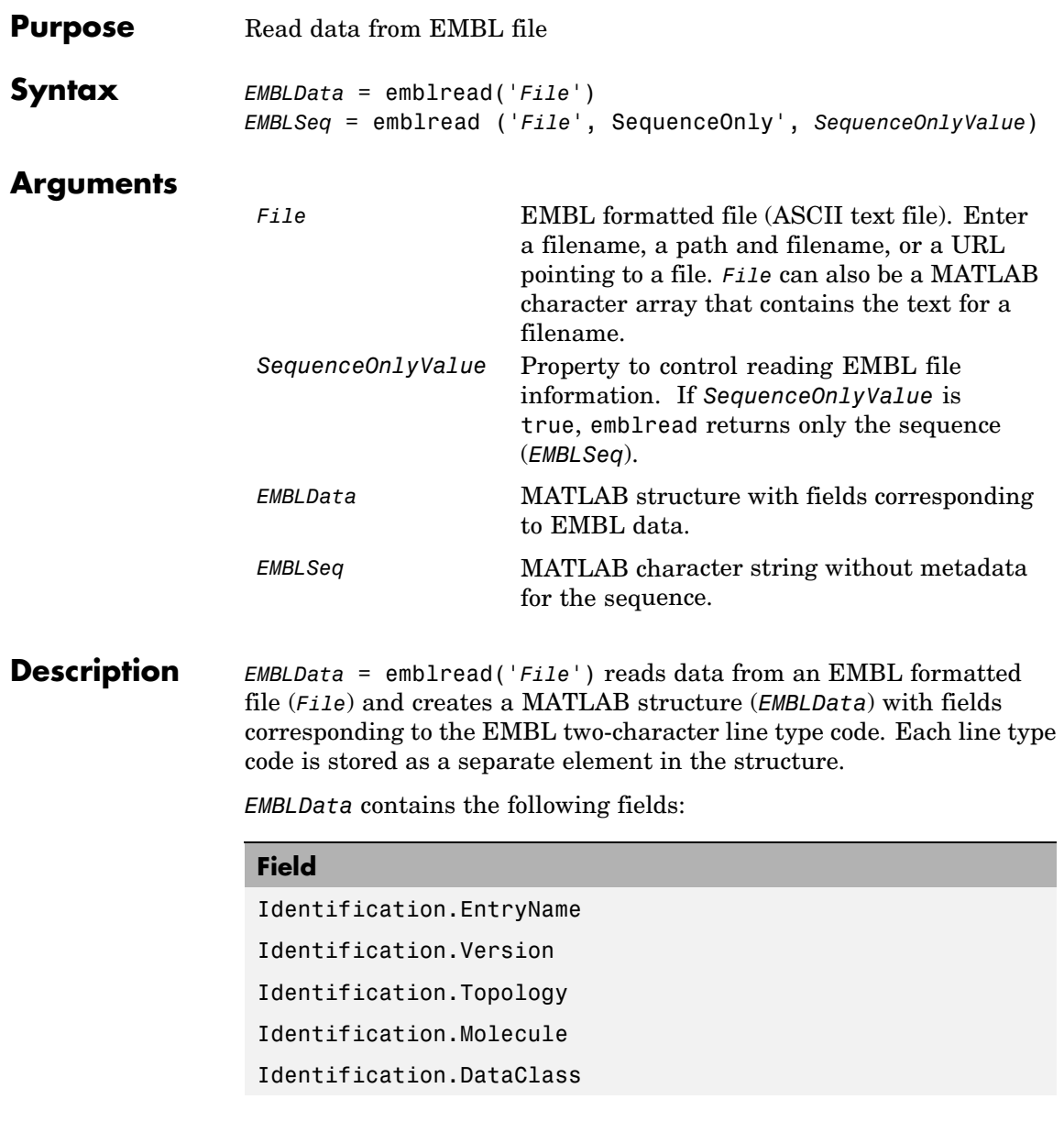

#### **Field**

Identification.Division Identification.SequenceLength Accession SequenceVersion DateCreated DateUpdated Description Keyword OrganismSpecies OrganismClassification Organelle Reference{*#*}.Number Reference{*#*}.Comment Reference{*#*}.Position Reference{*#*}.MedLine Reference{*#*}.PubMed Reference{*#*}.Authors Reference{*#*}.Title Reference{*#*}.Location DatabaseCrossReference Comments Feature Basecount.BP Basecount.A Basecount.C

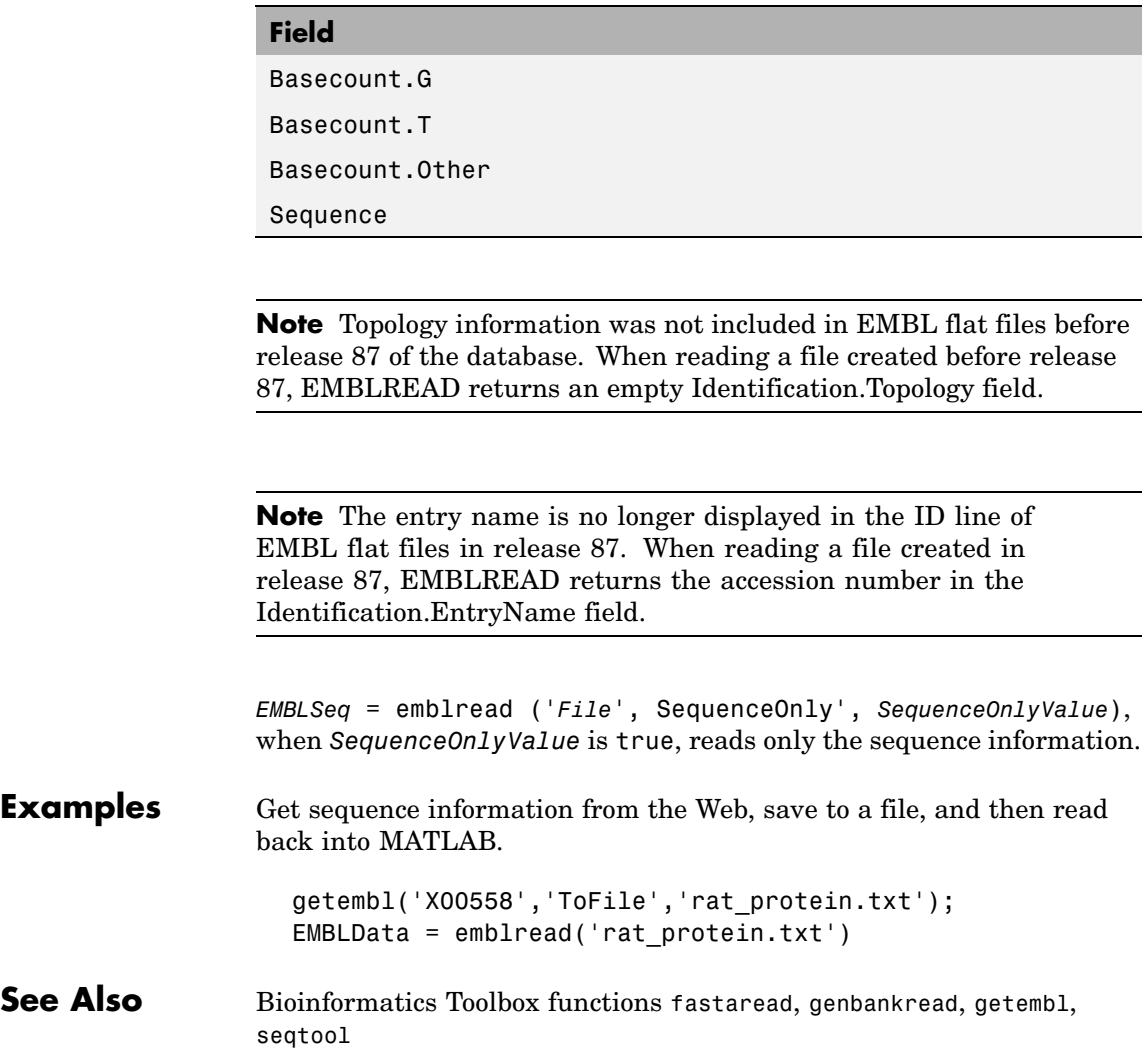

# **exprprofrange**

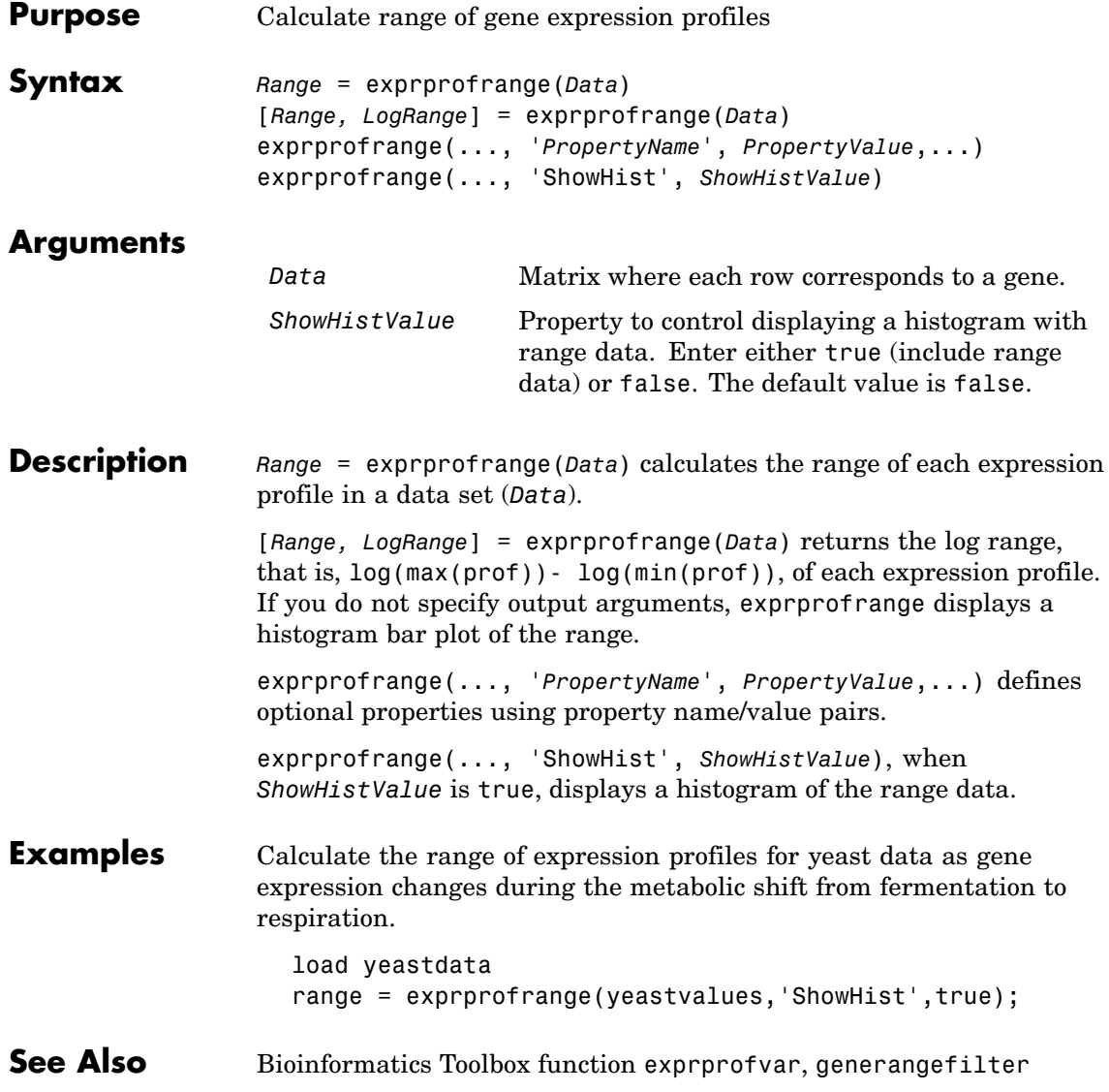

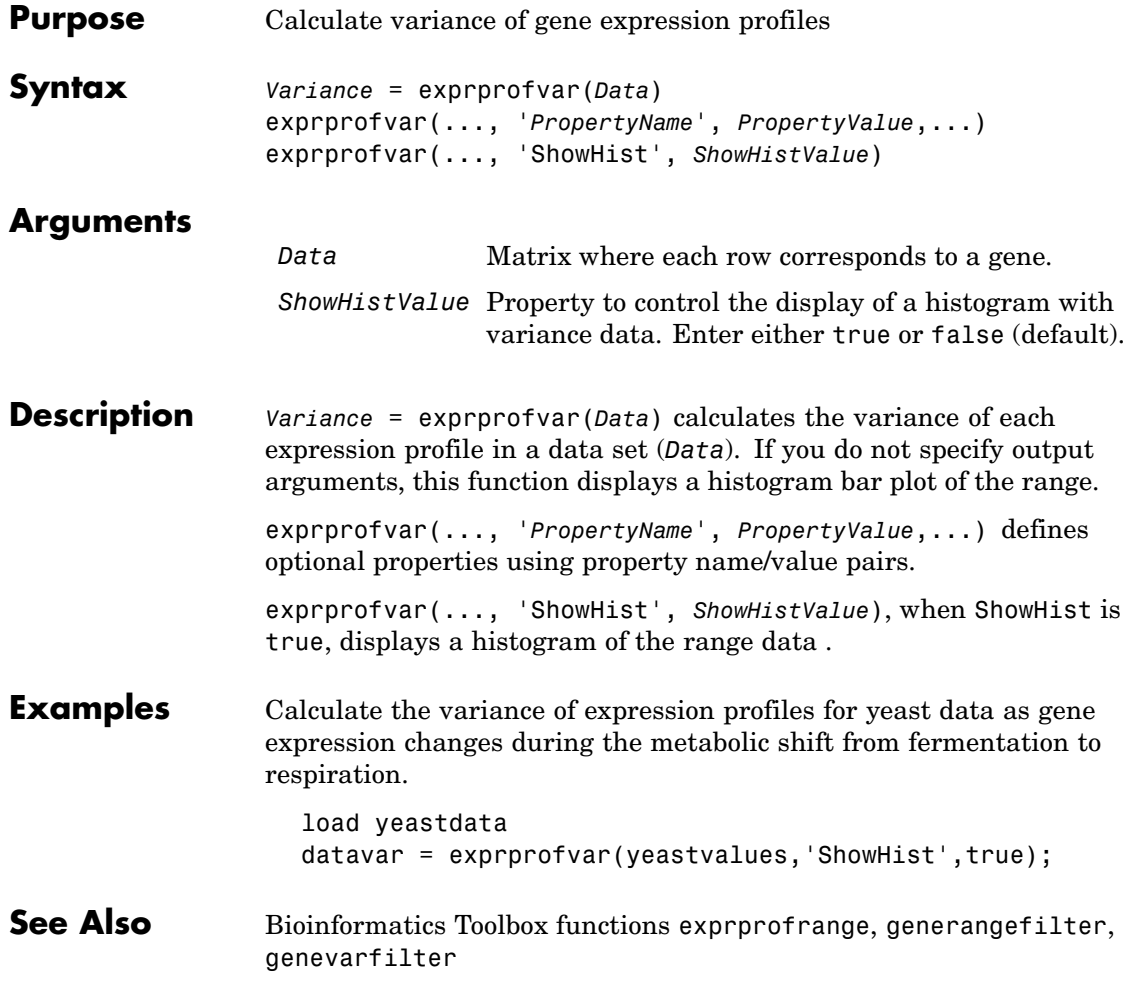

## **fastaread**

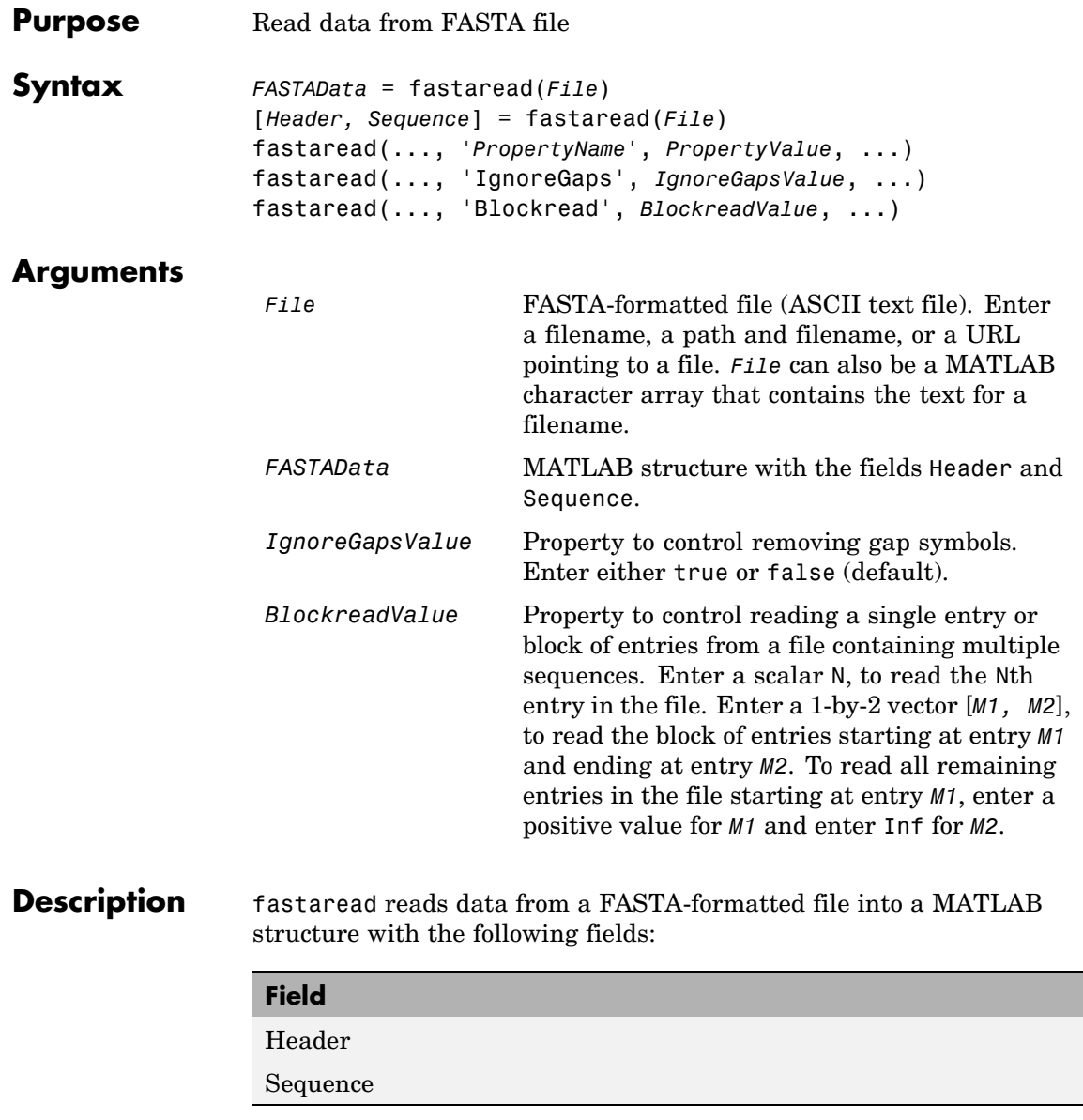

A file with a FASTA format begins with a right angle bracket (>) and a single line description. Following this description is the sequence as a series of lines with fewer than 80 characters. Sequences are expected to use the standard IUB/IUPAC amino acid and nucleotide letter codes.

For a list of codes, see aminolookup and baselookup.

*FASTAData* = fastaread(*File*) reads a file with a FASTA format and returns the data in a structure. FASTAData.Header is the header information, while FASTAData.Sequence is the sequence stored as a string of letters.

[*Header, Sequence*] = fastaread(*File*) reads data from a file into separate variables. If the file contains more than one sequence, then header and sequence are cell arrays of header and sequence information.

fastaread(..., *'PropertyName'*, *PropertyValue*, ...)defines optional properties. The property name/value pairs can be in any format supported by the function set (for example, name-value string pairs, structures, and name-value cell array pairs).

fastaread(..., 'IgnoreGaps', *IgnoreGapsValue*, ...), when *IgnoreGapsValue* is true, removes any gap symbol ('-' or '.') from the sequences. Default is false.

fastaread(..., 'Blockread', *BlockreadValue*, ...) lets you read in a single entry or block of entries from a file containing multiple sequences. If *BlockreadValue* is a scalar N, then fastaread reads the Nth entry in the file. If *BlockreadValue* is a 1-by-2 vector [*M1, M2*], then fastaread reads the block of entries starting at entry *M1* and ending at entry *M2*. To read all remaining entries in the file starting at entry *M1*, enter a positive value for *M1* and enter Inf for *M2*.

#### **Examples** Read the sequence for the human p53 tumor gene.

 $p53nt = fastaread('p53nt.txt')$ 

Read the sequence for the human p53 tumor protein.

### **fastaread**

```
p53aa = fastaread('p53aa.txt')
```
Read the human mitochondrion genome in FASTA format.

```
entrezSite = 'http://www.ncbi.nlm.nih.gov/entrez/viewer.fcgi?'
textOptions = '&txt=on&view=fasta'
genbankID = '&list_uids=NC_001807'
mitochondrion = fastaread([entrezSite textOptions genbankID])
```
**See Also** Bioinformatics Toolbox functions: emblread, fastawrite, genbankread, genpeptread, multialignread, seqprofile, seqtool

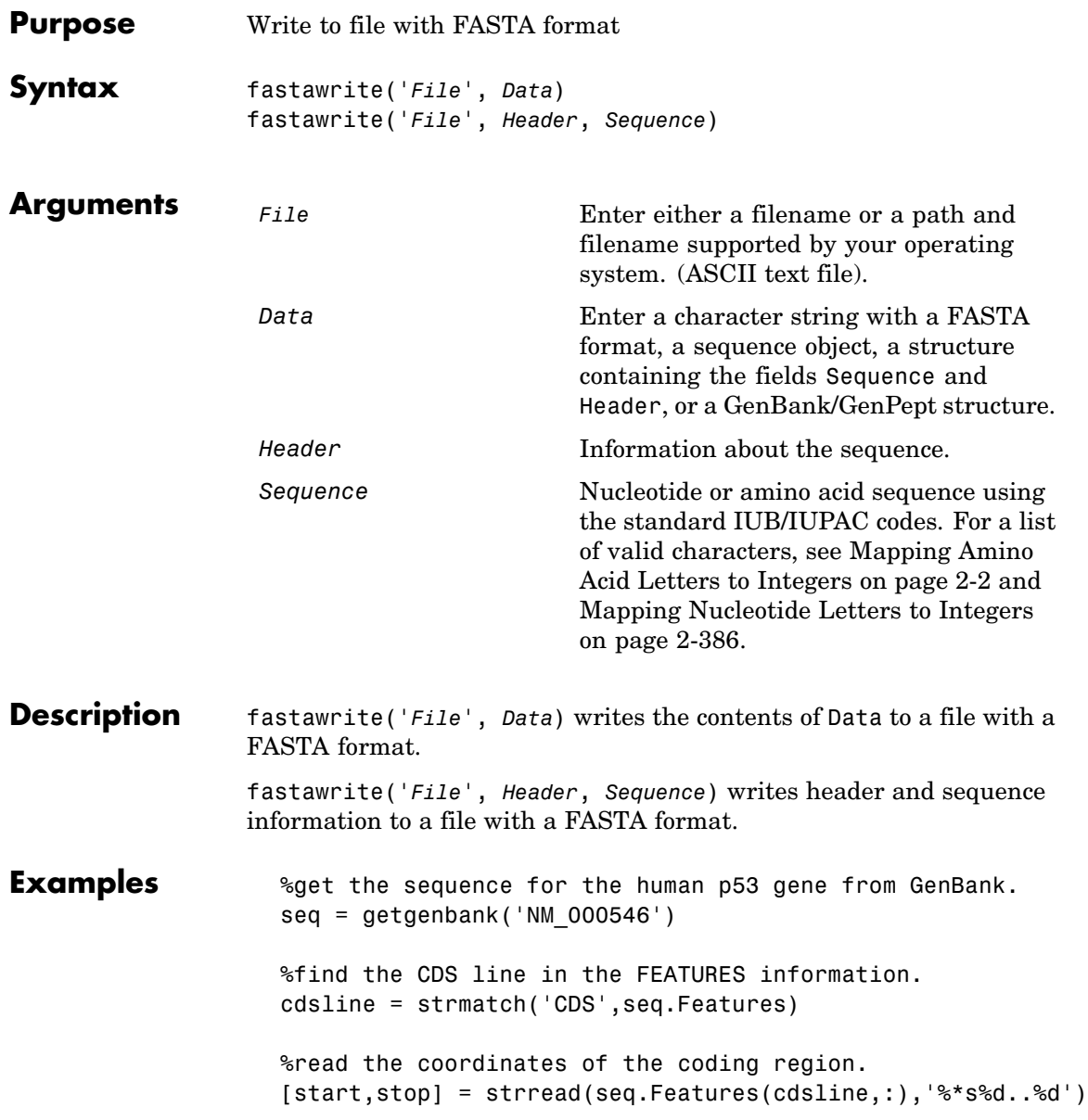

### **fastawrite**

```
%extract the coding region.
codingSeq = seq.Sequence(start:stop)
%write just the coding region to a FASTA file.
fastawrite('p53coding.txt','Coding region for p53',codingSeq);
```
Save multiple sequences.

data(1).Sequence = 'ACACAGGAAA' data(1).Header = 'First sequence' data(2).Sequence = 'ACGTCAGGTC' data(2).Header = 'Second sequence' fastawrite('my\_sequences.txt', data) type('my\_sequences.txt') >First sequence ACACAGGAAA >Second sequence ACGTCAGGTC

**See Also** Bioinformatics Toolbox function fastaread, seqtool

#### **Purpose** Draw linear or circular map of features from GenBank structure

```
Syntax featuresmap(GBStructure)
                  featuresmap(GBStructure, FeatList)
                  featuresmap(GBStructure, FeatList, Levels)
                  featuresmap(GBStructure, Levels)
                   [Handles, OutFeatList] = featuresmap(...)
                  featuresmap(..., 'FontSize', FontSizeValue, ...)
                   featuresmap(..., 'ColorMap', ColorMapValue, ...)
                  featuresmap(..., 'Qualifiers', QualifiersValue, ...)
                   featuresmap(..., 'ShowPositions', ShowPositionsValue, ...)
```
#### **Arguments**

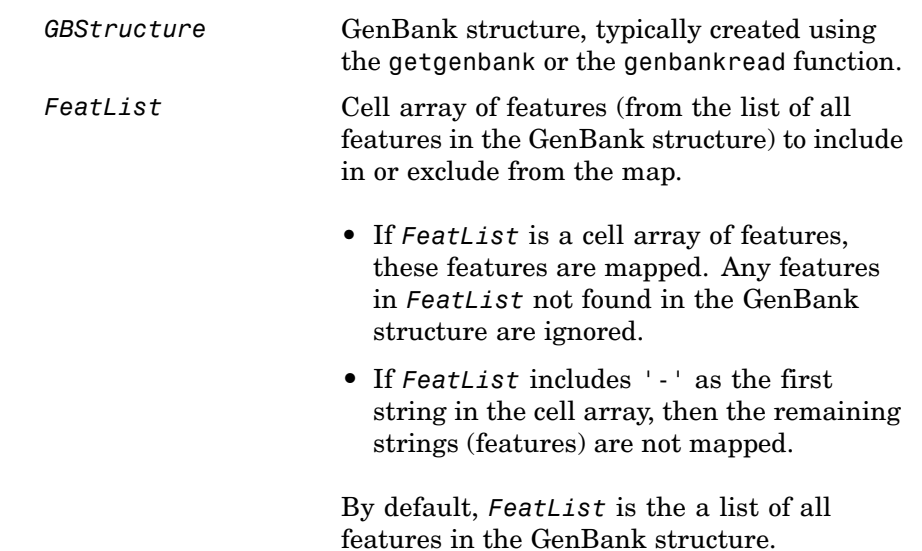

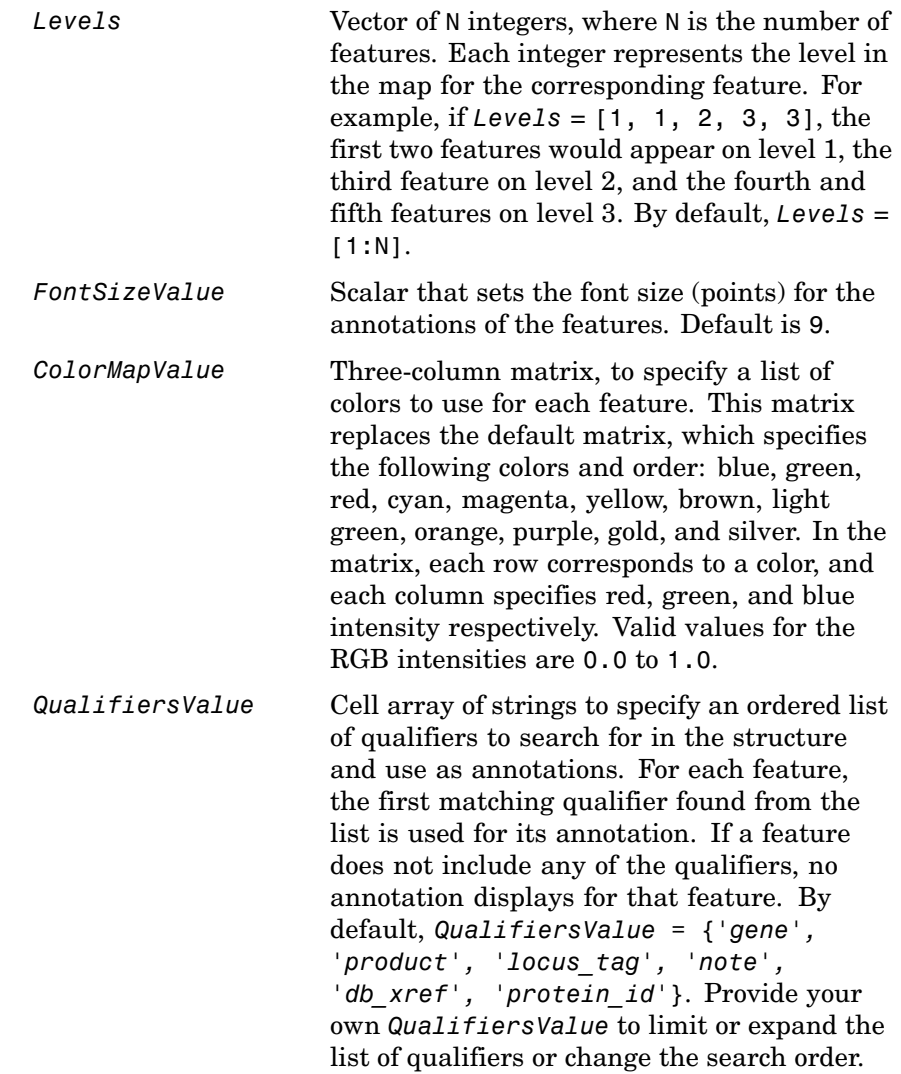

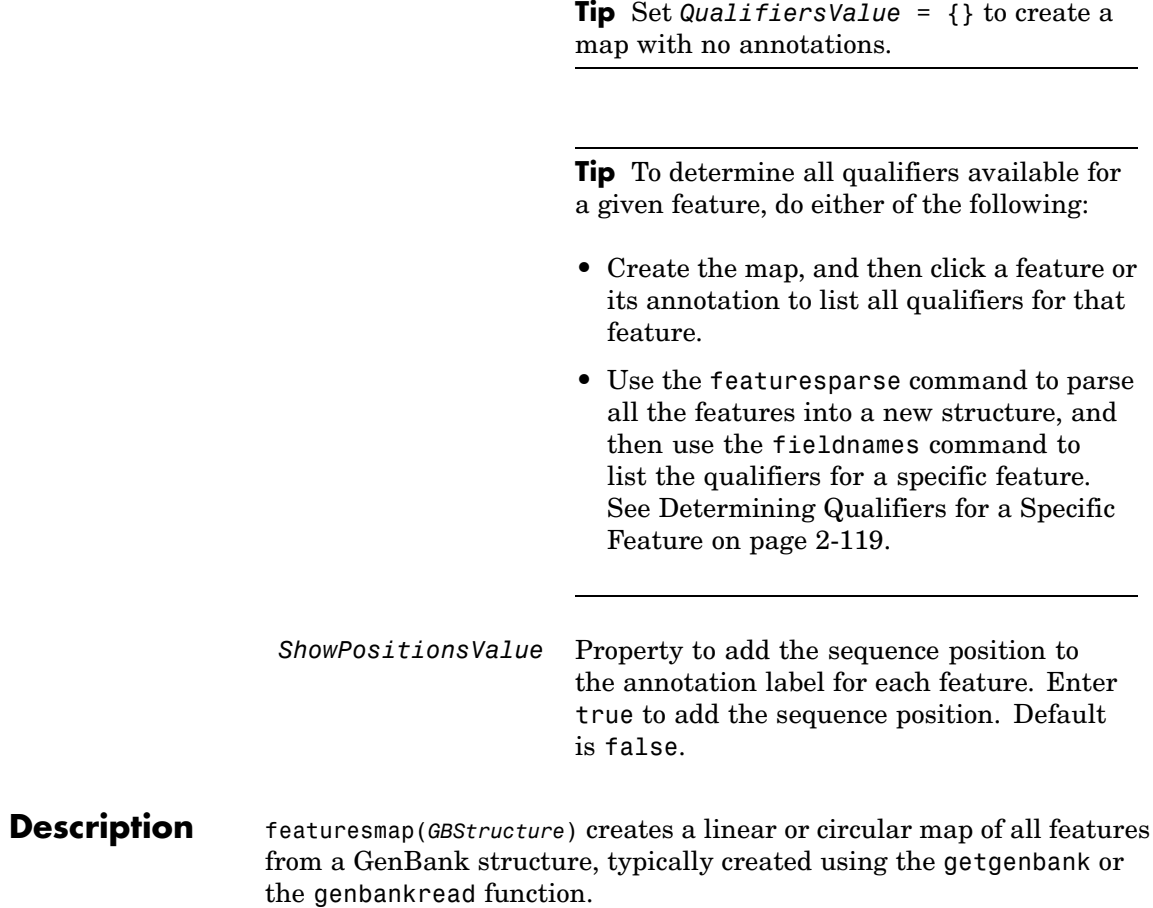

featuresmap(*GBStructure*, *FeatList*) creates a linear or circular map of a subset of features from a GenBank structure. *FeatList* lets you specify features (from the list of all features in the GenBank structure) to include in or exclude from the map.

- **•** If *FeatList* is a cell array of features, these features are mapped. Any features in *FeatList* not found in the GenBank structure are ignored.
- **•** If *FeatList* includes '-' as the first string in the cell array, then the remaining strings (features) are not mapped.

By default, *FeatList* is a list of all features in the GenBank structure.

featuresmap(*GBStructure*, *FeatList*, *Levels*) or featuresmap(*GBStructure*, *Levels*) indicates which level on the map each feature is drawn. Level 1 is the left-most (linear map) or inner-most (circular map) level, and level N is the right-most (linear map) or outer-most (circular map) level, where N is the number of features.

*Levels* is a vector of N integers, where N is the number of features. Each integer represents the level in the map for the corresponding feature. For example, if *Levels* = [1, 1, 2, 3, 3], the first two features would appear on level 1, the third feature on level 2, and the fourth and fifth features on level 3. By default, *Levels* = [1:N].

[*Handles, OutFeatList*] = featuresmap(...) returns a list of handles for each feature in *OutFeatList*. It also returns *OutFeatList*, which is a cell array of the mapped features.

#### **Tip**

Use *Handles* and *OutFeatList* with the legend command to create a legend of features.

featuresmap(..., '*PropertyName*', *PropertyValue*, ...) defines optional properties that use property name/value pairs in any order. These property name/value pairs are as follows:

featuresmap(..., 'FontSize', *FontSizeValue*, ...) sets the font size (points) for the annotations of the features. Default *FontSizeValue* is 9. featuresmap(..., 'ColorMap', *ColorMapValue*, ...) specifies a list of colors to use for each feature. This matrix replaces the default matrix, which specifies the following colors and order: blue, green, red, cyan, magenta, yellow, brown, light green, orange, purple, gold, and silver. *ColorMapValue* is a three-column matrix, where each row corresponds to a color, and each column specifies red, green, and blue intensity respectively. Valid values for the RGB intensities are 0.0 to 1.0.

featuresmap(..., 'Qualifiers', *QualifiersValue*, ...) lets you specify an ordered list of qualifiers to search for and use as annotations. For each feature, the first matching qualifier found from the list is used for its annotation. If a feature does not include any of the qualifiers, no annotation displays for that feature. *QualifiersValue* is a cell array of strings. By default, *QualifiersValue = {'gene', 'product', 'locus\_tag', 'note', 'db\_xref', 'protein\_id'}*. Provide your own *QualifiersValue* to limit or expand the list of qualifiers or change the search order.

#### **Tip**

Set *QualifiersValue = {}* to create a map with no annotations.

#### **Tip**

To determine all qualifiers available for a given feature, do either of the following:

- **•** Create the map, and then click a feature or its annotation to list all qualifiers for that feature.
- **•** Use the featuresparse command to parse all the features into a new structure, and then use the fieldnames command to list the qualifiers for a specific feature. See [Determining Qu](#page-144-0)alifiers for a Specific Feature [on page 2-119](#page-144-0).

featuresmap(..., 'ShowPositions', *ShowPositionsValue*, ...) lets you add the sequence position to the annotation label. If *ShowPositionsValue* is true, sequence positions are added to the annotation labels. Default is false.

### **featuresmap**

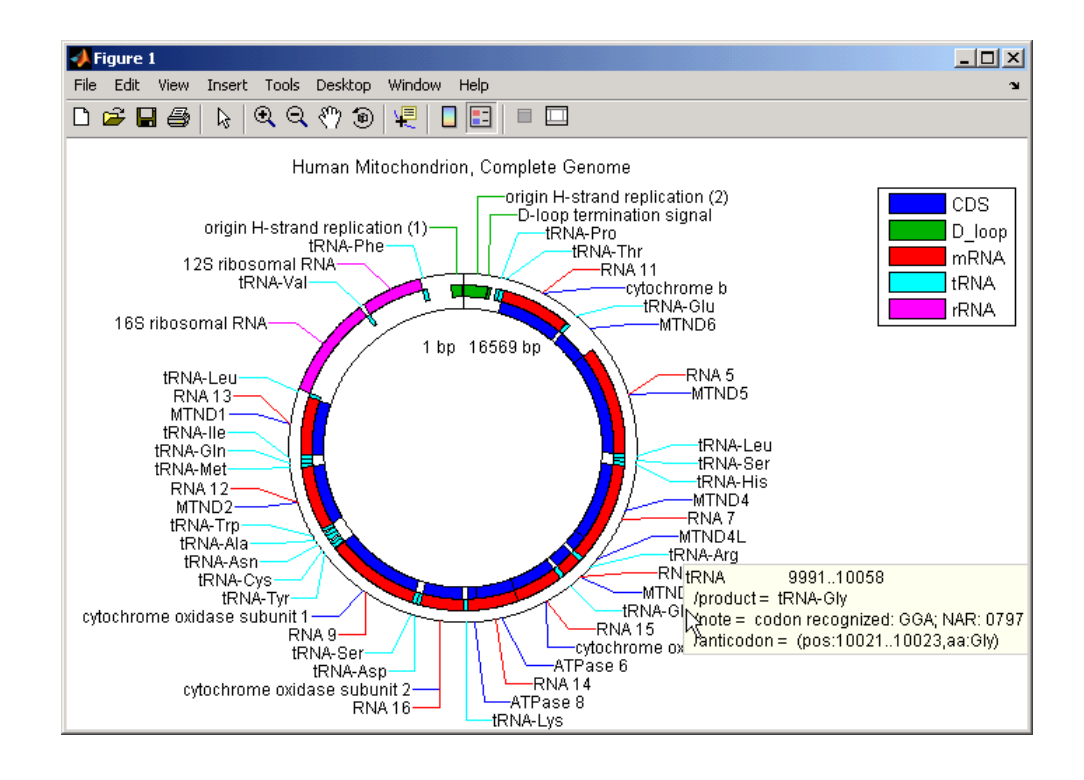

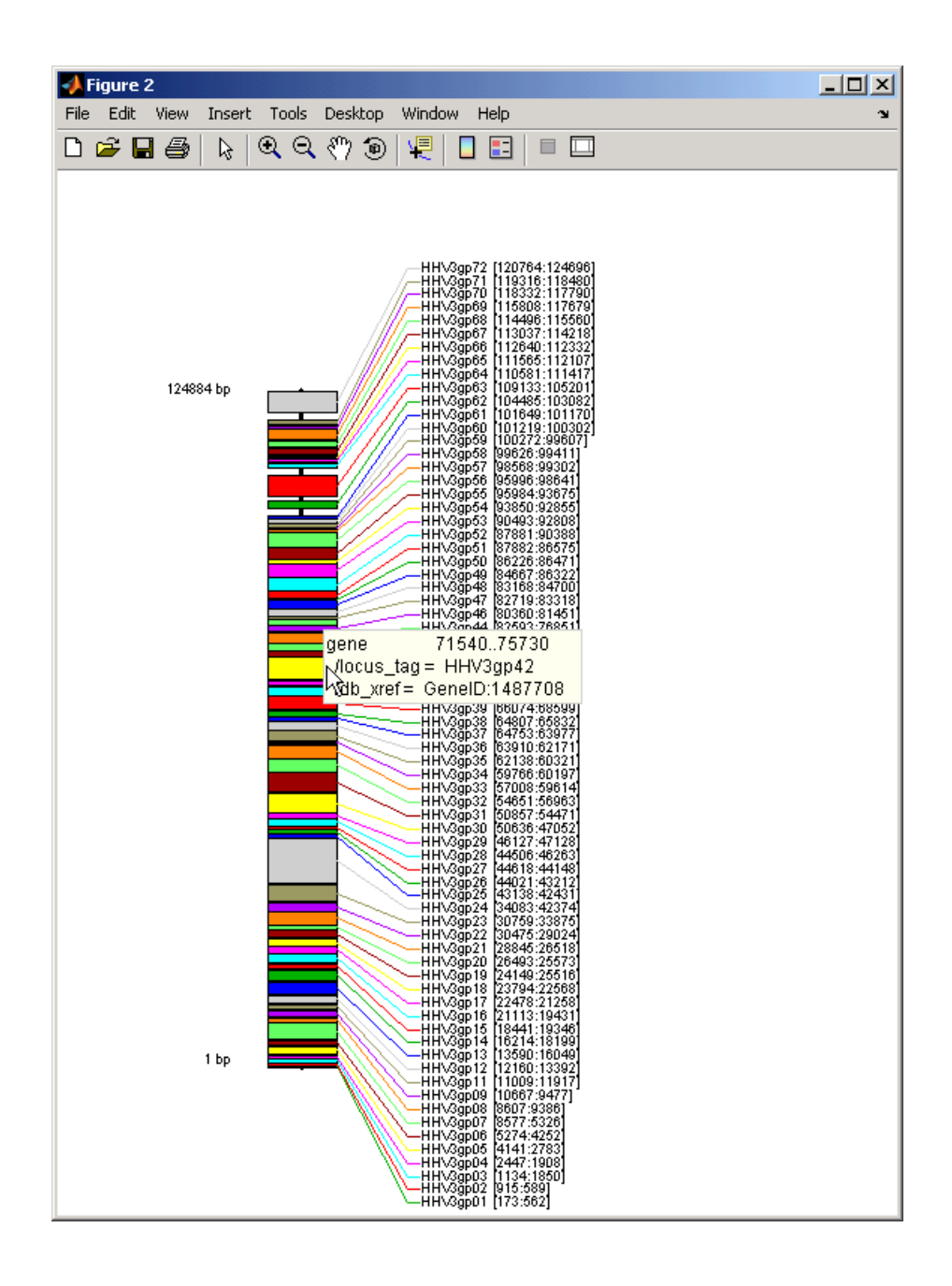
After creating a map:

- **•** Click a feature or annotation to display a list of all qualifiers for that feature.
- **•** Zoom the plot by using the following buttons

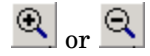

### **Examples Creating a Circular Map with Legend**

The following example creates a circular map of five different features mapped on three levels. It also uses outputs from the featuresmap function as inputs to the legend function to add a legend to the map.

```
GBStructure = getgenbank('J01415');
[Handles, OutFeatList] = featuresmap(GBStructure, ...
     {'CDS','D_loop','mRNA','tRNA','rRNA'}, [1 2 2 2 3])
legend(Handles, OutFeatList, 'interpreter', 'none', ...
     'location','bestoutside')
title('Human Mitochondrion, Complete Genome')
```
### **Creating a Linear Map with Sequence Position Labels and Changed Font Size**

The following example creates a linear map showing only the gene feature. It changes the font of the labels to seven points and includes the sequence position in the labels.

```
herpes = getgenbank('NC 001348');
featuresmap(herpes,{'gene'},'fontsize',7,'showpositions',true)
title('Genes in Human herpesvirus 3 (strain Dumas)')
```
### **Determining Qualifiers for a Specific Feature**

The following example uses the getgenbank function to create a GenBank structure, GBStructure. It then uses the featuresparse function to parse the features in the GenBank structure into a new structure, features. It then uses the fieldnames function to return all qualifiers for one of the features, D\_loop.

```
GenBankStructure = getgenbank('J01415');
features = featuresparse (GenBankStructure)
features =
         source: [1x1 struct]
         D loop: [1x2 struct]
     rep origin: [1x3 struct]
    repeat unit: [1x4 struct]
    misc signal: [1x1 struct]
       misc RNA: [1x1 struct]
      variation: [1x17 struct]
           tRNA: [1x22 struct]
           rRNA: [1x2 struct]
           mRNA: [1x10 struct]
            CDS: [1x13 struct]
       conflict: [1x1 struct]
fieldnames(features.D_loop)
ans ='Location'
    'Indices'
    'note'
    'citation'
```
**See Also** featuresparse, genbankread, getgenbank, seqtool

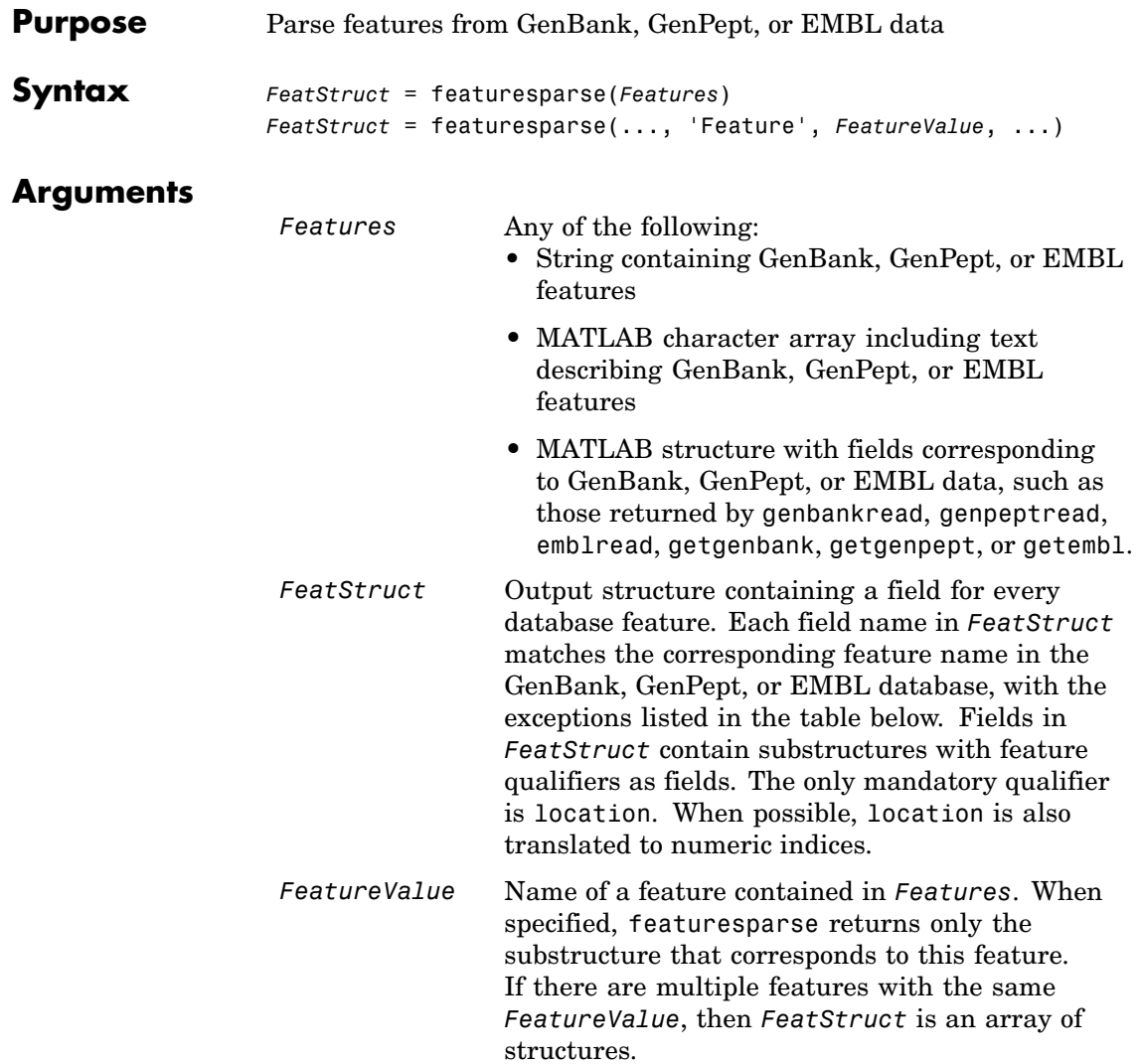

#### **Description** *FeatStruct* = featuresparse(*Features*) parses the features from *Features*, which contains GenBank, GenPept, or EMBL features. *Features* can be a:

- **•** String containing GenBank, GenPept, or EMBL features
- MATLAB character array including text describing GenBank, GenPept, or EMBL features
- **•** MATLAB structure with fields corresponding to GenBank, GenPept, or EMBL data, such as those returned by genbankread, genpeptread, emblread, getgenbank, getgenpept, or getembl.

*FeatStruct* is the output structure containing a field for every database feature. Each field name in *FeatStruct* matches the corresponding feature name in the GenBank, GenPept, or EMBL database, with the following exceptions.

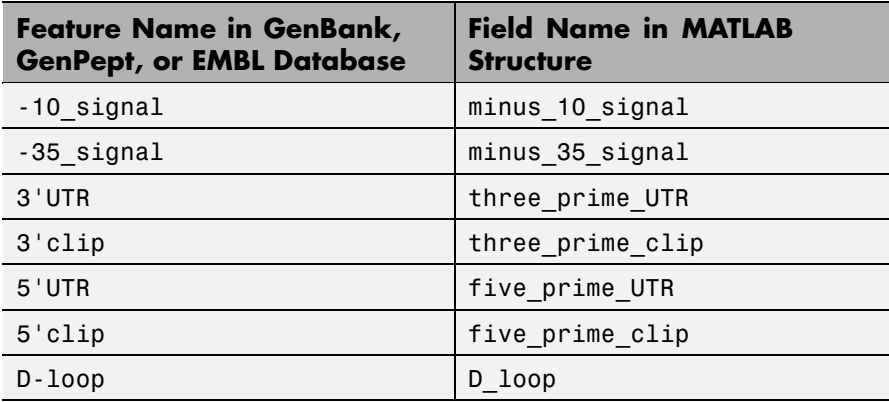

Fields in *FeatStruct* contain substructures with feature qualifiers as fields. The only mandatory qualifier is location. When possible, location is also translated to numeric indices.

```
FeatStruct = featuresparse(..., 'PropertyName',
PropertyValue, ...) defines optional properties that use property
```
name/value pairs in any order. These property name/value pairs are as follows:

*FeatStruct* = featuresparse(..., 'Feature', *FeatureValue*, ...) returns only the substructure that corresponds to *FeatureValue*, the name of a feature contained in *Features*. If there are multiple features with the same *FeatureValue*, then *FeatStruct* is an array of structures.

### **Examples Obtaining All Features from a GenBank File**

The following example obtains all the features stored in the GenBank file nm175642.txt:

```
gbkStruct = genbankread('nm175642.txt');
features = featuresparse(gbkStruct)
```
features =

```
source: [1x1 struct]
 gene: [1x1 struct]
  CDS: [1x1 struct]
```
#### **Obtaining a Subset of Features from a GenBank Record**

The following example obtains only the coding sequences (CDS) feature of the *Caenorhabditis elegans* cosmid record (accession number Z92777) from the GenBank database:

```
worm = getgenbank('Z92777');
CDS = featuresparse(worm,'feature','cds')
CDS =1x12 struct array with fields:
    Location
    Indices
    locus tag
    standard_name
    note
```

```
codon_start
product
protein_id
db_xref
translation
```
**See Also** Bioinformatics Toolbox functions: emblread, genbankread, genpeptread, getgenbank, getgenpept

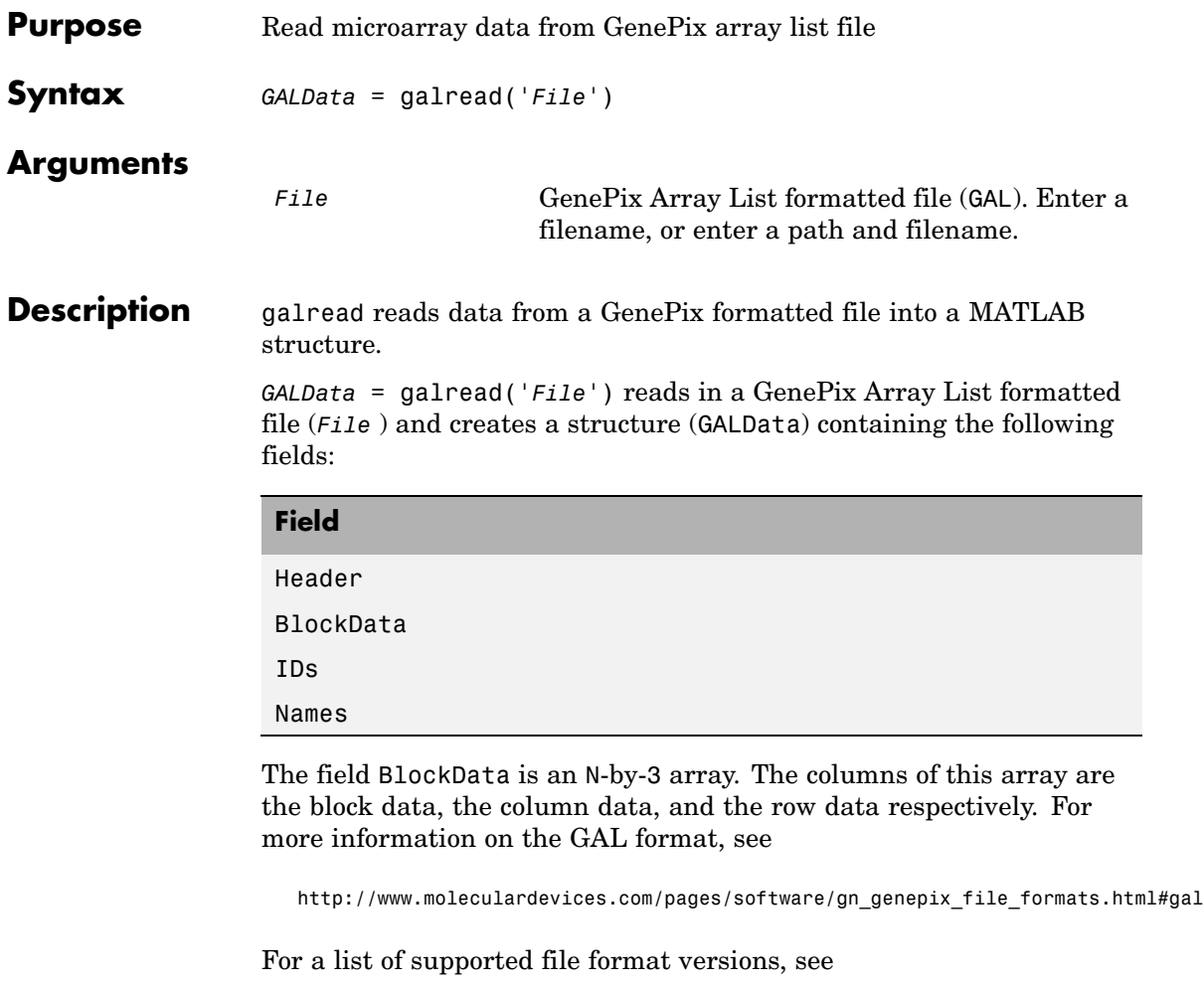

[http://www.moleculardevices.com/pages/software/gn\\_genepix\\_file\\_formats.html](http://www.moleculardevices.com/pages/software/gn_genepix_file_formats.html)

GenePix is a registered trademark of Molecular Devices Corporation.

### **See Also** Bioinformatics Toolbox functions affyread, geosoftread, gprread, imageneread, sptread

# **genbankread**

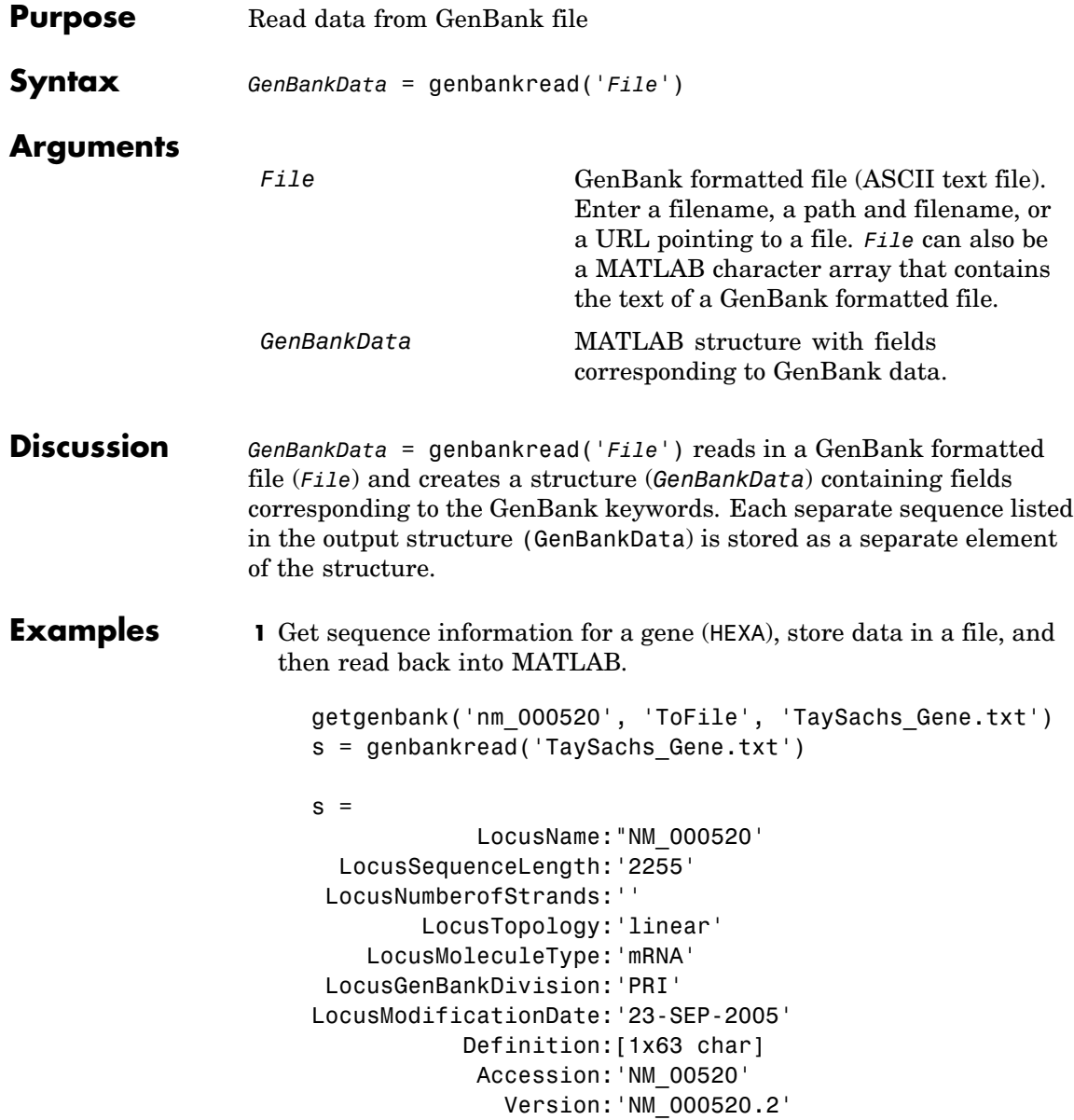

```
GI:'13128865'
      Keywords:[]
       Segment:[]
       Source:[1x20 char]
SourceOrganism: [4x65 char]
     Reference:{1x14 cell}
       Comment:[15x67 char]
     Features:[77x74 char]
           CDS:[1x1 struct]
      Sequence:[1x2255 char]
```
**2** Display the source organism for this sequence.

s.SourceOrganism

ans  $=$ 

Homo sapiens Eukaryota; Metazoa; Chordata; Craniata; Vertebrata; Euteleostomi; Mammalia;Eutheria; Euarchontoglires; Primates; Catarrhini; Hominidae; Homo

### **See Also** Bioinformatics Toolbox functions emblread, fastaread, genpeptread, getgenbank, scfread, seqtool

## **geneentropyfilter**

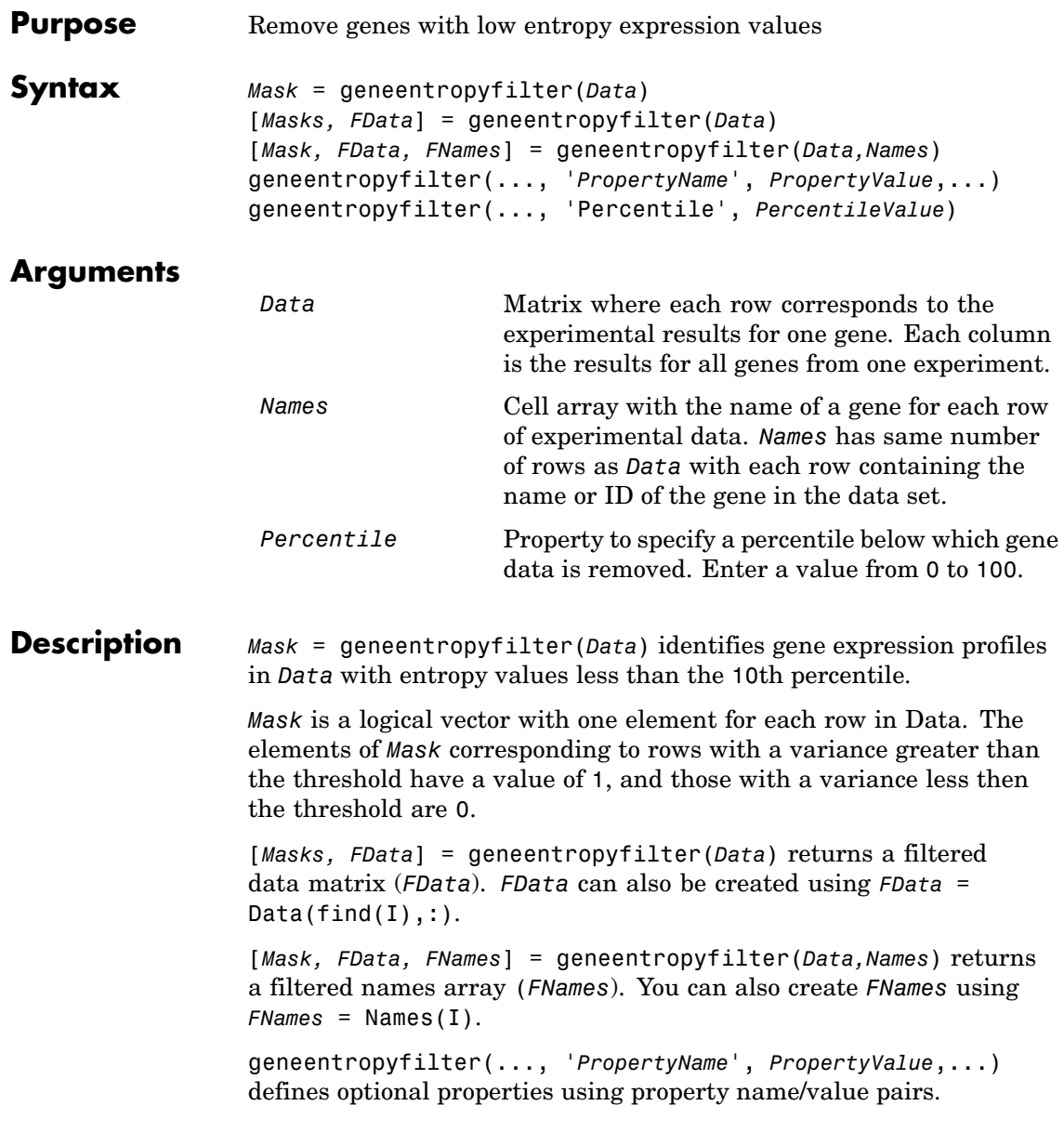

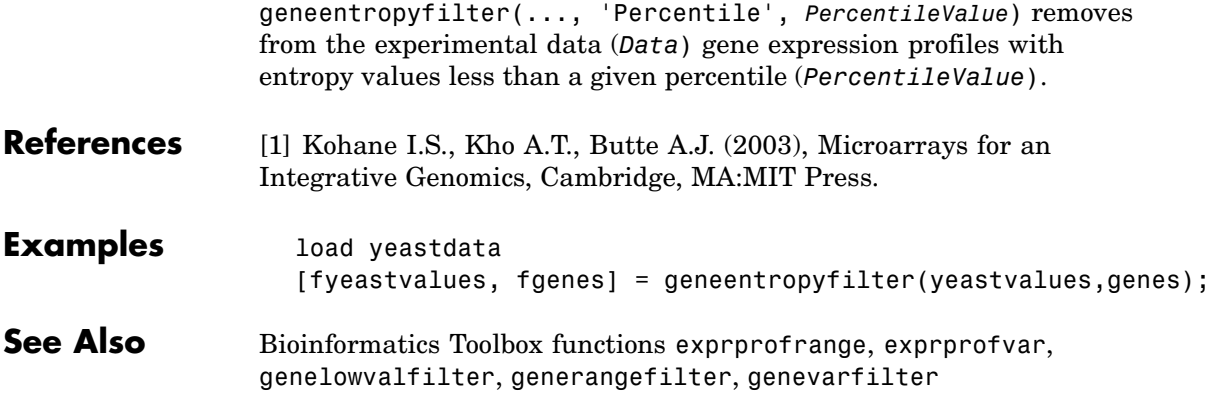

### **genelowvalfilter**

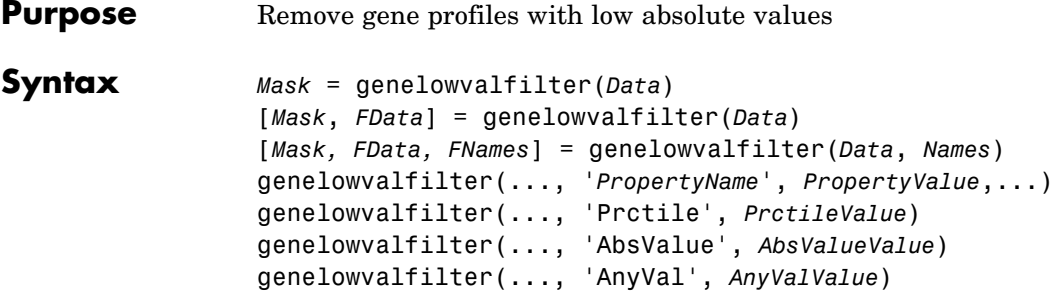

### **Arguments**

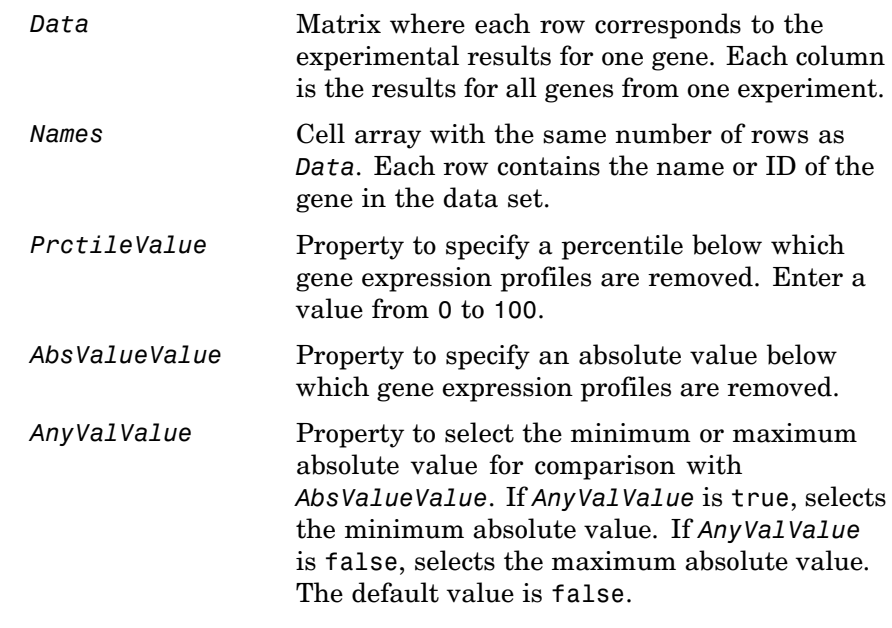

### **Description** Gene expression profile experiments have data where the absolute values are very low. The quality of this type of data is often bad due to large quantization errors or simply poor spot hybridization.

*Mask* = genelowvalfilter(*Data*) identifies gene expression profiles in Data with all absolute values less than the 10th percentile.

*Mask* is a logical vector with one element for each row in *Data*. The elements of *Mask* corresponding to rows with absolute expression levels greater than the threshold have a value of 1, and those with absolute expression levels less then the threshold are 0.

[*Mask*, *FData*] = genelowvalfilter(*Data*) returns a filtered data matrix (*FData*). You can create *FData* using *FData* = Data(find(*I*),:).

[*Mask, FData, FNames*] = genelowvalfilter(*Data*, *Names*) returns a filtered names array (*FNames*), where *Names* is a cell array of the names of the genes corresponding to each row of *Data*. You can also create *FNames* using *FNames* =  $Names(I)$ .

genelowvalfilter(..., '*PropertyName*', *PropertyValue*,...) defines optional properties using property name/value pairs.

genelowvalfilter(..., 'Prctile', *PrctileValue*) removes from the experimental data (*Data*) gene expression profiles with all absolute values less than a specified percentile (*Percentile*).

genelowvalfilter(..., 'AbsValue', *AbsValueValue*) calculates the maximum absolute value for each gene expression profile and removes the profiles with maximum absolute values less than *AbsValValue*.

genelowvalfilter(..., 'AnyVal', *AnyValValue*), when *AnyValValue* is true, calculates the minimum absolute value for each gene expression profile and removes the profiles with minimum absolute values less than *AnyValValue*.

- **References** [1] Kohane I.S., Kho A.T., Butte A.J. (2003), Microarrays for an Integrative Genomics, Cambridge, MA:MIT Press.
- **Examples** [data, labels, I, FI] = genelowvalfilter(data,labels,'AbsValue',5);
- **See Also** Bioinformatics Toolbox functions exprprofrange, exprprofvar, geneentropyfilter, generangefilter, genevarfilter

## **geneont**

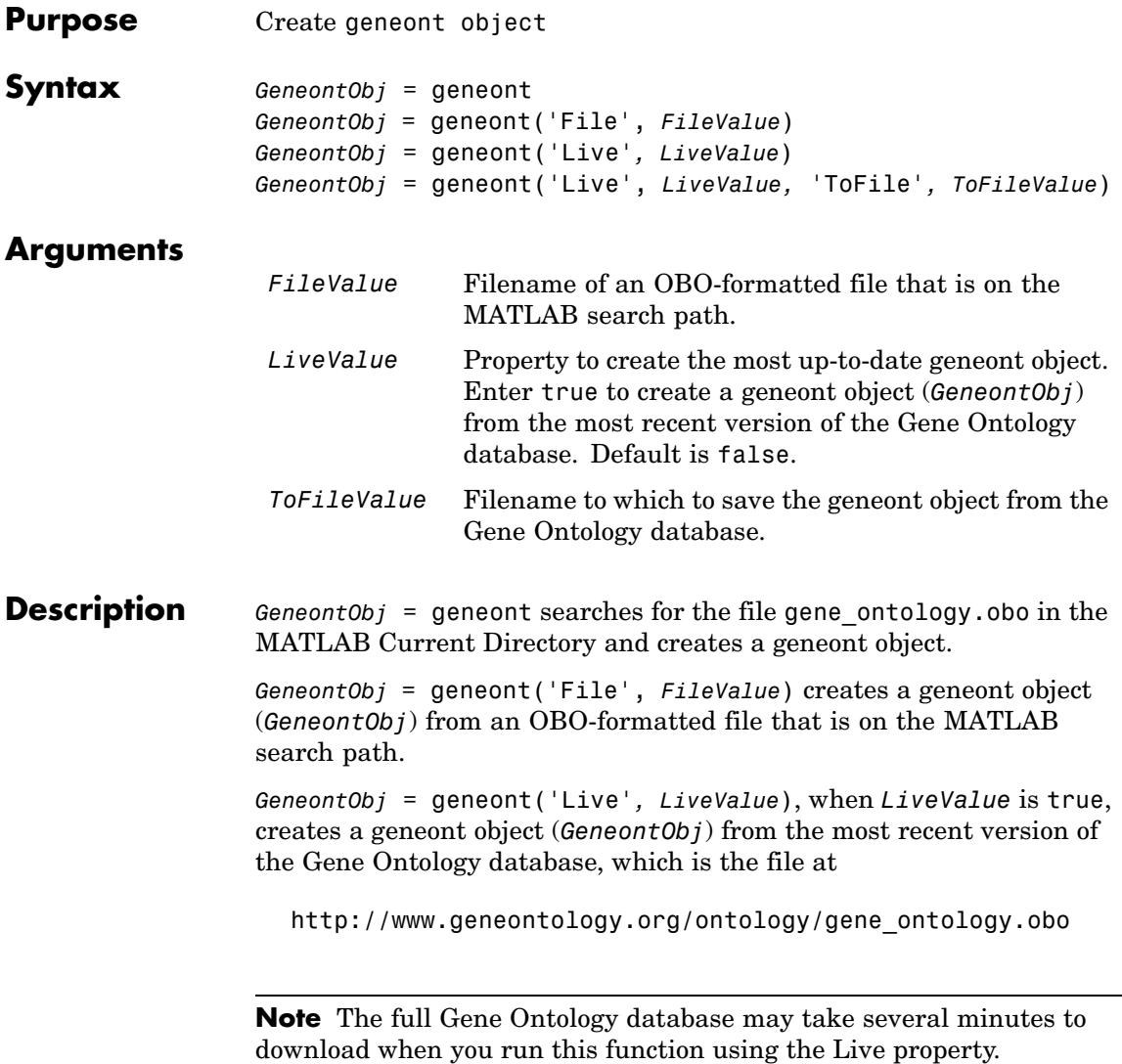

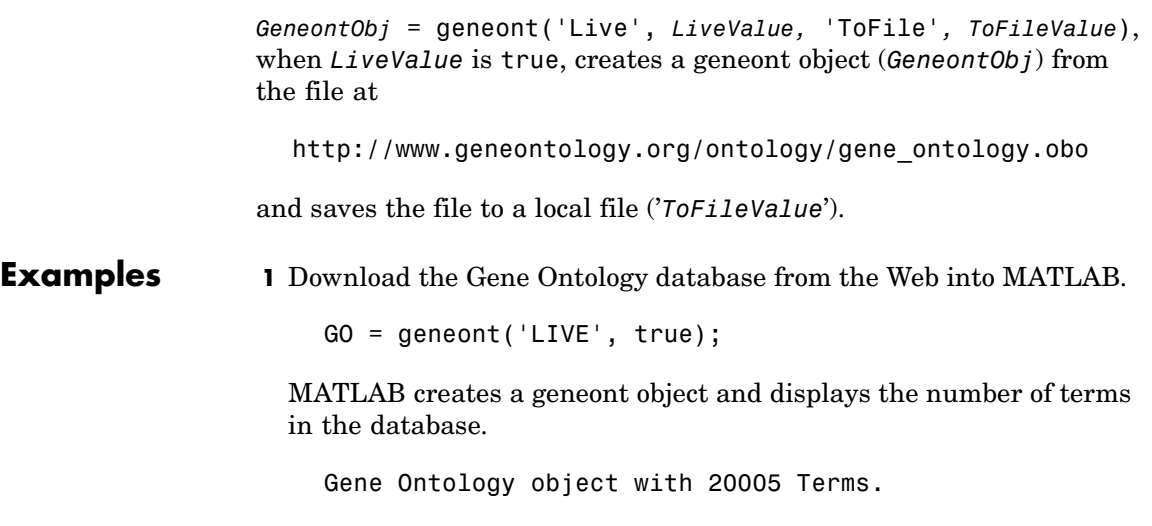

**2** Display information about the geneont object.

```
get(GO)
default_namespace: 'gene_ontology'
   format_version: '1.0'
             date: '01:11:2005 16:51'
            Terms: [20005x1 geneont.term]
```
**3** Search for all GO terms in the geneont object that contain the string ribosome in the property field name and create a structure of those terms.

```
comparison = regexpi(get(GO.Terms,'name'),'ribosome');
indices = find(~cellfun('isempty',comparison));
terms with ribosmome = GO.Term(indices)23x1 struct array with fields:
    id
    name
    ontology
    definition
    synonym
```
### **geneont**

is\_a part\_of obsolete

### **See Also** • Bioinformatics Toolbox functions: goannot read, num2goid

- **•** Bioinformatics Toolbox object: geneont object
- **•** Bioinformatics Toolbox methods of geneont object: getancestors, getdescendants, getmatrix, getrelatives

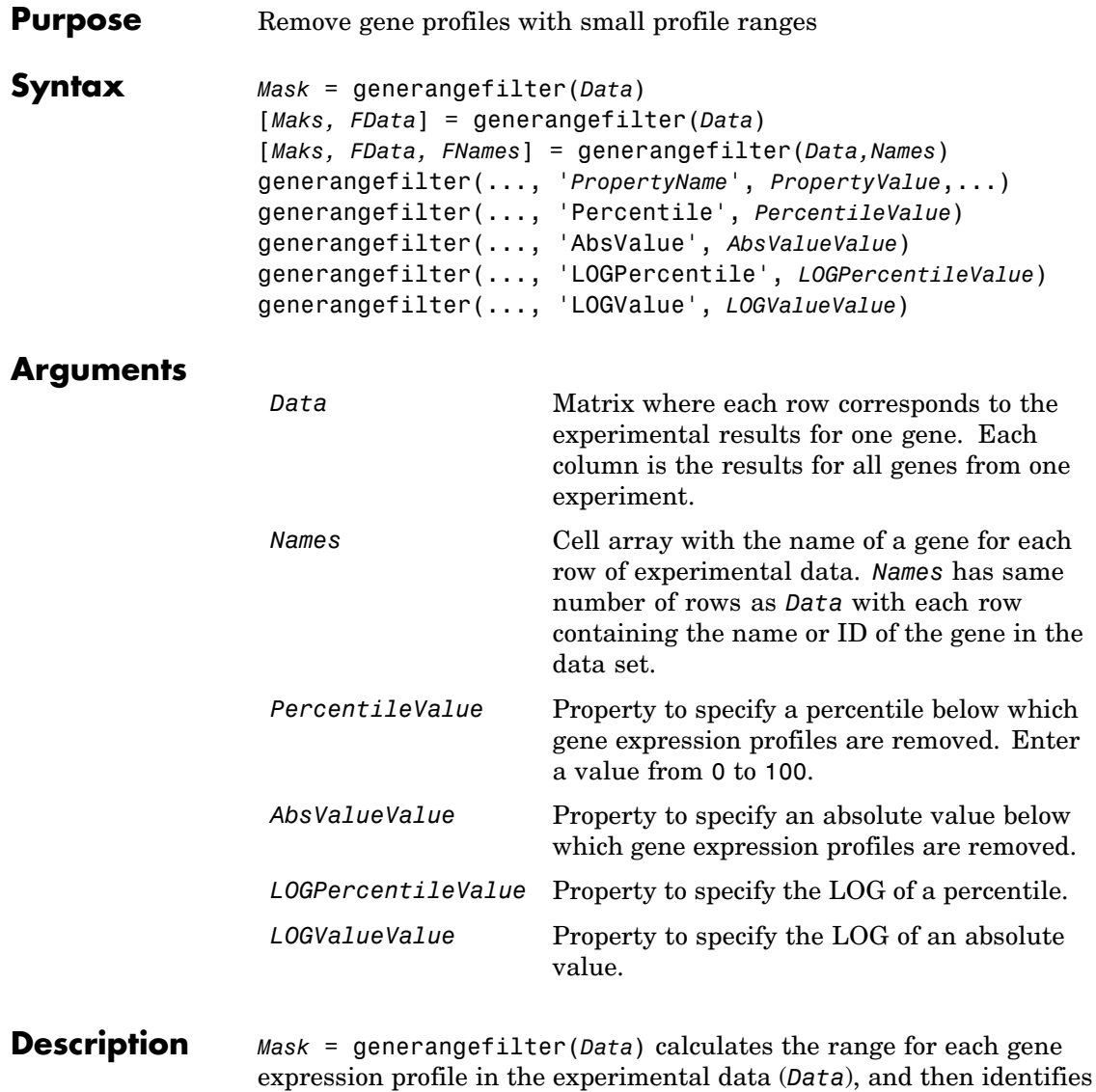

the expression profiles with ranges less than the 10th percentile.

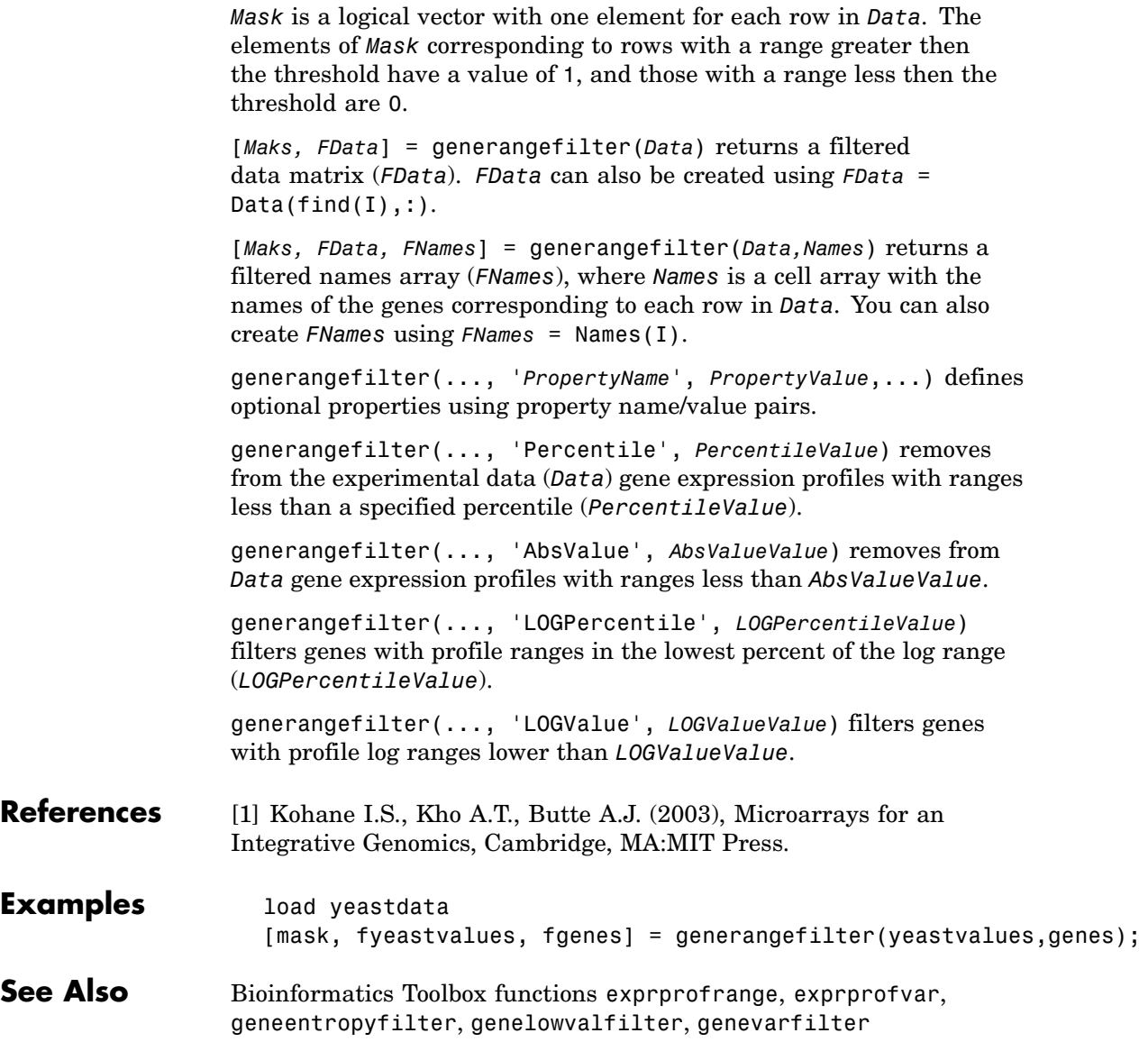

<span id="page-162-0"></span>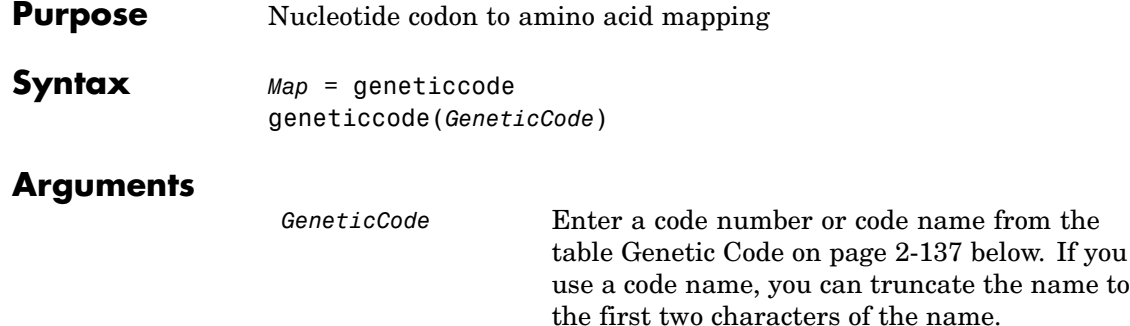

### **Genetic Code**

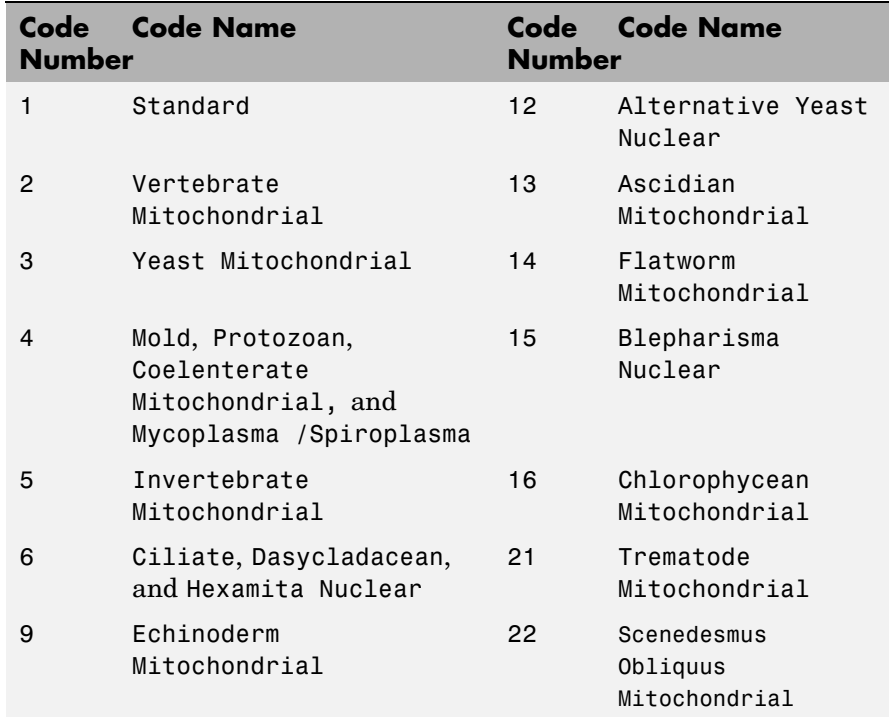

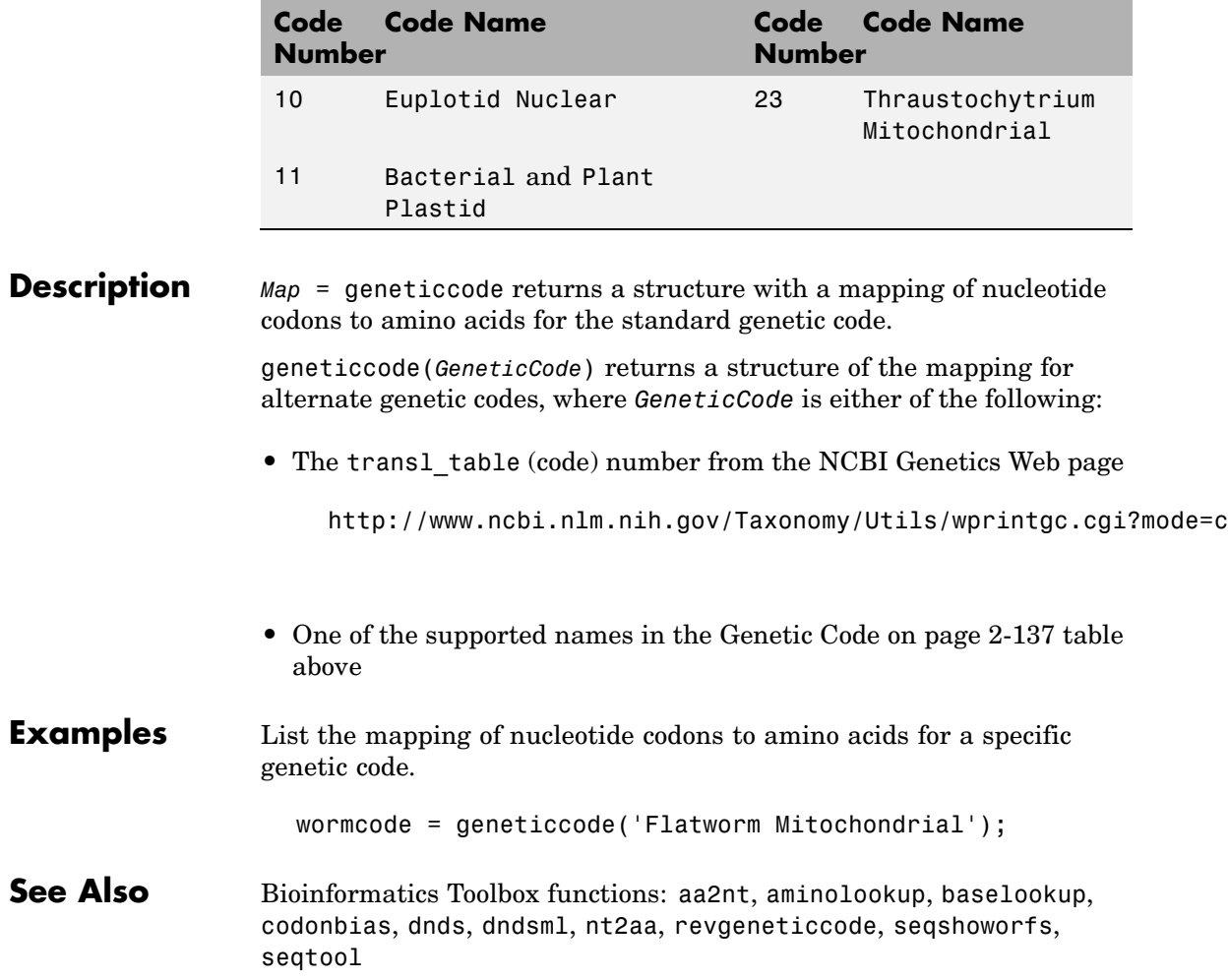

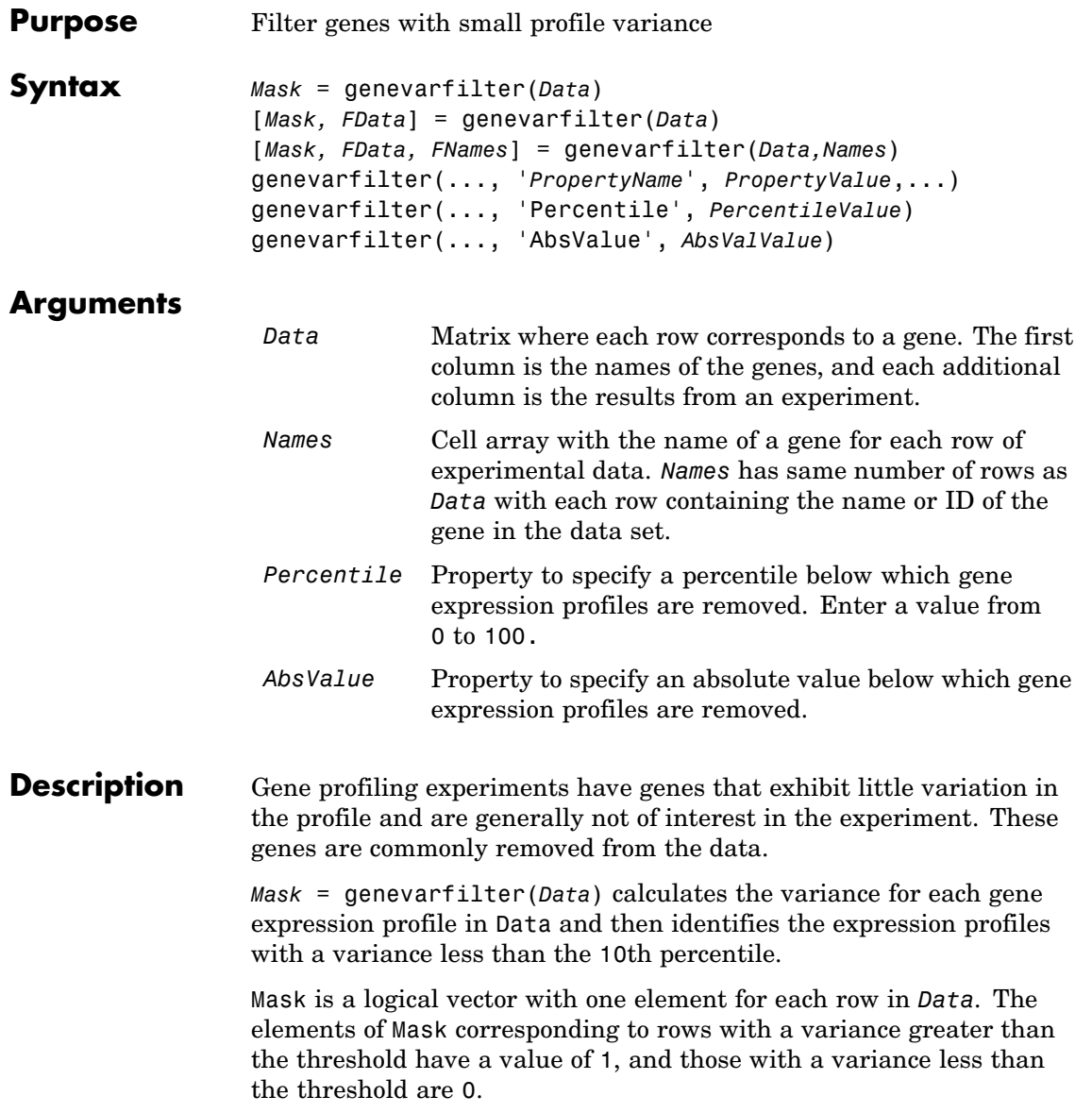

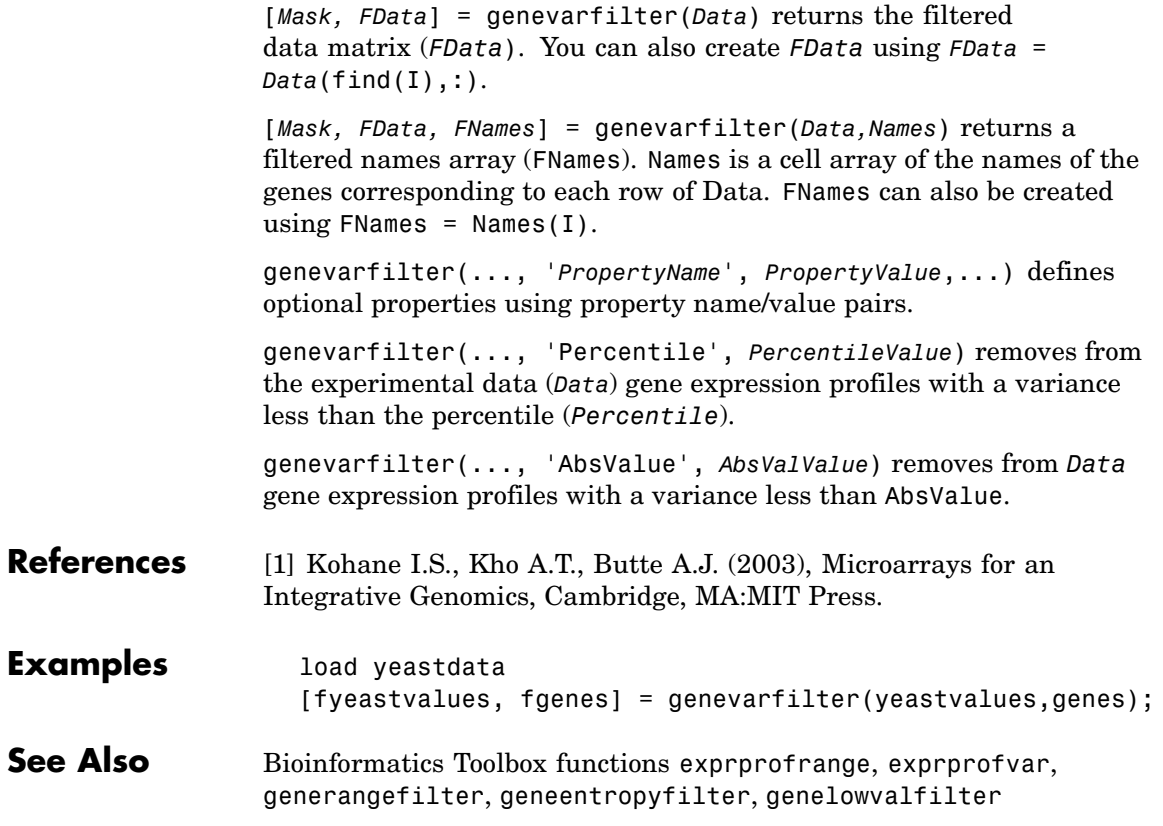

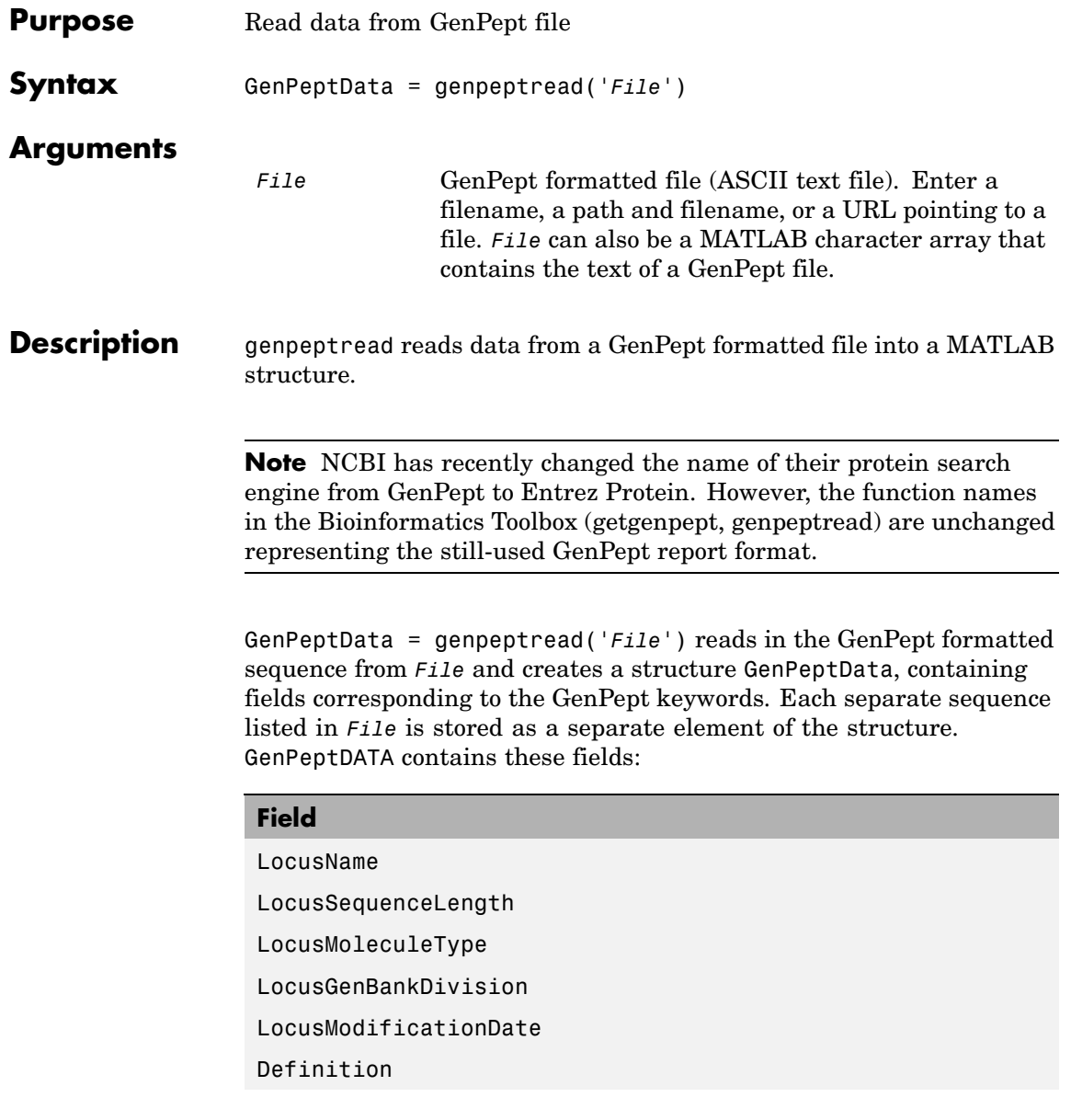

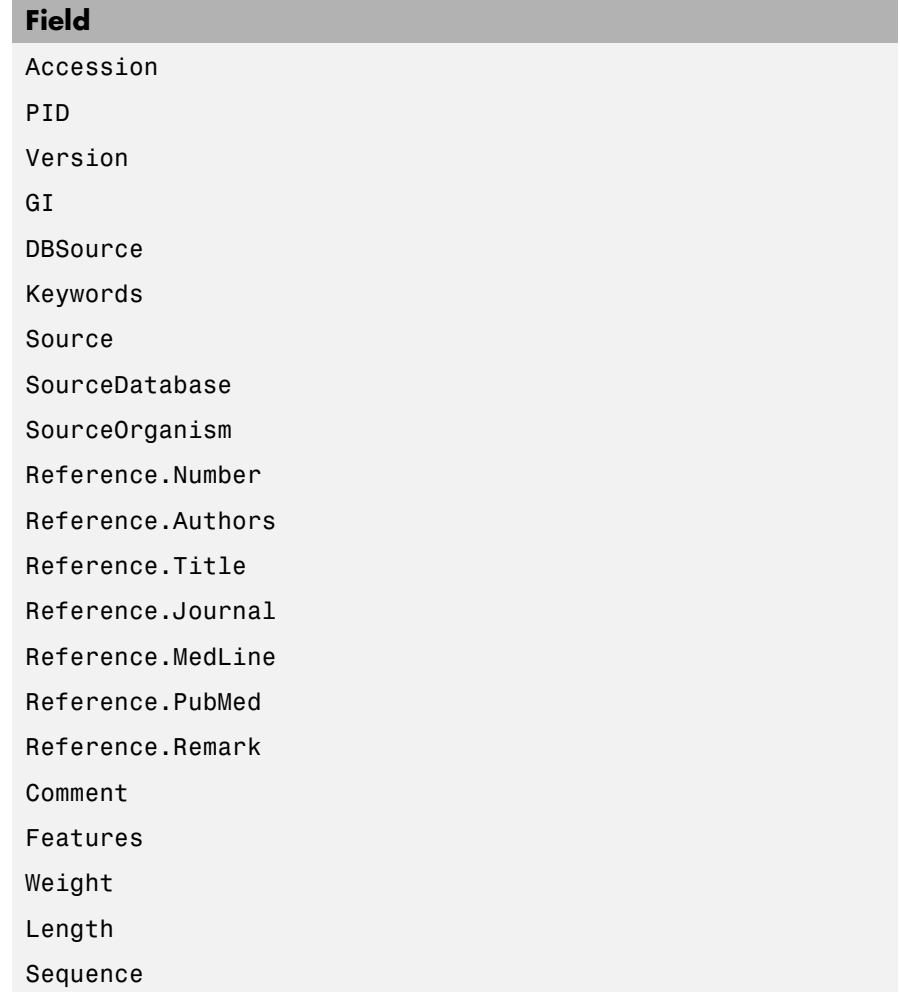

### **Examples** Get sequence information for the protein coded by the gene HEXA, save to a file, and then read back into MATLAB.

getgenpept('p06865', 'ToFile', 'TaySachs\_Protein.txt') genpeptread('TaySachs\_Protein.txt')

**See Also** Bioinformatics Toolbox functions fastaread, genbankread, getgenpept, pdbread, seqtool

## **geosoftread**

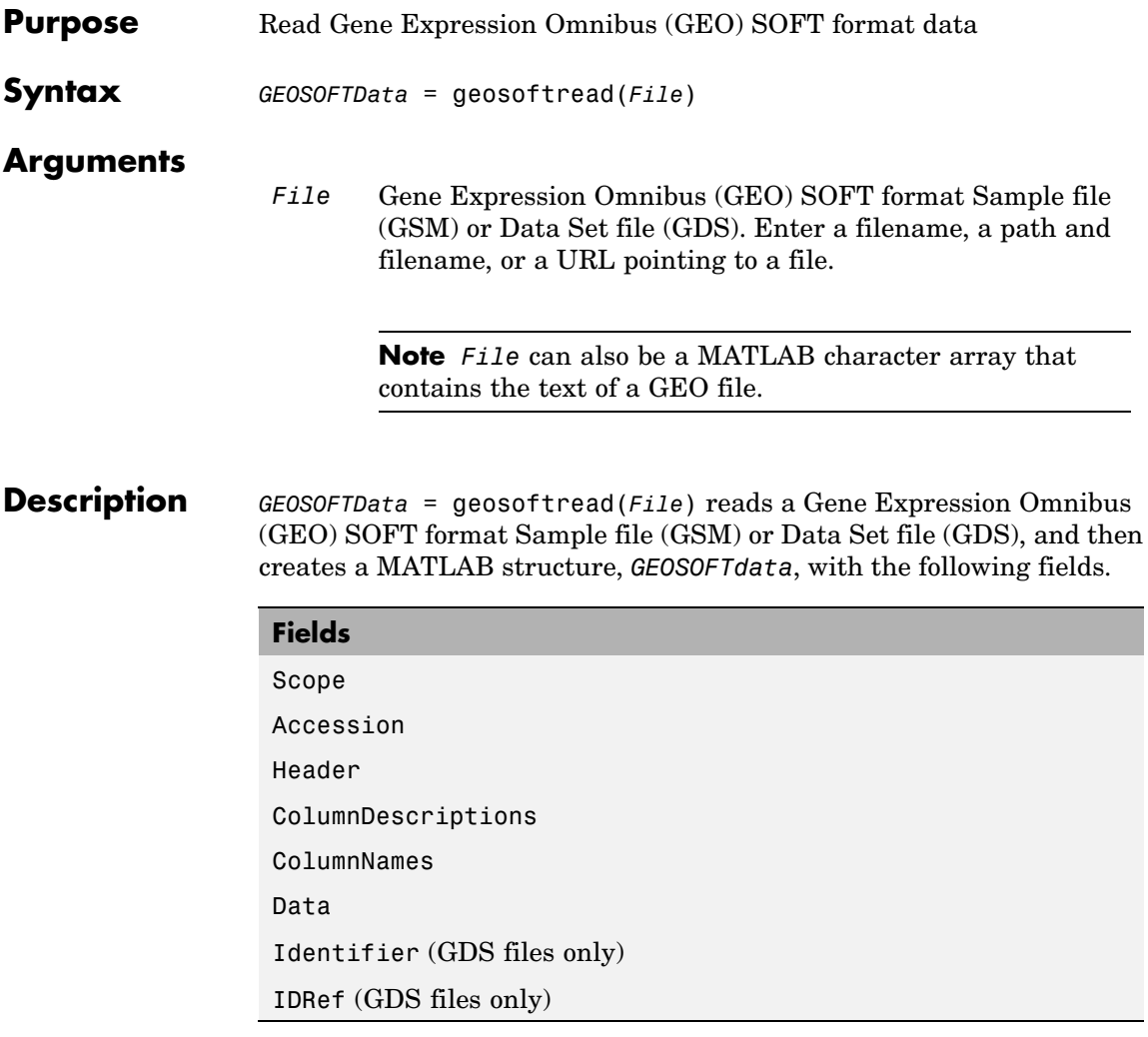

Fields correspond to the GenBank keywords. Each separate entry listed in *File* is stored as a separate element of the structure.

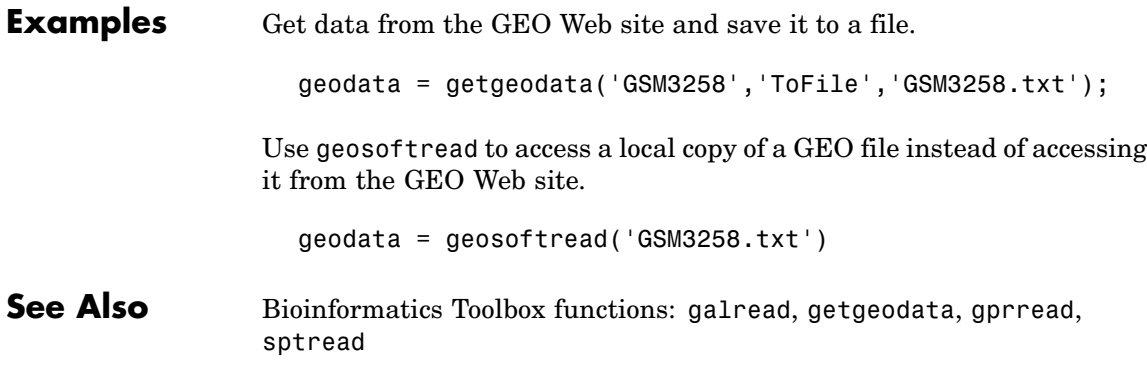

## **getblast**

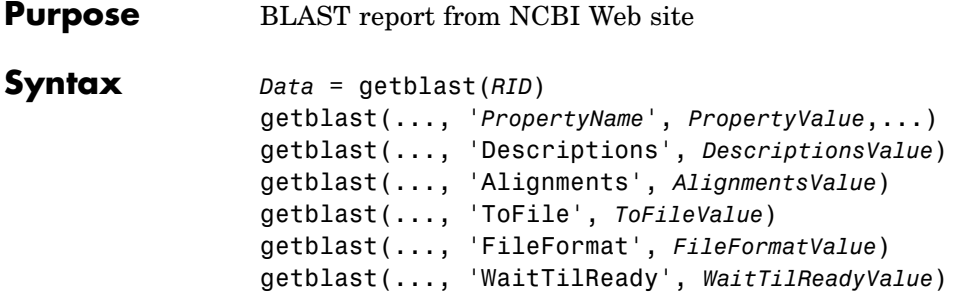

### **Arguments**

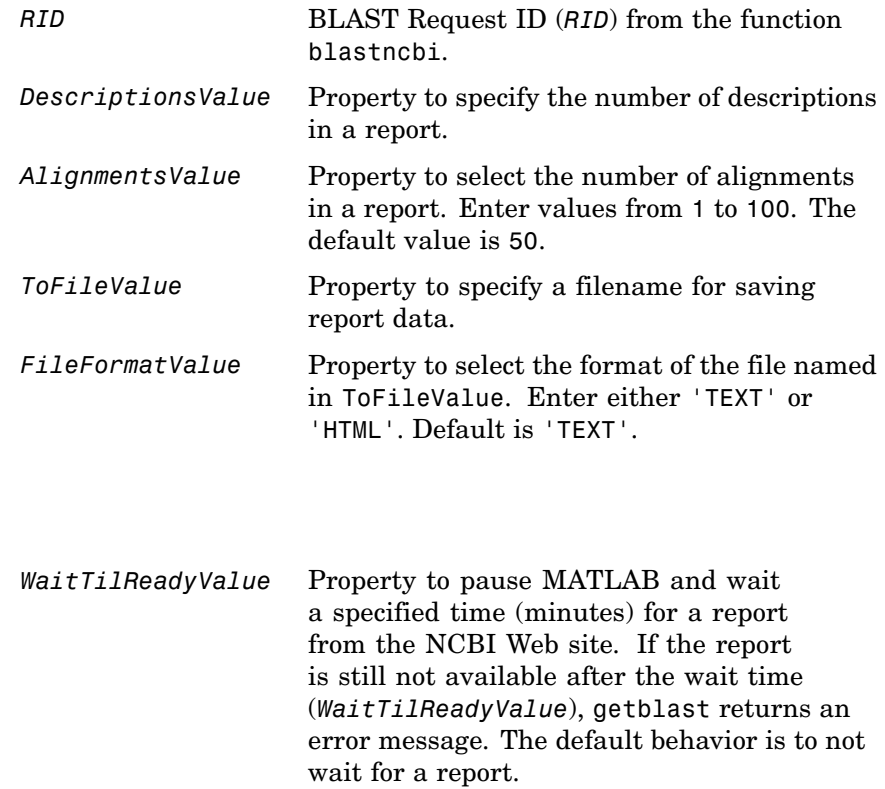

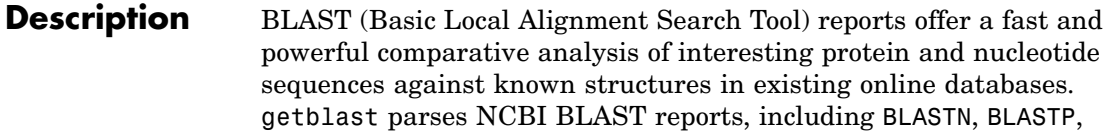

BLASTX, TBLASTN, TBLASTX, and psi-BLAST.

*Data* = getblast(*RID*) reads a BLAST Request ID (*RID*) and returns the report data in a structure (*Data*). The NCBI Request ID (*RID*) must be a recently generated report because NCBI purges reports after 24 hours.

getblast(..., '*PropertyName*', *PropertyValue*,...) defines optional properties using property name/value pairs.

getblast(..., 'Descriptions', *DescriptionsValue*) includes the specified number of descriptions (*DescriptionsValue*) in the report.

getblast(..., 'Alignments', *AlignmentsValue*) includes the specified number of alignments in the report.

getblast(..., 'ToFile', *ToFileValue*) saves the data returned from the NCBI BLAST report to a file (*ToFileValue*). The default format for the file is text, but you can specify HTML with the property FileFormat.

getblast(..., 'FileFormat', *FileFormatValue*) returns the report in the specified format (*FileFormatValue*).

getblast(..., 'WaitTilReady', *WaitTilReadyValue*) pauses MATLAB and waits a specified time (minutes) for a report from the NCBI Web site. If the report is still unavailable after the wait time (*WaitTilReadyValue*), getblast returns an error message. The default behavior is to not wait for a report.

For more information about reading and interpreting BLAST reports, see

<http://www.ncbi.nlm.nih.gov/Education/BLASTinfo/tut1.html>

**Examples 1** Run a BLAST search with an NCBI accession number.

RID = blastncbi('AAA59174','blastp','expect',1e-10)

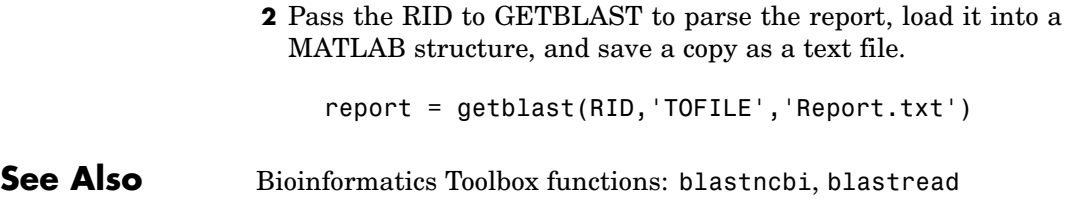

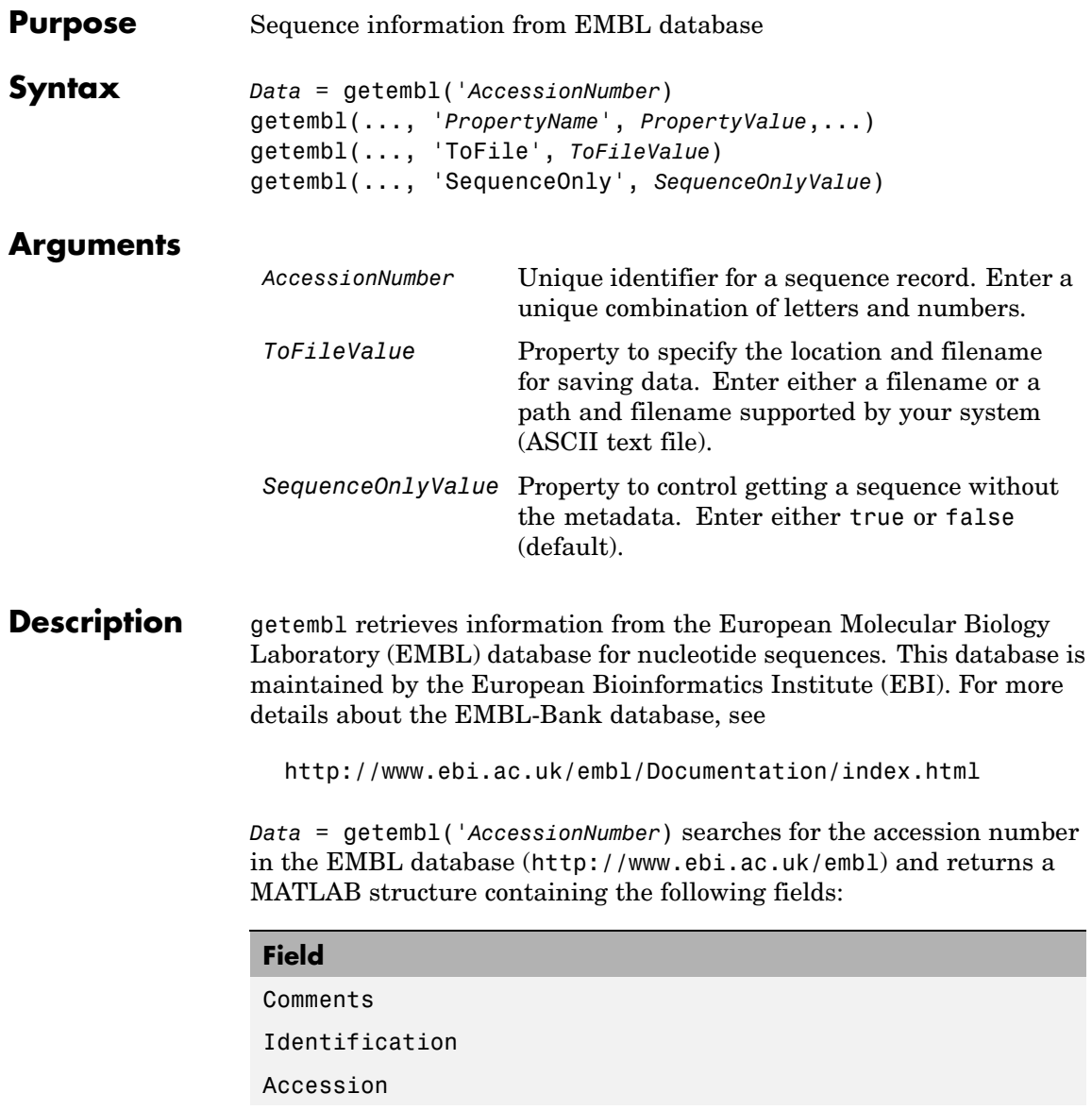

### **getembl**

#### **Field**

SequenceVersion DateCreated DateUpdated Description Keyword OrganismSpecies OrganismClassification Organelle Reference DatabaseCrossReference Feature BaseCount Sequence

getembl(..., '*PropertyName*', *PropertyValue*,...) defines optional properties using property name/value pairs.

getembl(..., 'ToFile', *ToFileValue*) returns a structure containing information about the sequence and saves the information in a file using an EMBL data format. If you do not give a location or path to the file, the file is stored in the MATLAB current directory. Read an EMBL formatted file back into MATLAB using the function emblread.

getembl(..., 'SequenceOnly', *SequenceOnlyValue*) , if *SequenceOnlyValue* is true, returns the sequence information without the metadata.

### **Examples** Retrieve data for the rat liver apolipoprotein A-I.

 $emblout = getembl('X00558')$ 

Retrieve data for the rat liver apolipoprotein and save in the file rat\_protein. If a filename is given without a path, the file is stored in the current directory.

Seq = getembl('X00558','ToFile','c:\project\rat protein.txt')

Retrieve only the sequence for the rat liver apolipoprotein.

```
Seq = getembl('X00558','SequenceOnly',true)
```
**See Also** Bioinformatics Toolbox functions emblread, getgenbank, getgenpept, getpdb, seqtool

# **getgenbank**

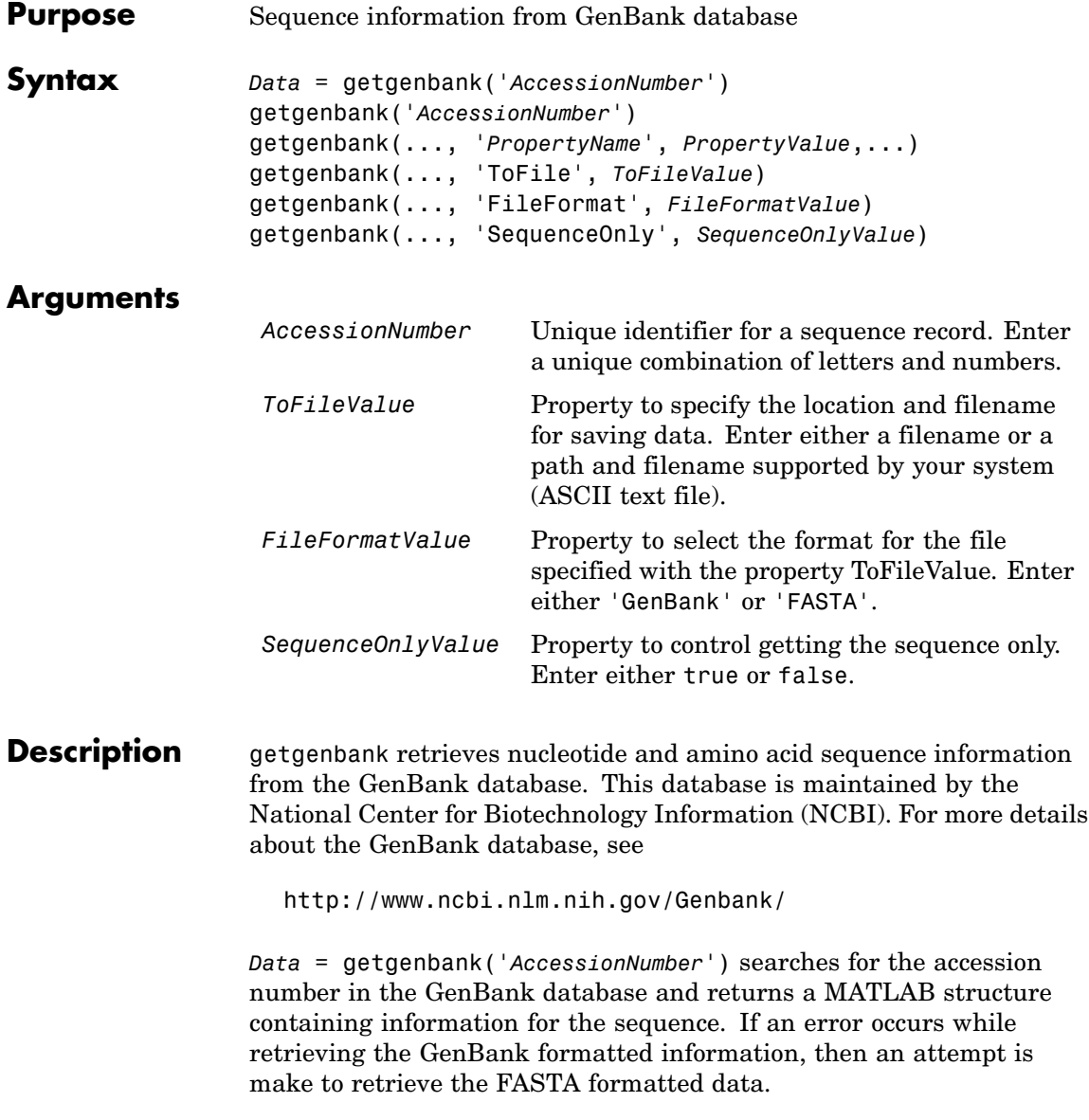

getgenbank('*AccessionNumber*') displays information in the MATLAB Command Window without returning data to a variable. The displayed information includes hyperlinks to the URLS for searching and retrieving data.

getgenbank(..., '*PropertyName*', *PropertyValue*,...) defines optional properties using property name/value pairs.

getgenbank(..., 'ToFile', *ToFileValue*) saves the data returned from GenBank in a file. If you do not give a location or path to the file, the file is stored in the MATLAB current directory. Read a GenBank formatted file back into MATLAB using the function genbankread.

getgenbank(..., 'FileFormat', *FileFormatValue*) returns the sequence in the specified format (*FileFormatValue*).

getgenbank(..., 'SequenceOnly', *SequenceOnlyValue*) when SequenceOnly is true, returns only the sequence as a character array. When the properties SequenceOnly and ToFile are used together, the output file is in the FASTA format.

**Examples** To retrieve the sequence from chromosome 19 that codes for the human insulin receptor and store it in a structure, S, in the MATLAB Command Window, type:

```
S = getgenbank('M10051')
```
 $S =$ 

```
LocusName: 'HUMINSR'
 LocusSequenceLength: '4723'
 LocusNumberofStrands: ''
        LocusTopology: 'linear'
    LocusMoleculeType: 'mRNA'
 LocusGenBankDivision: 'PRI'
LocusModificationDate: '06-JAN-1995'
           Definition: 'Human insulin receptor mRNA, complete cds.'
            Accession: 'M10051'
              Version: 'M10051.1'
```
GI: '186439' Project: [] Keywords: 'insulin receptor; tyrosine kinase.' Segment: [] Source: 'Homo sapiens (human)' SourceOrganism: [4x65 char] Reference: {[1x1 struct]} Comment: [14x67 char] Features: [51x74 char] CDS: [1x1 struct] Sequence: [1x4723 char] SearchURL: [1x105 char] RetrieveURL: [1x95 char]

**See Also** Bioinformatics Toolbox functions: genbankread, getembl, getgenpept, getpdb,seqtool
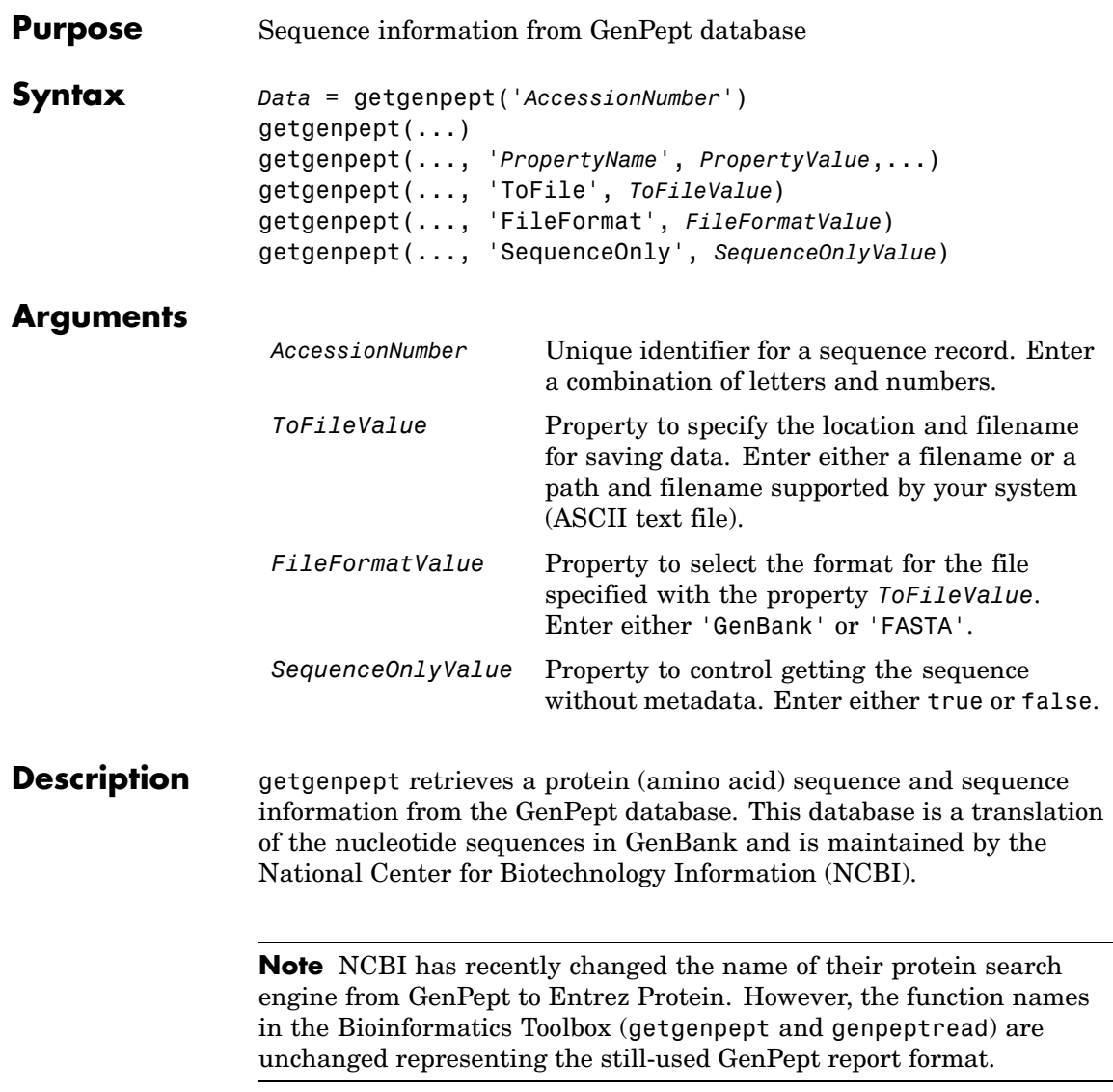

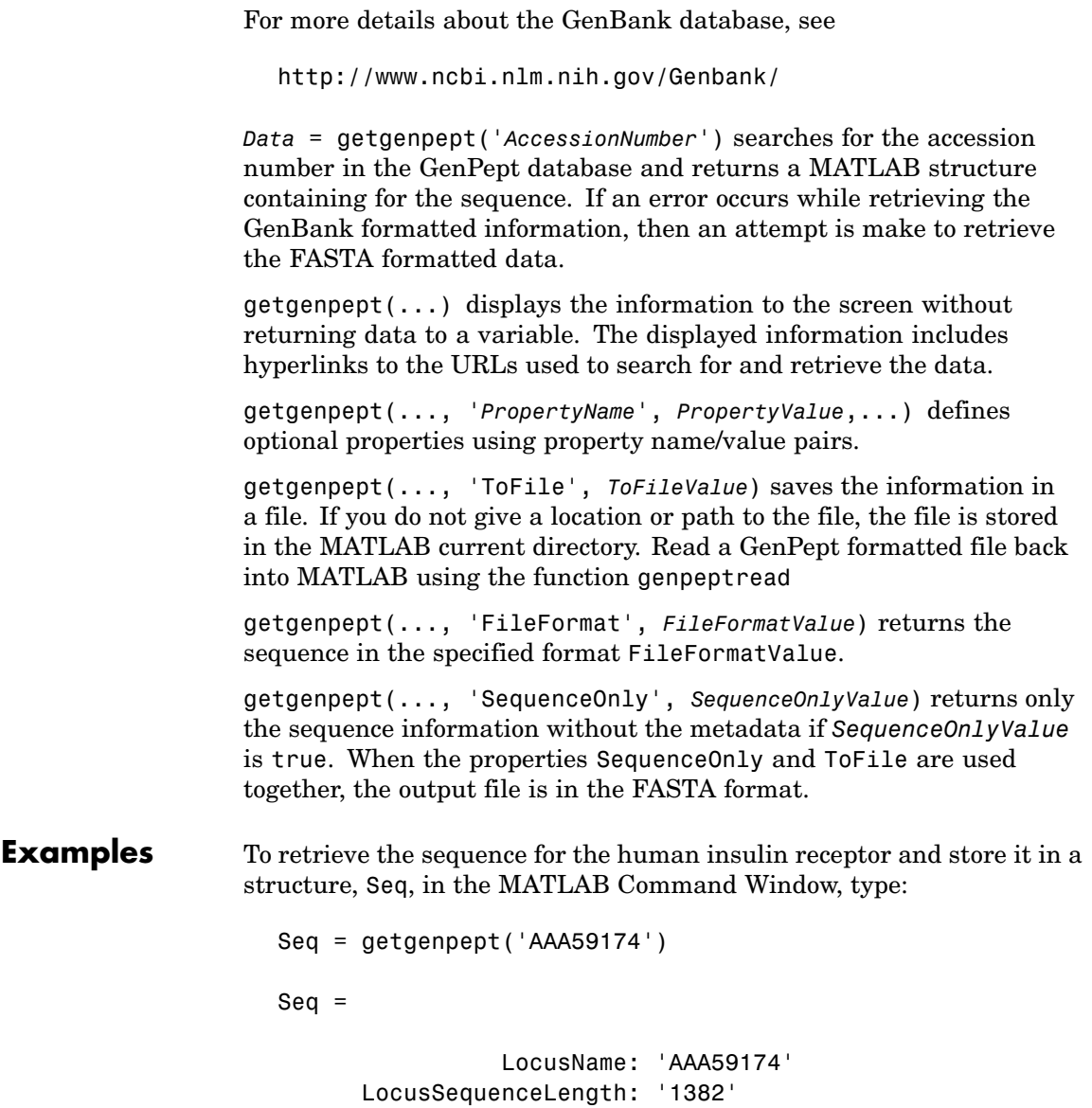

LocusNumberofStrands: ''

```
LocusTopology: 'linear'
    LocusMoleculeType: ''
LocusGenBankDivision: 'PRI'
LocusModificationDate: '06-JAN-1995'
           Definition: 'insulin receptor precursor.'
            Accession: 'AAA59174'
              Version: 'AAA59174.1'
                   GI: '307070'
              Project: []
             DBSource: 'locus HUMINSR accession M10051.1'
             Keywords: ''
               Source: 'Homo sapiens (human)'
       SourceOrganism: [4x65 char]
            Reference: {[1x1 struct]}
              Comment: [14x67 char]
             Features: [40x64 char]
             Sequence: [1x1382 char]
            SearchURL: [1x104 char]
          RetrieveURL: [1x92 char]
```
**See Also** Bioinformatics Toolbox functions: genpeptread, getembl, getgenbank, getpdb

## **getgeodata**

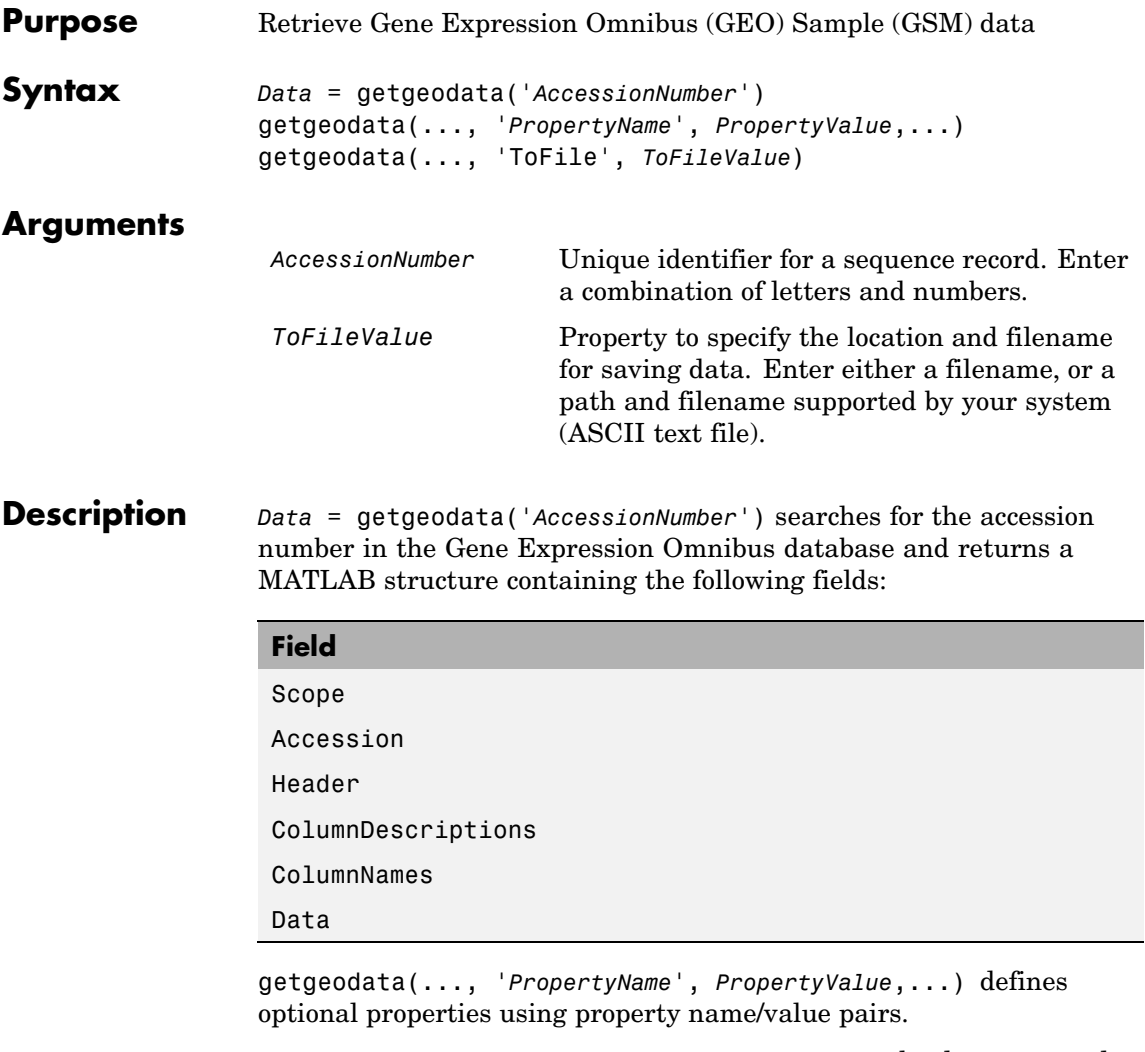

getgeodata(..., 'ToFile', *ToFileValue*) saves the data returned from the database to a file. Read a GenPept formatted file back into MATLAB using the function gensoftread.

## **getgeodata**

**Note** Currently, the Bioinformatics Toolbox supports only Sample (GSM) records.

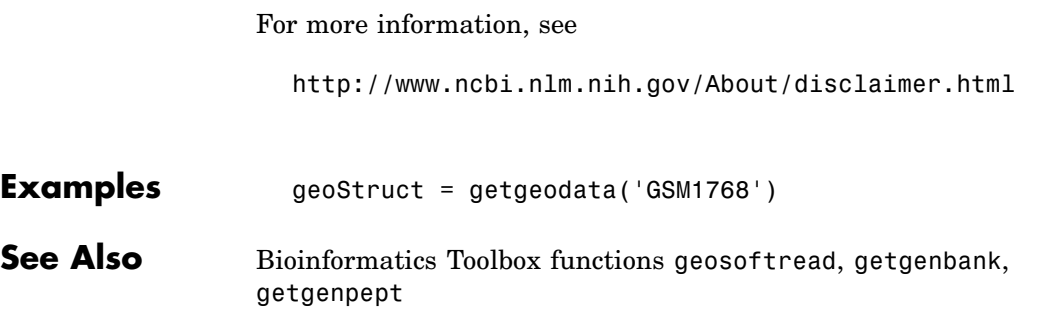

## **gethmmalignment**

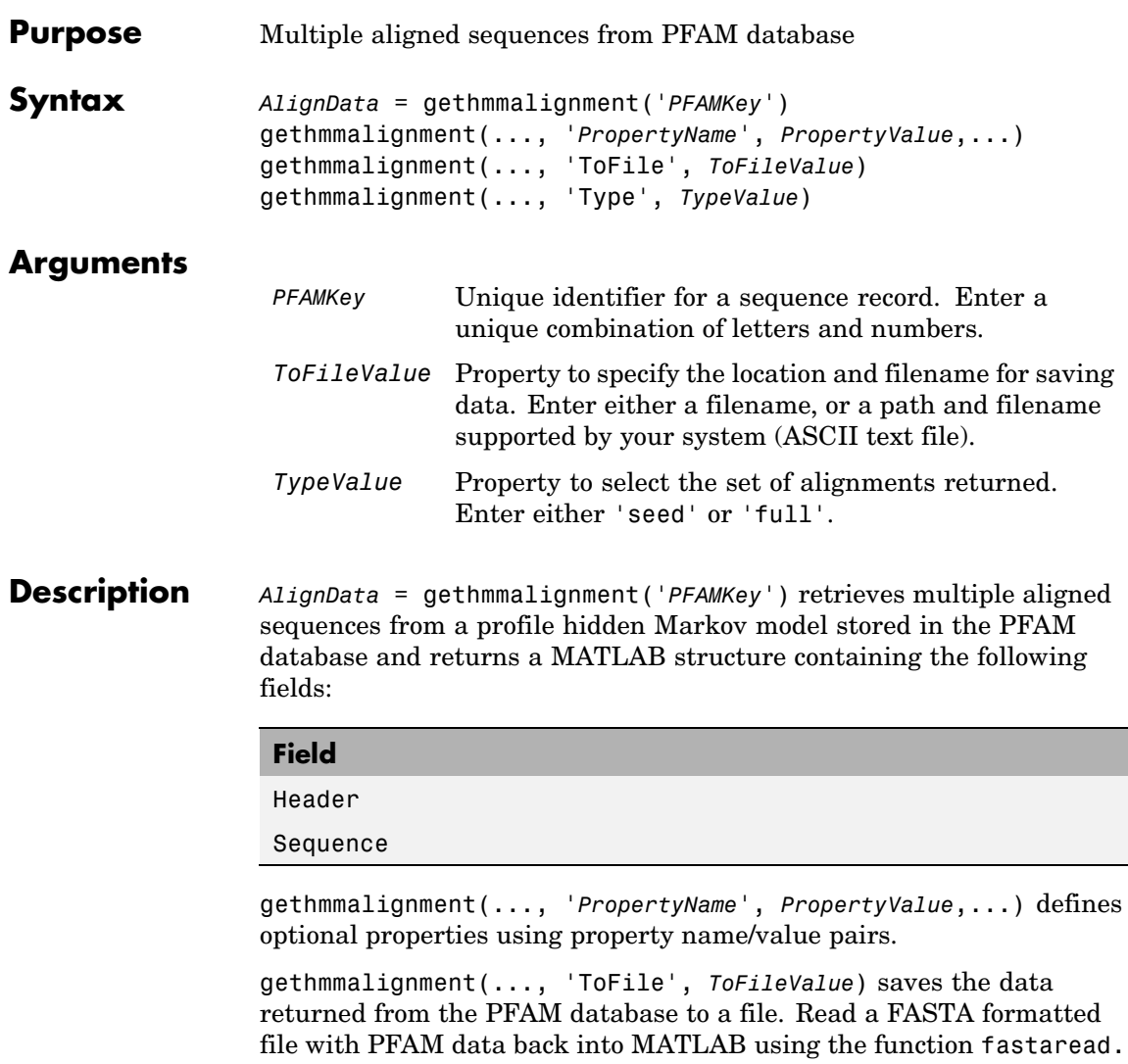

gethmmalignment(..., 'Type', *TypeValue*), if *TypeValue* equals 'seed', returns only the alignments used to generate the HMM model. If *TypeValue* equals 'full' (default), returns all alignments that fit the model.

**Examples** Retrieve a multiple alignment of the sequences used to train the HMM profile model for global alignment to the 7 transmembrane receptor protein in the secretin family (PFAMKey = PF00002).

```
pfamalign = gethmmalignment(2,'Type','seed')
```
or

```
pfamalign = gethmmalignment('PF00002','Type','seed')
```
**See Also** Bioinformatics Toolbox functions: fastaread, gethmmprof, gethmmtree, pfamhmmread, multialignread

## **gethmmprof**

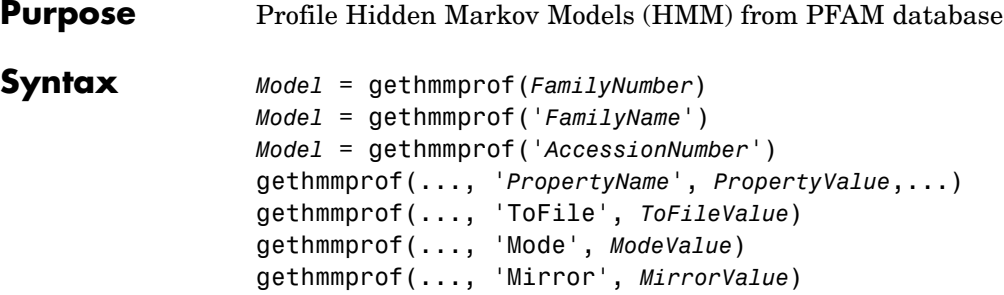

### **Arguments**

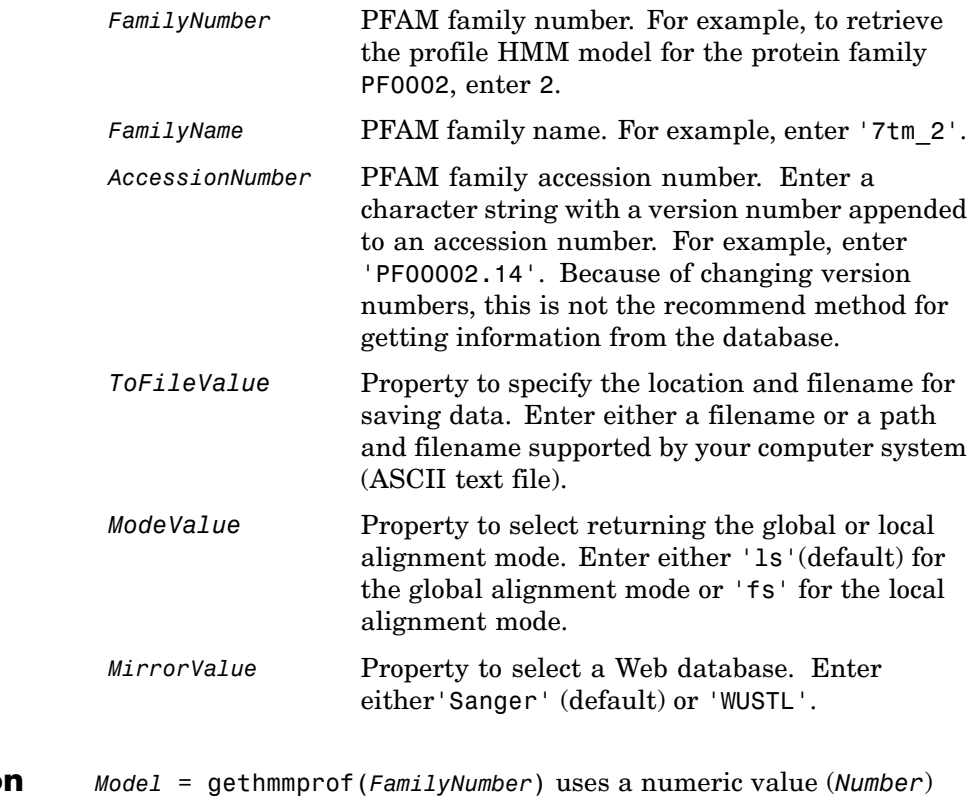

### **Description** to determine the PFAM accession number, queries the database, and

then retrieves the profile HMM model information into a structure with the following fields:

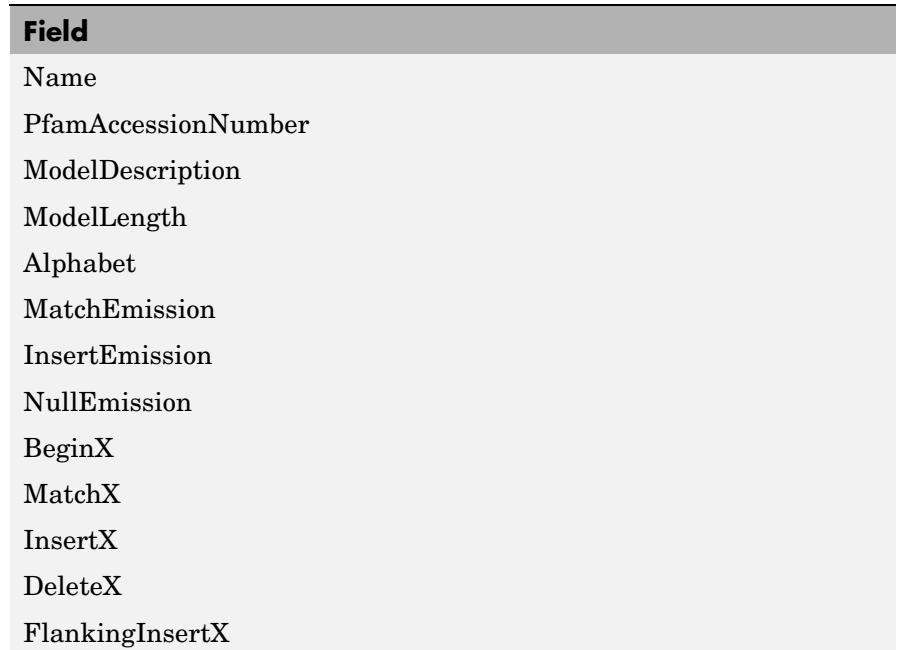

*Model* = gethmmprof('*FamilyName*') searches the PFAM database for a protein family name (*FamilyName*) and retrieves the information into a structure.

*Model* = gethmmprof('*AccessionNumber*')retrieves the information and the accession number into a structure. This is the most efficient method to query a database. However, you should be aware that the accession number can be different with different databases. For example, the Sanger database adds a version number to the accession number (PF00002.14)

gethmmprof(..., '*PropertyName*', *PropertyValue*,...) defines optional properties using property name/value pairs.

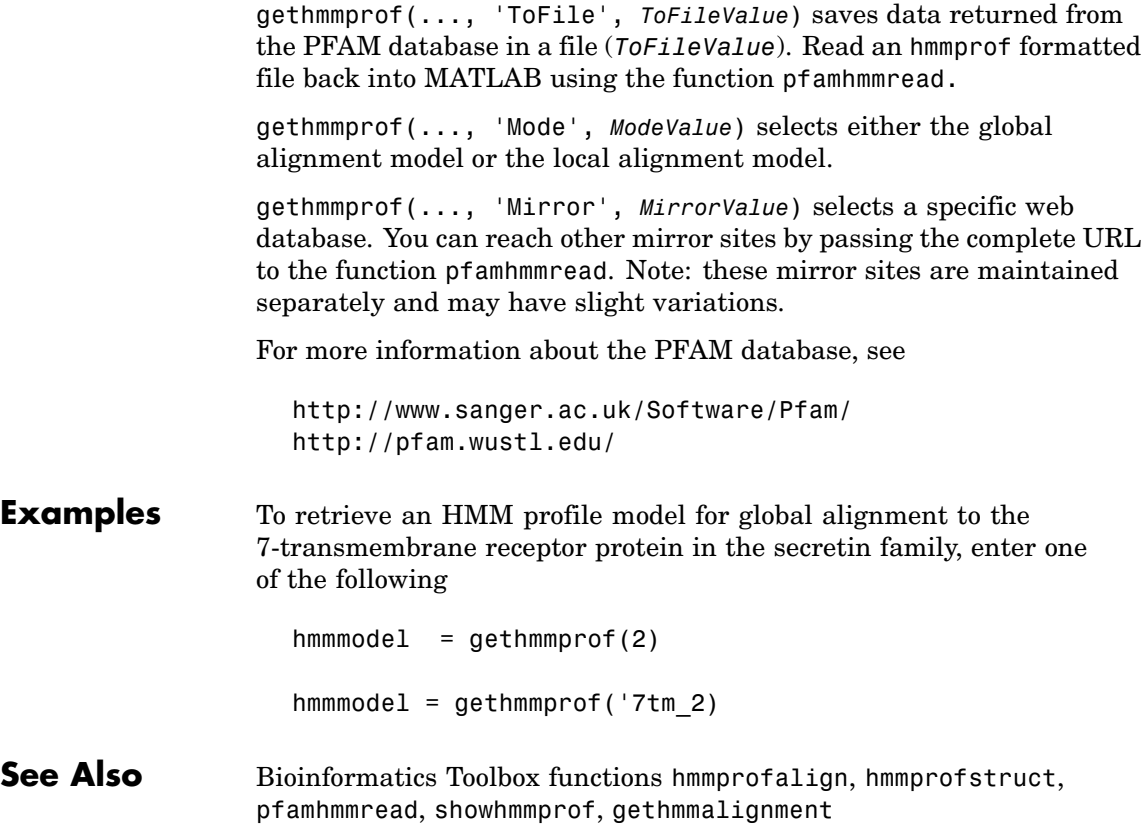

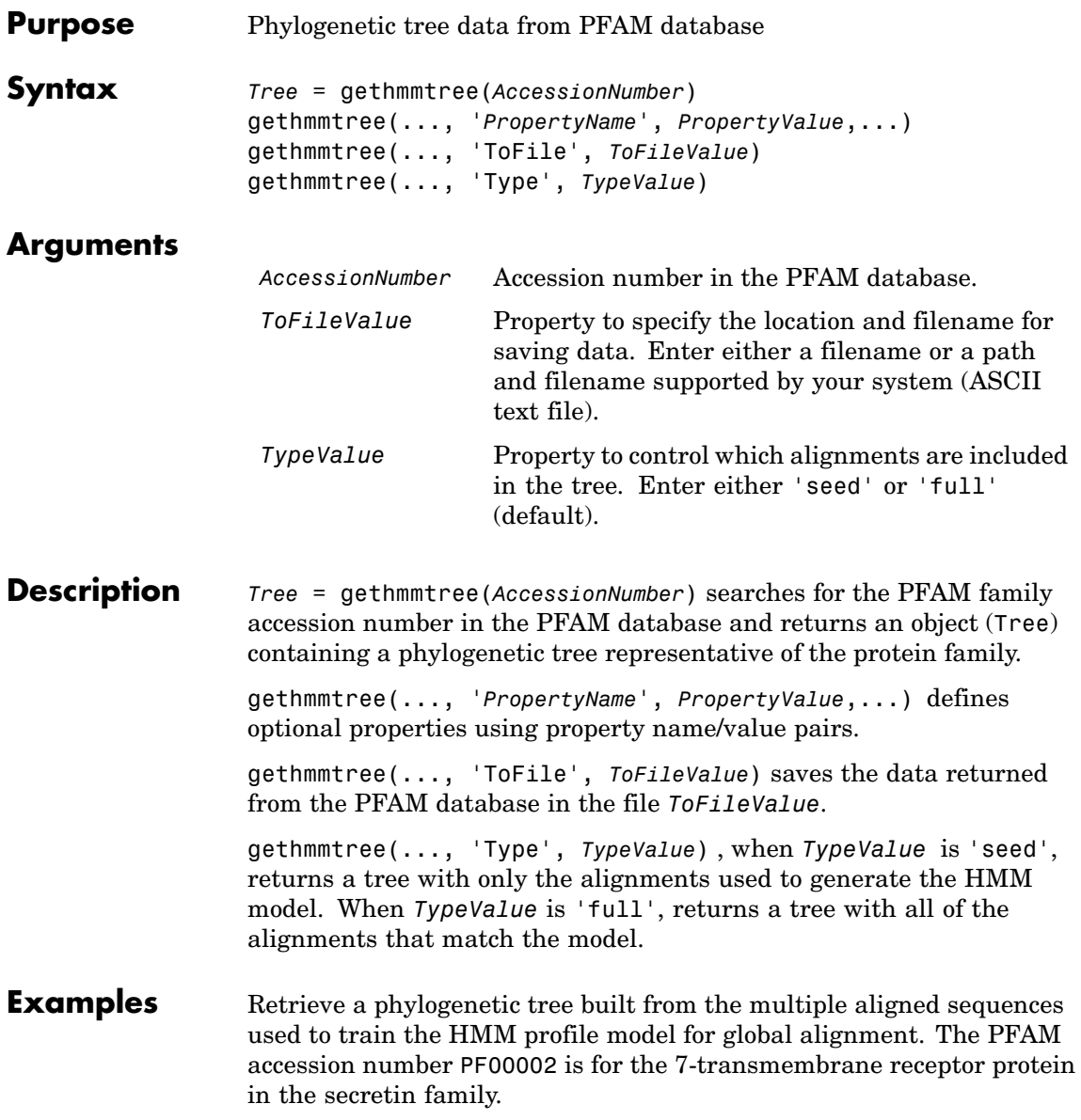

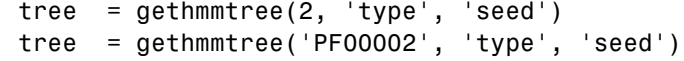

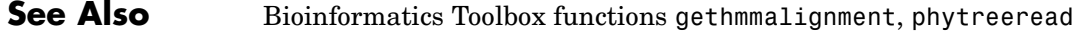

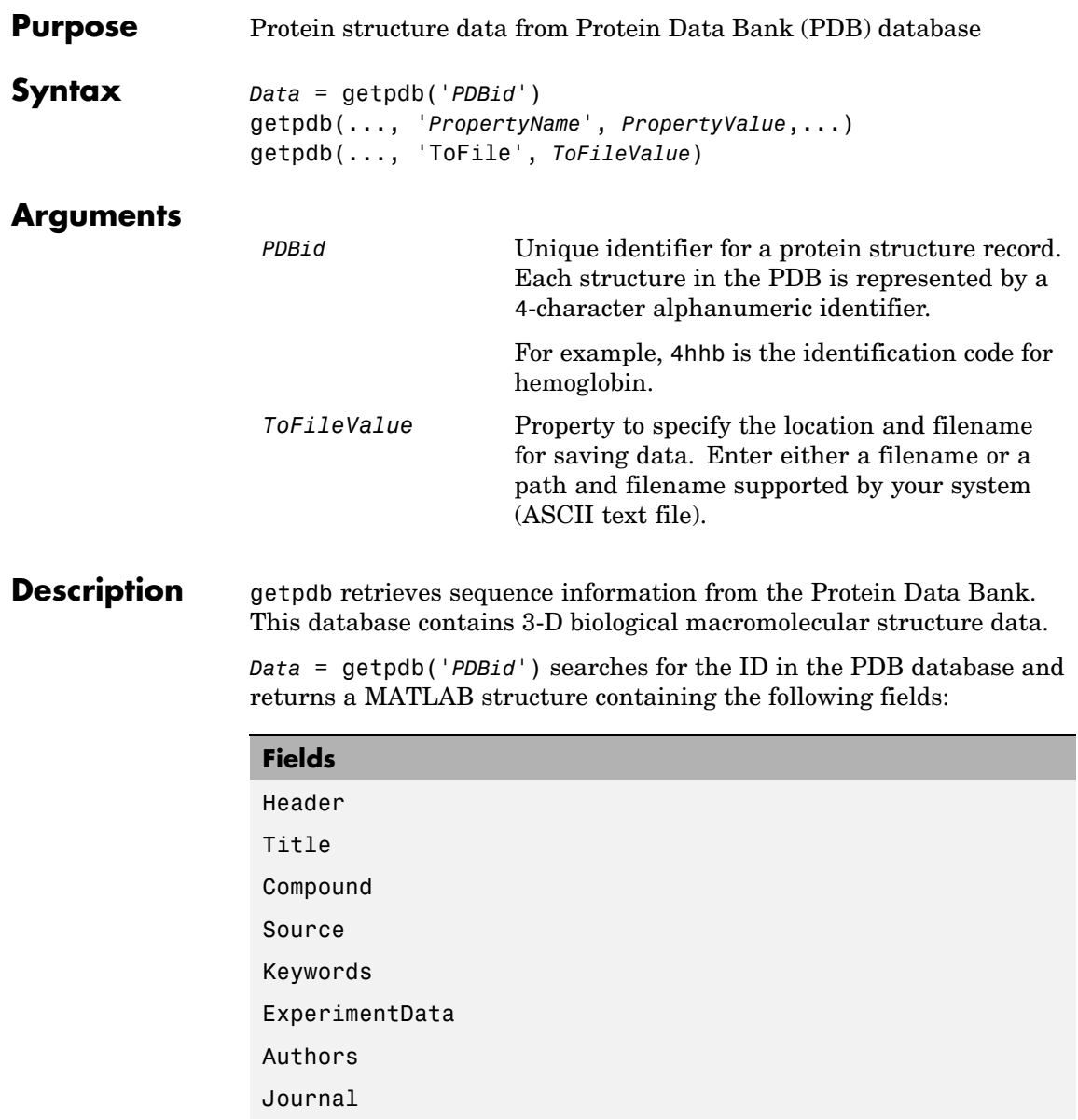

| <b>Fields</b>    |
|------------------|
| Remark1          |
| Remark2          |
| Remark3          |
| Sequence         |
| HeterogenName    |
| HeterogenSynonym |
| Formula          |
| Site             |
| Atom             |
| RevisionDate     |
| Superseded       |
| Remark4          |
| Remark5          |
| Heterogen        |
| Helix            |
| Turn             |
| Cryst1           |
| OriginX          |
| Scale            |
| Terminal         |
| HeterogenAtom    |
| Connectivity     |

getpdb(..., '*PropertyName*', *PropertyValue*,...) defines optional properties using property name/value pairs.

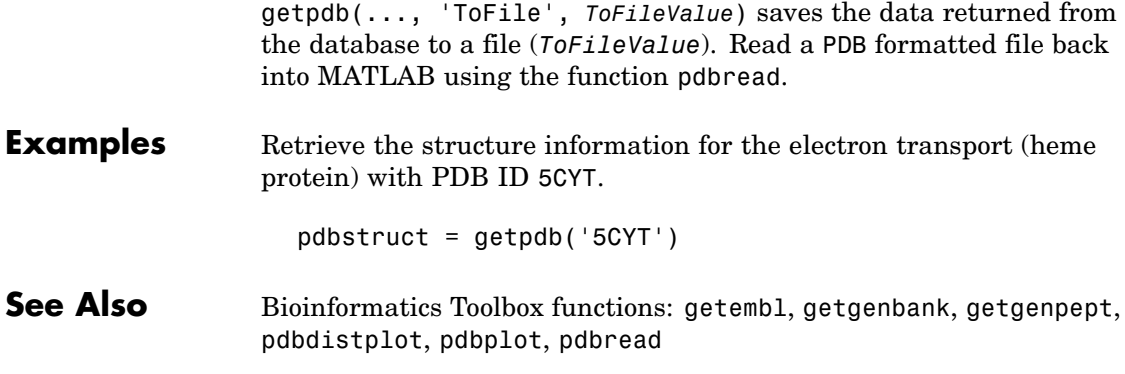

## **goannotread**

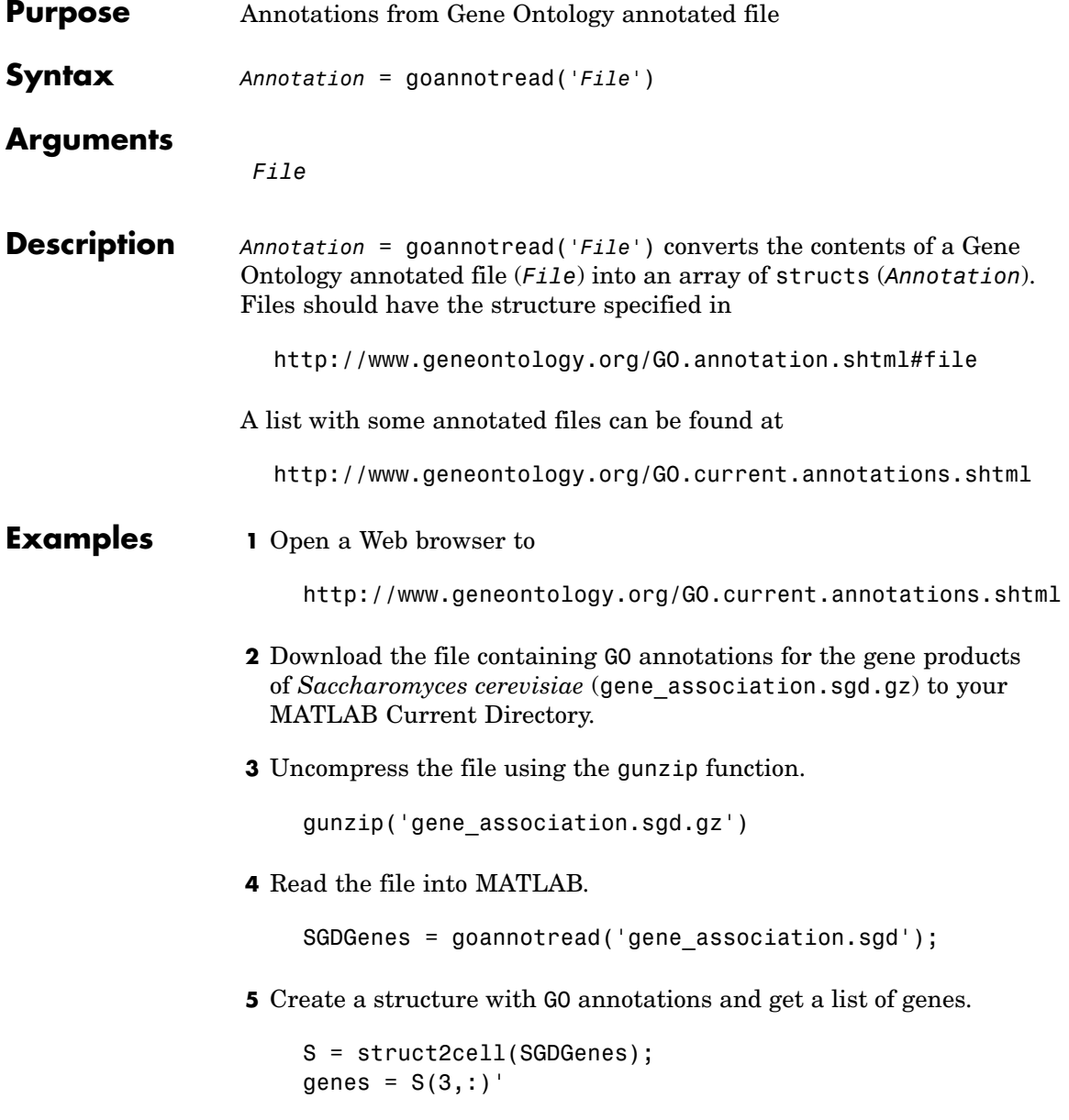

### **See Also** Bioinformatics Toolbox

- **•** functions geneont (object constructor), num2goid
- **•** geneont object methods getancestors, getdescendants, getmatrix, getrelatives

## **gonnet**

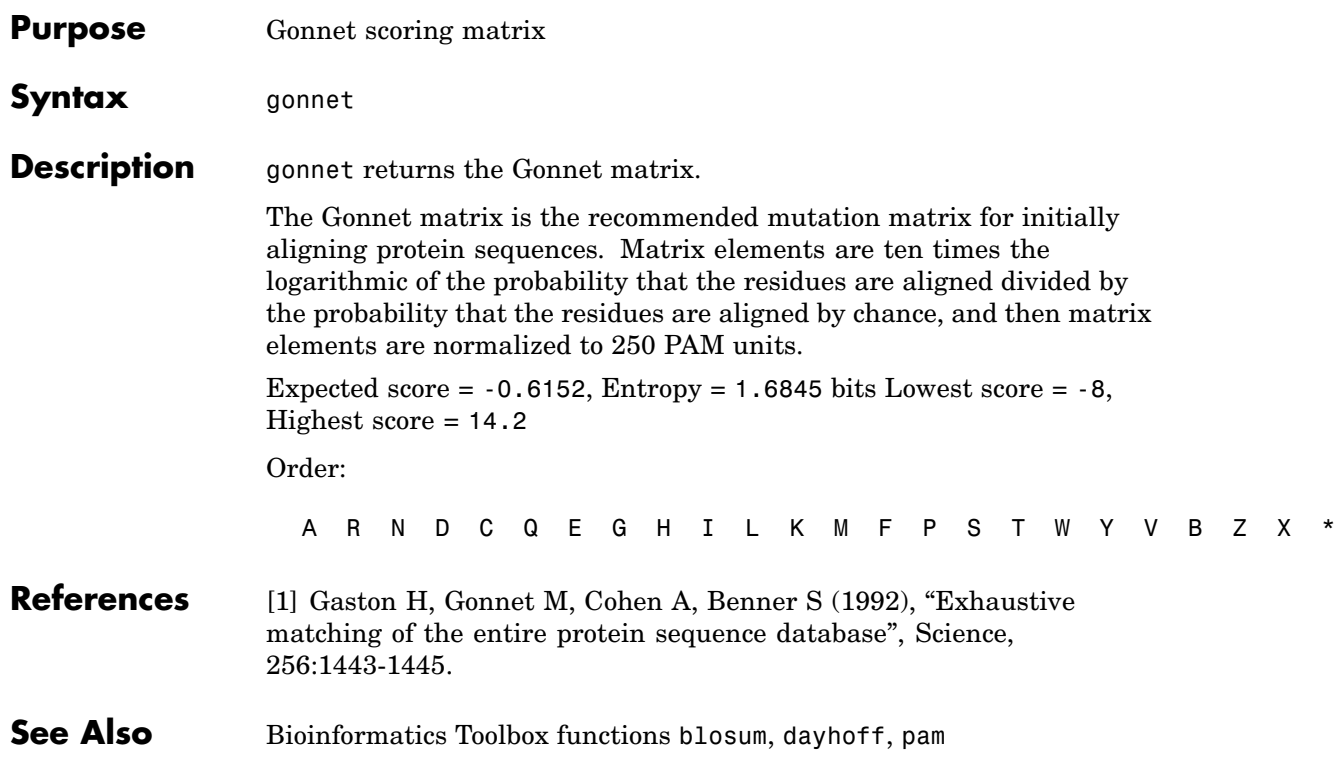

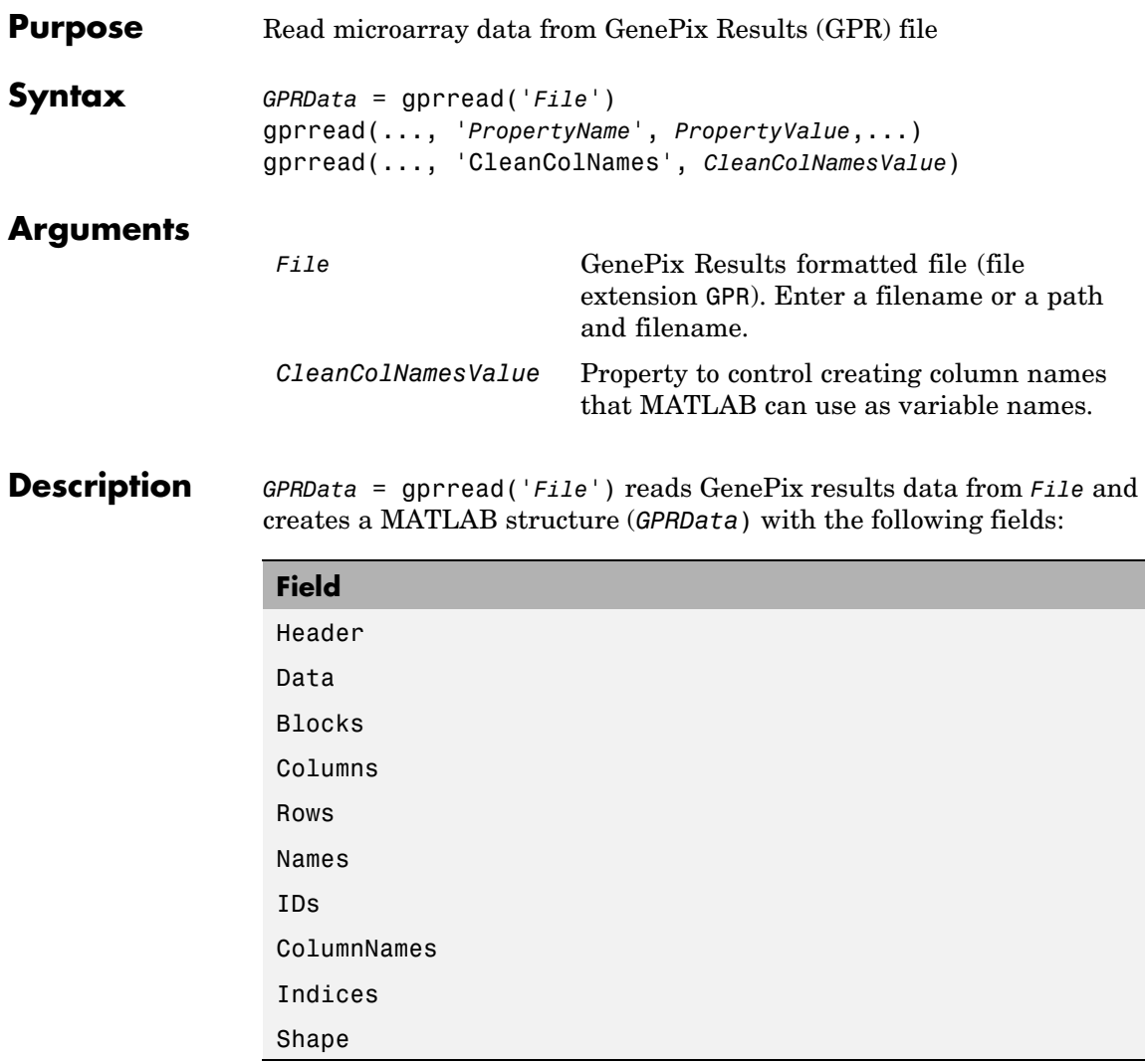

gprread(..., '*PropertyName*', *PropertyValue*,...) defines optional properties using property name/value pairs.

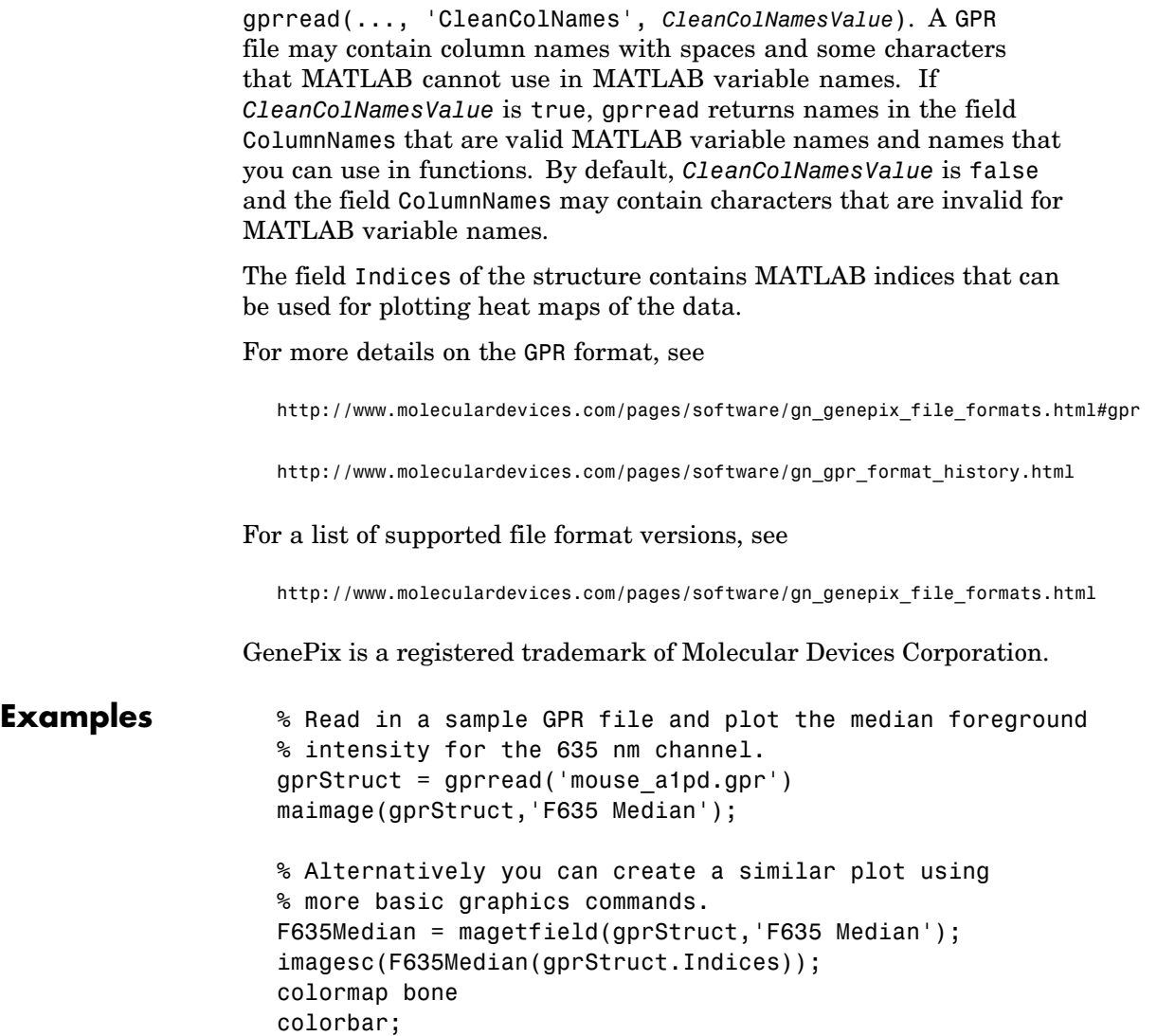

**See Also** Bioinformatics Toolbox functions affyread, agferead, celintensityread, galread, geosoftread, imageneread, magetfield, sptread

# **graphallshortestpaths**

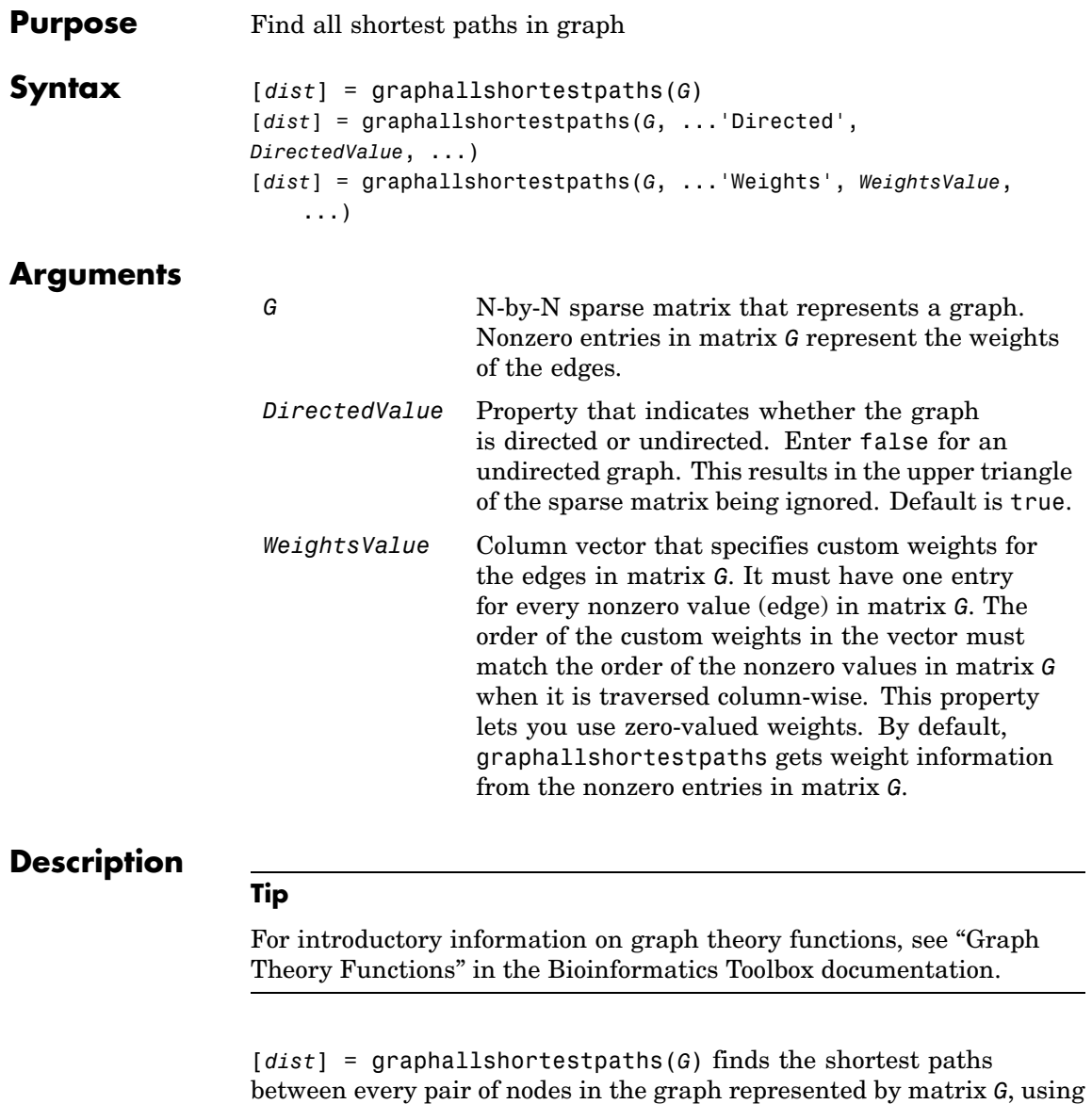

Johnson's algorithm. Input *G* is an N-by-N sparse matrix that represents a graph. Nonzero entries in matrix *G* represent the weights of the edges.

Output *dist* is an N-by-N matrix where *dist*(S,T) is the distance of the shortest path from node S to node T. A 0 in this matrix indicates the source node; an Inf is an unreachable node. The *pred* output is the predecessor map of the winning paths.

Johnson's algorithm has a time complexity of  $O(N^*log(N)+N^*E)$ , where N and E are the number of nodes and edges respectively.

[...] = graphallshortestpaths (*G*, '*PropertyName*', *PropertyValue*, ...) calls graphallshortestpaths with optional properties that use property name/property value pairs. You can specify one or more properties in any order. Each *PropertyName* must be enclosed in single quotes and is case insensitive. These property name/property value pairs are as follows:

[*dist*] = graphallshortestpaths(*G*, ...'Directed', *DirectedValue*, ...) indicates whether the graph is directed or undirected. Set *DirectedValue* to false for an undirected graph. This results in the upper triangle of the sparse matrix being ignored. Default is true.

[*dist*] = graphallshortestpaths(*G*, ...'Weights', *WeightsValue*, ...) lets you specify custom weights for the edges. *WeightsValue* is a column vector having one entry for every nonzero value (edge) in matrix *G*. The order of the custom weights in the vector must match the order of the nonzero values in matrix *G* when it is traversed column-wise. This property lets you use zero-valued weights. By default, graphallshortestpaths gets weight information from the nonzero entries in matrix *G*.

### **Examples Finding All Shortest Paths in a Directed Graph**

**1** Create and view a directed graph with 6 nodes and 11 edges.

 $W = [.41 \ .99 \ .51 \ .32 \ .15 \ .45 \ .38 \ .32 \ .36 \ .29 \ .21];$ DG = sparse([6 1 2 2 3 4 4 5 5 6 1],[2 6 3 5 4 1 6 3 4 3 5],W)  $DG =$ 

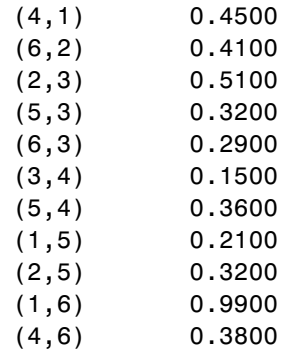

view(biograph(DG,[],'ShowWeights','on'))

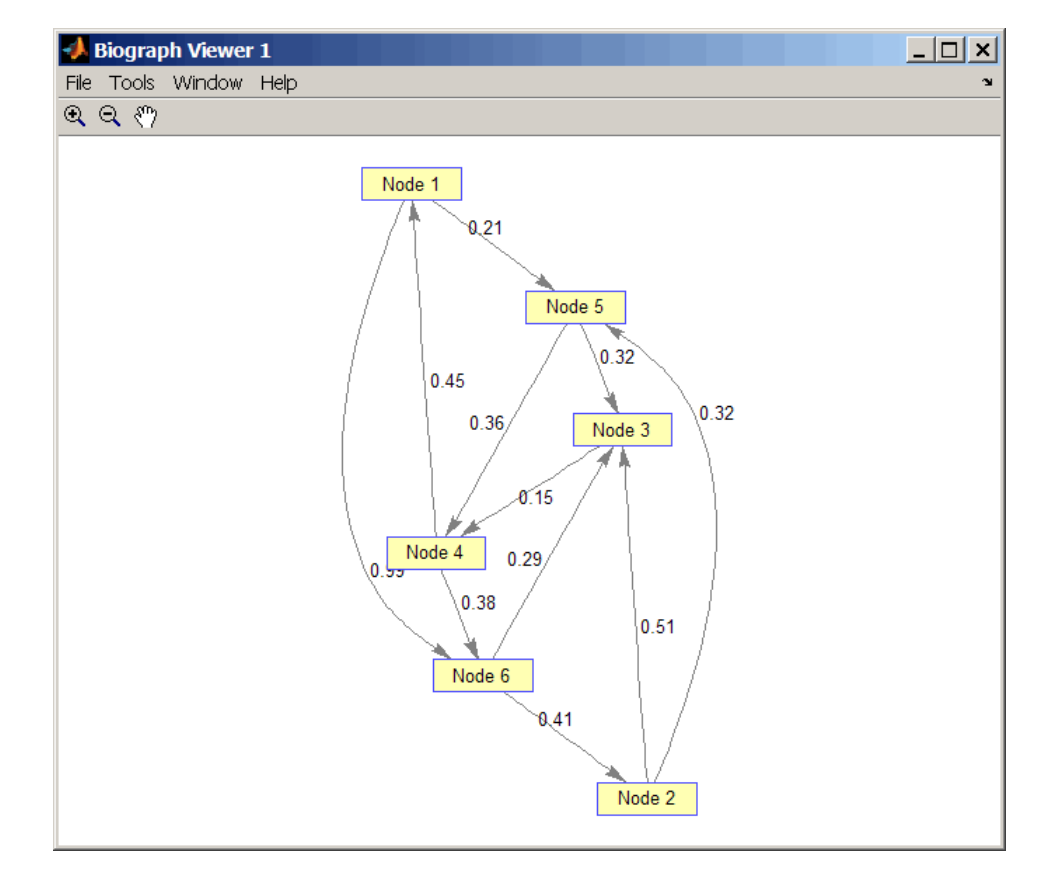

**2** Find all the shortest paths between every pair of nodes in the directed graph.

graphallshortestpaths(DG)

ans  $=$ 

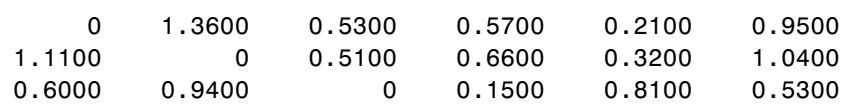

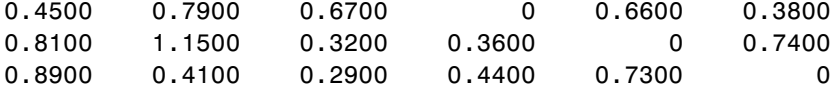

The resulting matrix shows the shortest path from node 1 (first row) to node 6 (sixth column) is 0.95. You can see this in the graph by tracing the path from node 1 to node 5 to node 4 to node 6  $(0.21 +$  $0.36 + 0.38 = 0.95$ .

#### **Finding All Shortest Paths in an Undirected Graph**

**1** Create and view an undirected graph with 6 nodes and 11 edges.

```
UG = tril(DG + DG')
```
 $UG =$ 

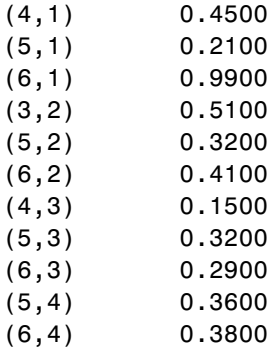

view(biograph(UG,[],'ShowArrows','off','ShowWeights','on'))

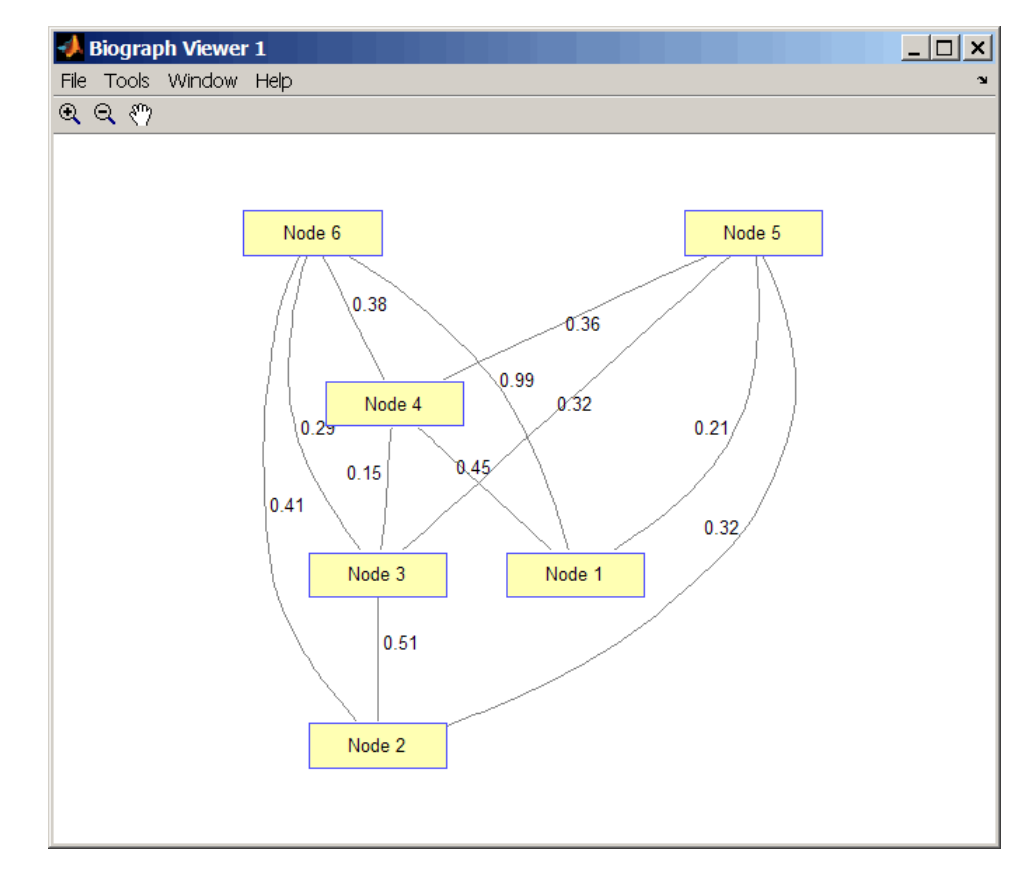

**2** Find all the shortest paths between every pair of nodes in the undirected graph.

```
graphallshortestpaths(UG,'directed',false)
```

```
ans =
```
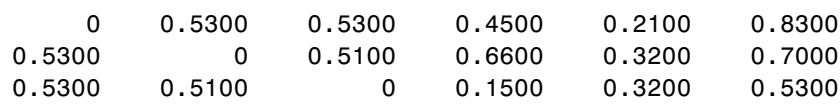

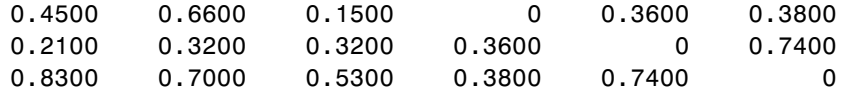

The resulting matrix is symmetrical because it represents an undirected graph. It shows the shortest path from node 1 (first row) to node 6 (sixth column) is 0.83. You can see this in the graph by tracing the path from node 1 to node 4 to node 6  $(0.45 + 0.38 = 0.83)$ . Because UG is an undirected graph, we can use the edge between node 1 and node 4, which we could not do in the directed graph DG.

### **References** [1] Johnson, D.B. (1977). Efficient algorithms for shortest paths in sparse networks. Journal of the ACM *24(1)*, 1-13.

[2] Siek, J.G., Lee, L-Q, and Lumsdaine, A. (2002). The Boost Graph Library User Guide and Reference Manual, (Upper Saddle River, NJ:Pearson Education).

**See Also** Bioinformatics Toolbox functions: graphconncomp, graphisdag, graphisomorphism, graphisspantree, graphmaxflow, graphminspantree, graphpred2path, graphshortestpath, graphtopoorder, graphtraverse

Bioinformatics Toolbox method of biograph object: allshortestpaths

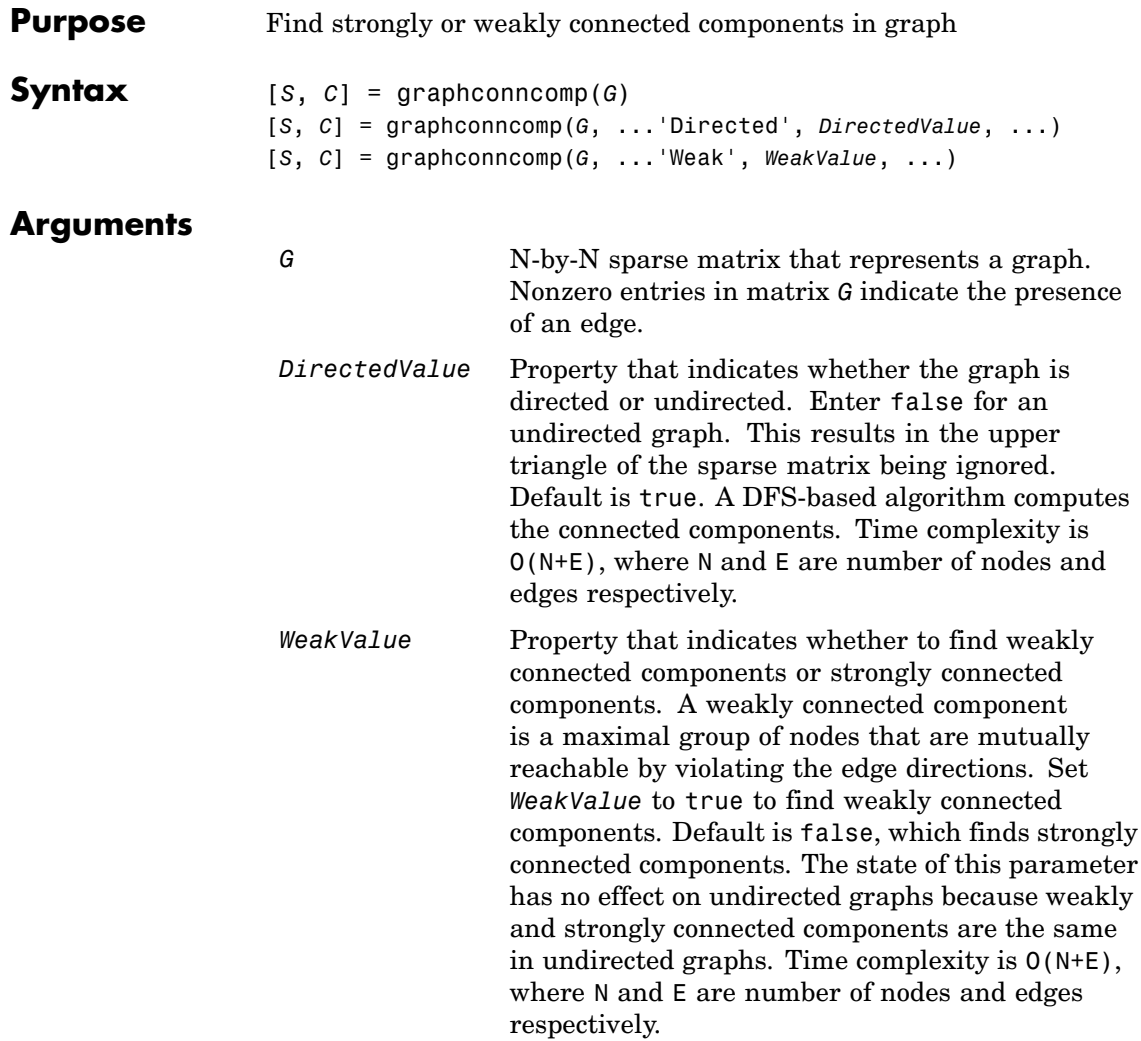

### **graphconncomp**

### **Description**

**Tip**

For introductory information on graph theory functions, see "Graph Theory Functions" in the Bioinformatics Toolbox documentation.

[*S*, *C*] = graphconncomp(*G*) finds the strongly connected components of the graph represented by matrix *G* using Tarjan's algorithm. A strongly connected component is a maximal group of nodes that are mutually reachable without violating the edge directions. Input *G* is an N-by-N sparse matrix that represents a graph. Nonzero entries in matrix *G* indicate the presence of an edge.

The number of components found is returned in *S*, and *C* is a vector indicating to which component each node belongs.

Tarjan's algorithm has a time complexity of O(N+E), where N and E are the number of nodes and edges respectively.

[*S*, *C*] = graphconncomp(*G*, ...'*PropertyName*', *PropertyValue*, ...) calls graphconncomp with optional properties that use property name/property value pairs. You can specify one or more properties in any order. Each *PropertyName* must be enclosed in single quotes and is case insensitive. These property name/property value pairs are as follows:

[*S*, *C*] = graphconncomp(*G*, ...'Directed', *DirectedValue*, ...) indicates whether the graph is directed or undirected. Set *directedValue* to false for an undirected graph. This results in the upper triangle of the sparse matrix being ignored. Default is true. A DFS-based algorithm computes the connected components. Time complexity is O(N+E), where N and E are number of nodes and edges respectively.

[*S*, *C*] = graphconncomp(*G*, ...'Weak', *WeakValue*, ...) indicates whether to find weakly connected components or strongly connected components. A weakly connected component is a maximal group of nodes that are mutually reachable by violating the edge directions. Set *WeakValue* to true to find weakly connected components. Default is false, which finds strongly connected components. The state of this parameter has no effect on undirected graphs because weakly and strongly connected components are the same in undirected graphs. Time complexity is O(N+E), where N and E are number of nodes and edges respectively.

**Note** By definition, a single node can be a strongly connected component.

**Note** A directed acyclic graph (DAG) cannot have any strongly connected components larger than one.

**Examples 1** Create and view a directed graph with 10 nodes and 17 edges.

 $DG = sparse([1 1 1 2 2 3 3 4 5 6 7 7 8 9 9 9 9], ...$ [2 6 8 3 1 4 2 5 4 7 6 4 9 8 10 5 3],true,10,10)  $DG =$  $(2,1)$  1  $(1,2)$  1  $(3,2)$  1  $(2,3)$  1  $(9,3)$  1  $(3, 4)$  1 (5,4) 1  $(7, 4)$  1  $(4,5)$  1  $(9,5)$  1  $(1,6)$  1  $(7,6)$  1  $(6,7)$  1  $(1,8)$  1

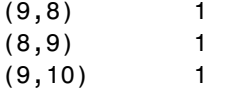

h = view(biograph(DG));

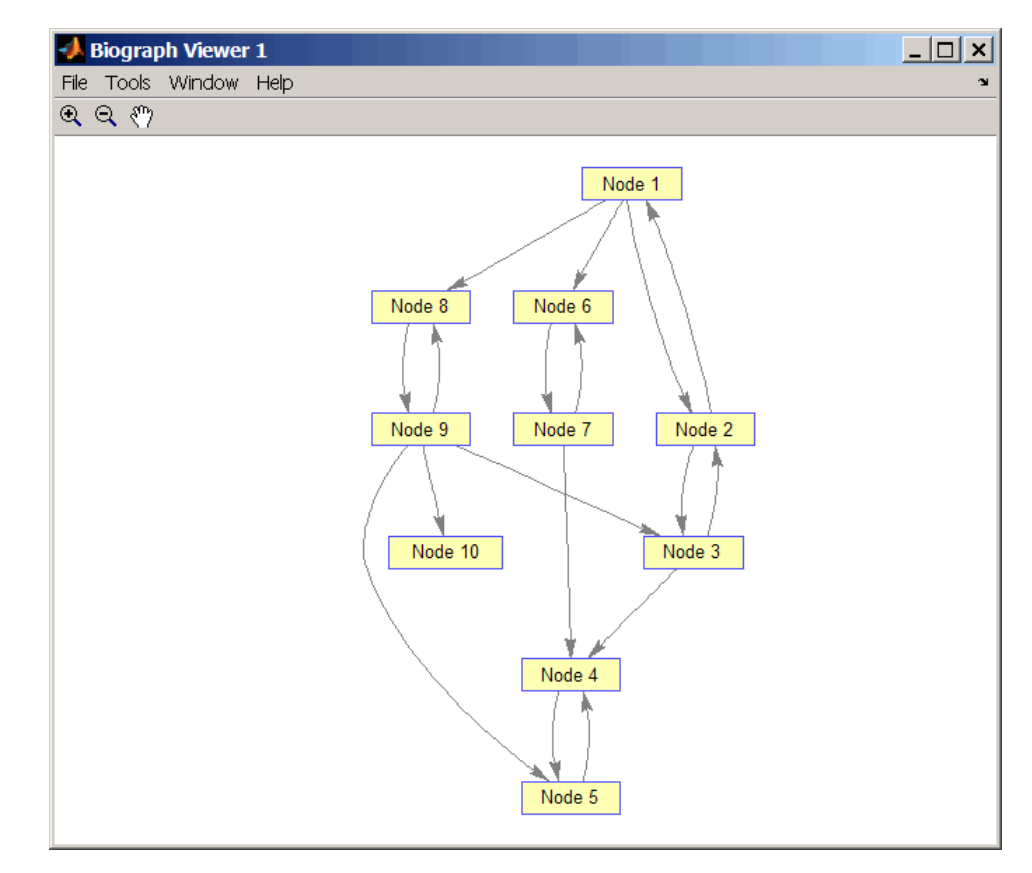

**2** Find the number of strongly connected components in the directed graph and determine to which component each of the 10 nodes belongs.

[S,C] = graphconncomp(DG)

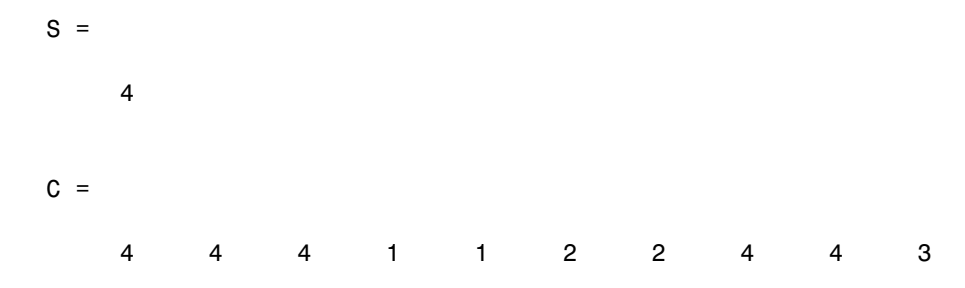

**3** Color the nodes for each component with a different color.

```
colors = jet(S);
for i = 1:numel(h.nodes)
  h.Nodes(i).Color = colors(C(i),:);end
```
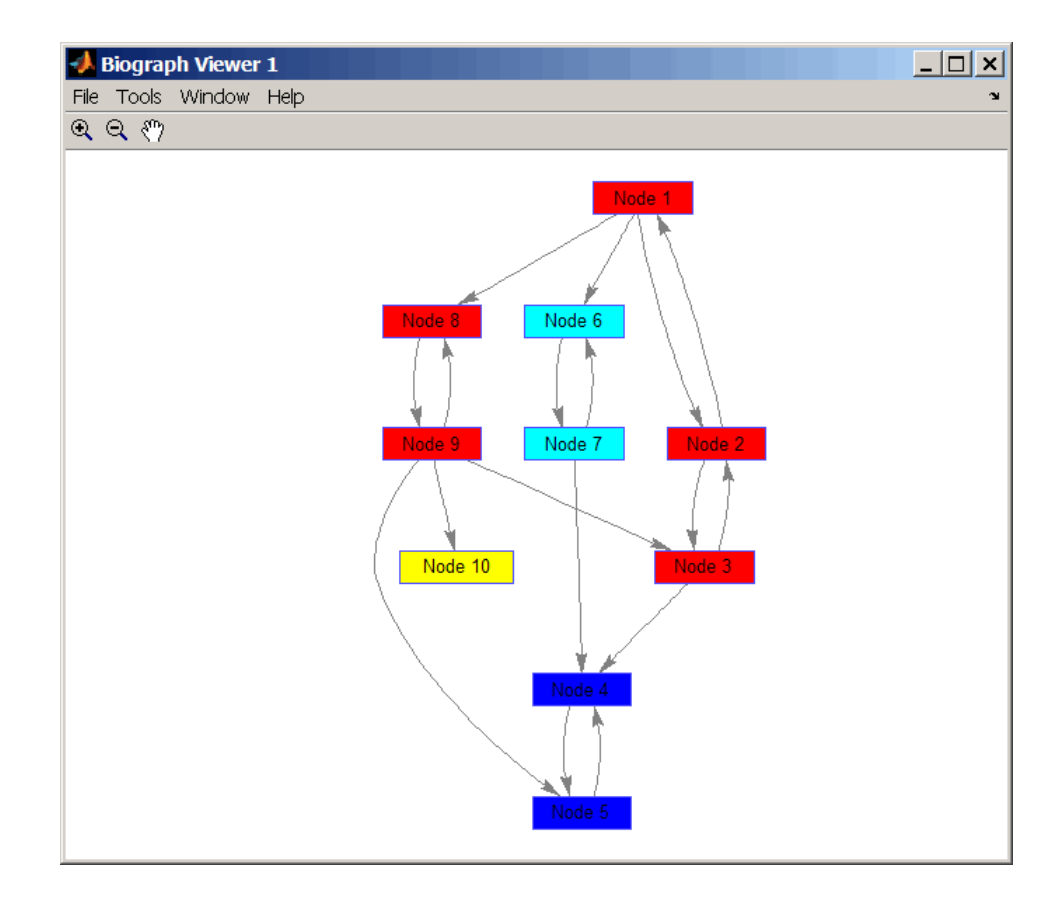

### **References** [1] Tarjan, R.E., (1972). Depth first search and linear graph algorithms. SIAM Journal on Computing *1(2)*, 146–160.

[2] Sedgewick, R., (2002). Algorithms in C++, Part 5 Graph Algorithms (Addison-Wesley).

[3] Siek, J.G., Lee, L-Q, and Lumsdaine, A. (2002). The Boost Graph Library User Guide and Reference Manual, (Upper Saddle River, NJ:Pearson Education).

#### **See Also** Bioinformatics Toolbox functions: graphallshortestpaths, graphisdag, graphisomorphism, graphisspantree, graphmaxflow, graphminspantree, graphpred2path, graphshortestpath, graphtopoorder, graphtraverse

Bioinformatics Toolbox method of biograph object: conncomp

# **graphisdag**

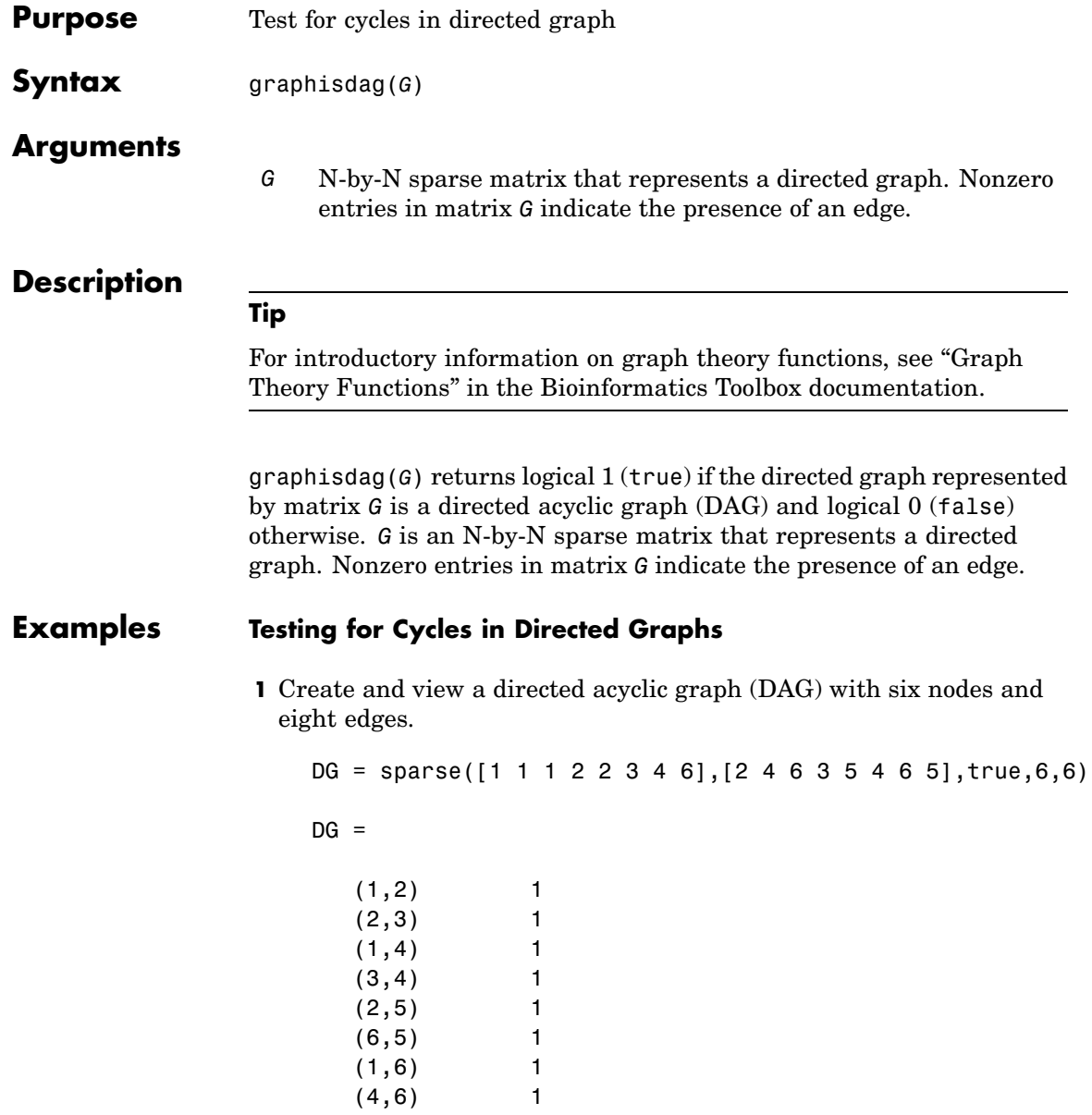
#### view(biograph(DG))

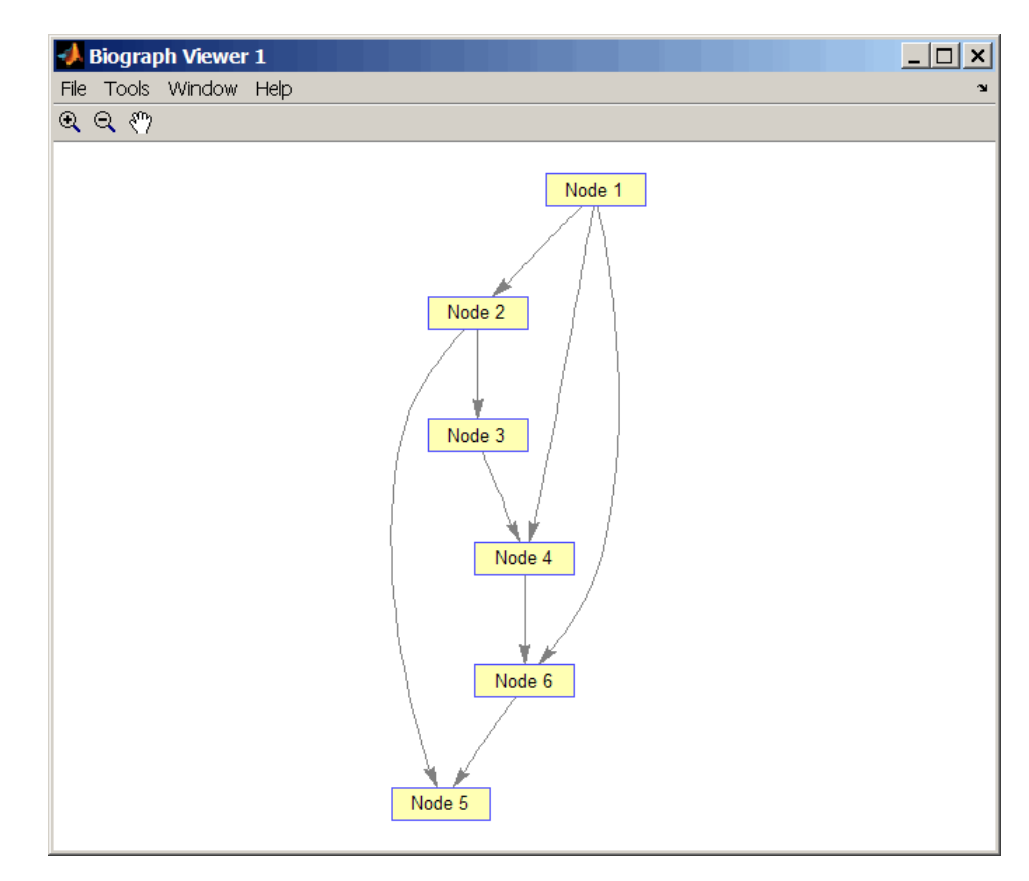

**2** Test for cycles in the DAG.

```
graphisdag(DG)
```

```
ans =1
```
**3** Add an edge to the DAG to make it cyclic, and then view the directed graph.

```
DG(5,1) = trueDG =(5,1) 1
 (1,2) 1
 (2,3) 1
 (1,4) 1
 (3,4) 1
 (2,5) 1
 (6,5) 1
 (1,6) 1
 (4,6) 1
```
>> view(biograph(DG))

# **graphisdag**

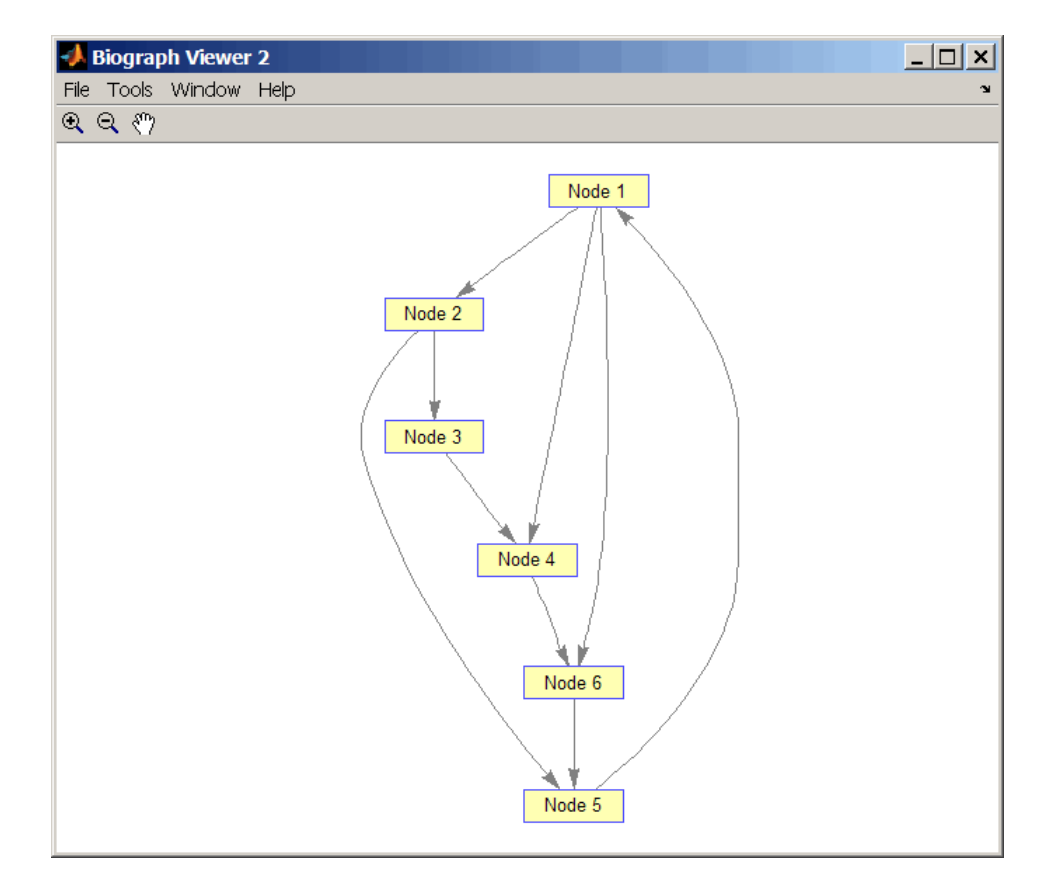

**4** Test for cycles in the new graph.

```
graphisdag(DG)
```

```
ans =
```

```
0
```
#### **Testing for Cycles in a Very Large Graph (Greater Than 20,000 Nodes and 30,000 Edges)**

**1** Download the Gene Ontology database to a geneont object.

GO = geneont('live',true);

**2** Convert the geneont object to a matrix.

 $CM = getmatrix(G0)$ ;

**3** Test for cycles in the graph.

graphisdag(CM)

#### **Creating a Random DAG**

**1** Create and view a random directed acyclic graph (DAG) with 15 nodes and 20 edges.

```
g = sparse([],[],true,15,15);
while numel(nonzeros(g))<20
  edge = range(15*15,1); % get a random edgeg(edge) = true;
  g(edge) = graphisdag(g);
end
view(biograph(g))
```
**2** Test for cycles in the graph.

graphisdag(g)

**References** [1] Siek, J.G., Lee, L-Q, and Lumsdaine, A. (2002). The Boost Graph Library User Guide and Reference Manual, (Upper Saddle River, NJ:Pearson Education).

#### **See Also** Bioinformatics Toolbox functions: graphallshortestpaths, graphconncomp, graphisomorphism, graphisspantree, graphmaxflow,

graphminspantree, graphpred2path, graphshortestpath, graphtopoorder, graphtraverse

Bioinformatics Toolbox method of biograph object: isdag

### **graphisomorphism**

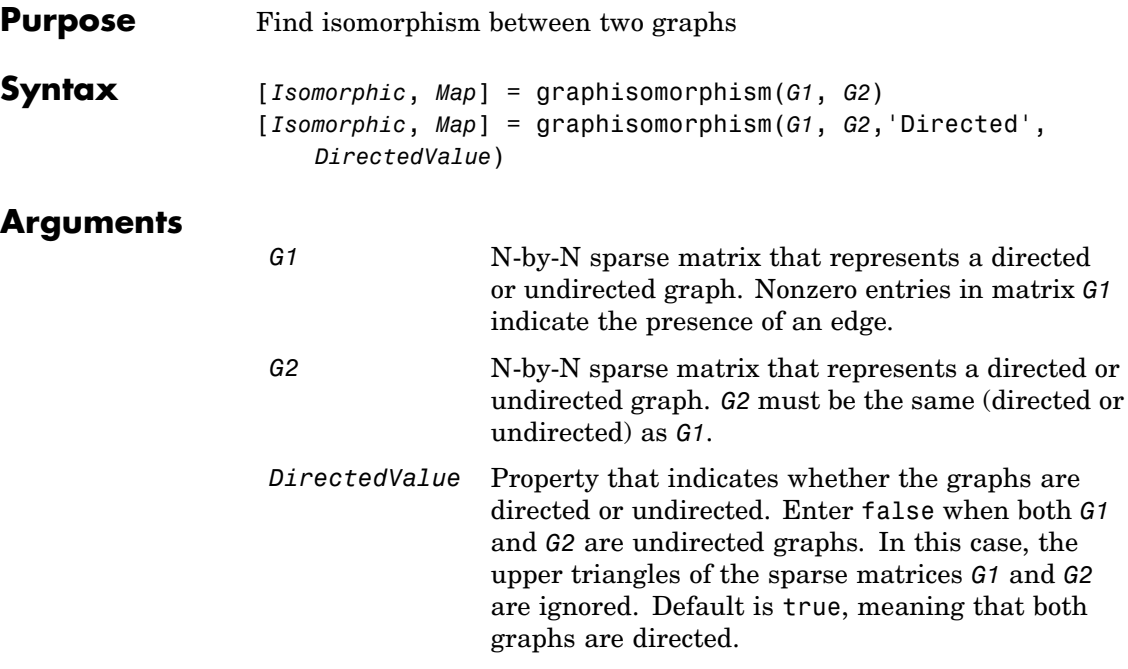

### **Description**

#### **Tip**

For introductory information on graph theory functions, see "Graph Theory Functions" in the Bioinformatics Toolbox documentation.

[*Isomorphic*, *Map*] = graphisomorphism(*G1*, *G2*) returns logical 1 (true) in *Isomorphic* if *G1* and *G2* are isomorphic graphs, and logical 0 (false) otherwise. A graph isomorphism is a 1-to-1 mapping of the nodes in the graph *G1* and the nodes in the graph *G2* such that adjacencies are preserved. *G1* and *G2* are both N-by-N sparse matrices that represent directed or undirected graphs. Return value *Isomorphic* is Boolean. When *Isomorphic* is true, *Map* is a row vector containing the node indices that map from *G2* to *G1*. When *Isomorphic* is false, the worst-case time complexity is O(N!), where N is the number of nodes.

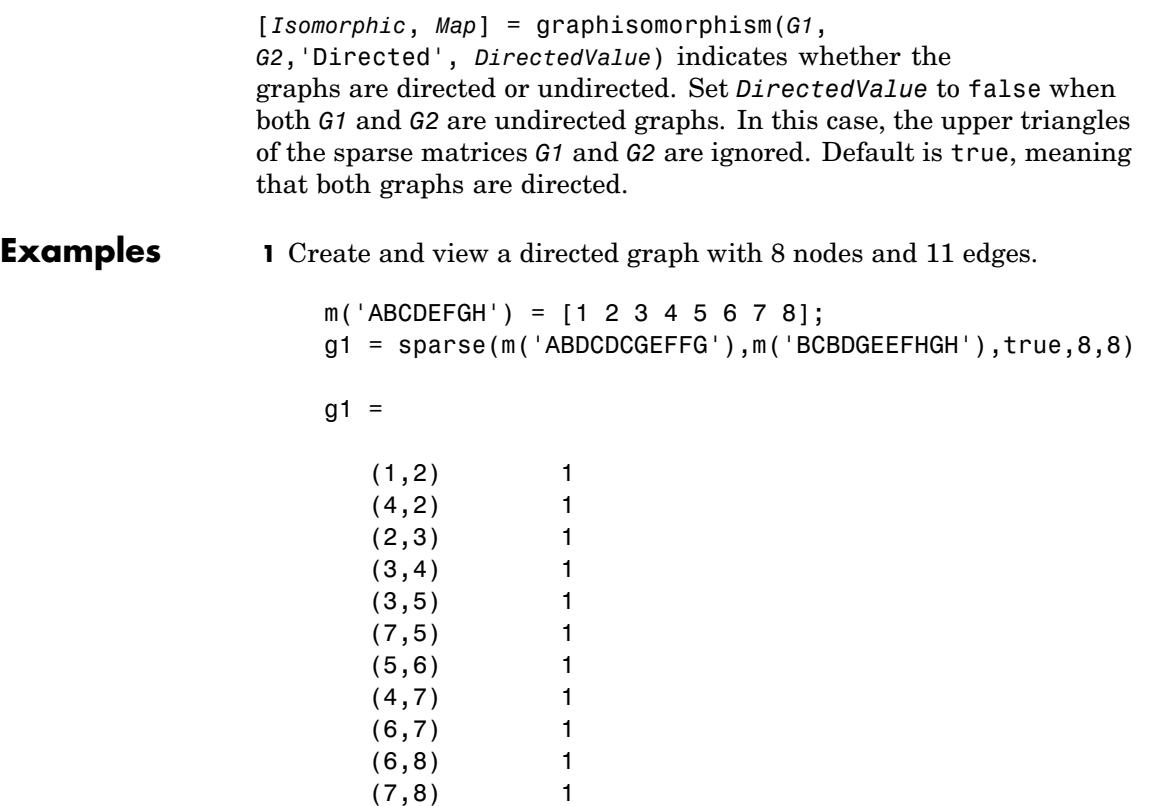

view(biograph(g1,'ABCDEFGH'))

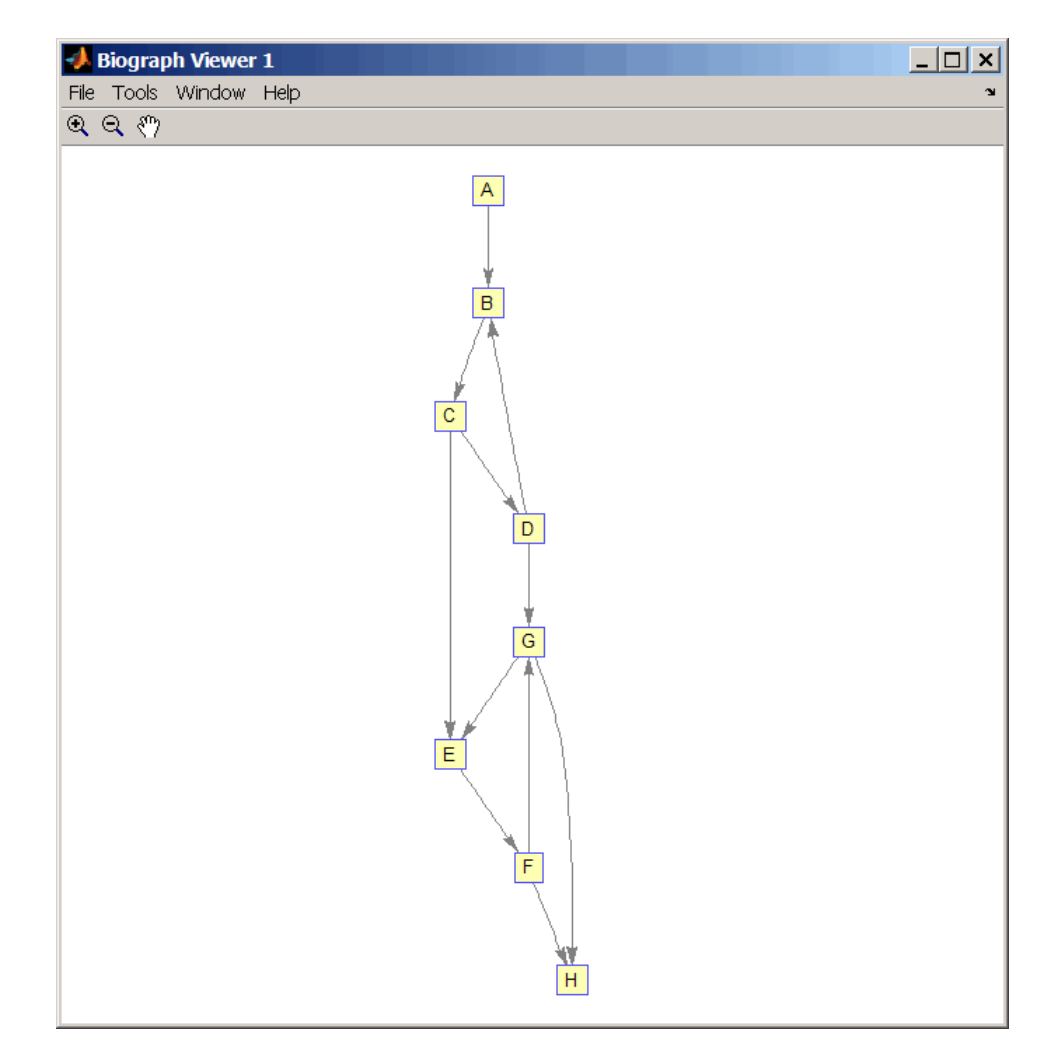

**2** Set a random permutation vector and then create and view a new permuted graph.

 $p = random(8)$ 

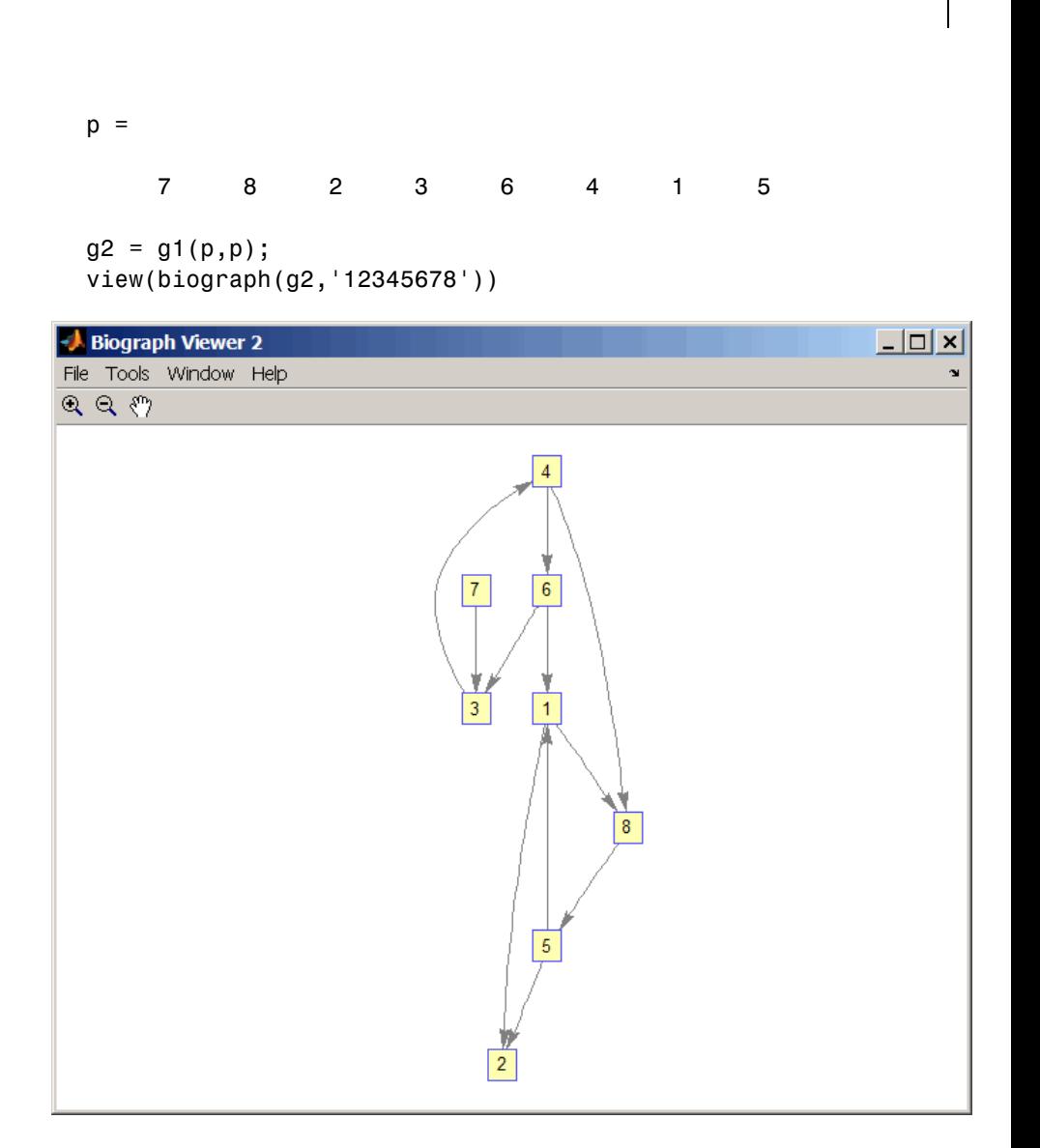

**3** Check if the two graphs are isomorphic.

 $[F, Map] = graphisomorphism(g2, g1)$ 

```
F =1
Map =78236415
```
Note that the Map row vector containing the node indices that map from g2 to g1 is the same as the permutation vector you created in step 2.

**4** Reverse the direction of the D-G edge in the first graph, and then check for isomorphism again.

```
g1(m('DG'),m('GD')) = g1(m('GD'),m('DG'));
view(biograph(g1,'ABCDEFGH'))
```
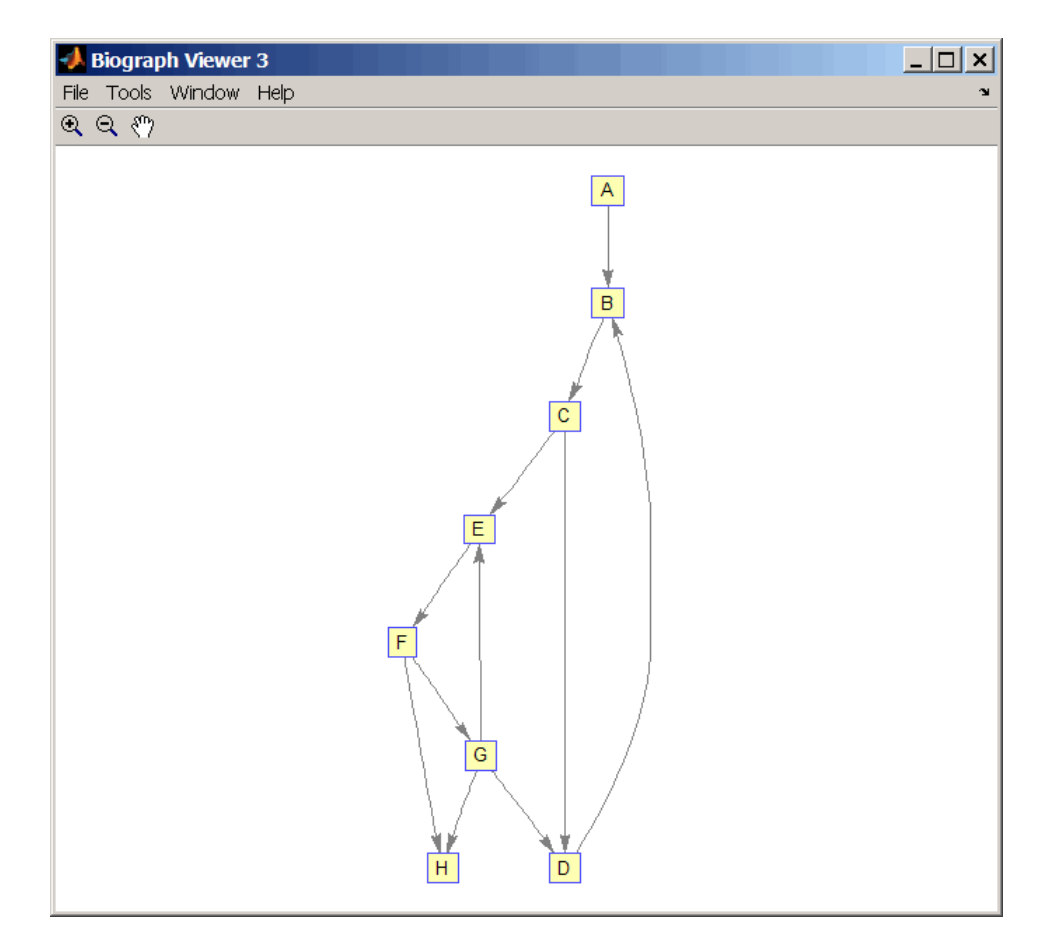

 $[F,M] = graphisomorphism(g2,g1)$ 

$$
F =
$$

0

 $M =$ 

### **graphisomorphism**

```
[]
                  5 Convert the graphs to undirected graphs, and then check for
                    isomorphism.
                      [F,M] = graphisomorphism(g2+g2',g1+g1','directed',false)
                      F =1
                      M =78236415
References [1] Fortin, S. (1996). The Graph Isomorphism Problem. Technical
                 Report, 96-20, Dept. of Computer Science, University of Alberta,
                 Edomonton, Alberta, Canada.
                  [2] McKay, B.D. (1981). Practical Graph Isomorphism. Congressus
                 Numerantium 30, 45-87.
                 [3] Siek, J.G., Lee, L-Q, and Lumsdaine, A. (2002). The Boost Graph
                 Library User Guide and Reference Manual, (Upper Saddle River,
                 NJ:Pearson Education).
See Also Bioinformatics Toolbox functions: graphallshortestpaths,
                 graphconncomp, graphisdag, graphisspantree, graphmaxflow,
                 graphminspantree, graphpred2path, graphshortestpath,
                 graphtopoorder, graphtraverse
                 Bioinformatics Toolbox methods of biograph object: isomorphism
```
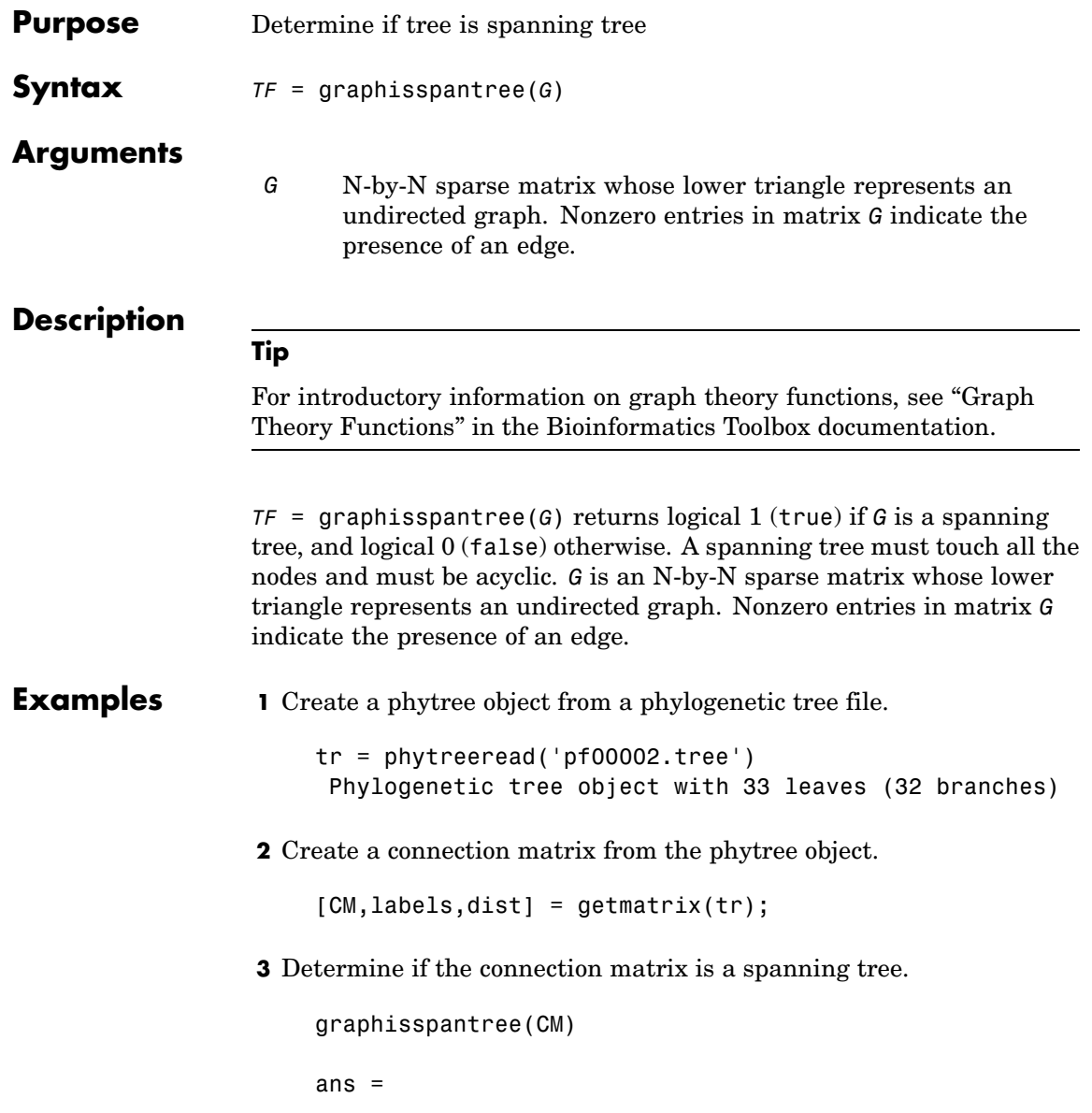

```
1
                   4 Add an edge between the root and the first leaf in the connection
                     matrix.
                       CM(end, 1) = 1;5 Determine if the modified connection matrix is a spanning tree.
                       graphisspantree(CM)
                       ans =0
References [1] Siek, J.G., Lee, L-Q, and Lumsdaine, A. (2002). The Boost Graph
                  Library User Guide and Reference Manual, (Upper Saddle River,
                  NJ:Pearson Education).
See Also Bioinformatics Toolbox functions: graphallshortestpaths,
                  graphconncomp, graphisdag, graphisomorphism, graphmaxflow,
                  graphminspantree, graphpred2path, graphshortestpath,
                  graphtopoorder, graphtraverse
                  Bioinformatics Toolbox methods of biograph object: isspantree
```
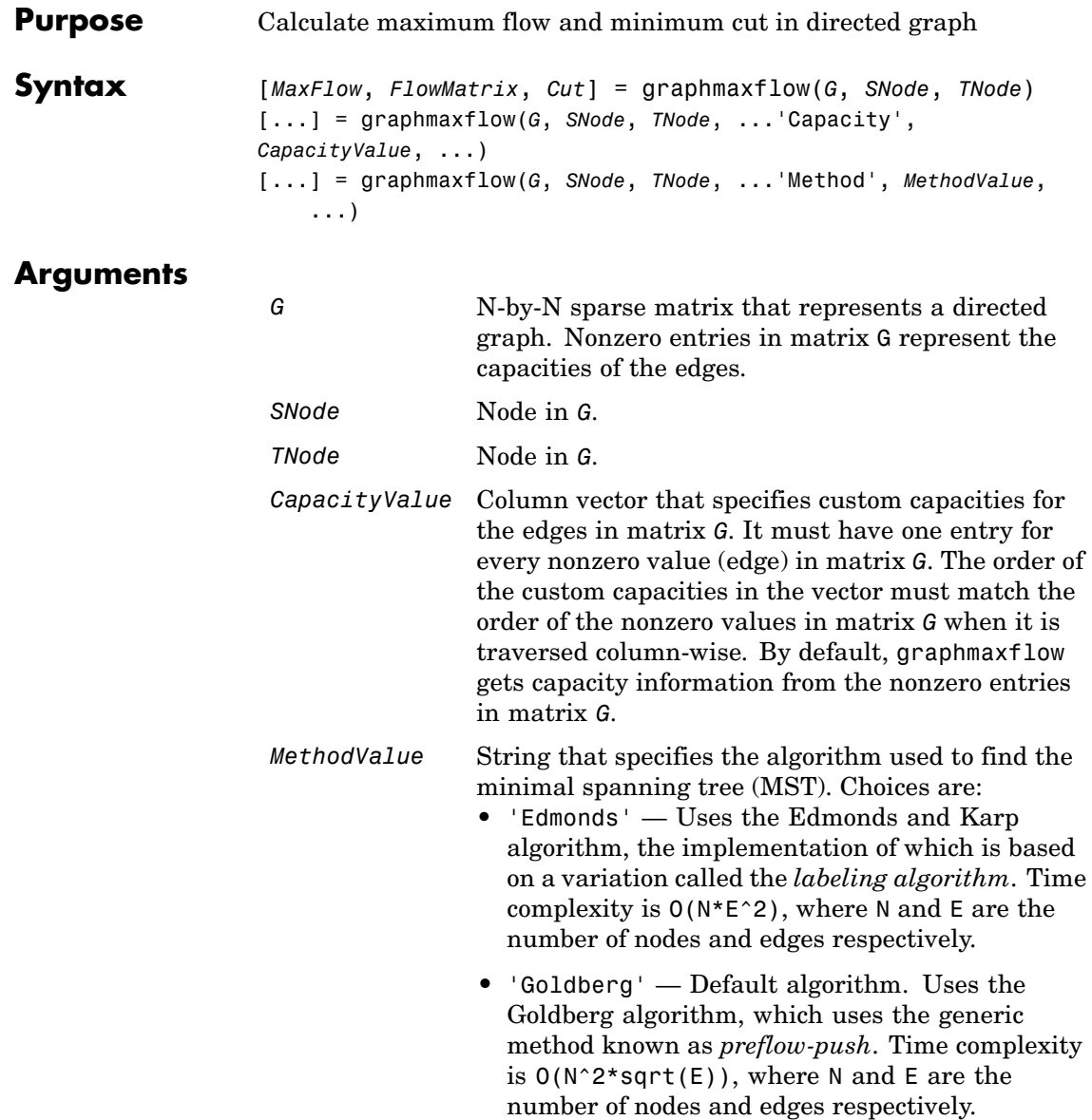

### **Description**

**Tip**

For introductory information on graph theory functions, see "Graph Theory Functions" in the Bioinformatics Toolbox documentation.

[*MaxFlow*, *FlowMatrix*, *Cut*] = graphmaxflow(*G*, *SNode*, *TNode*) calculates the maximum flow of directed graph *G* from node *SNode* to node *TNode*. Input *G* is an N-by-N sparse matrix that represents a directed graph. Nonzero entries in matrix G represent the capacities of the edges. Output *MaxFlow* is the maximum flow, and *FlowMatrix* is a sparse matrix with all the flow values for every edge. *FlowMatrix*(*X*,*Y*) is the flow from node *X* to node *Y*. Output *Cut* is a logical row vector indicating the nodes connected to *SNode* after calculating the minimum cut between *SNode* and *TNode*. If several solutions to the minimum cut problem exist, then *Cut* is a matrix.

[...] = graphmaxflow(*G*, *SNode*, *TNode*, ...'*PropertyName*', *PropertyValue*, ...) calls graphmaxflow with optional properties that use property name/property value pairs. You can specify one or more properties in any order. Each *PropertyName* must be enclosed in single quotes and is case insensitive. These property name/property value pairs are as follows:

[...] = graphmaxflow(*G*, *SNode*, *TNode*, ...'Capacity', *CapacityValue*, ...) lets you specify custom capacities for the edges. *CapacityValue* is a column vector having one entry for every nonzero value (edge) in matrix *G*. The order of the custom capacities in the vector must match the order of the nonzero values in matrix *G* when it is traversed column-wise. By default, graphmaxflow gets capacity information from the nonzero entries in matrix *G*.

[...] = graphmaxflow(*G*, *SNode*, *TNode*, ...'Method', *MethodValue*, ...) lets you specify the algorithm used to find the minimal spanning tree (MST). Choices are:

**•** 'Edmonds' — Uses the Edmonds and Karp algorithm, the implementation of which is based on a variation called the *labeling* *algorithm*. Time complexity is O(N\*E^2), where N and E are the number of nodes and edges respectively.

- **•** 'Goldberg' Default algorithm. Uses the Goldberg algorithm, which uses the generic method known as *preflow-push*. Time complexity is  $O(N^2*sqrt(E))$ , where N and E are the number of nodes and edges respectively.
- **Examples 1** Create a directed graph with six nodes and eight edges.

```
cm = sparse([1 1 2 2 3 3 4 5],[2 3 4 5 4 5 6 6],...
   [2 3 3 1 1 1 2 3],6,6)
cm =(1,2) 2
  (1,3) 3
  (2,4) 3
  (3, 4) 1
  (2,5) 1
  (3,5) 1
  (4,6) 2
  (5,6) 3
```
**2** Calculate the maximum flow in the graph from node 1 to node 6.

```
[M, F, K] = graphmaxflow(cm, 1, 6)M =4
F =(1,2) 2
  (1,3) 2
  (2, 4) 1
  (3, 4) 1
```
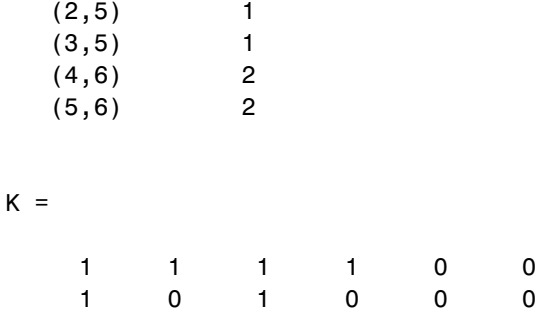

Notice that K is a two-row matrix because there are two possible solutions to the minimum cut problem.

**3** View the graph with the original capacities.

h = view(biograph(cm,[],'ShowWeights','on'))

# **graphmaxflow**

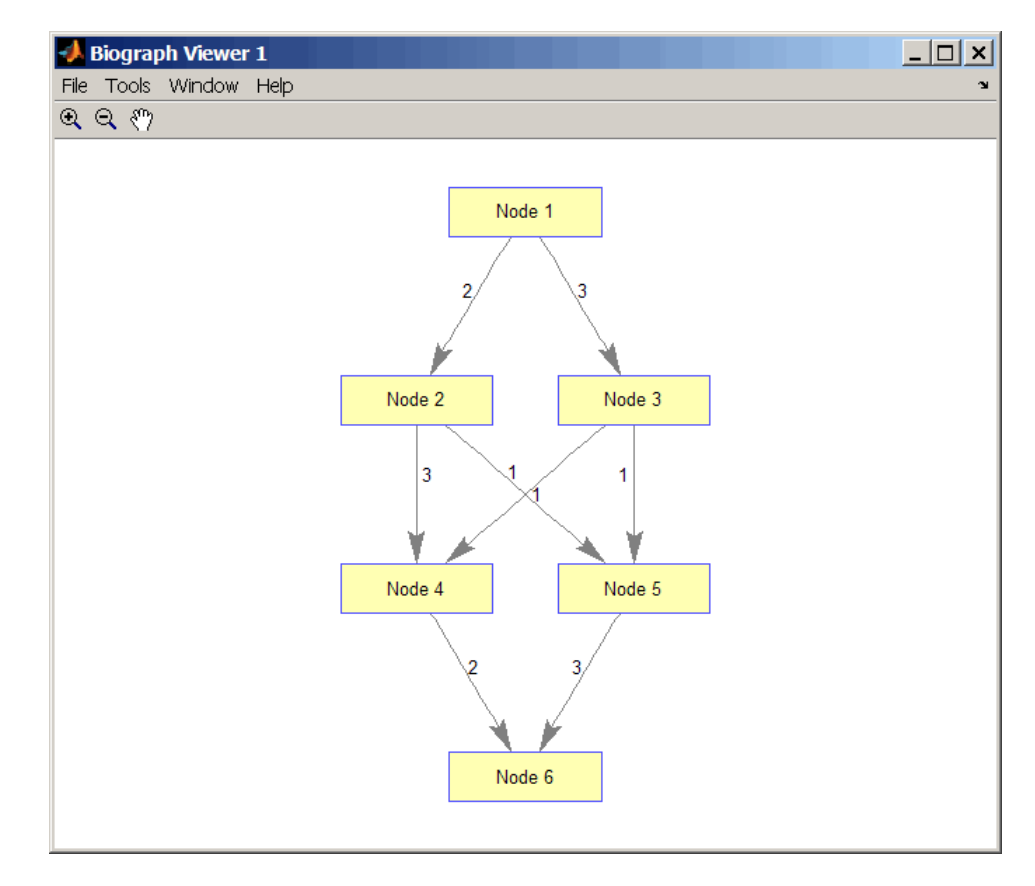

**4** View the graph with the calculated maximum flows.

view(biograph(F,[],'ShowWeights','on'))

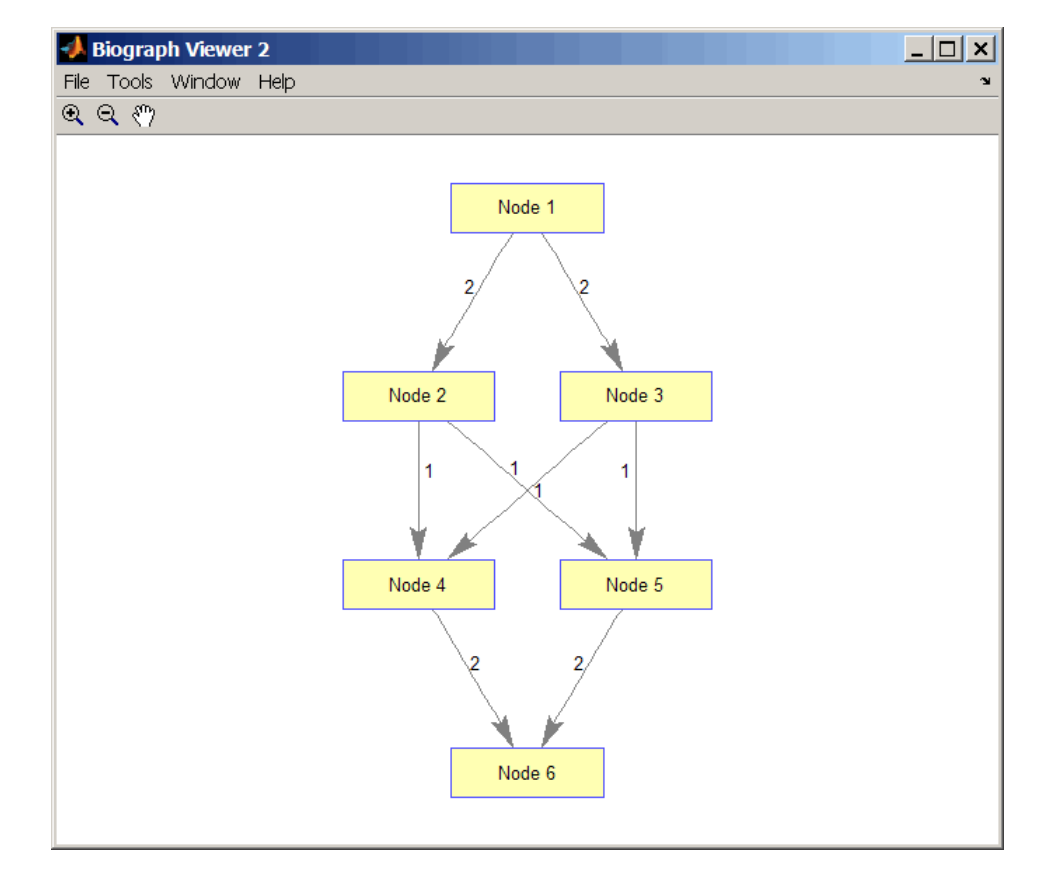

**5** Show one solution to the minimum cut problem in the original graph.

set(h.Nodes(K(1,:)),'Color',[1 0 0])

## **graphmaxflow**

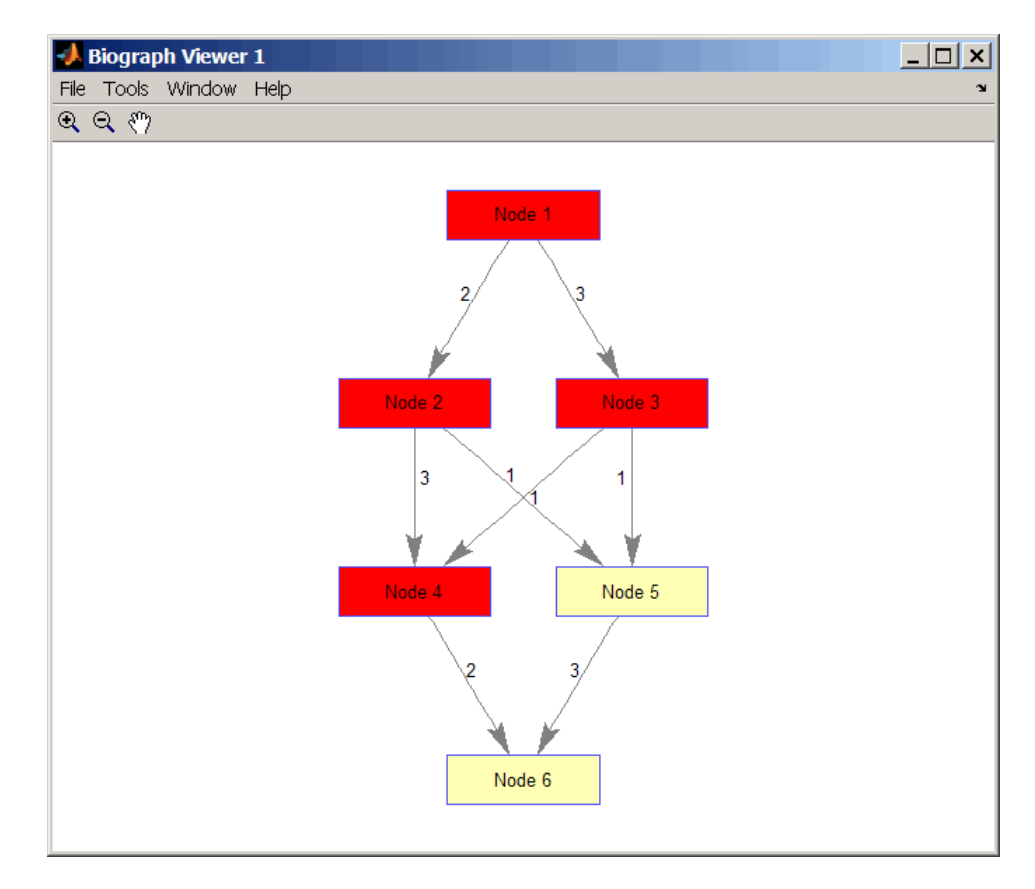

Notice that in the three edges that connect the source nodes (red) to the destination nodes (yellow), the original capacities and the calculated maximum flows are the same.

**References** [1] Edmonds, J. and Karp, R.M. (1972). Theoretical improvements in the algorithmic efficiency for network flow problems. Journal of the ACM *19*, 248-264.

> [2] Goldberg, A.V. (1985). A New Max-Flow Algorithm. MIT Technical Report MIT/LCS/TM-291, Laboratory for Computer Science, MIT.

[3] Siek, J.G., Lee, L-Q, and Lumsdaine, A. (2002). The Boost Graph Library User Guide and Reference Manual, (Upper Saddle River, NJ:Pearson Education).

**See Also** Bioinformatics Toolbox functions: graphallshortestpaths, graphconncomp, graphisdag, graphisomorphism, graphisspantree, graphminspantree, graphpred2path, graphshortestpath, graphtopoorder, graphtraverse

Bioinformatics Toolbox method of biograph object: maxflow

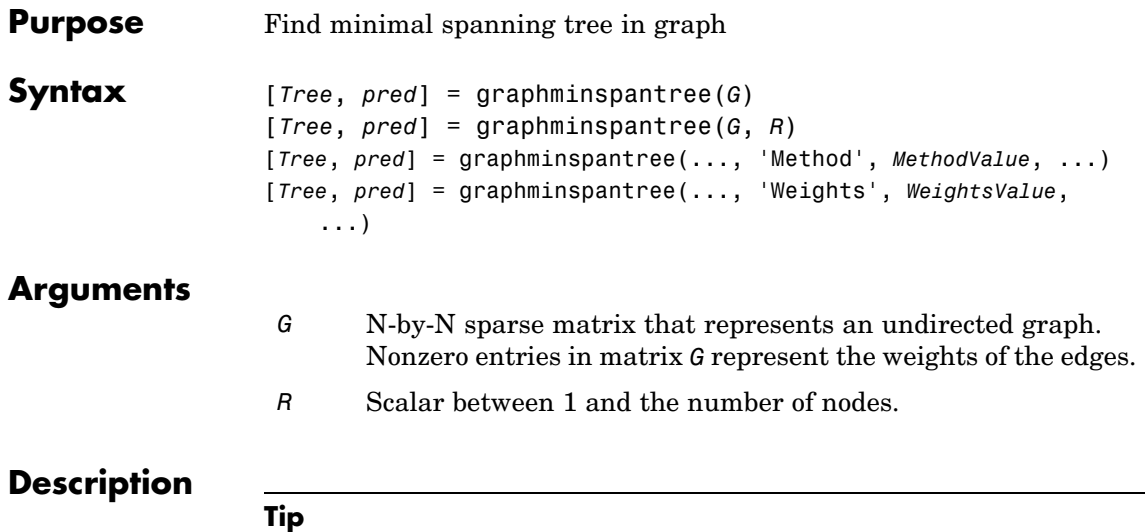

For introductory information on graph theory functions, see "Graph Theory Functions" in the Bioinformatics Toolbox documentation.

[*Tree*, *pred*] = graphminspantree(*G*) finds an acyclic subset of edges that connects all the nodes in the undirected graph *G* and for which the total weight is minimized. Weights of the edges are all nonzero entries in the lower triangle of the N-by-N sparse matrix *G*. Output *Tree* is a spanning tree represented by a sparse matrix. Output *pred* is a vector containing the predecessor nodes of the minimal spanning tree (MST), with the root node indicated by 0. The root node defaults to the first node in the largest connected component. This computation requires an extra call to the graphconncomp function.

[*Tree*, *pred*] = graphminspantree(*G*, *R*) sets the root of the minimal spanning tree to node R.

[*Tree*,

```
pred] = graphminspantree(..., 'PropertyName', PropertyValue, ...)
calls graphminspantree with optional properties that use property
name/property value pairs. You can specify one or more properties in
```
any order. Each *PropertyName* must be enclosed in single quotes and is case insensitive. These property name/property value pairs are as follows:

[*Tree*, *pred*] = graphminspantree(..., 'Method', *MethodValue*, ...) lets you specify the algorithm used to find the minimal spanning tree (MST). Choices are:

- **•** 'Kruskal' Grows the minimal spanning tree (MST) one edge at a time by finding an edge that connects two trees in a spreading forest of growing MSTs. Time complexity is  $O(E+X^*log(N))$ , where X is the number of edges no longer than the longest edge in the MST, and N and E are the number of nodes and edges respectively.
- **•** 'Prim' Default algorithm. Grows the minimal spanning tree (MST) one edge at a time by adding a minimal edge that connects a node in the growing MST with any other node. Time complexity is  $O(E^*log(N))$ , where N and E are the number of nodes and edges respectively.

**Note** When the graph is unconnected, Prim's algorithm returns only the tree that contains R, while Kruskal's algorithm returns an MST for every component.

[*Tree*, *pred*] = graphminspantree(..., 'Weights', *WeightsValue*, ...) lets you specify custom weights for the edges. *WeightsValue* is a column vector having one entry for every nonzero value (edge) in matrix *G*. The order of the custom weights in the vector must match the order of the nonzero values in matrix *G* when it is traversed column-wise. By default, graphminspantree gets weight information from the nonzero entries in matrix *G*.

#### **Examples 1** Create and view an undirected graph with 6 nodes and 11 edges.

 $W = [.41 \ .29 \ .51 \ .32 \ .50 \ .45 \ .38 \ .32 \ .36 \ .29 \ .21];$ DG = sparse([1 1 2 2 3 4 4 5 5 6 6],[2 6 3 5 4 1 6 3 4 2 5],W);

```
UG = trial(DG + DG')UG =(2,1) 0.4100
  (4,1) 0.4500
  (6,1) 0.2900
  (3,2) 0.5100
  (5,2) 0.3200
  (6,2) 0.2900
  (4,3) 0.5000
  (5,3) 0.3200
  (5,4) 0.3600
  (6,4) 0.3800
  (6,5) 0.2100
```
view(biograph(UG,[],'ShowArrows','off','ShowWeights','on'))

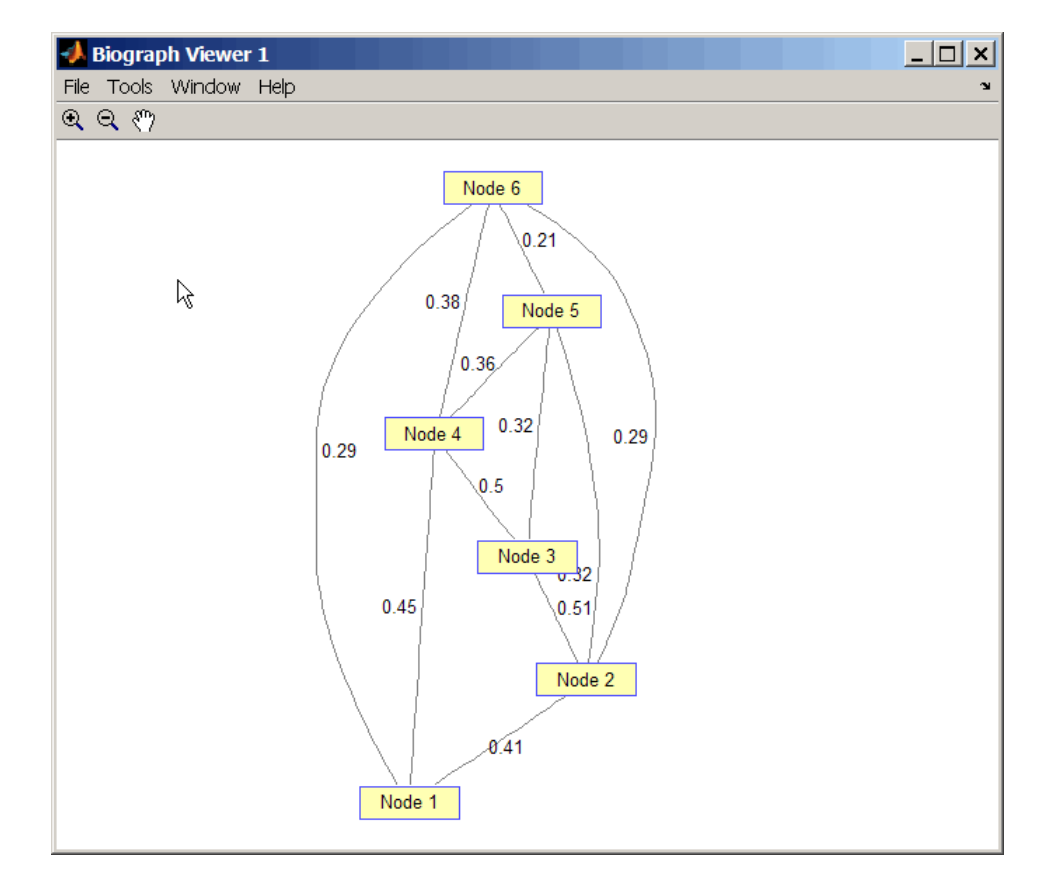

**2** Find and view the minimal spanning tree of the undirected graph.

[ST,pred] = graphminspantree(UG)

 $ST =$ 

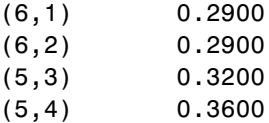

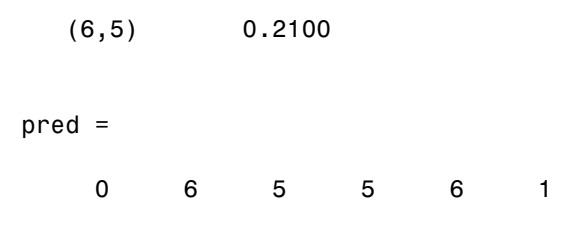

view(biograph(ST,[],'ShowArrows','off','ShowWeights','on'))

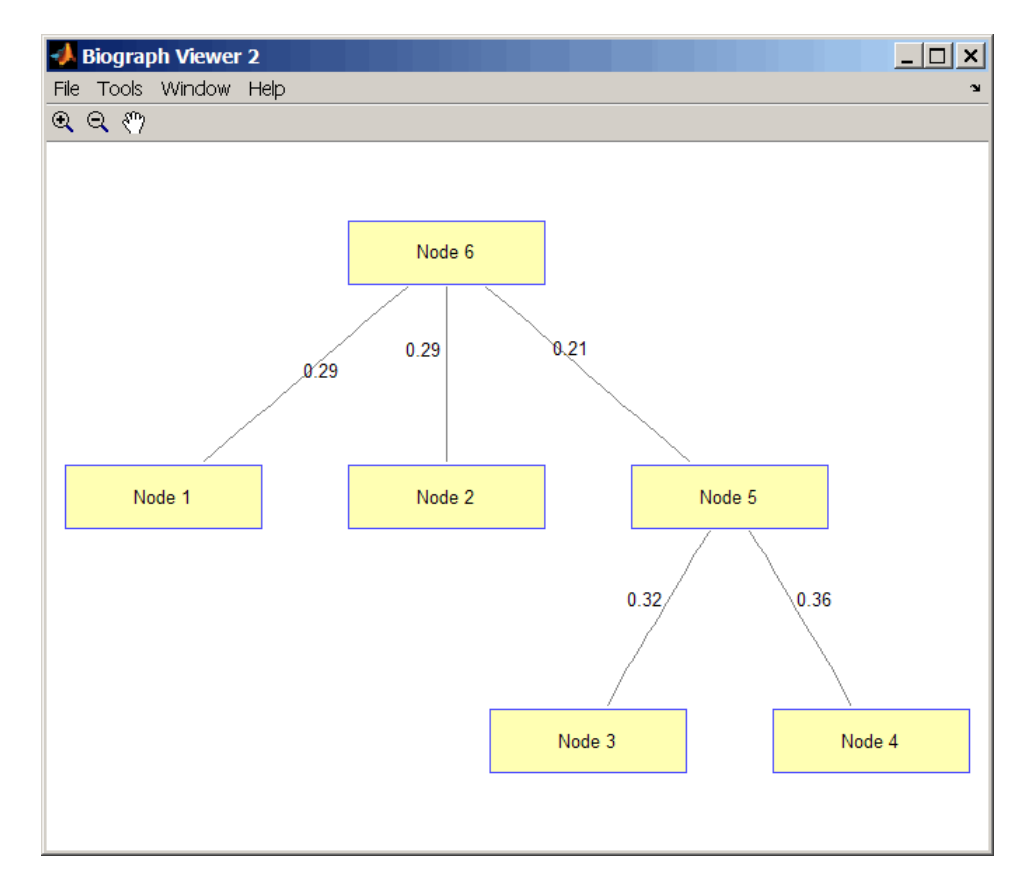

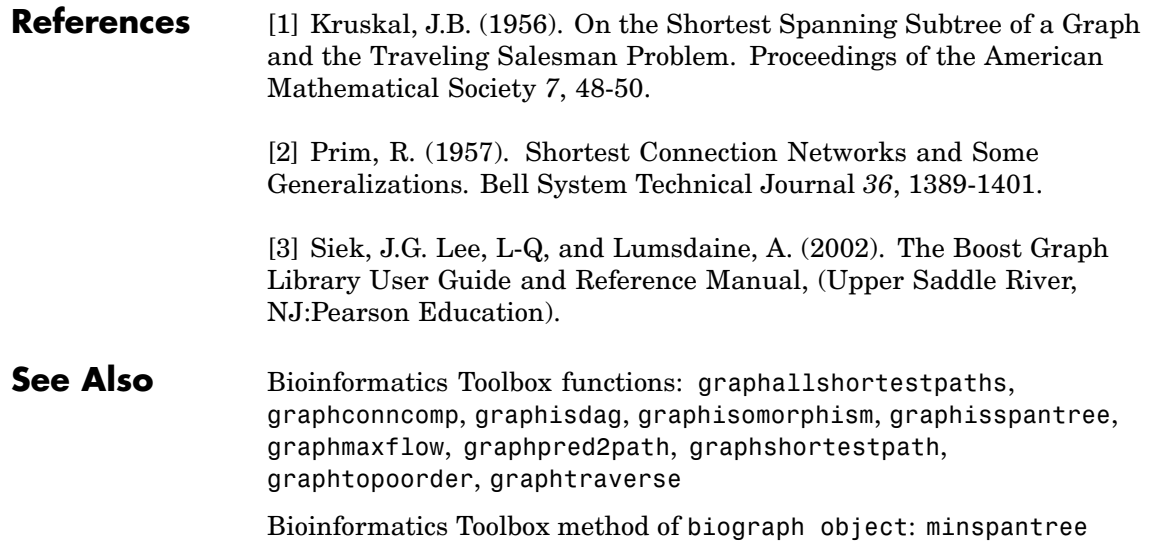

## **graphpred2path**

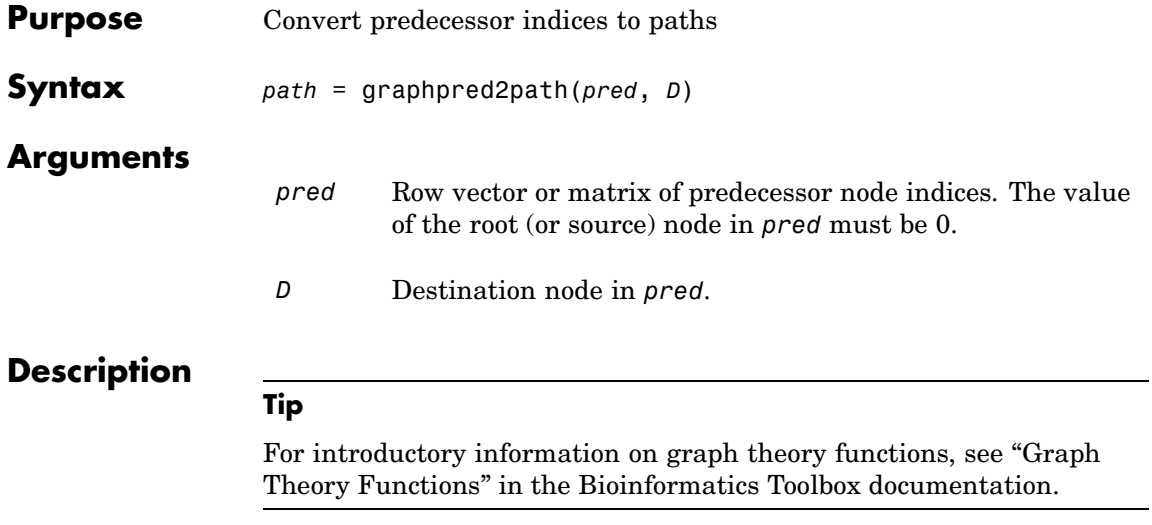

*path* = graphpred2path(*pred*, *D*) traces back a path by following the predecessor list in *pred* starting at destination node *D*.

The value of the root (or source) node in *pred* must be 0. If a NaN is found when following the predecessor nodes, graphpred2path returns an empty path.

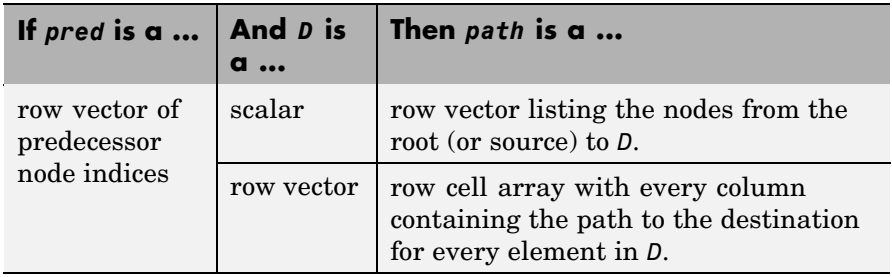

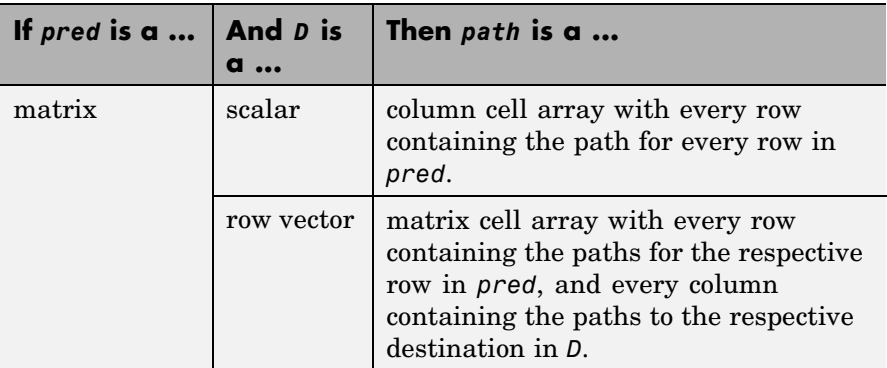

**Note** If *D* is omitted, the paths to all the destinations are calculated for every predecessor listed in *pred*.

#### **Examples 1** Create a phytree object from the phylogenetic tree file for the GLR\_HUMAN protein.

- tr = phytreeread('pf00002.tree') Phylogenetic tree object with 33 leaves (32 branches)
- **2** View the phytree object.

view(tr)

# **graphpred2path**

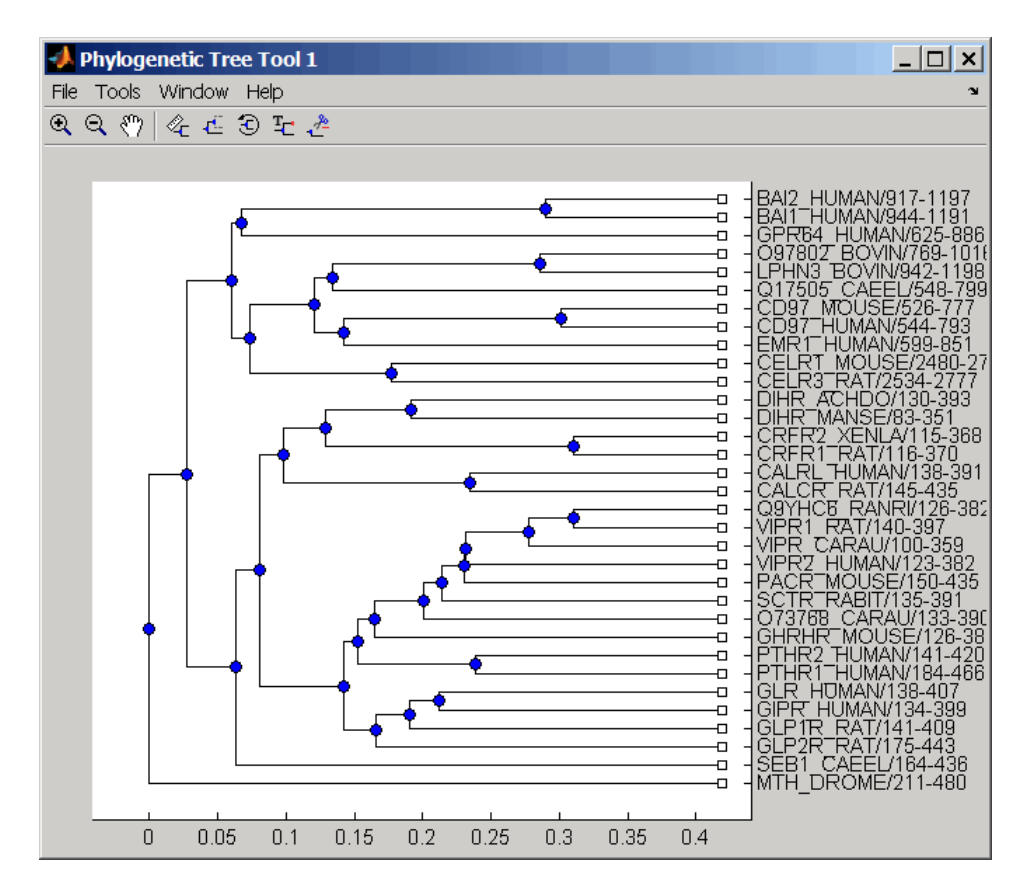

**3** From the phytree object, create a connection matrix to represent the phylogenetic tree.

[CM,labels,dist] = getmatrix(tr);

**4** Find the nodes from the root to one leaf in the phylogenetic tree created from the phylogenetic tree file for the GLR\_HUMAN protein.

```
root loc = size(CM, 1)root loc =
```
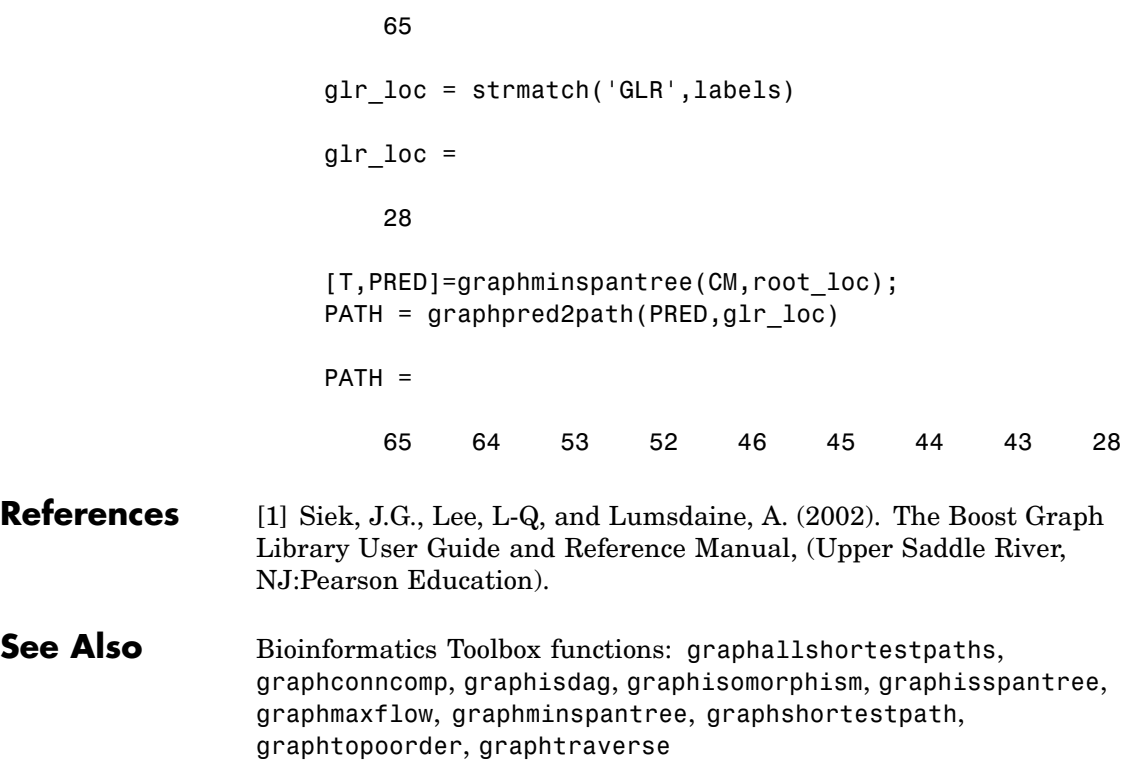

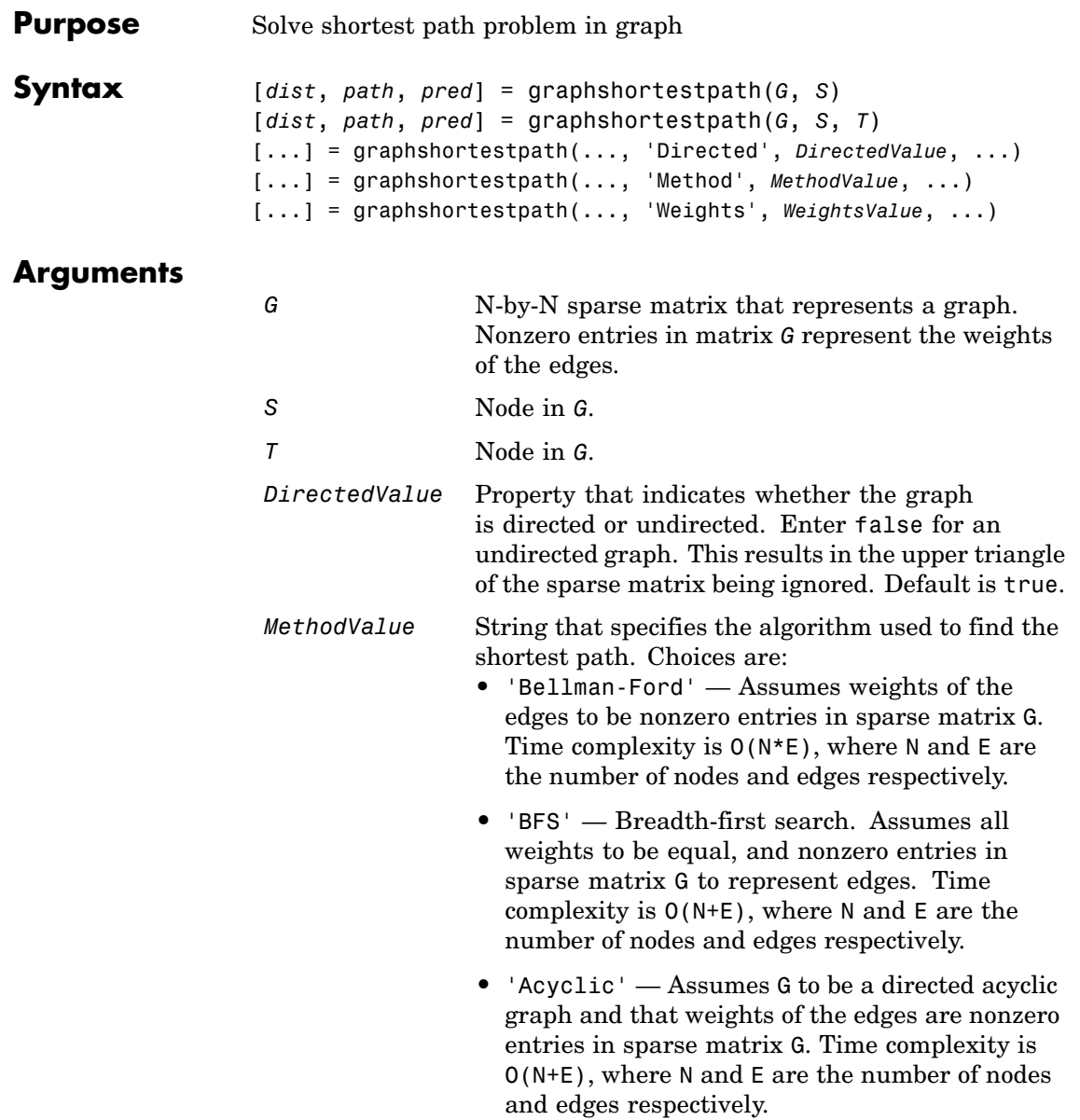

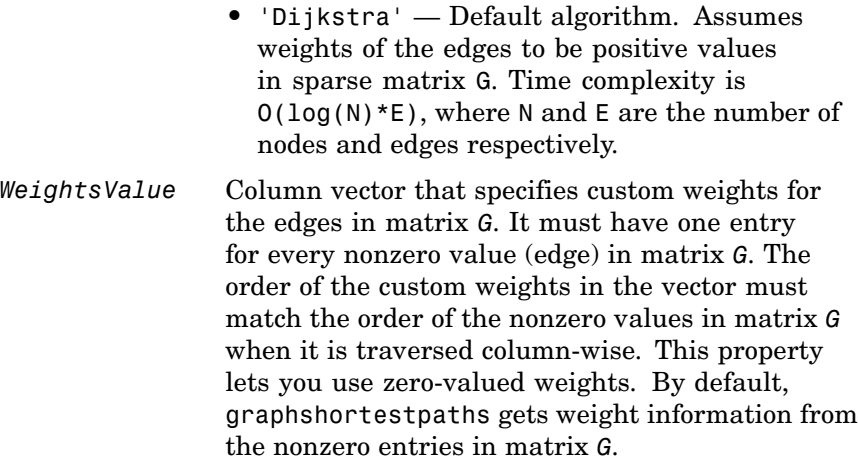

### **Description**

#### **Tip**

For introductory information on graph theory functions, see "Graph Theory Functions" in the Bioinformatics Toolbox documentation.

[*dist*, *path*, *pred*] = graphshortestpath(*G*, *S*) determines the single-source shortest paths from node *S* to all other nodes in the graph represented by matrix *G*. Input *G* is an N-by-N sparse matrix that represents a graph. Nonzero entries in matrix *G* represent the weights of the edges. *dist* are the N distances from the source to every node (using Infs for nonreachable nodes and 0 for the source node). *path* contains the winning paths to every node. *pred* contains the predecessor nodes of the winning paths.

[*dist*, *path*, *pred*] = graphshortestpath(*G*, *S*, *T*) determines the single source-single destination shortest path from node *S* to node *T*.

[...] = graphshortestpath(..., '*PropertyName*', *PropertyValue*, ...) calls graphshortestpath with optional properties that use property name/property value pairs. You can specify one or more properties in any order. Each *PropertyName* must be enclosed in single quotes and is case insensitive. These property name/property value pairs are as follows:

[...] = graphshortestpath(..., 'Directed', *DirectedValue*, ...) indicates whether the graph is directed or undirected. Set *DirectedValue* to false for an undirected graph. This results in the upper triangle of the sparse matrix being ignored. Default is true.

[...] = graphshortestpath(..., 'Method', *MethodValue*, ...) lets you specify the algorithm used to find the shortest path. Choices are:

- **•** 'Bellman-Ford' Assumes weights of the edges to be nonzero entries in sparse matrix G. Time complexity is  $O(N*E)$ , where N and E are the number of nodes and edges respectively.
- **•** 'BFS' Breadth-first search. Assumes all weights to be equal, and nonzero entries in sparse matrix G to represent edges. Time complexity is O(N+E), where N and E are the number of nodes and edges respectively.
- **•** 'Acyclic' Assumes G to be a directed acyclic graph and that weights of the edges are nonzero entries in sparse matrix G. Time complexity is O(N+E), where N and E are the number of nodes and edges respectively.
- **•** 'Dijkstra' Default algorithm. Assumes weights of the edges to be positive values in sparse matrix G. Time complexity is  $O(log(N) * E)$ , where N and E are the number of nodes and edges respectively.

[...] = graphshortestpath(..., 'Weights', *WeightsValue*, ...) lets you specify custom weights for the edges. *WeightsValue* is a column vector having one entry for every nonzero value (edge) in matrix *G*. The order of the custom weights in the vector must match the order of the nonzero values in matrix *G* when it is traversed column-wise. This property lets you use zero-valued weights. By default, graphshortestpath gets weight information from the nonzero entries in matrix *G*.

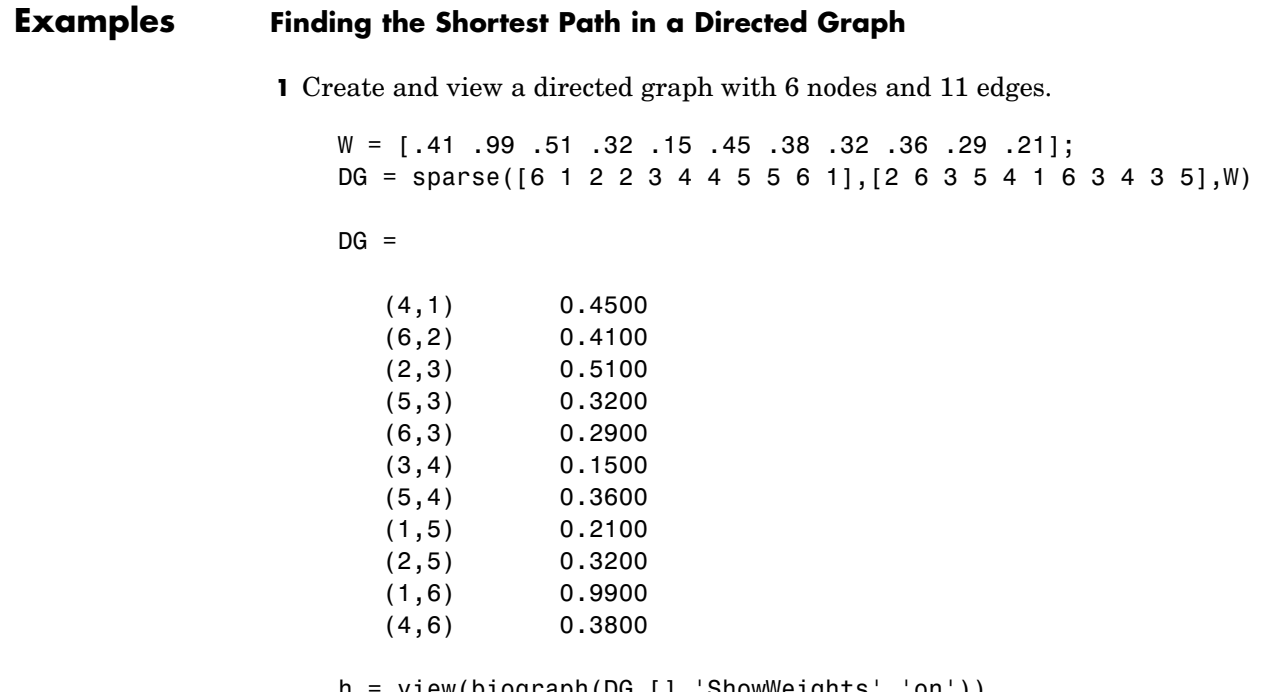

h = view(biograph(DG,[],'ShowWeights','on')) Biograph object with 6 nodes and 11 edges.
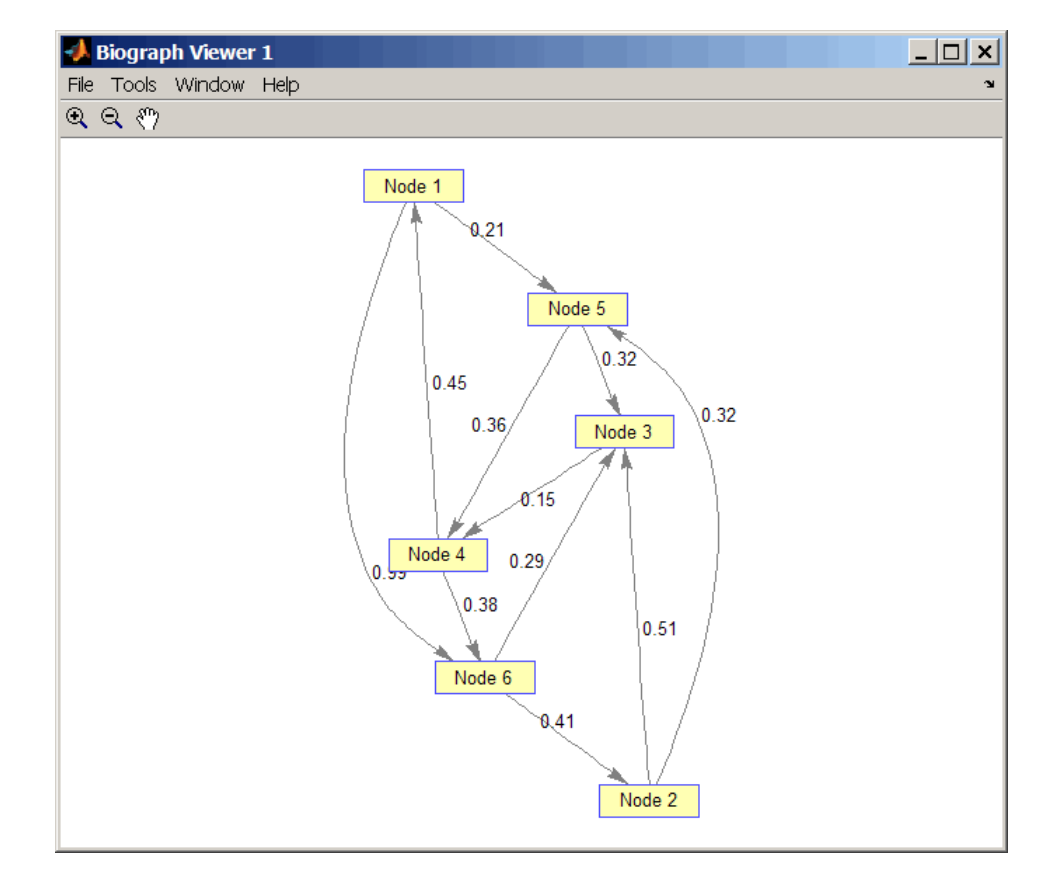

**2** Find the shortest path in the graph from node 1 to node 6.

```
[dist,path,pred] = graphshortestpath(DG,1,6)
dist =
    0.9500
```
path =

```
1546
pred =
 065514
```
**3** Mark the nodes and edges of the shortest path by coloring them red and increasing the line width.

```
set(h.Nodes(path),'Color',[1 0.4 0.4])
edges = getedgesbynodeid(h,get(h.Nodes(path),'ID'));
set(edges,'LineColor',[1 0 0])
set(edges,'LineWidth',1.5)
```
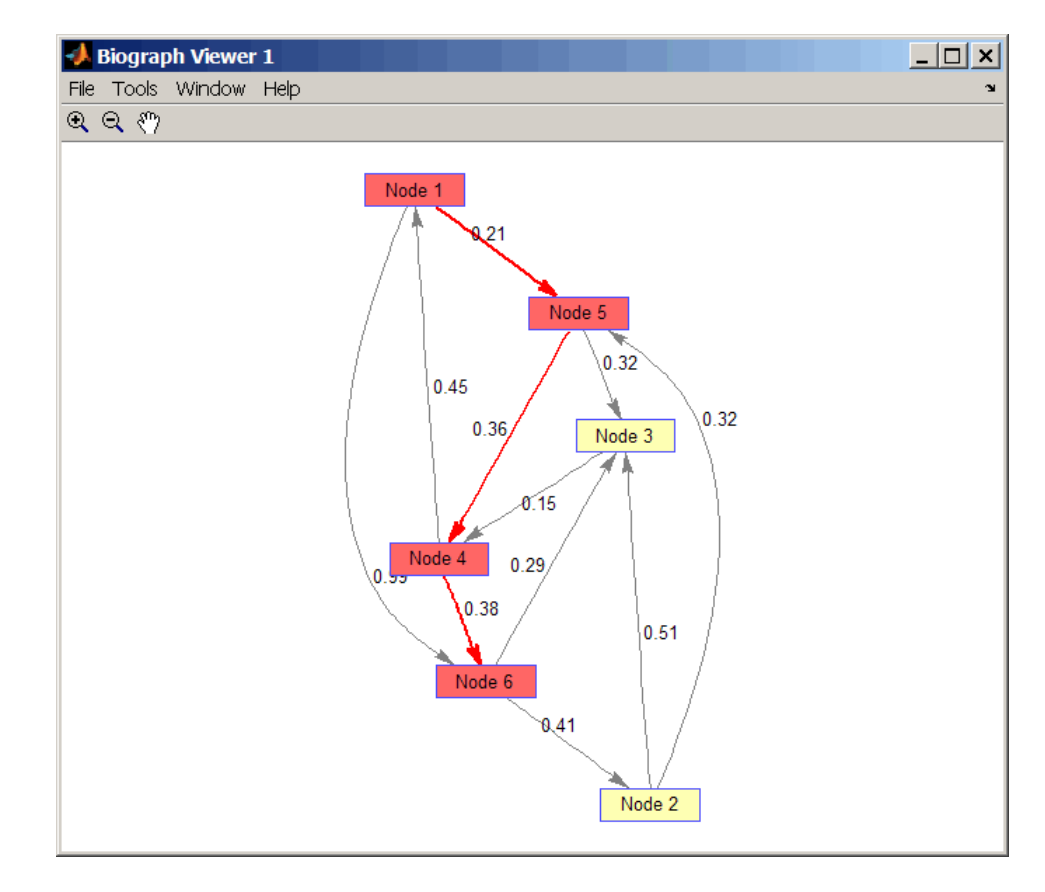

#### **Finding the Shortest Path in an Undirected Graph**

**1** Create and view an undirected graph with 6 nodes and 11 edges.

```
UG = tril(DG + DG')UG =(4,1) 0.4500
  (5,1) 0.2100
```
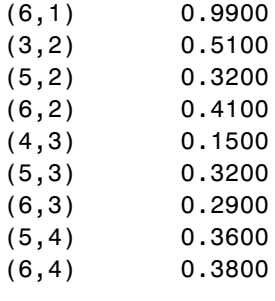

h = view(biograph(UG,[],'ShowArrows','off','ShowWeights','on')) Biograph object with 6 nodes and 11 edges.

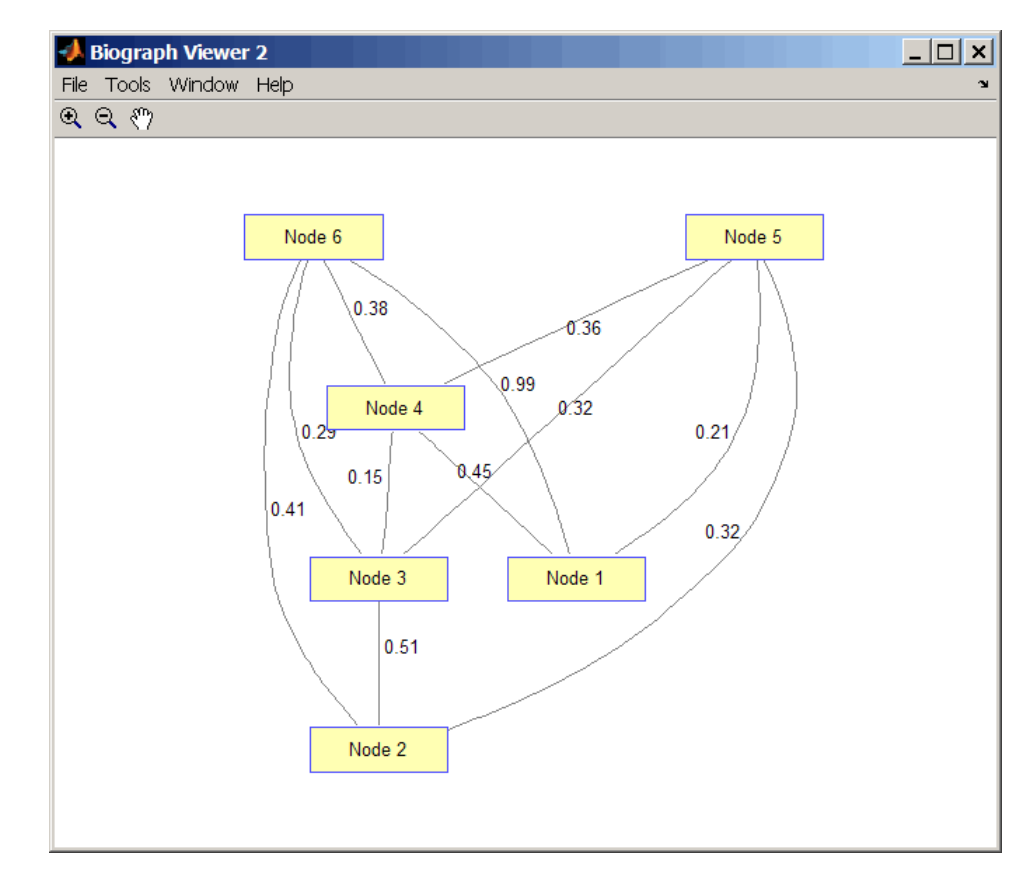

**2** Find the shortest path in the graph from node 1 to node 6.

```
[dist,path,pred] = graphshortestpath(UG,1,6,'directed',false)
dist =
    0.8200
```

```
path =
```
1536 pred = 055113

**3** Mark the nodes and edges of the shortest path by coloring them red and increasing the line width.

```
set(h.Nodes(path),'Color',[1 0.4 0.4])
fowEdges = getedgesbynodeid(h,get(h.Nodes(path),'ID'));
revEdges = getedgesbynodeid(h,get(h.Nodes(fliplr(path)),'ID'));
edges = [fowEdges;revEdges];
set(edges,'LineColor',[1 0 0])
set(edges,'LineWidth',1.5)
```
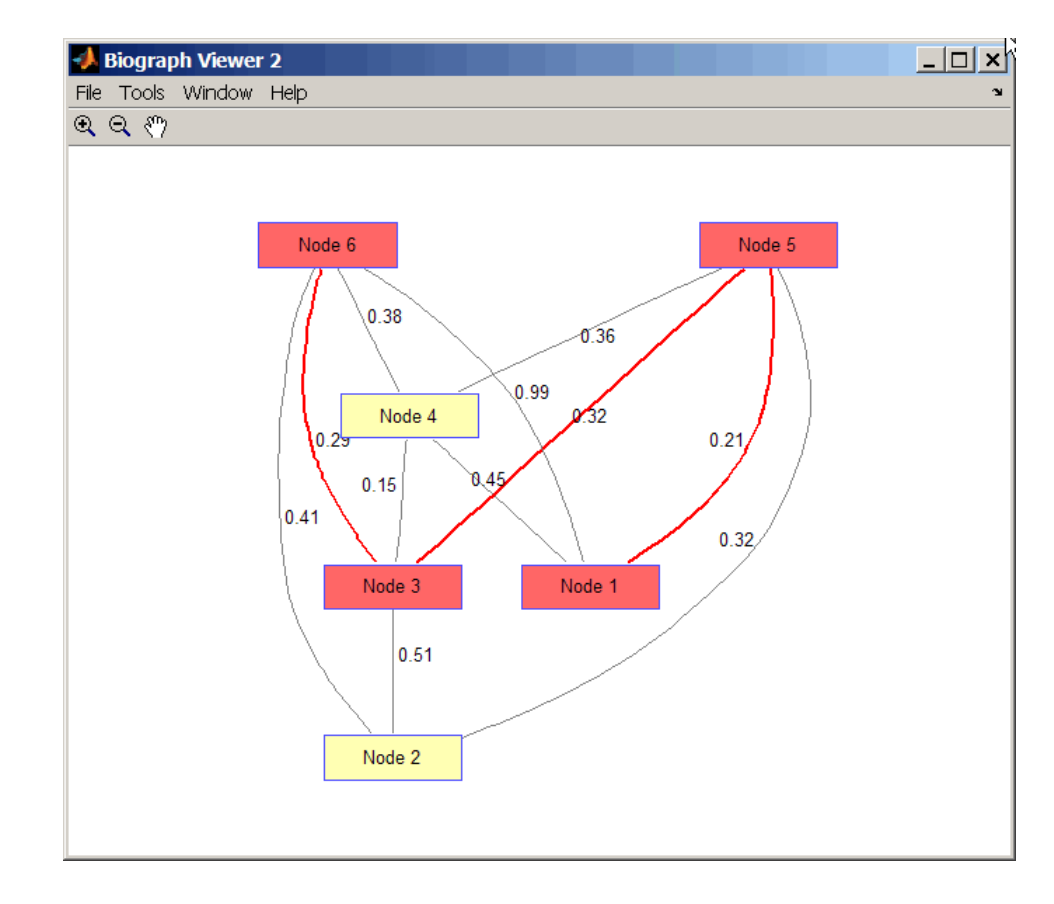

#### **References** [1] Dijkstra, E.W. (1959). A note on two problems in connexion with graphs. Numerische Mathematik *1*, 269-271.

[2] Bellman, R. (1958). On a Routing Problem. Quarterly of Applied Mathematics *16(1)*, 87-90.

[3] Siek, J.G., Lee, L-Q, and Lumsdaine, A. (2002). The Boost Graph Library User Guide and Reference Manual, (Upper Saddle River, NJ:Pearson Education).

**See Also** Bioinformatics Toolbox functions: graphallshortestpaths, graphconncomp, graphisdag, graphisomorphism, graphisspantree, graphmaxflow, graphminspantree, graphpred2path, graphtopoorder, graphtraverse

Bioinformatics Toolbox method of biograph object: shortestpath

# **graphtopoorder**

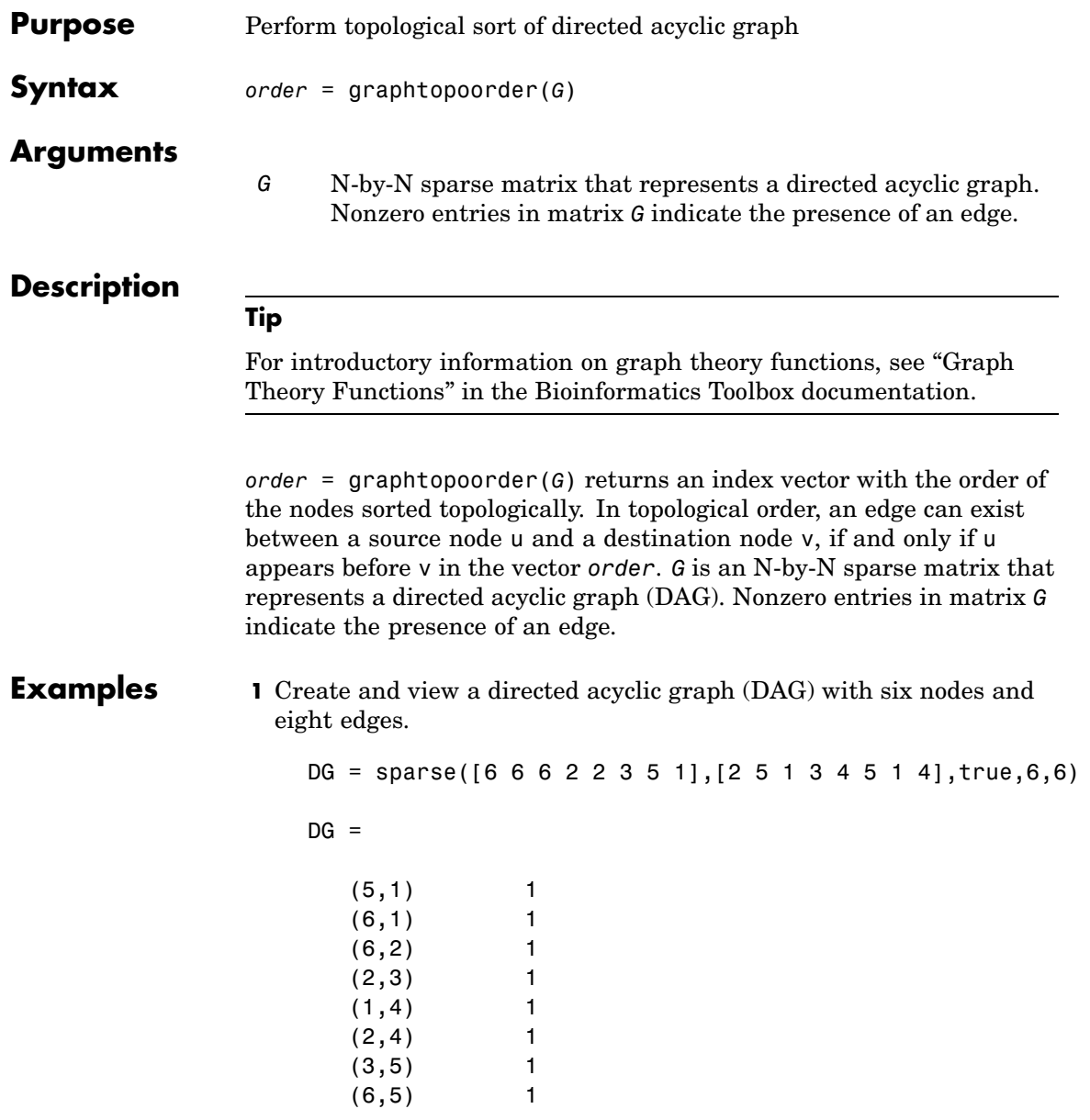

view(biograph(DG))

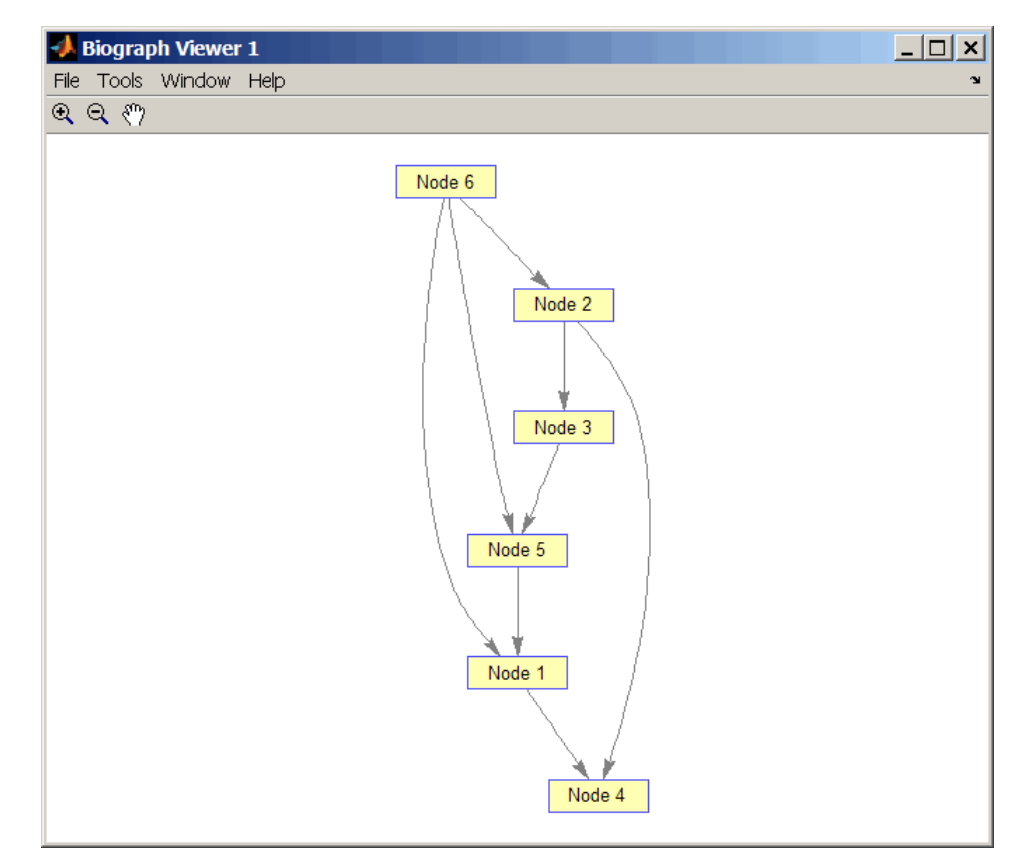

**2** Find the topological order of the DAG.

```
order = graphtopoorder(DG)order =
   623514
```
**3** Permute the nodes so that they appear ordered in the graph display.

```
DG = DG(order,order)
DG =(1,2) 1
 (2,3) 1
 (1,4) 1
 (3,4) 1
 (1,5) 1
 (4,5) 1
 (2,6) 1
 (5,6) 1
```
view(biograph(DG))

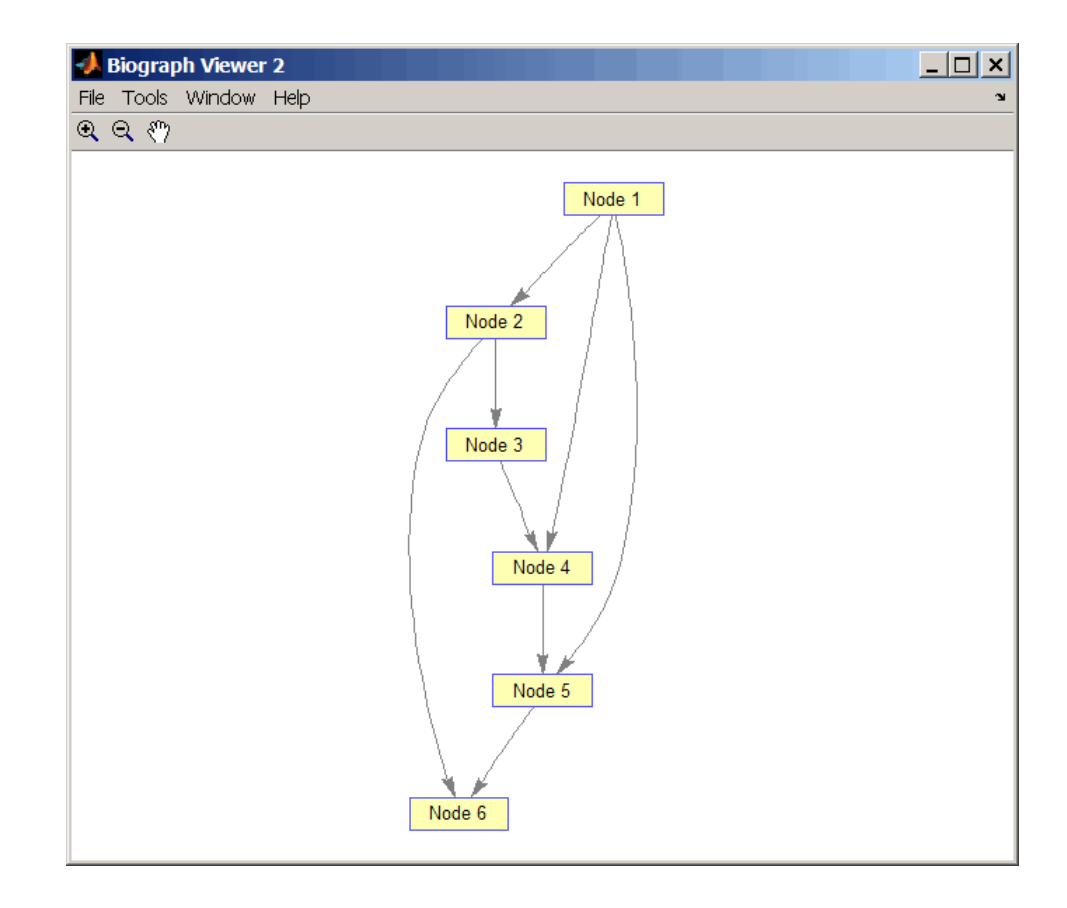

- **References** [1] Siek, J.G., Lee, L-Q, and Lumsdaine, A. (2002). The Boost Graph Library User Guide and Reference Manual, (Upper Saddle River, NJ:Pearson Education).
- **See Also** Bioinformatics Toolbox functions: graphallshortestpaths, graphconncomp, graphisdag, graphisomorphism, graphisspantree, graphmaxflow, graphminspantree, graphpred2path, graphshortestpath, graphtraverse

Bioinformatics Toolbox method of biograph object: topoorder

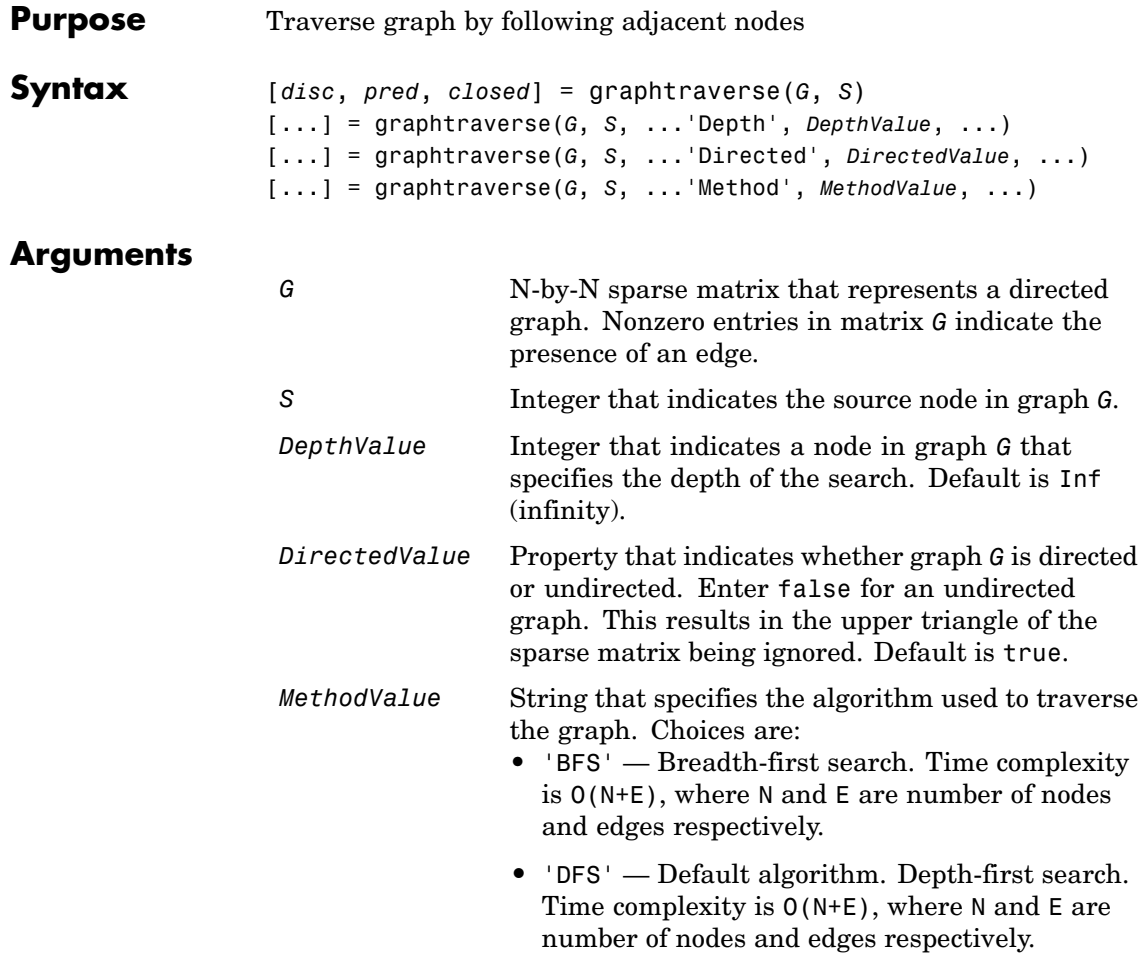

### **Description**

#### **Tip**

For introductory information on graph theory functions, see "Graph Theory Functions" in the Bioinformatics Toolbox documentation.

[*disc*, *pred*, *closed*] = graphtraverse(*G*, *S*) traverses graph G starting from the node indicated by integer S. *G* is an N-by-N sparse matrix that represents a directed graph. Nonzero entries in matrix *G* indicate the presence of an edge. *disc* is a vector of node indices in the order in which they are discovered. *pred* is a vector of predecessor node indices (listed in the order of the node indices) of the resulting spanning tree. *closed* is a vector of node indices in the order in which they are closed.

[...] = graphtraverse(*G*, *S*, ...'*PropertyName*', *PropertyValue*, ...) calls graphtraverse with optional properties that use property name/property value pairs. You can specify one or more properties in any order. Each *PropertyName* must be enclosed in single quotes and is case insensitive. These property name/property value pairs are as follows:

[...] = graphtraverse(*G*, *S*, ...'Depth', *DepthValue*, ...) specifies the depth of the search. *DepthValue* is an integer indicating a node in graph *G*. Default is Inf (infinity).

[...] = graphtraverse(*G*, *S*, ...'Directed', *DirectedValue*, ...) indicates whether the graph is directed or undirected. Set *DirectedValue* to false for an undirected graph. This results in the upper triangle of the sparse matrix being ignored. Default is true.

[...] = graphtraverse(*G*, *S*, ...'Method', *MethodValue*, ...) lets you specify the algorithm used to traverse the graph. Choices are:

- **•** 'BFS' Breadth-first search. Time complexity is O(N+E), where N and E are number of nodes and edges respectively.
- **•** 'DFS' Default algorithm. Depth-first search. Time complexity is O(N+E), where N and E are number of nodes and edges respectively.

#### **Examples 1** Create a directed graph with 10 nodes and 12 edges.

 $DG = sparse([1 2 3 4 5 5 5 6 7 8 8 9],...$ [2 4 1 5 3 6 7 9 8 1 10 2],true,10,10)  $DG =$ 

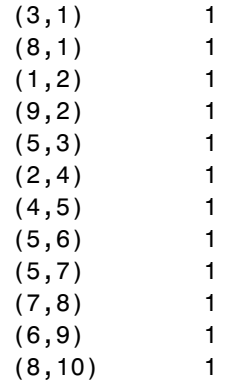

h = view(biograph(DG))

Biograph object with 10 nodes and 12 edges.

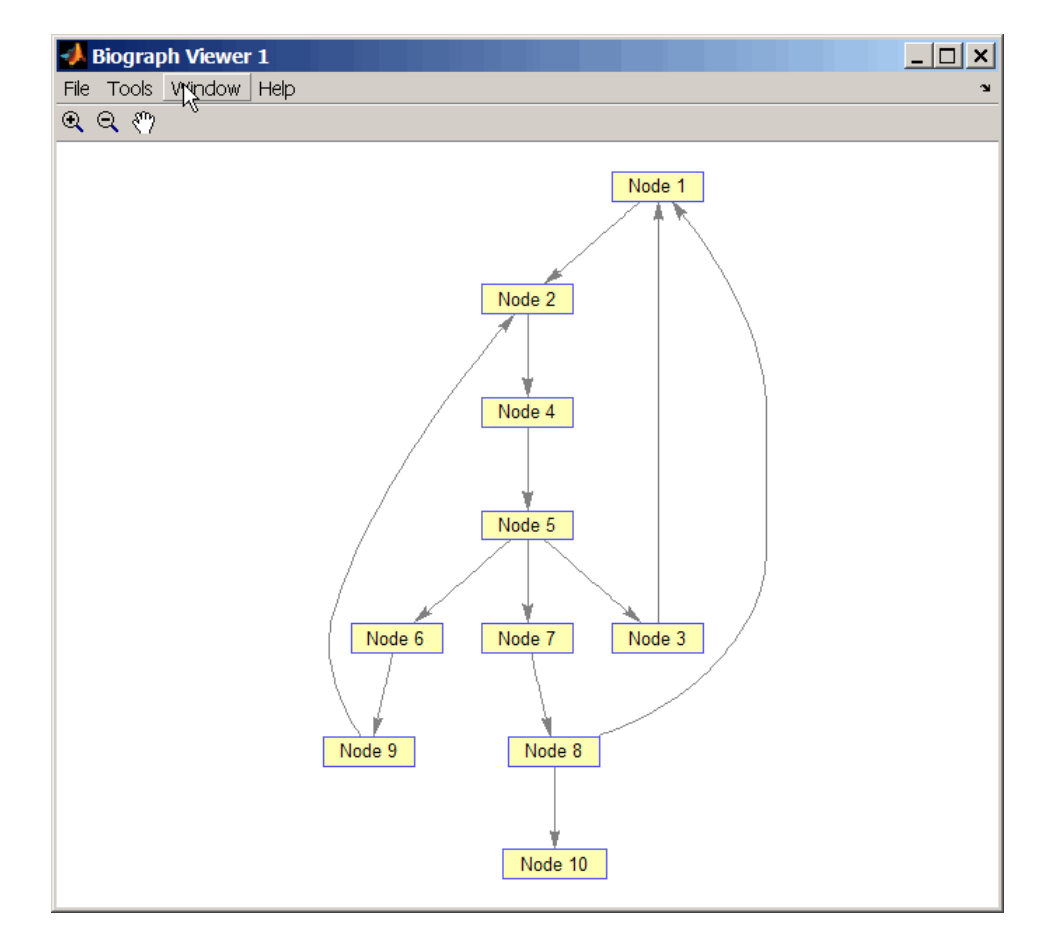

**2** Traverse the graph to find the depth-first search (DFS) discovery order starting at node 4.

```
order = graphtraverse(DG, 4)order =
   4 5 3 1 2 6 9 7 8 10
```
**3** Label the nodes with the DFS discovery order.

```
for i = 1:10h.Nodes(order(i)).Label =...sprintf('%s:%d',h.Nodes(order(i)).ID,i);
end
h.ShowTextInNodes = 'label'
dolayout(h)
```
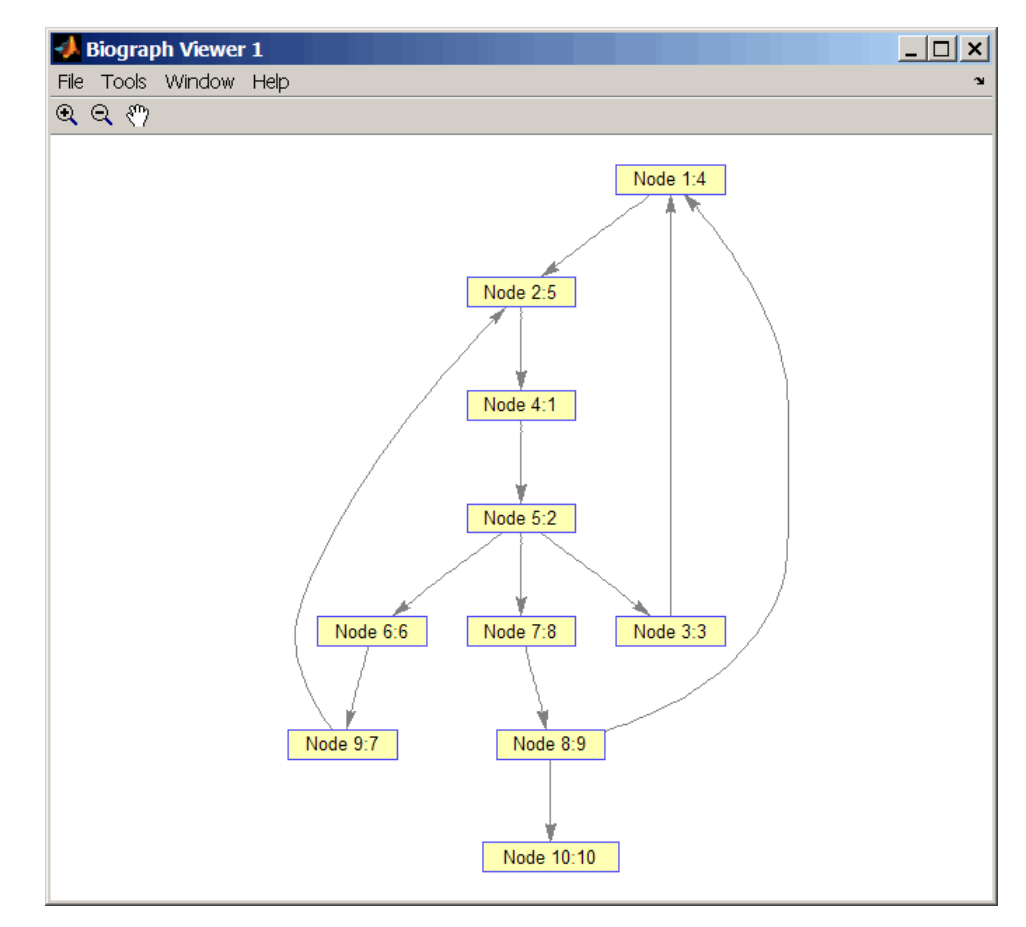

**4** Traverse the graph to find the breadth-first search (BFS) discovery order starting at node 4.

```
order = graphtraverse(DG,4,'Method','BFS')
order =
   4 5 3 6 7 1 9 8 2 10
```
**5** Label the nodes with the BFS discovery order.

```
for i = 1:10h.Nodes(order(i)).Label =...sprintf('%s:%d',h.Nodes(order(i)).ID,i);
end
h.ShowTextInNodes = 'label'
dolayout(h)
```
## **graphtraverse**

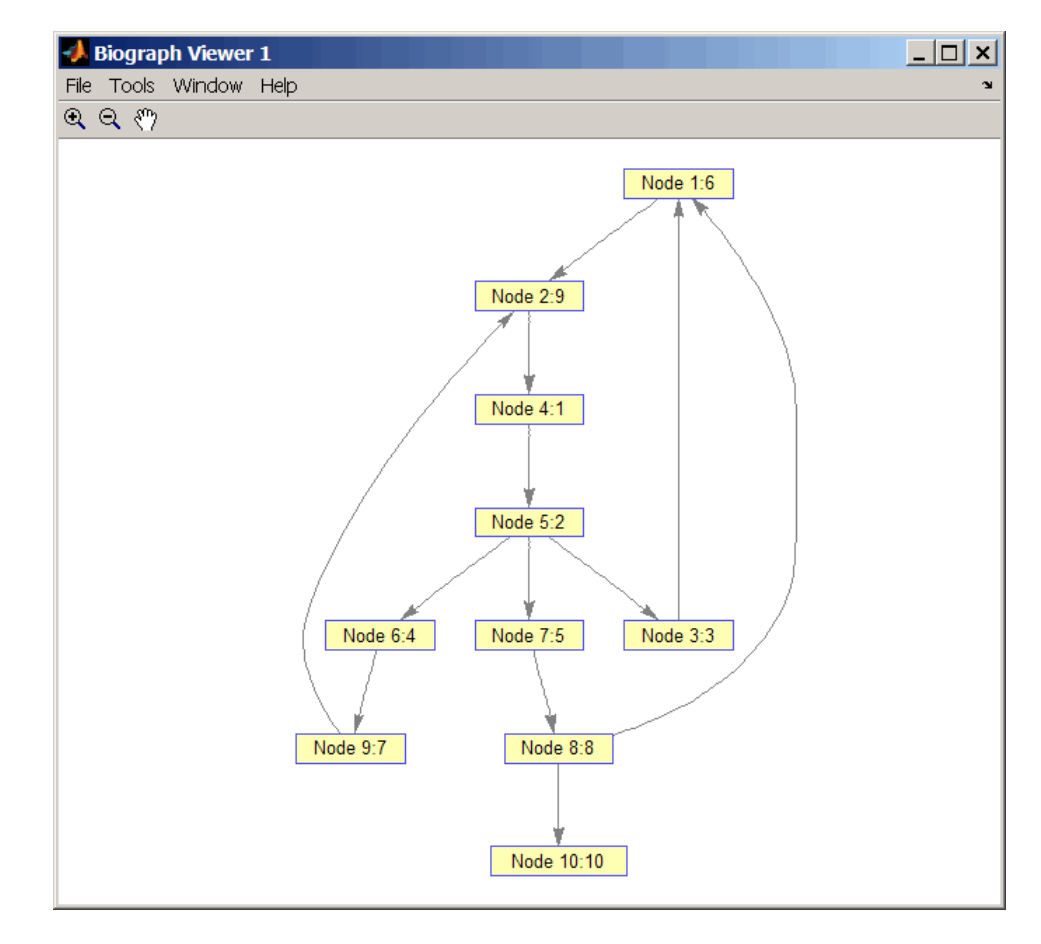

**6** Find and color nodes that are close to (within two edges of) node 4.

```
node_idxs = graphtraverse(DG,4,'depth',2)
```

```
node idxs =45367
set(h.nodes(node_idxs),'Color',[1 0 0])
```
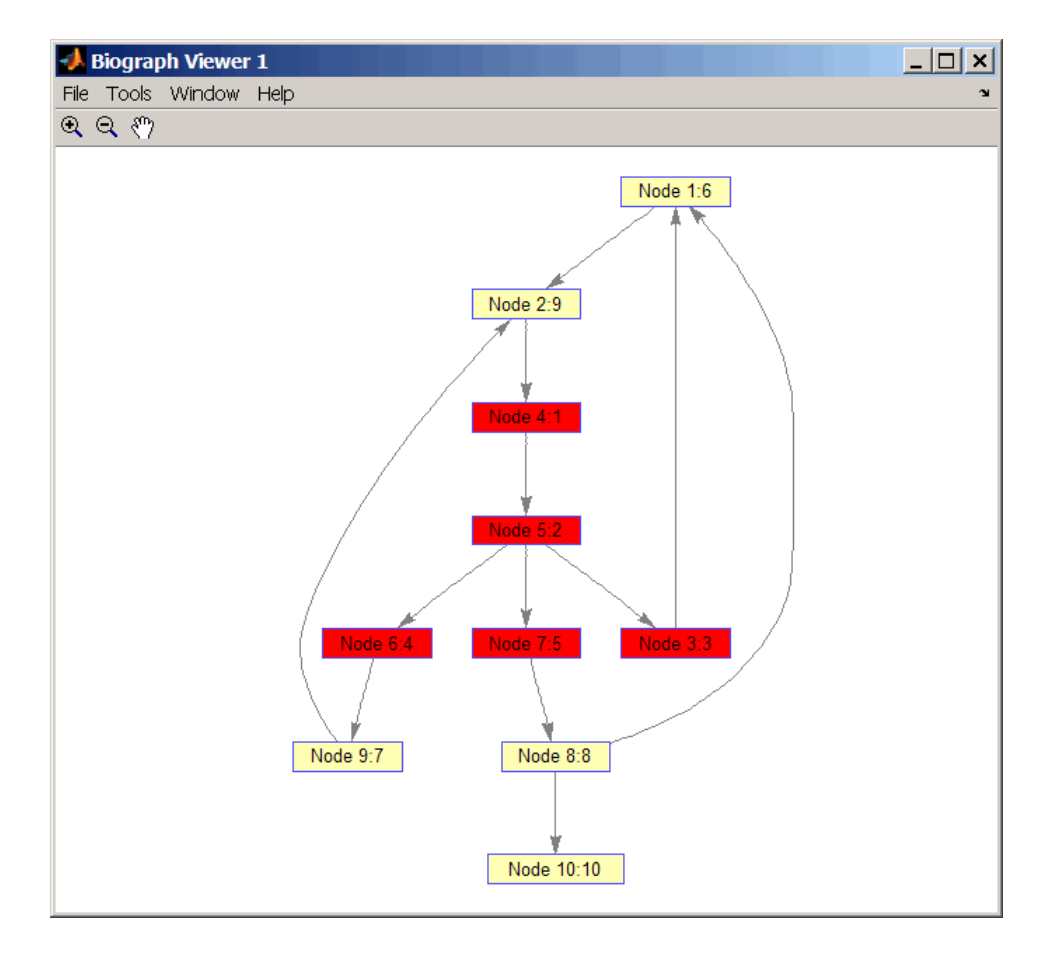

#### **References** [1] Sedgewick, R., (2002). Algorithms in C++, Part 5 Graph Algorithms (Addison-Wesley).

[2] Siek, J.G., Lee, L-Q, and Lumsdaine, A. (2002). The Boost Graph Library User Guide and Reference Manual, (Upper Saddle River, NJ:Pearson Education).

#### **See Also** Bioinformatics Toolbox functions: graphallshortestpaths, graphconncomp, graphisdag, graphisomorphism, graphisspantree, graphmaxflow, graphminspantree, graphpred2path, graphshortestpath, graphtopoorder

Bioinformatics Toolbox method of biograph object: traverse

# <span id="page-273-0"></span>**hmmprofalign**

### **Purpose** Align query sequence to profile using hidden Markov model alignment

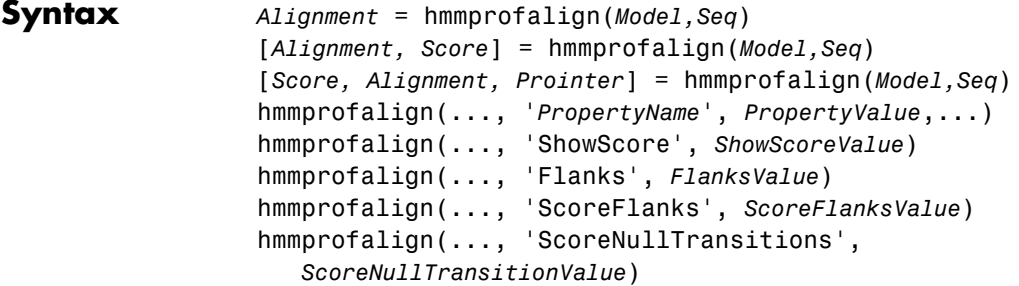

#### **Arguments**

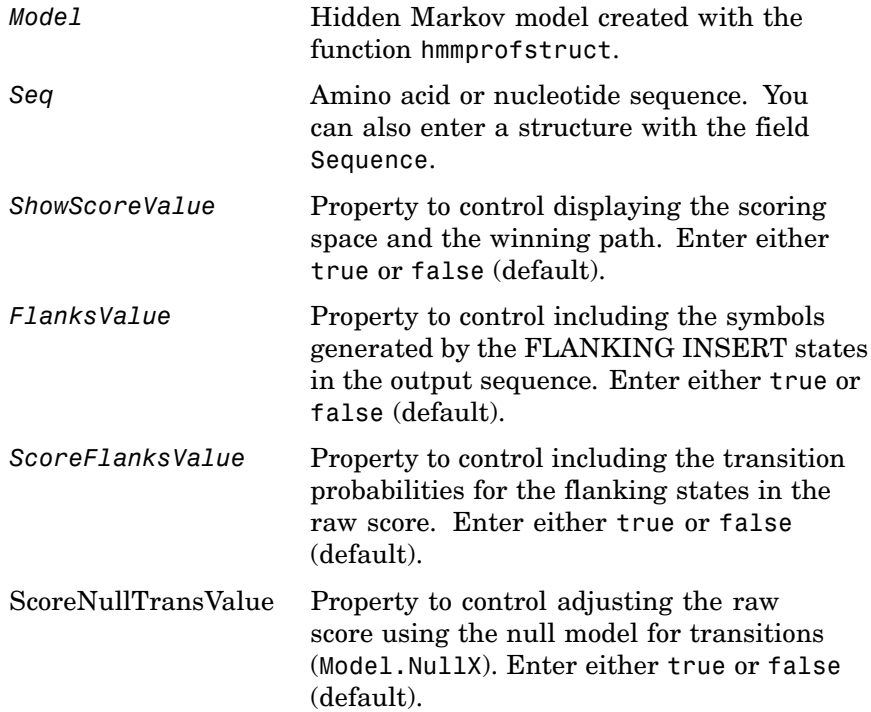

#### **Description** *Alignment* = hmmprofalign(*Model,Seq*) returns the score for the optimal alignment of the query amino acid or nucleotide sequence (Seq) to the profile hidden Markov model (*Model*). Scores are computed using log-odd ratios for emission probabilities and log probabilities for state

transitions.

[*Alignment, Score*] = hmmprofalign(*Model,Seq*) returns a string showing the optimal profile alignment.

Uppercase letters and dashes correspond to MATCH and DELETE states respectively (the combined count is equal to the number of states in the model). Lowercase letters are emitted by the INSERT states. For more information about the HMM profile, see hmmprofstruct.

[*Score, Alignment, Prointer*] = hmmprofalign(*Model,Seq*) returns a vector of the same length as the profile model with indices pointing to the respective symbols of the query sequence. Null pointers (NaN) mean that such states did not emit a symbol in the aligned sequence because they represent model jumps from the BEGIN state of a MATCH state, model jumps from the from a MATCH state to the END state, or because the alignment passed through DELETE states.

hmmprofalign(..., '*PropertyName*', *PropertyValue*,...) defines optional properties using property name/value pairs.

hmmprofalign(..., 'ShowScore', *ShowScoreValue*), when *ShowScoreValue* is true, displays the scoring space and the winning path.

hmmprofalign(..., 'Flanks', *FlanksValue*), when *FlanksValue* is true, includes the symbols generated by the FLANKING INSERT states in the output sequence.

hmmprofalign(..., 'ScoreFlanks', *ScoreFlanksValue*), when *ScoreFlanksValue* is true, includes the transition probabilities for the flanking states in the raw score.

hmmprofalign(..., 'ScoreNullTransitions', *ScoreNullTransitionValue*), when *ScoreNullTransitionsValue* is true, adjusts the raw score using the null model for transitions (Model.NullX).

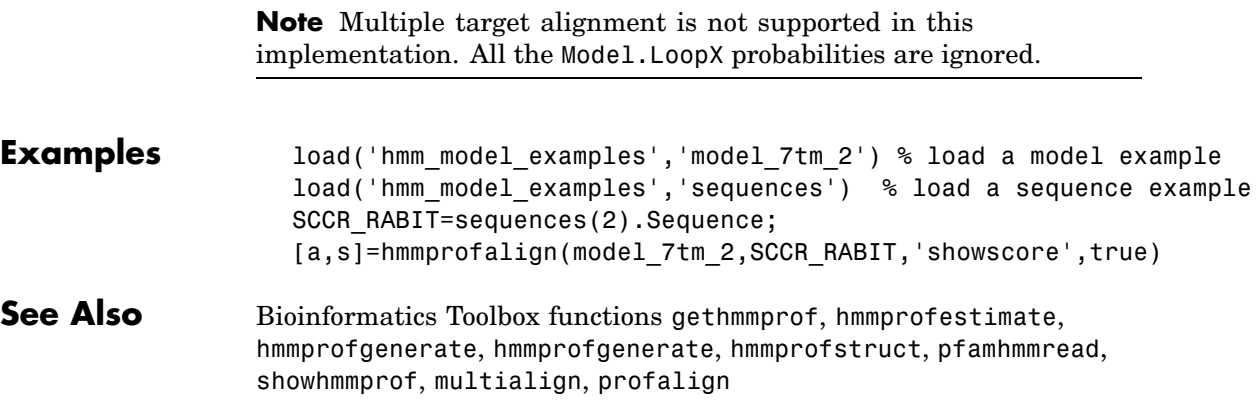

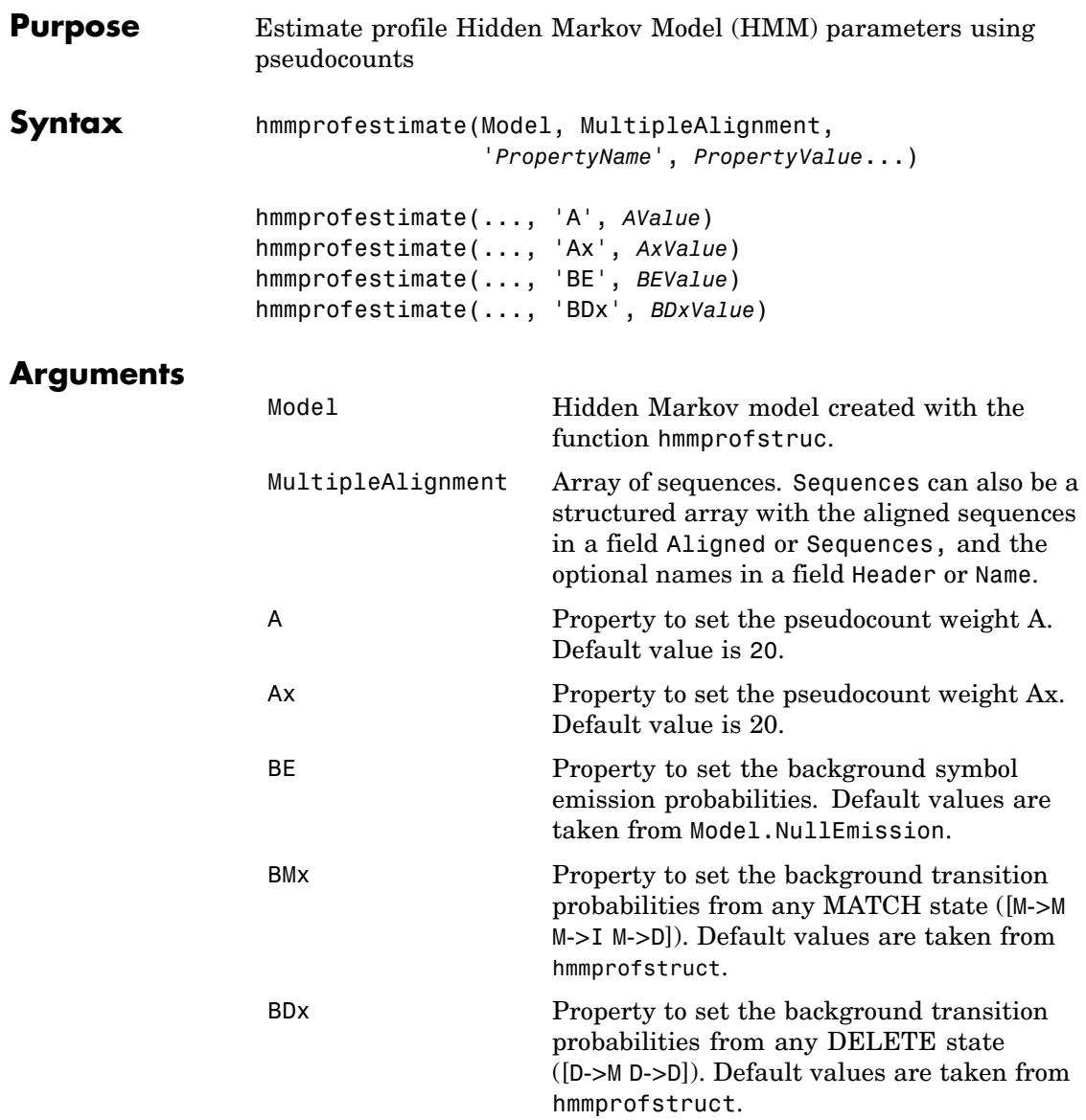

**Description** hmmprofestimate(Model, MultipleAlignment, '*PropertyName*', *PropertyValue*...) returns a structure with the fields containing the updated estimated parameters of a profile HMM. Symbol emission and state transition probabilities are estimated using the real counts and weighted pseudocounts obtained with the background probabilities. Default weight is A=20, the default background symbol emission for match and insert states is taken from Model.NullEmission, and the default background transition probabilities are the same as default transition probabilities returned by hmmprofstruct.

> Model Construction: Multiple aligned sequences should contain uppercase letters and dashes indicating the model MATCH and DELETE states agreeing with Model.ModelLength. If model state annotation is missing, but MultipleAlignment is space aligned, then a "maximum entropy" criteria is used to select Model.ModelLength states.

> **Note** Insert and flank insert transition probabilities are not estimated, but can be modified afterwards using hmmprofstruct.

hmmprofestimate(..., 'A', *AValue*) sets the pseudocount weight A = Avalue when estimating the symbol emission probabilities. Default value is 20.

hmmprofestimate(...,'Ax', *AxValue*) sets the pseudocount weight Ax = Axvalue when estimating the transition probabilities. Default value is 20.

hmmprofestimate(...,'BE', *BEValue*) sets the background symbol emission probabilities. Default values are taken from Model.NullEmission.

hmmprofestimate(...,'BMx', *BMxValue*) sets the background transition probabilities from any MATCH state ([M->M M->I M->D]). Default values are taken from hmmprofstruct.

hmmprofestimate(..., 'BDx', *BDxValue*) sets the background transition probabilities from any DELETE state ([D->M D->D]). Default values are taken from hmmprofstruct.

#### **See Also** Bioinformatics Toolbox functions hmmprofalign, hmmprofstruct, showhmmprof

## **hmmprofgenerate**

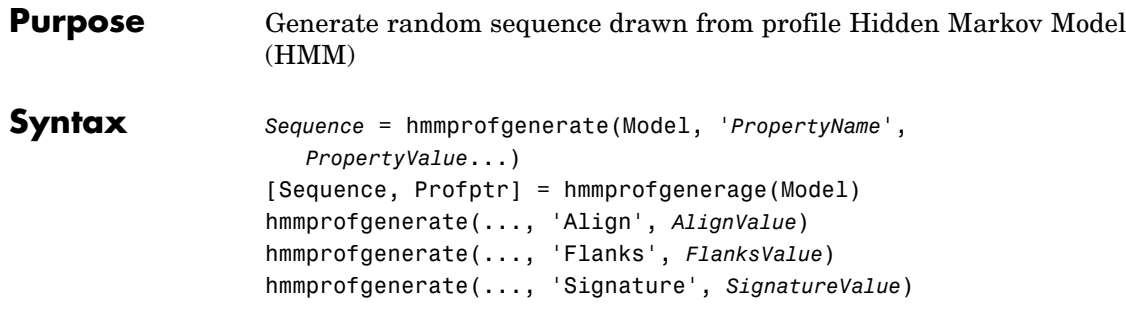

#### **Arguments**

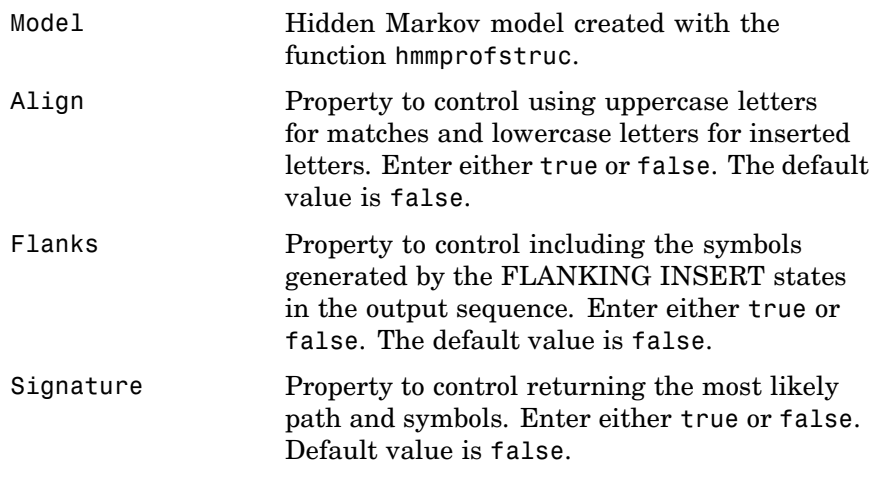

#### **Description** *Sequence* = hmmprofgenerate(Model, '*PropertyName*', *PropertyValue*...) returns a string (Seq) showing a sequence of amino acids or nucleotides drawn from the profile (Model). The length, alphabet, and probabilities of the Model are stored in a structure. For move information about this structure, see hmmprofstruct.

[Sequence, Profptr] = hmmprofgenerage(Model) returns a vector of the same length as the profile model pointing to the respective states in the output sequence. Null pointers (0) mean that such states do not exist in the output sequence, either because they are never touched (i.e., jumps

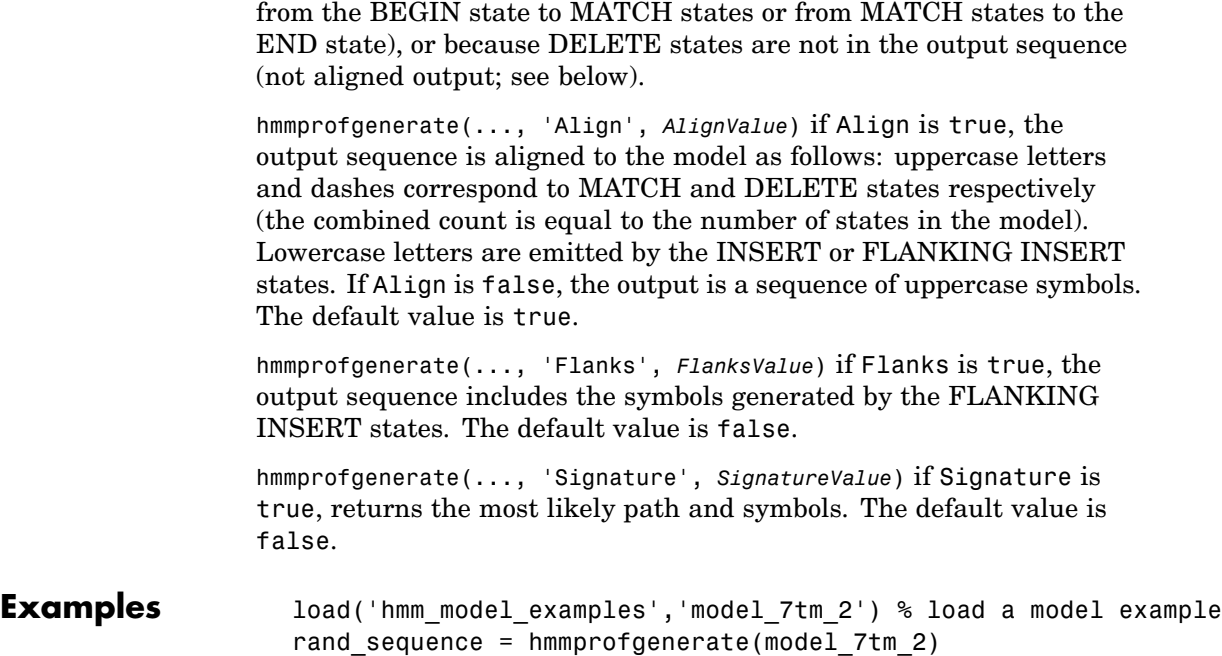

#### **See Also** Bioinformatics Toolbox functions hmmprofalign, hmmprofstruct, showhmmprof

# **hmmprofmerge**

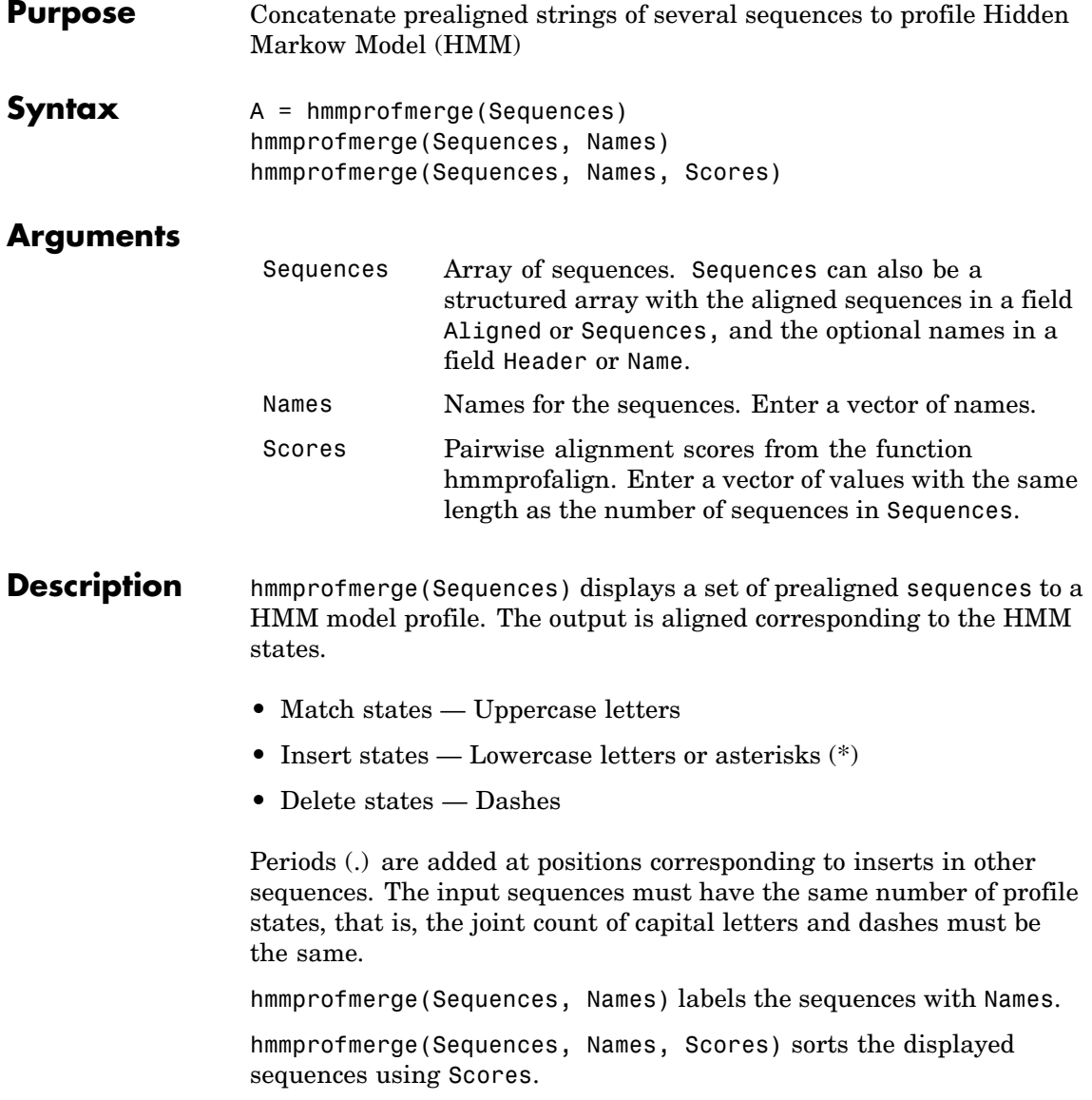

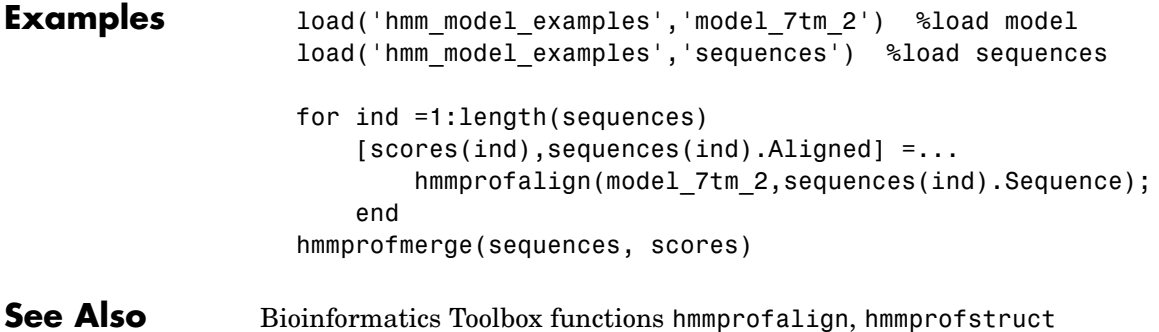

# <span id="page-283-0"></span>**hmmprofstruct**

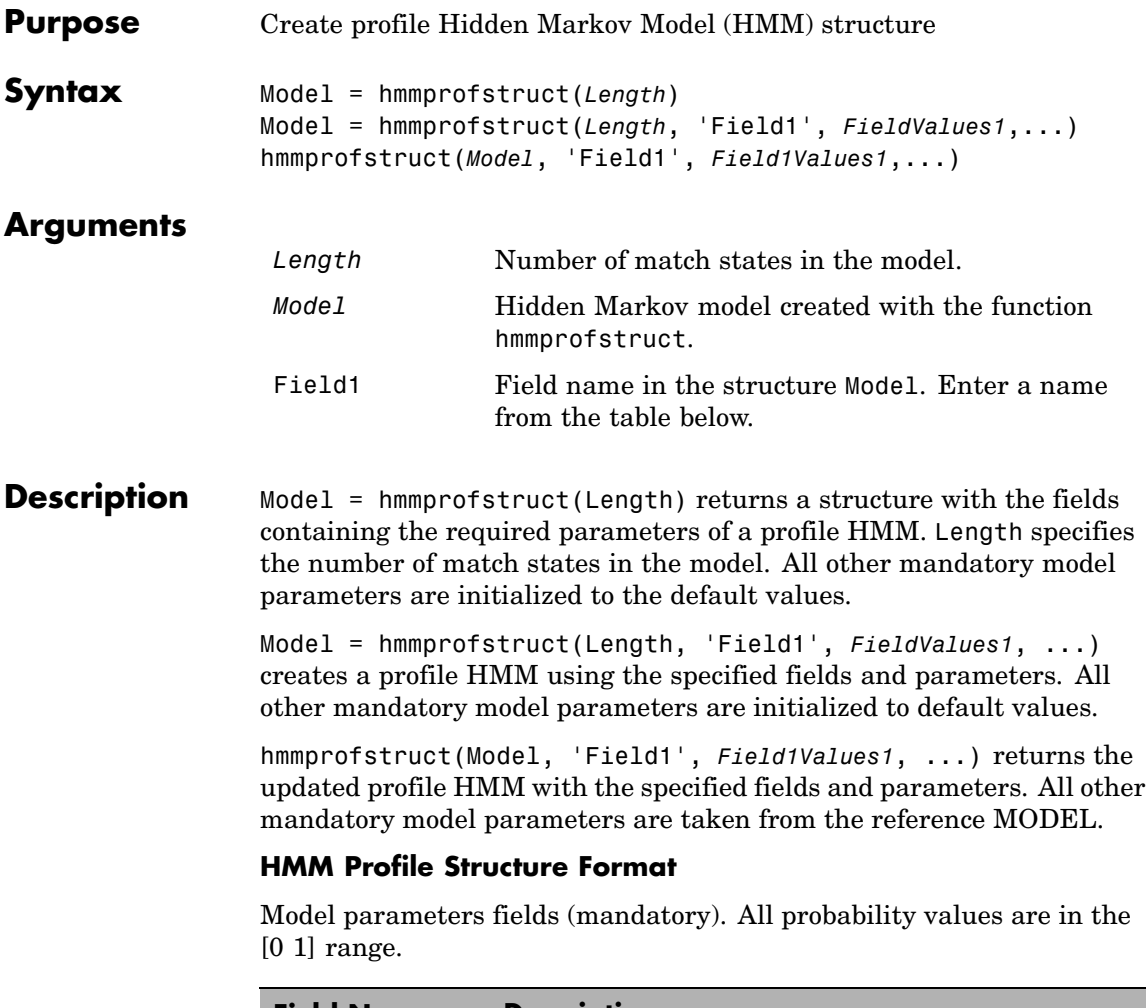

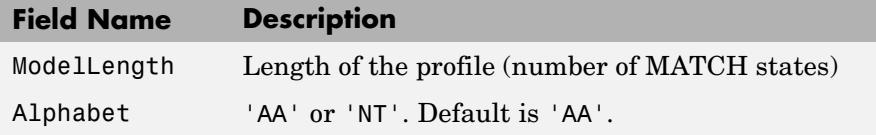

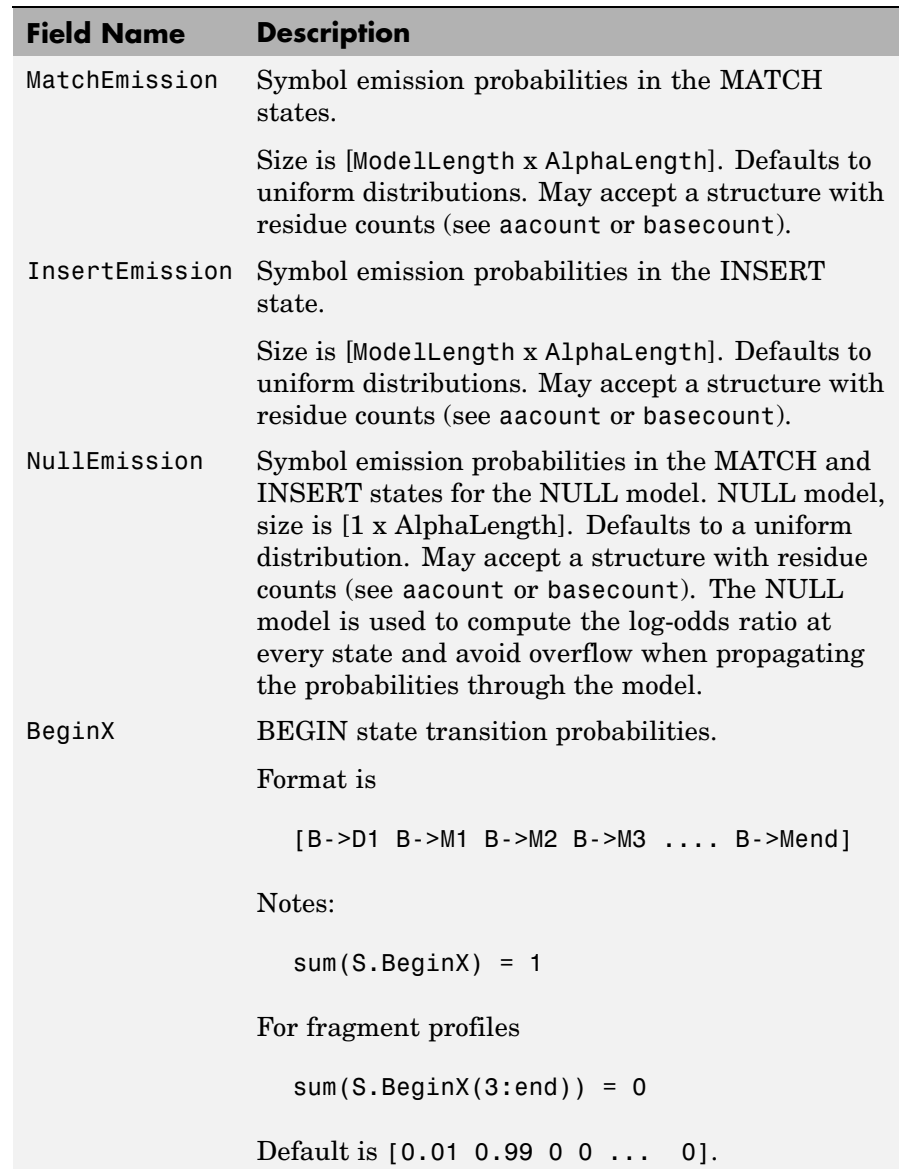

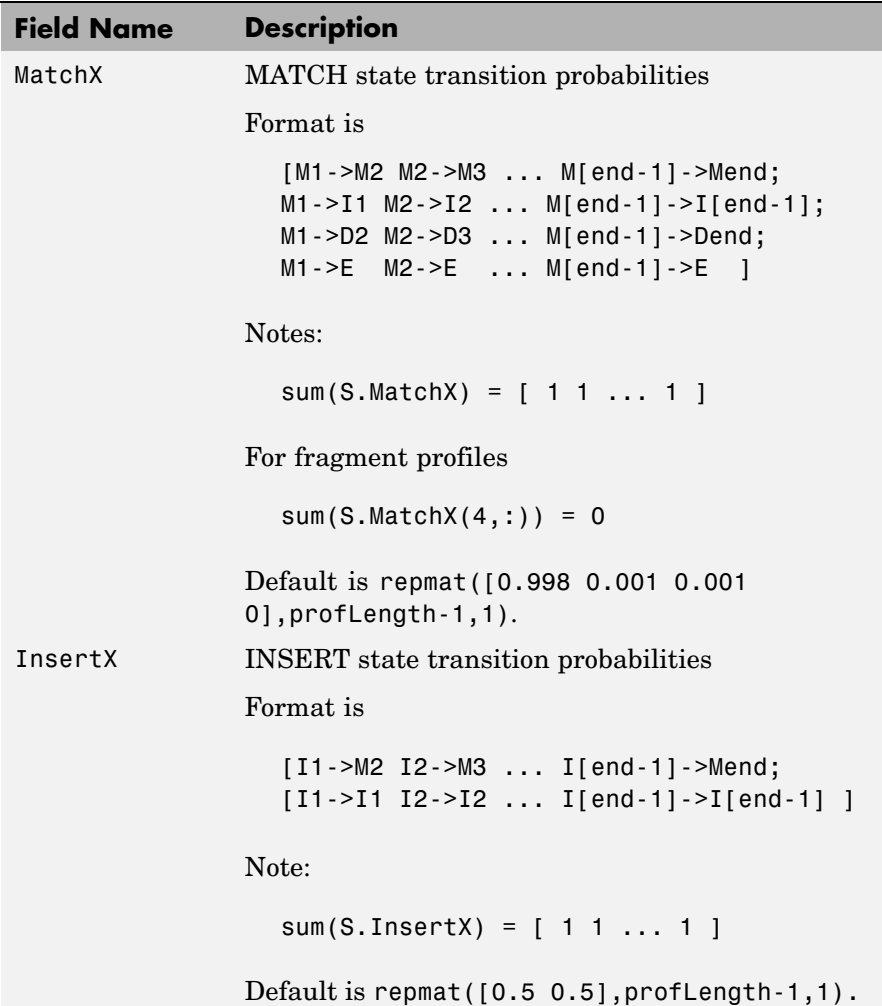

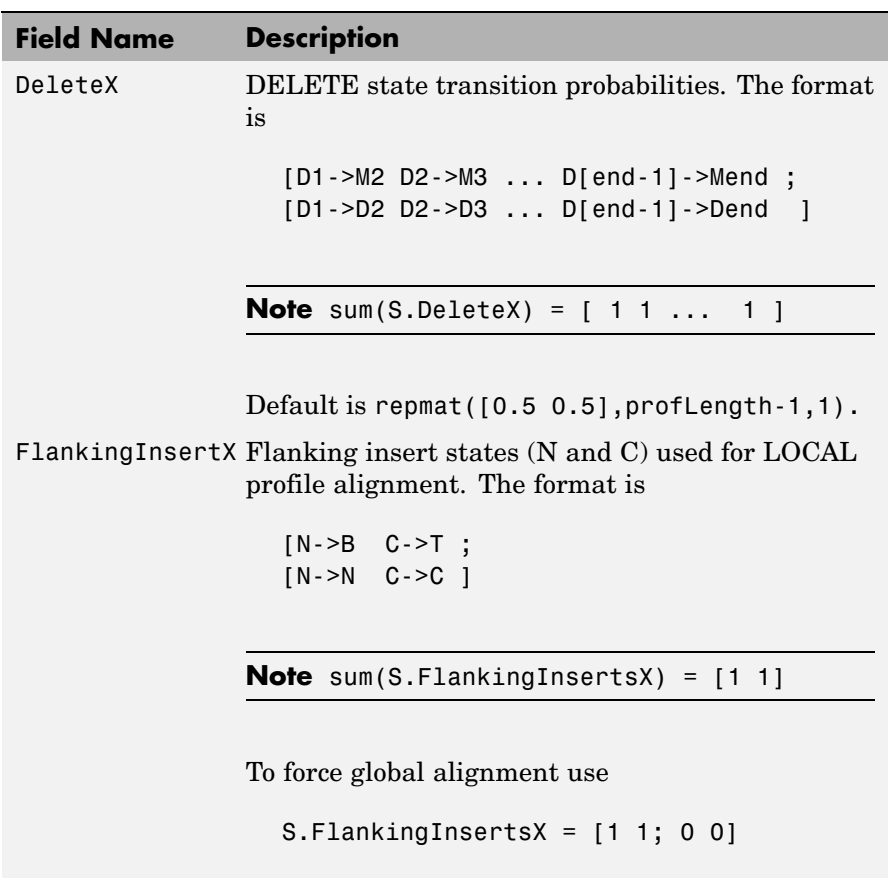

Default is [0.01 0.01; 0.99 0.99].

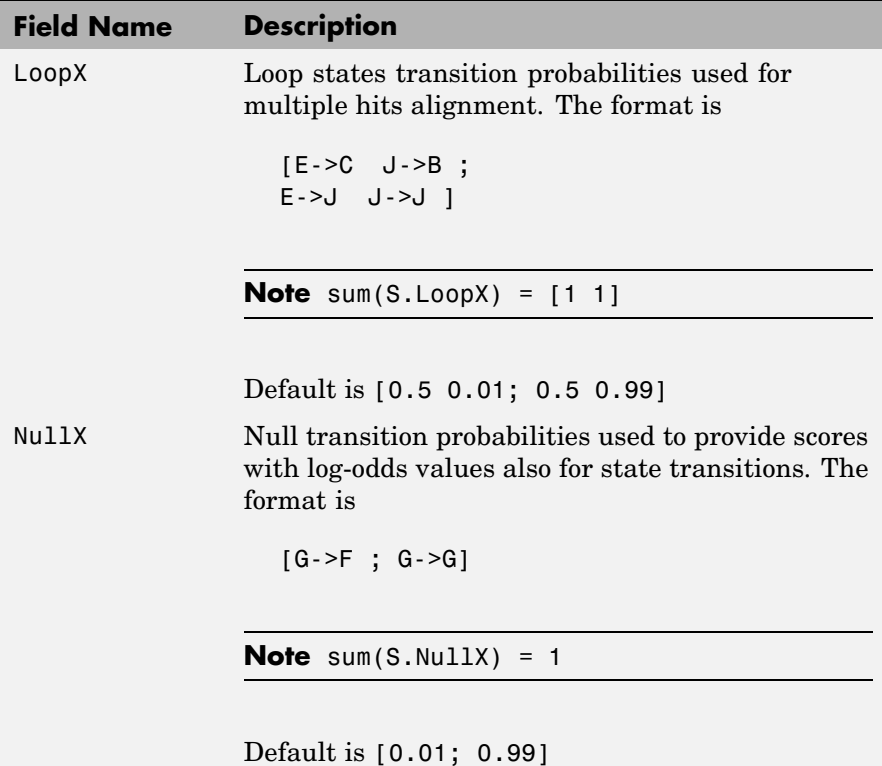

#### **Annotation Fields (Optional)**

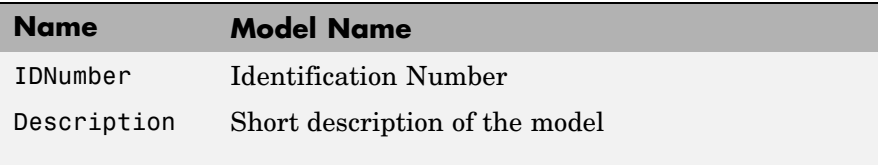

A profile Markov model is a common statistical tool for modeling structured sequences composed of symbols . These symbols include randomness in both the output (emission of symbols) and the state
transitions of the process. Markov models are generally represented by state diagrams.

The figure shown below is a state diagram for a HMM profile of length 4. Insert, match, and delete states are in the regular part (middle section).

- **•** Match state means that the target sequence is aligned to the profile at the specific location.
- **•** Delete state represents a gap or symbol absence in the target sequence (also know as a silent state because it does not emit any symbol).
- **•** Insert state represents the excess of one or more symbols in the target sequence that are not included in the profile.

Flanking states (S, N, B, E, C, T) are used for proper modeling of the ends of the sequence, either for global, local or fragment alignment of the profile. S, N, E, and T are silent while N and C are used to insert symbols at the flanks.

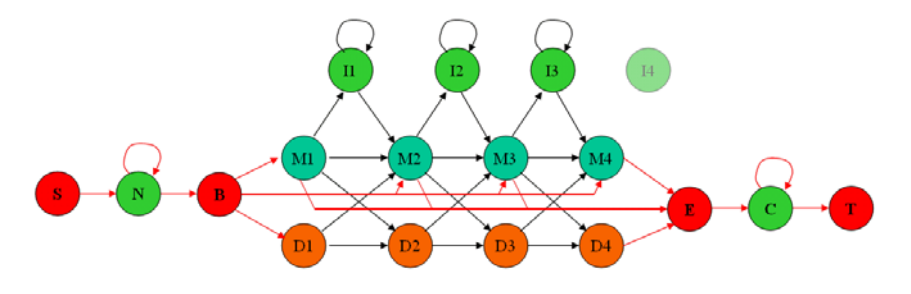

**Examples** hmmprofstruct(100,'Alphabet','AA')

**See Also** Bioinformatics Toolbox functions: aacount, basecount, gethmmprof, hmmprofalign, hmmprofestimate, hmmprofgenerate, hmmprofmerge, pfamhmmread, showhmmprof

### **imageneread**

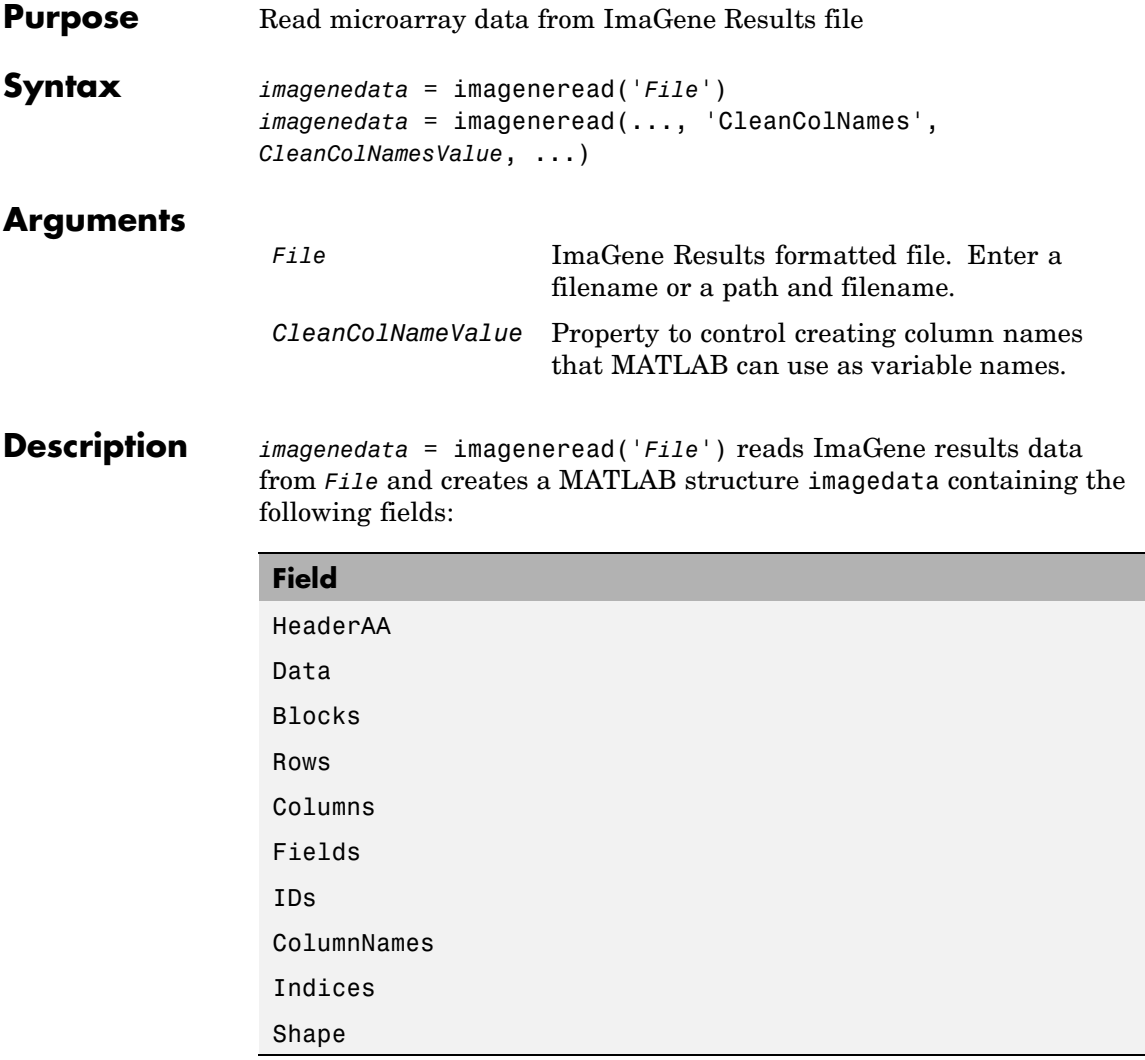

*imagenedata* = imageneread(..., '*PropertyName*', *PropertyValue*, ...) defines optional properties using property name/value pairs, described as follows:

*imagenedata* = imageneread(..., 'CleanColNames', *CleanColNamesValue*, ...). An ImaGene file may contain column names with spaces and some characters that MATLAB cannot use in MATLAB variable names. If *CleanColNamesValue* is true, imagene returns, in the field ColumnNames, names that are valid MATLAB variable names and names that you can use in functions. By default, *CleanColNamesValue* is false and the field ColumnNames may contain characters that are not valid for MATLAB variable names.

The field Indices of the structure contains MATLAB indices that you can use for plotting heat maps of the data with the function image or imagesc.

For more details on the ImaGene format and example data, see the ImaGene User Manual.

ImaGene is a registered trademark of BioDiscovery, Inc.

**Examples 1** Read in a sample ImaGene Results file. Note, the file cy3.txt is not provided with the Bioinformatics Toolbox.

cy3Data = imageneread('cy3.txt');

**2** Plot the signal mean.

maimage(cy3Data,'Signal Mean');

**3** Read in a sample ImaGene Results file. Note, the file cy5.txt is not provided with the Bioinformatics Toolbox.

cy5Data = imageneread('cy5.txt');

**4** Create a loglog plot of the signal median from two ImaGene Results files.

```
sigMedianCol = find(strcmp('Signal Median',cy3Data.ColumnNames));
cy3Median = cy3Data.Data(:,sigMedianCol);
cy5Median = cy5Data.Data(:,sigMedianCol);
maloglog(cy3Median,cy5Median,'title','Signal Median');
```
**See Also** Bioinformatics Toolbox

**•** functions — gprread, maboxplot, maimage, sptread

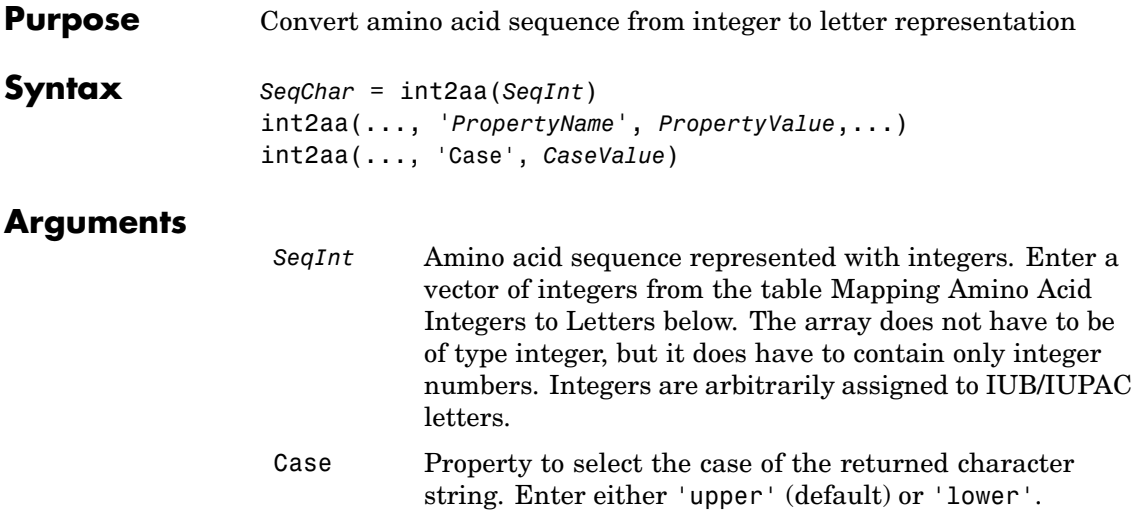

### **Mapping Amino Acid Integers to Letters**

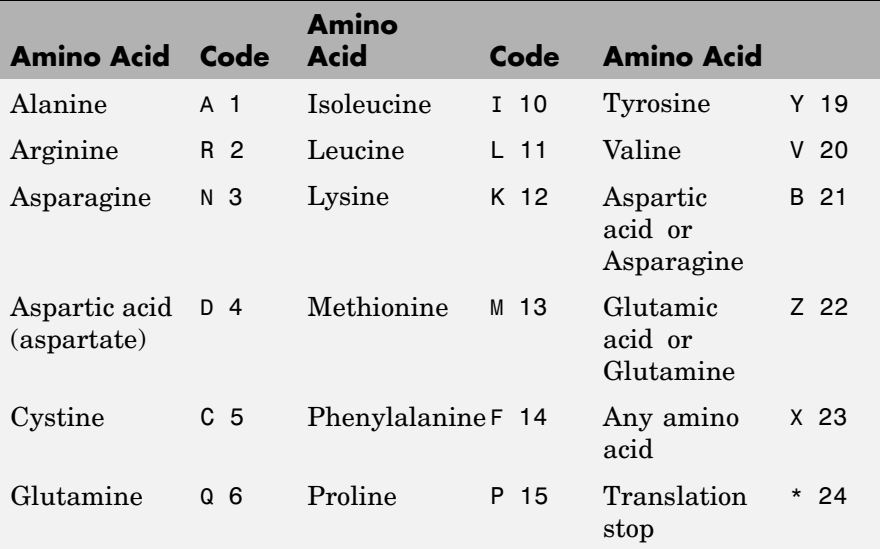

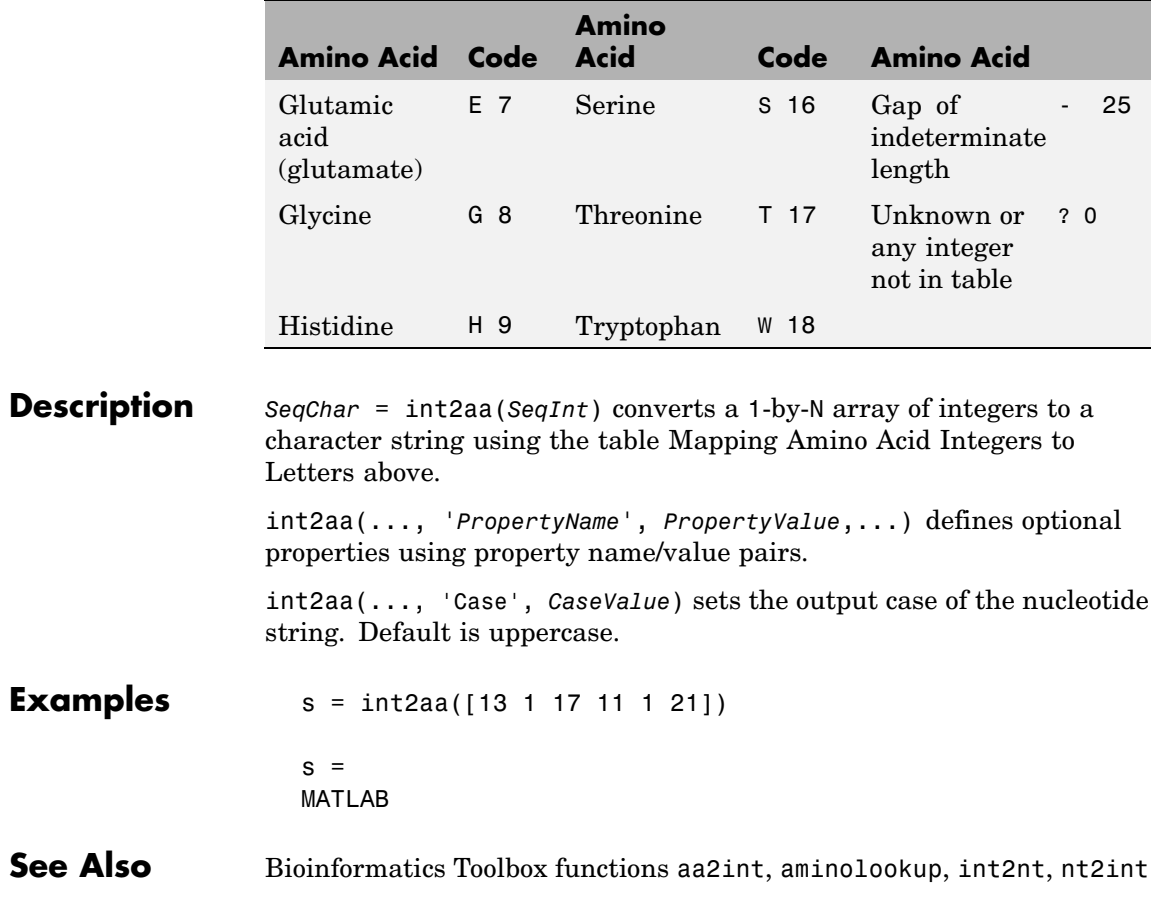

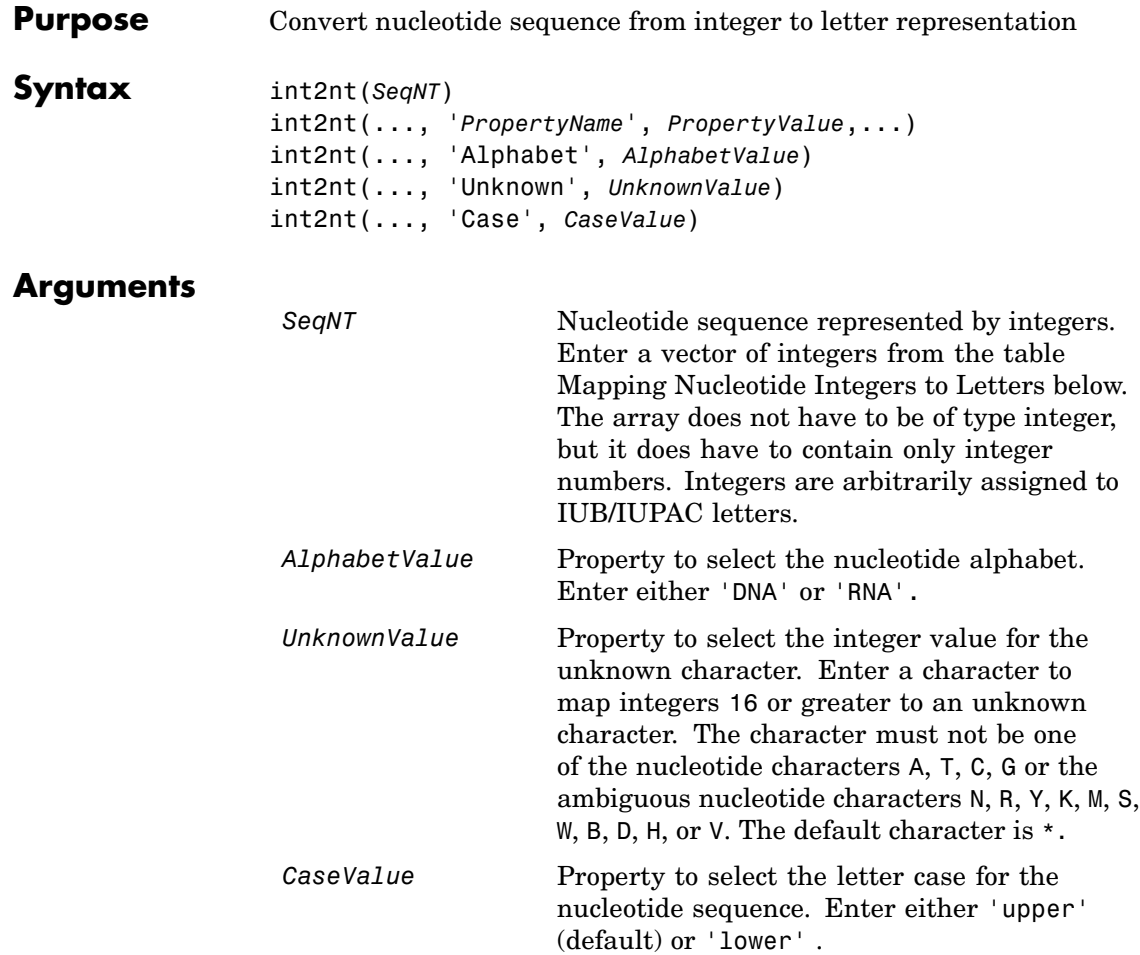

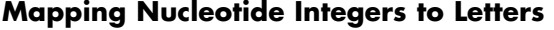

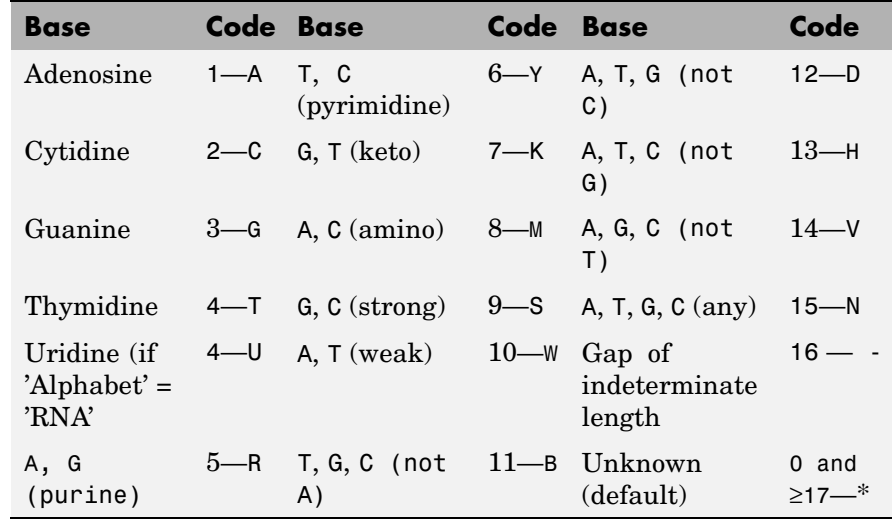

**Description** int2nt (*SeqNT*) converts a 1-by-N array of integers to a character string using the table Mapping Nucleotide Letters to Integers above.

> int2nt(..., '*PropertyName*', *PropertyValue*,...) defines optional properties using property name/value pairs.

int2nt(..., 'Alphabet', *AlphabetValue*) selects the nucleotide alphabet to use. The default value is 'DNA', which uses the symbols A, T, C, and G. If *AlphabetValue* is set to 'RNA', int2nt uses the symbols A, C, U, G instead.

int2nt(..., 'Unknown', *UnknownValue*) specifies the character to represent an unknown nucleotide base.

int2nt(..., 'Case', *CaseValue*) selects the output case of the nucleotide string.

#### **Examples** Enter a sequence of integers as a MATLAB vector (space or comma-separated list with square brackets).

s = int2nt([1 2 4 3 2 4 1 3 2])  $s =$ ACTGCTAGC

Define a symbol for unknown numbers 16 and greater.

```
si = [1 2 4 20 2 4 40 3 2];
s = int2nt(si, 'unknown', '#')s =ACT#CT#GC
```
**See Also** Bioinformatics Toolbox function aa2int, int2aa, nt2int

### **isoelectric**

 $\mathbf l$ 

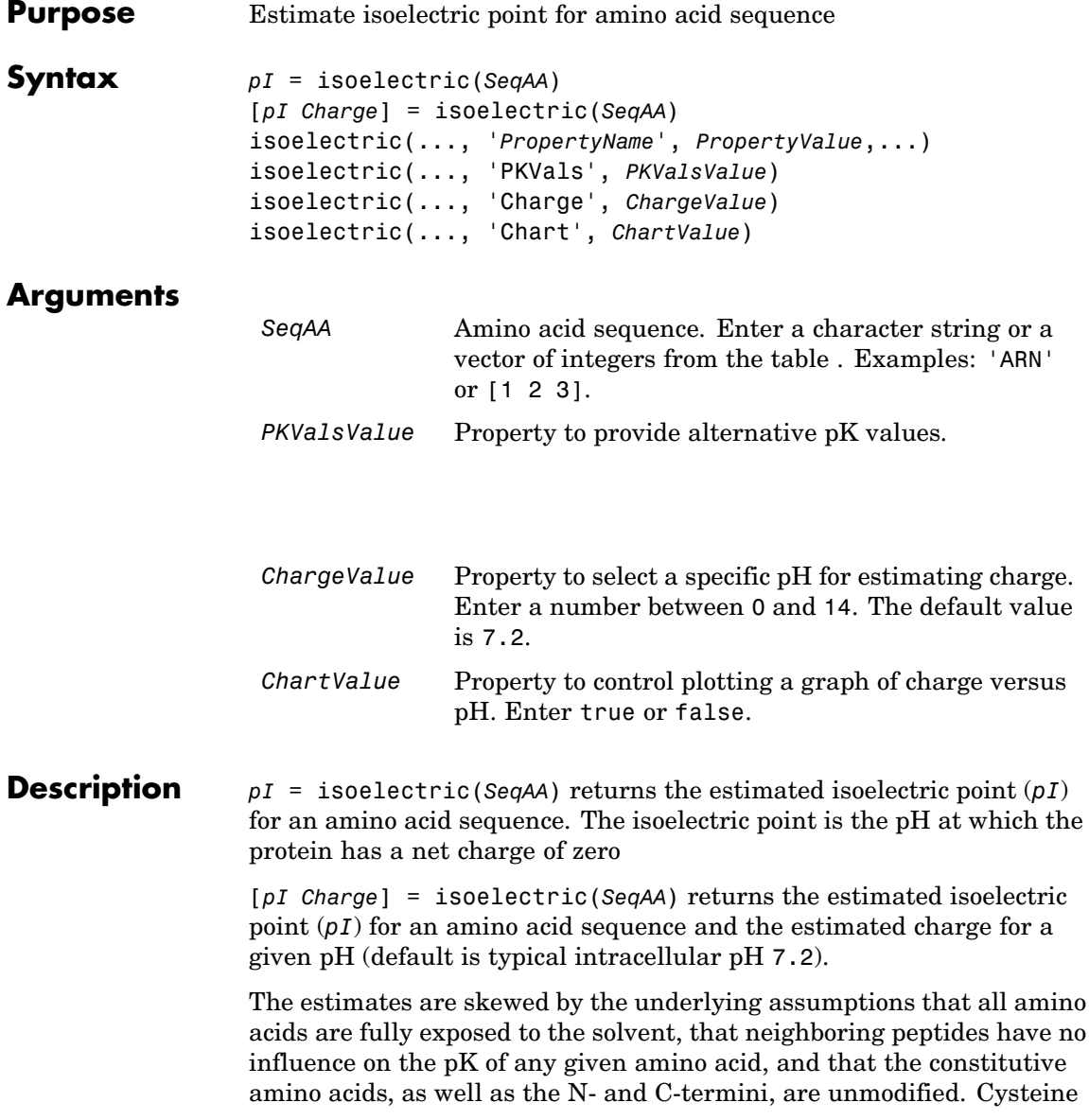

residues participating in disulfide bridges also affect the true pI and are not considered here. By default, isoelectric uses the EMBOSS amino acid pK table, or you can substitute other values using the property PKVals.

• If the sequence contains ambiguous amino acid characters (b z  $*$  –), isoelectric ignores the characters and displays a warning message.

Warning: Symbols other than the standard 20 amino acids appear in the sequence.

• If the sequence contains undefined amino acid characters (i j o), isoelectric ignores the characters and displays a warning message.

Warning: Sequence contains unknown characters. These will be ignored.

isoelectric(..., '*PropertyName*', *PropertyValue*,...) defines optional properties using property name/value pairs.

isoelectric(..., 'PKVals', *PKValsValue*) uses the alternative pK table stored in the text file *PKValValues*. For an example of a pK text file, see the file Emboss.pK.

N\_term 8.6 K 10.8 R 12.5 H 6.5 D 3.9 E 4.1 C 8.5 Y 10.1 C term 3.6

isoelectric(..., 'Charge', *ChargeValue*) returns the estimated charge of a sequence for a given pH (*ChargeValue*).

### **isoelectric**

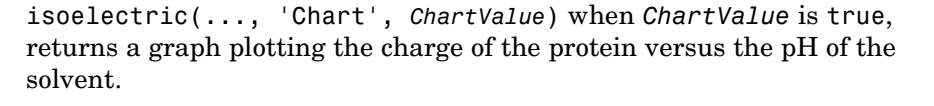

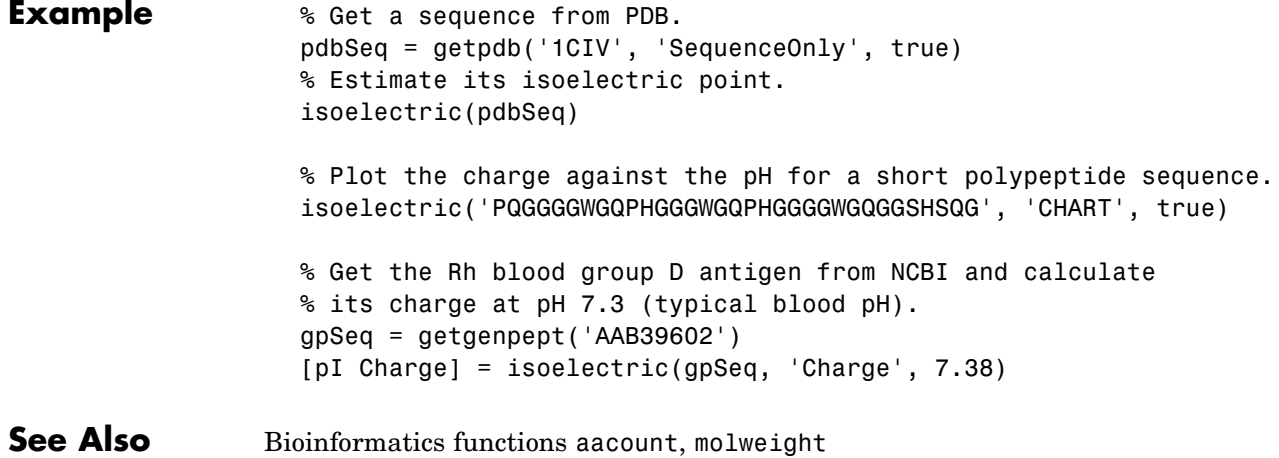

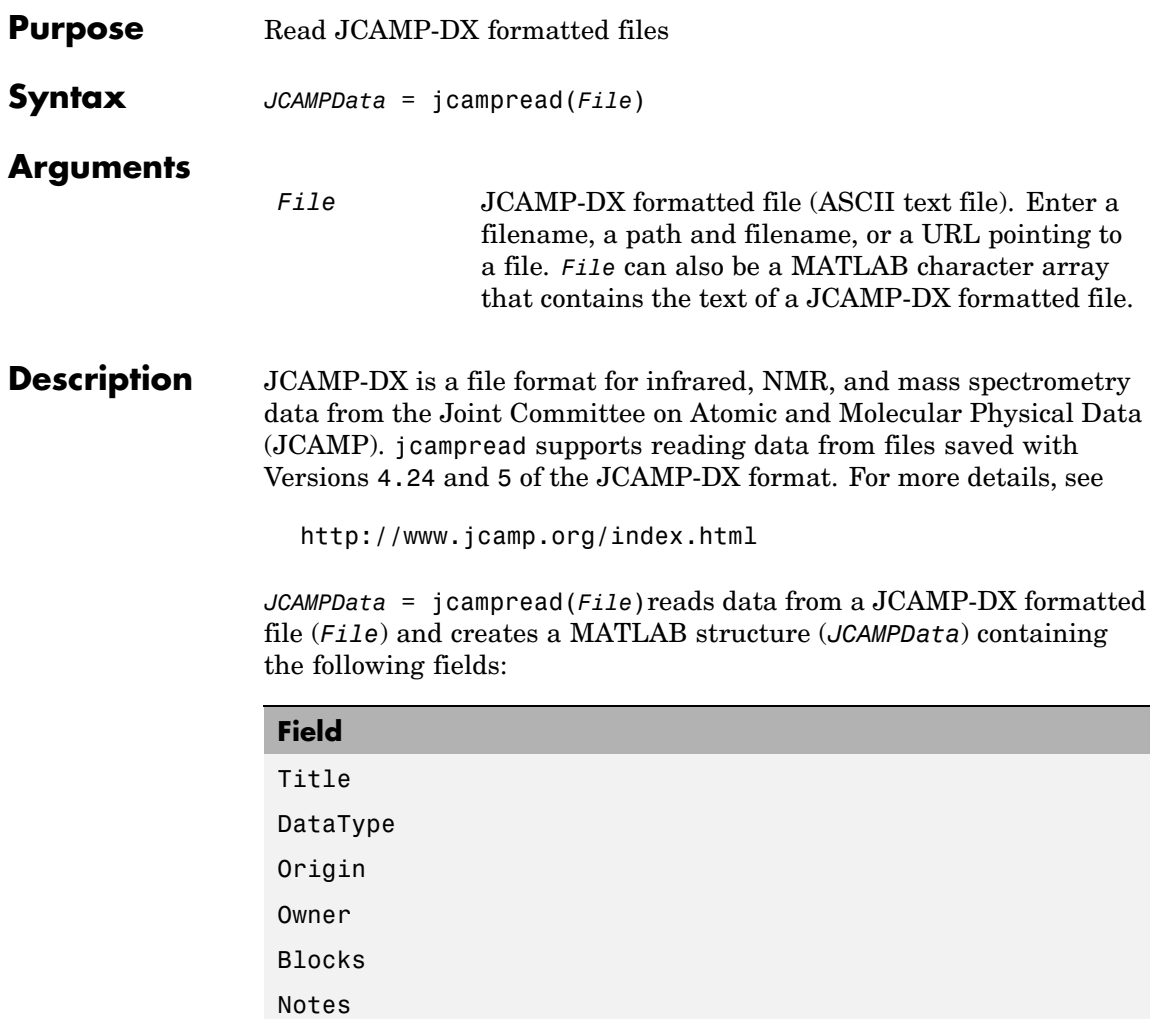

The Blocks field of the structure is an array of structures corresponding to each set of data in the file. These structures have the following fields:

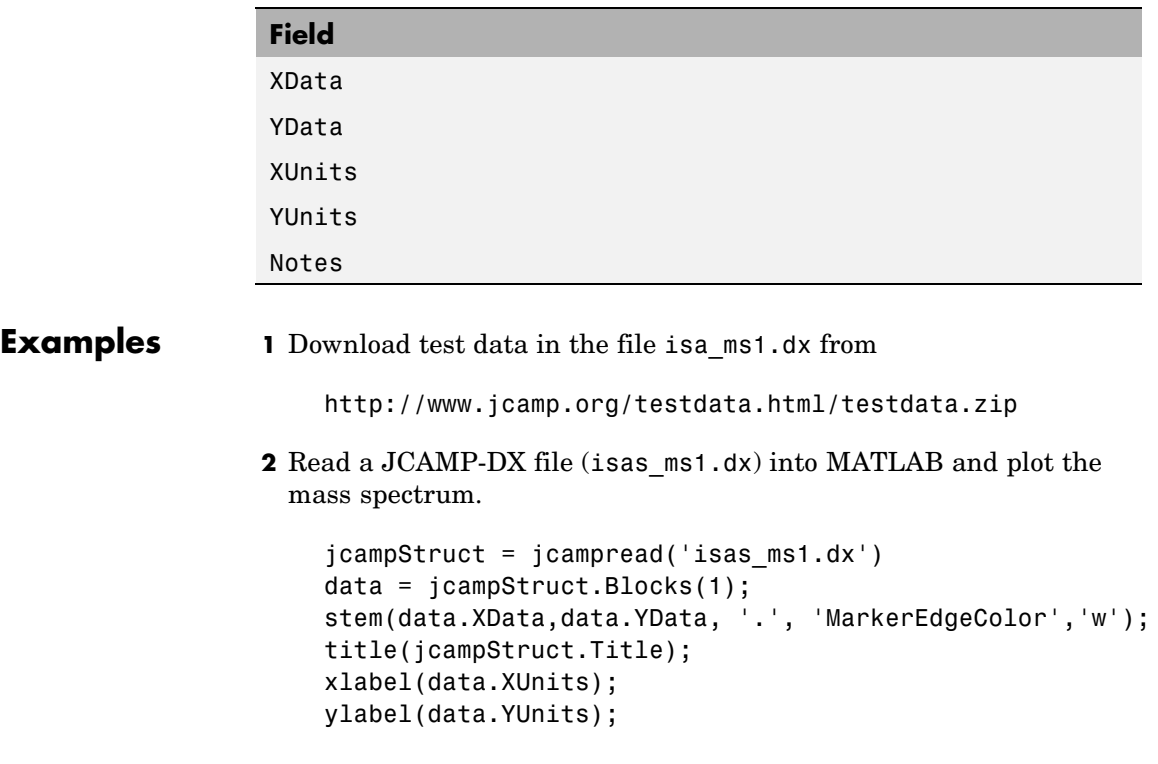

A figure window opens with the mass spectrum.

### **jcampread**

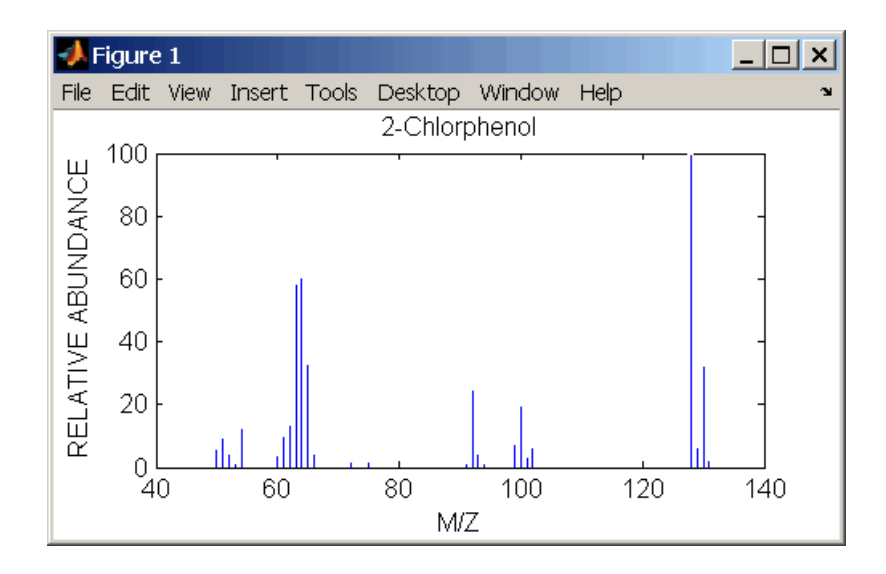

**See Also** Bioinformatics Toolbox functions [mslowess](#page-375-0), [mssgolay](#page-388-0), [msviewer](#page-390-0), mzxmlread

# **joinseq**

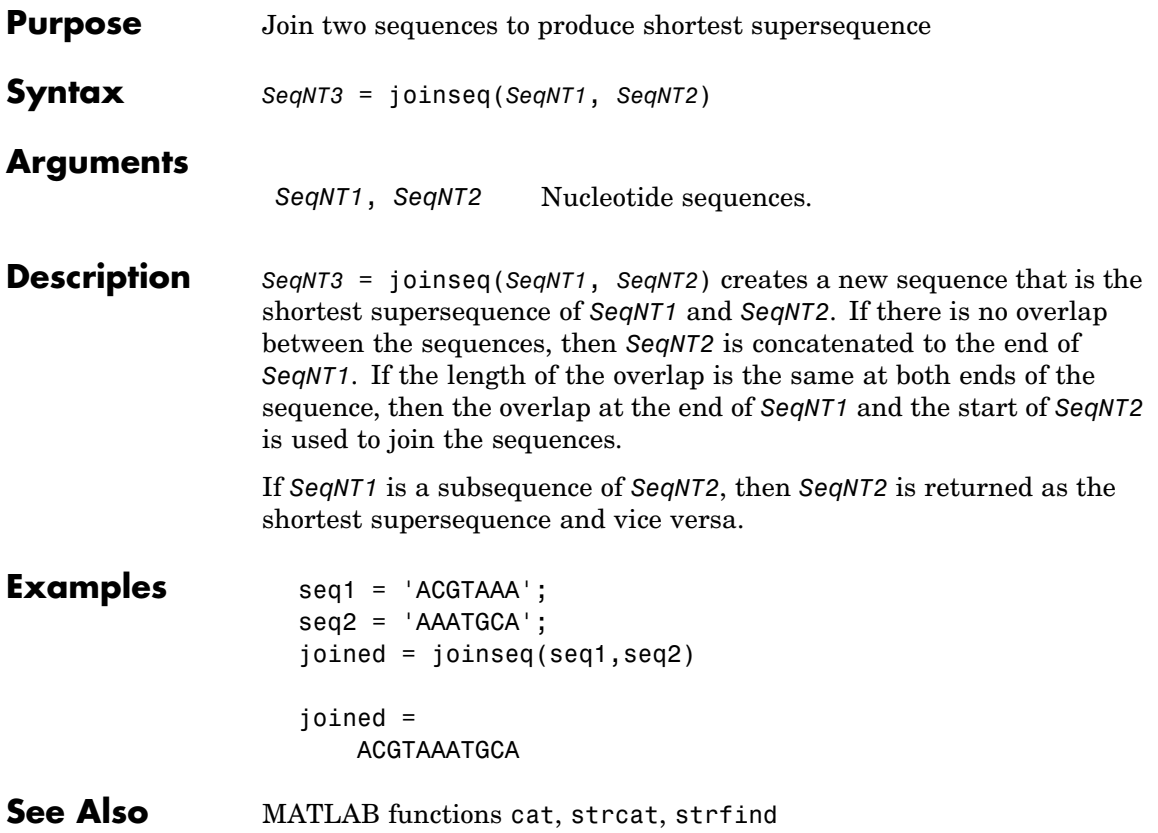

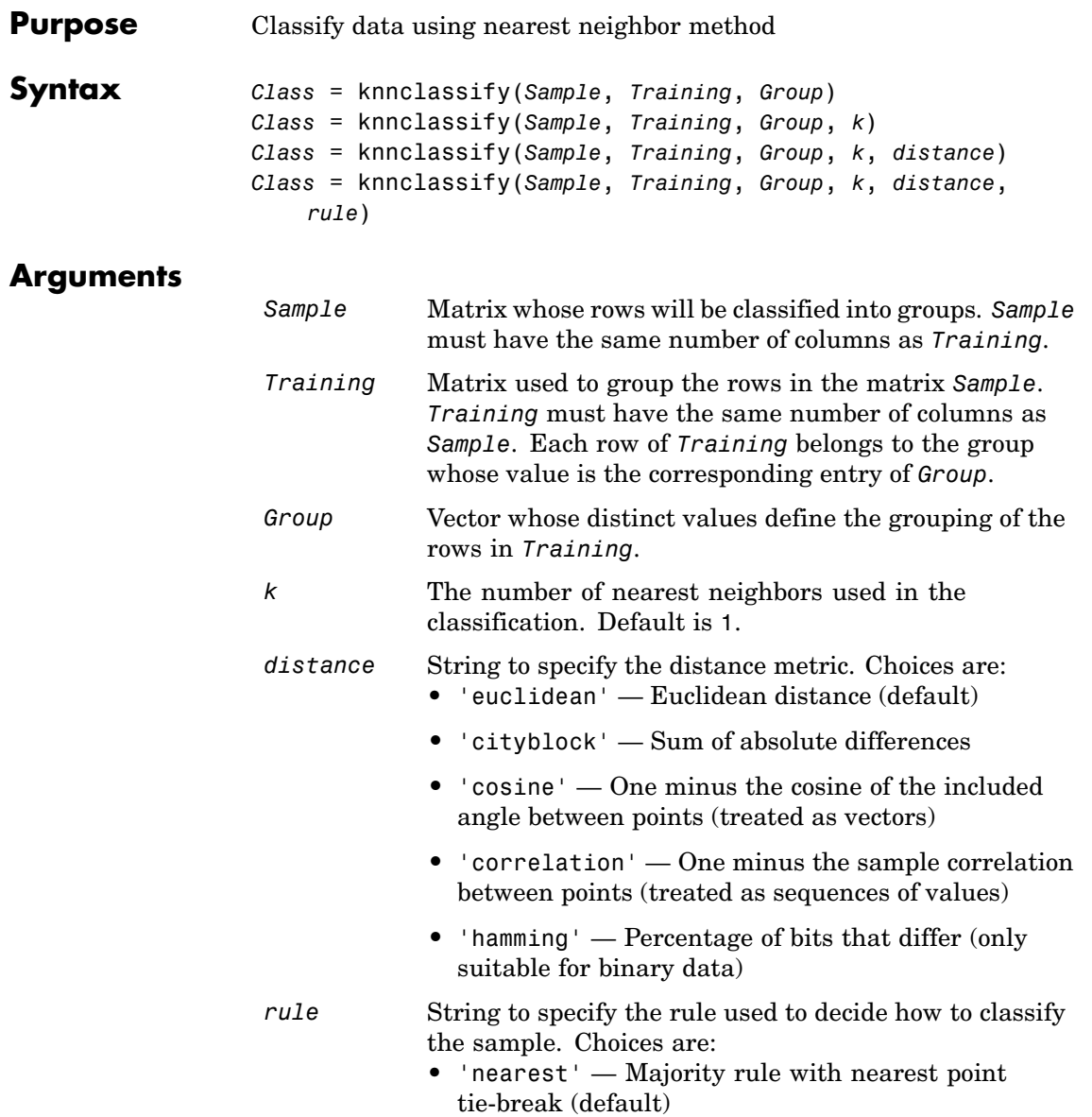

- **•** 'random' Majority rule with random point tie-break
- **•** 'consensus' Consensus rule

**Description** *Class* = knnclassify(*Sample*, *Training*, *Group*) classifies the rows of the data matrix *Sample* into groups, based on the grouping of the rows of *Training*. *Sample* and *Training* must be matrices with the same number of columns. *Group* is a vector whose distinct values define the grouping of the rows in *Training*. Each row of *Training* belongs to the group whose value is the corresponding entry of *Group*. knnclassify assigns each row of Sample to the group for the closest row of *Training*. *Group* can be a numeric vector, a string array, or a cell array of strings. *Training* and *Group* must have the same number of rows. knnclassify treats NaNs or empty strings in *Group* as missing values, and ignores the corresponding rows of *Training*. *Class* indicates which group each row of *Sample* has been assigned to, and is of the same type as *Group*.

> *Class* = knnclassify(*Sample*, *Training*, *Group*, *k*) enables you to specify k, the number of nearest neighbors used in the classification. Default is 1.

> *Class* = knnclassify(*Sample*, *Training*, *Group*, *k*, *distance*) enables you to specify the distance metric. Choices for *distance* are:

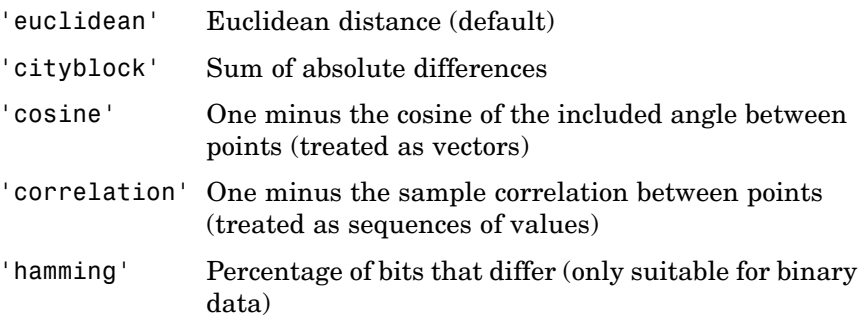

### **knnclassify**

```
Class = knnclassify(Sample, Training, Group, k,
distance, rule) enables you to specify the rule used to decide how to
classify the sample. Choices for rule are:
```
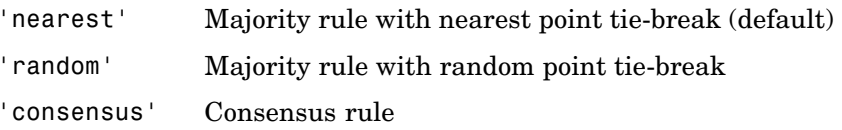

The default behavior is to use majority rule. That is, a sample point is assigned to the class the majority of the k nearest neighbors are from. Use 'consensus' to require a consensus, as opposed to majority rule. When using the 'consensus' option, points where not all of the k nearest neighbors are from the same class are not assigned to one of the classes. Instead the output Class for these points is NaN for numerical groups or '' for string named groups. When classifying to more than two groups or when using an even value for k, it might be necessary to break a tie in the number of nearest neighbors. Options are 'random', which selects a random tiebreaker, and 'nearest', which uses the nearest neighbor among the tied groups to break the tie. The default behavior is majority rule, with nearest tie-break.

#### **Examples Classifying Rows**

The following example classifies the rows of the matrix sample:

```
sample = [.9 \t .8; .1 \t .3; .2 \t .6]sample =
   0.9000 0.8000
   0.1000 0.3000
   0.2000 0.6000
training=[0 0;.5 .5;1 1]
training =
         0 0
```

```
0.5000 0.5000
    1.0000 1.0000
group = [1;2;3]group =1
    2
    3
class = knnclassify(sample, training, group)
class =
    3
    1
    2
```
Row 1 of sample is closest to row 3 of Training, so class(1) = 3. Row 2 of sample is closest to row 1 of Training, so class(2) = 1. Row 3 of sample is closest to row 2 of Training, so class(3) = 2.

#### **Classifying Rows into One of Two Groups**

The following example classifies each row of the data in sample into one of the two groups in training. The following commands create the matrix training and the grouping variable group, and plot the rows of training in two groups.

```
training = [mvnrnd([ 1 1], eve(2), 100); ...]mvnrnd([-1 -1], 2*eye(2), 100)];
group = [repmat(1, 100, 1); repmat(2, 100, 1)];gscatter(training(:,1),training(:,2),group,'rb','+x');
legend('Training group 1', 'Training group 2');
hold on;
```
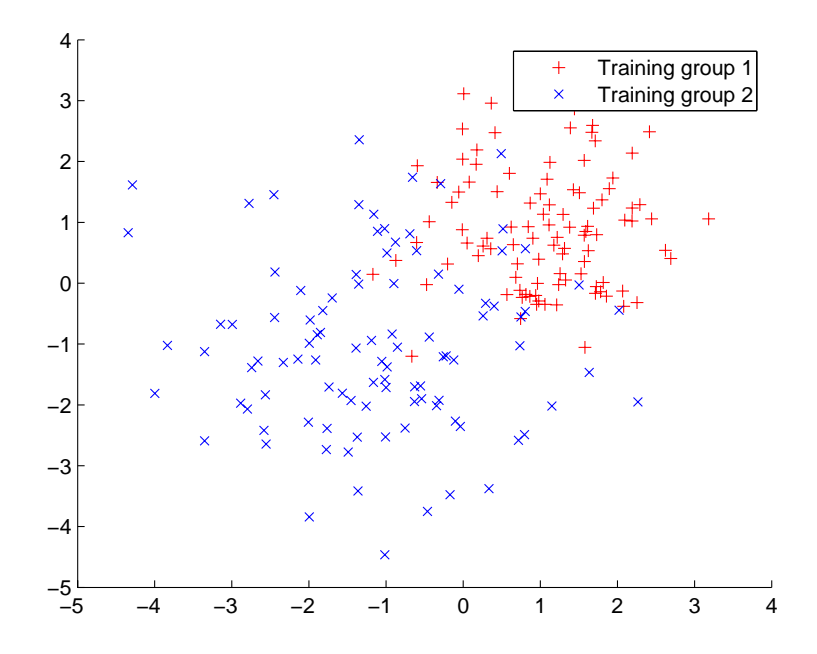

The following commands create the matrix sample, classify its rows into two groups, and plot the result.

```
sample = uniform( -5, 5, 100, 2);% Classify the sample using the nearest neighbor classification
c = knnclassify(sample, training, group);
gscatter(sample(:,1),sample(:,2),c,'mc'); hold on;
legend('Training group 1','Training group 2', ...
       'Data in group 1','Data in group 2');
hold off;
```
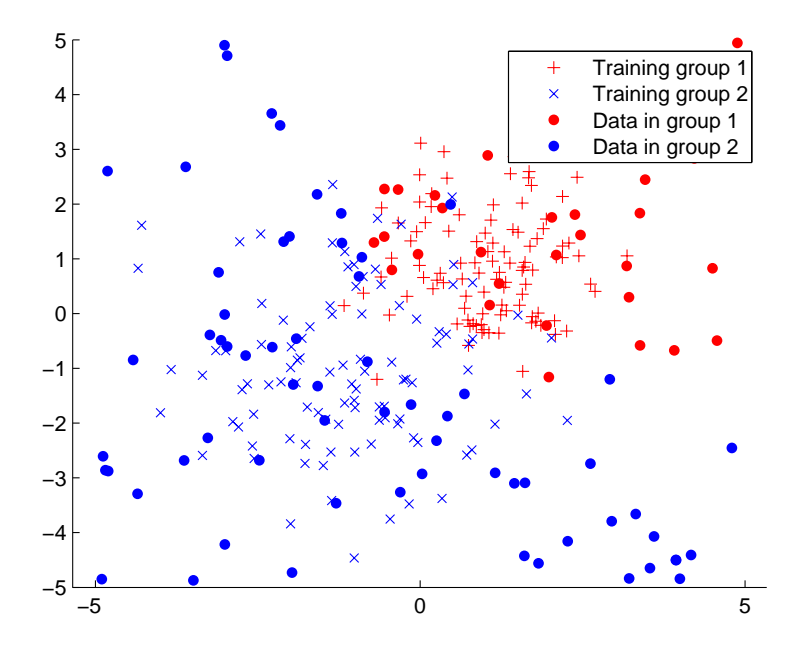

#### **Classifying Rows Using the Three Nearest Neighbors**

The following example uses the same data as in Example 2, but classifies the rows of sample using three nearest neighbors instead of one.

```
gscatter(training(:,1),training(:,2),group,'rb',+x');
hold on;
c3 = knnclassify(sample, training, group, 3);
gscatter(sample(:,1),sample(:,2),c3,'mc','o');
legend('Training group 1','Training group 2','Data in group 1','Data in group 2');
```
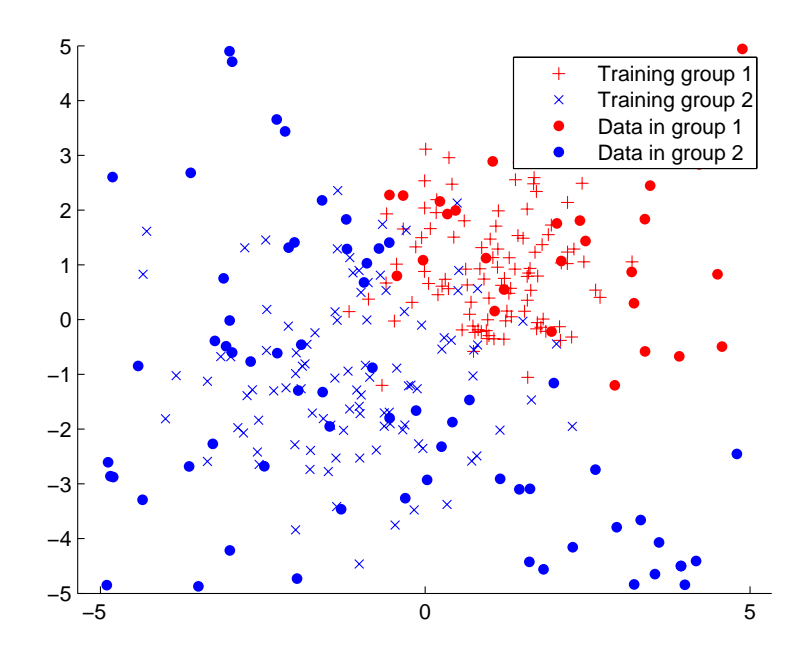

If you compare this plot with the one in Example 2, you see that some of the data points are classified differently using three nearest neighbors.

**References** [1] Mitchell T (1997), Machine Learning, McGraw-Hill.

**See Also** Bioinformatics Toolbox functions: knnimpute, classperf, crossvalind, svmclassify, svmtrain

Statistics Toolbox functions: classify

# **knnimpute**

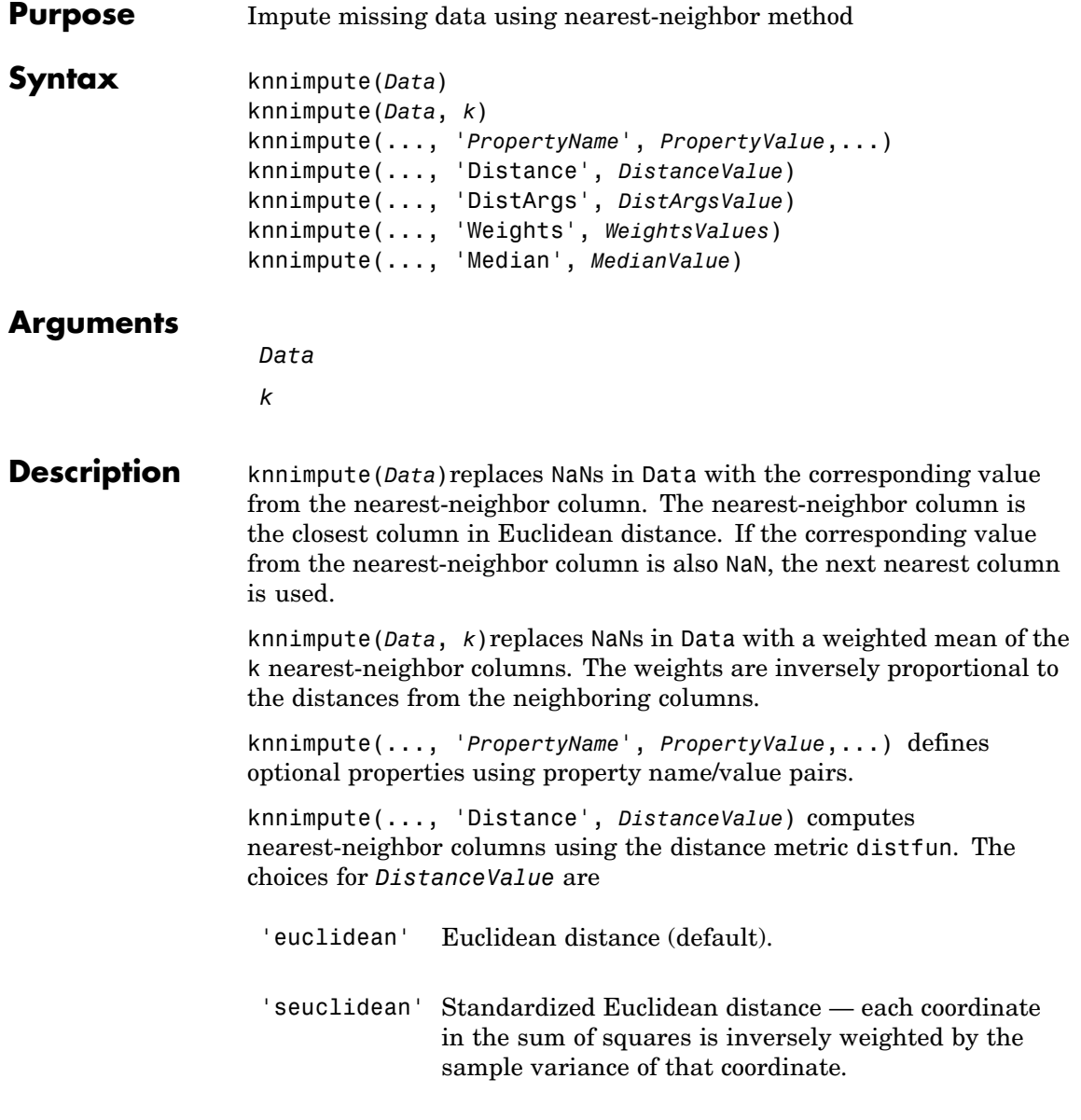

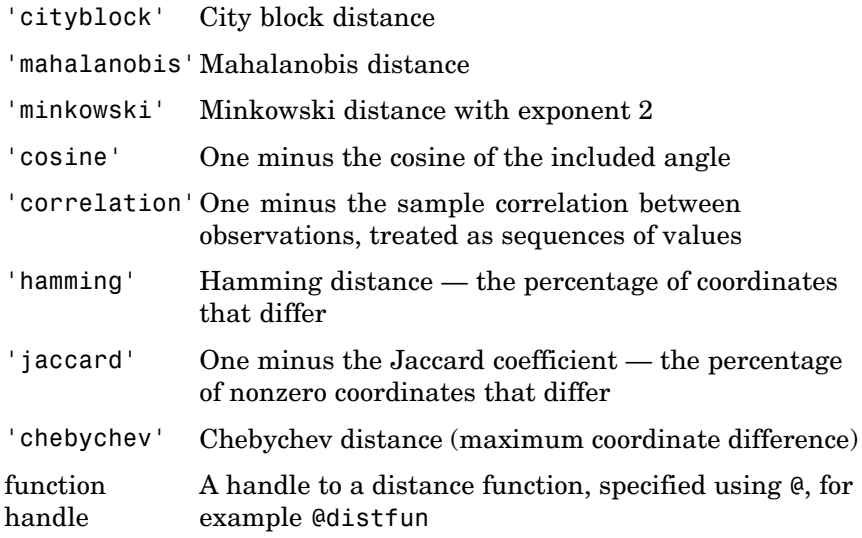

See pdist for more details.

knnimpute(..., 'DistArgs', *DistArgsValue*) passes arguments (*DistArgsValue*) to the function distfun. *DistArgsValue* can be a single value or a cell array of values.

knnimpute(..., 'Weights', *WeightsValues*) enables you to specify the weights used in the weighted mean calculation. w should be a vector of length k.

knnimpute(..., 'Median', *MedianValue*) when MedianValue is true, uses the median of the k nearest neighbors instead of the weighted mean.

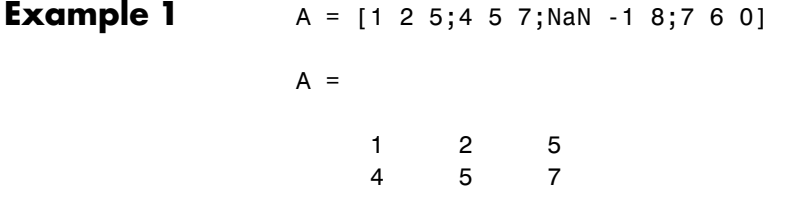

### **knnimpute**

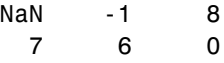

Note that  $A(3,1)$  = NaN. Because column 2 is the closest column to column 1 in Euclidean distance, knnimpute imputes the (3,1) entry of column 1 to be the corresponding entry of column 2, which is -1.

```
knnimpute(A)
ans =125
  457
  -1 -1 8
  760
```
**Example 2** The following example loads the data set yeastdata and imputes missing values in the array yeastvalues.

```
load yeastdata
% Remove data for empty spots
emptySpots = strcmp('EMPTY',genes);
yeastvalues(emptySpots,:) = [];
genes(emptySpots) = [];
% Impute missing values
imputedValues = knnimpute(yeastvalues);
```
**References** [1] Speed T (2003), *Statistical Analysis of Gene Expression Microarray Data*, Chapman & Hall/CRC.

> [2] Hastie T, Tibshirani R, Sherlock G. Eisen M, Brown P, Botstein D (1999), "Imputing missing data for gene expression arrays", Technical Report, Division of Biostatistics, Stanford University.

[3] Troyanskaya O, Cantor M, Sherlock G, Brown P, Hastie T, Tibshirani R, Botstein D, Altman R (2001), "Missing value estimation methods for DNA microarrays", Bioinformatics, 17( 6)520-525.

**See Also** Bioinformatics Toolbox function knnclassify MATLAB function isnan Statistics Toolbox functions nanmean, nanmedian, pdist

# **maboxplot**

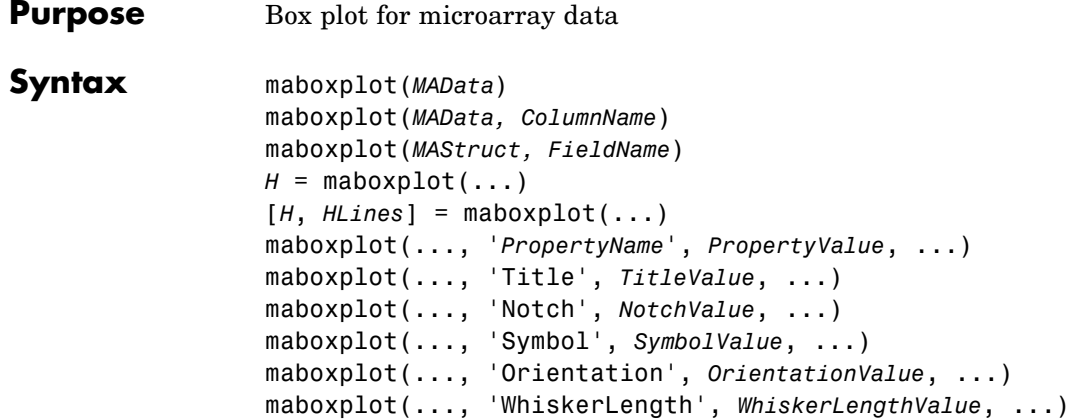

### **Arguments**

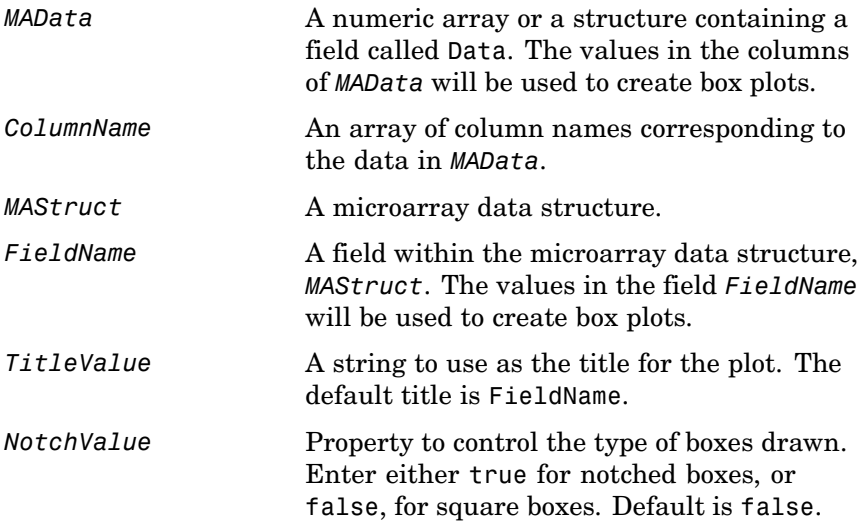

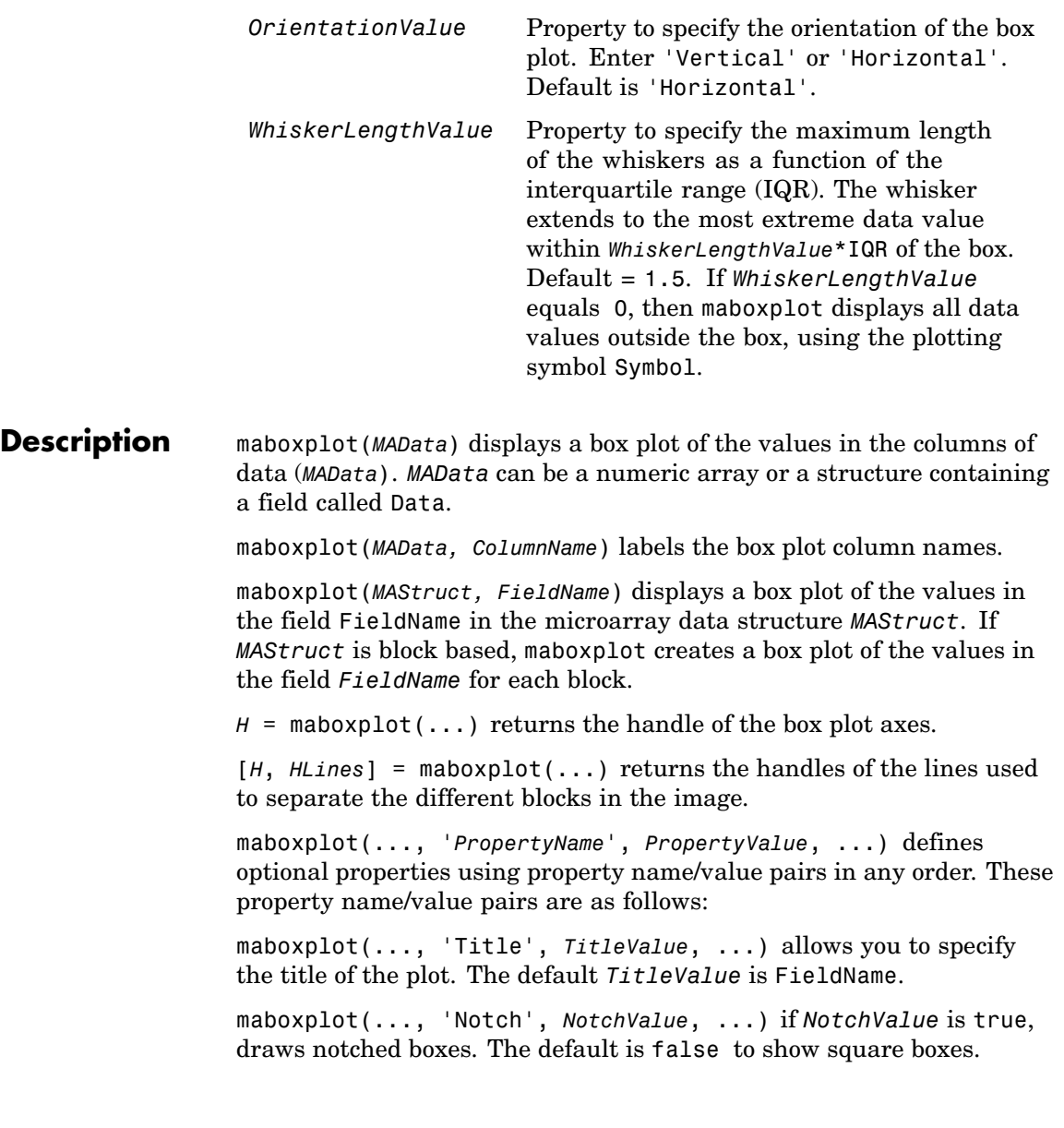

maboxplot(..., 'Symbol', *SymbolValue*, ...) allows you to specify the symbol used for outlier values. The default Symbol is '+'. maboxplot(..., 'Orientation', *OrientationValue*, ...) allows you to specify the orientation of the box plot. The choices are 'Vertical' and 'Horizontal'. The default is 'Vertical'. maboxplot(..., 'WhiskerLength', *WhiskerLengthValue*, ...) allows you to specify the whisker length for the box plot. *WhiskerLengthValue* defines the maximum length of the whiskers as a function of the interquartile range  $(IQR)$  (default = 1.5). The whisker extends to the most extreme data value within WhiskerLength\*IQR of the box. If *WhiskerLengthValue* equals 0, then maboxplot displays all data values outside the box, using the plotting symbol Symbol. **Examples** load yeastdata maboxplot(yeastvalues,times); xlabel('Sample Times'); % Using a structure geoStruct = getgeodata('GSM1768'); maboxplot(geoStruct); % For block-based data  $madata = gprread('mouse atwt.gpr');$ maboxplot(madata,'F635 Median'); figure maboxplot(madata,'F635 Median - B635','TITLE',... 'Cy5 Channel FG - BG'); **See Also** Bioinformatics Toolbox functions magetfield, maimage, mairplot, maloglog, malowess, manorm, mavolcanoplot Statistics Toolbox function boxplot

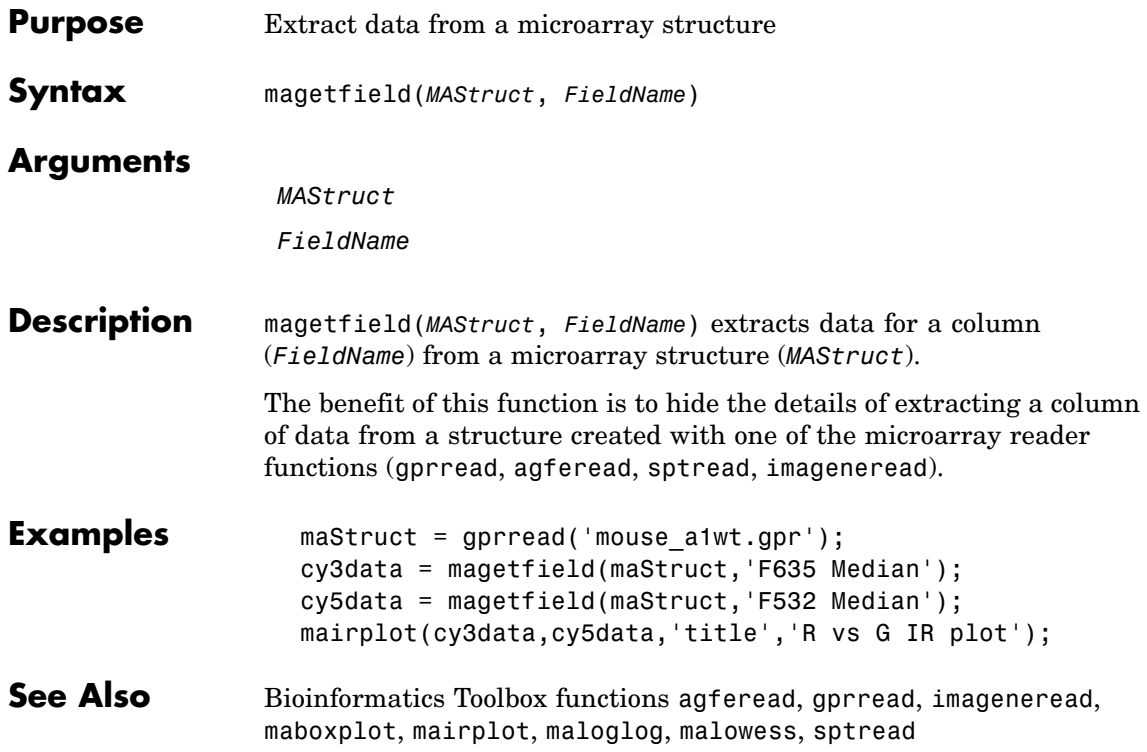

# **maimage**

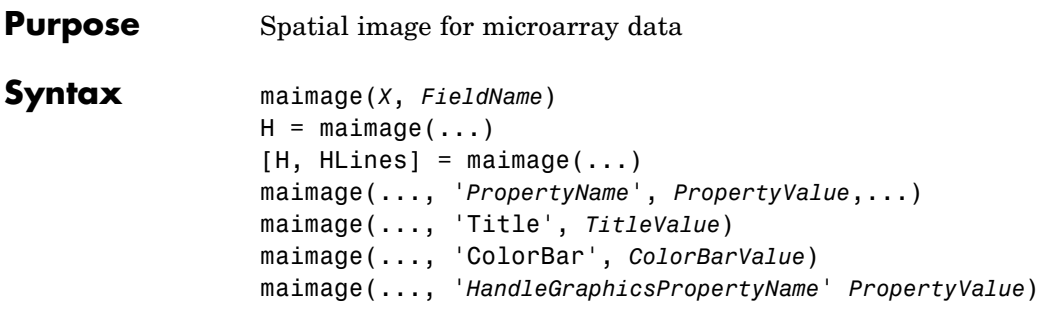

### **Arguments**

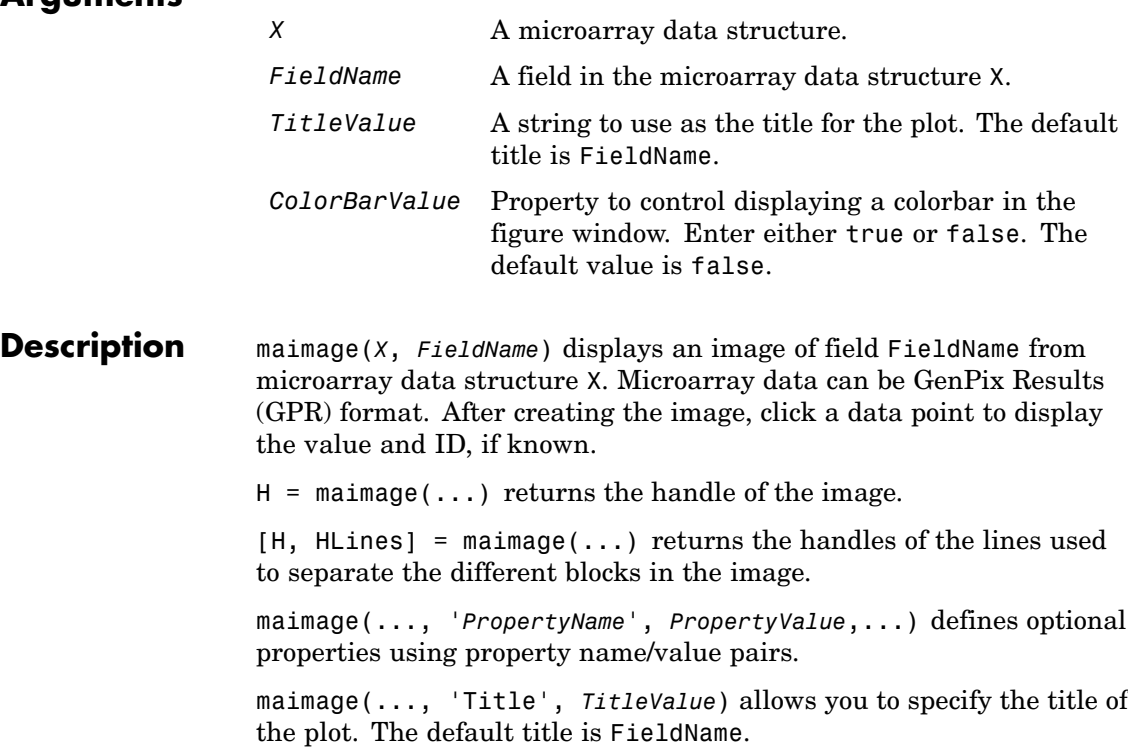

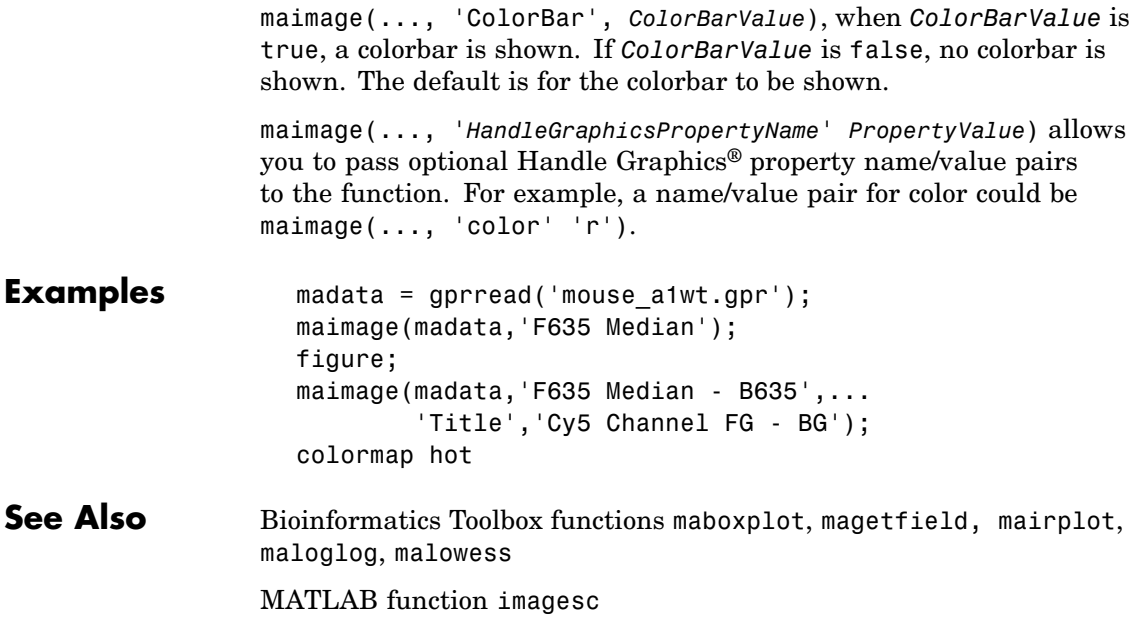

### **mainvarsetnorm**

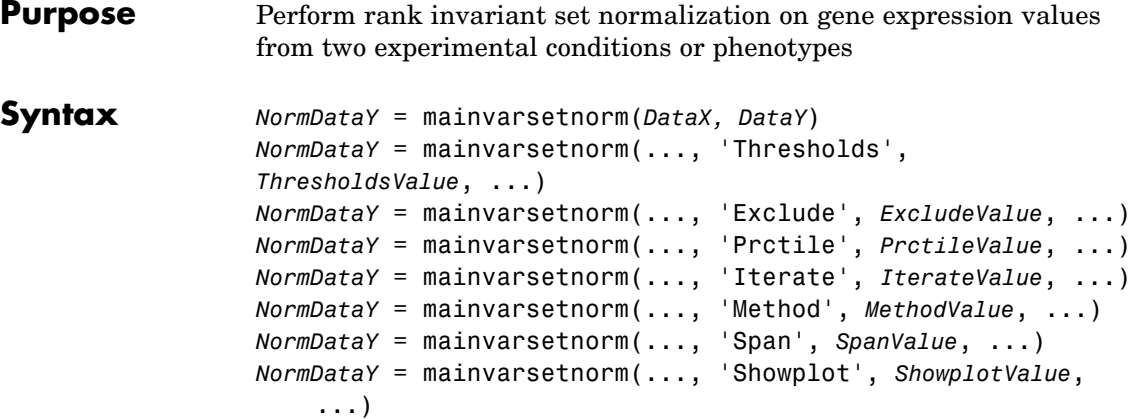

### **Arguments**

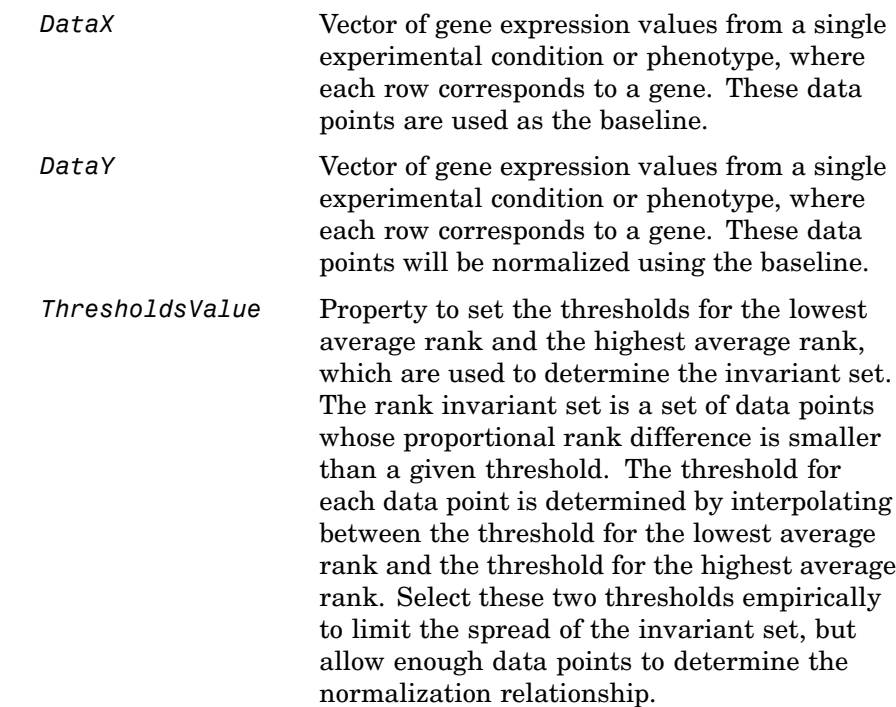

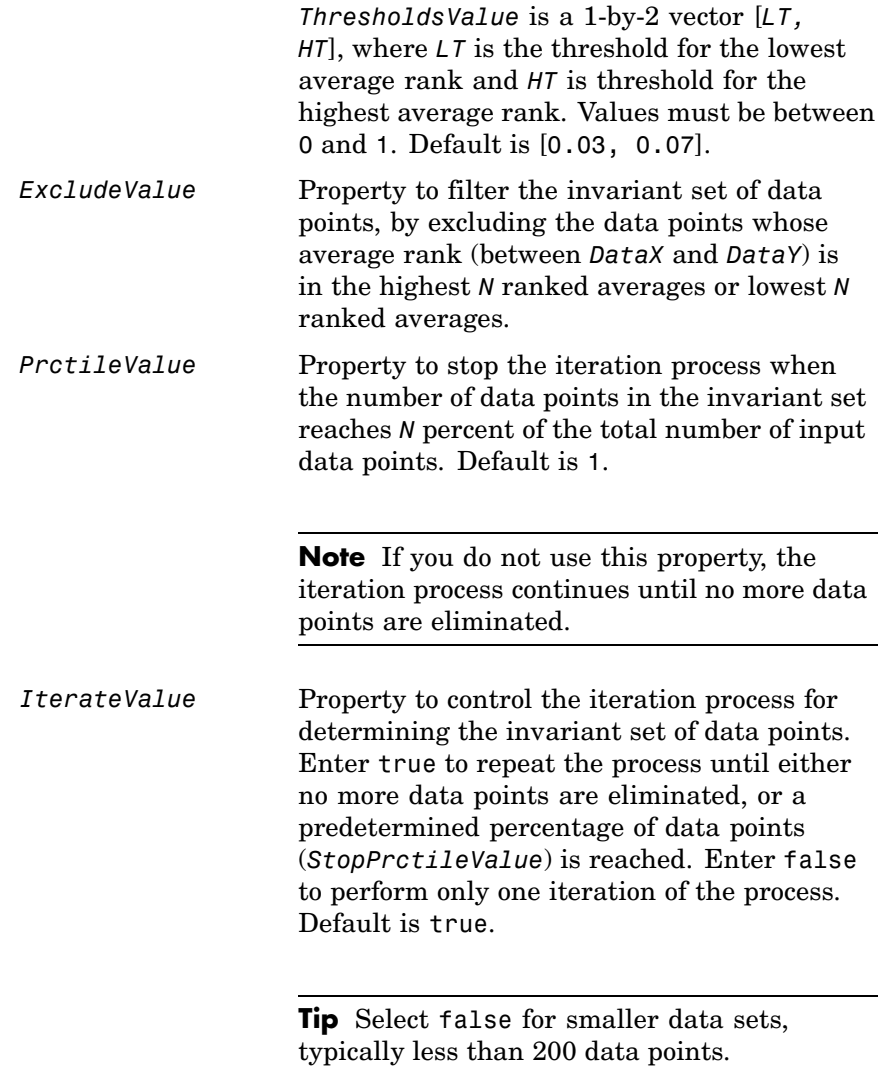

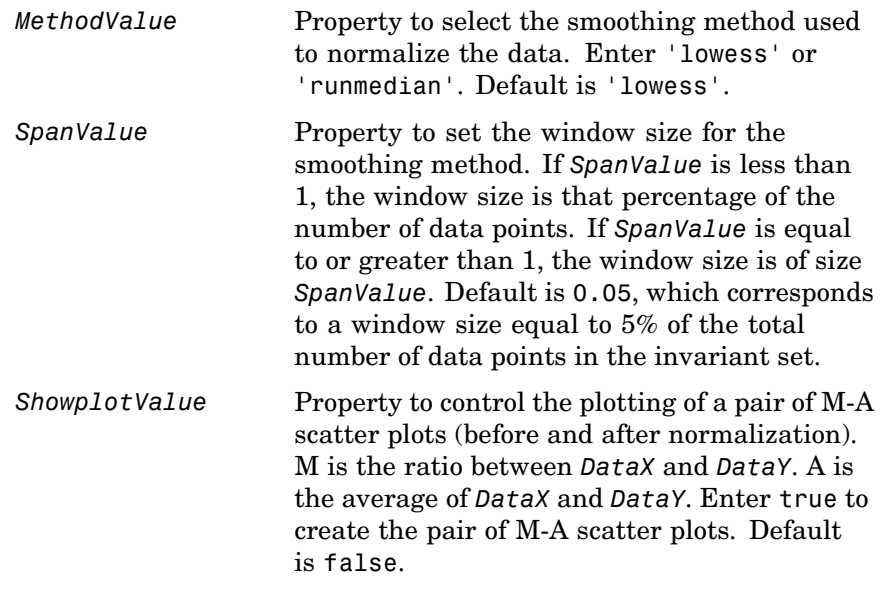

**Description** *NormDataY* = mainvarsetnorm(*DataX, DataY*) normalizes the values in *DataY*, a vector of gene expression values, to a reference vector, *DataX*, using the invariant set method. *NormDataY* is a vector of normalized gene expression values from *DataY*.

Specifically, mainvarsetnorm:

**•** Determines the proportional rank difference (*prd*) for each pair of ranks, *RankX* and *RankY*, from the two vectors of gene expression values, *DataX* and *DataY*.

 $prd = abs(RankX - RankY)$ 

**•** Determines the invariant set of data points by selecting data points whose proportional rank differences (*prd*) are below *threshold*, which is a predetermined threshold for a given data point (defined by the *ThresholdsValue* property). It optionally repeats the process
until either no more data points are eliminated, or a predetermined percentage of data points is reached.

The invariant set is data points with a *prd* < *threshold*.

**•** Uses the invariant set of data points to calculate the lowess or running median smoothing curve, which is used to normalize the data in *DataY*.

**Note** If *DataX* or *DataY* contains NaN values, then *NormDataY* will also contain NaN values at the corresponding positions.

#### **Tip**

mainvarsetnorm is useful for correcting for dye bias in two-color microarray data.

*NormDataY* = mainvarsetnorm(..., '*PropertyName*', *PropertyValue*, ...) defines optional properties that use property name/value pairs in any order. These property name/value pairs are as follows:

*NormDataY* = mainvarsetnorm(..., 'Thresholds', *ThresholdsValue*, ...) sets the thresholds for the lowest average rank and the highest average rank, which are used to determine the invariant set. The rank invariant set is a set of data points whose proportional rank difference is smaller than a given threshold. The threshold for each data point is determined by interpolating between the threshold for the lowest average rank and the threshold for the highest average rank. Select these two thresholds empirically to limit the spread of the invariant set, but allow enough data points to determine the normalization relationship.

*ThresholdsValue* is a 1-by-2 vector [*LT, HT*], where *LT* is the threshold for the lowest average rank and *HT* is threshold for the highest average rank. Values must be between 0 and 1. Default is [0.03, 0.07].

*NormDataY* = mainvarsetnorm(..., 'Exclude', *ExcludeValue*, ...) filters the invariant set of data points, by excluding the data points whose average rank (between *DataX* and *DataY*) is in the highest *N* ranked averages or lowest *N* ranked averages.

*NormDataY* = mainvarsetnorm(..., 'Prctile', *PrctileValue*, ...) stops the iteration process when the number of data points in the invariant set reaches *N* percent of the total number of input data points. Default is 1.

**Note** If you do not use this property, the iteration process continues until no more data points are eliminated.

*NormDataY* = mainvarsetnorm(..., 'Iterate', *IterateValue*, ...) controls the iteration process for determining the invariant set of data points. When *IterateValue* is true, mainvarsetnorm repeats the process until either no more data points are eliminated, or a predetermined percentage of data points (*PrctileValue*) is reached. When *IterateValue* is false, performs only one iteration of the process. Default is true.

#### **Tip**

Select false for smaller data sets, typically less than 200 data points.

*NormDataY* = mainvarsetnorm(..., 'Method', *MethodValue*, ...) selects the smoothing method for normalizing the data. When *MethodValue* is 'lowess', mainvarsetnorm uses the lowess method. When *MethodValue* is 'runmedian', mainvarsetnorm uses the running median method. Default is 'lowess'.

*NormDataY* = mainvarsetnorm(..., 'Span', *SpanValue*, ...) sets the window size for the smoothing method. If *SpanValue* is less than 1, the window size is that percentage of the number of data points. If *SpanValue* is equal to or greater than 1, the window size is of size *SpanValue*. Default is 0.05, which corresponds to a window size equal to 5% of the total number of data points in the invariant set.

*NormDataY* = mainvarsetnorm(..., 'Showplot', *ShowplotValue*, ...) determines whether to plot a pair of M-A scatter plots (before and after normalization). M is the ratio between *DataX* and *DataY*. A is the average of *DataX* and *DataY*. When *ShowplotValue* is true, mainvarsetnorm plots the M-A scatter plots. Default is false.

The following example illustrates how mainvarsetnorm can correct for dye bias or scanning differences between two channels of data from a two-color microarray experiment. Under perfect experimental conditions, data points with equal expression values would fall along the  $M = 0$  line, which represents a gene expression ratio of 1. However, dye bias caused the measured values in one channel to be higher than the other channel, as seen in the Before Normalization plot. Normalization corrected the variance, as seen in the After Normalization plot.

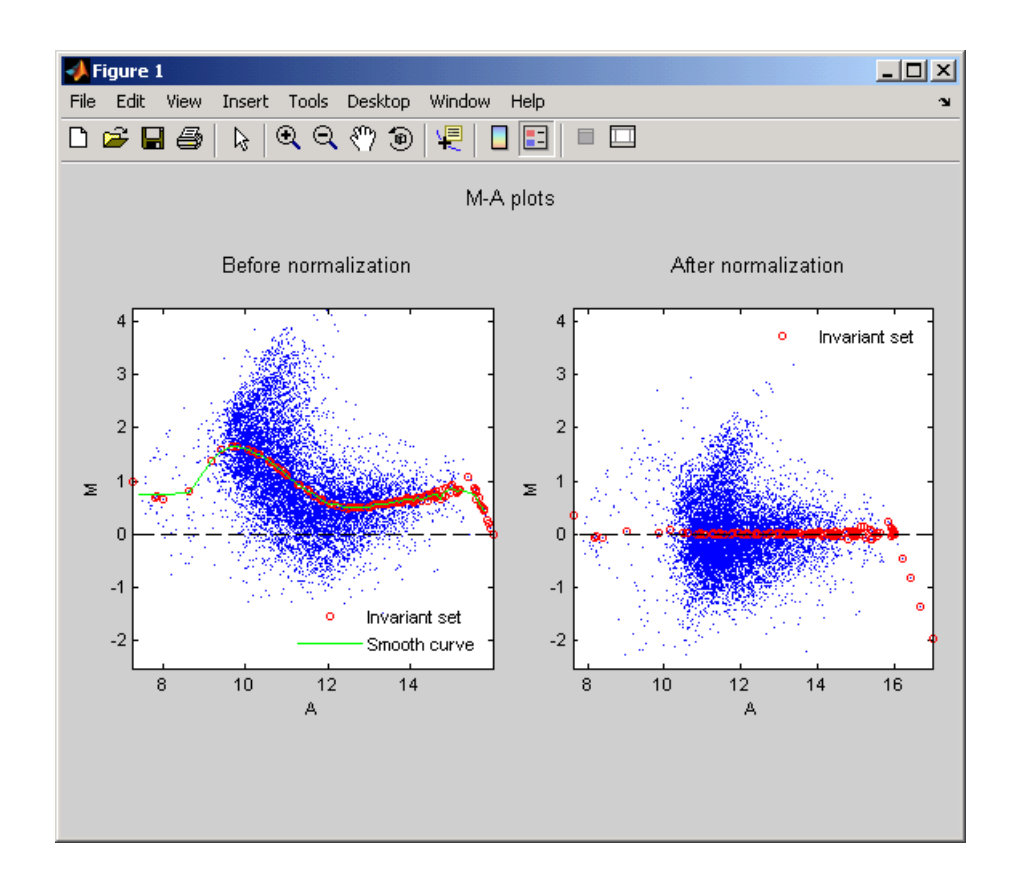

**Examples** The following example extracts data from a GPR file and creates two column vectors of gene expression values from different experimental conditions. It then normalizes one of the data sets.

```
maStruct = gprread('mouse_a1wt.gpr');
cy3data = magetfield(maStruct, 'F635 Median');
cy5data = magetfield(maStruct, 'F532 Median');
Normcy5data = mainvarsetnorm(cy3data, cy5data);
```
#### **References** [1] Tseng, G.C., Oh, Min-Kyu, Rohlin, L., Liao, J.C., and Wong, W.H. (2001) Issues in cDNA microarray analysis: quality filtering, channel

normalization, models of variations and assessment of gene effects. Nucleic Acids Research. *29*, 2549-2557.

[2] Hoffmann, R., Seidl, T., and Dugas, M. (2002) Profound effect of normalization on detection of differentially expressed genes in oligonucleotide microarray data analysis. Genome Biology. *3(7)*: research 0033.1-0033.11.

**See Also** affyinvarsetnorm, malowess, manorm, quantilenorm

# **mairplot**

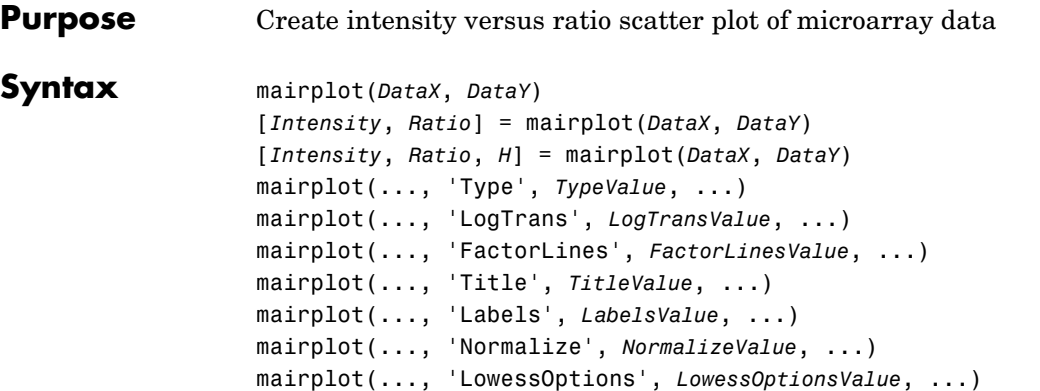

#### **Arguments**

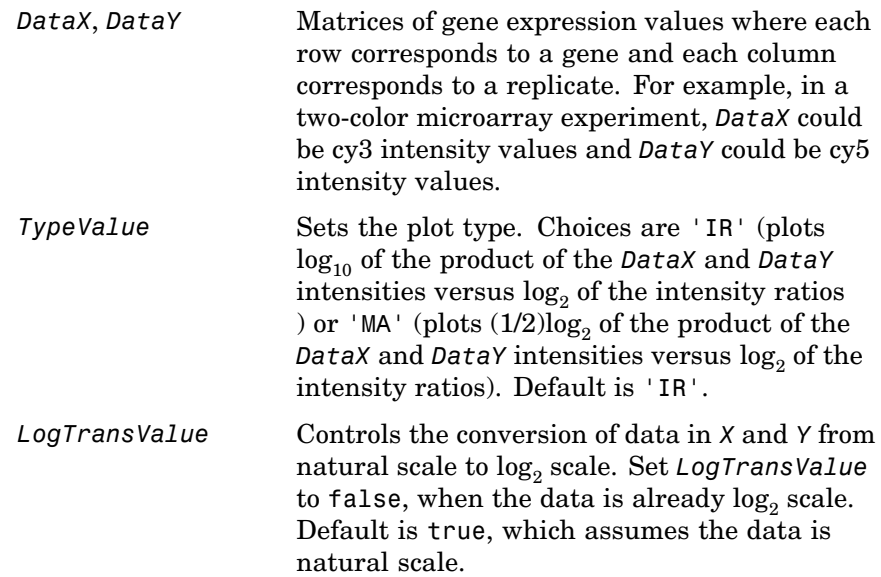

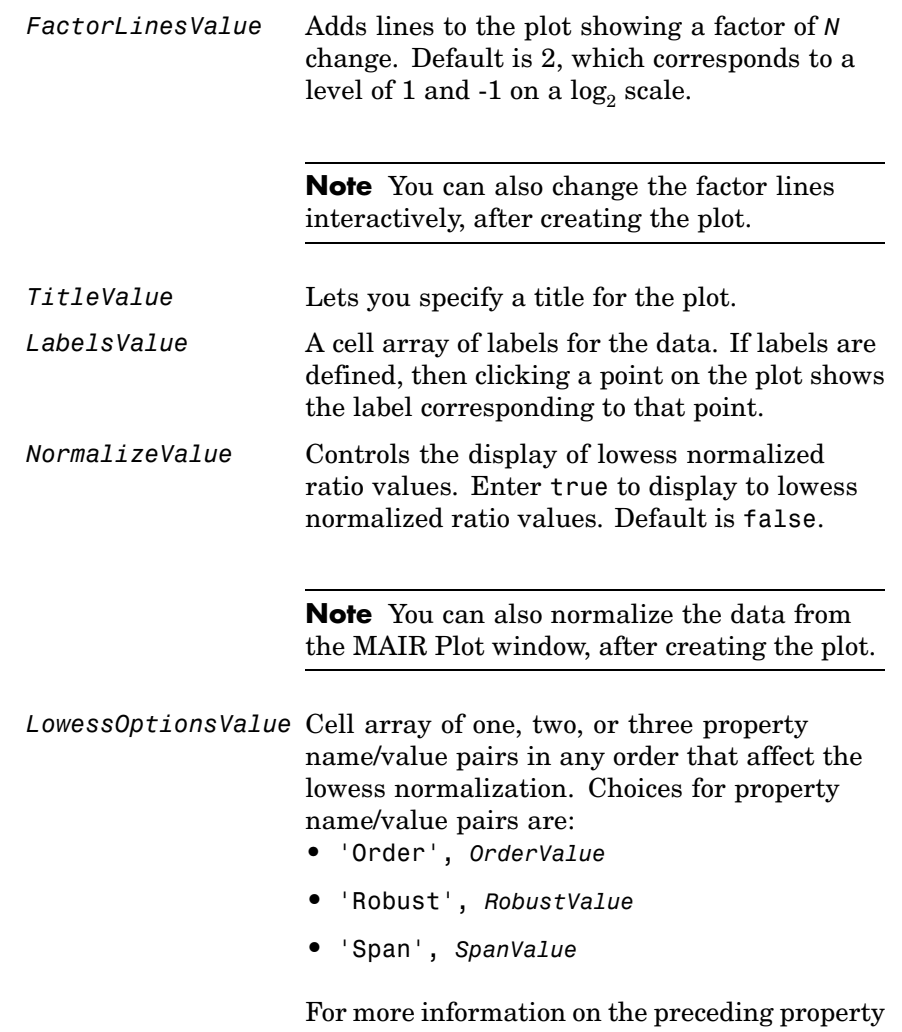

name/value pairs, see malowess.

#### **Description** mairplot(*DataX*, *DataY*) creates a scatter plot that plots  $\log_{10}$  of the product of the *DataX* and *DataY* intensities versus  $\log_2$  of the intensity ratios.

[*Intensity*, *Ratio*] = mairplot(*DataX*, *DataY*) returns the intensity and ratio values. If you set the 'Normalize' property, to true, then the returned ratio values are normalized.

[*Intensity*, *Ratio*, *H*] = mairplot(*DataX*, *DataY*) returns the handle of the plot.

*...* = mairplot(..., '*PropertyName*', *PropertyValue*, ...) defines optional properties that use property name/value pairs in any order. These property name/value pairs are as follows:

mairplot(..., 'Type', *TypeValue*, ...) sets the plot type. Choices are 'IR' (plots  $log_{10}$  of the product of the *DataX* and *DataY* intensities versus  $\log_2$  of the intensity ratios ) or 'MA' (plots  $(1/2)\log_2$  of the product of the *DataX* and *DataY* intensities versus  $log_2$  of the intensity ratios). Default is 'IR'.

mairplot(..., 'LogTrans', *LogTransValue*, ...) controls the conversion of data in  $X$  and  $Y$  from natural to  $\log_2$  scale. Set *LogTransValue* to false, when the data is already  $log_2$  scale. Default is true, which assumes the data is natural scale.

mairplot(..., 'FactorLines', *FactorLinesValue*, ...) adds lines to the plot showing a factor of *N* change. Default is 2, which corresponds to a level of 1 and -1 on a  $\log_2$  scale.

**Note** You can also change the factor lines interactively, after creating the plot.

mairplot(..., 'Title', *TitleValue*, ...) lets you specify a title for the plot.

mairplot(..., 'Labels', *LabelsValue*, ...) lets you specify a cell array of labels for the data. If labels are defined, then clicking a point on the plot shows the label corresponding to that point.

mairplot(..., 'Normalize', *NormalizeValue*, ...) controls the display of lowess normalized ratio values. Enter true to display to lowess normalized ratio values. Default is false.

**Note** You can also normalize the data from the MAIR Plot window, after creating the plot.

mairplot(..., 'LowessOptions', *LowessOptionsValue*, ...) lets you specify up to three property name/value pairs (in any order) that affect the lowess normalization. Choices for property name/value pairs are:

- **•** 'Order', *OrderValue*
- **•** 'Robust', *RobustValue*
- **•** 'Span', *SpanValue*

For more information on the previous three property name/value pairs, see malowess.

Following is an IR plot of normalized data.

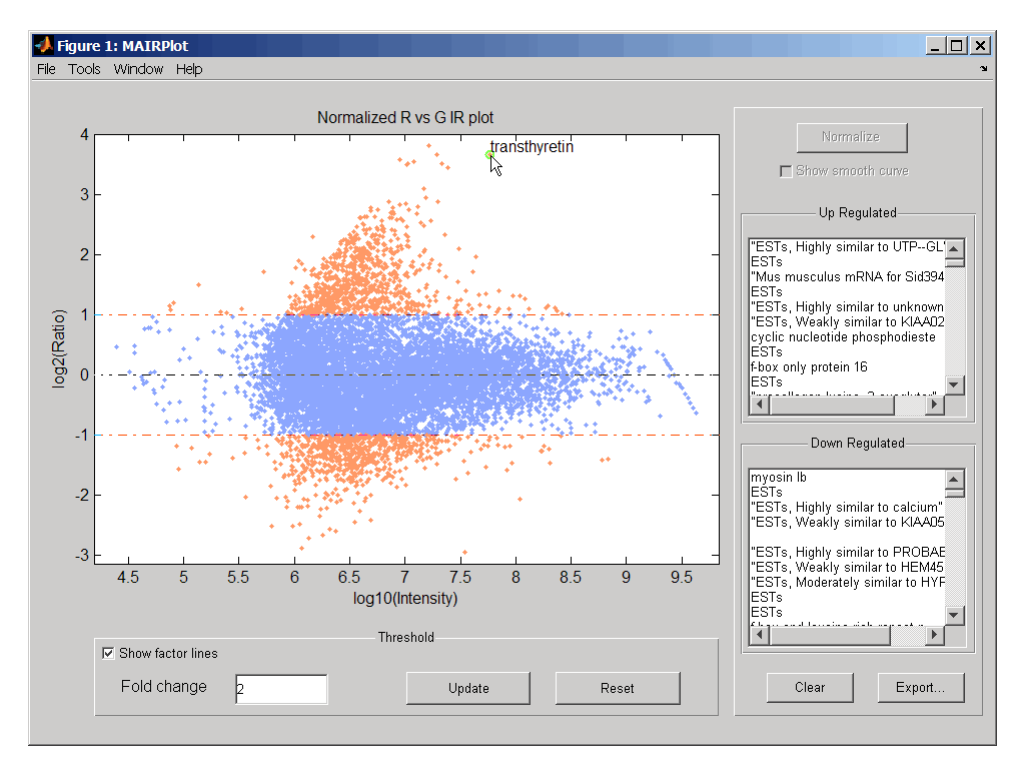

Following is an M-A plot of unnormalized data.

## **mairplot**

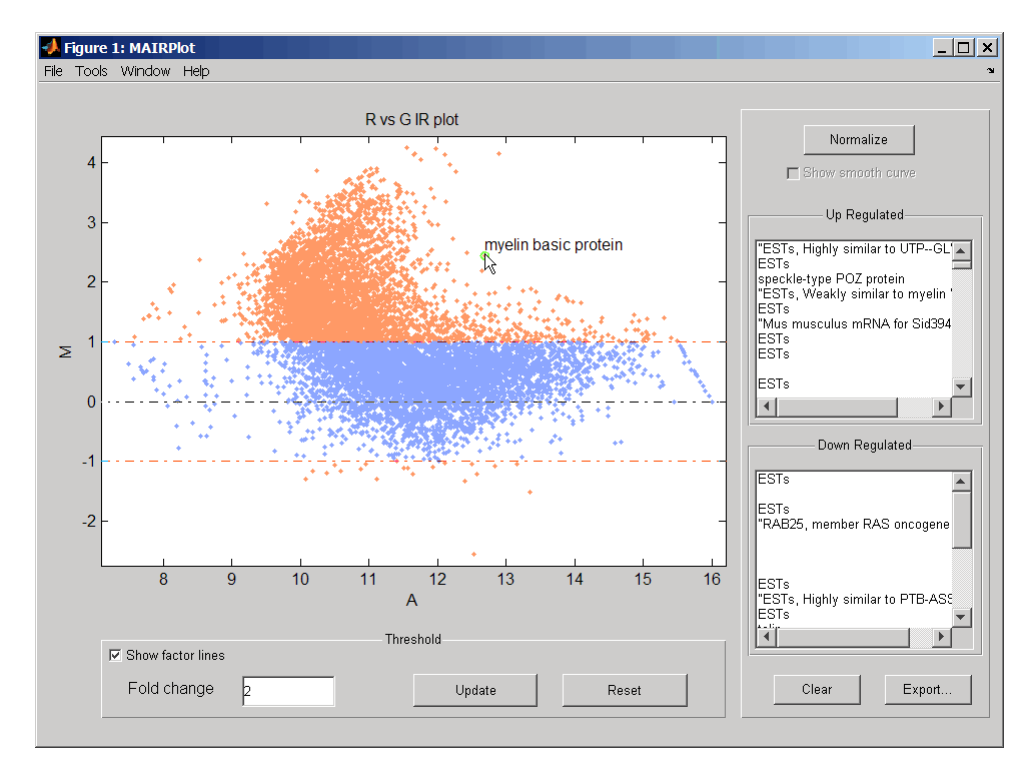

The intensity versus ratio scatter plot displays the following:

- $\log_{10}$  (Intensity) versus  $\log_2$  (Ratio) scatter plot of genes
- **•** Two horizontal fold change lines at a fold change level of 2, which corresponds to a ratio of 1 and  $-1$  on a  $log_2(Ratio)$  scale. (Lines will be at different fold change levels, if you used the 'FactorLines' property.)
- **•** Data points for genes that are considered differentially expressed (outside of the fold change lines) appear in orange.

After you display the intensity versus ratio scatter plot, you can interactively do the following:

- **•** Adjust the horizontal fold change lines by click-dragging one line or entering a value in the **Fold Change** text box, then clicking **Update**.
- **•** Display labels for data points by clicking a data point.
- **•** Select a gene from the **Up Regulated** or **Down Regulated** list to highlight the corresponding data point in the plot. Press and hold **Ctrl** or **Shift** to select multiple genes.
- **•** Zoom the plot by selecting **Tools > Zoom In** or **Tools > Zoom Out**.
- **•** View lists of significantly up-regulated and down-regulated genes, and optionally, export the gene labels and indices to a structure in the MATLAB workspace by clicking **Export**.
- **•** Normalize the data by clicking the **Normalize** button, then selecting whether to show the normalized plot in a separate window. If you show the normalized plot in a separate window, the **Show smooth curve** check box becomes available in the original (unnormalized) plot.

**Note** To select different lowess normalization options before normalizing, select **Tools > Set LOWESS Normalization Options**, then select options from the Options dialog box.

**Examples 1** Use the gprread function to create a structure containing microarray data.

 ${{\sf maximum}}$  = gprread('mouse a1wt.gpr');

**2** Use the magetfield function to extract the green (cy3) and red (cy5) signals from the structure.

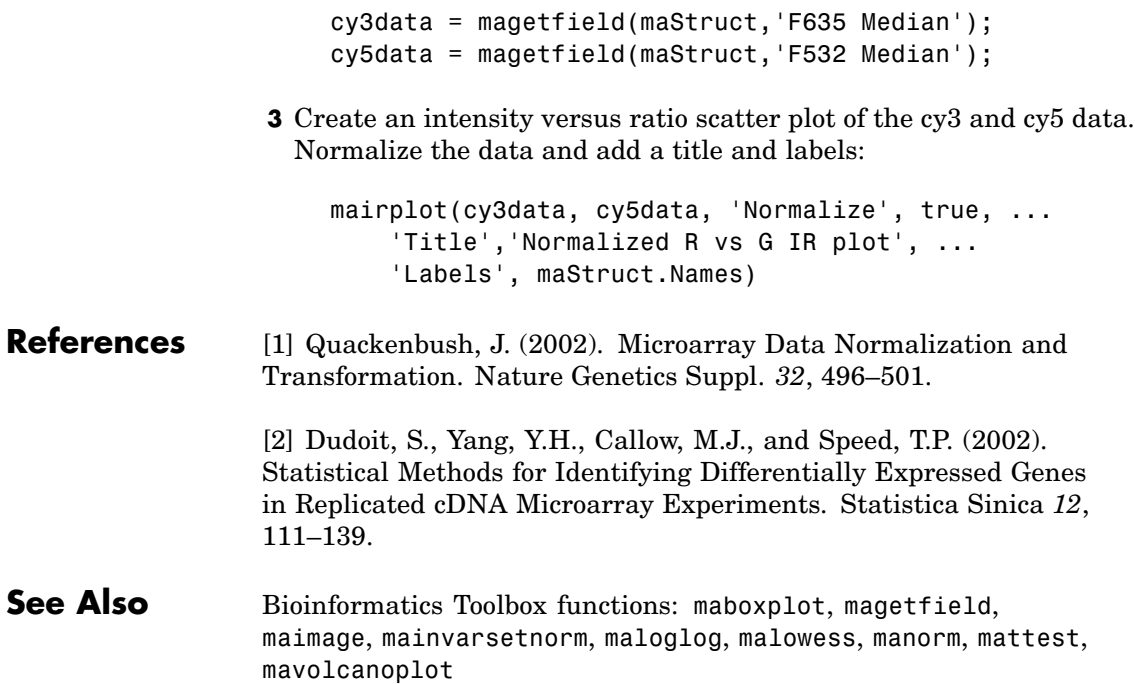

# **maloglog**

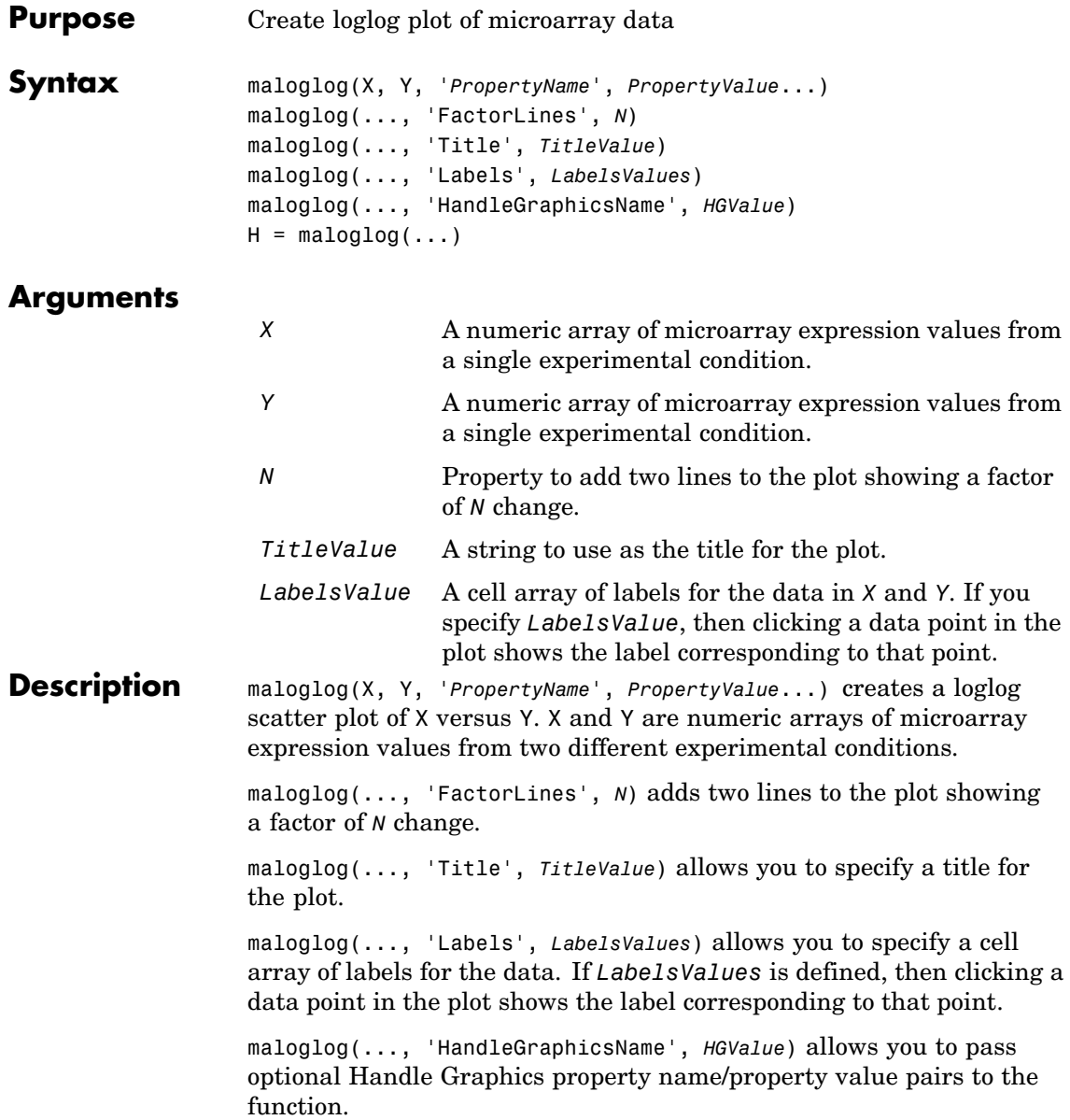

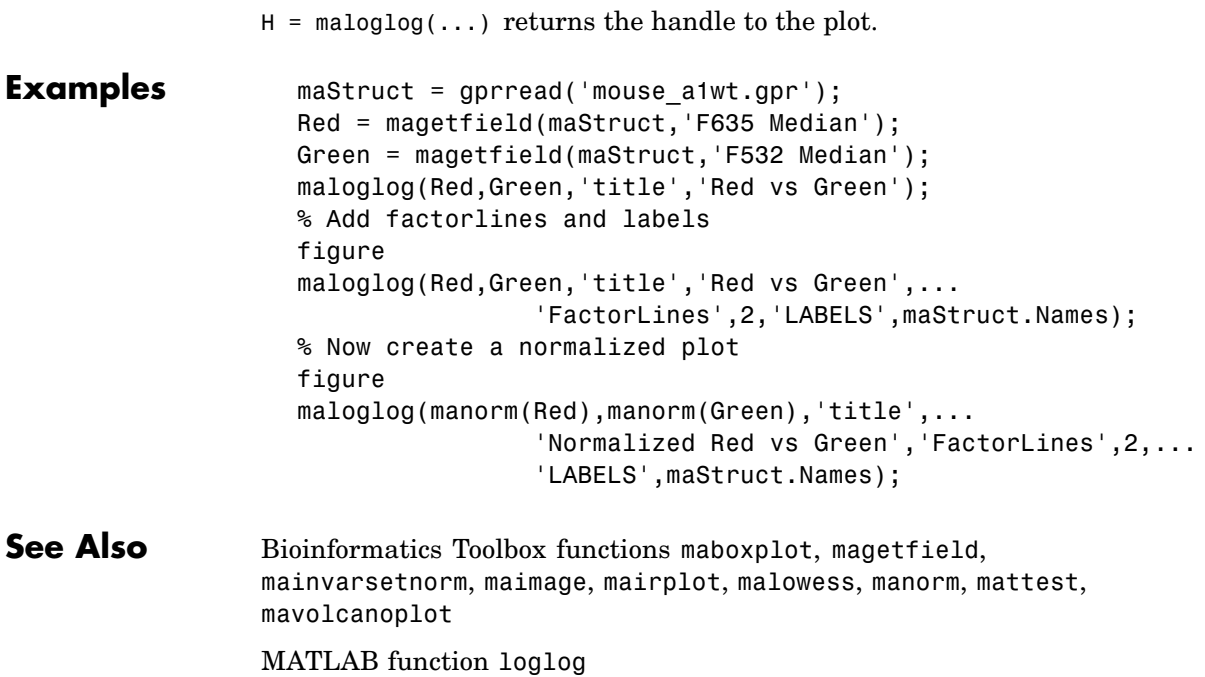

# **malowess**

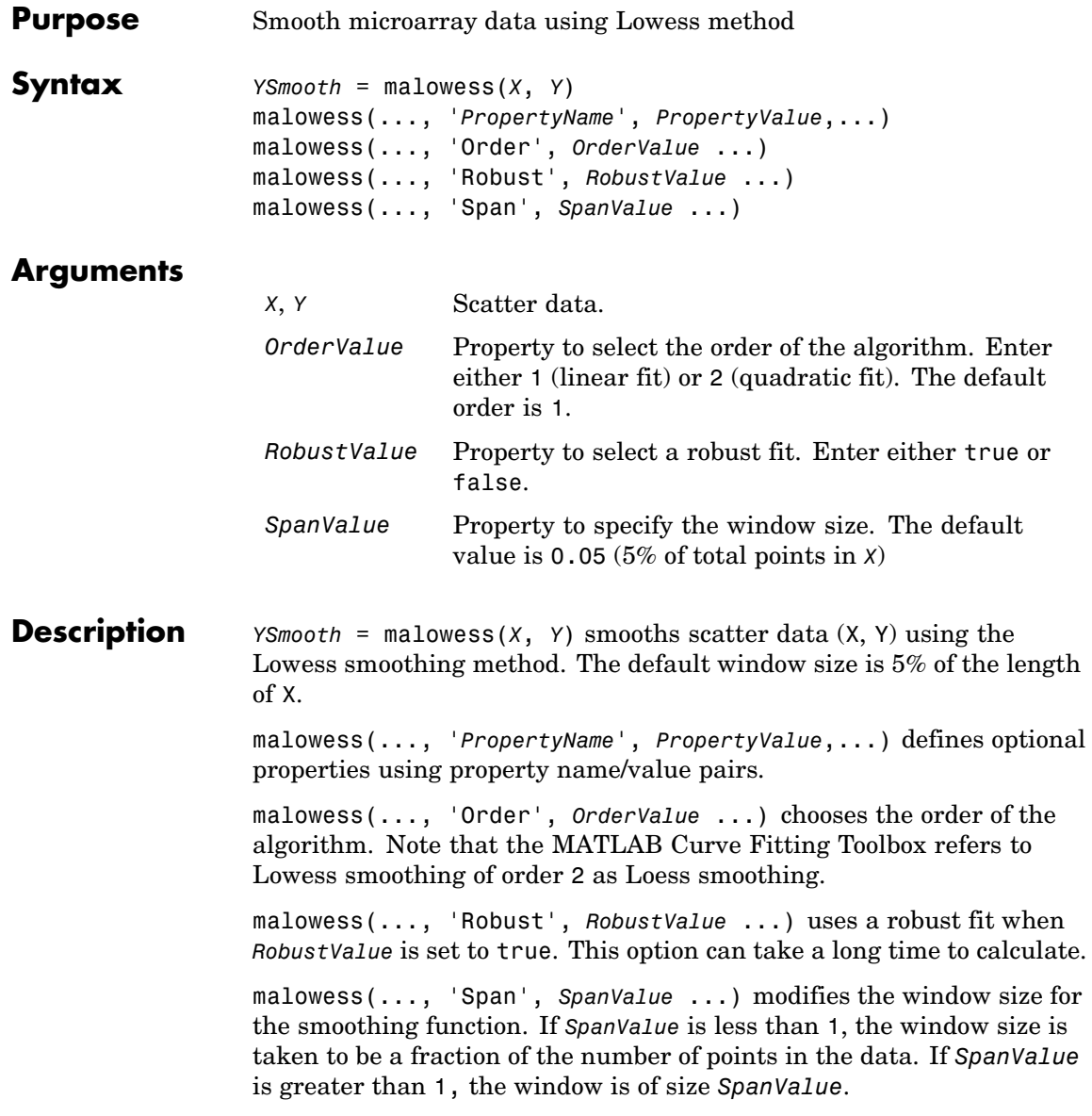

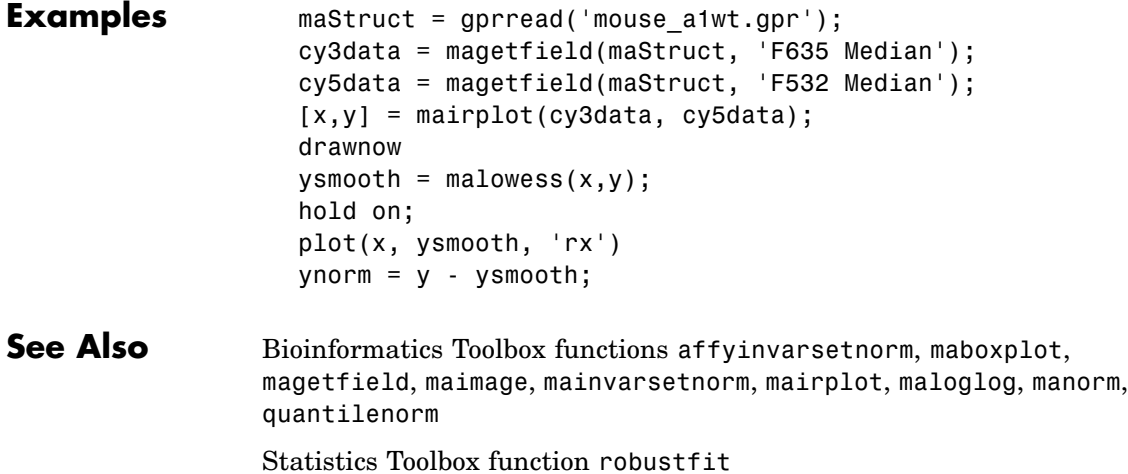

#### **manorm**

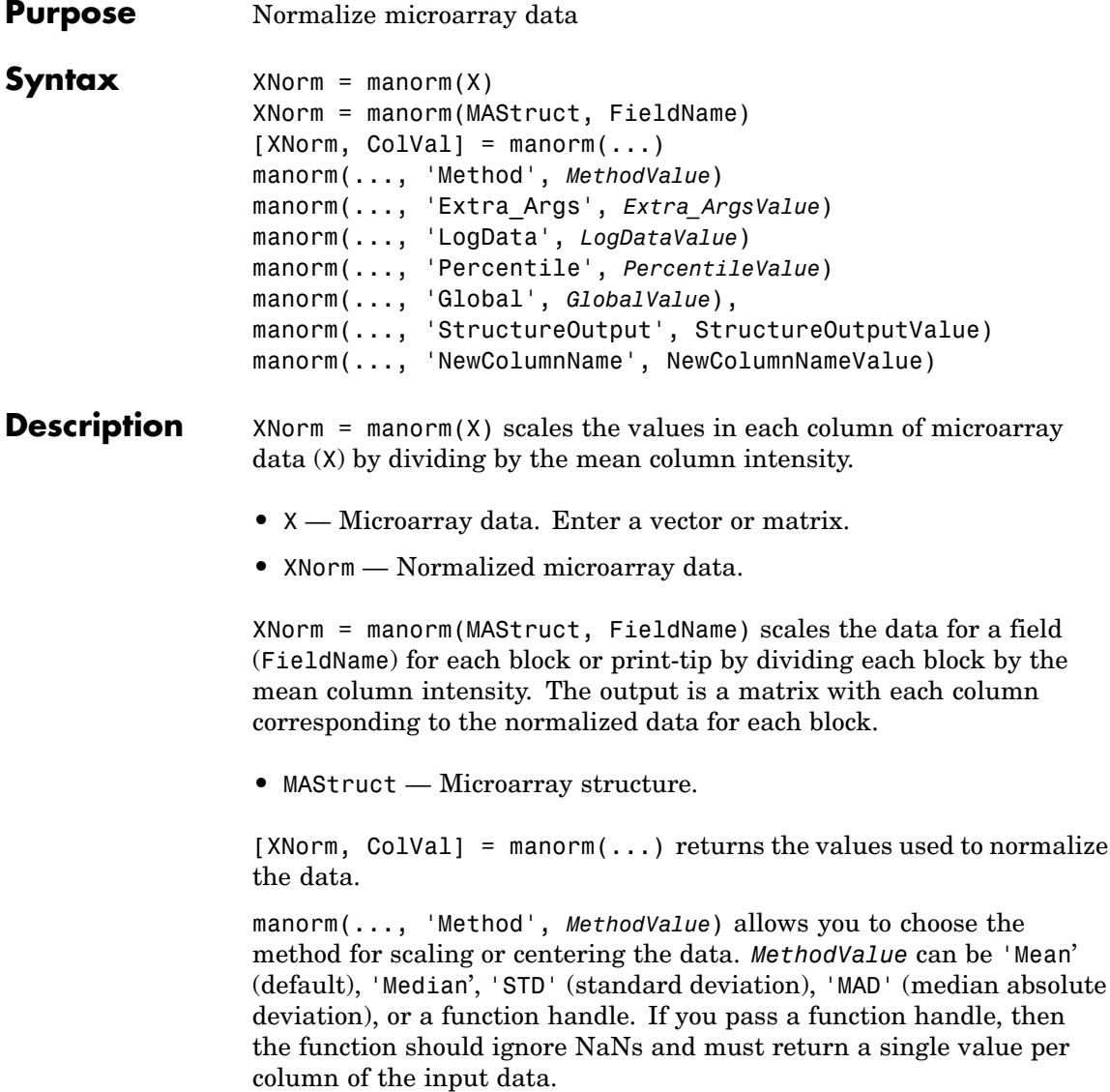

manorm(..., 'Extra\_Args', *Extra\_ArgsValue*) allows you to pass extra arguments to the function *MethodValue*. *Extra\_ArgsValue* must be a cell array.

manorm(..., 'LogData', *LogDataValue*), when *LogDataValue* is true, works with log ratio data in which case the mean (or *MethodValue*) of each column is subtracted from the values in the columns, instead of dividing the column by the normalizing value.

manorm(..., 'Percentile', *PercentileValue*) only uses the percentile (*PercentileValue*) of the data preventing large outliers from skewing the normalization. If *PercentileValue* is a vector containing two values, then the range from the *PercentileValue(1)* percentile to the *PercentileValue(2)* percentile is used. The default value is 100, that is to use all the data in the data set.

manorm(..., 'Global', *GlobalValue*), when *GlobalValue* is true, normalizes the values in the data set by the global mean (or *MethodValue*) of the data, as opposed to normalizing each column or block of the data independently.

manorm(..., 'StructureOutput', StructureOutputValue), when *StructureOutputValue* is true, the input data is a structure returns the input structure with an additional data field for the normalized data.

manorm(..., 'NewColumnName', NewColumnNameValue), when using StructureOutput, allows you to specify the name of the column that is appended to the list of ColumnNames in the structure. The default behavior is to prefix 'Block Normalized' to the FieldName string.

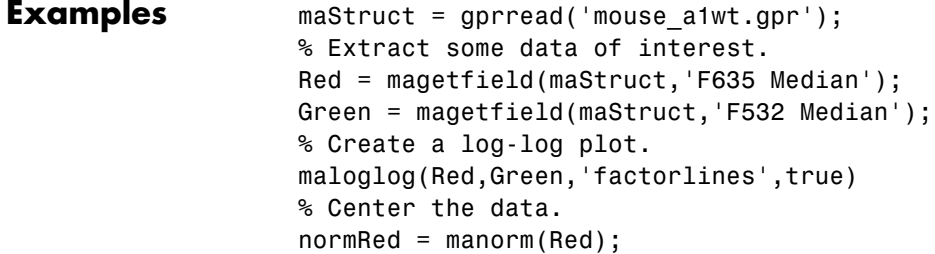

```
normGreen = manorm(Green);
                   % Create a log-log plot of the centered data.
                   figure
                   maloglog(normRed,normGreen,'title','Normalized','factorlines',true)
                    % Alternatively, you can work directly with the structure
                    normRedBs = manorm(maStruct,'F635 Median - B635');
                    normGreenBs = manorm(maStruct,'F532 Median - B532');
                   % Create a log-log plot of the centered data. This includes some
                   % zero values so turn off the warning.
                   figure
                   w = warning('off','Bioinfo:maloglog:ZeroValues');
                   warning('off','Bioinfo:maloglog:NegativeValues');
                    maloglog(normRedBs,normGreenBs,'title',...
                                    'Normalized Background-Subtracted Median Values',...
                                    'factorlines',true)
                           warning(w);
See Also Bioinformatics Toolbox functions affyinvarsetnorm, maboxplot,
```
magetfield, mainvarsetnorm, mairplot, maloglog, malowess, quantilenorm, rmasummary

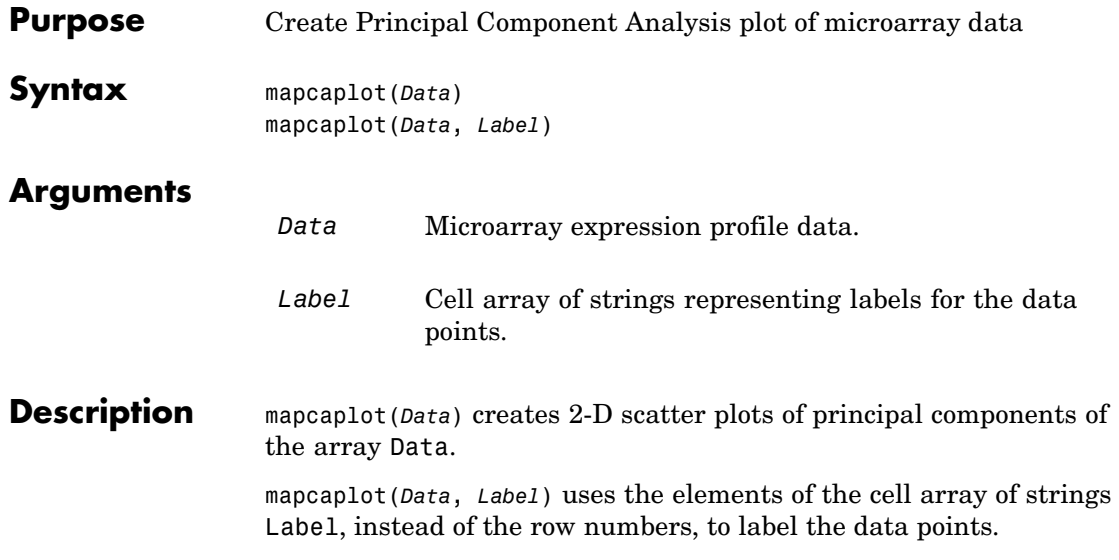

# **mapcaplot**

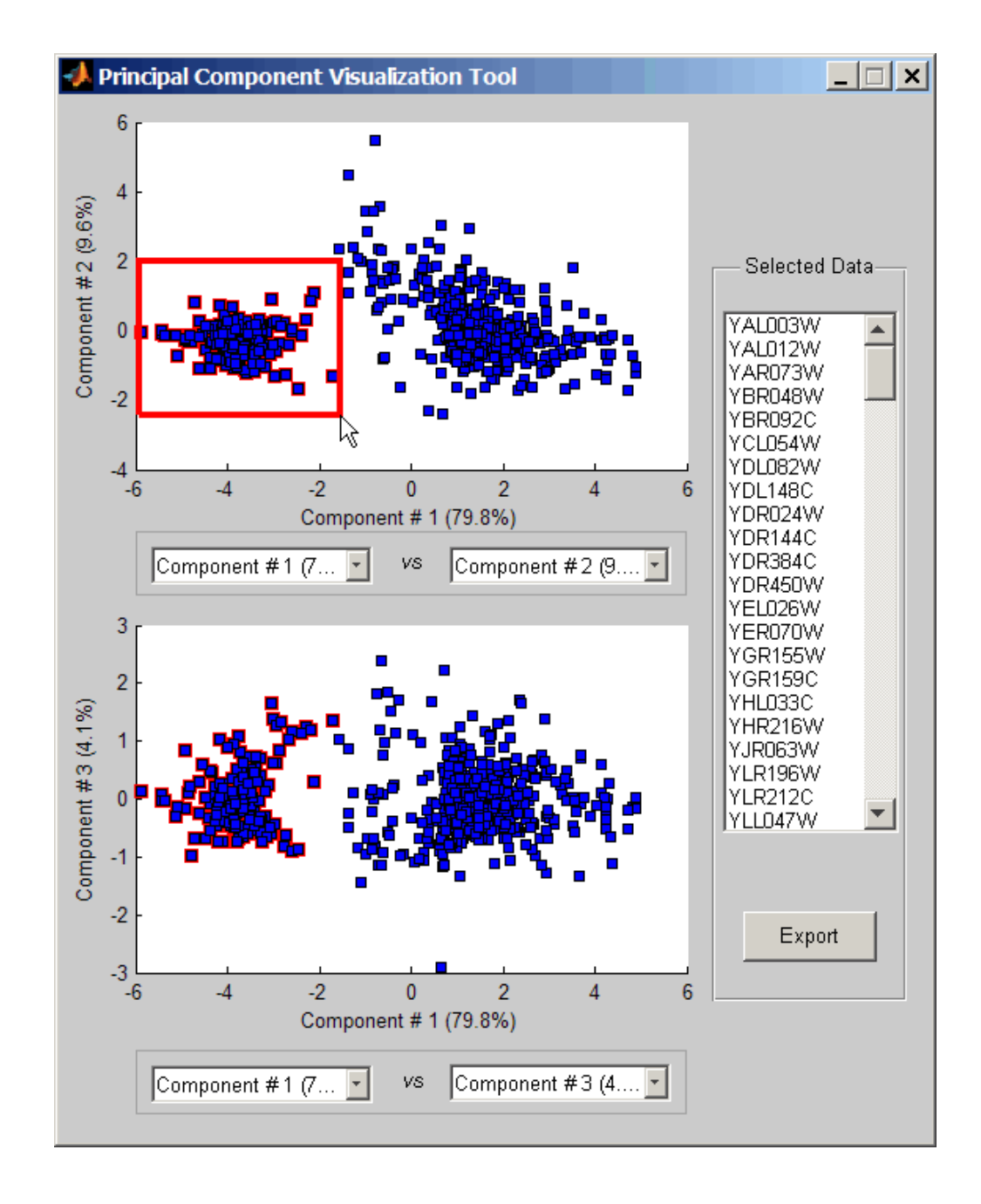

Once you plot the principal components, you can:

- **•** Select principal components for the x and y axes from the drop-down list boxes below each scatter plot.
- **•** Click a data point to display its label.
- Select a subset of data points by click-dragging a box around them. This will highlight the points in the selected region and the corresponding points in the other axes. The labels of the selected data points appear in the list box.
- **•** Select a label in the list box to highlight the corresponding data point in the plot. Press and hold **Ctrl** or **Shift** to select multiple data points.
- **•** Export the gene labels and indices to a structure in the MATLAB workspace by clicking **Export**.
- **Examples** load filteredyeastdata mapcaplot(yeastvalues, genes)
- **See Also** Bioinformatics Toolbox functions: clustergram, mattest, mavolcanoplot

Statistics Toolbox function: princomp

## **mattest**

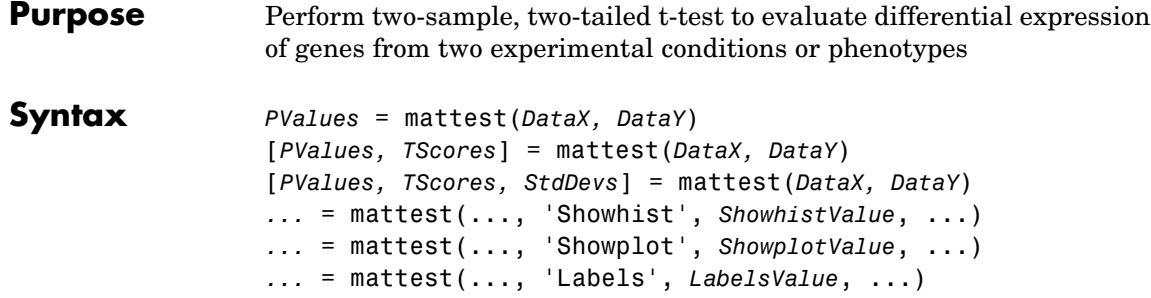

## **Arguments**

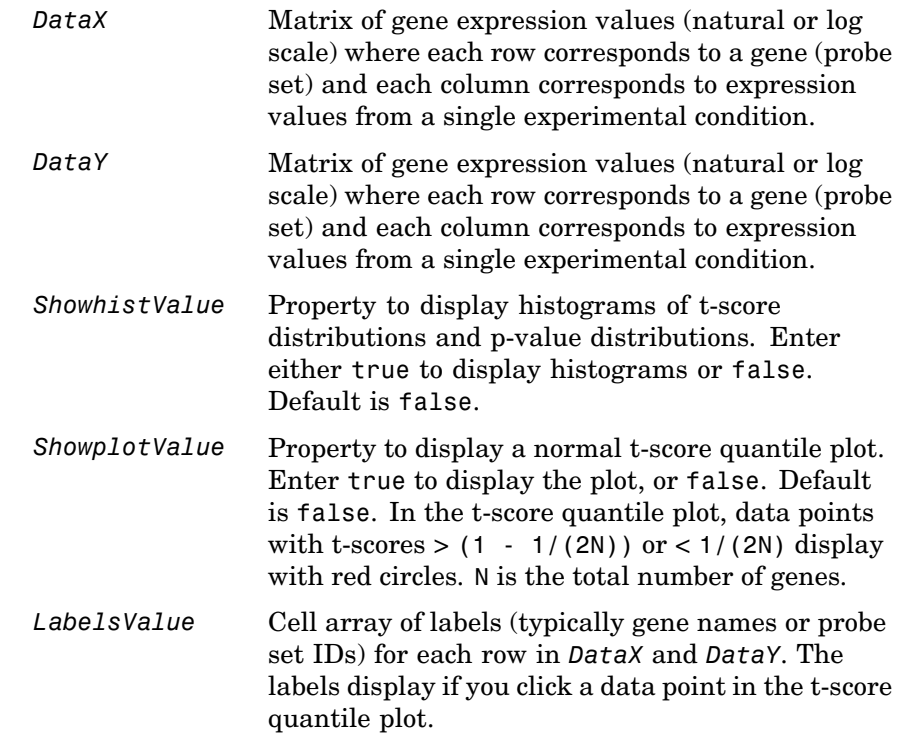

**Description** *PValues* = mattest(*DataX, DataY*) compares the gene expression profiles in *DataX* and *DataY* and returns a p-value for each gene. *DataX* and *DataY* are matrices of gene expression values, in which each row corresponds to a gene, and each column corresponds to expression values. *DataX* contains data from one experimental condition and *DataY* contains data from a different experimental condition. *DataX* and *DataY* must have the same number of rows and are assumed to be normally distributed in each class with equal variances. *PValues* is a column vector of p-values for each gene.

> [*PValues, TScores*] = mattest(*DataX, DataY*) also returns a t-score for each gene in *DataX* and *DataY*. *TScores* is a column vector of t-scores for each gene.

[*PValues, TScores, StdDevs*] = mattest(*DataX, DataY*) also returns the unpooled estimates of the population standard deviations for each gene in *DataX* and *DataY*. *StdDevs* is a column vector of standard deviations for each gene across both data sets.

*...* = mattest(..., '*PropertyName*', *PropertyValue*, ...) defines optional properties that use property name/value pairs in any order. These property name/value pairs are as follows:

*...* = mattest(..., 'Showhist', *ShowhistValue*, ...) controls the display of histograms of t-score distributions and p-value distributions. When *ShowhistValue* is true, mattest displays histograms. Default is false.

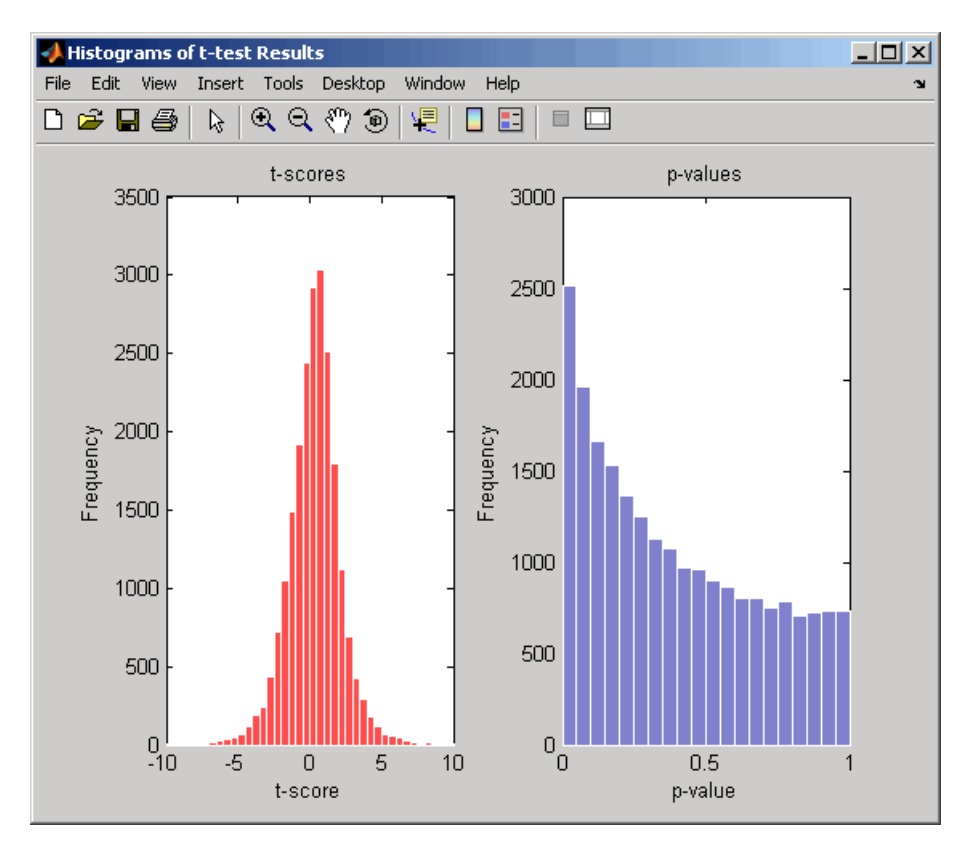

*...* = mattest(..., 'Showplot', *ShowplotValue*, ...) controls the display of a normal t-score quantile plot. When *ShowplotValue* is true, mattest displays a quantile-quantile plot. Default is false. In the t-score quantile plot, the black diagonal line represents the sample quantile being equal to the theoretical quantile. Data points of genes considered to be differentially expressed lie farther away from this line. Specifically, data points with t-scores  $>$  (1 - 1/(2N)) or < 1/(2N) display with red circles. N is the total number of genes.

#### **mattest**

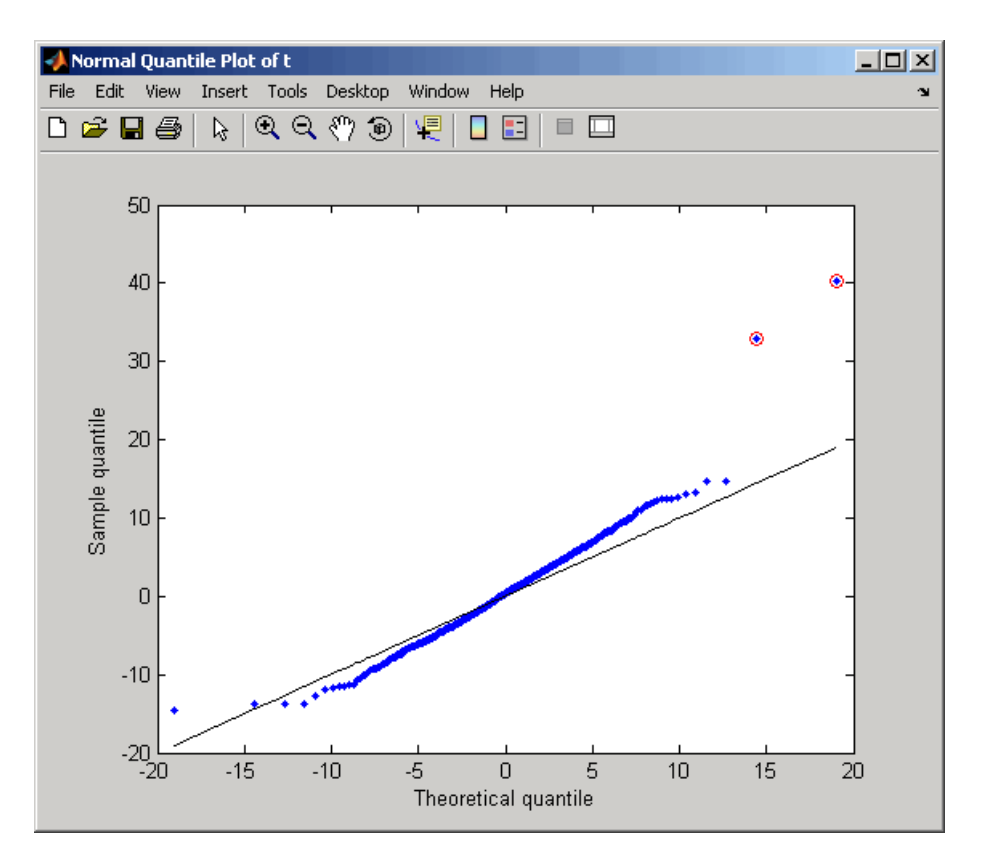

*...* = mattest(..., 'Labels', *LabelsValue*, ...) controls the display of labels when you click a data point in the t-score quantile plot. *LabelsValue* is a cell array of labels (typically gene names or probe set IDs) for each row in *DataX* and *DataY*.

**Examples 1** Load a MAT file, included with the Bioinformatics Toolbox, which contains Affymetrix data variables, including dependentData and independentData, two matrices of gene expression values from two experimental conditions.

load prostatecancerexpdata

### **mattest**

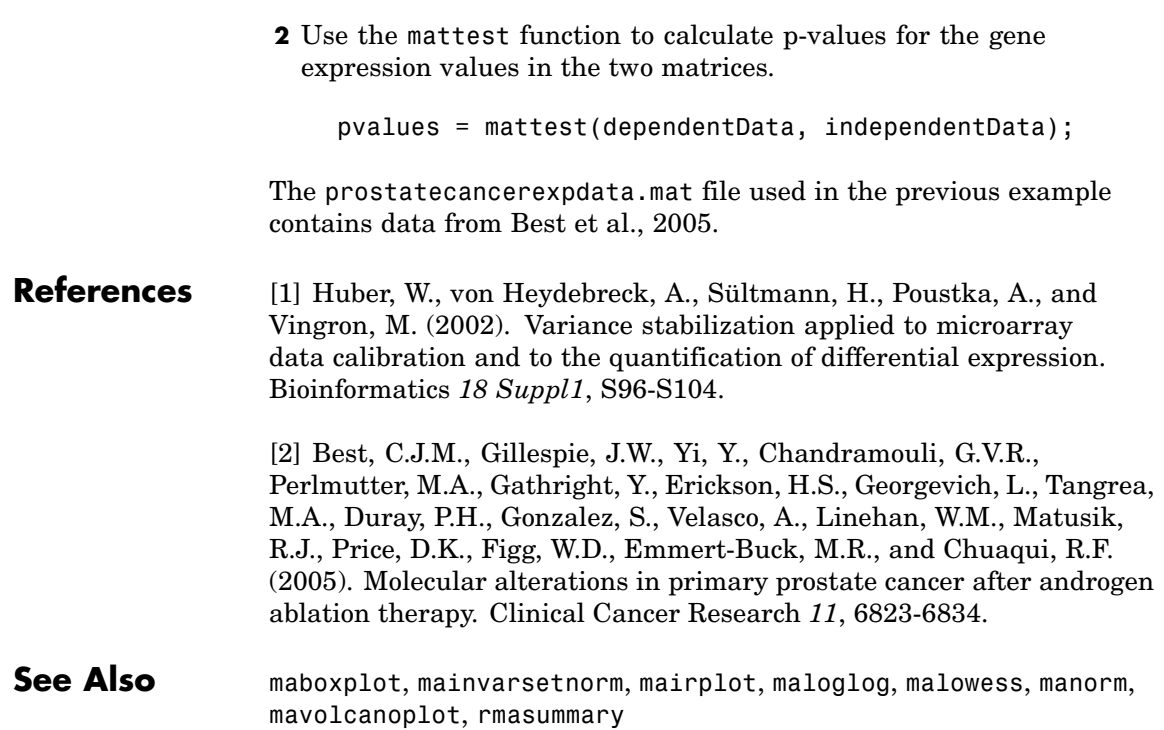

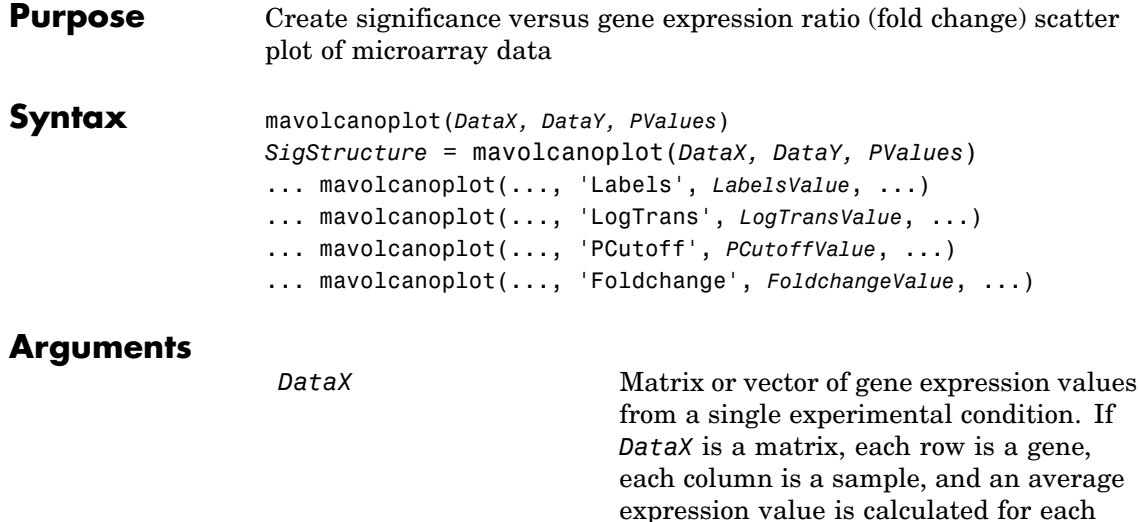

gene.

**Note** If the values in *DataX* are natural scale, use the LogTrans property to convert them to log 2 scale.

*DataY* Matrix or vector of gene expression values from a single experimental condition. If a matrix, each row is a gene, each column is a sample, and an average expression value is calculated for each gene.

> **Note** If the values in *DataY* are natural scale, use the LogTrans property to convert them to log 2 scale.

# **mavolcanoplot**

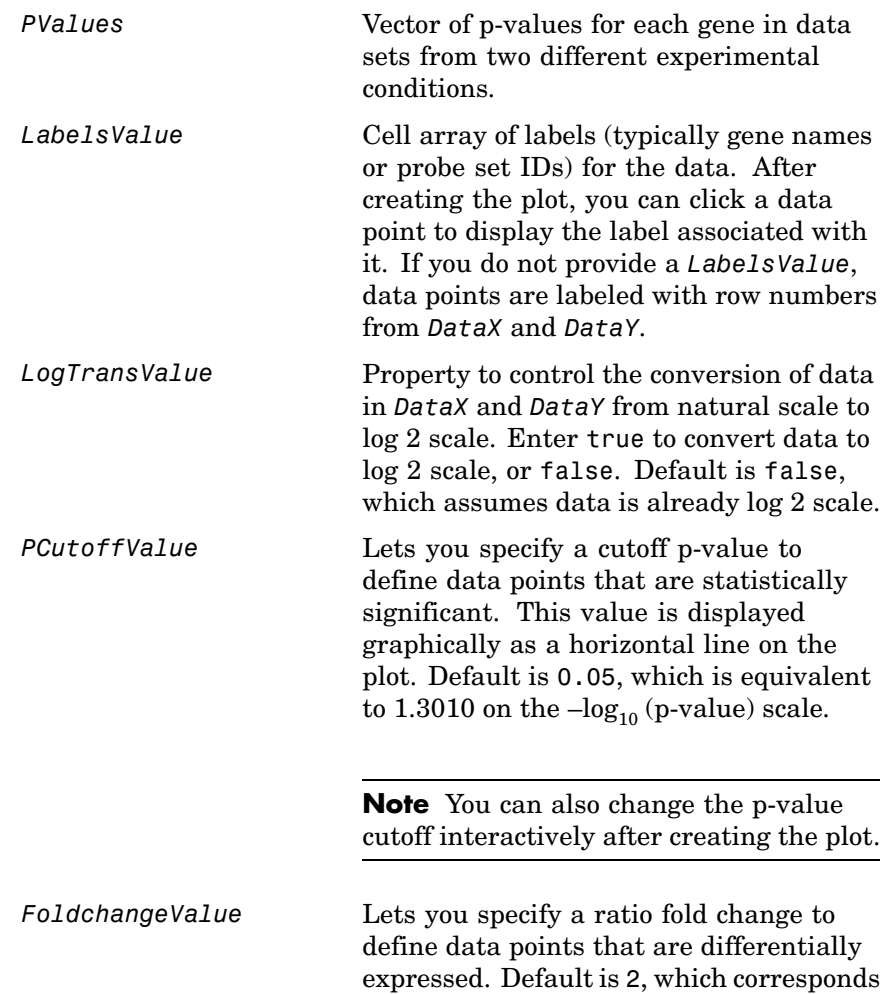

to a ratio of 1 and –1 on a  $\log_2(\text{ratio})$  scale.

**Note** You can also change the fold change interactively after creating the plot.

**Description** mavolcanoplot (*DataX, DataY, PValues*) creates a scatter plot of gene expression data, plotting significance versus fold change of gene expression ratios. It uses the average gene expression values from two data sets, *DataX* and *DataY*, for each gene in the data sets. It plots significance as the  $-\log_{10}$  (p-value) from the vector, *PValues*. *DataX* and *DataY* can be vectors or matrices.

> *SigStructure* = mavolcanoplot(*DataX, DataY, PValues*) returns a structure containing information for genes that are considered to be both statistically significant (above the p-value cutoff) and significantly differentially expressed (outside of the fold change values). The fields within *SigStructure* are sorted by p-value and include:

- **•** Name
- **•** PCutoff
- **•** FCThreshold
- **•** GeneLabels
- **•** PValues
- **•** FoldChanges

... mavolcanoplot(..., '*PropertyName*', *PropertyValue*, ...) defines optional properties that use property name/value pairs in any order. These property name/value pairs are as follows:

... mavolcanoplot(..., 'Labels', *LabelsValue*, ...) lets you provide a cell array of labels (typically gene names or probe set IDs) for the data. After creating the plot, you can click a data point to display the label

associated with it. If you do not provide a *LabelsValue*, data points are labeled with row numbers from *DataX* and *DataY*.

... mavolcanoplot(..., 'LogTrans', *LogTransValue*, ...) controls the conversion of data from *DataX* and *DataY* to  $log_2$  scale. When *LogTransValue* is true, mavolcanoplot converts data from natural to  $log<sub>2</sub>$  scale. Default is false, which assumes the data is already  $log<sub>2</sub>$ scale.

... mavolcanoplot(..., 'PCutoff', *PCutoffValue*, ...) lets you specify a p-value cutoff to define data points that are statistically significant. This value displays graphically as a horizontal line on the plot. Default is 0.05, which is equivalent to 1.3010 on the  $-\log_{10}$ (p-value) scale.

**Note** You can also change the p-value cutoff interactively after creating the plot.

... mavolcanoplot(..., 'Foldchange', *FoldchangeValue*, ...) lets you specify a ratio fold change to define data points that are differentially expressed. Fold changes display graphically as two vertical lines on the plot. Default is 2, which corresponds to a ratio of 1 and –1 on a  $log<sub>2</sub>$  (ratio) scale.

**Note** You can also change the fold change interactively after creating the plot.

## **mavolcanoplot**

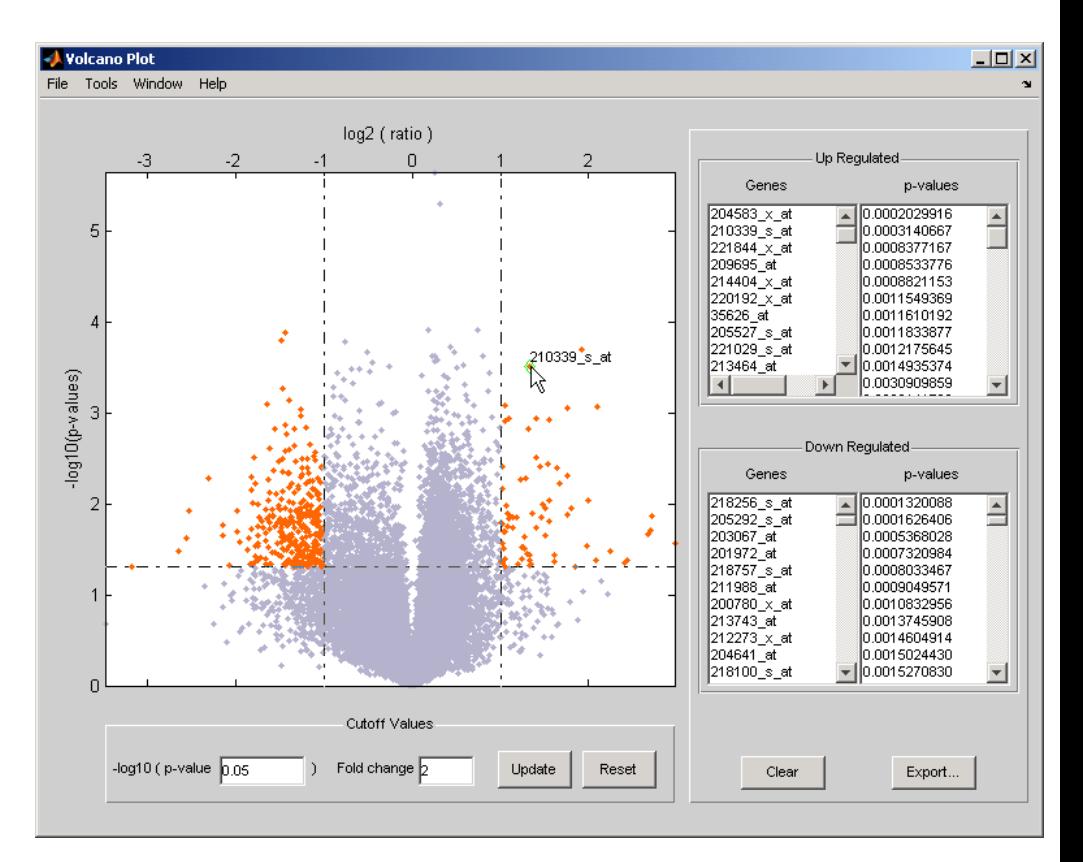

The volcano plot displays the following:

- $-\log_{10}$  (p-value) versus  $\log_2$  (ratio) scatter plot of genes
- **•** Two vertical fold change lines at a fold change level of 2, which corresponds to a ratio of 1 and  $-1$  on a  $log_2$  (ratio) scale. (Lines will be at different fold change levels, if you used the 'Foldchange' property.)
- **•** One horizontal line at the 0.05 p-value level, which is equivalent to 1.3010 on the  $-log_{10}$  (p-value) scale. (The line will be at a different p-value level, if you used the 'PCutoff' property.)

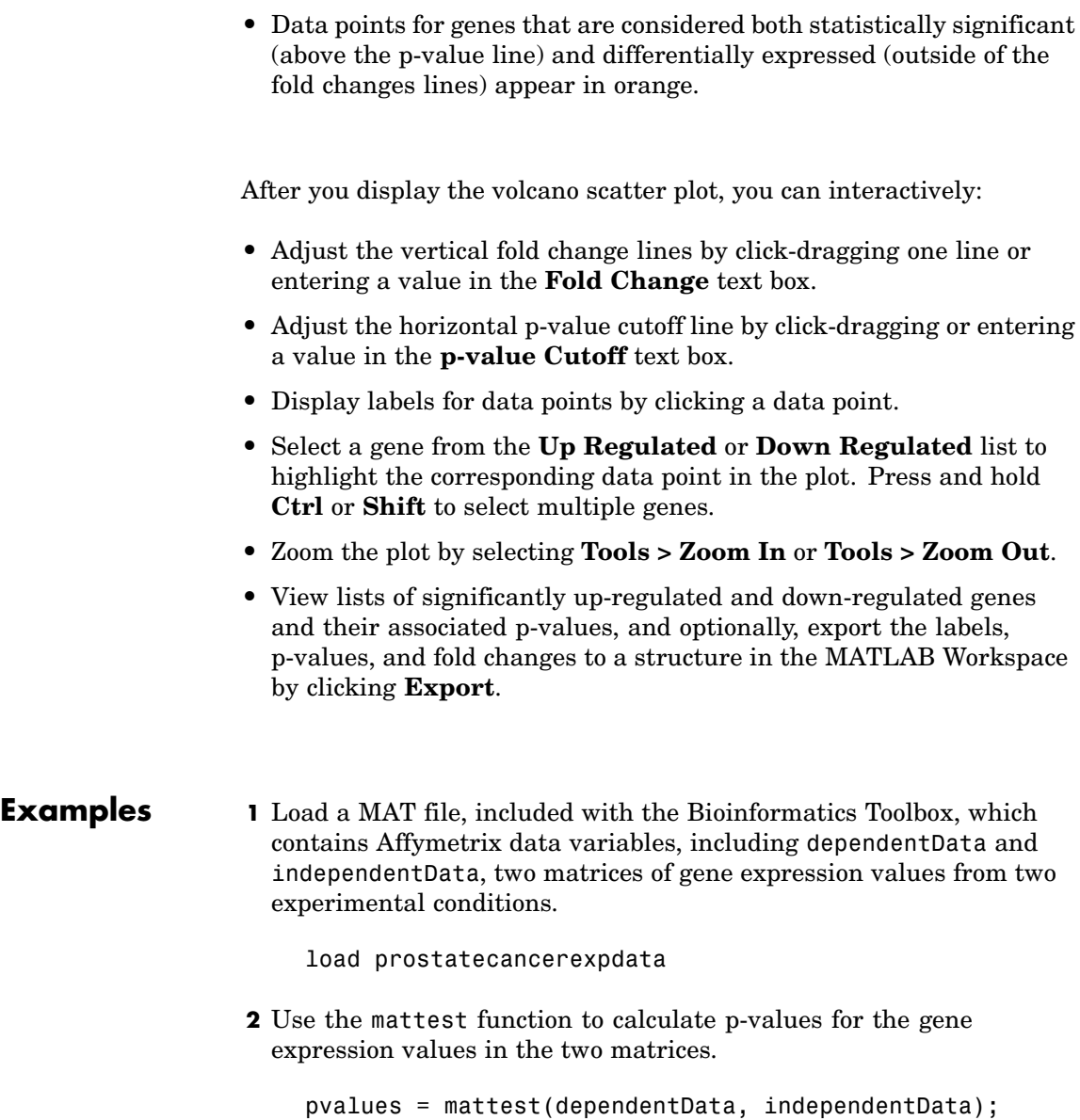

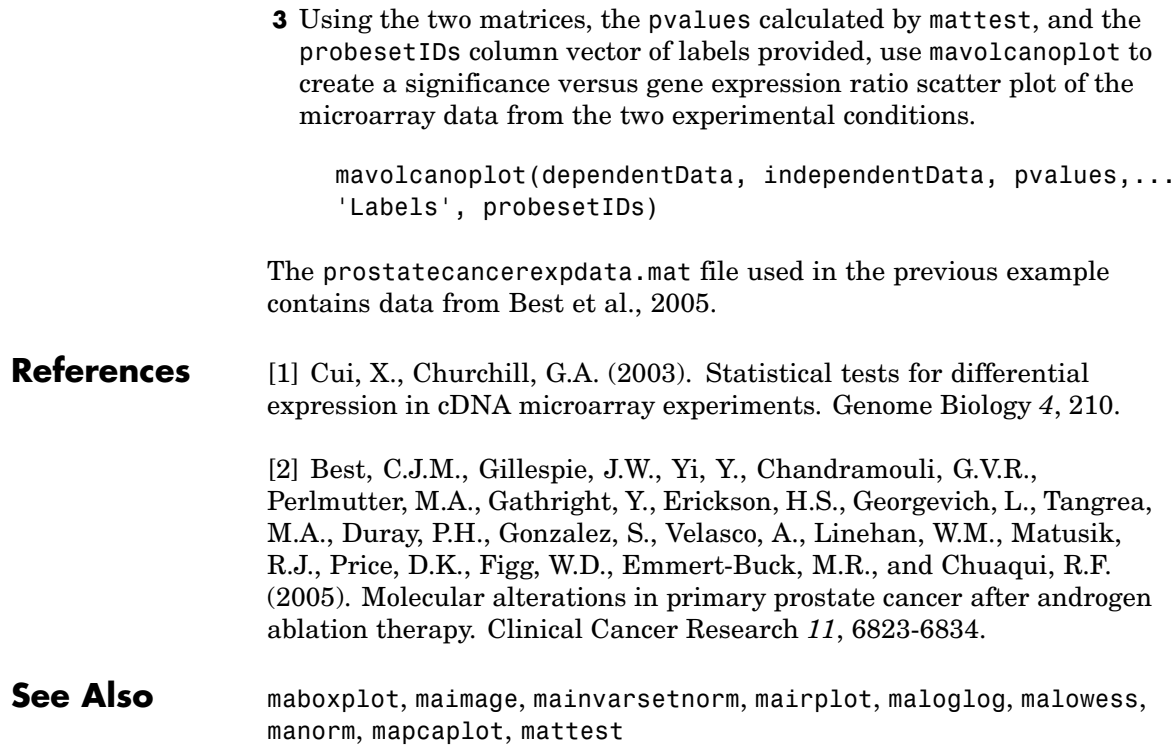

# **molweight**

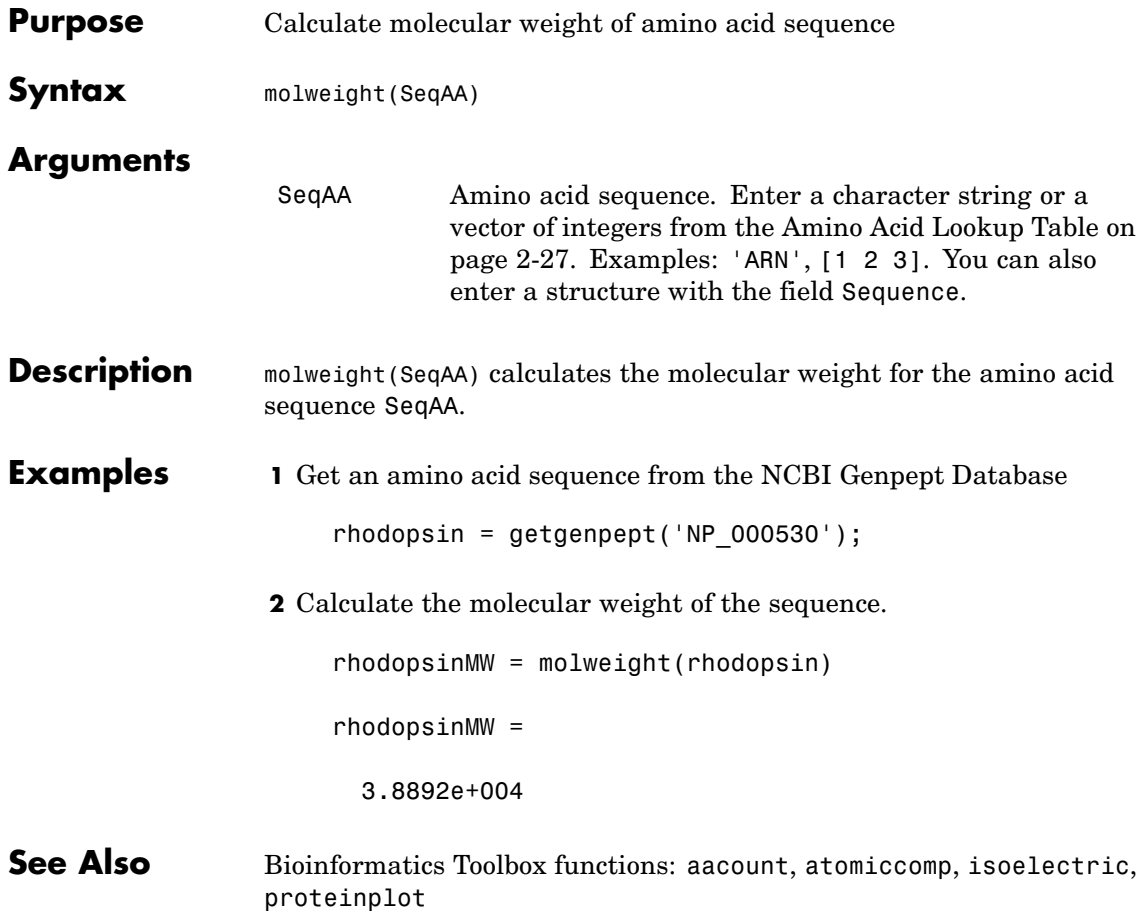
<span id="page-360-0"></span>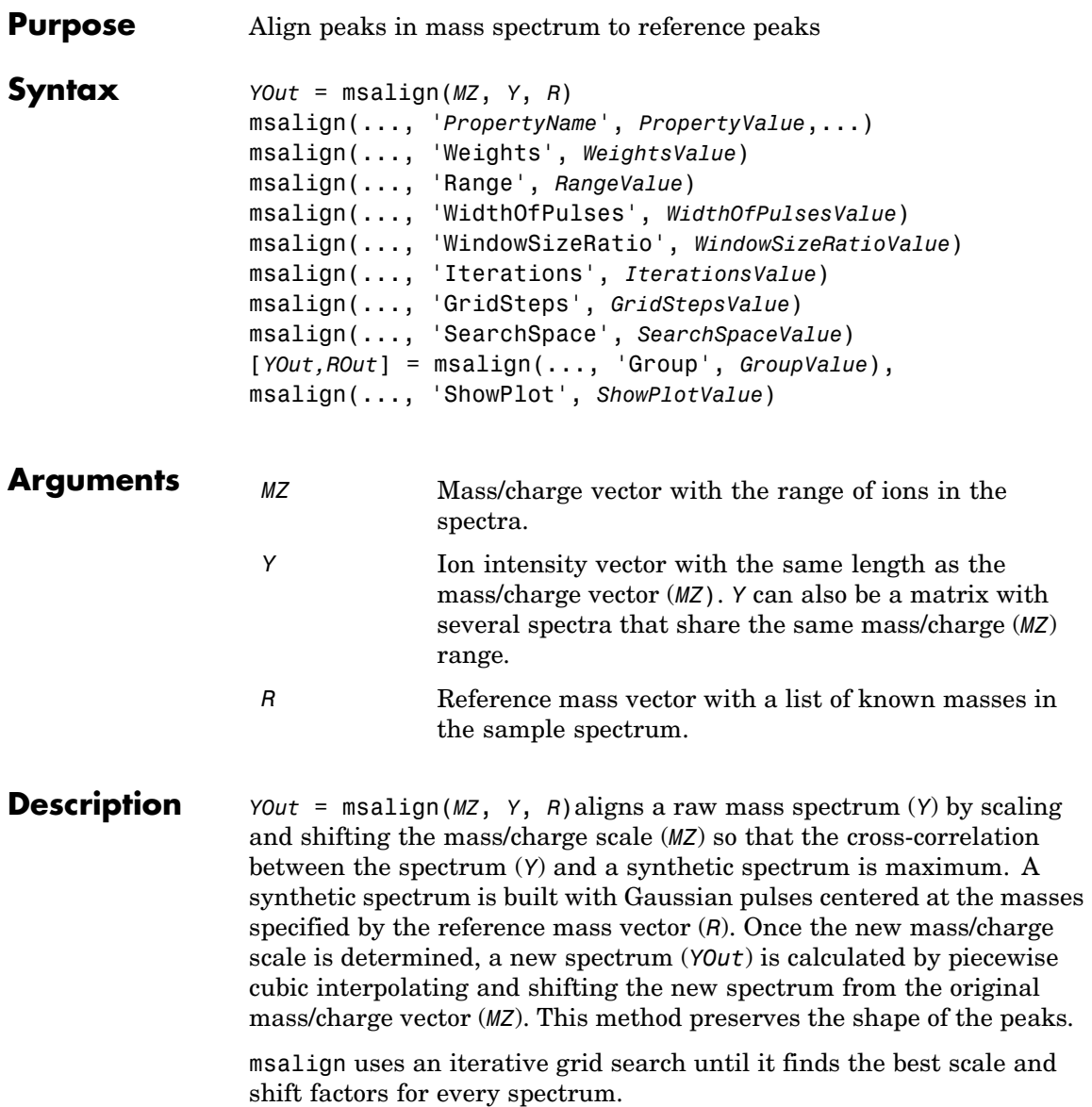

**Note** The algorithm works best with three to five marker masses that you know will appear in the spectrum. If you use a single marker mass (a single internal standard), there is a possibility of picking a peak between the marker and sample peak for that marker as msalign scales and shifts the *MZ* vector. If you only require to shift the *MZ* vector, you may prefer to use*YOut* = interp1(*MZ*, *MZ*-(*MarkerMass*-*PeakPosition*, *Y*).

msalign(..., '*PropertyName*', *PropertyValue*,...) defines optional properties using property name/value pairs.

msalign(..., 'Weights', *WeightsValue*)specifies the relative weights for every mass in the reference mass vector (*R*). The size of the weight vector (*WeightsValue*) must be the same as the reference mass vector  $(R)$ . The default value is ones (size  $(R)$ ) with a range of 0 to1, but you can use any range. If you have a small number of reference masses, you might want to change the weights.

msalign(..., 'Range', *RangeValue*)specifies the lower and upper bound for the allowable range in m/z units to shift any of the mass peaks. The default value is [-100 100]. Use these values to tune the robustness of the algorithm. Ideally, you should only try to correct small shifts by keeping the bounds small.

**Note** You can try to correct larger shifts by increasing the bounds, but you might also pick the wrong peaks to be aligned.

msalign(..., 'WidthOfPulses', *WidthOfPulsesValue*) specifies the width (*WidthOfPulsesValue*) in m/z units for all the Gaussian pulses used to build the correlating synthetic spectrum. *WidthOfPulsesValue* is at the point where the Gaussian pulse reaches 60.65% of its maximum. The default value is 10. *WidthOfPulsesValue* may also be a function handle. The function is evaluated at the respective m/z values and returns a variable width for the pulses. Its evaluation should give

reasonable values between 0 and max(abs(Range)); otherwise, the function errors out.

**Note** Tuning the spread of the Gaussian pulses controls a tradeoff between robustness (wider pulses) and precision (narrower pulses), but the spread is unrelated to the shape of the observed peaks in the spectrum.

msalign(..., 'WindowSizeRatio', *WindowSizeRatioValue*) specifies a scaling value that determines the size of the window around every alignment peak. The synthetic spectrum is correlated to the sample spectrum only within these regions, which saves computation time. Size of the window is given by *WidthOfPulsesValue* \* *WindowSizeRatioValue* in m/z units. The default value is 2.5, which means at the limits of the window, the Gaussian pulses have a value of 4.39% of their maximum.

msalign(..., 'Iterations', *IterationsValue*) specifies the number of refining iterations. At every iteration the search grid is scaled down to improve the estimates. The default value is 5.

msalign(..., 'GridSteps', *GridStepsValue*) specifies the number of steps for the search grid. For example, at every iteration the search area is divided by *GridStepsValue*^2. The default value is 20.

msalign(..., 'SearchSpace', *SearchSpaceValue*) specifies the type of search space. Enter either 'regular' ( evenly spaced lattice) or 'latin' (random latin hypercube with *GridStepsValue*^2 samples). The default value is 'regular'.

[*YOut,ROut*] = msalign(..., 'Group', *GroupValue*), when *GroupValue* is true and Y contains more than one spectrum, updates the original peak locations so that the actual movement of the peaks is minimized. *ROut* contains the reference masses with the updated ion peak locations. Use this property when you are uncertain about the values for the reference masses. The default value is false.

msalign(..., 'ShowPlot', *ShowPlotValue*) plots the original and the aligned spectrum over the reference masses (*R*). When msalign is called without output arguments, the spectra are plotted unless *ShowPlotValue* is false. When *ShowPlotValues* is true, only the first spectrum in *Y* is plotted. The default value is false.

#### **Example 1 1** Load sample data, reference masses, and parameter data for synthetic peak width.

load sample\_lo\_res R = [3991.4 4598 7964 9160];  $W = [60 100 60 100];$ 

**2** Display a color image of the mass spectra before alignment.

msheatmap(MZ\_lo\_res,Y\_lo\_res,'markers',R,'limit',[3000 10000]) title('before alignment')

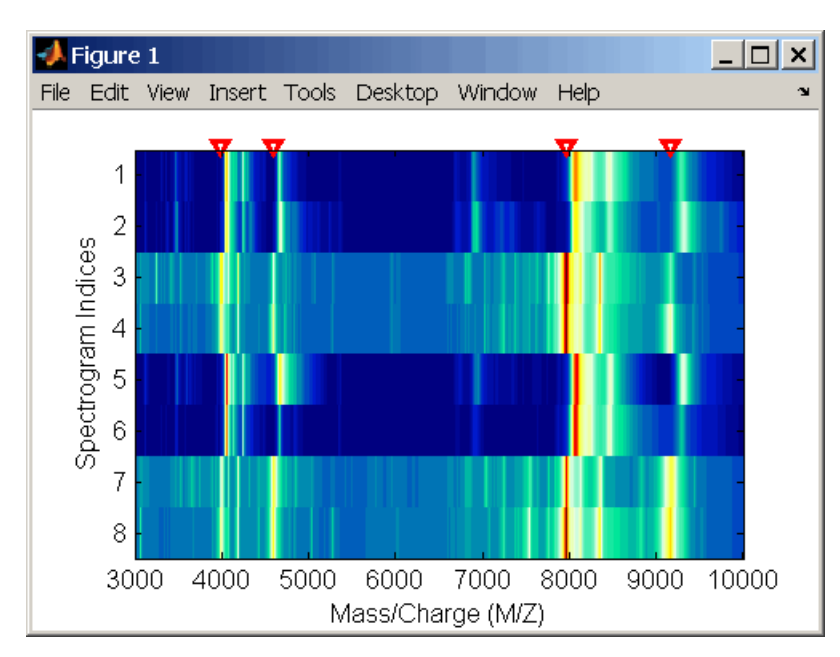

**3** Align spectra with reference masses and display a color image of mass spectra after alignment.

```
YA = msalign(MZ lo res, Y lo res, R, 'weights', W);
msheatmap(MZ_lo_res,YA,'markers',R,'limit',[3000 10000])
title('after alignment')
```
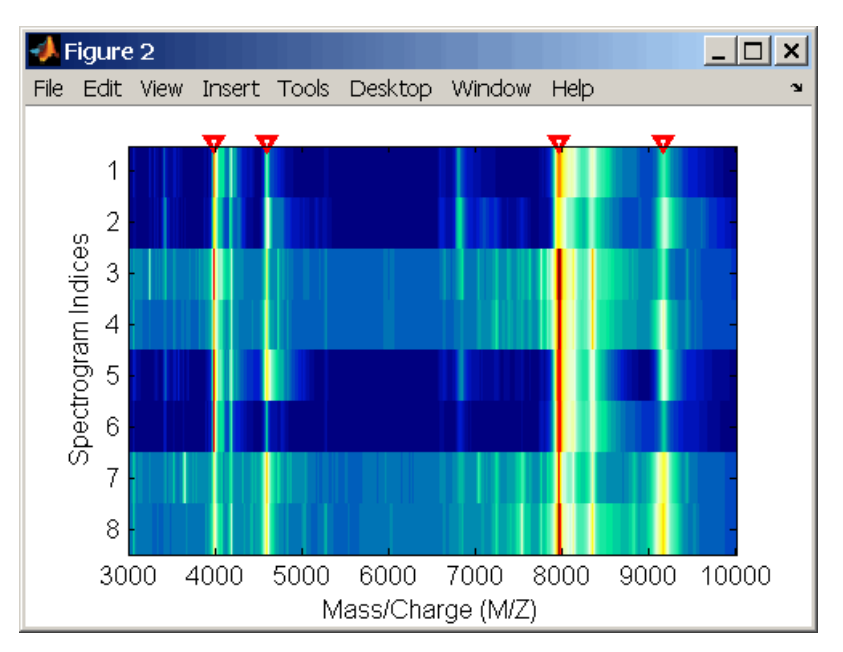

**Example 2 1** Align a spectrum with a single reference peak. Load sample data and view the first sample spectrum.

```
load sample_lo_res
MZ = MZ lo res
Y = Y_{10} res(:,1)
msviewer(MZ, Y)
```
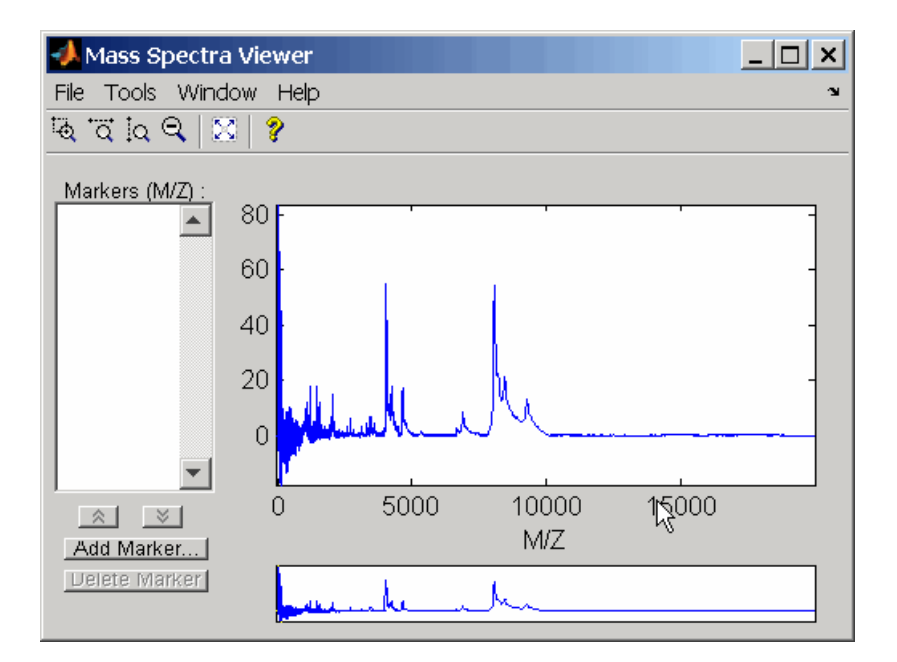

**2** Select a reference peak by zooming and right-clicking a peak.

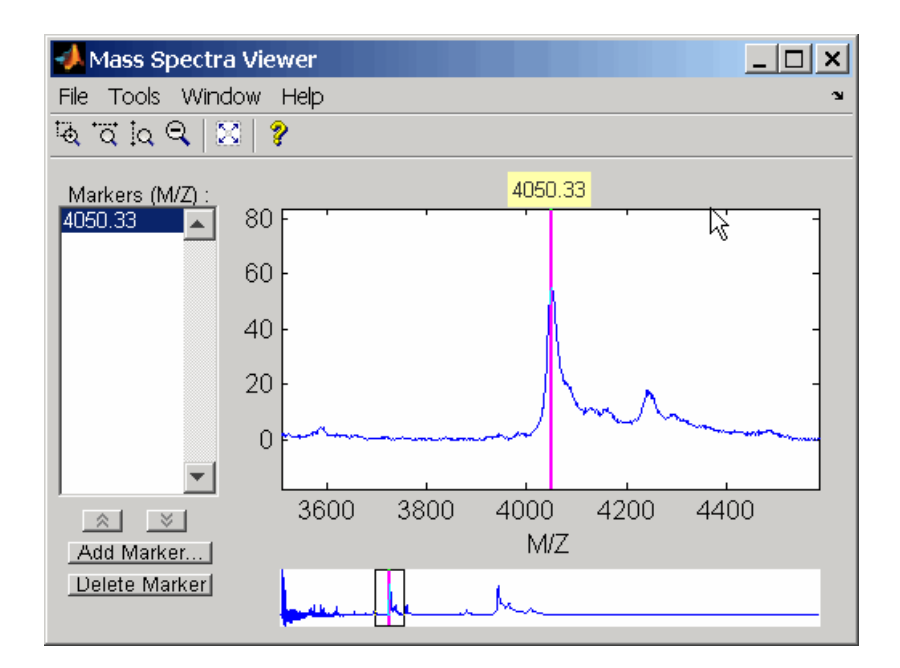

**3** Shift a spectrum by the difference between the known reference mass (RP) and the experimental mass (SP).

```
RP = 4000;SP = 4050.33;
YOut = interp1(MZ, MZ-(RP-SP, Y);
```
The plot below shows the original spectrum on top and the shifted spectrum on the bottom.

# **msalign**

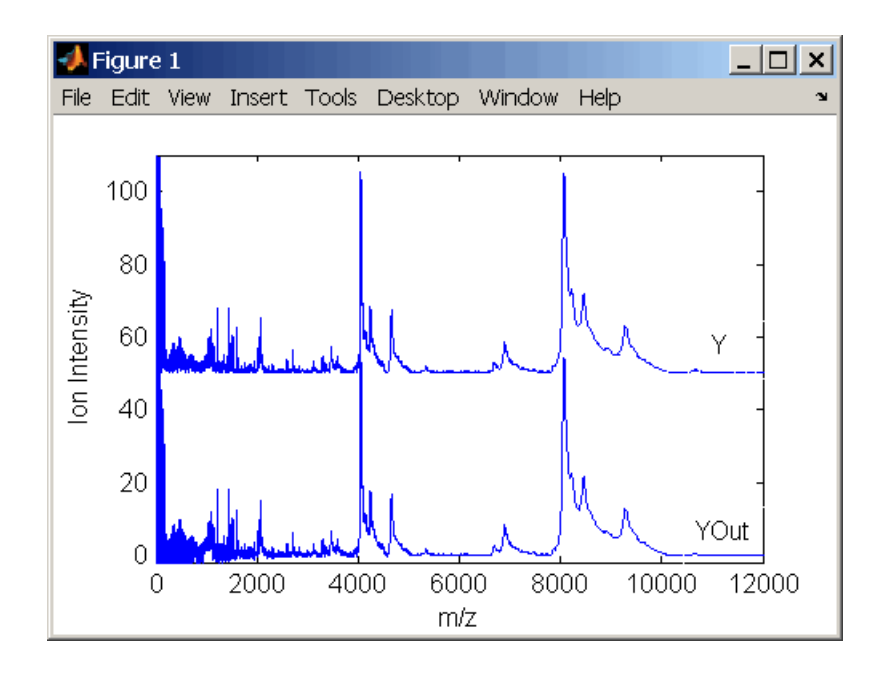

#### **See Also** Bioinformatics Toolbox functions [msbackadj](#page-368-0), msheatmap, [mslowess](#page-375-0), [msnorm](#page-380-0), [msresample](#page-384-0), [mssgolay](#page-388-0), [msviewer](#page-390-0)

<span id="page-368-0"></span>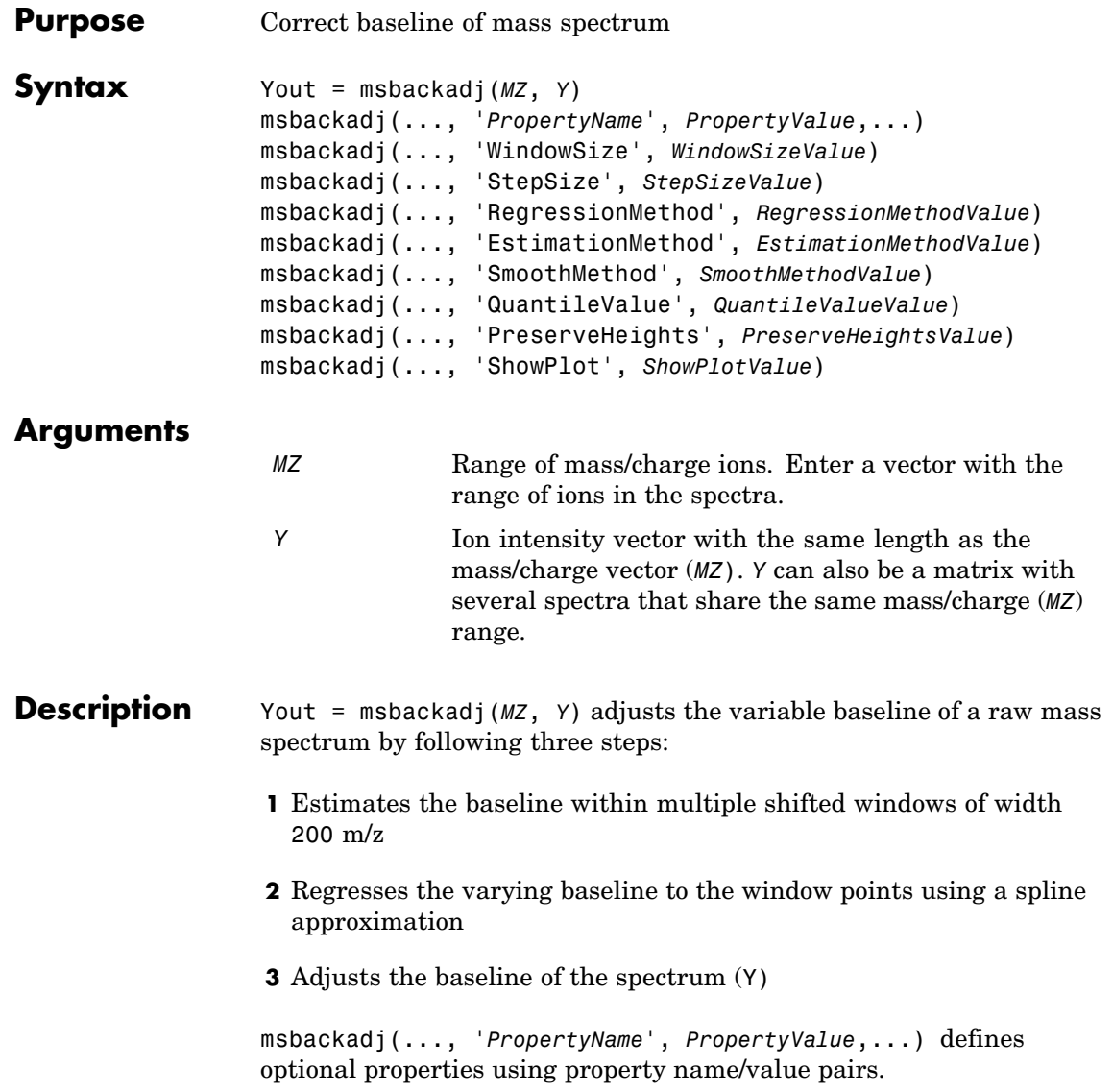

msbackadj(..., 'WindowSize', *WindowSizeValue*) specifies the width for the shifting window. *WindowSizeValue* can also be a function handler. The function is evaluated at the respective MZ values and returns a variable width for the windows. This option is useful for cases where the resolution of the signal is dissimilar at different regions of the spectrogram. The default value is 200 (baseline point estimated for windows with a width of 200 m/z).

**Note** The result of this algorithm depends on carefully choosing the window size and the step size. Consider the width of your peaks in the spectrum and the presence of possible drifts. If you have wider peaks towards the end of the spectrum, you may want to use variable parameters.

msbackadj(..., 'StepSize', *StepSizeValue*)specifies the steps for the shifting window. The default value is 200 m/z (baseline point is estimated for windows placed every 200 m/z). *StepSizeValue* may also be a function handle. The function is evaluated at the respective m/z values and returns the distance between adjacent windows.

msbackadj(..., 'RegressionMethod', *RegressionMethodValue*) specifies the method to regress the window estimated points to a soft curve. Enter 'pchip' (shape-preserving piecewise cubic interpolation), 'linear'(linear interpolation), or 'spline'(spline interpolation). The default value is 'pchip'.

msbackadj(..., 'EstimationMethod', *EstimationMethodValue*) specifies the method for finding the likely baseline value in every window. Enter 'quantile' (quantile value is set to 10%) or 'em' (assumes a doubly stochastic model). With em, every sample is the independent and identically distributed (i.i.d.) draw of any of two normal distributed classes (background or peaks). Because the class label is hidden, the distributions are estimated with an Expectation-Maximization algorithm. The ultimate baseline value is the mean of the background class.

msbackadj(..., 'SmoothMethod', *SmoothMethodValue*) specifies the method for smoothing the curve of estimated points and eliminating the effects of possible outliers. Enter 'none', 'lowess' (linear fit), 'loess' (quadratic fit), 'rlowess' (robust linear), or 'rloess' ( robust quadratic fit). Default value is 'none'.

msbackadj(..., 'QuantileValue', *QuantileValueValue*) specifies the quantile value. The default value is 0.10.

msbackadj(..., 'PreserveHeights', *PreserveHeightsValue*), when *PreserveHeightsValue* is true, sets the baseline subtraction mode to preserve the height of the tallest peak in the signal. The default value is false and peak heights are not preserved.

msbackadj(..., 'ShowPlot', *ShowPlotValue*) plots the baseline estimated points, the regressed baseline, and the original spectrum. When msbackadj is called without output arguments, the spectra are plotted unless *ShowPlotValue* is false. When *ShowPlotValue* is true, only the first spectrum in Y is plotted. *ShowPlotValue* can also contain an index to one of the spectra in Y.

**Example 1** Load sample data.

load sample\_lo\_res

**2** Adjust the baseline for a group of spectra and show only the third spectrum and its estimated background.

```
YB = msbackadj(MZ lo res,Y lo res,'SHOWPLOT',3);
```
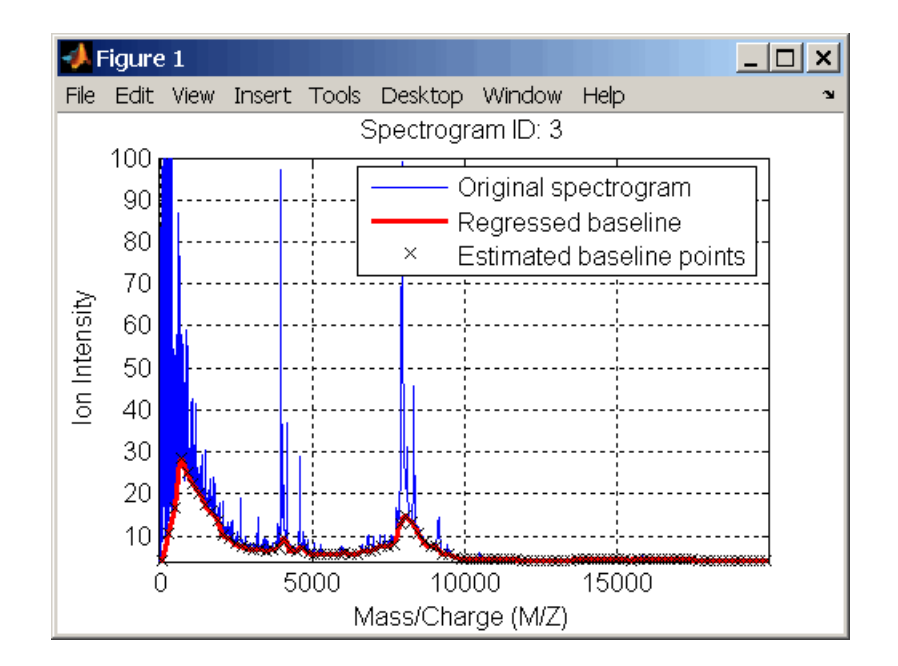

**3** Plot the estimated baseline for the fourth spectrum in Y\_lo\_res using an anonymous function to describe an m/z dependent parameter.

```
wf = @(mz) 200 + .001 .* mz;
msbackadj(MZ_lo_res,Y_lo_res(:,4),'STEPSIZE',wf);
```
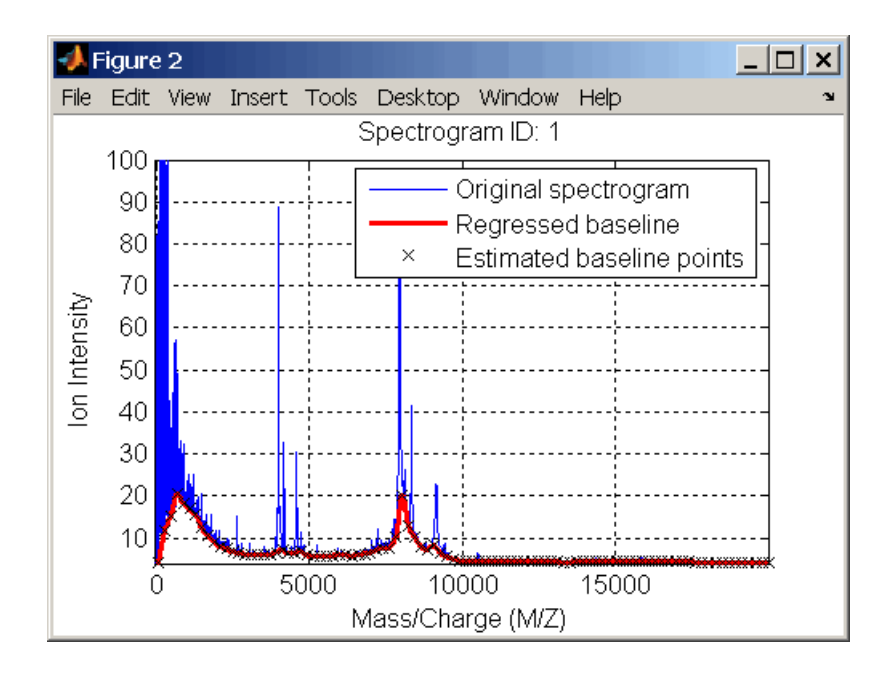

#### **See Also** Bioinformatics Toolbox functions msalign, mslowess, msheatmap, msnorm, msresample, mssgolay, msviewer

# <span id="page-373-0"></span>**msheatmap**

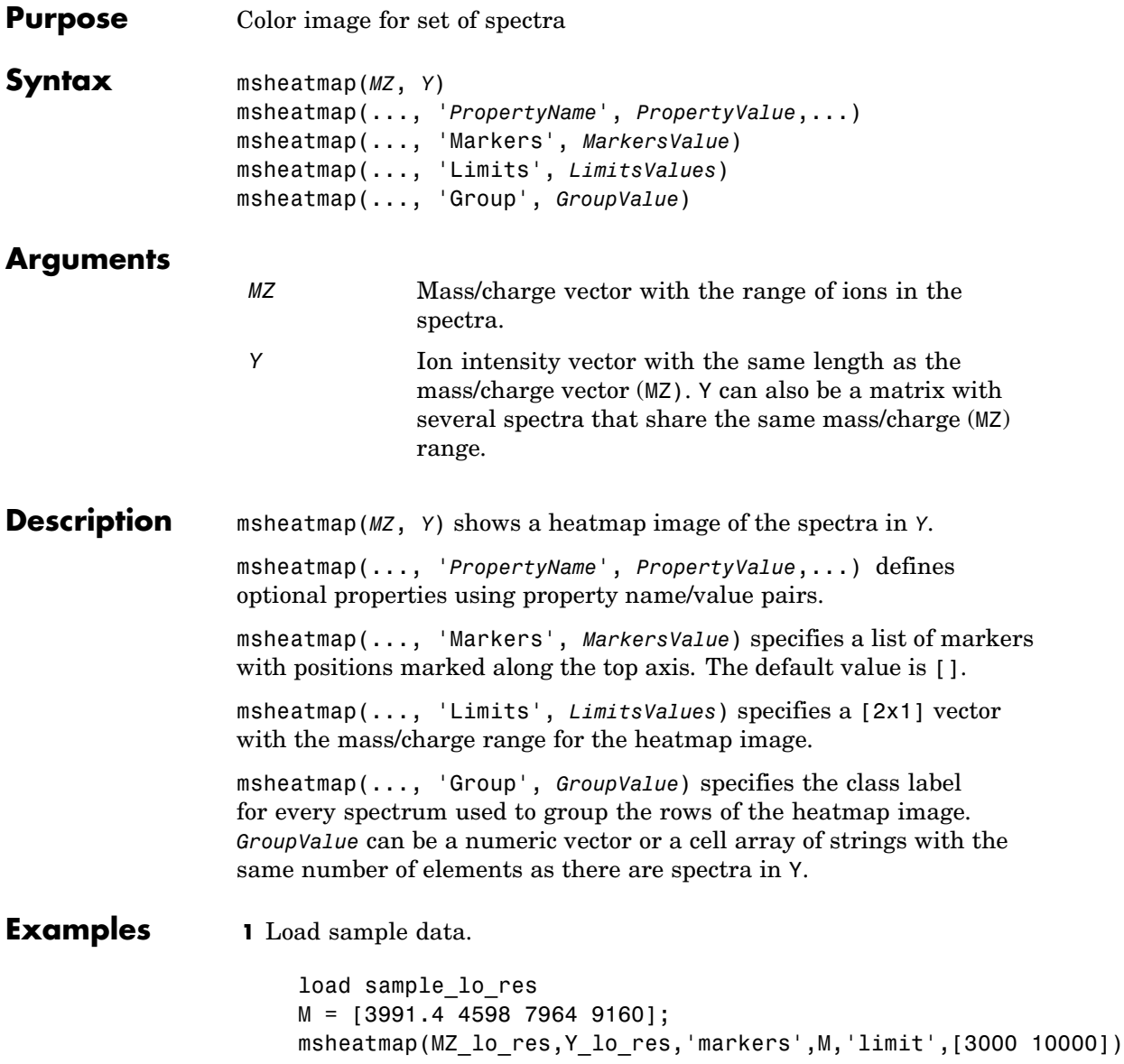

## **msheatmap**

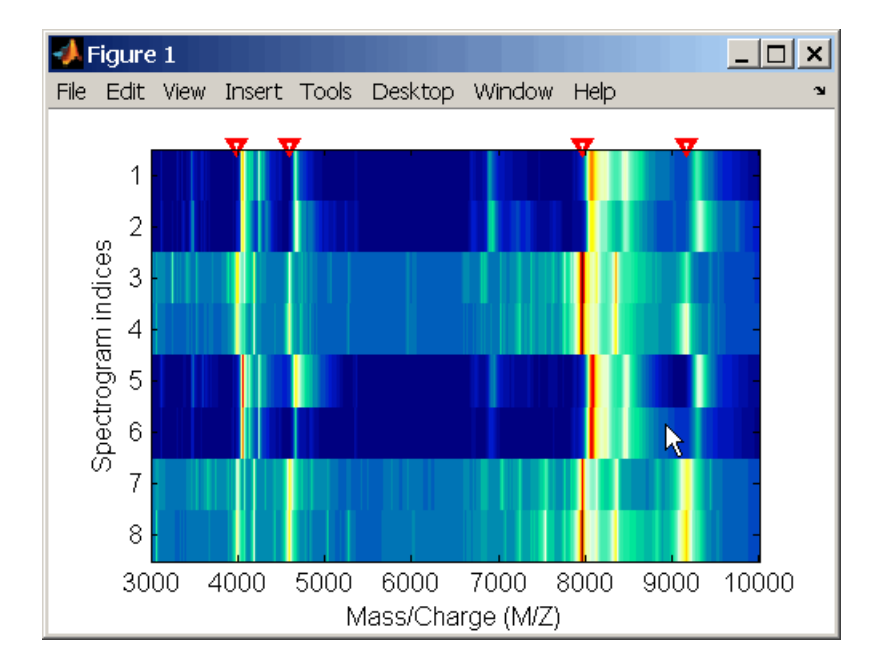

#### **2** Plot heatmap.

msheatmap(MZ\_lo\_res,Y\_lo\_res,'markers',M,'group',[1 1 2 2 1 1 2 2])

**See Also** Bioinformatics Toolbox functions msalign, msbackadj, mslowess, msnorm, msresample, mssgolay, msviewer

# <span id="page-375-0"></span>**mslowess**

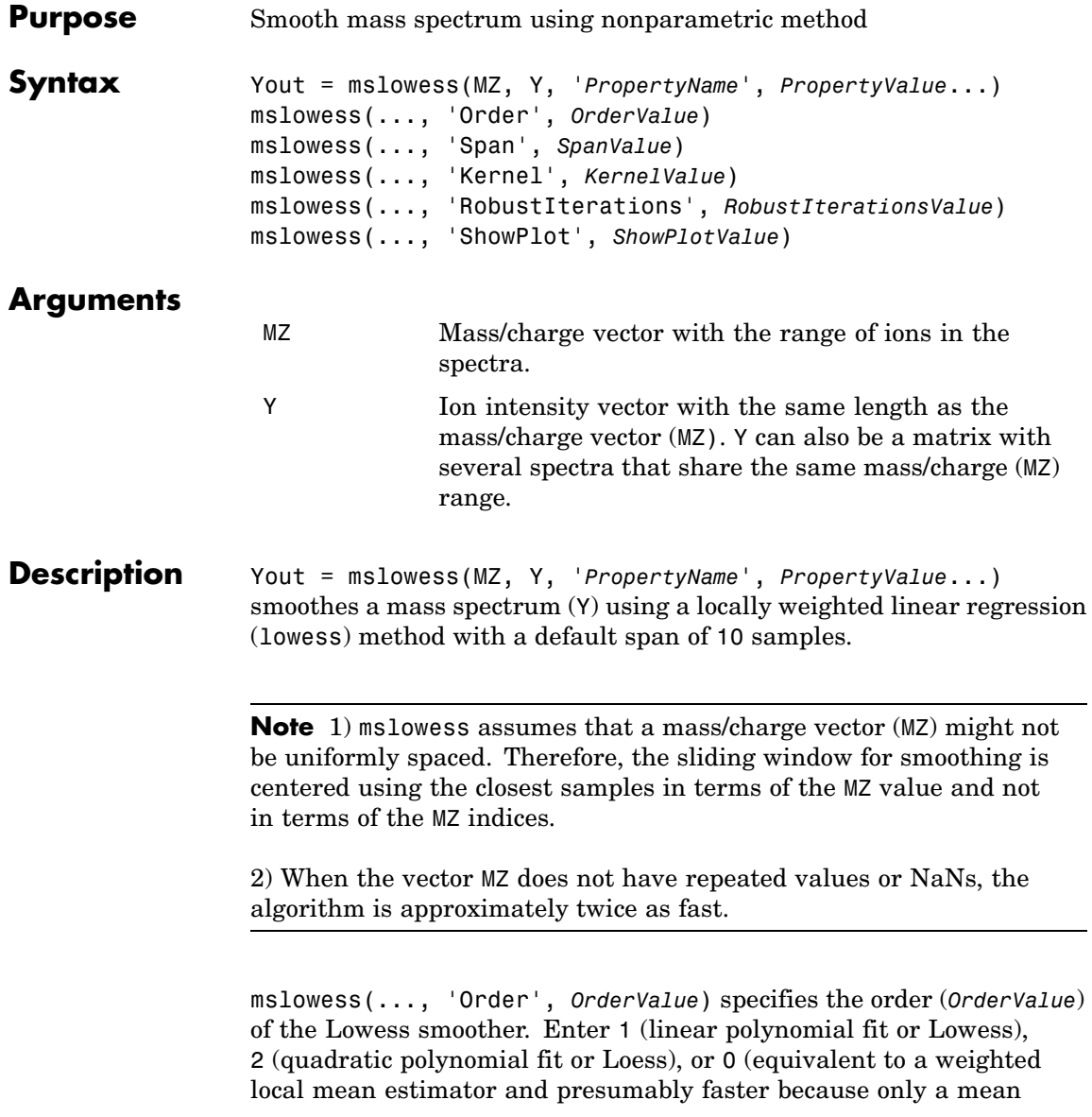

computation is performed instead of a least squares regression). The default value is 1.

**Note** The MATLAB Curve Fitting Toolbox also refers to Lowess smoothing of order 2 as Loess smoothing.

mslowess(..., 'Span', *SpanValue*) specifies the window size for the smoothing kernel. If *SpanValue* is greater than 1, the window is equal to *SpanValue* number of samples independent of the mass/charge vector (MZ). The default value is 10 samples. Higher values will smooth the signal more at the expense of computation time. If *SpanValue* is less than 1, the window size is taken to be a fraction of the number of points in the data. For example, when *SpanValue* is 0.005, the window size is equal to 0.50% of the number of points in MZ.

mslowess(..., 'Kernel', *KernelValue*) selects the function (*KernelValue*) for weighting the observed ion intensities. Samples close to the MZ location being smoothed have the most weight in determining the estimate. Enter

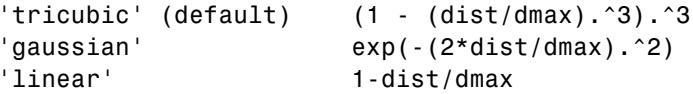

mslowess(..., 'RobustIterations', *RobustIterationsValue*) specifies the number of iterations (*RobustValue*) for a robust fit. If *RobustIterationsValue* is 0 (default), no robust fit is performed. For robust smoothing, small residual values at every span are outweighed to improve the new estimate. 1 or 2 robust iterations are usually adequate while, larger values might be computationally expensive.

**Note** For a uniformly spaced MZ vector, a nonrobust smoothing with Order equal to 0 is equivalent to filtering the signal with the kernel vector.

mslowess(..., 'ShowPlot', *ShowPlotValue*)plots the smoothed spectrum over the original spectrum. When mslowess is called without output arguments, the spectra are plotted unless *ShowPlotValue* is false. When *ShowPlotValue* is true, only the first spectrum in Y is plotted. *ShowPlotValue* can also contain an index to one of the spectra in Y.

#### **Example 1** Load sample data.

load sample\_lo\_res

**2** Smooth spectrum and draw figure with unsmoothed and smoothed spectra.

 $YS = mslowess(MZ_1ores,Y_1ores(:,1),'showplot',true);$ 

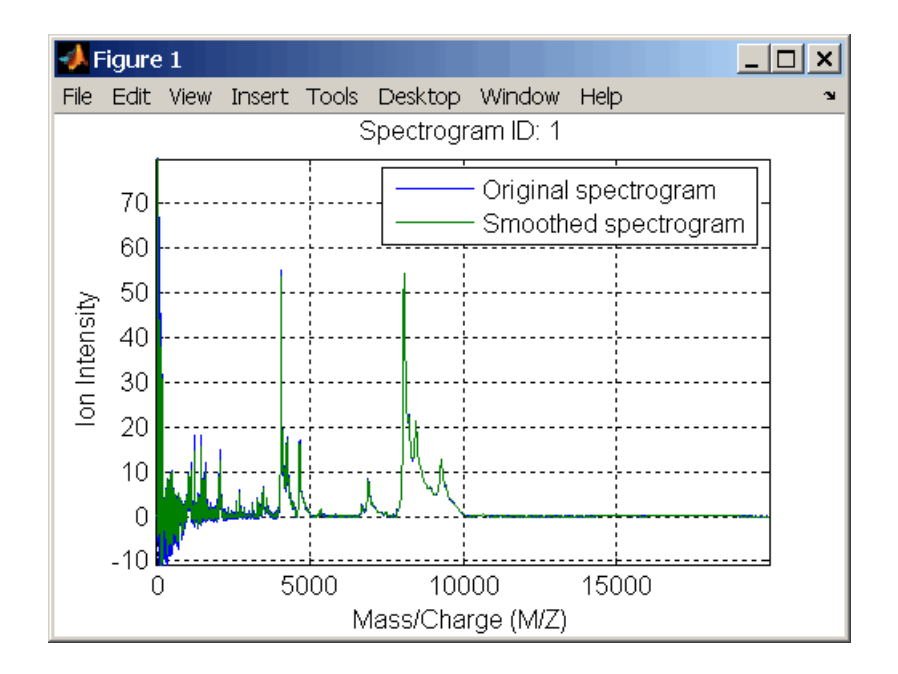

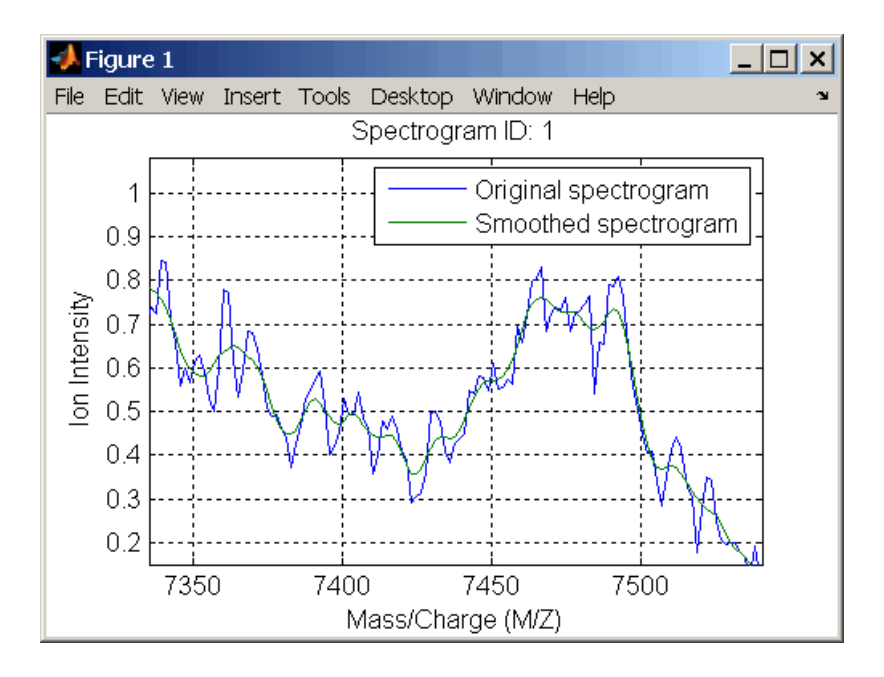

#### **See Also** Bioinformatics Toolbox functions [msalign](#page-360-0), [msbackadj](#page-368-0), [msheatmap](#page-373-0), msheatmap,[msnorm](#page-380-0), [msresample](#page-384-0), [mssgolay](#page-388-0), [msviewer](#page-390-0)

<span id="page-380-0"></span>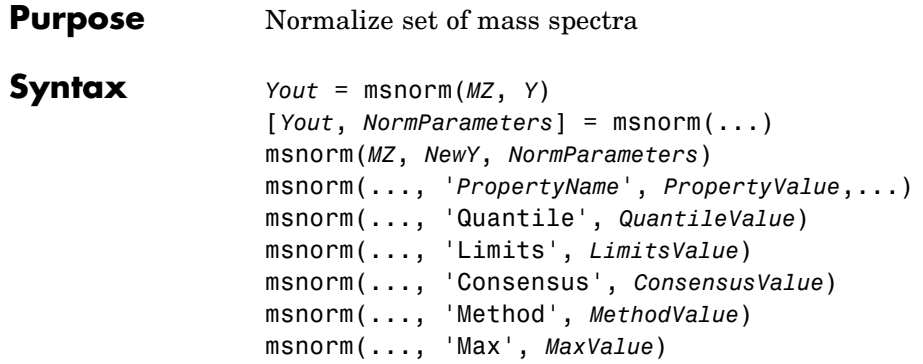

### **Arguments**

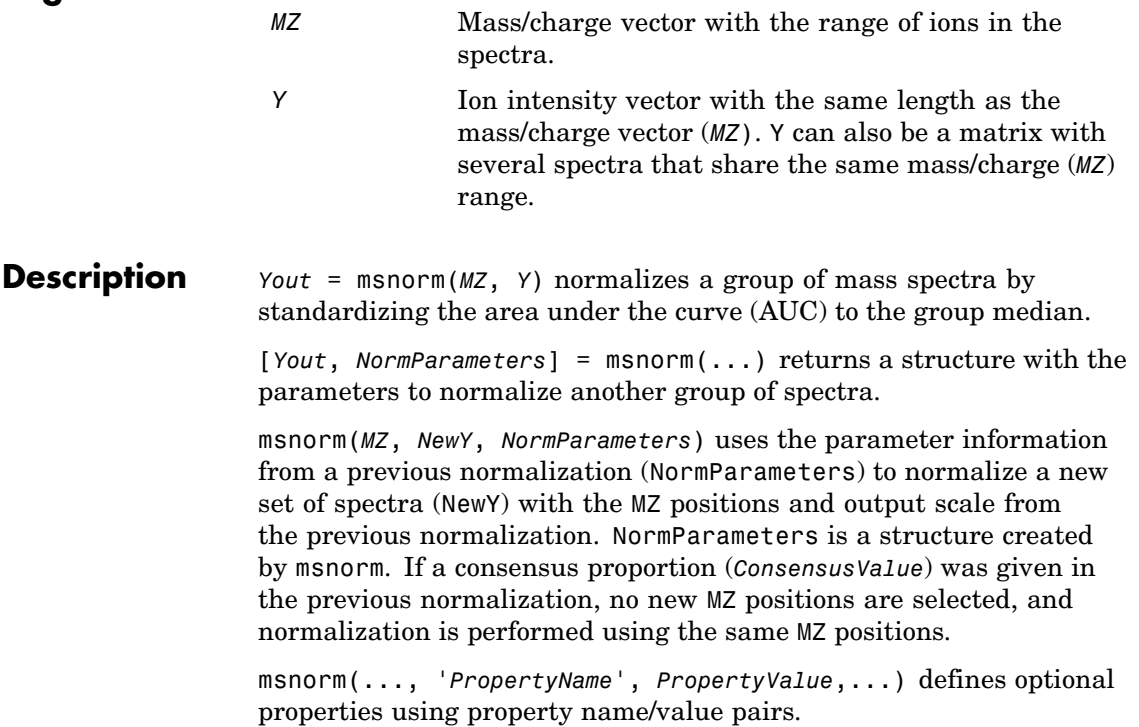

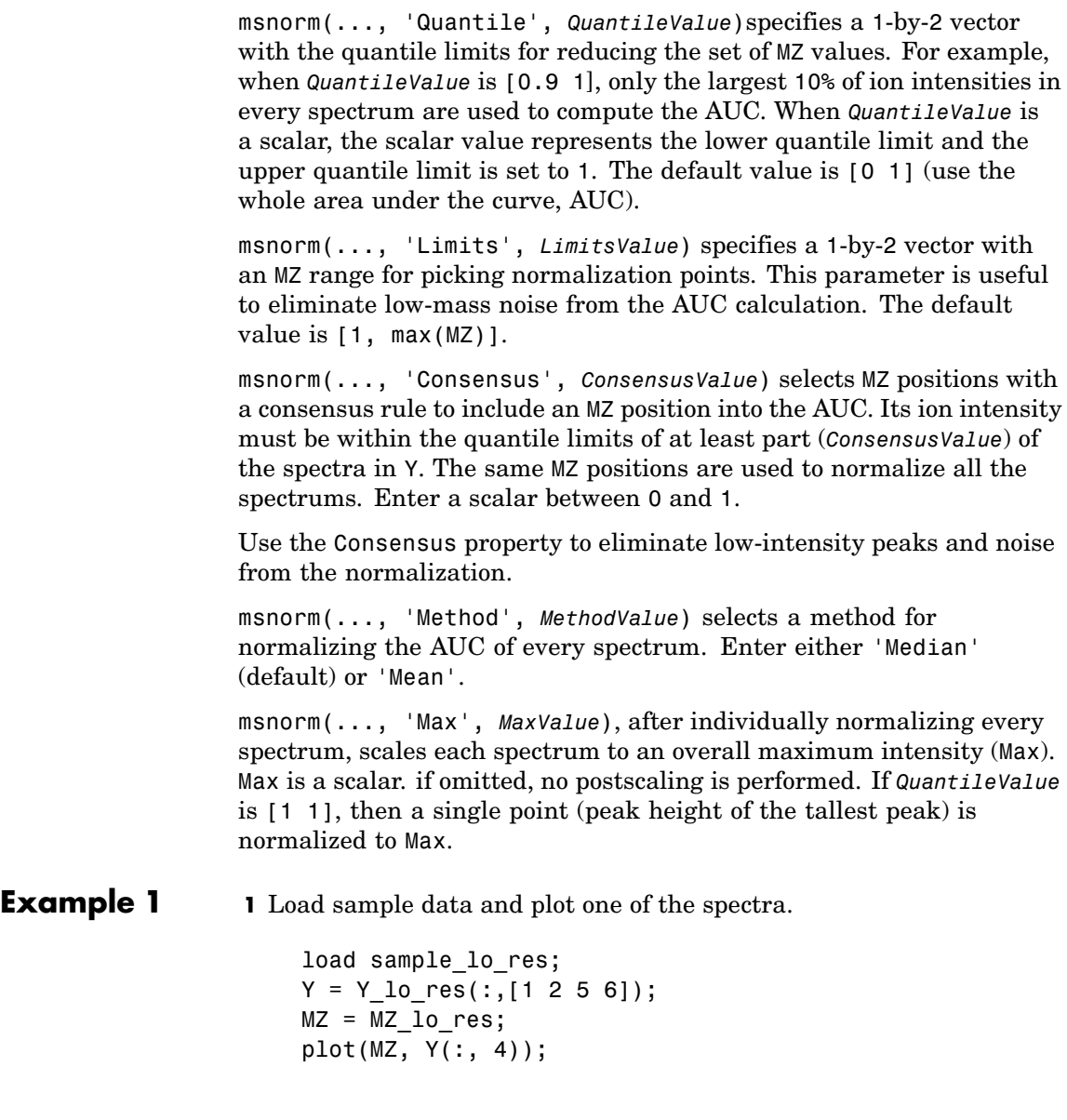

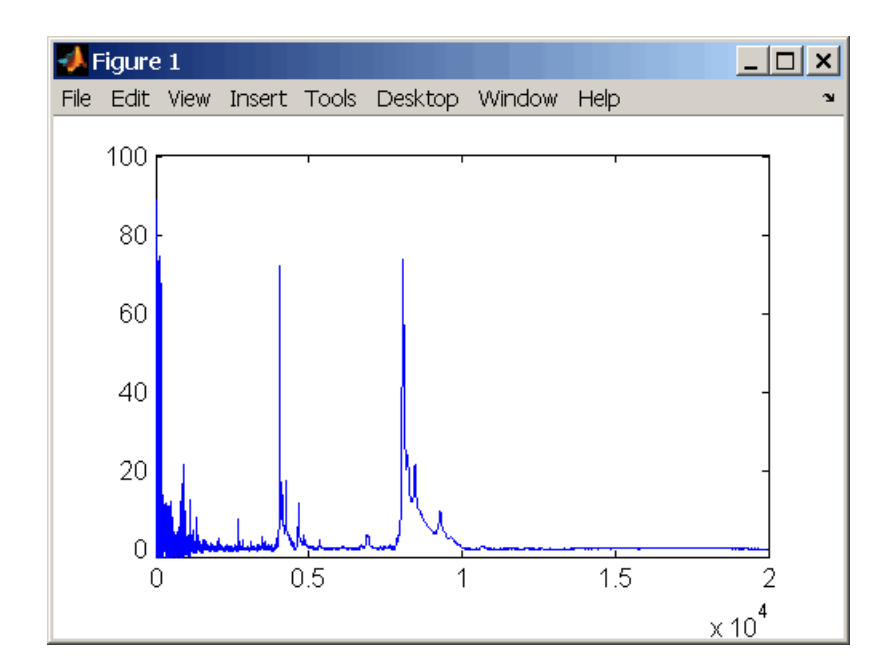

**2** Normalize the AUC of every spectrum to its median, eliminating low-mass noise, and post-rescaling such that the maximum intensity is 100.

```
Y1 = msnorm(MZ,Y,'Limits',[1000 inf],'Max',100);
plot(MZ, Y1(:, 4));
```
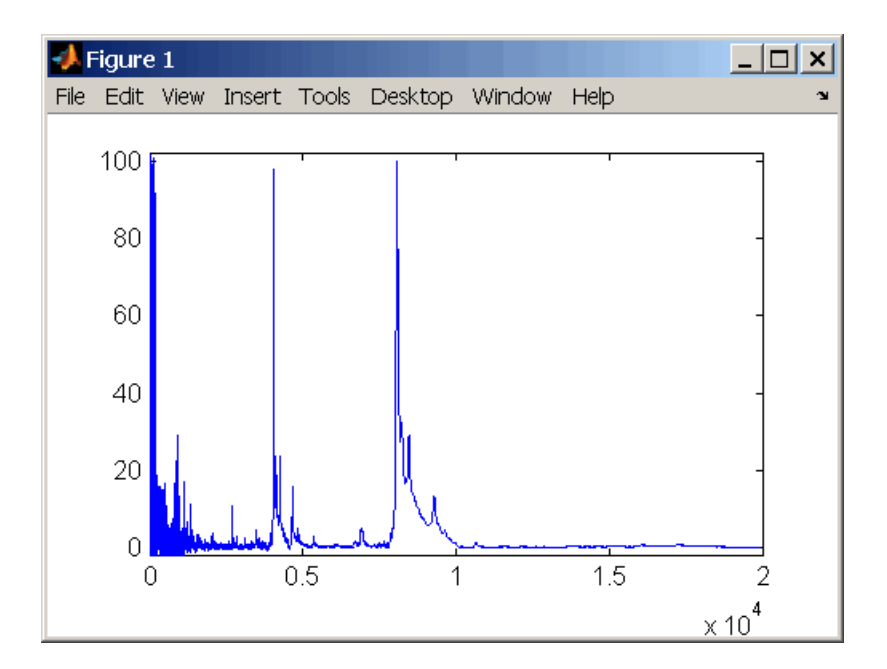

**3** Normalize the ion intensity of every spectrum to the maximum intensity of the single highest peak from any of the spectra in the range above 100 m/z.

Y2 = msnorm(MZ,Y,'QUANTILE', [1 1],'LIMITS',[1000 inf]);

#### **Example 2 1** Select MZ regions where the intensities are within the third quartile in at least 90% of the spectrograms.

 $[Y3, S] = msnorm(MZ, Y, 'Quantile', [0.5 0.75], 'Consensus', 0.9);$ 

**2** Use the same MZ regions to normalize another set of spectrograms.

 $Y4 = msnorm(MZ,Y,S);$ 

#### **See Also** Bioinformatics Toolbox functions [msalign](#page-360-0), [msbackadj](#page-368-0), msheatmap, [mslowess](#page-375-0), [msresample](#page-384-0), [mssgolay](#page-388-0), [msviewer](#page-390-0)

<span id="page-384-0"></span>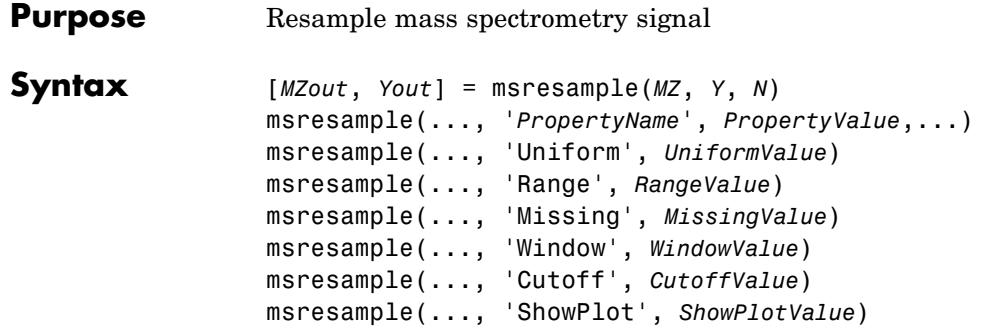

#### **Arguments**

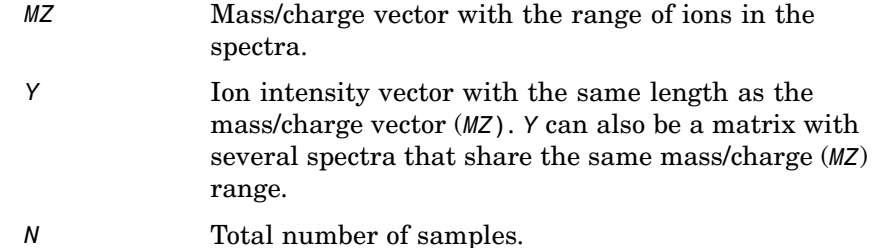

**Description** [*MZout*, *Yout*] = msresample(*MZ*, *Y*, *N*) resamples a raw mass spectrum (*Y*). The output spectrum will have *N* samples with a spacing that increases linearly within the range [min(*MZ*) max(*MZ*)]. *MZ* can be a linear or a quadratic function of its index. When input arguments are set such that down-sampling takes place, msresample applies a lowpass filter before resampling to minimize aliasing.

> For the antialias filter, msresample uses a linear-phase FIR filter with a least-squares error minimization. The cu-off frequency is set by the largest down-sampling ratio when comparing the same regions in the *MZ* and *MZout* vectors.

**Note** msresample is particularly useful when you have spectra with different mass/charge vectors and you want to match the scales.

msresample(..., '*PropertyName*', *PropertyValue*,...) defines optional properties using property name/value pairs.

msresample(..., 'Uniform', *UniformValue*), when *UniformValue* is true, forces the vector *MZ* to be uniformly spaced. The default value is false.

msresample(..., 'Range', *RangeValue*) specifies a 1-by-2 vector with the mass/charge range for the output spectrum (Yout). *RangeValue* must be within [min(*MZ*) max(*MZ*)]. The default value is the full range [min(*MZ*) max(*MZ*)].

msresample(..., 'Missing', *MissingValue*), when *MissingValue* is true, analyzes the mass/charge vector (*MZ*) for dropped samples. The default value is false. If the down-sample factor is large, checking for dropped samples might not be worth the extra computing time. Dropped samples can only be recovered if the original MZ values follow a linear or a quadratic function of the *MZ* vector index.

msresample(..., 'Window', *WindowValue*) specifies the window used when calculating parameters for the lowpass filter. Enter 'Flattop', 'Blackman', 'Hamming', or 'Hanning'. The default value is 'Flattop'.

msresample(..., 'Cutoff', *CutoffValue*) specifies the cutoff frequency. Enter a scalar value between 0 and 1 ( Nyquist frequency or half the sampling frequency). By default, msresample estimates the cutoff value by inspecting the mass/charge vectors (*MZ*, MZout). However, the cutoff frequency might be underestimated if *MZ* has anomalies.

msresample(..., 'ShowPlot', *ShowPlotValue*) plots the original and the resampled spectrum. When msresample is called without output arguments, the spectra are plotted unless *ShowPlotValue* is false. When *ShowPlotValue* is true, only the first spectrum in Y is plotted. *ShowPlotValue* can also contain an index to one of the spectra in Y.

**Examples 1** Load mass spectrometry data and extract m/z and intensity value vectors

load sample\_hi\_res;

 $mz = MZ_h$ i\_res;  $y = Y_hi_res;$ 

**2** Plot original data to a lower resolution.

plot(mz, y, '.')

MATLAB draws a figure.

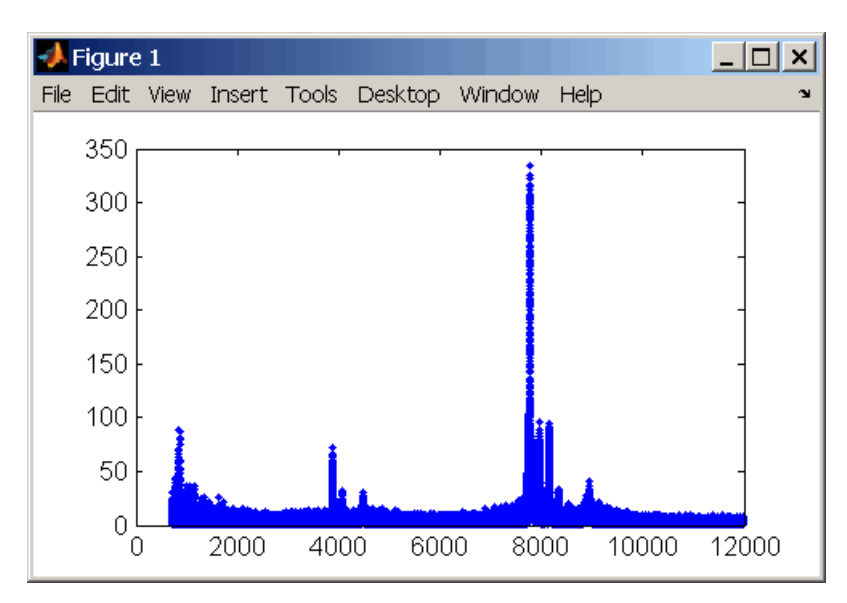

#### **3** Resample data

[mz1,y1] = msresample(mz, y, 10000, 'range',[2000 max(mz)]);

**4** Plot resampled data

plot(mz1,y1,'.')

MATLAB draws a figure with the down sampled data.

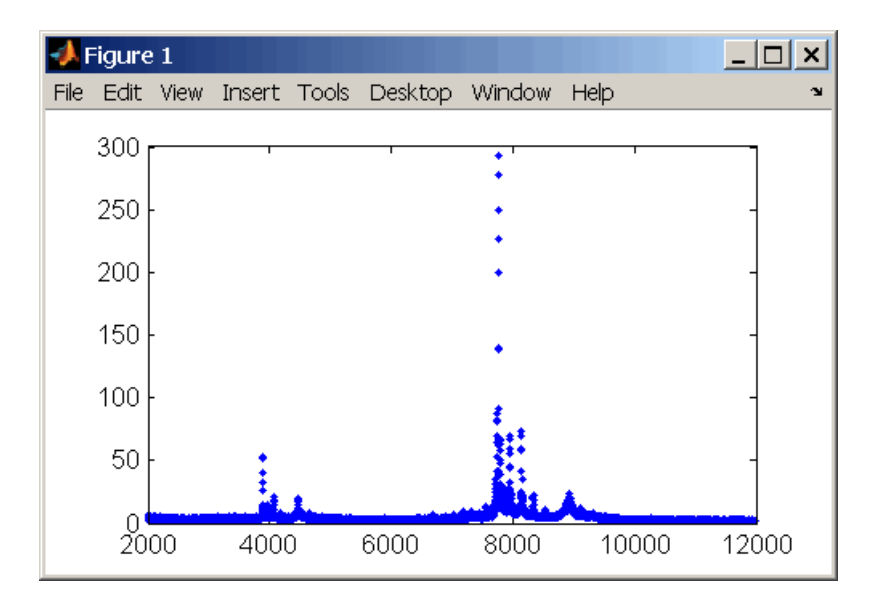

**See Also** The Bioinformatics Toolbox functions msalign, msbackadj, msheatmap, mslowess, msnorm, mssgolay, msviewer

<span id="page-388-0"></span>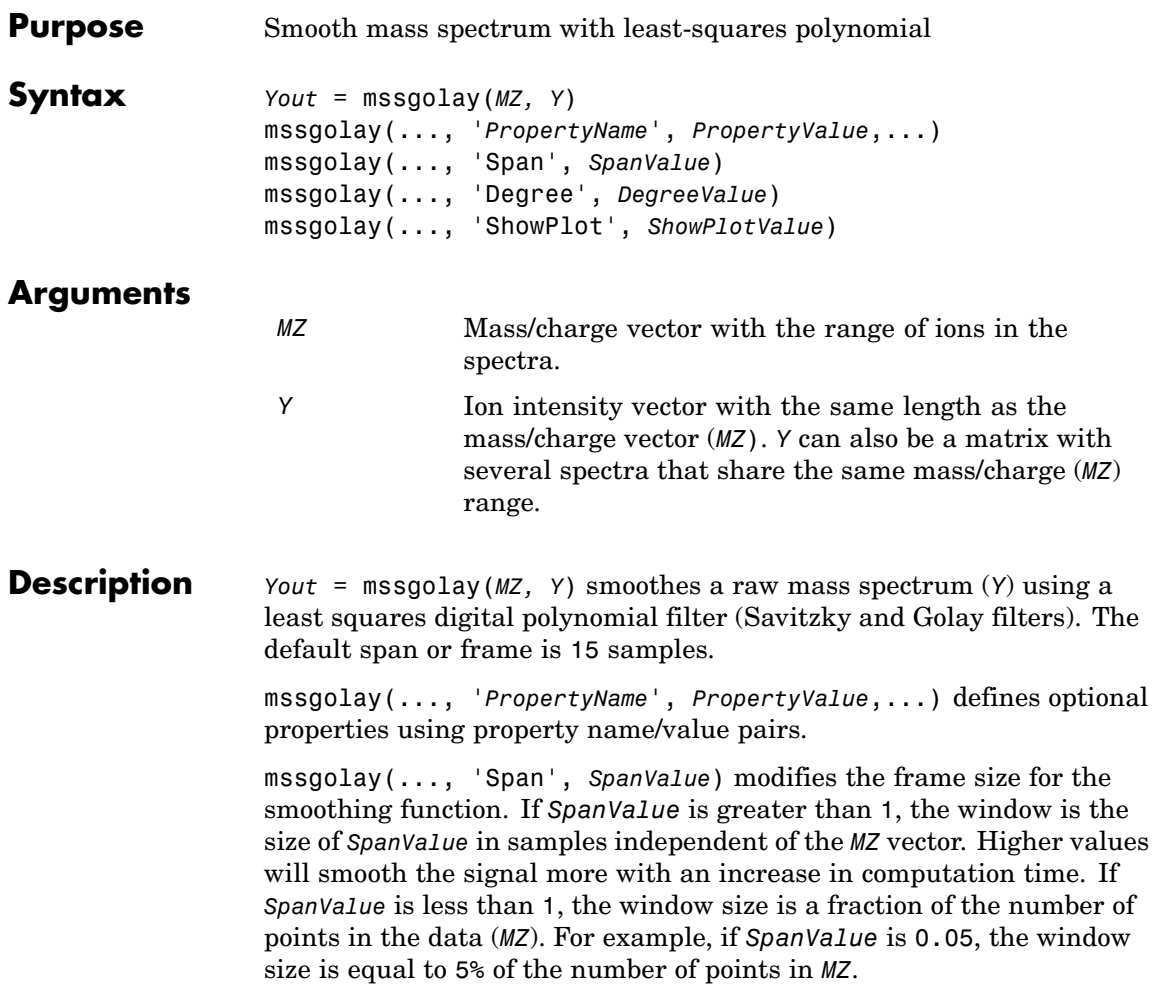

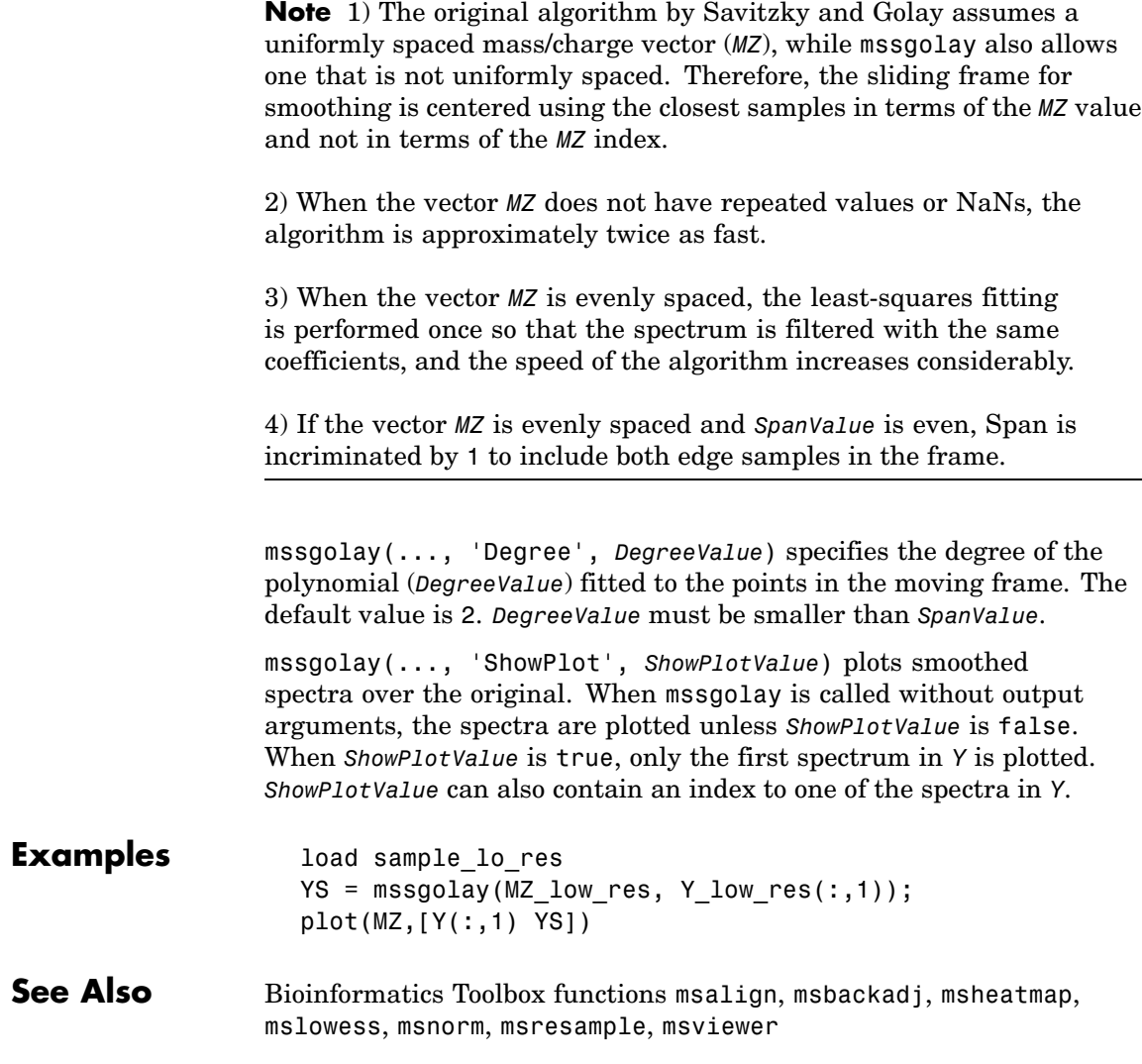

<span id="page-390-0"></span>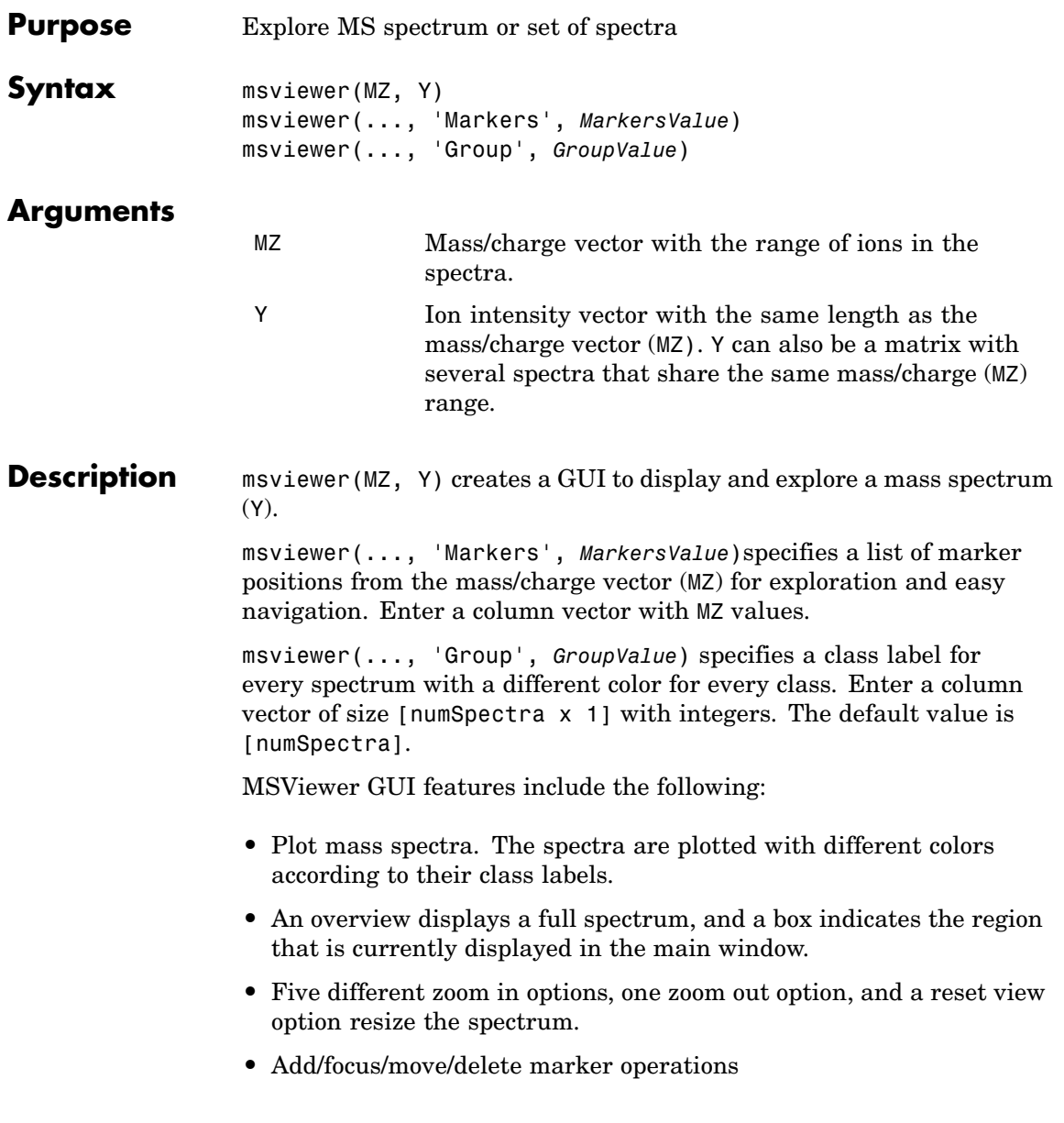

### **msviewer**

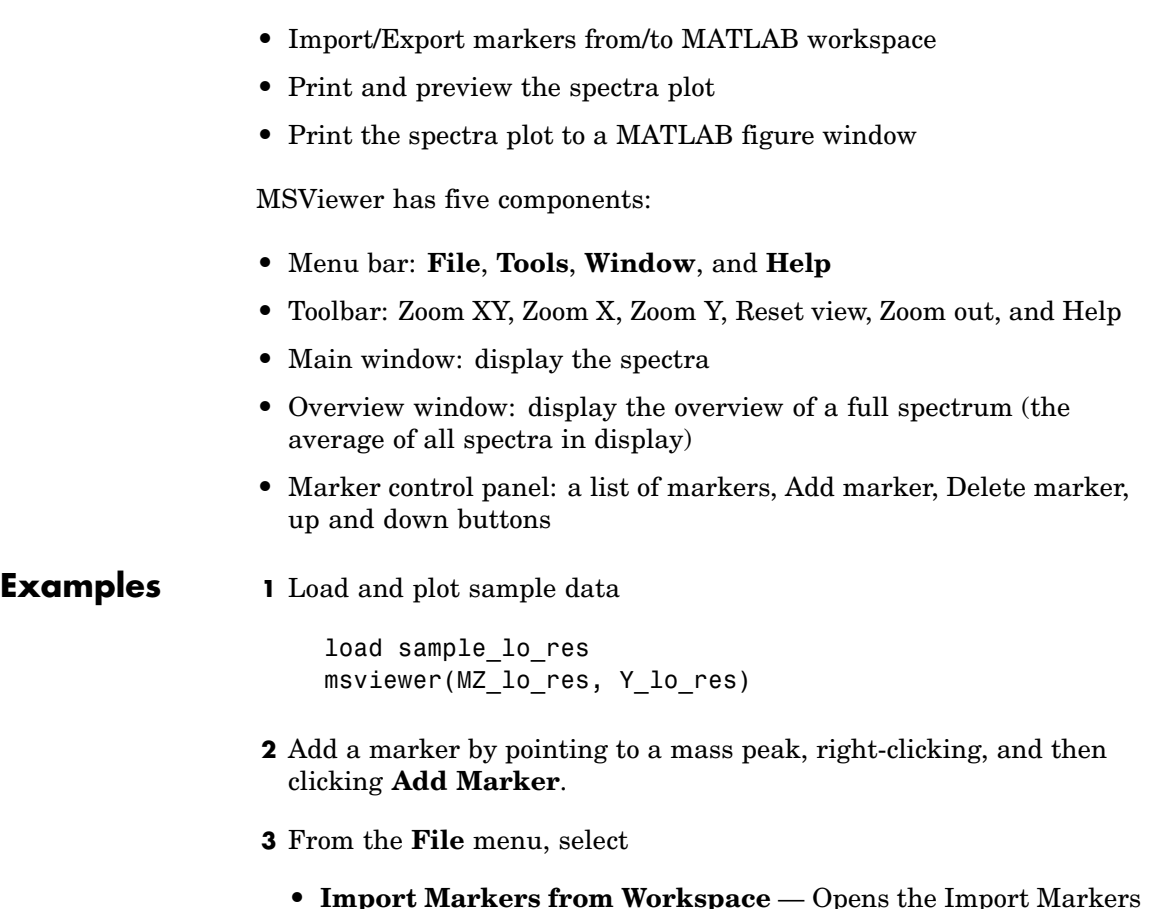

- **• Import Markers from Workspace** Opens the Import Markers From MATLAB Workspace dialog. The dialog should display a list of double Mx1 or 1xM variables. If the selected variable is out of range, the viewer displays an error message
- **• Export Markers to Workspace** Opens the Export Markers to MATLAB Workspace dialog. You can enter a variable name for the markers. All markers are saved. If there is no marker available, this menu item should be disabled.
- **• Print to Figure** Prints the spectra plot in the main display to a MATLAB figure window
- **4** From the **Tools** menu, click
	- **• Add Marker** Opens the Add Marker dialog. Enter an m/z marker.
	- **• Delete Marker** Removes the currently selected m/z marker from the **Markers** (m/z) list.
	- **• Next Marker** or **Previous Marker** Moves the selection up and down the **Markers** (m/z) list.
	- **• Zoom XY**, **Zoom X**, **Zoom Y**, or **Zoom Out** Changes the cursor from an arrow to crosshairs. Left-click and drag a rectangle box over an area and then release the mouse button. The display zooms the area covered by the box.
- **5** Move the cursor to the range window at the bottom. Click and drag the view box to a new location.

#### **See Also** Bioinformatics Toolbox functions [msalign](#page-360-0), [msbackadj](#page-368-0), [mslowess](#page-375-0), [msnorm](#page-380-0), msheatmap, [msresample](#page-384-0), [mssgolay](#page-388-0)

# **multialign**

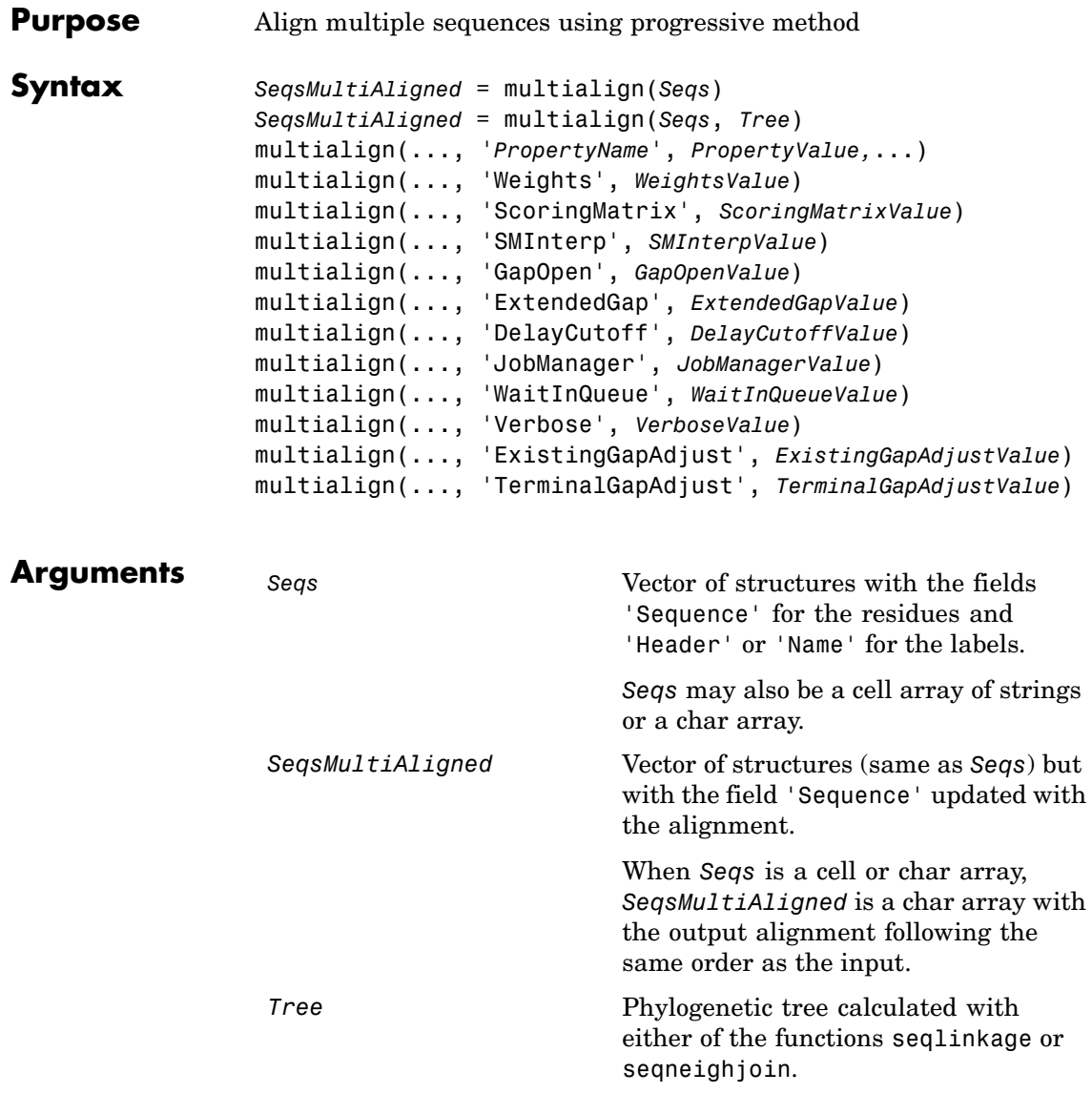

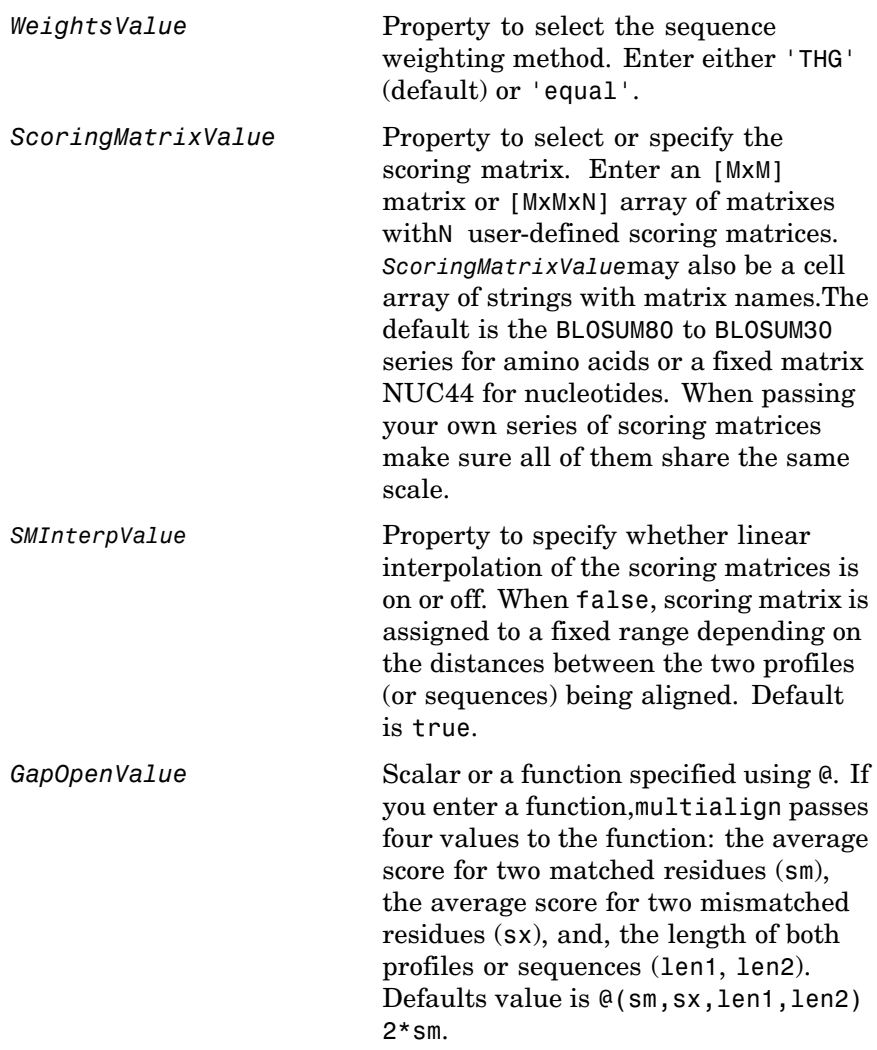

# **multialign**

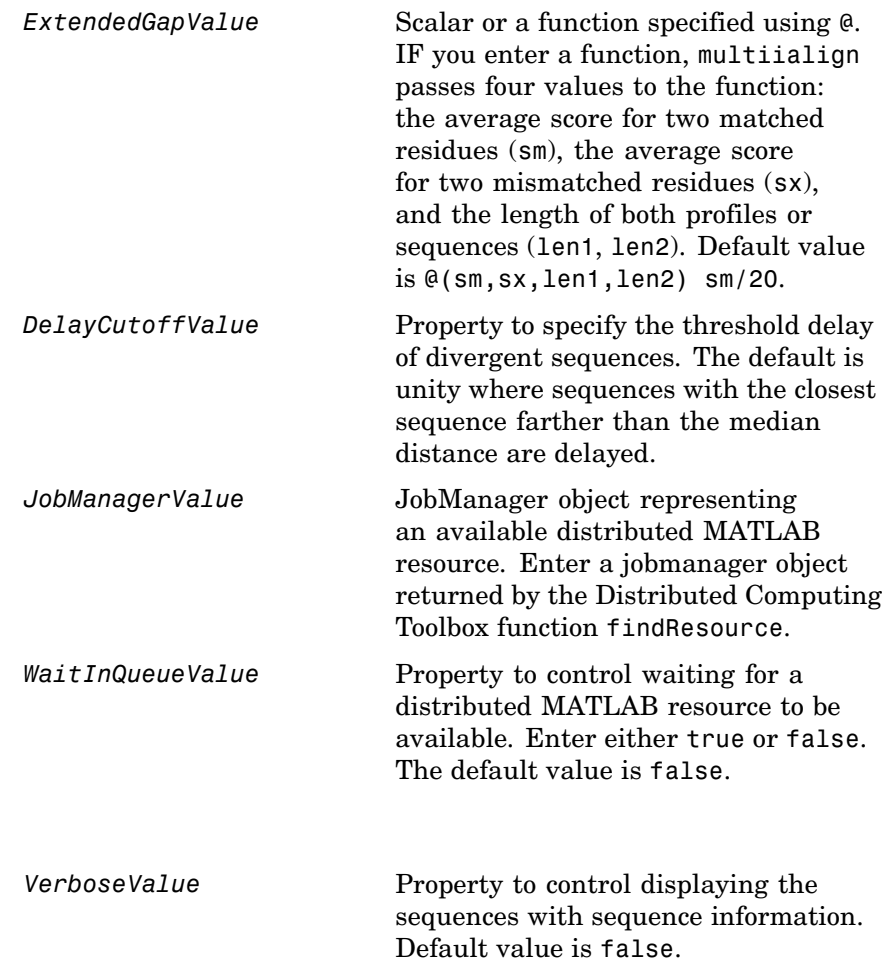
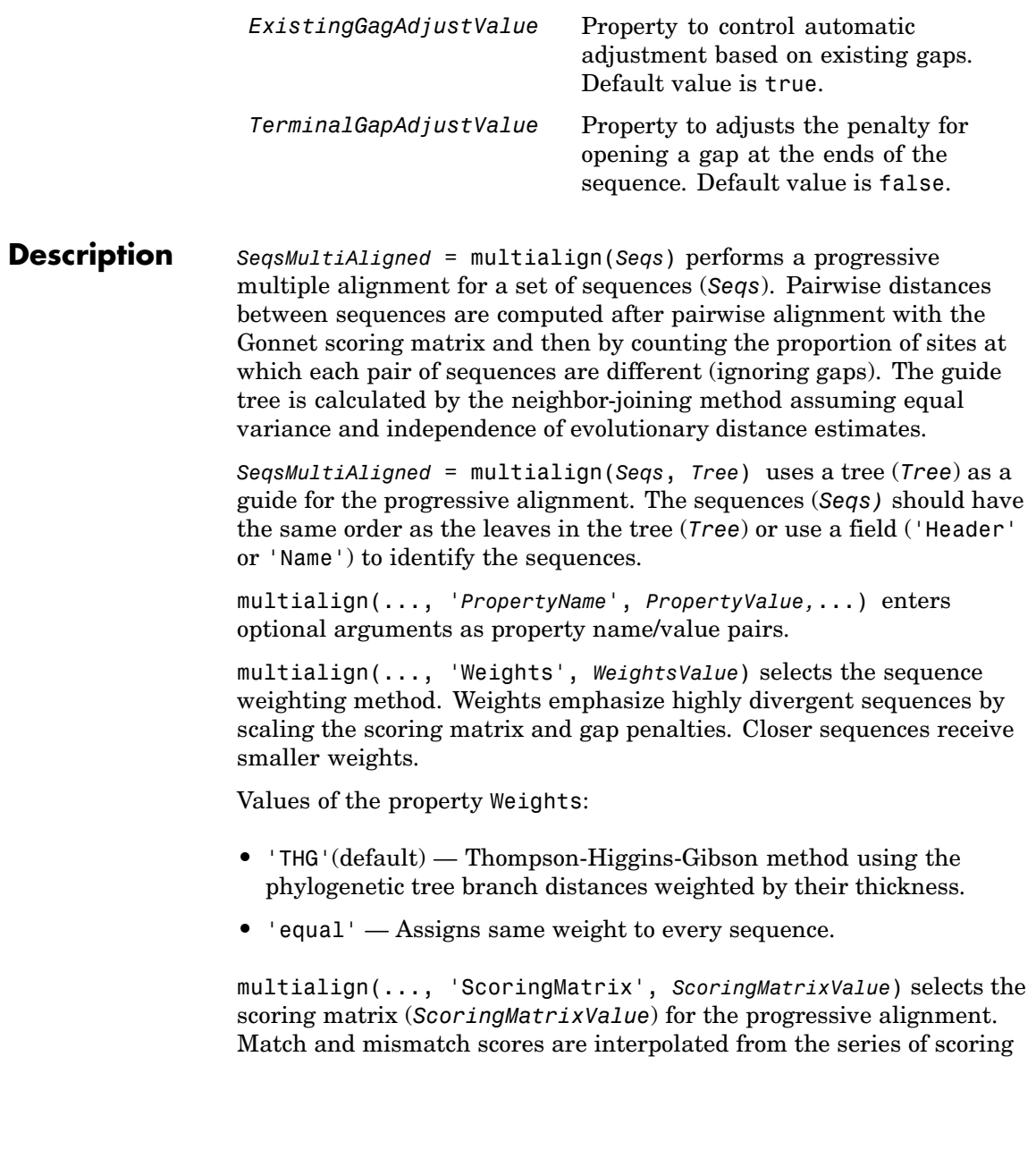

matrices by considering the distances between the two profiles or sequences being aligned. The first matrix corresponds to the smallest distance and the last matrix to the largest distance. Intermediate distances are calculated using linear interpolation.

multialign(..., 'SMInterp', *SMInterpValue*), when *SMInterpValue* is false, turns off the linear interpolation of the scoring matrices. Instead, each supplied scoring matrix is assigned to a fixed range depending on the distances between the two profiles or sequences being aligned.

multialign(..., 'GapOpen', *GapOpenValue*) specifies the initial penalty for opening a gap.

multialign(..., 'ExtendedGap', *ExtendedGapValue*) specifies the initial penalty for extending a gap.

multialign(..., 'DelayCutoff', *DelayCutoffValue*) specifies a threshold to delay the alignment of divergent sequences whose closest neighbor is farther than

(*DelayCutoffValue*) \* (median patristic distance between sequences)

multialign(..., 'JobManager', *JobManagerValue*) distributes pairwise alignments into a cluster of computers using the Distributed Computing Toolbox.

multialign(..., 'WaitInQueue', *WaitInQueueValue*) when *WaitInQueueValue* is true, waits in the job manager queue for an available worker. When *WaitInQueueValue* is false (default) and there are no workers immediately available, multialign errors out. Use this property with the Distributed Computing Toolbox and the multialign property WaitInQueue.

multialign(..., 'Verbose', *VerboseValue*), when *VerboseValue* is true, turns on verbosity.

The remaining input optional arguments are analogous to the function [profalign](#page-455-0) and are used through every step of the progressive alignment of profiles.

multialign(..., 'ExistingGapAdjust', *ExistingGapAdjustValue*), if *ExistingGapAdjustValue* is false, turns off the automatic adjustment based on existing gaps of the position-specific penalties for opening a gap.

When *ExistingGapAdjustValue* is true, for every profile position, profalign proportionally lowers the penalty for opening a gap toward the penalty of extending a gap based on the proportion of gaps found in the contiguous symbols and on the weight of the input profile.

multialign(..., 'TerminalGapAdjust', *TerminalGapAdjustValue*), when *TerminalGapAdjustValue* is true, adjusts the penalty for opening a gap at the ends of the sequence to be equal to the penalty for extending a gap.

**Example 1 1** Align seven cellular tumor antigen p53 sequences.

```
p53 = fastaread('p53samples.txt')
ma = multialign(p53,'verbose',true)
showalignment(ma)
```
### **multialign**

```
Aligned Sequences
                                             | \_ | \square | \times\mathbb{Z}马
P53 XENLA/69-264
CAVPSTDDYAGKYGLQLDFQQ-NGTAKSVTCTYSPELNKLFCQLAKTCI
P53 ONCMY/83-278
STVPTTSDYPGALGFQLRFLQ-SSTAKSVTCTYSPDLNKLFCQLAKTCI
P53 BRARE/63-257
STVPETSDYPGDHGFRLRFPQ-SGTAKSVTCTYSPDLNKLFCQLAKTCI
P53 HUMAN/95-289
SSVPSQKTYQGSYGFRLGFLH-SGTAKSVTCTYSPALNKMFCQLAKTCI
P53 ORYLA/80-270
TTVPVTTDYPGSYELELRFQK-SGTAKSVTSTYSETLNKLYCQLAKTS!
P73 HUMAN/113-309
PVIPSNTDYPGPHHFEVTFQQ-SSTAKSATWTYSPLLKKLYCQIAKTCI
Q27937 LOLFO/120-314
PSVPSNIKYPGEYVFEMSFAQPSKETKSTTWTYSEKLDKLYVRMATTCI
```
**2** Use an UPGMA phylogenetic tree instead as a guiding tree.

```
dist = seqpdist(p53,'ScoringMatrix',gonnet);
tree = seqlinkage(dist,'UPGMA',p53)
```
- Phylogenetic tree object with 7 leaves (6 branches)
- **3** Score the progressive alignment with the PAM family.

```
ma = multialign(p53,tree,'ScoringMatrix',...
                {'pam150','pam200','pam250'})
showalignment(ma)
```
### **multialign**

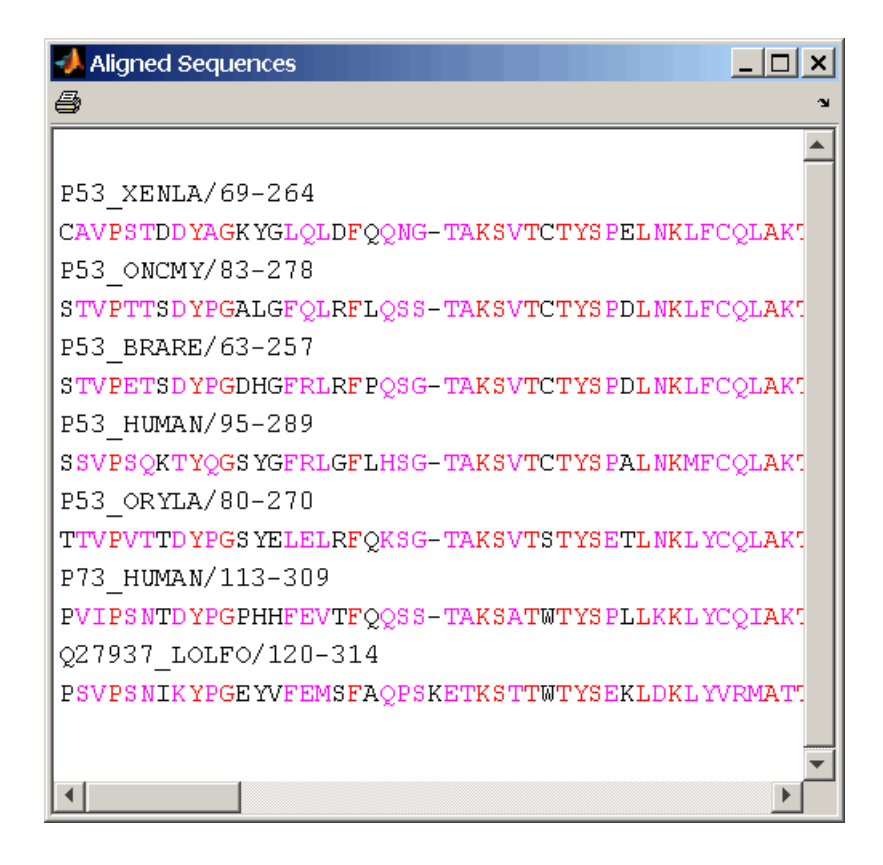

**Example 2 1** Enter an array of sequences.

seqs = {'CACGTAACATCTC','ACGACGTAACATCTTCT','AAACGTAACATCTCGC'};

**2** Promote terminations with gaps in the alignment.

```
multialign(seqs,'terminalGapAdjust',true)
ans =--CACGTAACATCTC--
ACGACGTAACATCTTCT
```
-AAACGTAACATCTCGC

**3** Compare alignment without termination gap adjustment.

multialign(seqs)

ans  $=$ CA--CGTAACATCT--C ACGACGTAACATCTTCT AA-ACGTAACATCTCGC

**See Also** Bioinformatics Toolbox functions hmmprofalign, multialignread, nwalign, profalign, seqprofile, seqconsensus, seqneighjoin, showalignment

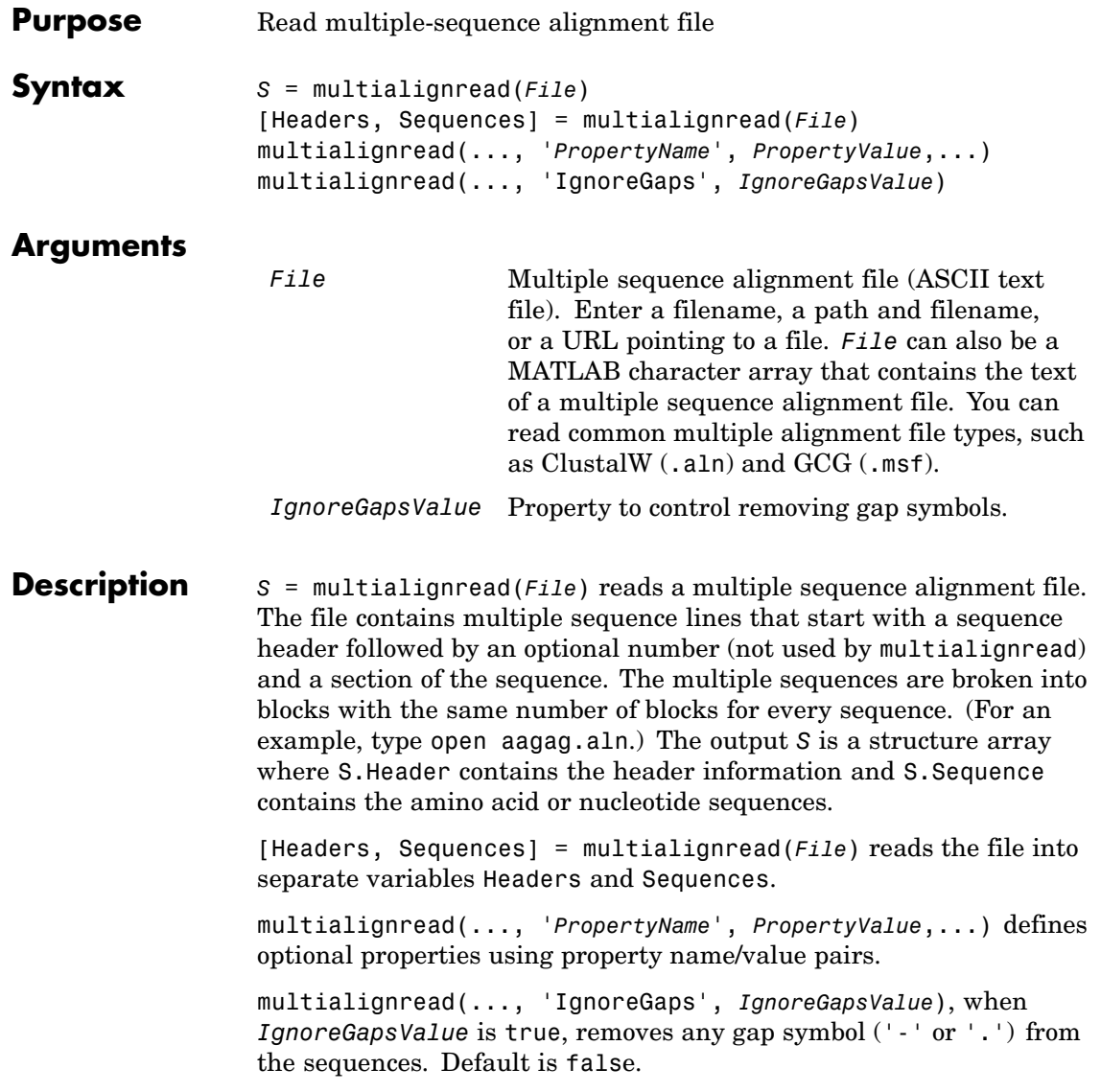

# **multialignread**

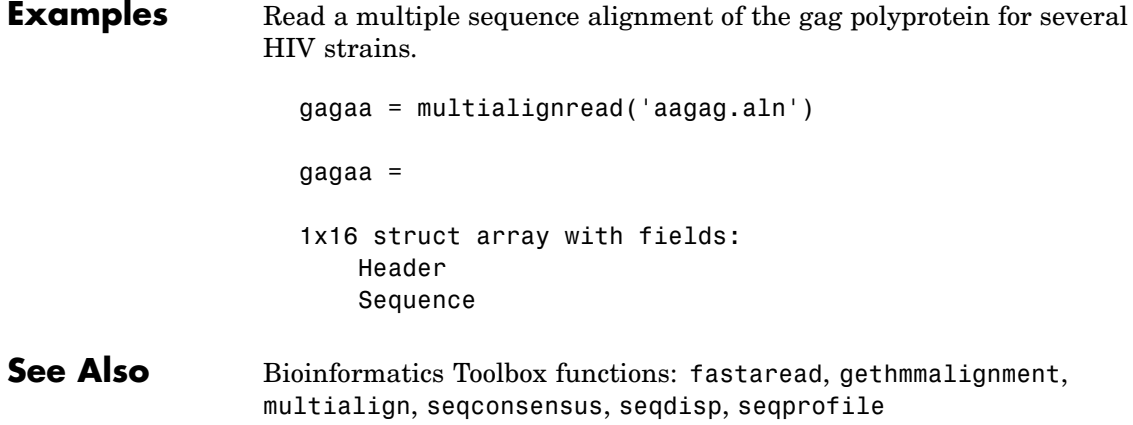

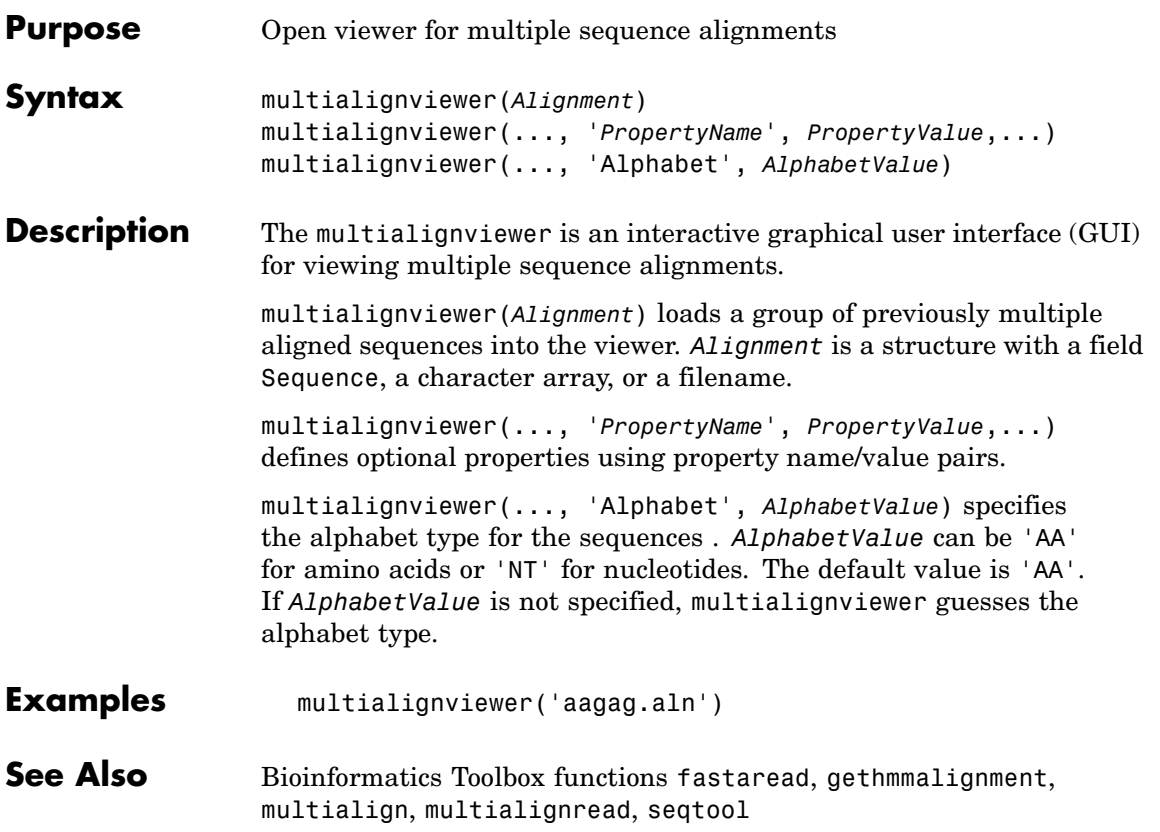

#### **mzxmlread**

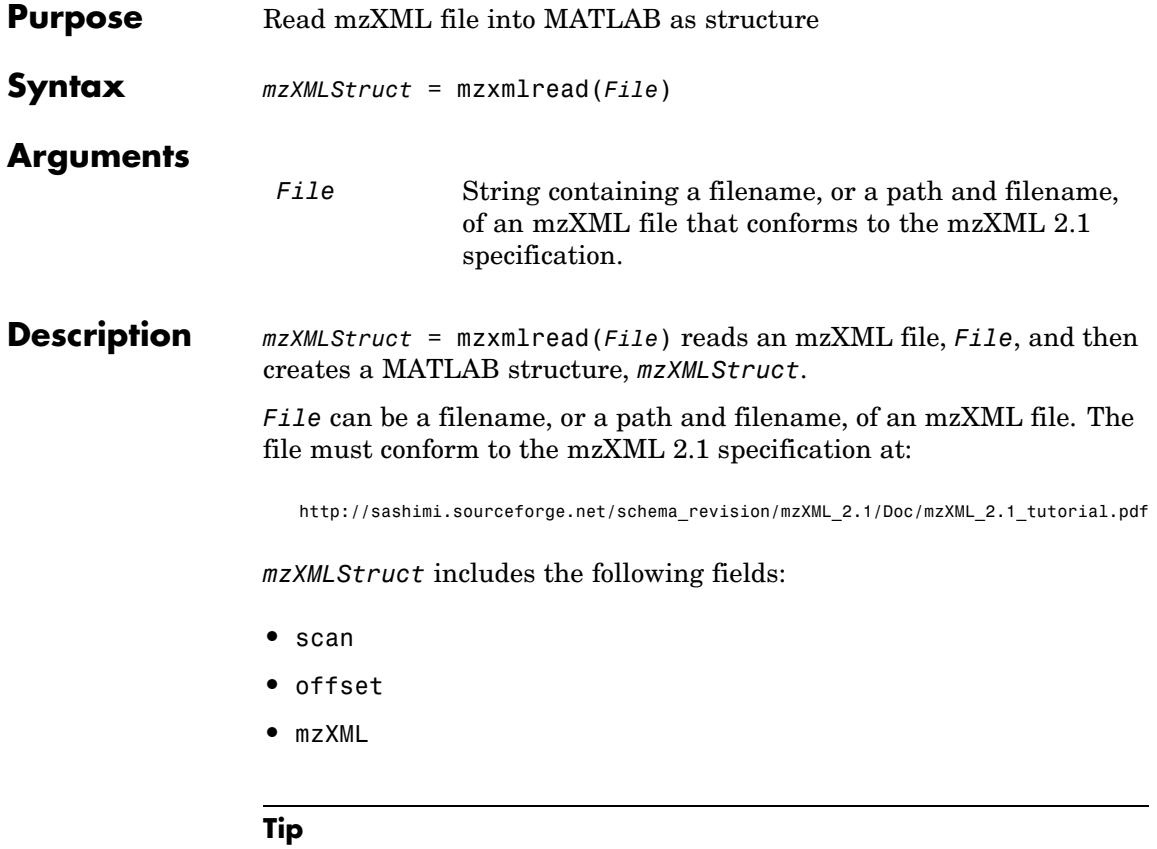

If you receive any errors related to memory or Java heap space, try increasing your Java heap space as described at:

<http://www.mathworks.com/support/solutions/data/1-18I2C.html>

**Examples** out = mzxmlread('results.mzxml'); % view a scan

```
m = out.scan{1}.peaks.mz(1:2:end);z = out.scan{1}.peaks.mz(2:2:end);bar(m,z)
```
**Note** The file results.mzxml is not provided. Sample mzXML files can be found at:

<http://sashimi.sourceforge.net/repository.html>

**See Also** Bioinformatics Toolbox functions: jcampread, mslowess, mssgolay, msviewer

#### **nmercount**

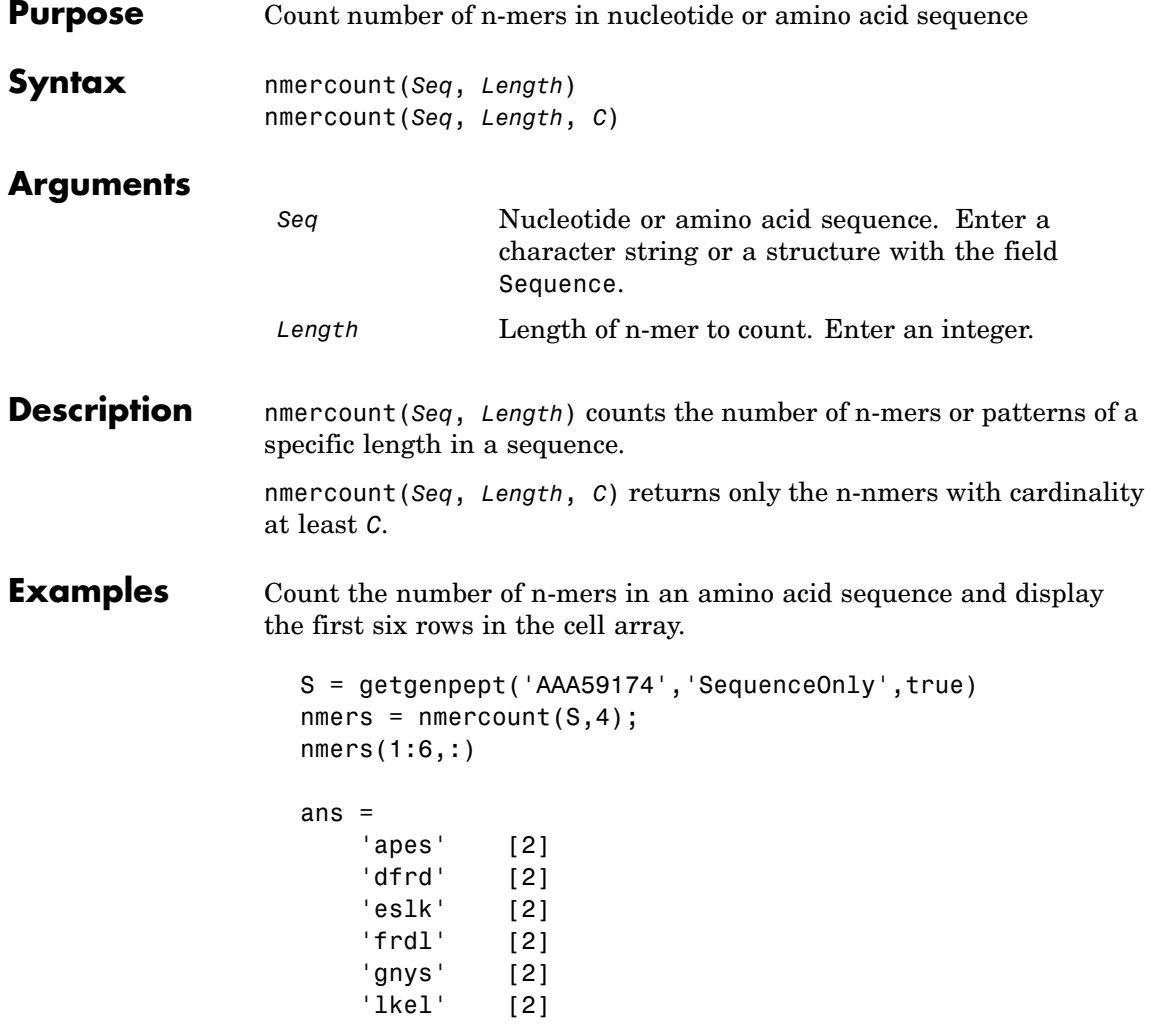

**See Also** Bioinformatics Toolbox functions basecount, codoncount, dimercount

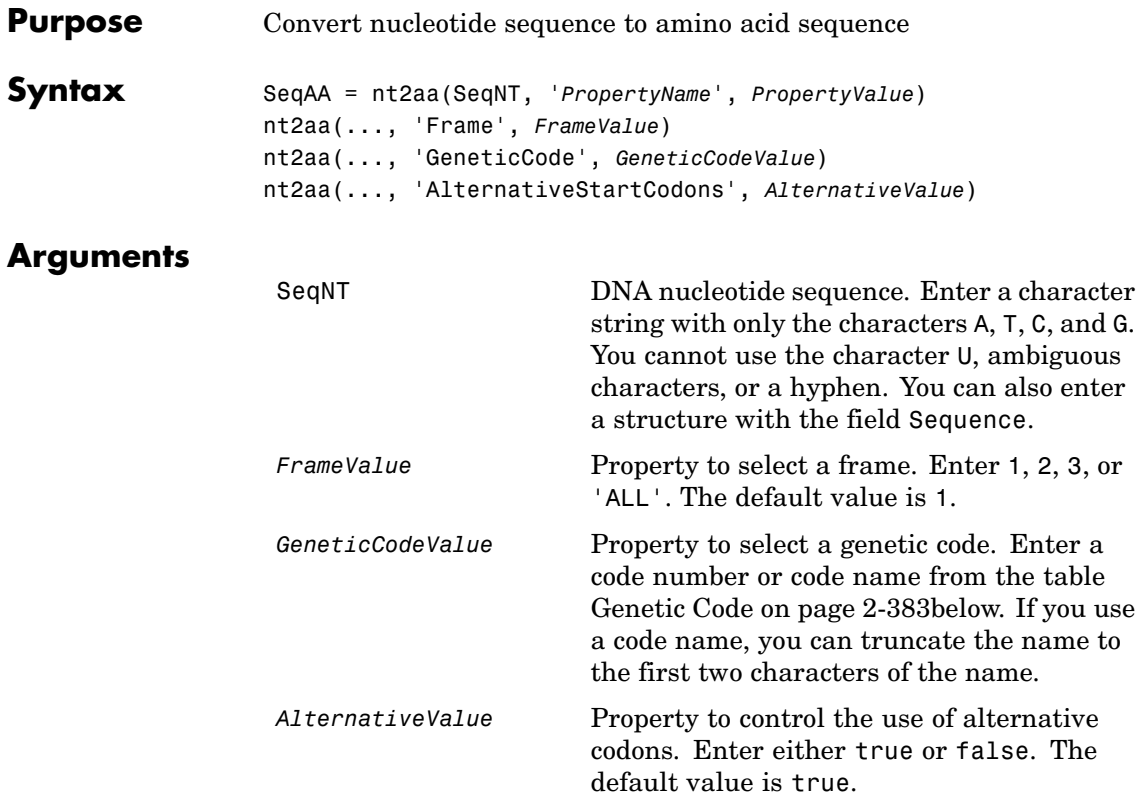

#### **Genetic Code**

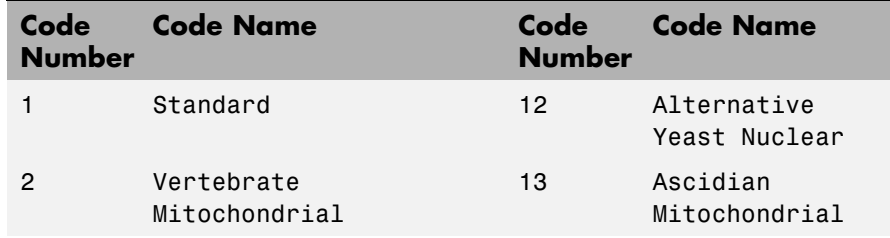

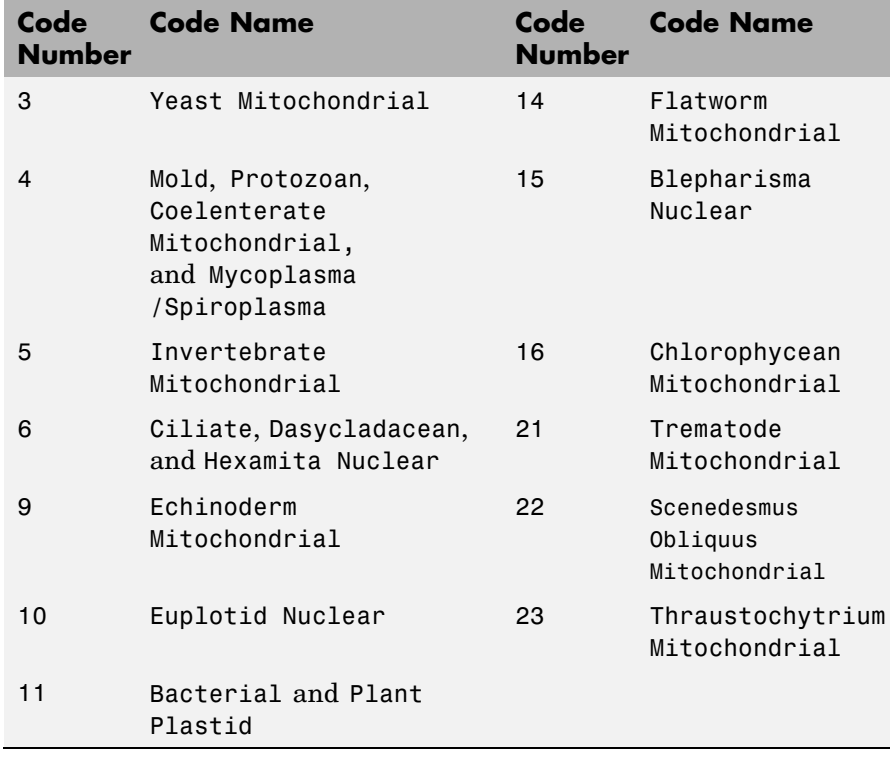

#### **Description** SeqAA = nt2aa(SeqNT, '*PropertyName*', *PropertyValue*) converts a nucleotide sequence to an amino acid sequence using the standard genetic code.

nt2aa(..., 'Frame', *FrameValue*) converts a nucleotide sequence for a specific reading frame to an amino acid sequence. If *FrameValue* equals 'ALL', then the three reading frames are converted and the output is a 3-by-1 cell array.

nt2aa(..., 'GeneticCode', *GeneticCodeValue*) converts a nucleotide sequence to an amino acid sequence using a specific genetic code.

nt2aa(..., 'AlternativeStartCodons', *AlternativeValue*) controls the use of alternative start codons. By default, AlternativeStartCodons is

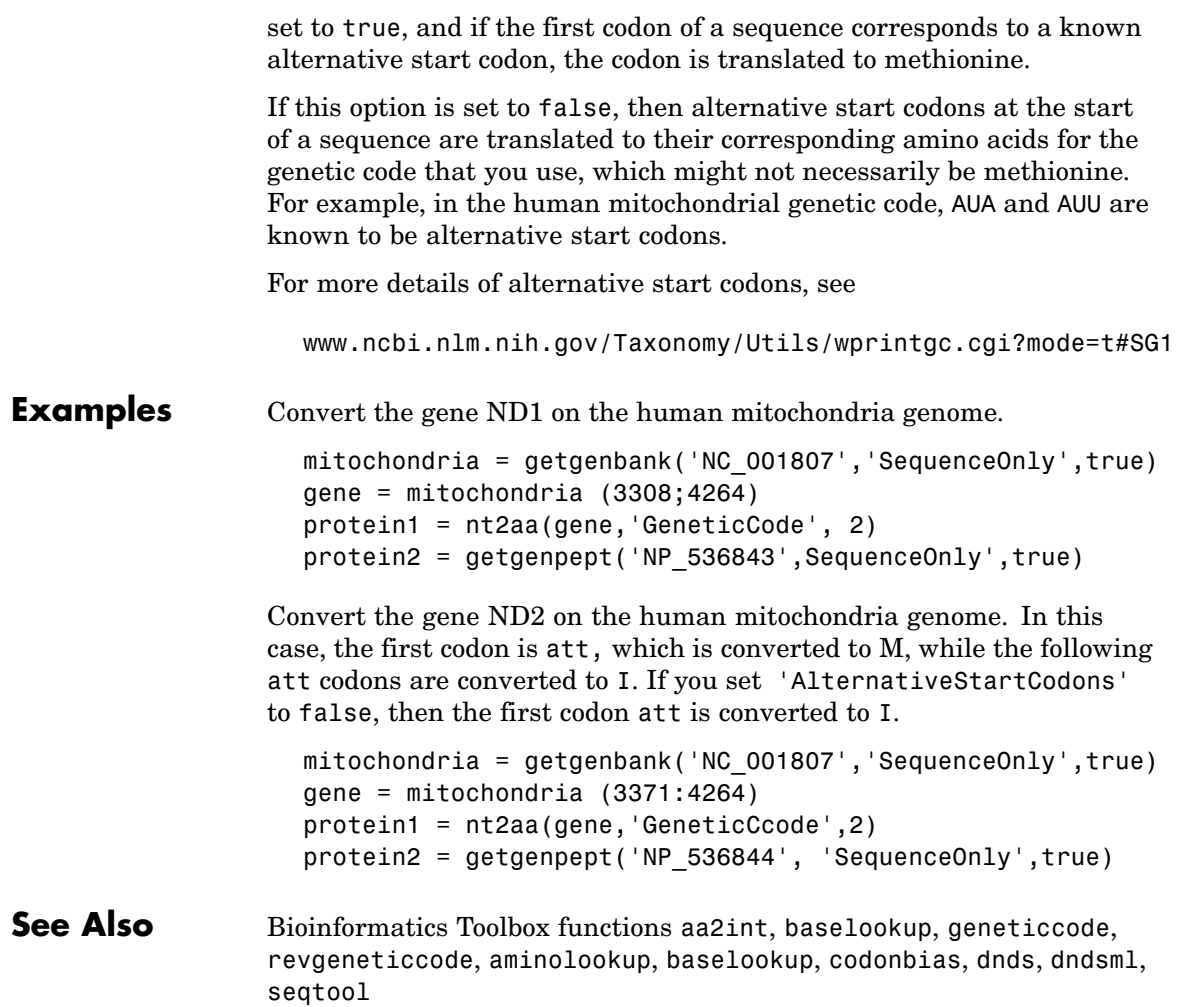

### **nt2int**

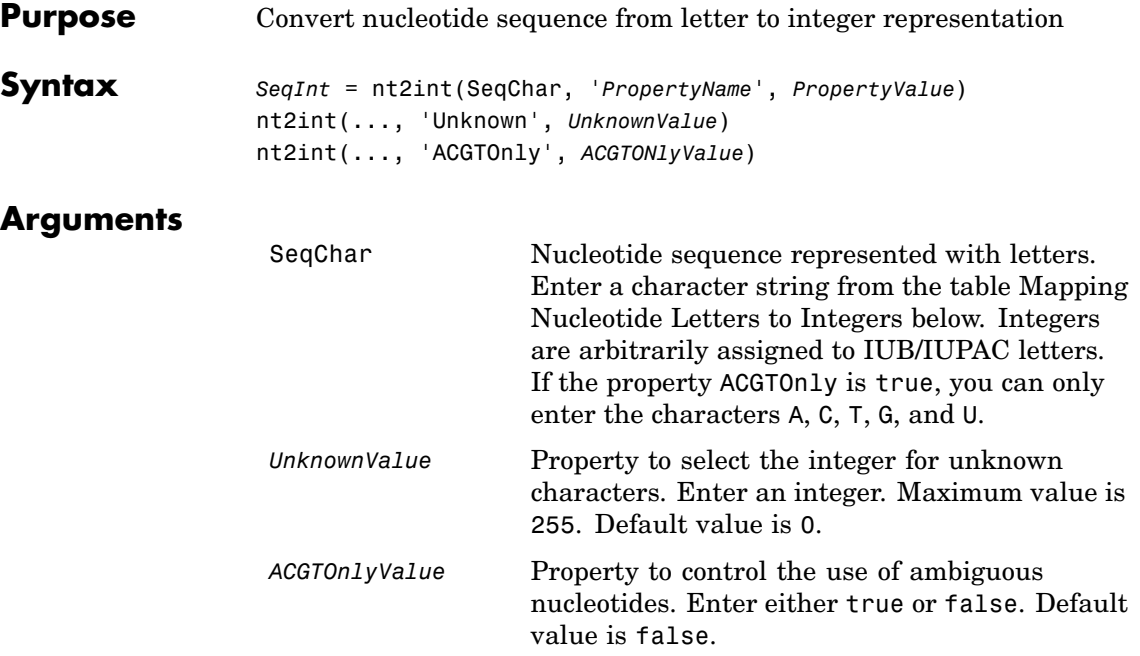

#### **Mapping Nucleotide Letters to Integers**

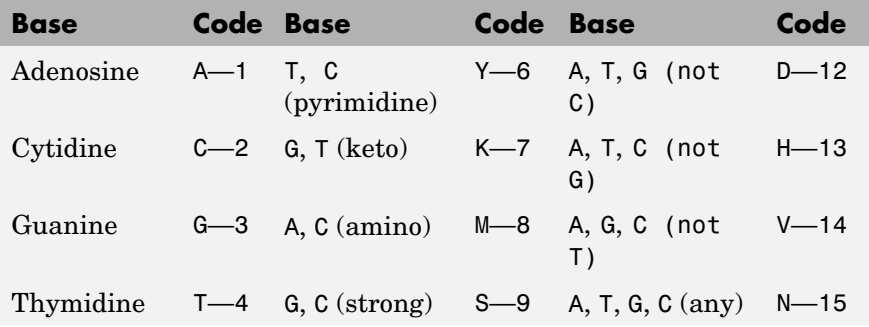

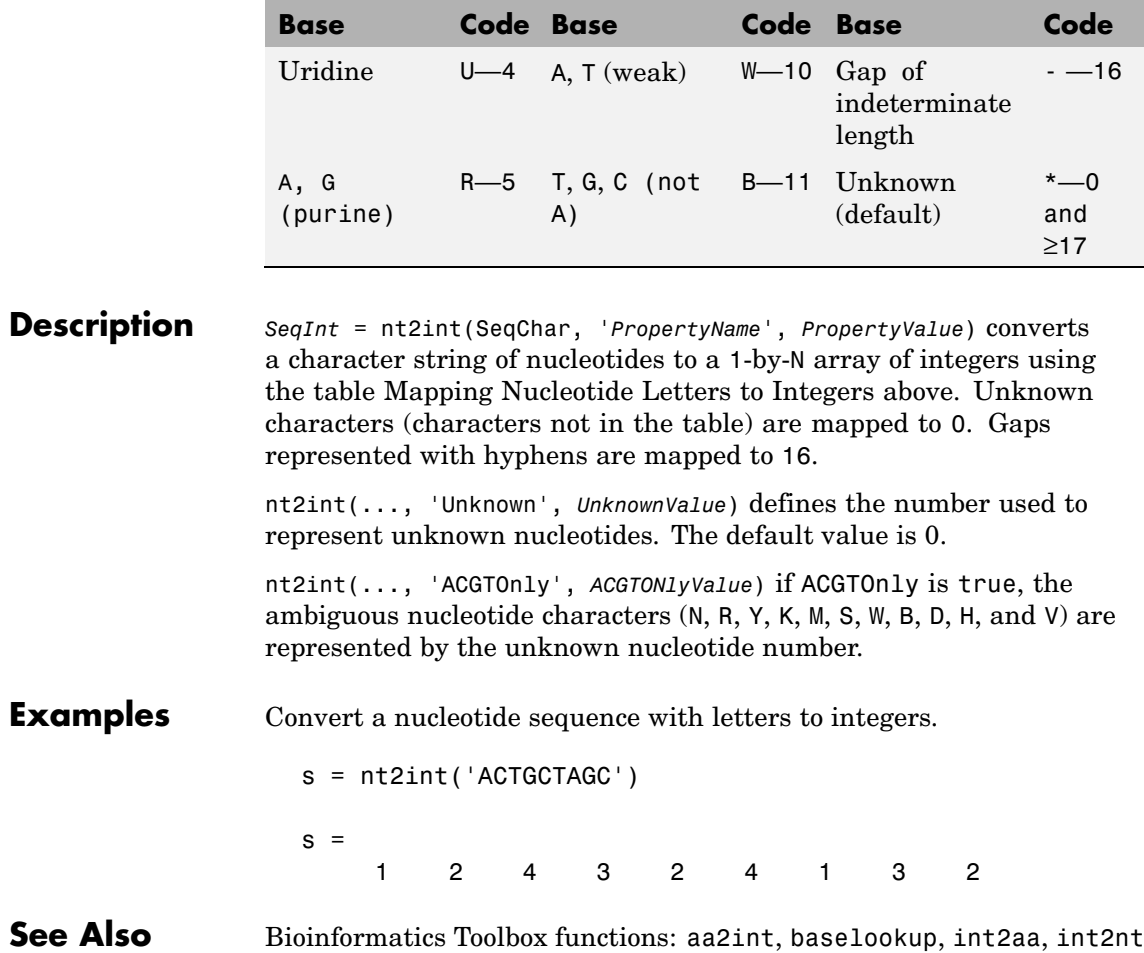

### <span id="page-413-0"></span>**ntdensity**

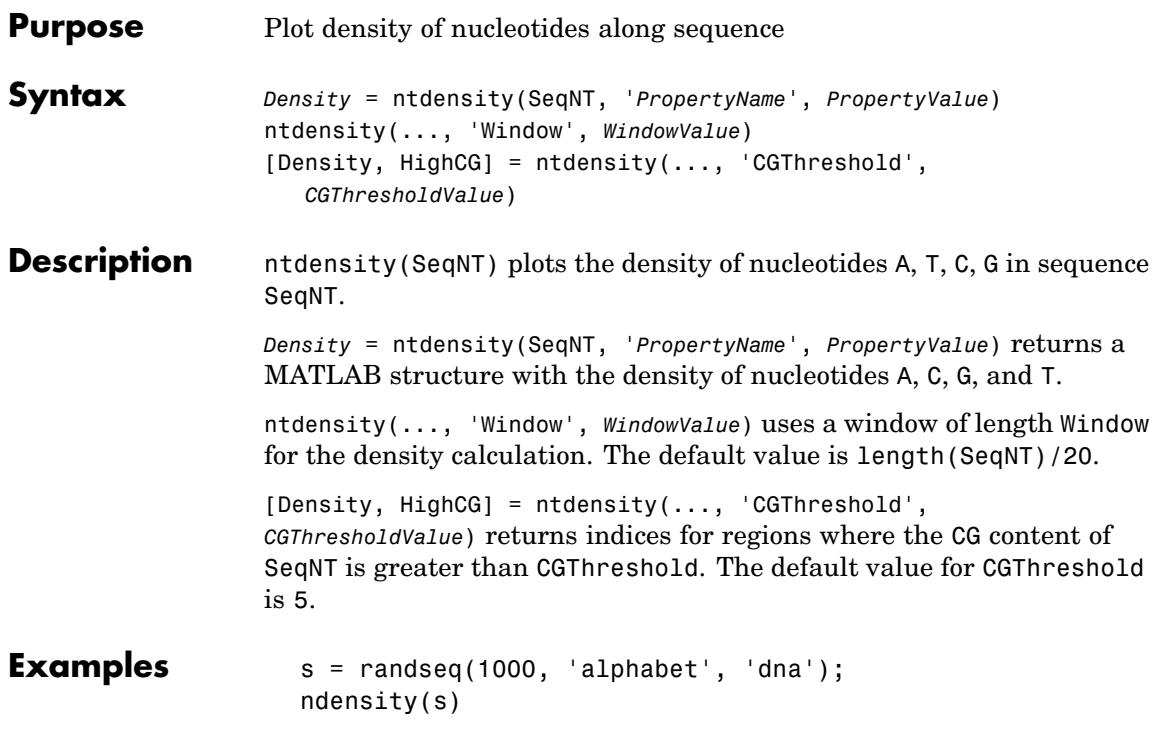

#### **ntdensity**

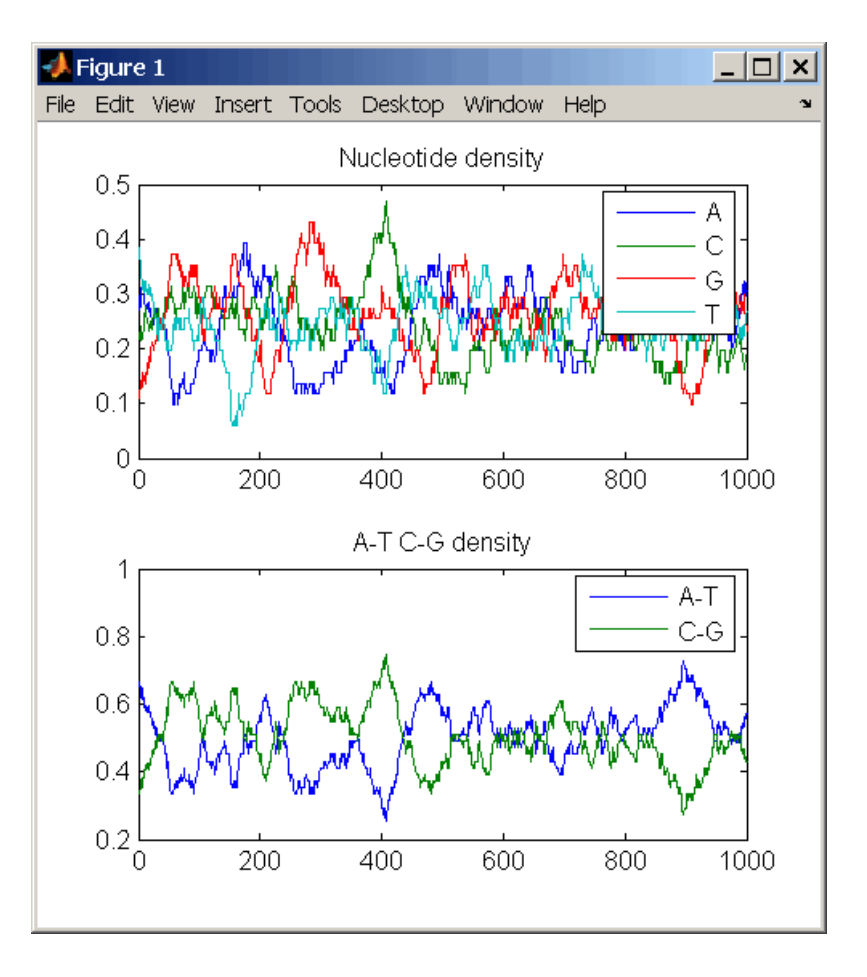

#### **See Also** Bioinformatics Toolbox functions basecount, codoncount, cpgisland, dimercount

MATLAB function filter

### **nuc44**

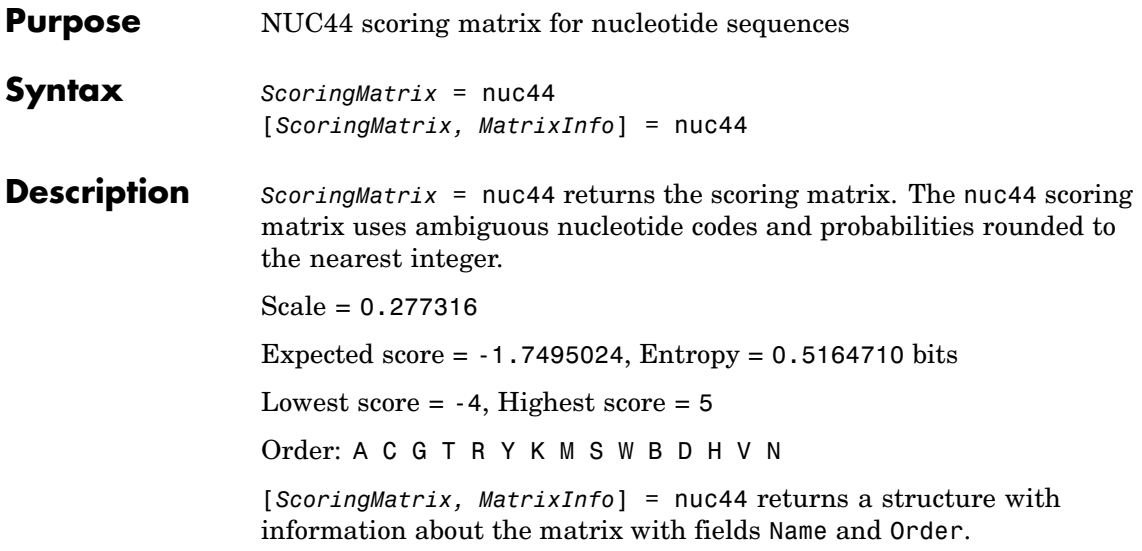

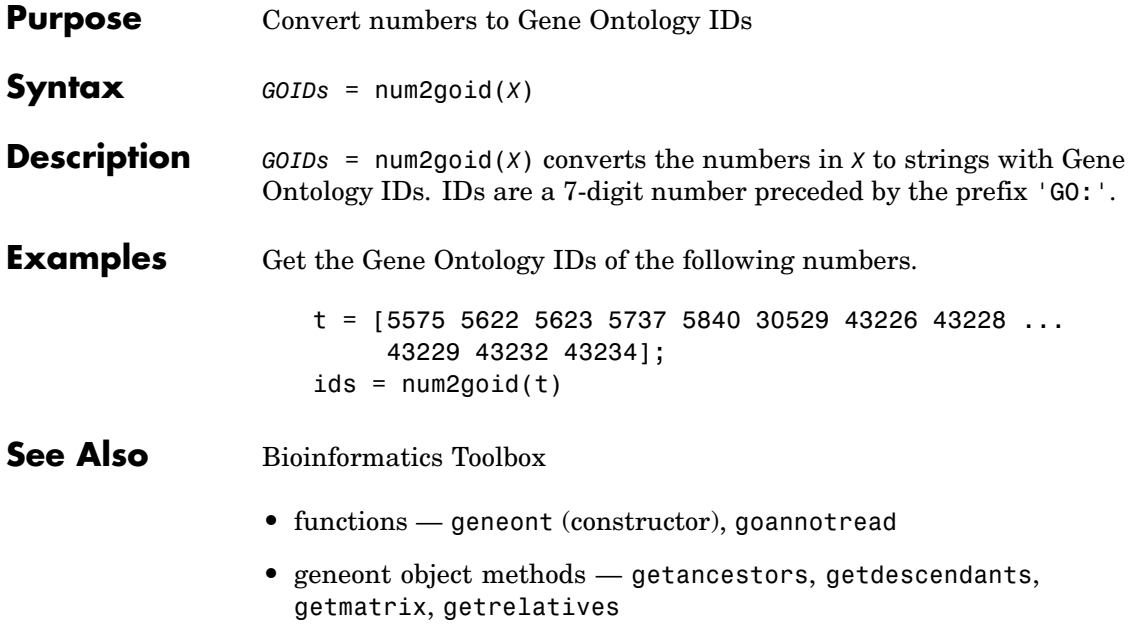

## <span id="page-417-0"></span>**nwalign**

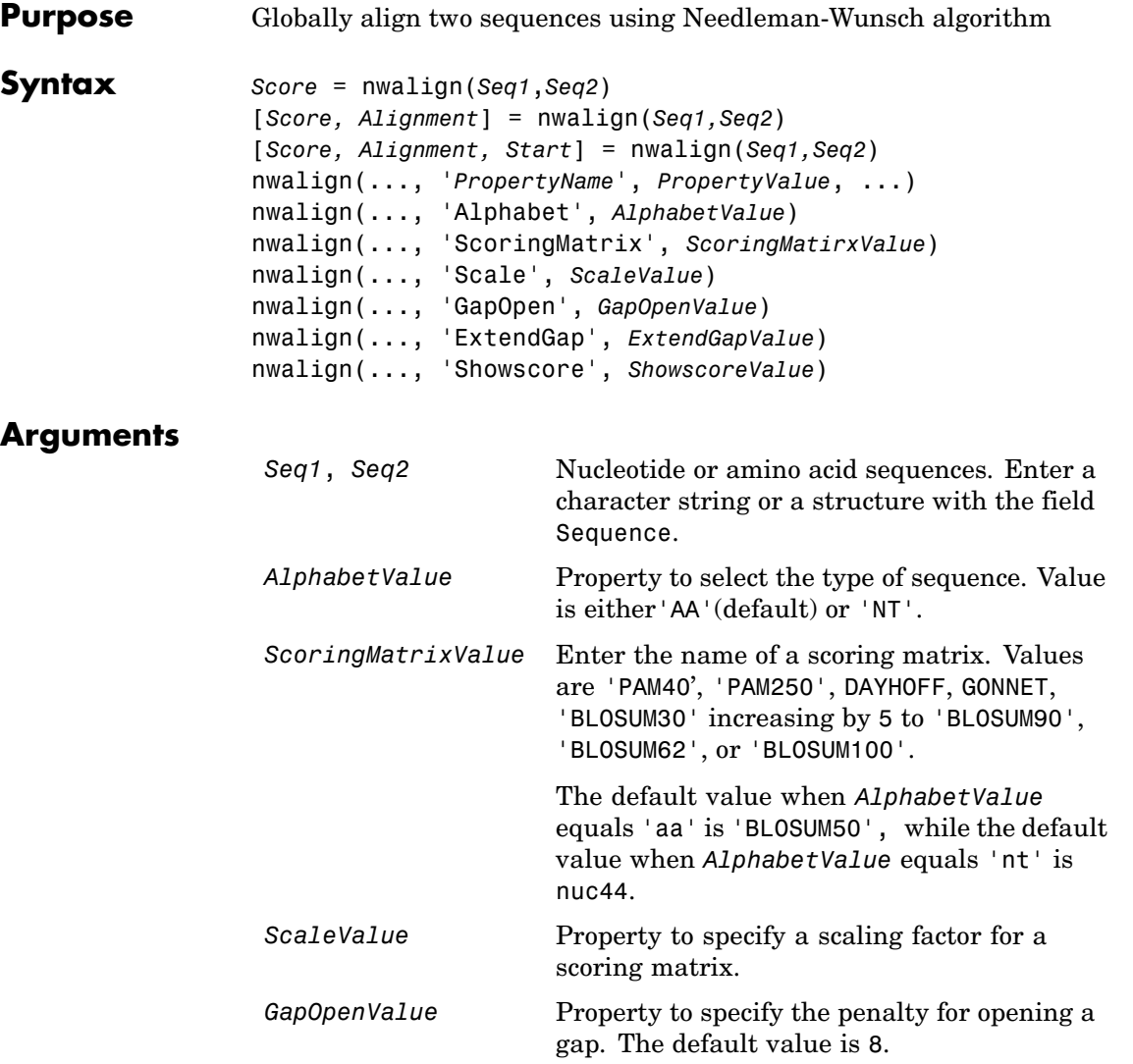

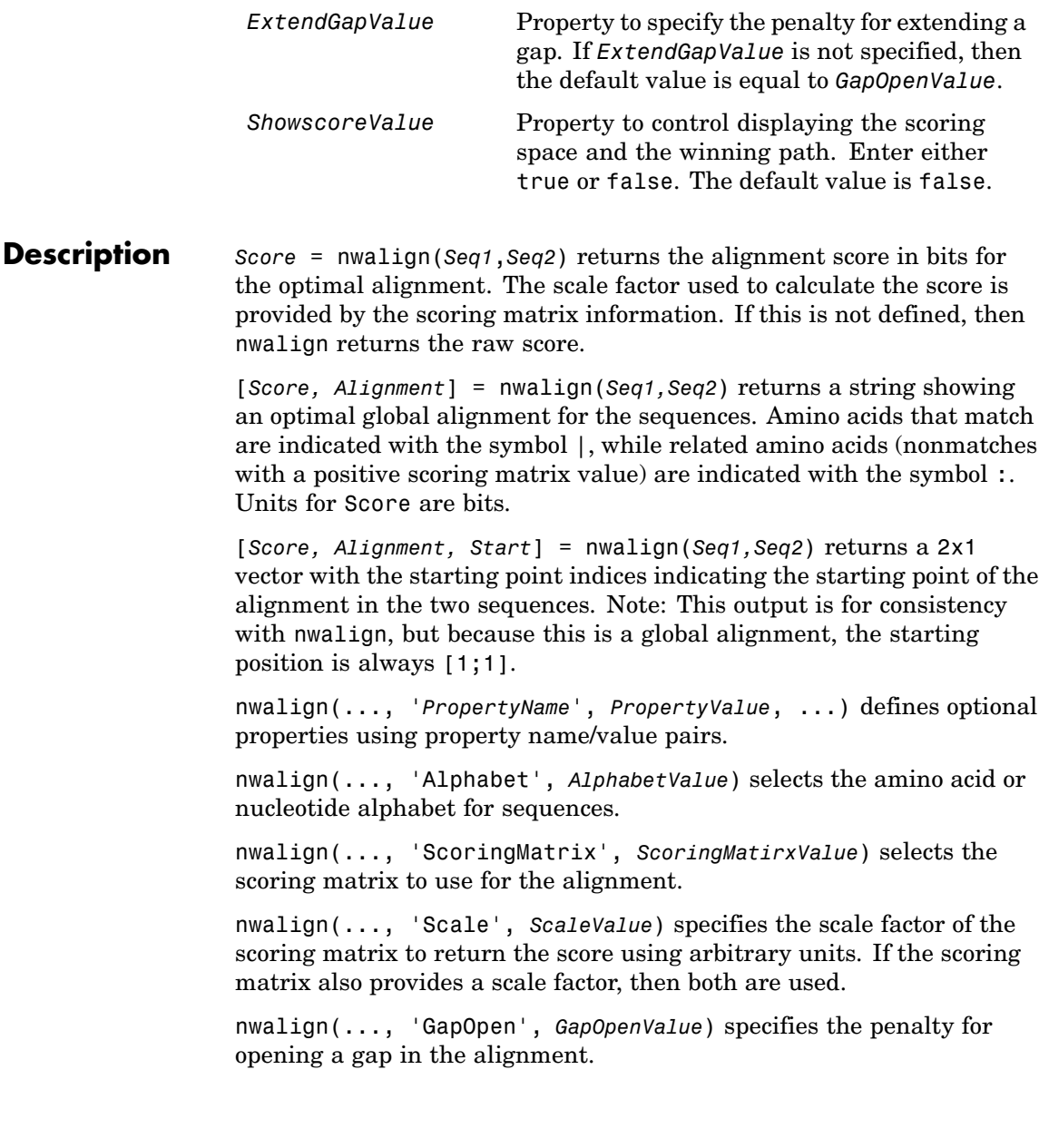

#### **nwalign**

```
nwalign(..., 'ExtendGap', ExtendGapValue) specifies the penalty
                  for extending a gap in the alignment. If ExtendGapValue is not
                  specified, then extensions to gaps are scored with the same value as
                  GapOpenValue.
                   nwalign(..., 'Showscore', ShowscoreValue) displays the scoring
                  space and the winning path.
Examples Globally align two amino acid sequences.
                     [Score, Alignment] = nwalign('VSPAGMASGYD','IPGKASYD')
                     Score =
                         7.3333
                     Alignment =
                     VSPAGMASGYD
                     : | | || ||
                     I-P-GKAS-YD
                  Select scoring matrix and gap penalty.
                     [Score, Alignment] = nwalign('IGRHRYHIGG','SRYIGRG',...
                                                     'scoringmatrix','pam250',...
                                                     'gapopen',5)
                     Score =
                         2.3333
                     Alignment =
                     IGRHRYHIG-G
                      : || || |
                     -S--RY-IGRG
```

```
See Also Bioinformatics Toolbox functions: blosum, multialign, nt2aa, pam,
                 profalign, seqdotplot, showalignment, swalign
```
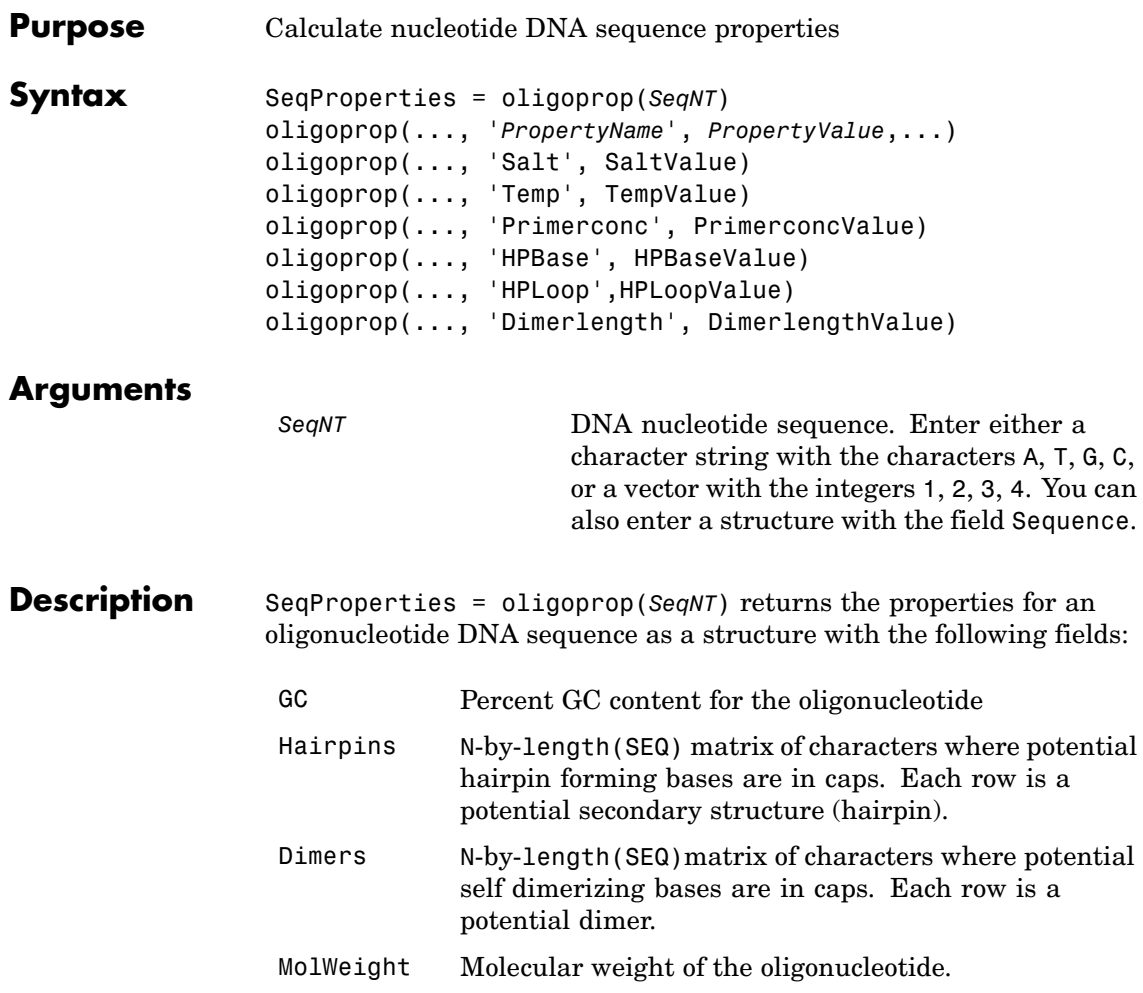

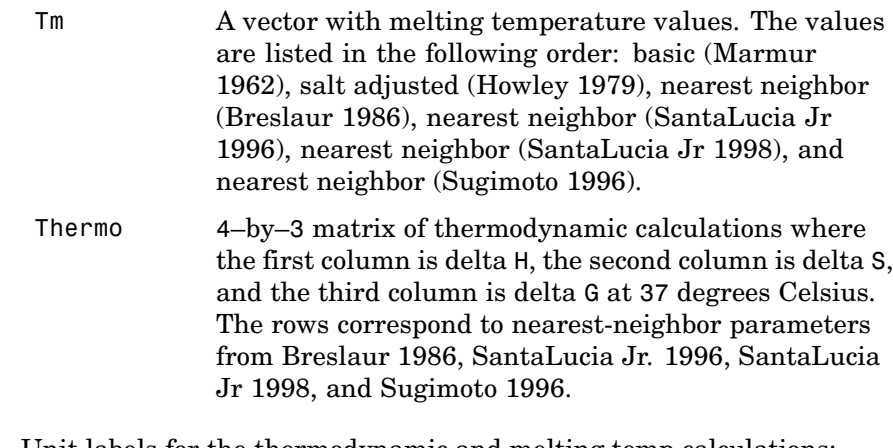

Unit labels for the thermodynamic and melting temp calculations:

- **•** Tm degrees Celsius, C
- **•** delta H (enthalpy) kilocalorie per mole, kcal/mol
- delta S (entropy) calorie per mole-degrees Kelvin,  $\text{(cal/K)(mol)}$
- **•** delta G (free energy) kilocalorie per mole, kcal/mol

oligoprop(..., '*PropertyName*', *PropertyValue*,...) defines optional properties using property name/property value pairs.

oligoprop(..., 'Salt', SaltValue) specifies a salt concentration in moles/liter for melting temperature calculations. The default value is 0.05 moles/liter.

oligoprop(..., 'Temp', TempValue) specifies the temperature for nearest neighbor calculations of free energy. The default value is 25 degrees Celsius.

oligoprop(..., 'Primerconc', PrimerconcValue) specifies the concentration for melting temperatures. The default value is 50e-6 moles/liter.

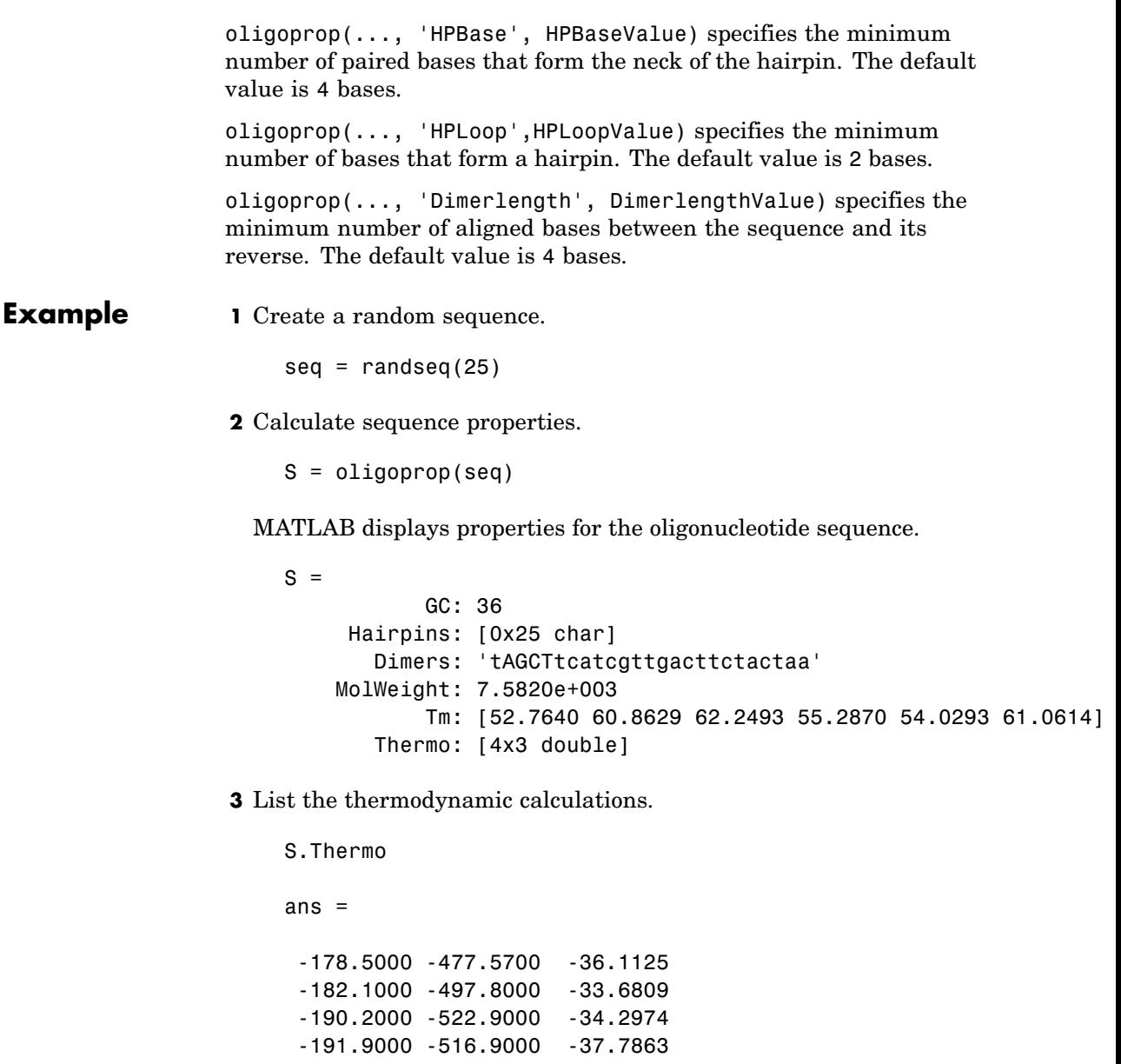

### <span id="page-423-0"></span>**oligoprop**

#### **References** [1] Breslaur KJ, Frank R, Blöcker H, Marky LA (1986), "Predicting DNA duplex stability from the base sequence", Proceedings National Academy of Science USA, 83:3746-3750.

[2] Chen S, Lin C, Cho C, Lo C, Hsiung C (2003), "Primer Design Assistant (PDA): A web-based primer design tool," Nucleic Acids Research, 31(13): 3751-3754.

[3] Howley PM, Israel MF, Law M, Martin MA (1979), "A rapid method for detecting and mapping homology between heterologous DNAs. Evaluation of polyomavirus genomes," The Journal of Biological Chemistry, 254:4876-4883.

[4] Marmur J, Doty P (1962), "Determination of the base composition of deoxyribonucleic acid from its thermal denaturation temperature," Journal Molecular Biology, 5:109-118.

[5] Panjkovich A, Melo F (2005), "Comparison of different melting temperature calculation methods for short DNA sequences," Bioinformatics, 21( 6): 711-722.

[6] SantaLucia Jr. J, Allawi HT, Seneviratne PA (1996), "Improved Nearest-Neighbor Parameters for Predicting DNA Duplex Stability," Biochemistry, 35:3555-3562.

[7] SantaLucia Jr. J (1998), "A unified view of polymer, dumbbell, and oligonucleotide DNA nearest-neighbor thermodynamics," Proceedings National Academy of Science USA, 95:1460-1465.

[8] Sugimoto N, Nakano S, Yoneyama M, Honda K (1996), "Improved thermodynamic parameters and helix initiation factor to predict stability of DNA duplexes," Nucleic Acids Research, 24(22):4501-4505.

[9] http://www.basic.nwu.edu/biotools/oligocalc.html for weight calculations

**See Also** Bioinformatics Toolbox functions [isoelectric](#page-297-0), [molweight](#page-359-0), [ntdensity](#page-413-0), [palindromes](#page-425-0), [randseq](#page-467-0)

# <span id="page-425-0"></span>**palindromes**

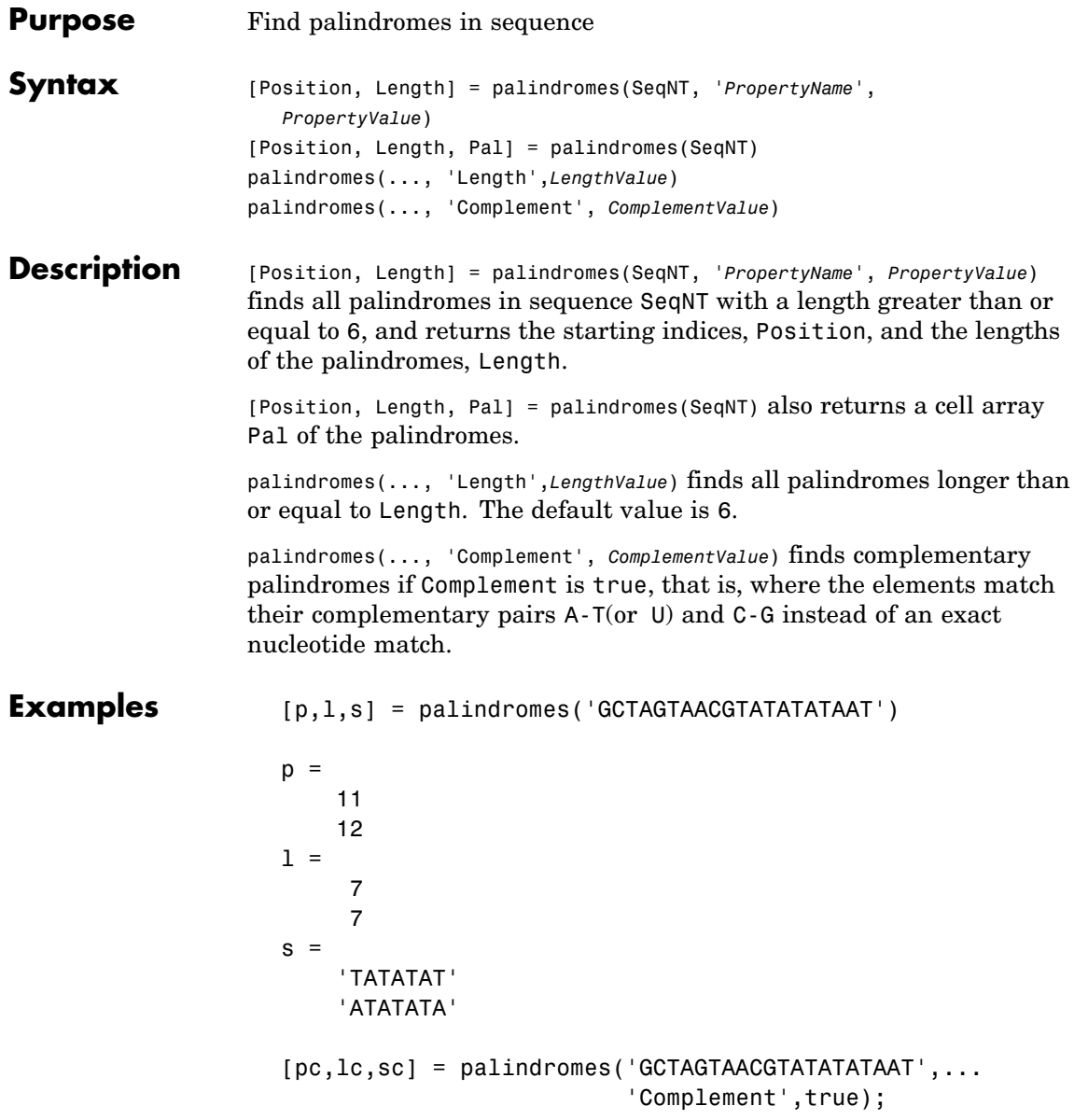

Find the palindromes in a random nucleotide sequence.

```
a = \text{randseq}(100)a =TAGCTTCATCGTTGACTTCTACTAA
AAGCAAGCTCCTGAGTAGCTGGCCA
AGCGAGCTTGCTTGTGCCCGGCTGC
GGCGGTTGTATCCTGAATACGCCAT
[pos,len,pal]=palindromes(a)
pos =
    74
len =6
pal =
    'GCGGCG'
```
**See Also** Bioinformatics Toolbox functions [seqrcomplement](#page-529-0), [seqshowwords](#page-534-0) MATLAB functions regexp, strfind

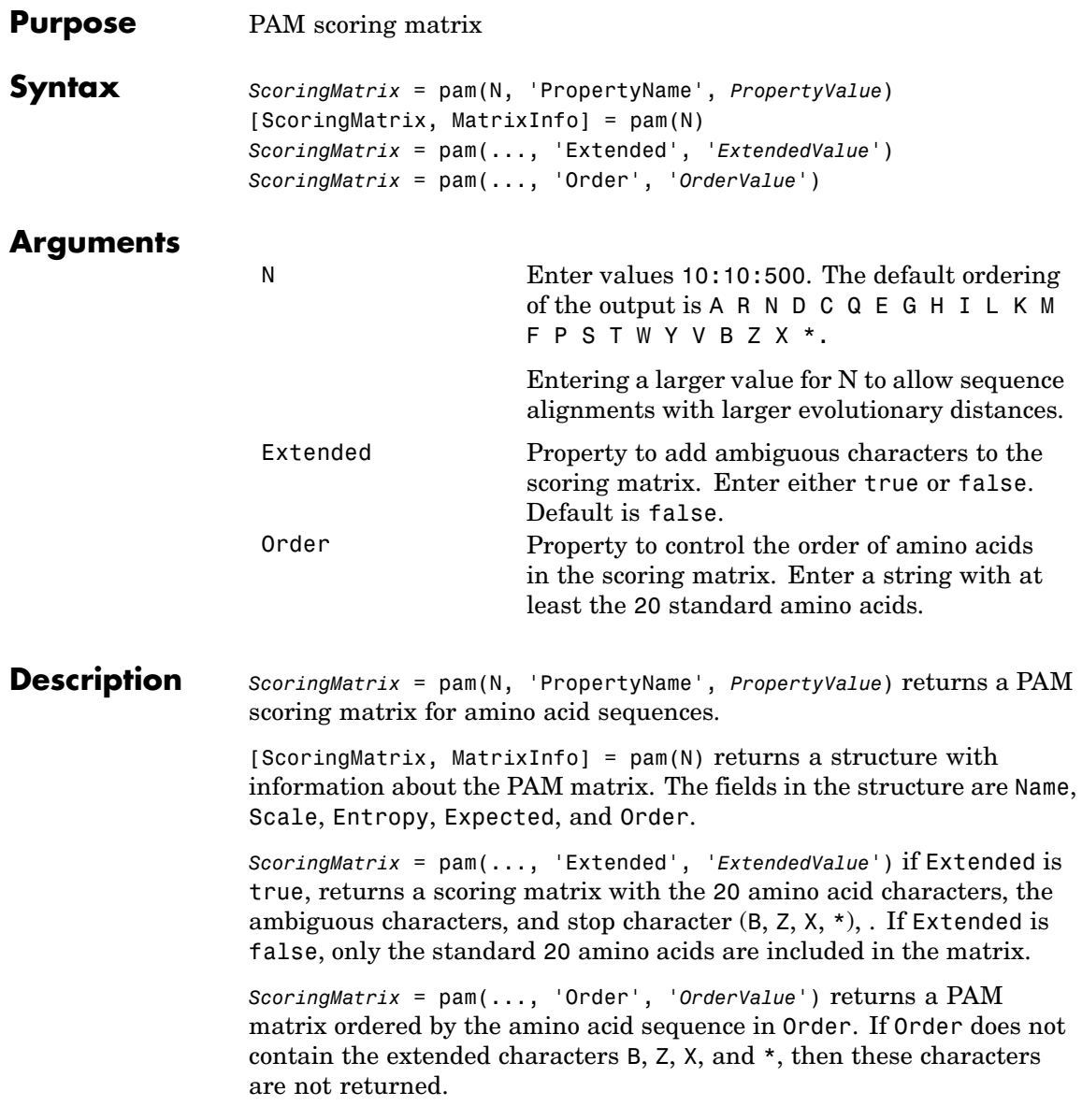

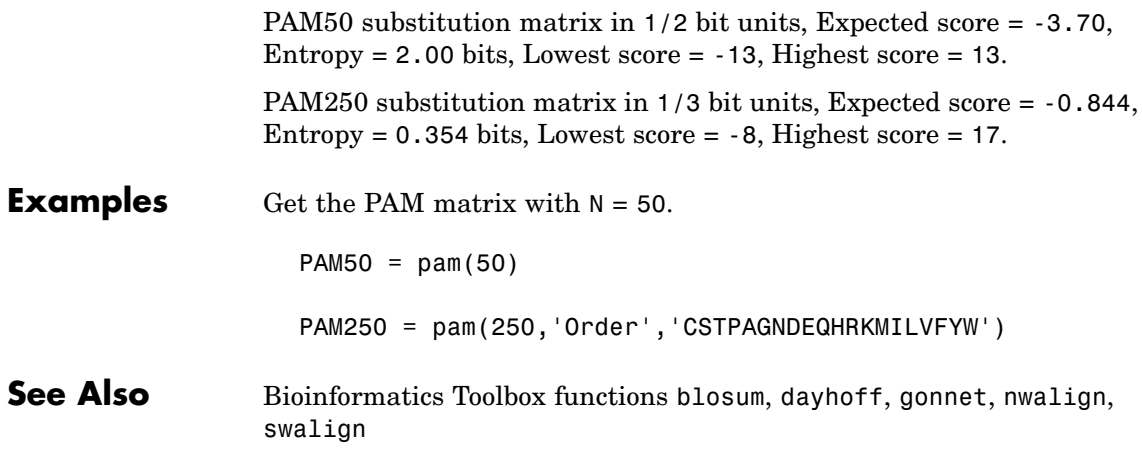

# **pdbdistplot**

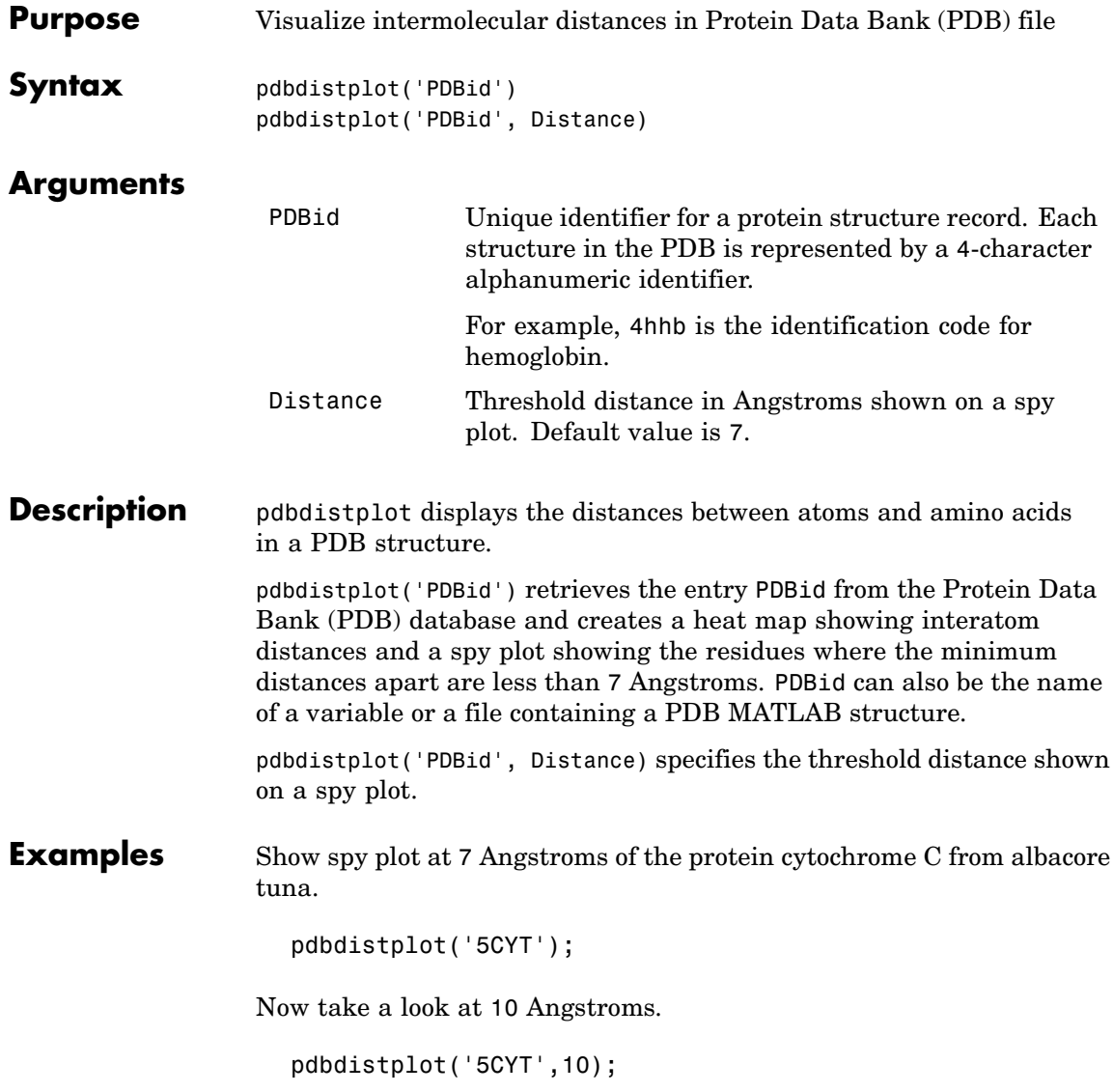

**See Also** Bioinformatics Toolbox functions [getpdb](#page-192-0), [pdbread](#page-434-0), pdbplot, pdbread, proteinplot, ramachandran

# **pdbplot**

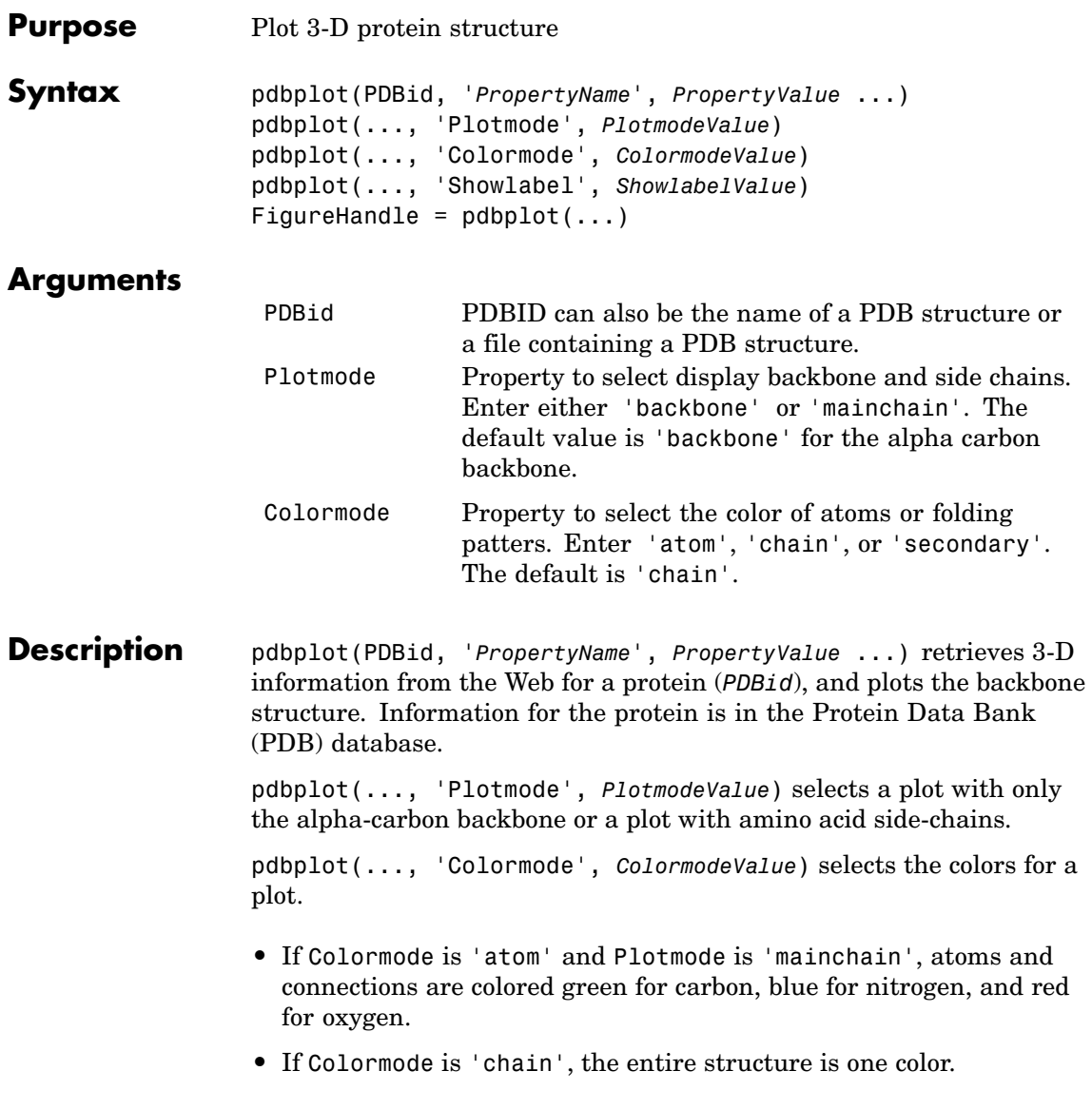
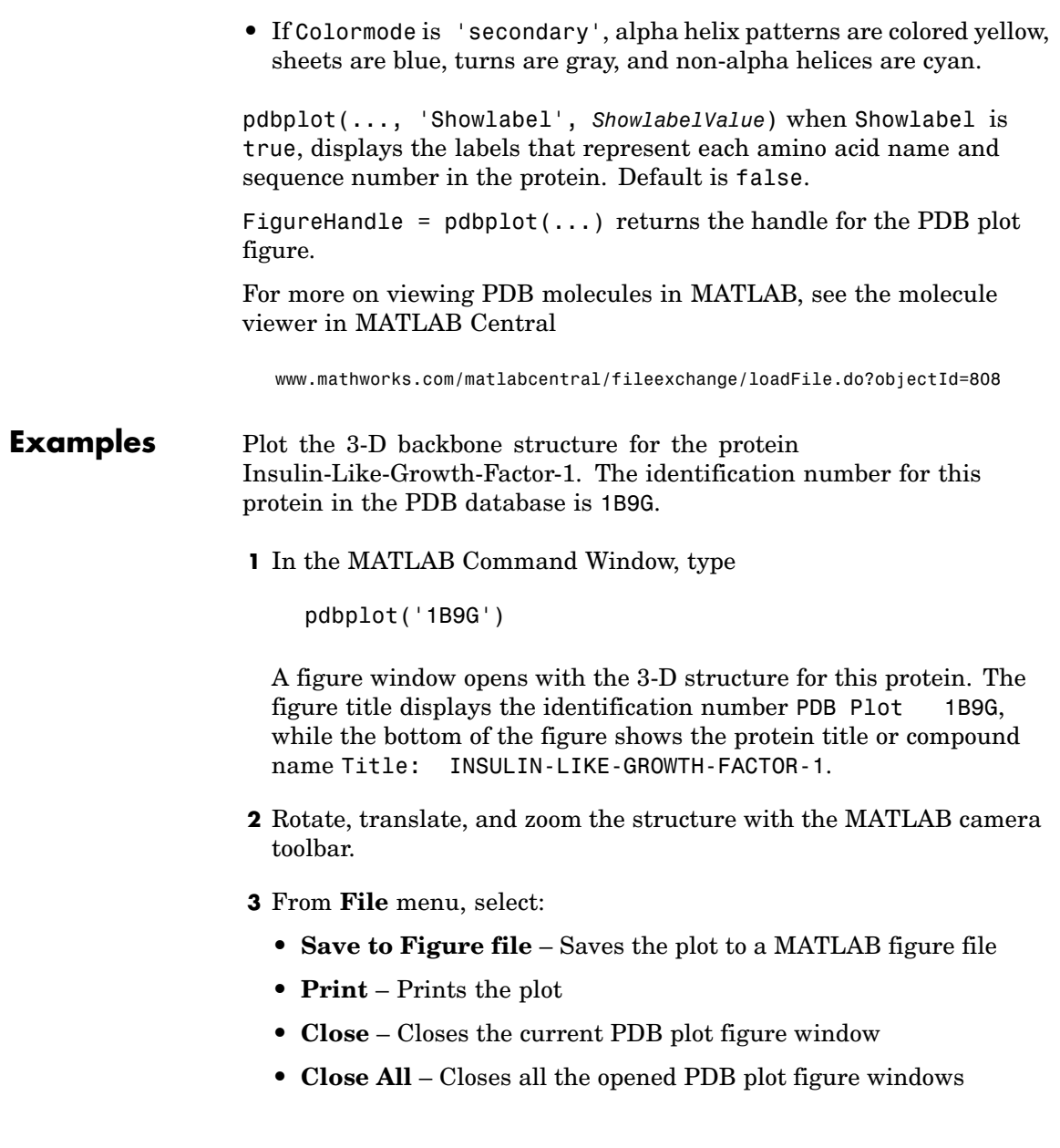

- **4** Select the different view options from the **View** menu or navigation tool on the right side of the figure.
- **5** Select a Plot option button:
	- **• Backbone** Plots c-alpha trace
	- **• Main Chain** Plots main chain
- **6** Select a Color check box:
	- **• Atoms** Color atoms based on predefined color code: Red = oxygen, Green = carbon, Blue = nitrogen
	- **• Secondary** Color secondary structures based on predefined color  $code: yellow = a-helix, blue = beta-strand, gray = turn, cyan = helix$ (non-alpha), green = all other structures
- **7** Select the Show check box:
	- **• Labels** Show amino acid sequence labels
- **8** From the **Help** menu, **Help** or **Demos** for Bioinformatics toolbox.

#### **See Also** Bioinformatics Toolbox functions: getpdb, pdbdistplot, pdbread, proteinplot, ramachandran

<span id="page-434-0"></span>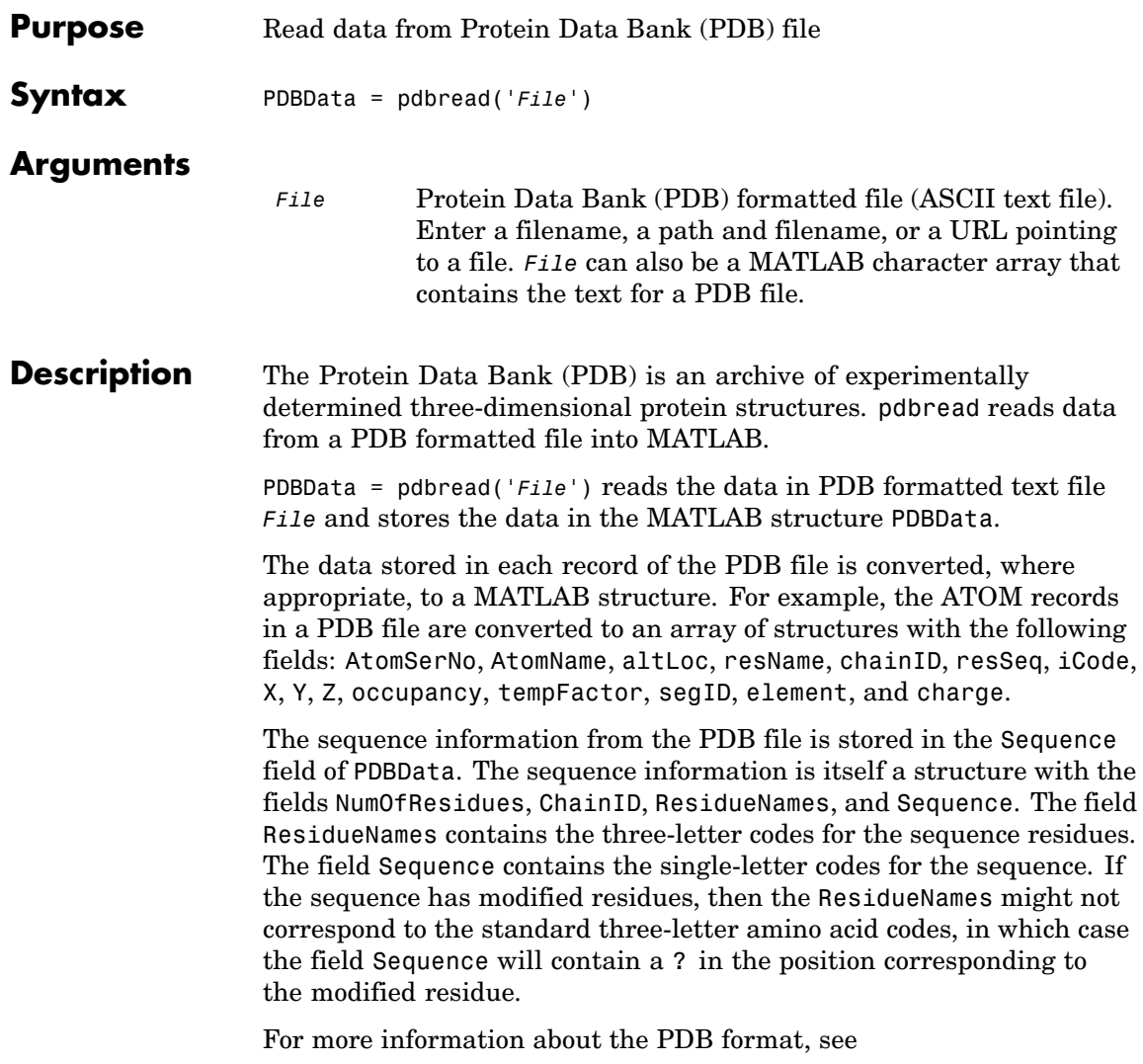

[http://www.rcsb.org/pdb/file\\_formats/pdb/pdbguide2.2/guide2.2\\_frame.html](http://www.rcsb.org/pdb/file_formats/pdb/pdbguide2.2/guide2.2_frame.html)

## **pdbread**

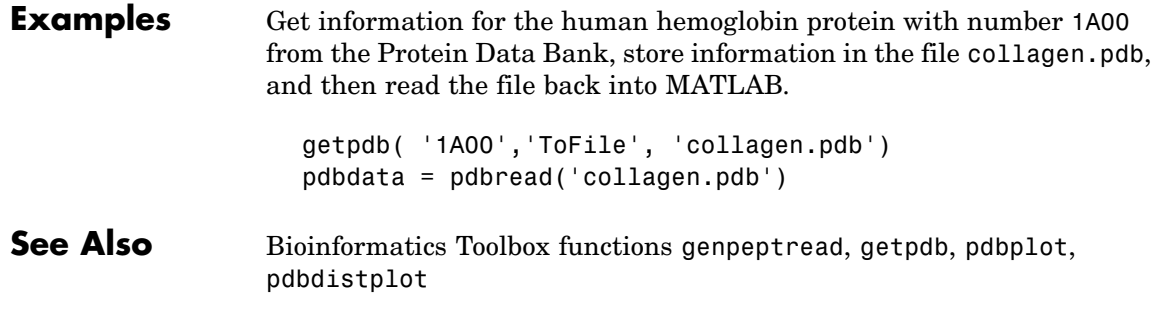

### **pfamhmmread**

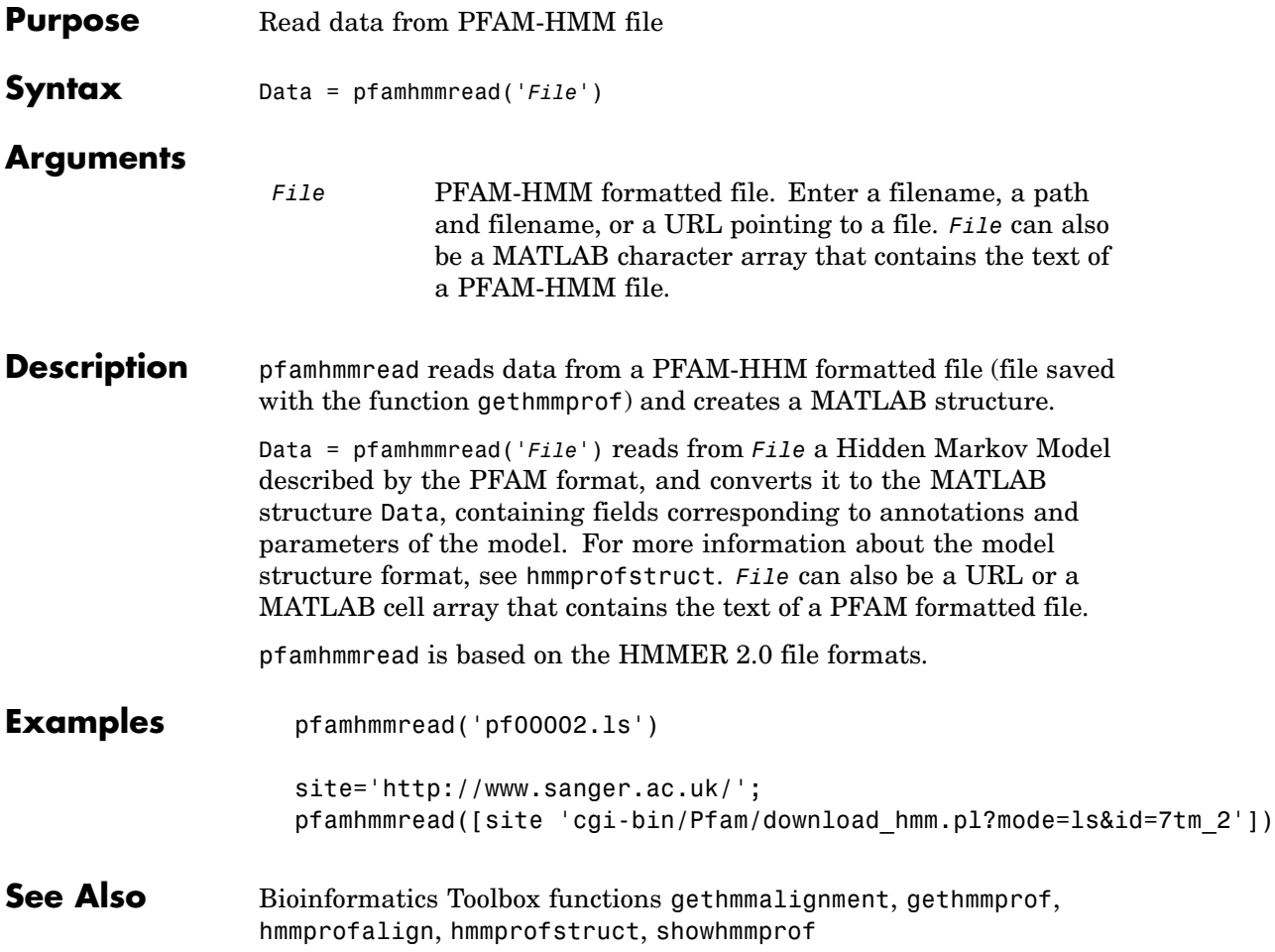

### **phytree**

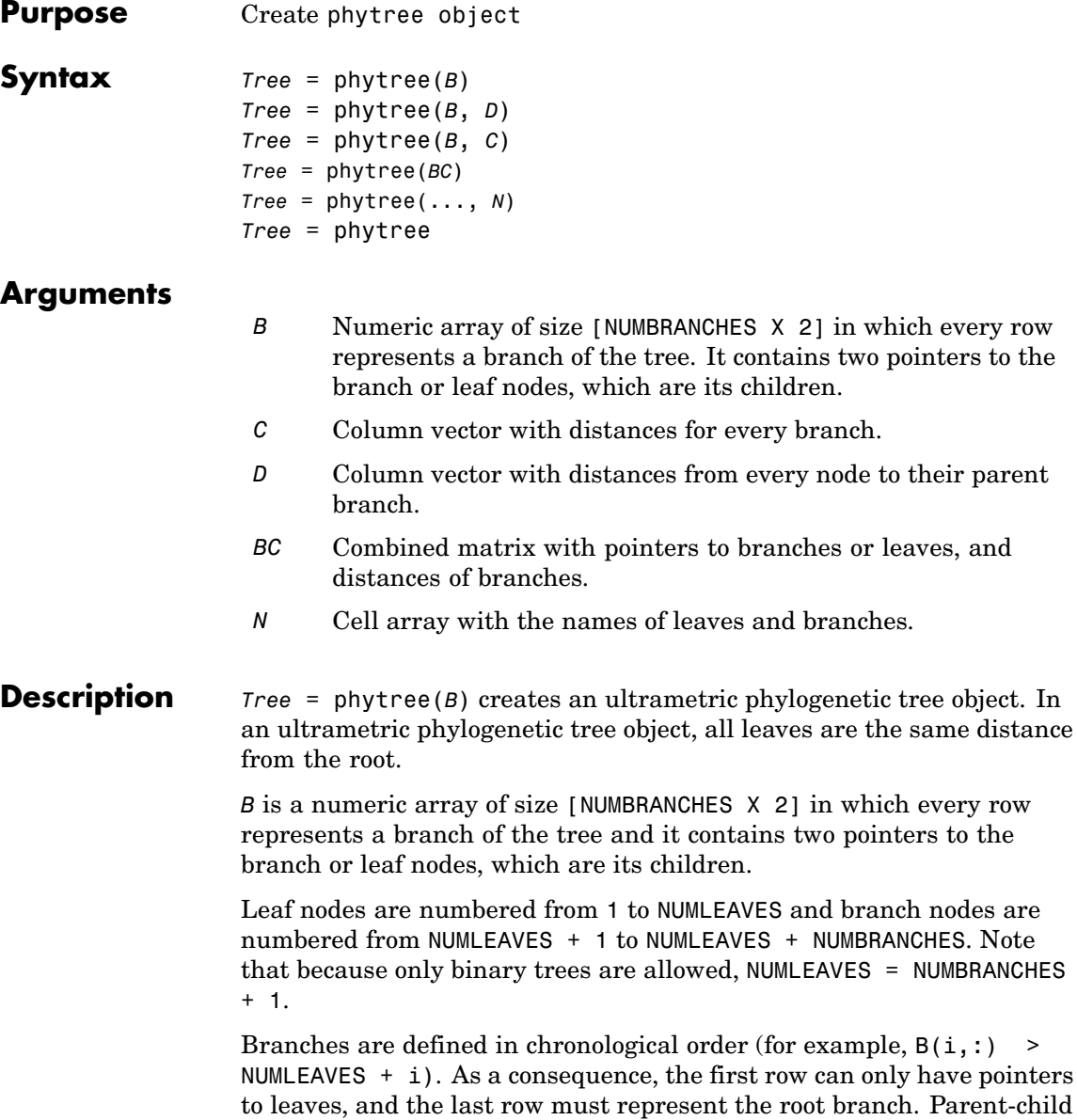

distances are set to 1, unless the child is a leaf and to satisfy the ultrametric condition of the tree its distance is increased.

Given a tree with three leaves and two branches as an example.

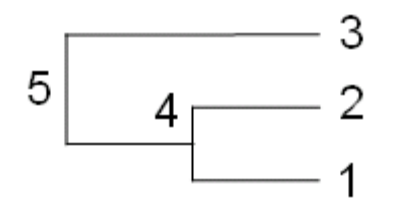

In the MATLAB Command Window, type

```
B = [1 2 ; 3 4]tree = phytree(B)view(tree)
```
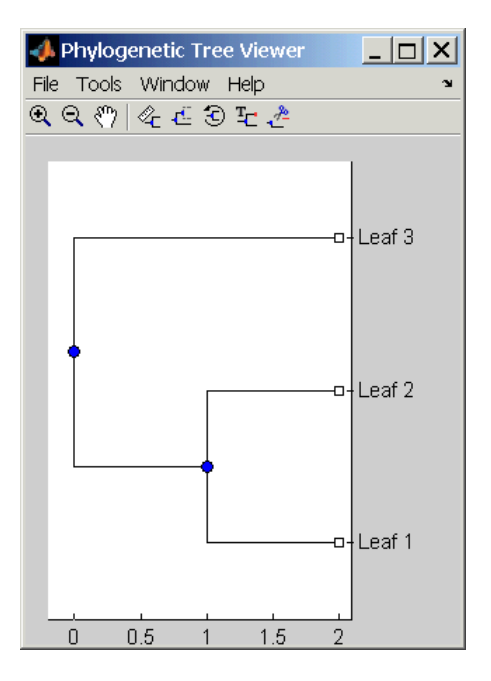

*Tree* = phytree(*B*, *D*) creates an additive (ultrametric or nonultrametric) phylogenetic tree object with branch distances defined by *D*. *D* is a numeric array of size [NUMNODES X 1] with the distances of every child node (leaf or branch) to its parent branch equal to NUMNODES  $=$  NUMLEAVES  $+$  NUMBRANCHES. The last distance in *D* is the distance of the root node and is meaningless.

```
b = [1 2; 3 4]: d = [1 2 1.5 1 0]view(phytree(b,d)
```
*Tree* = phytree(*B*, *C*) creates an ultrametric phylogenetic tree object with distances between branches and leaves defined by C. C is a numeric array of size [NUMBRANCHES X 1], which contains the distance from each branch to the leaves. In ultrametric trees, all of the leaves are at the same location (same distance to the root).

```
b = [1 2 ; 3 4]; c = [1 4]'view(phytree(b,c))
```
*Tree* = phytree(*BC*) creates an ultrametric phylogenetic binary tree object with branch pointers in  $BC(:,1 2])$  and branch coordinates in  $BC(:,3)$ . Same as phytree( $B,C$ ).

*Tree* = phytree(..., *N*) specifies the names for the leaves and/or the branches. *N* is a cell of strings. If NUMEL(N)==NUMLEAVES, then the names are assigned chronologically to the leaves. If NUMEL(N)==NUMBRANCHES, the names are assigned to the branch nodes. If  $NUMEL(N) == NUMLEAVES$ + NUMBRANCHES, all the nodes are named. Unassigned names default to 'Leaf #' and/or 'Branch #' as required.

*Tree* = phytree creates an empty phylogenetic tree object.

```
Examples Create a phylogenetic tree for a set of multiply aligned sequences.
```

```
Sequences = multialignread('aagag.aln')
distances = seqpdist(Sequences)
tree = seqlinkage(distances)
phytreetool(tree)
```
#### **See Also** • Bioinformatics Toolbox functions: phytreeread, phytreetool, phytreewrite, seqlinkage, seqneighjoin, seqpdist

- **•** Bioinformatics Toolbox object: phytree object
- **•** Bioinformatics Toolbox methods of phytree object: get, getbyname, getcanonical, getmatrix, getnewickstr, pdist, plot, prune, reroot, select, subtree, view, weights

## **phytreeread**

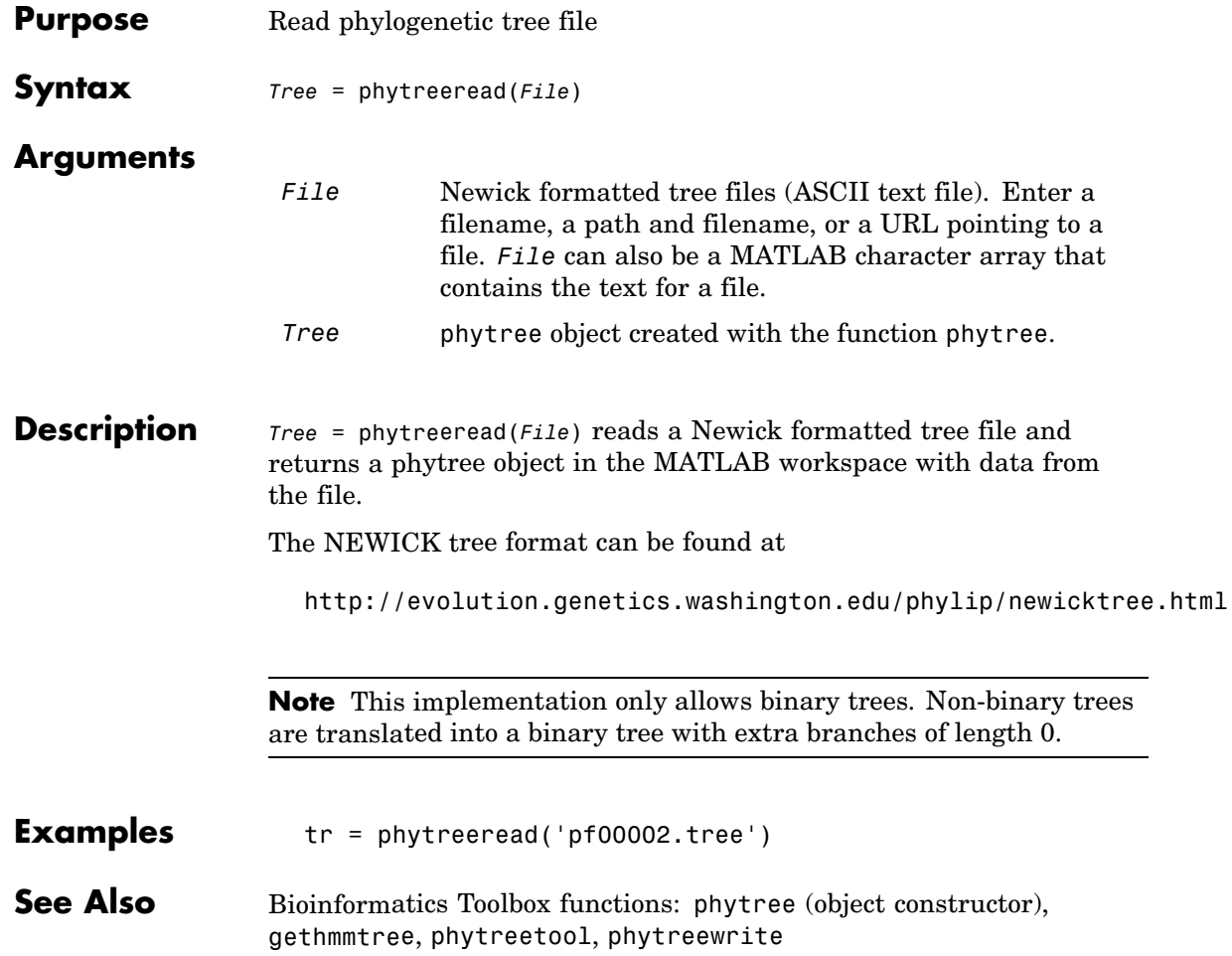

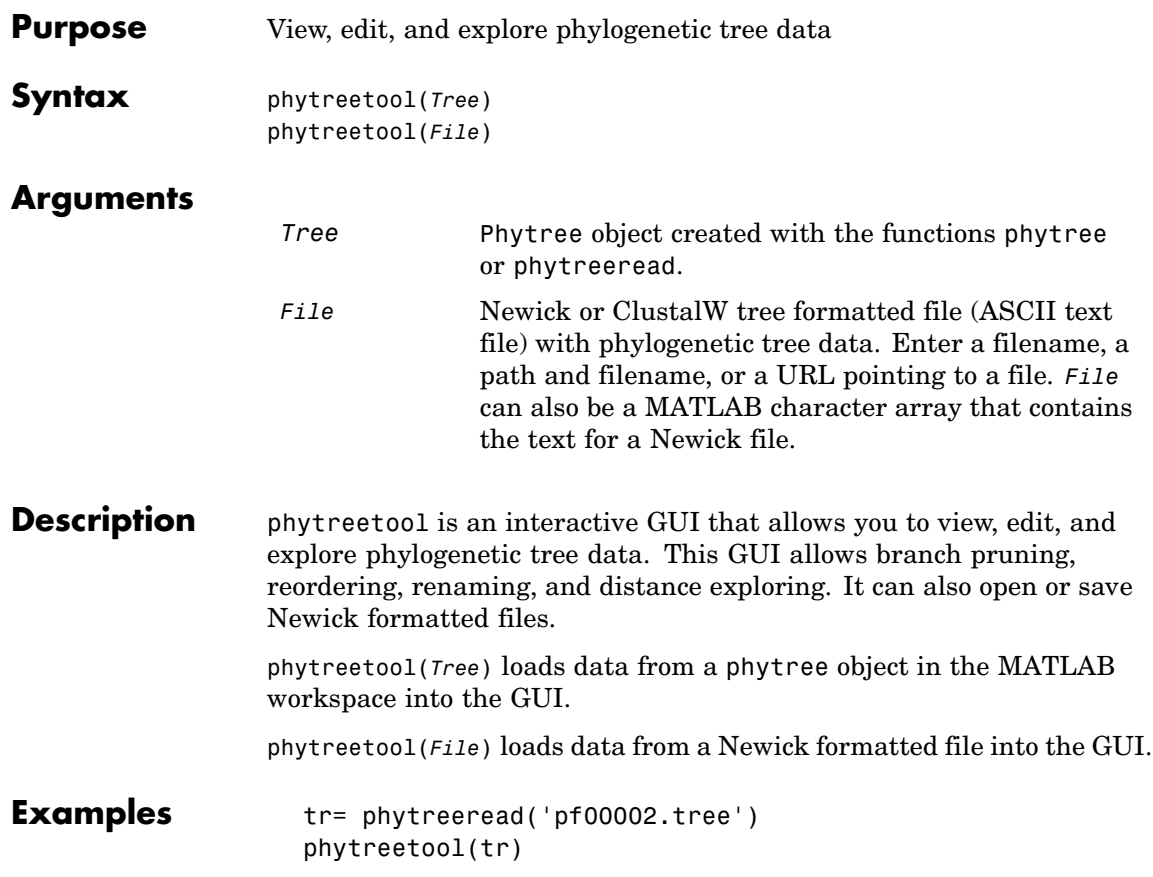

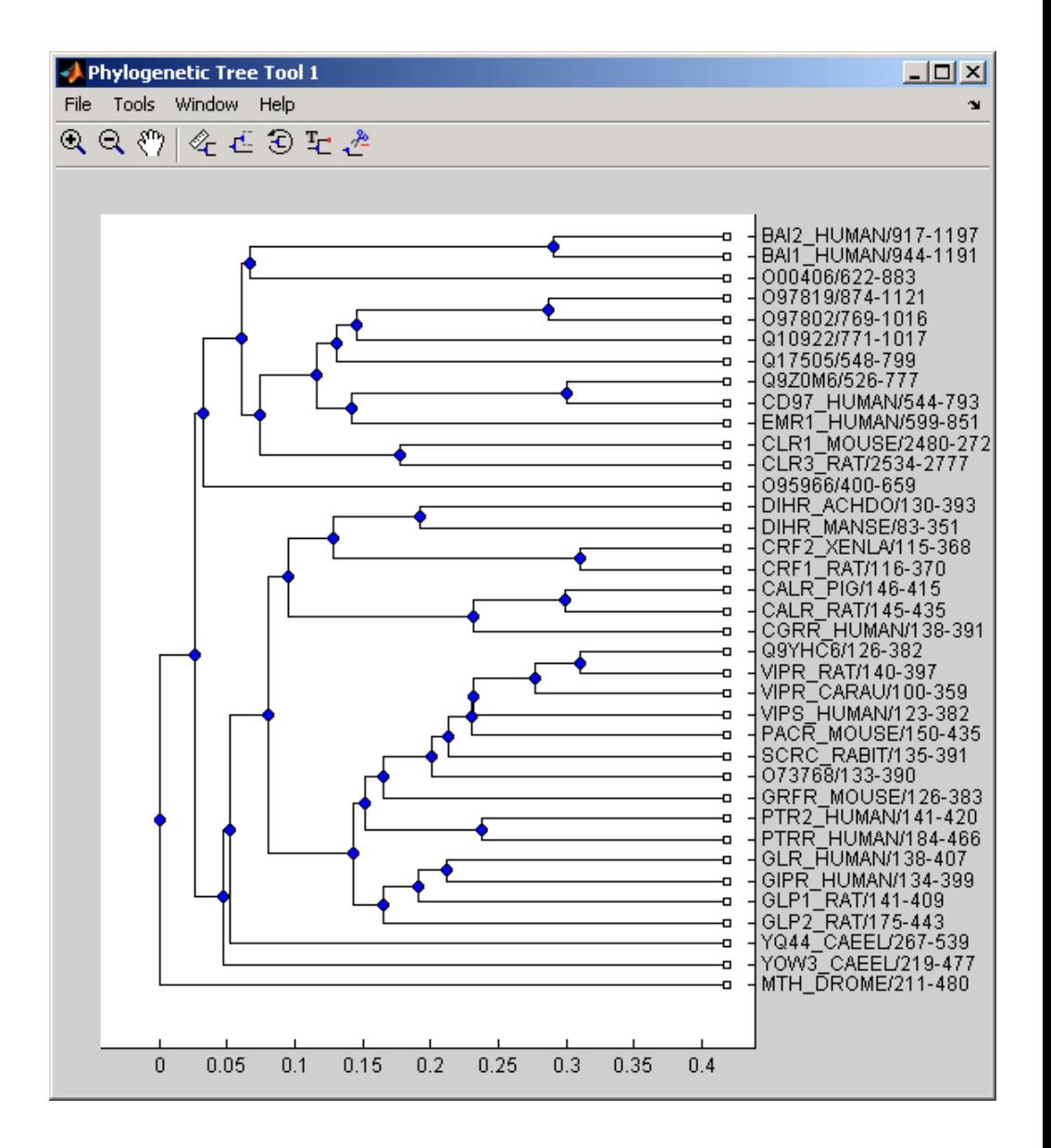

#### **See Also** Bioinformatics Toolbox

- **•** functions phytree (object constructor), phytreeread, phytreewrite
- **•** phytree object methods [plot](#page-626-0), [view](#page-649-0)

# **phytreewrite**

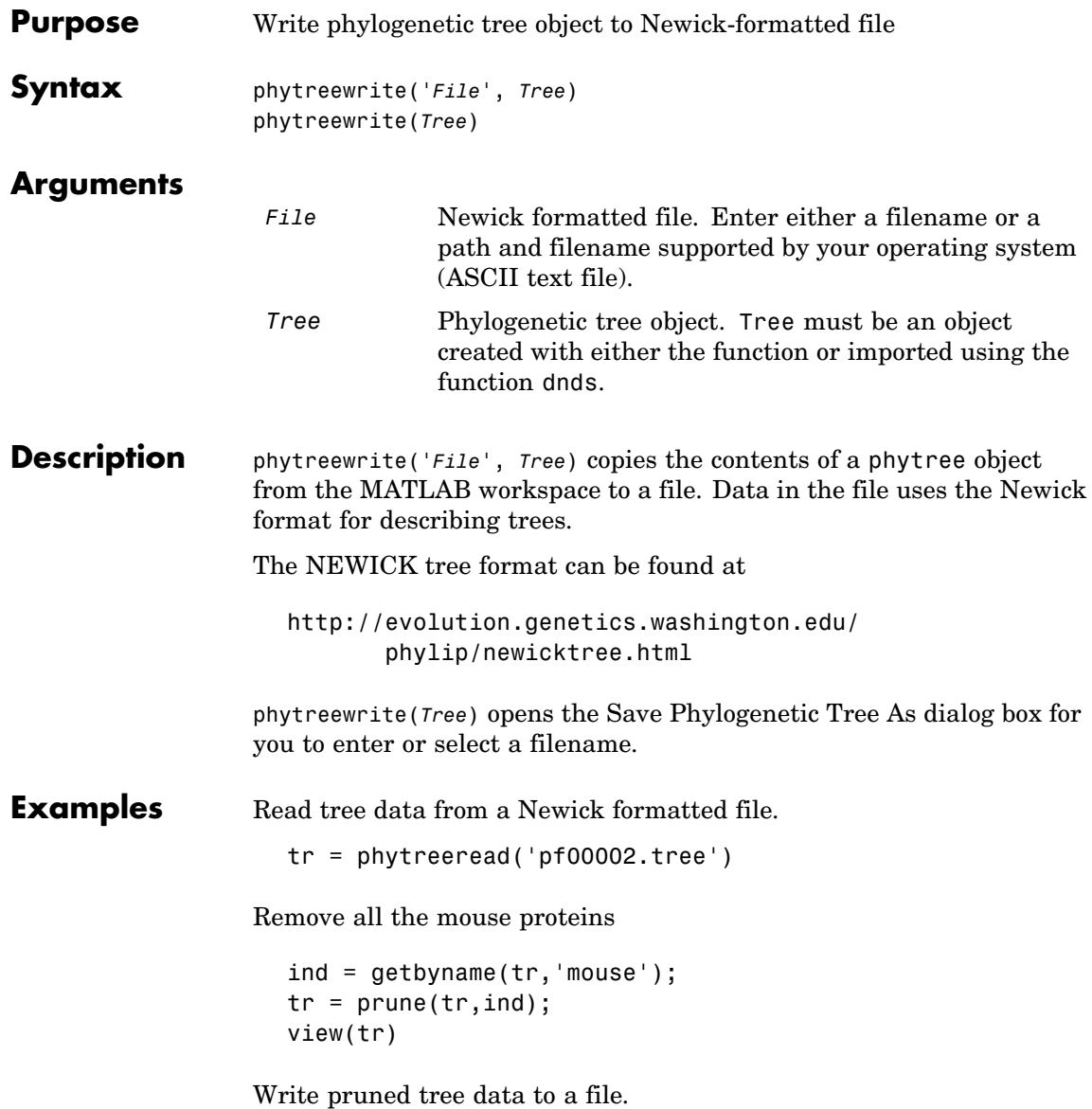

phytreewrite('newtree.tree', tr)

**See Also** Bioinformatics Toolbox

- **•** functions phytree, phytreeread, phytreetool, seqlinkage
- **•** phytree object methods [getnewickstr](#page-606-0)

### **probelibraryinfo**

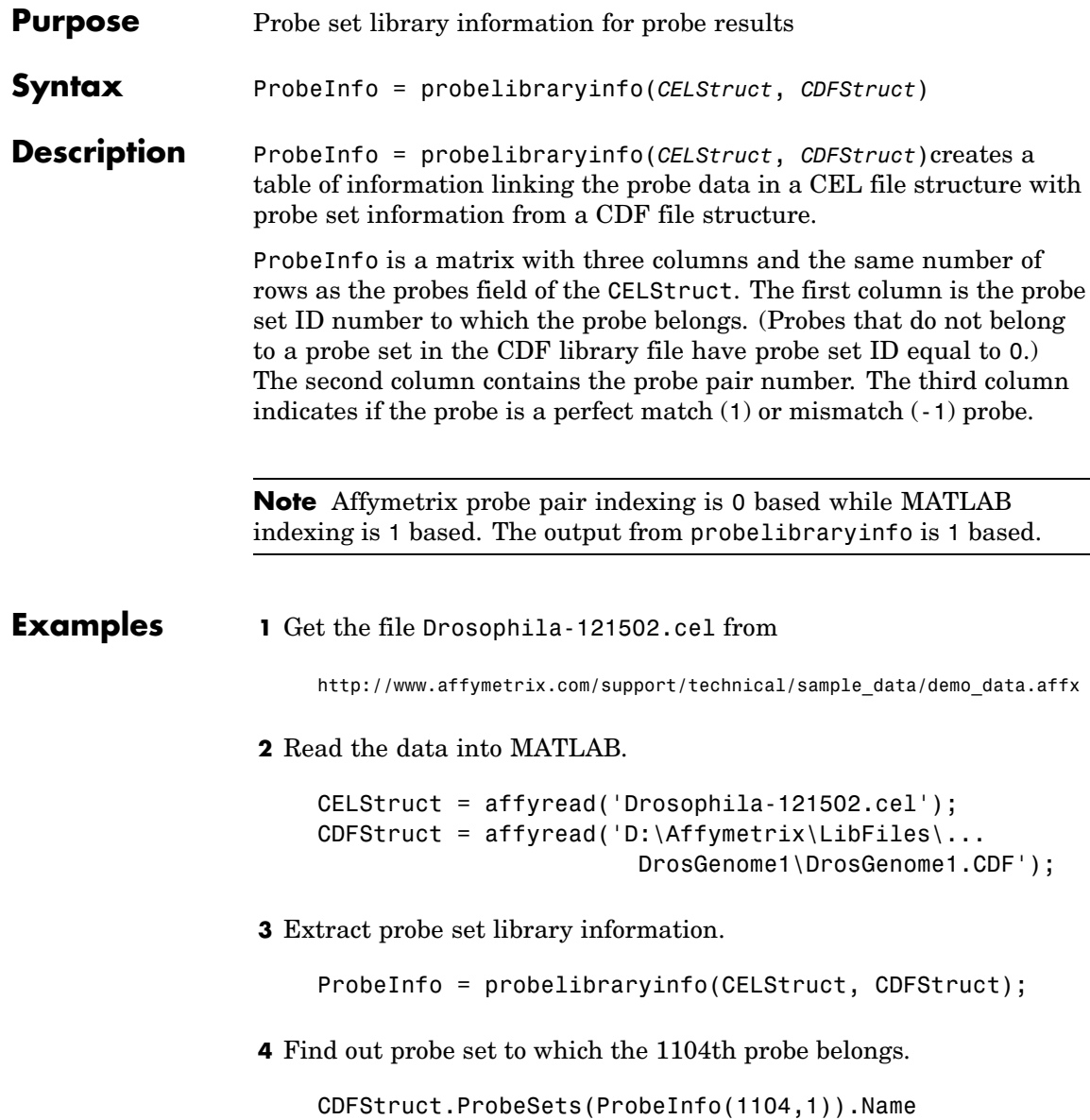

**See Also** Bioinformatics Toolbox functions: affyread, celintensityread, probesetlink, probesetlookup, probesetvalues

## **probesetlink**

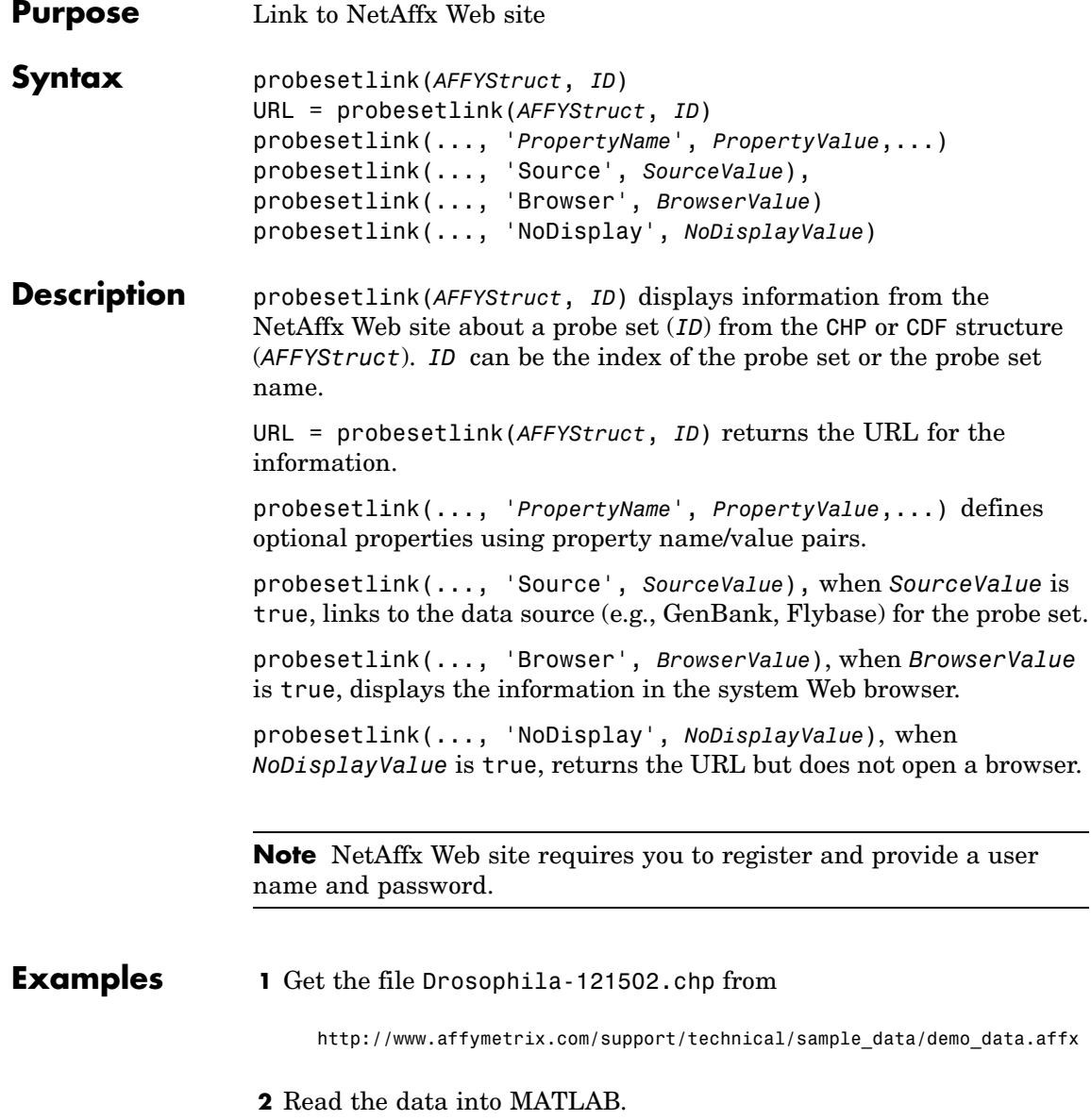

### **probesetlink**

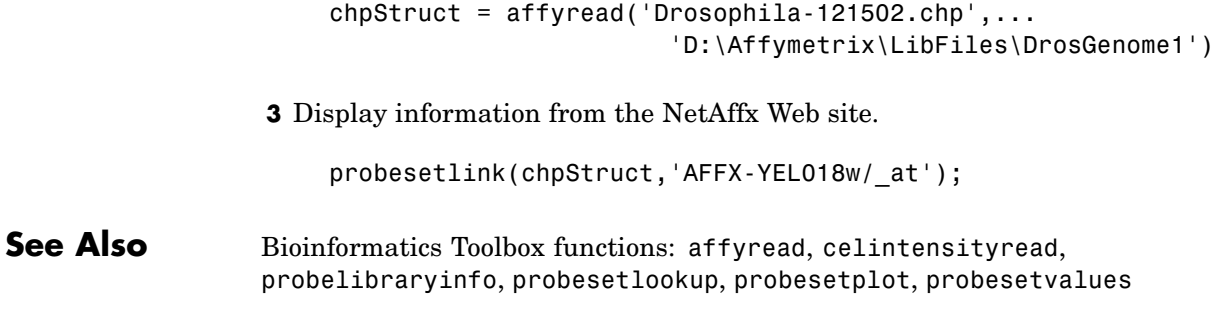

## **probesetlookup**

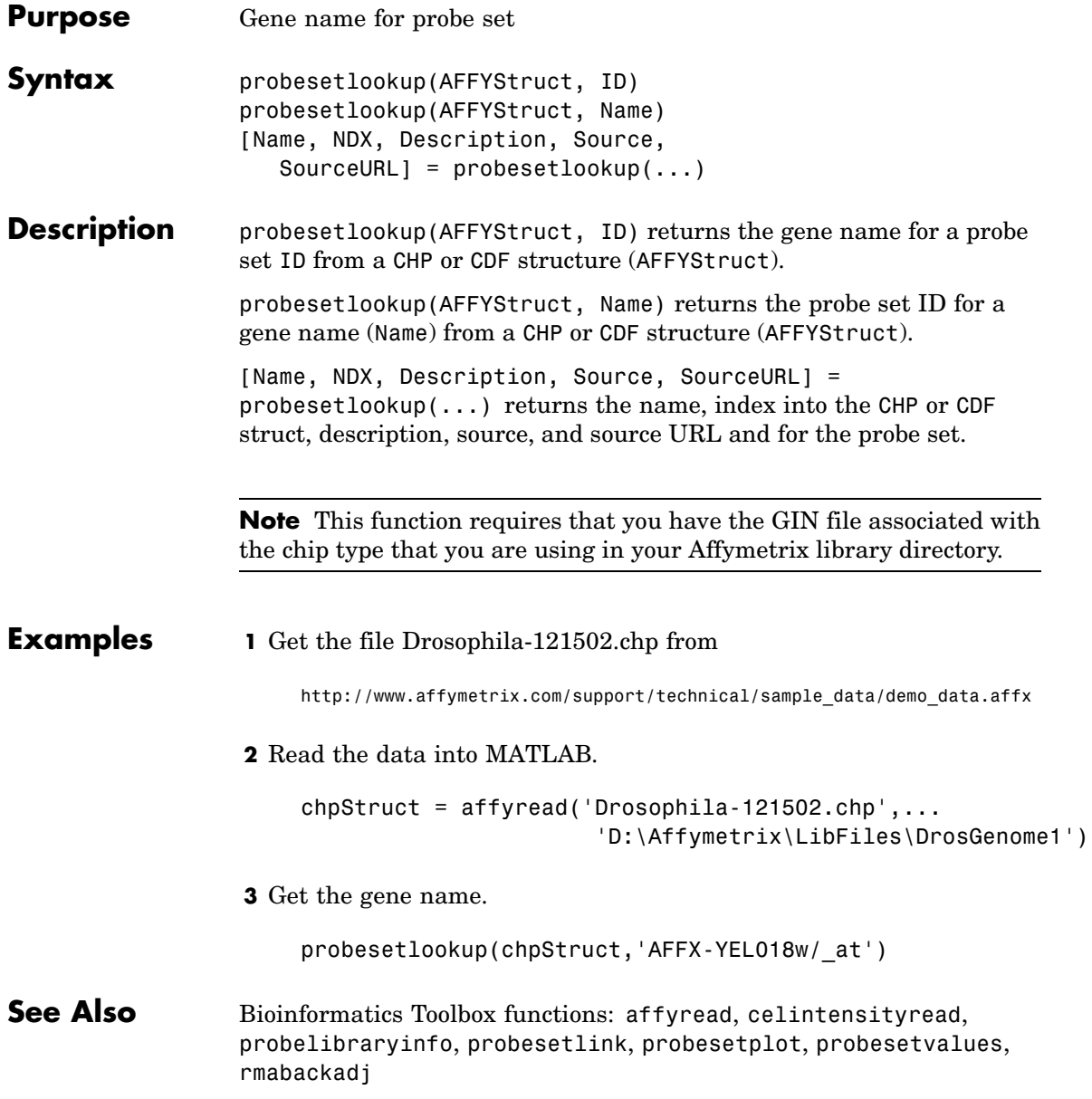

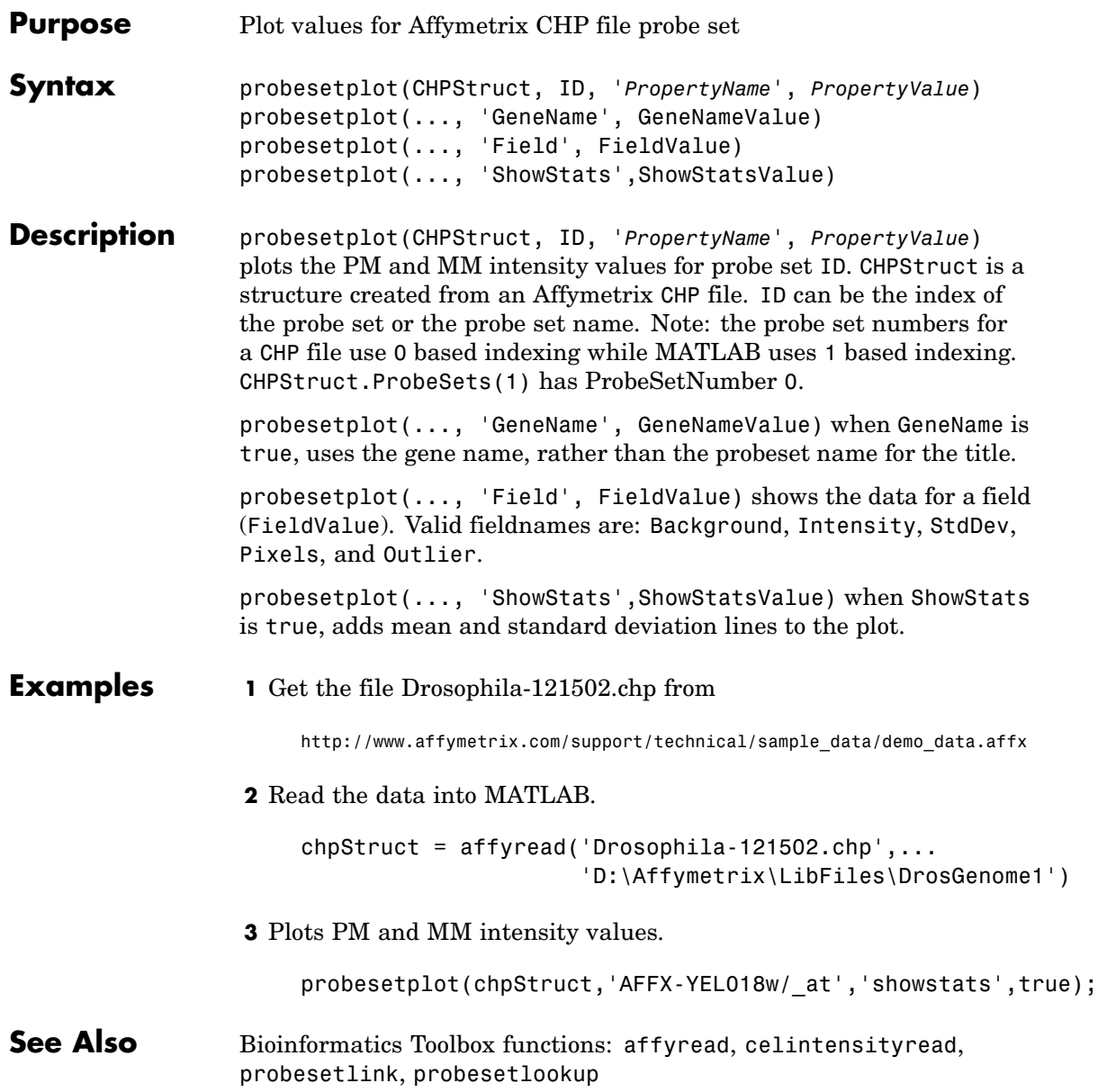

#### **probesetvalues**

- **Purpose** Probe set values from probe results
- **Syntax** *PSValues* = probesetvalues(*CELStruct,CDFStruct,PS*)

**Description** *PSValues* = probesetvalues(*CELStruct,CDFStruct,PS*) creates a table of values for a probe set (*PS*) from the probe data in a CEL file structure (*CELStruct*). *PS* is a probe set index or probe set name from the CDF library file structure (*CDFStruct*). *PSValues* is a matrix with 18 columns and one row for each probe pair in the probe set. The columns correspond to the fields in a CHP probe set data structure:

'ProbeSetNumber'

```
'ProbePairNumber'
'UseProbePair'
'Background'
'PMPosX'
'PMPosY'
'PMIntensity'
'PMStdDev'
'PMPixels'
'PMOutlier'
'PMMasked'
'MMPosX'
'MMPosY'
'MMIntensity'
'MMStdDev'
'MMPixels'
'MMOutlier'
'MMMasked'
```
There are some minor differences between the output of this function and the data in a CHP file. The PM and MM Intensity values in the CHP file are normalized by the Affymetrix software. This function returns the raw intensity values. The 'UseProbePair' and 'Background' fields are only returned by this function for compatibility with the CHP probe set data structure and are always set to zero.

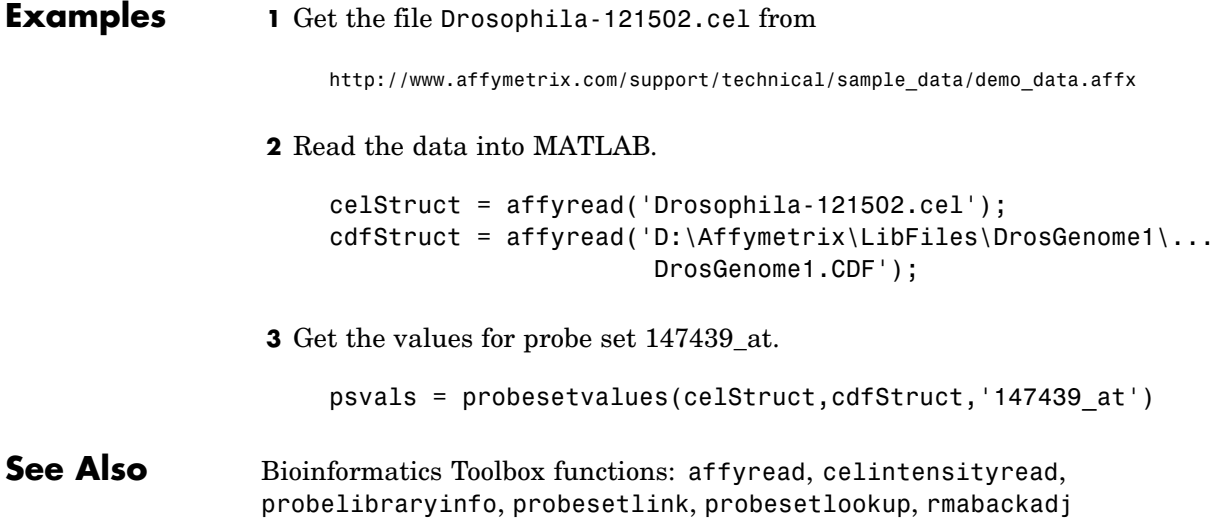

## **profalign**

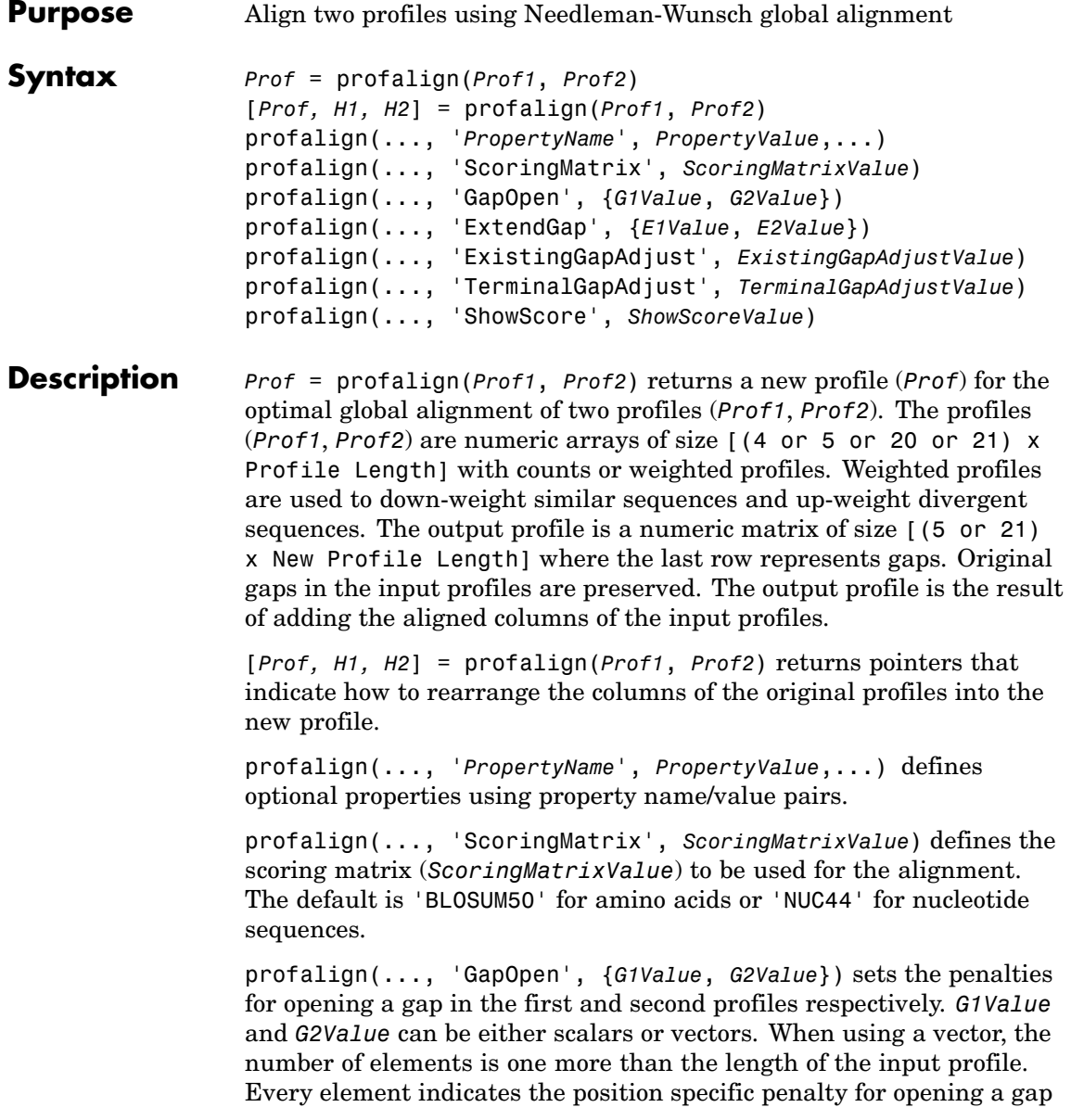

between two consecutive symbols in the sequence. The first and the last elements are the gap penalties used at the ends of the sequence. The default gap open penalties are {10,10}.

profalign(..., 'ExtendGap', {*E1Value*, *E2Value*}) sets the penalties for extending a gap in the first and second profile respectively. *E1Value* and *E2Value* can be either scalars or vectors. When using a vector, the number of elements is one more than the length of the input profile. Every element indicates the position specific penalty for extending a gap between two consecutive symbols in the sequence. The first and the last elements are the gap penalties used at the ends of the sequence. If ExtendedGap is not specified, then extensions to gaps are scored with the same value as GapOpen.

profalign(..., 'ExistingGapAdjust', *ExistingGapAdjustValue*), if *ExistingGapAdjustValue* is false, turns off the automatic adjustment based on existing gaps of the position-specific penalties for opening a gap. When *ExistingGapAdjustValue* is true, for every profile position, profalign proportionally lowers the penalty for opening a gap toward the penalty of extending a gap based on the proportion of gaps found in the contiguous symbols and on the weight of the input profile.

profalign(..., 'TerminalGapAdjust', *TerminalGapAdjustValue*), when *TerminalGapAdjustValue* is true, adjusts the penalty for opening a gap at the ends of the sequence to be equal to the penalty for extending a gap. Default is false.

profalign(..., 'ShowScore', *ShowScoreValue*), when *ShowScoreValue* is true, displays the scoring space and the winning path.

#### **Examples 1** Read in sequences and create profiles.

```
ma1 = ['RGTANCDMQDA';'RGTAHCDMQDA';'RRRAPCDL-DA'];
ma2 = ['RGTHCDLADAT';'RGTACDMADAA'];
p1 = seqprofile(ma1,'gaps','all','counts',true);
p2 = seqprofile(ma2,'counts',true);
```
**2** Merge two profiles into a single one by aligning them.

```
p = profalign(p1, p2);
seqlogo(p)
```
**3** Use the output pointers to generate the multiple alignment.

```
[p, h1, h2] = \text{profalign}(p1, p2);ma = repmat('-',5,12);
ma(1:3, h1) = ma1;ma(4:5,h2) = ma2;disp(ma)
```
**4** Increase the gap penalty before cysteine in the second profile.

```
gapVec = 10 + [p2(aa2int('C')),:) 0] * 10p3 = profalign(p1,p2,'gapopen',{10,gapVec});
seqlogo(p3)
```
**5** Add a new sequence to a profile without inserting new gaps into the profile.

```
gapVec = [0 inf(1, 11) 0];p4 = profalign(p3,seqprofile('PLHFMSVLWDVQQWP'),...
               gapopen',{gapVec,10});
seqlogo(p4)
```
**See Also** Bioinformatics Toolbox functions [hmmprofalign](#page-273-0), multialign, [nwalign](#page-417-0), [seqprofile](#page-526-0), seqconsensus

### **proteinplot**

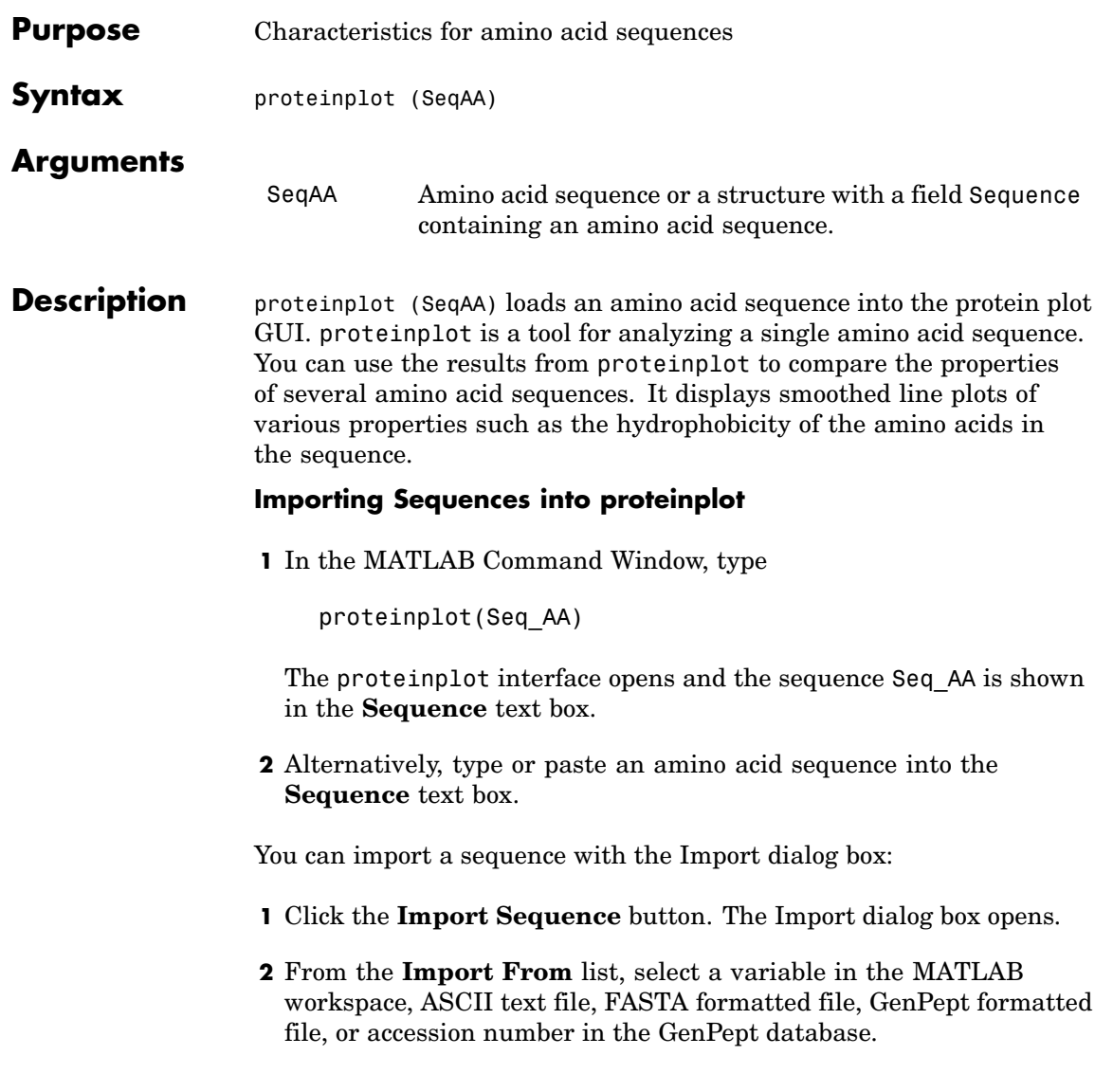

#### **Information About the Properties**

You can also access information about the properties from the **Help** menu.

- **1** From the **Help** menu, click **References**. The Help Browser opens with a list of properties and references.
- **2** Scroll down to locate the property you are interested in studying.

#### **Working with Properties**

When you click on a property a smoothed plot of the property values along the sequence will be displayed. Multiple properties can be selected from the list by holding down Shift or Ctrl while selecting properties. When two properties are selected, the plots are displayed using a PLOTYY-style layout, with one Y axis on the left and one on the right. For all other selections, a single Y axis is displayed. When displaying one or two properties, the Y values displayed are the actual property values. When three or more properties are displayed, the values are normalized to the range 0-1.

You can add your own property values by clicking on the Add button next to the property list. This will open up a dialog that allows you to specify the values for each of the amino acids. The Display Text box allows you to specify the text that will be displayed in the selection box on the main proteinplot window. You can also save the property values to an m-file for future use by typing a file name into the Filename box.

The Terminal Selection boxes allow you to choose to plot only part of the sequence. By default all of the sequence is plotted. The default smoothing method is an unweighted linear moving average with a window length of five residues. You can change this using the "Configuration Values" dialog from the Edit menu. The dialog allows you to select the window length from 5 to 29 residues. You can modify the shape of the smoothing window by changing the edge weighting factor. And you can choose the smoothing function to be a linear moving average, an exponential moving average or a linear Lowess smoothing.

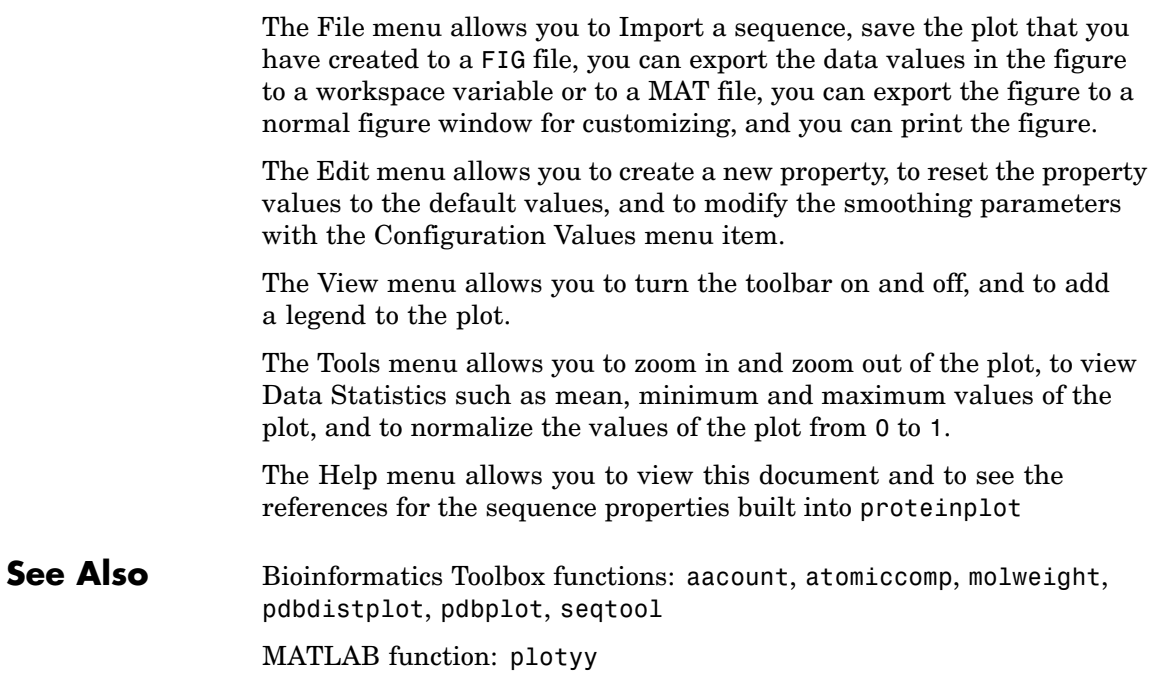

## **quantilenorm**

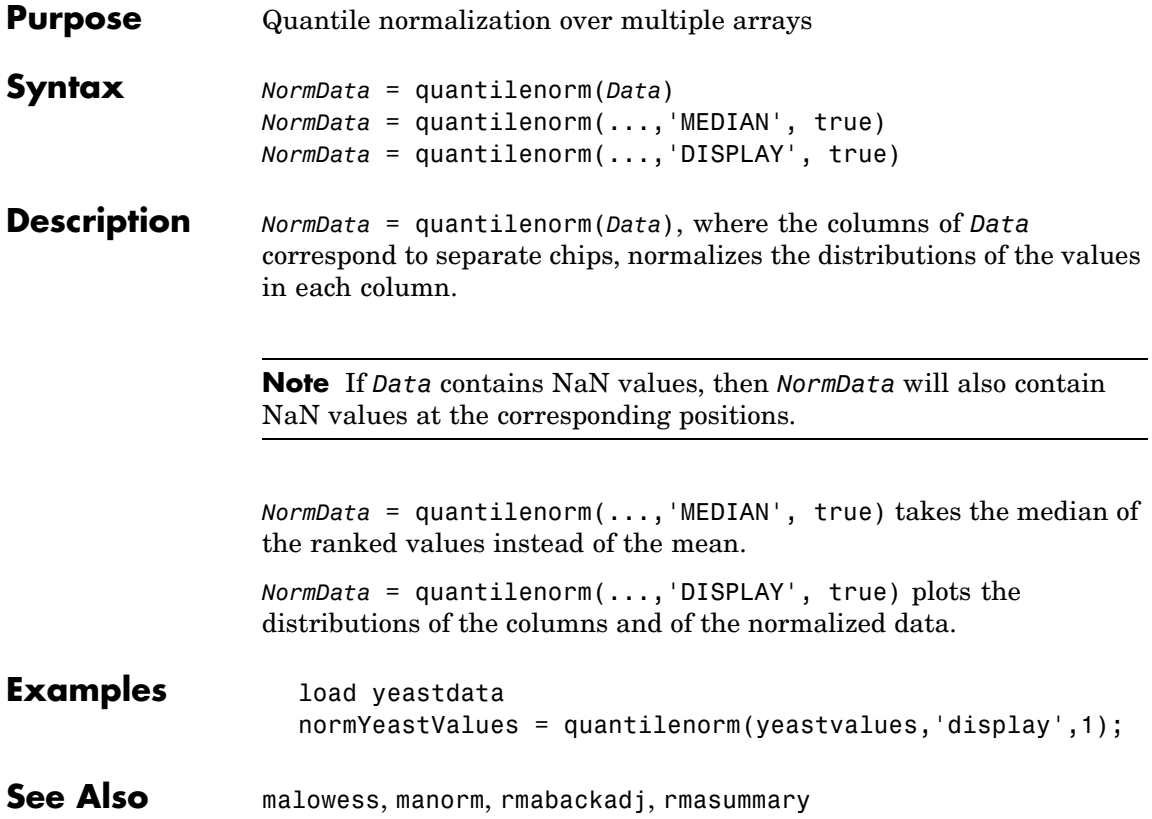

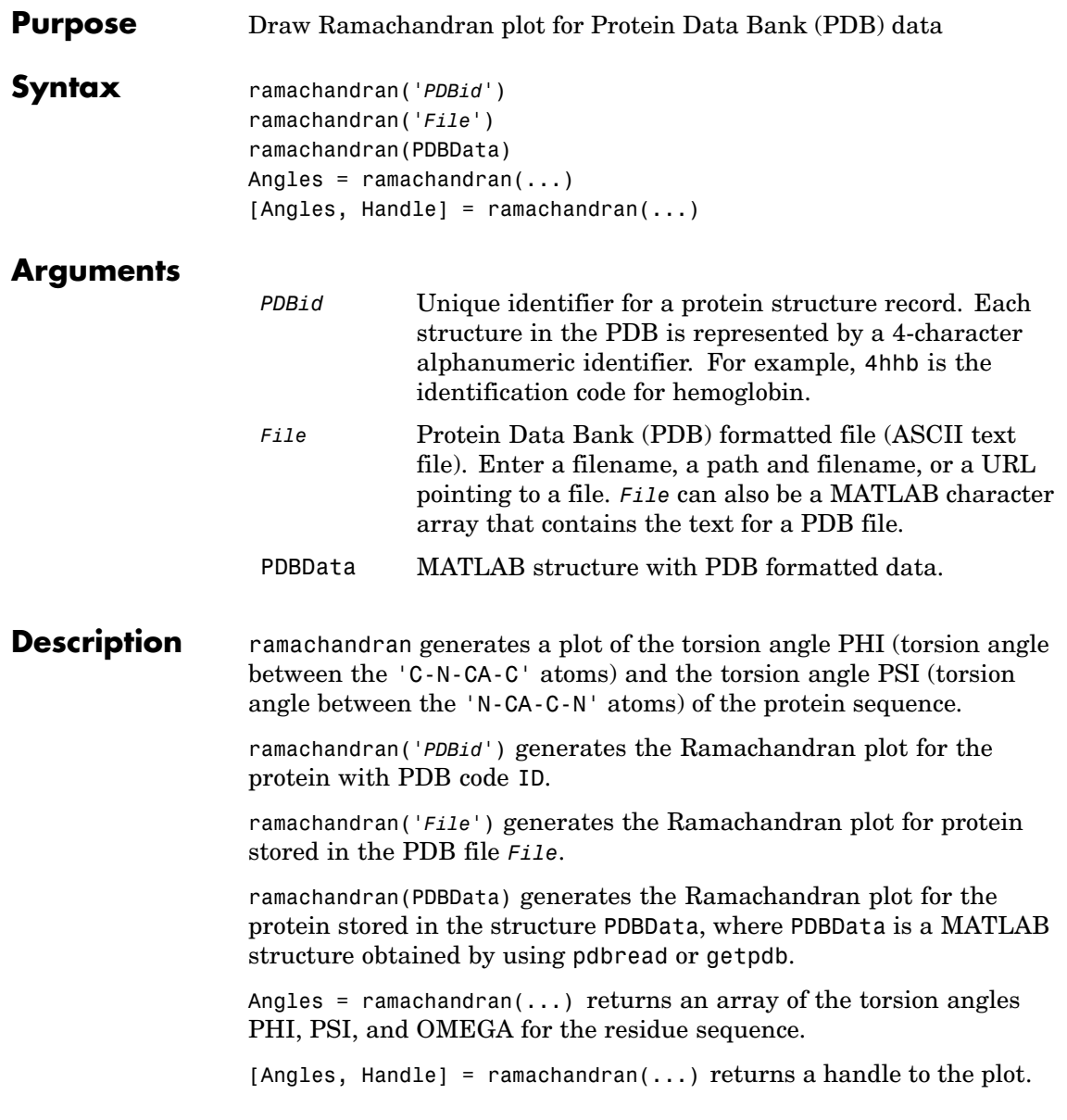

### **ramachandran**

**Examples** Generate the Ramachandran plot for the human serum albumin complexed with octadecanoic acid.

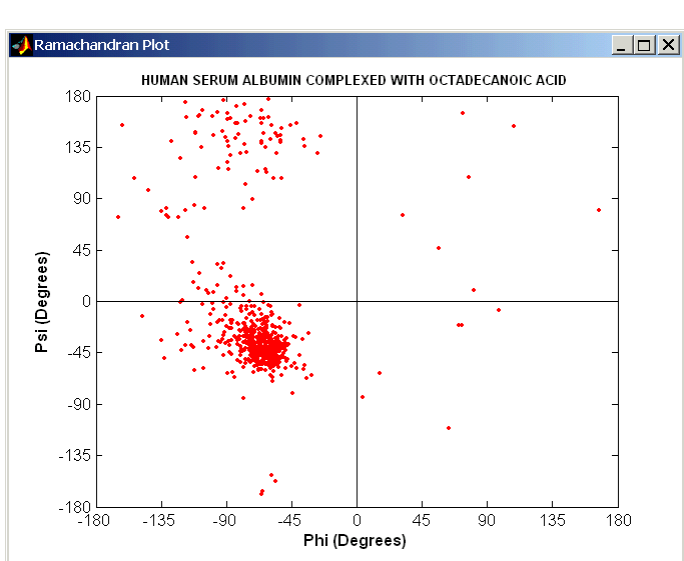

ramachandran('1E7I')

#### **See Also** Bioinformatics Toolbox functions [getpdb](#page-192-0), [pdbdistplot](#page-429-0), [pdbread](#page-434-0), pdbplot

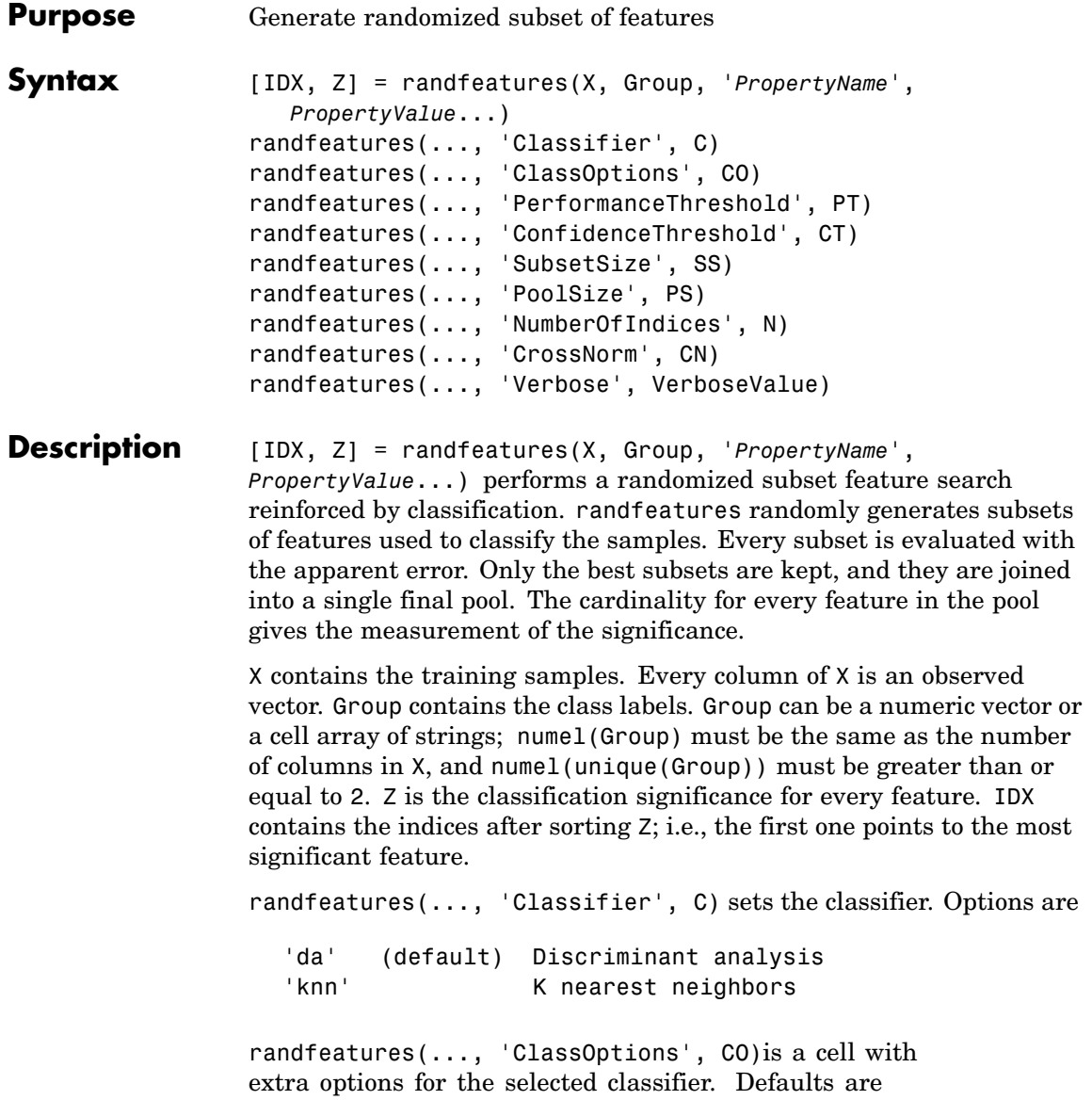

{5,'correlation','consensus'} for KNN and {'linear'} for DA. See knnclassify and classify for more information.

randfeatures(..., 'PerformanceThreshold', PT) sets the correct classification threshold used to pick the subsets included in the final pool. Default is 0.8 (80%).

randfeatures(..., 'ConfidenceThreshold', CT) uses the posterior probability of the discriminant analysis to invalidate classified subvectors with low confidence. This option is only valid when Classifier is 'da'. Using it has the same effect as using 'consensus' in KNN; i.e., it makes the selection of approved subsets very stringent. Default is  $0.95.^{\circ}$  (number of classes).

randfeatures(..., 'SubsetSize', SS) sets the number of features considered in every subset. Default is 20.

randfeatures(..., 'PoolSize', PS) sets the targeted number of accepted subsets for the final pool. Default is 1000.

randfeatures(..., 'NumberOfIndices', N) sets the number of output indices in IDX. Default is the same as the number of features.

randfeatures(..., 'CrossNorm', CN) applies independent normalization across the observations for every feature. Cross-normalization ensures comparability among different features, although it is not always necessary because the selected classifier properties might already account for this. Options are

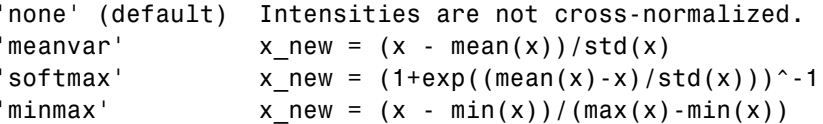

randfeatures(..., 'Verbose', VerboseValue), when Verbose is true, turns off verbosity. Default is true.

#### **Examples** Find a reduced set of genes that is sufficient for classification of all the cancer types in the t-matrix NCI60 data set. Load sample data.

#### **randfeatures**

```
load NCI60tmatrix
                  Select features.
                     I = randfeatures(X,GROUP,'SubsetSize',15,'Classifier','da');
                  Test features with a linear discriminant classifier.
                     C = \text{classify}(X(I(1:25),:)', X(I(1:25),:)', GROUP);
                     cp = classperf(GROUP,C);
                     cp.CorrectRate
See Also Bioinformatics Toolbox functions: classperf, crossvalind,
                  knnclassify, rankfeatures, svmclassify
                  Statistics Toolbox function: classify
```
### **randseq**

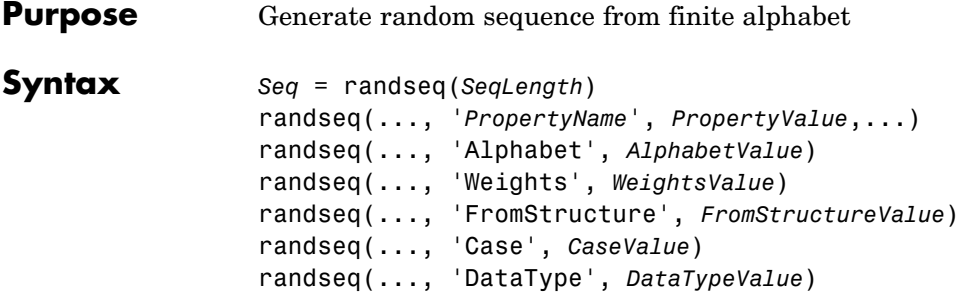

#### **Arguments**

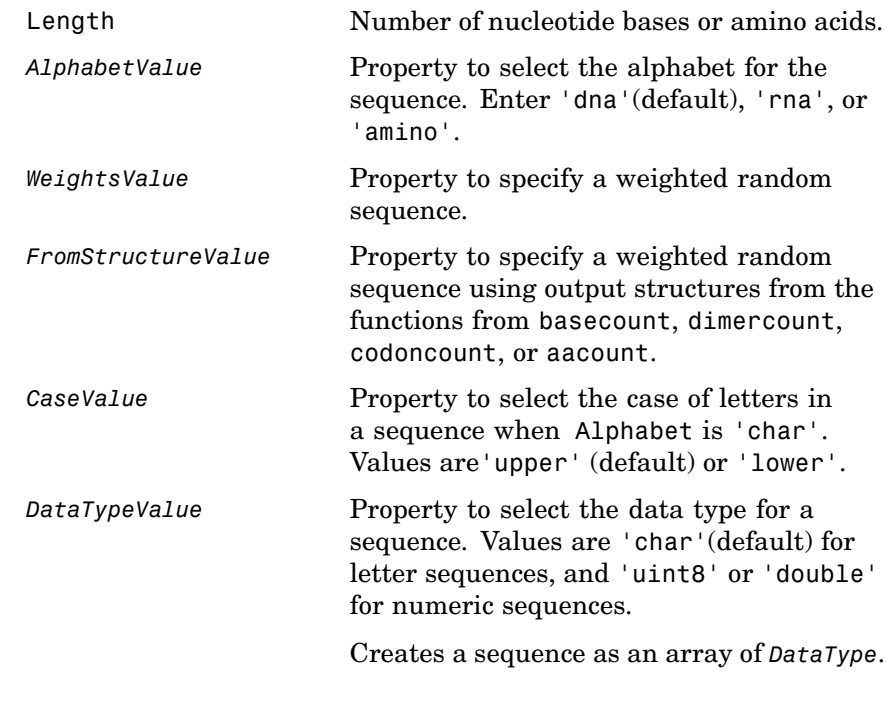

**Description** *Seq* = randseq(*SeqLength*) creates a random sequence with a specified length (*SeqLength*)
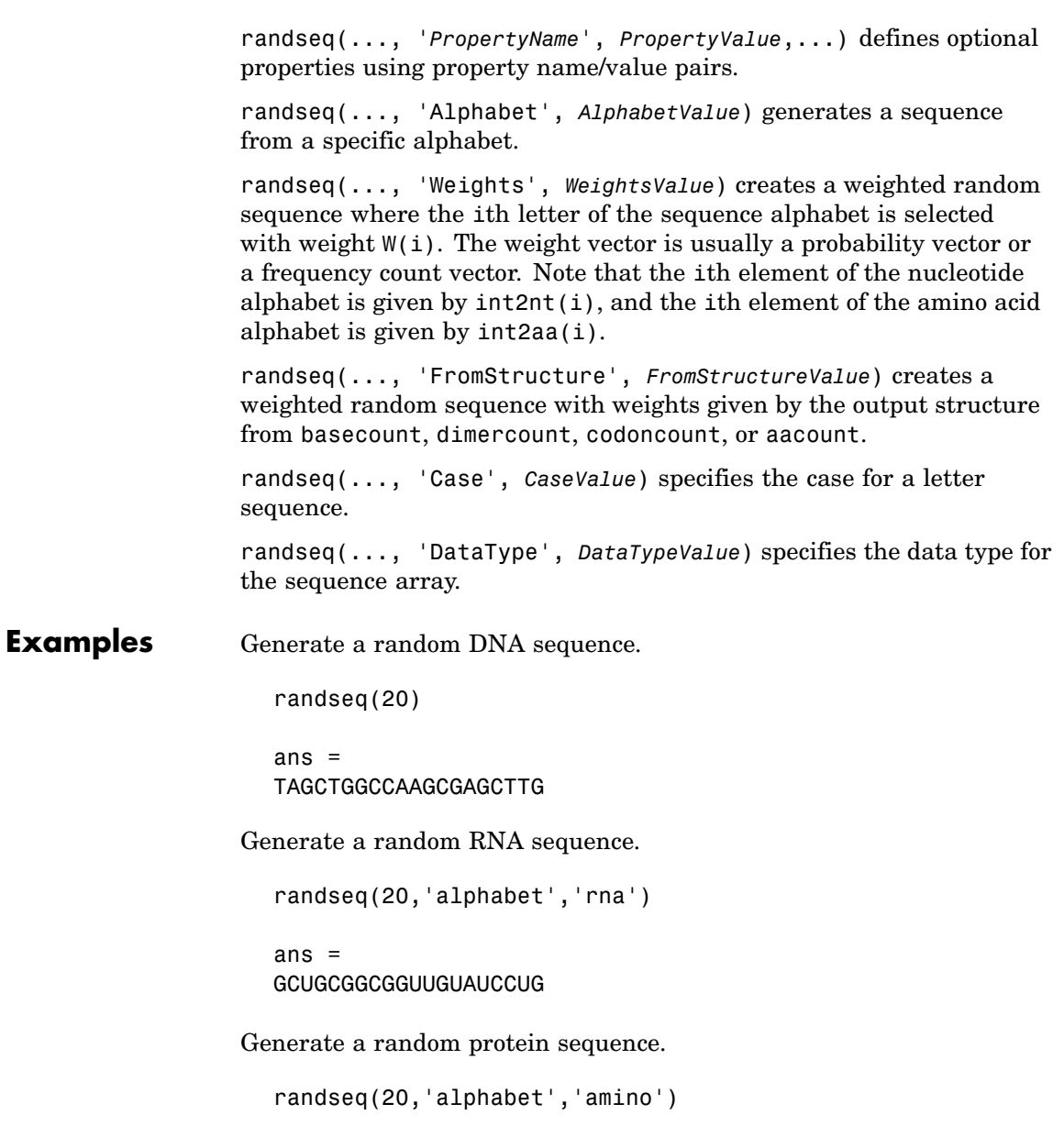

## **randseq**

ans  $=$ DYKMCLYEFGMFGHFTGHKK

**See Also** Statistics Toolbox functions: hmmgenerate, randsample MATLAB functions: rand, randperm

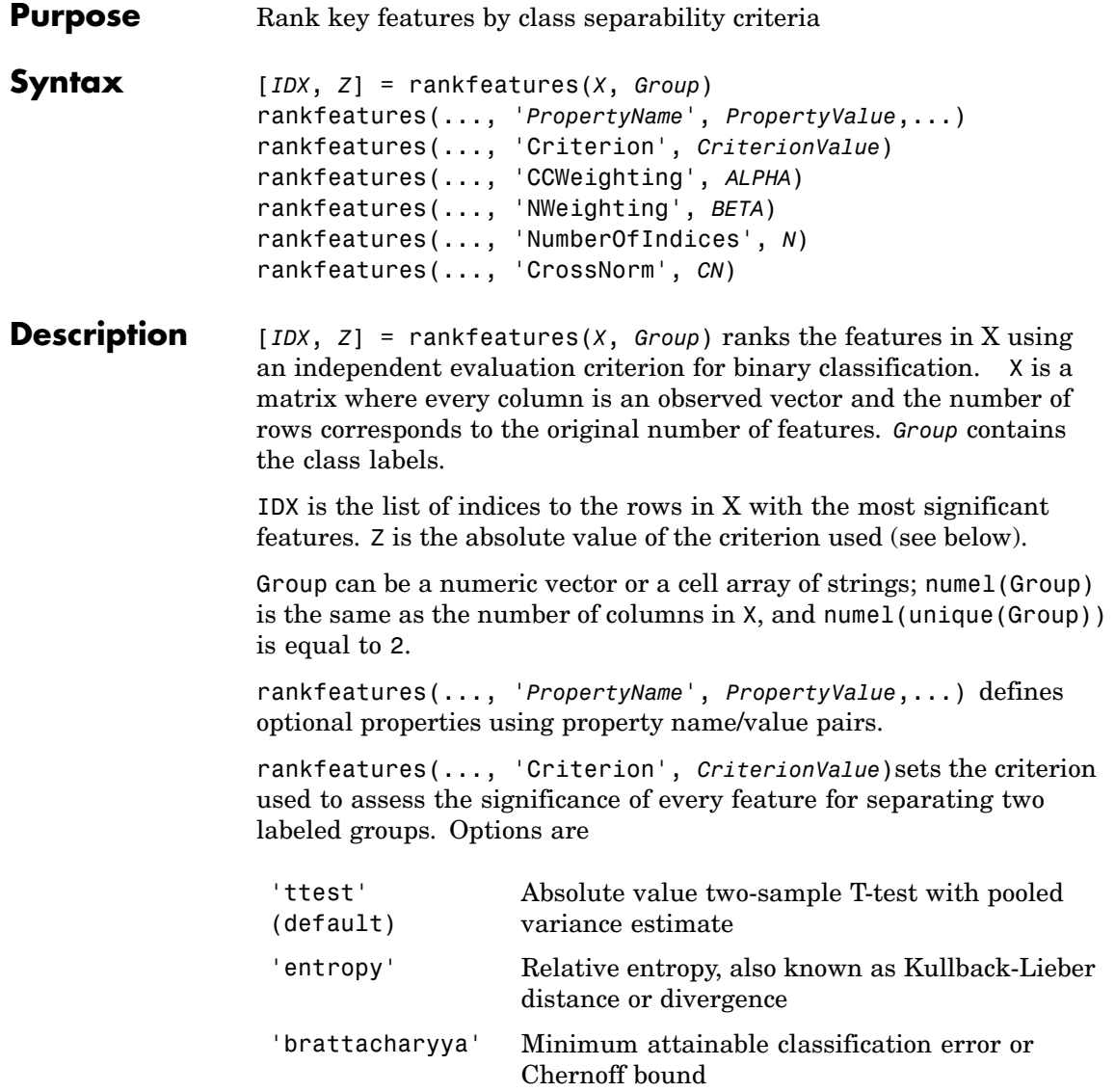

'roc' Area under the empirical receiver operating characteristic (ROC) curve 'wilcoxon' Absolute value of the u-statistic of a two-sample unpaired Wilcoxon test, also known as Mann-Whitney

**Note** 'ttest', 'entropy', and 'brattacharyya' assume normal distributed classes while 'roc' and 'wilcoxon' are nonparametric tests. All tests are feature independent.

rankfeatures(..., 'CCWeighting', *ALPHA*) uses correlation information to outweigh the Z value of potential features using *Z* \* (1-*ALPHA*\*(RHO)) where RHO is the average of the absolute values of the cross-correlation coefficient between the candidate feature and all previously selected features. *ALPHA* sets the weighting factor. It is a scalar value between 0 and 1. When *ALPHA* is 0 (default) potential features are not weighted. A large value of RHO (close to 1) outweighs the significance statistic; this means that features that are highly correlated with the features already picked are less likely to be included in the output list.

rankfeatures(..., 'NWeighting', *BETA*) uses regional information to outweigh the Z value of potential features using Z \* (1-exp(-(DIST/*BETA*).^2)) where DIST is the distance (in rows) between the candidate feature and previously selected features. BETA sets the weighting factor. It is greater than or equal to 0. When BETA is 0 (default) potential features are not weighted. A small DIST (close to 0) outweighs the significance statistics of only close features. This means that features that are close to already picked features are less likely to be included in the output list. This option is useful for extracting features from time series with temporal correlation.

BETA can also be a function of the feature location, specified using @ or an anonymous function. In both cases rankfeatures passes the row

position of the feature to BETA() and expects back a value greater than or equal to 0.

**Note** You can use CCWeighting and NWeighting together.

rankfeatures(..., 'NumberOfIndices', *N*) sets the number of output indices in IDX. Default is the same as the number of features when ALPHA and BETA are 0, or 20 otherwise.

rankfeatures(..., 'CrossNorm', *CN*) applies independent normalization across the observations for every feature. Cross-normalization ensures comparability among different features, although it is not always necessary because the selected criterion might already account for this. Options are

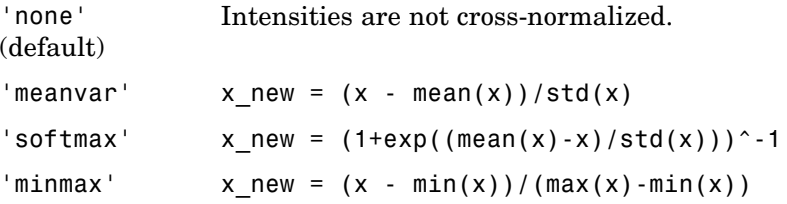

**Examples 1** Find a reduced set of genes that is sufficient for differentiating breast cancer cells from all other types of cancer in the t-matrix NCI60 data set. Load sample data.

load NCI60tmatrix

**2** Get a logical index vector to the breast cancer cells.

 $BC = GROUP == 8;$ 

**3** Select features.

 $I = rankfeatures(X, BC, 'NumberOfIndices', 12);$ 

**4** Test features with a linear discriminant classifier.

```
C = \text{classify}(X(I,:)', X(I,:)', \text{double}(BC));cp = classperf(BC,C);cp.CorrectRate
```
**5** Use cross-correlation weighting to further reduce the required number of genes.

```
I = rankfeatures(X,BC,'CCWeighting',0.7,'NumberOfIndices',8);
C = \text{classify}(X(I,:)', X(I,:)', \text{double}(BC));cp = classperf(BC,C);cp.CorrectRate
```
**6** Find the discriminant peaks of two groups of signals with Gaussian pulses modulated by two different sources load GaussianPulses.

```
f = rankfeatures(y', grp, 'NWeighting', @(x) x/10+5, 'NumberOfIndices', 5);plot(t,y(grp==1,:),'b',t,y(grp==2,:),'g',t(f),1.35,'vr')
```
#### **See Also** Bioinformatics Toolbox functions: classperf, crossvalind, randfeatures, svmclassify

Statistics Toolbox function: classify

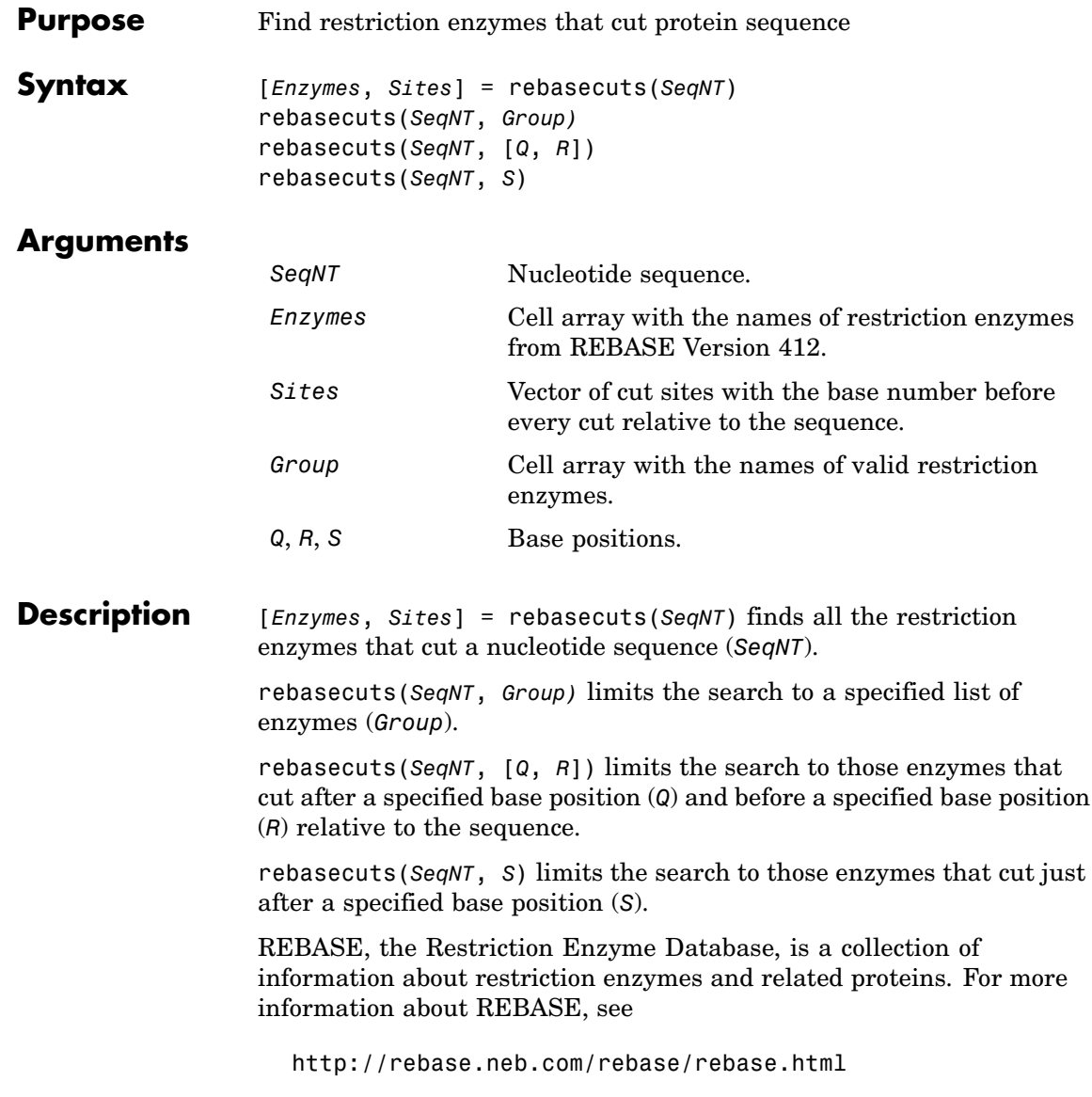

### **rebasecuts**

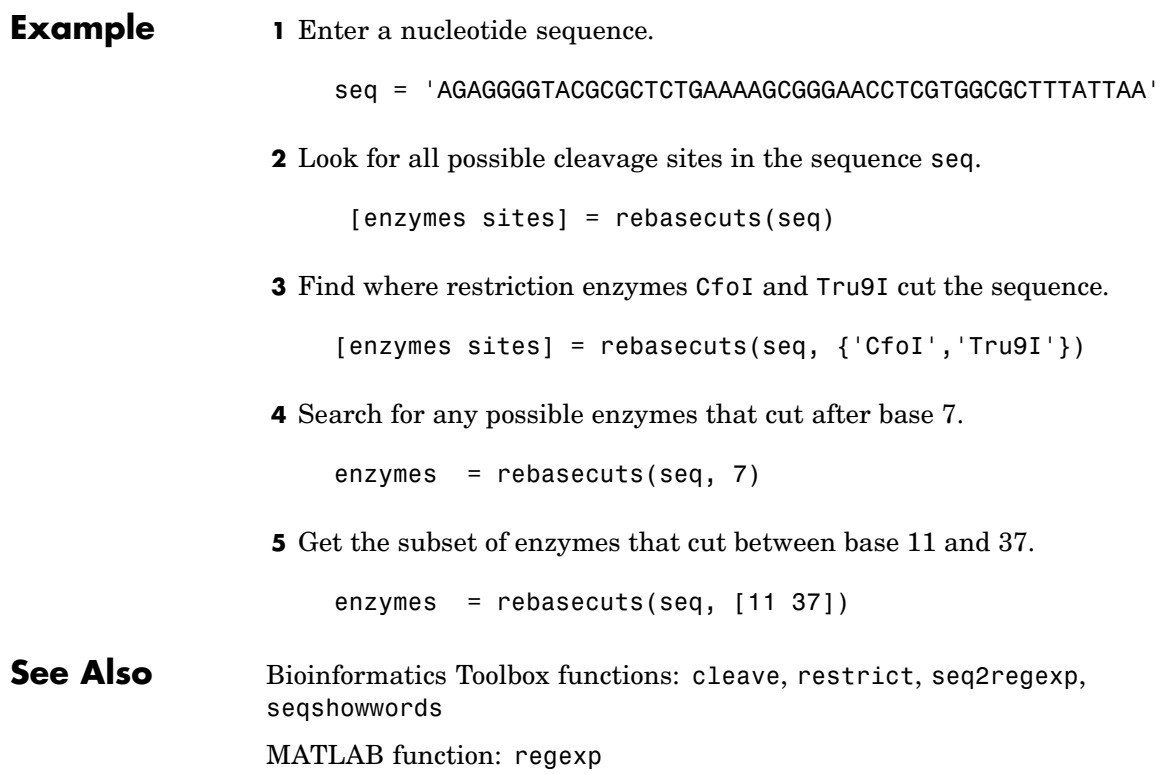

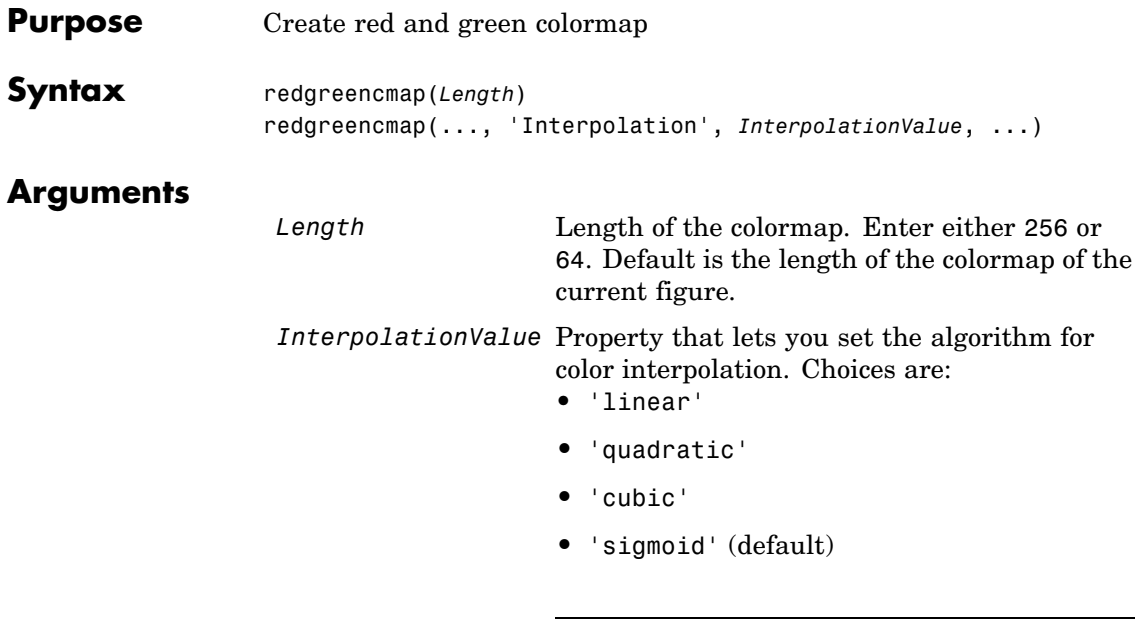

**Note** The sigmoid interpolation is tanh.

**Description** redgreencmap(*Length*) returns an *Length*-by-3 matrix containing a red and green colormap. Low values are bright green, values in the center of the map are black, and high values are red. Enter either 256 or 64 for *Length*. If *Length* is empty, the length of the map will be the same as the length of the colormap of the current figure.

> redgreencmap(..., '*PropertyName*', *PropertyValue*, ...) defines optional properties that use property name/value pairs in any order. These property name/value pairs are as follows:

redgreencmap(..., 'Interpolation', *InterpolationValue*, ...) lets you set the algorithm for color interpolation. Choices are:

**•** 'linear'

- **•** 'quadratic'
- **•** 'cubic'
- **•** 'sigmoid' (default)

**Note** The sigmoid interpolation is tanh.

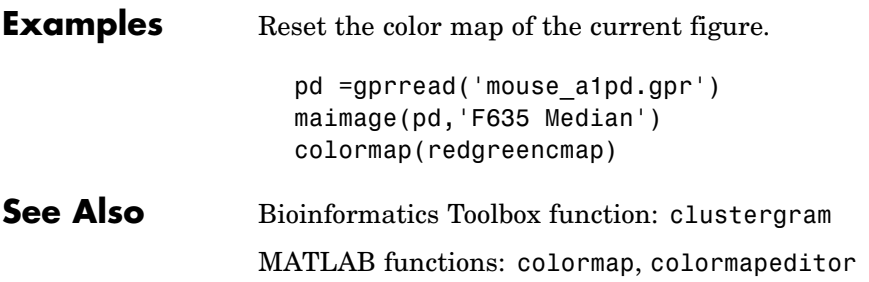

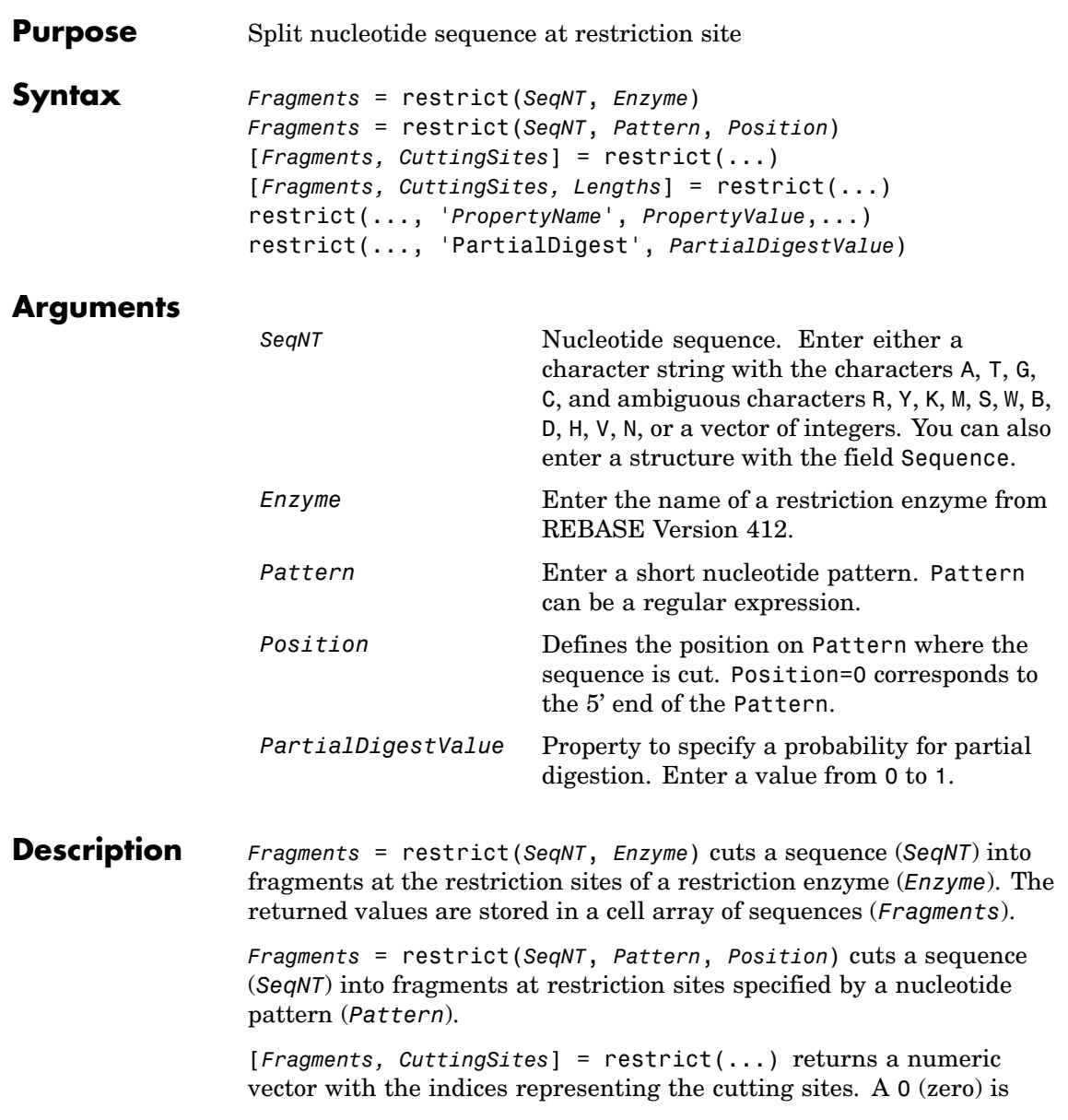

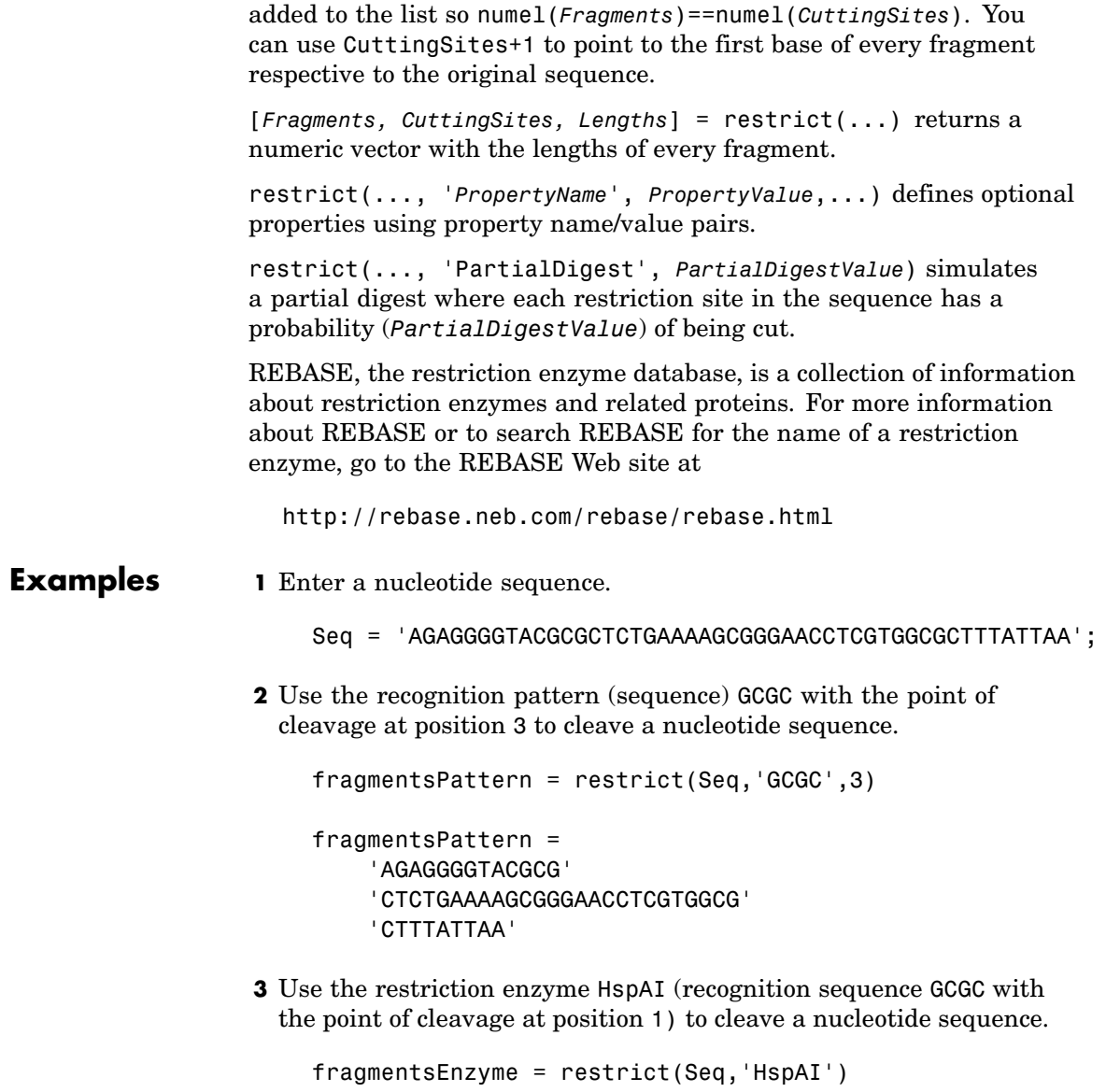

```
fragmentsEnzyme =
    'AGAGGGGTACG'
    'CGCTCTGAAAAGCGGGAACCTCGTGG'
    'CGCTTTATTAA'
```
**4** Use a regular expression for the enzyme pattern.

```
fragmentsRegExp = \text{restrict}(Seq, 'GGG['C]', 3)
```
fragmentsRegExp =

'AGAGGGGTACGCGCTCTGAAAAGCG' 'GGAACCTCGTGGCGCTTTATTAA'

**5** Capture the cutting sites and fragment lengths with the fragments.

[fragments, cut\_sites, lengths] = restrict(Seq,'HspAI') fragments  $=$ 'AGAGGGGTACG' 'CGCTCTGAAAAGCGGGAACCTCGTGG' 'CGCTTTATTAA'  $cut\_sites$  = 0 11 37 lengths = 11 26 11 **See Also** Bioinformatics Toolbox functions: cleave, rebasecuts, seq2regexp, seqshowwords MATLAB function: regexp

# **revgeneticcode**

 $\mathsf{l}$ 

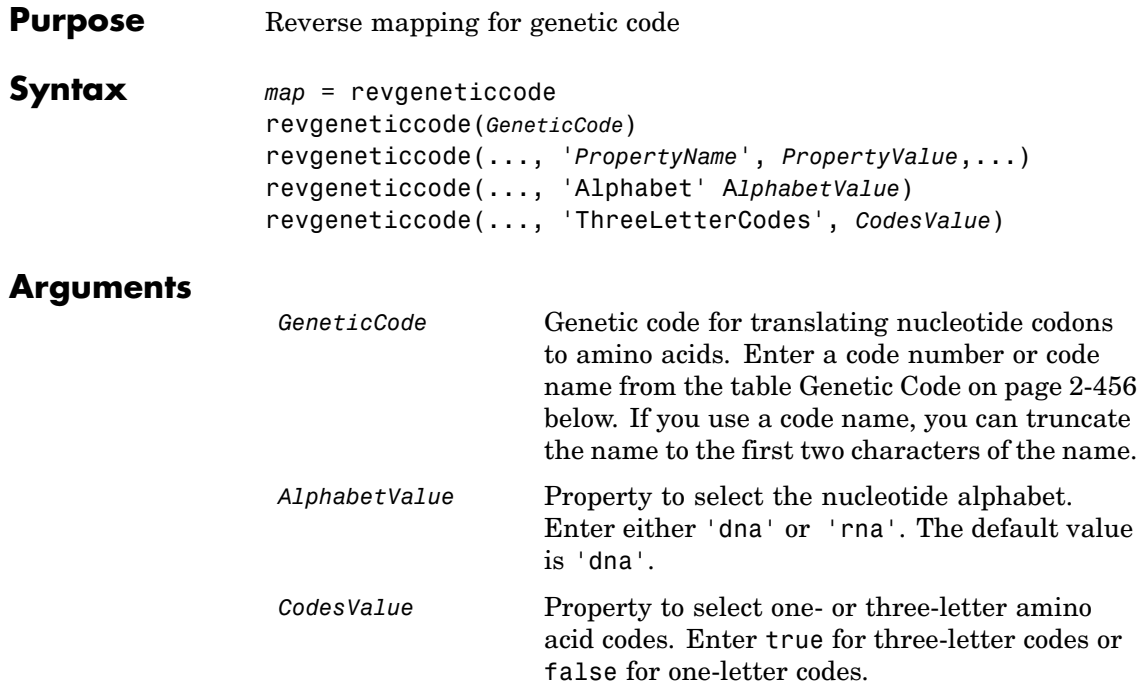

### **Genetic Code**

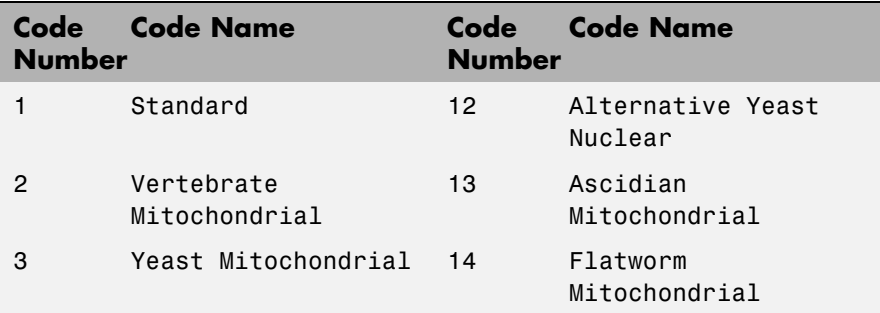

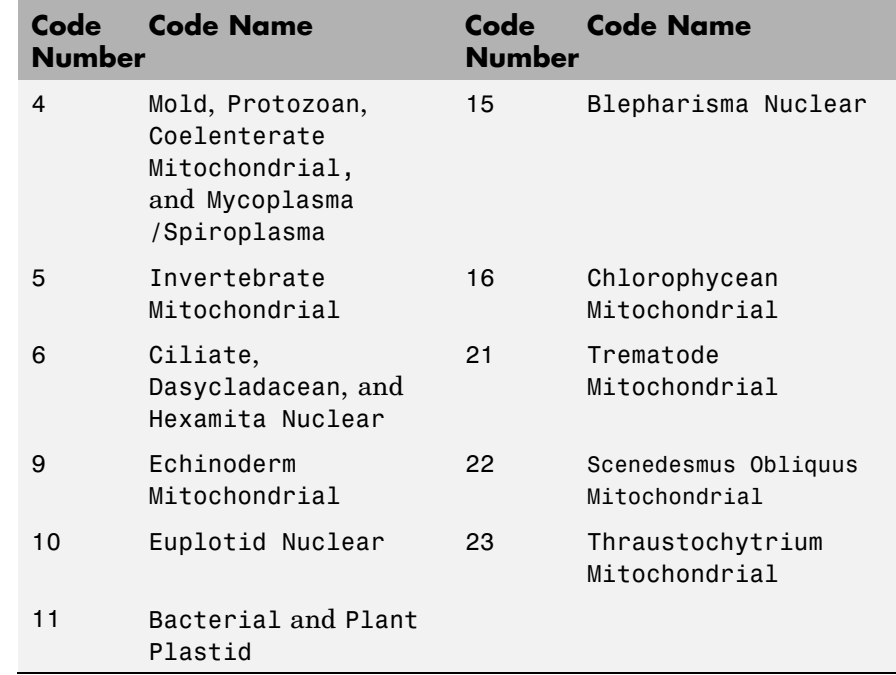

**Description** *map* = revgeneticcode returns a structure containing the reverse mapping for the standard genetic code.

> revgeneticcode(*GeneticCode*) returns a structure containing the reverse mapping for an alternate genetic code.

revgeneticcode(..., '*PropertyName*', *PropertyValue*,...) defines optional properties using property name/value pairs.

revgeneticcode(..., 'Alphabet' A*lphabetValue*) defines the nucleotide alphabet to use in the map.

revgeneticcode(..., 'ThreeLetterCodes', *CodesValue*) returns the mapping structure with three-letter amino acid codes as field names instead of the default single-letter codes if ThreeLetterCodes is true.

# **revgeneticcode**

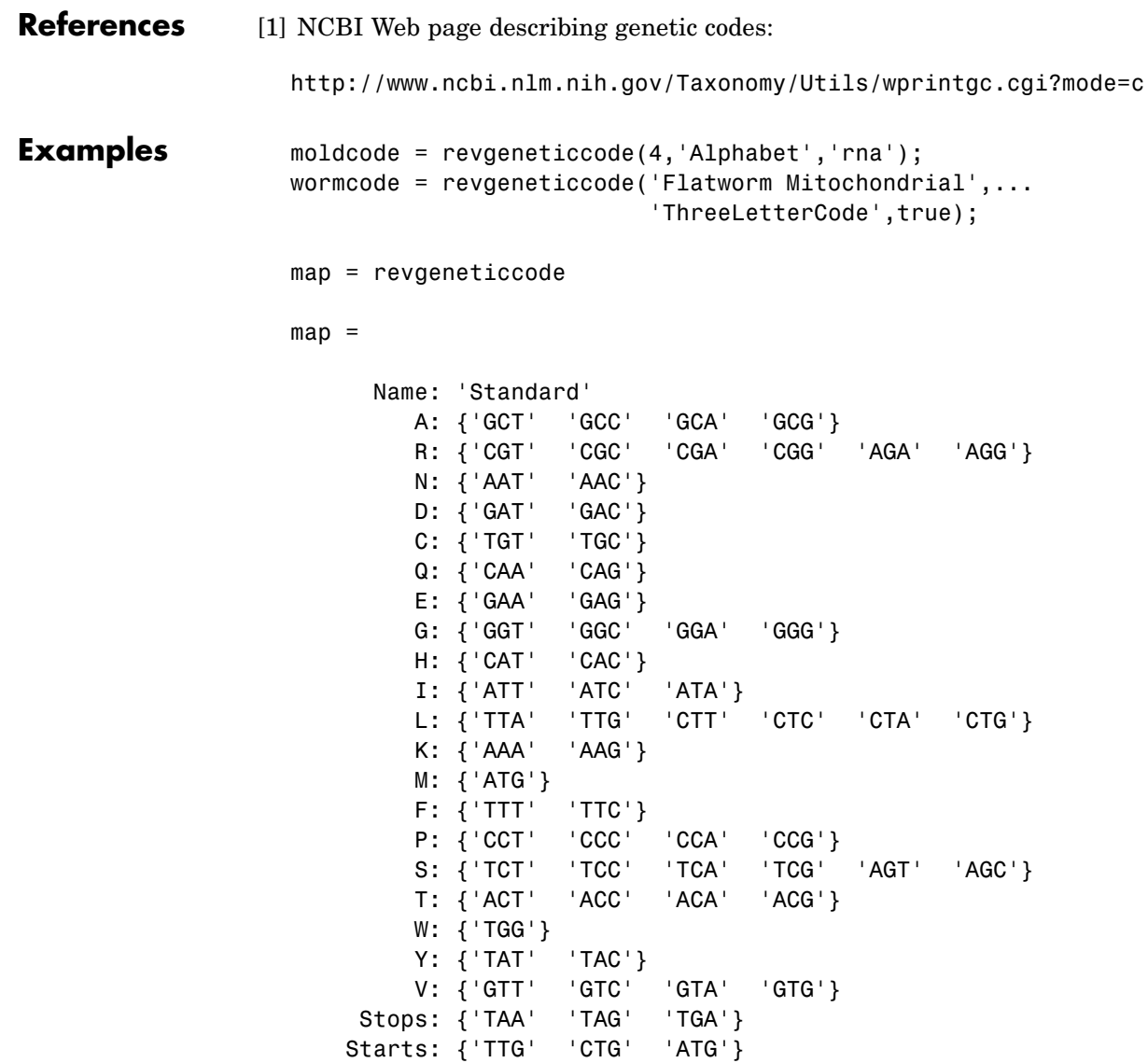

**See Also** Bioinformatics Toolbox functions: aa2nt, aminolookup, baselookup, geneticcode, nt2aa

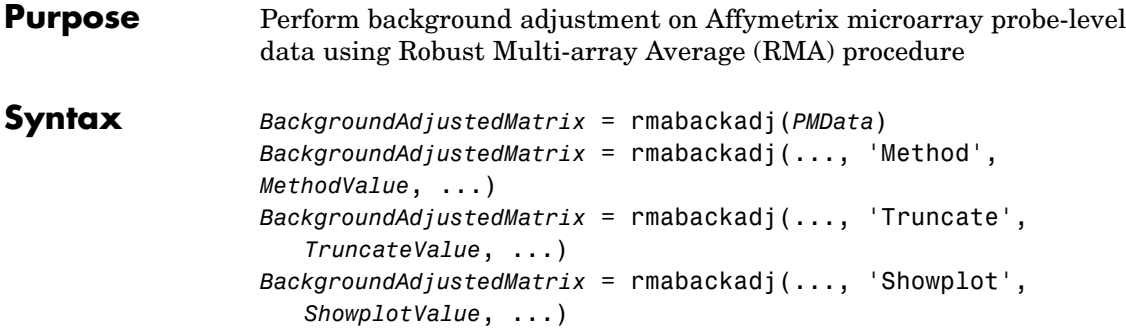

### **Arguments**

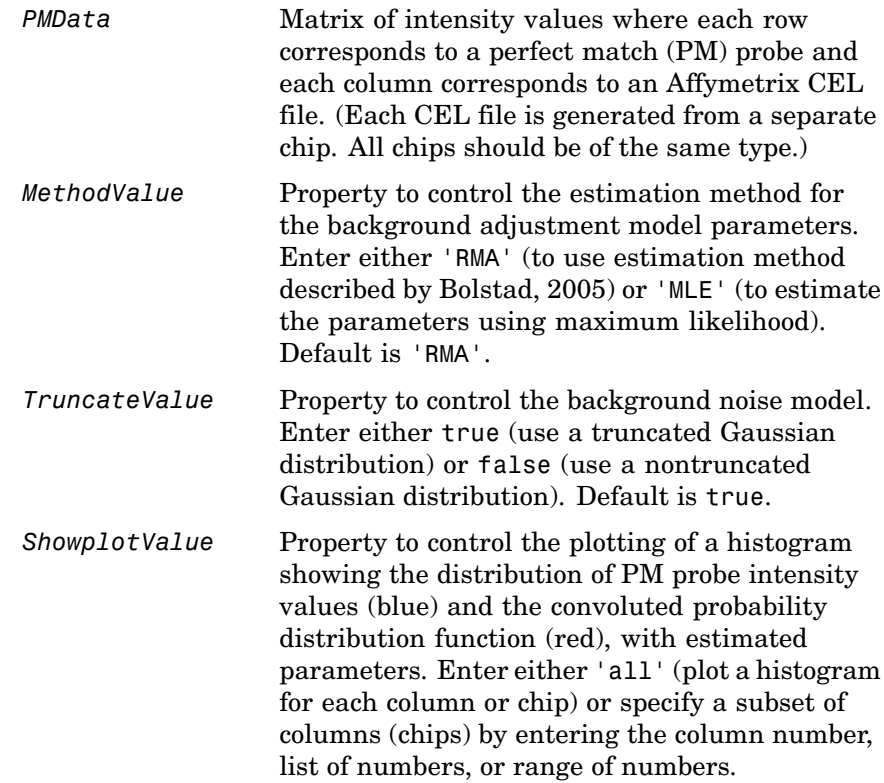

For example:

- **•** ..., 'Showplot', 3, ...) plots the intensity values in column 3.
- **•** ..., 'Showplot', [3,5,7], ...) plots the intensity values in columns 3, 5, and 7.
- **•** ..., 'Showplot', 3:9, ...) plots the intensity values in columns 3 to 9.

**Description** *BackgroundAdjustedMatrix* = rmabackadj(*PMData*) returns the background adjusted values of probe intensities in the matrix, *PMData*. Note that each row in *PMData* corresponds to a perfect match (PM) probe and each column in *PMData* corresponds to an Affymetrix CEL file. (Each CEL file is generated from a separate chip. All chips should be of the same type.) Details on the background adjustment are described by [Bolstad, 2005](http://www.bioconductor.org/repository/devel/vignette/builtinMethods.pdf).

> *BackgroundAdjustedMatrix* = rmabackadj(..., '*PropertyName*', *PropertyValue*, ...) defines optional properties that use property name/value pairs in any order. These property name/value pairs are as follows:

*BackgroundAdjustedMatrix* = rmabackadj(..., 'Method', *MethodValue*, ...) controls the estimation method for the background adjustment model parameters. When *MethodValue* is 'RMA', rmabackadj implements the estimation method described by [Bolstad,](http://www.bioconductor.org/repository/devel/vignette/builtinMethods.pdf) 2005. When *MethodValue* is 'MLE', rmabackadj estimates the parameters using maximum likelihood. Default is 'RMA'.

*BackgroundAdjustedMatrix* = rmabackadj(..., 'Truncate', *TruncateValue*, ...) controls the background noise model used. When *TruncateValue* is false, rmabackadj uses nontruncated Gaussian as the background noise model. Default is true.

*BackgroundAdjustedMatrix* = rmabackadj(..., 'Showplot', *ShowplotValue*, ...) lets you plot a histogram showing the distribution of PM probe intensity values (blue) and the convoluted probability

distribution function (red), with estimated parameters. When *ShowplotValue* is 'all', rmabackadj plots a histogram for each column or chip. When *ShowplotValue* is a number, list of numbers, or range of numbers, rmabackadj plots a histogram for the indicated column number (chip).

For example:

- **•** ..., 'Showplot', 3,...) plots the intensity values in column 3 of *Data*.
- **•** ..., 'Showplot', [3,5,7],...) plots the intensity values in columns 3, 5, and 7 of *Data*.
- **•** ..., 'Showplot', 3:9,...) plots the intensity values in columns 3 to 9 of *PMData*.

## **rmabackadj**

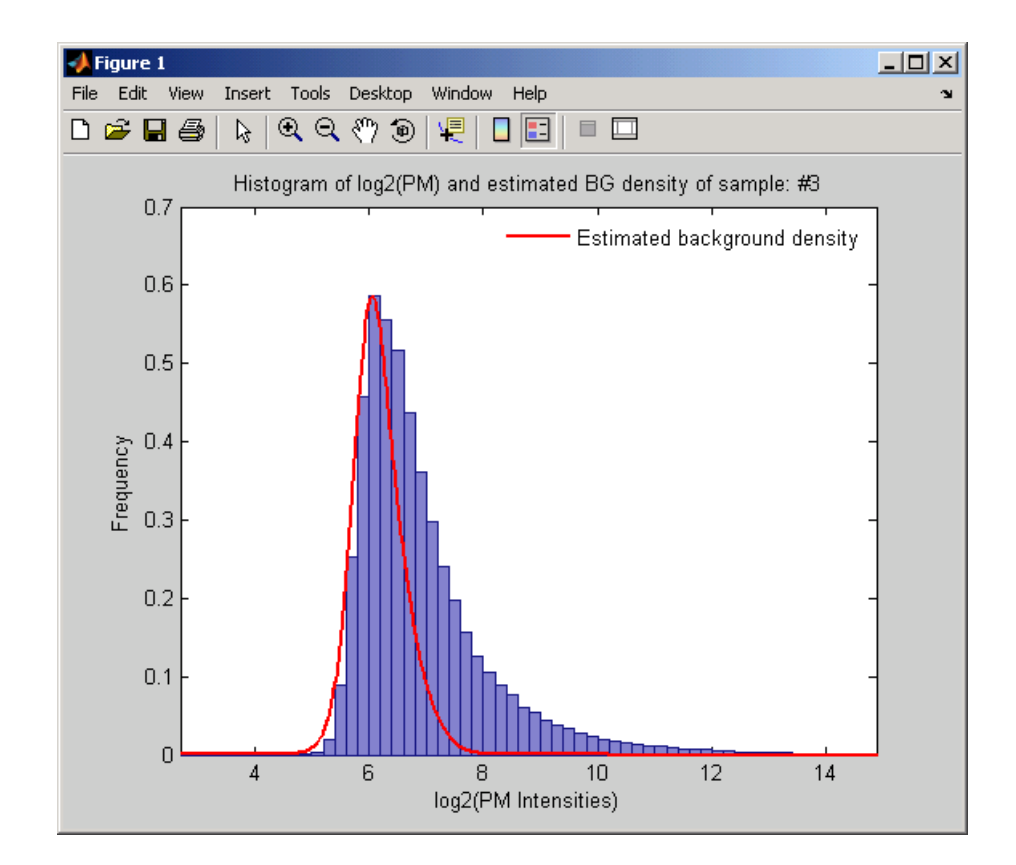

**Examples 1** Load a MAT file, included with the Bioinformatics Toolbox, which contains Affymetrix probe-level data, including pmMatrix, a matrix of PM probe intensity values from multiple CEL files.

load prostatecancerpmdata

**2** Perform background adjustment on the PM probe intensity values in the matrix, pmMatrix, creating a new matrix, BackgroundAdjustedMatrix.

BackgroundAdjustedMatrix = rmabackadj(pmMatrix);

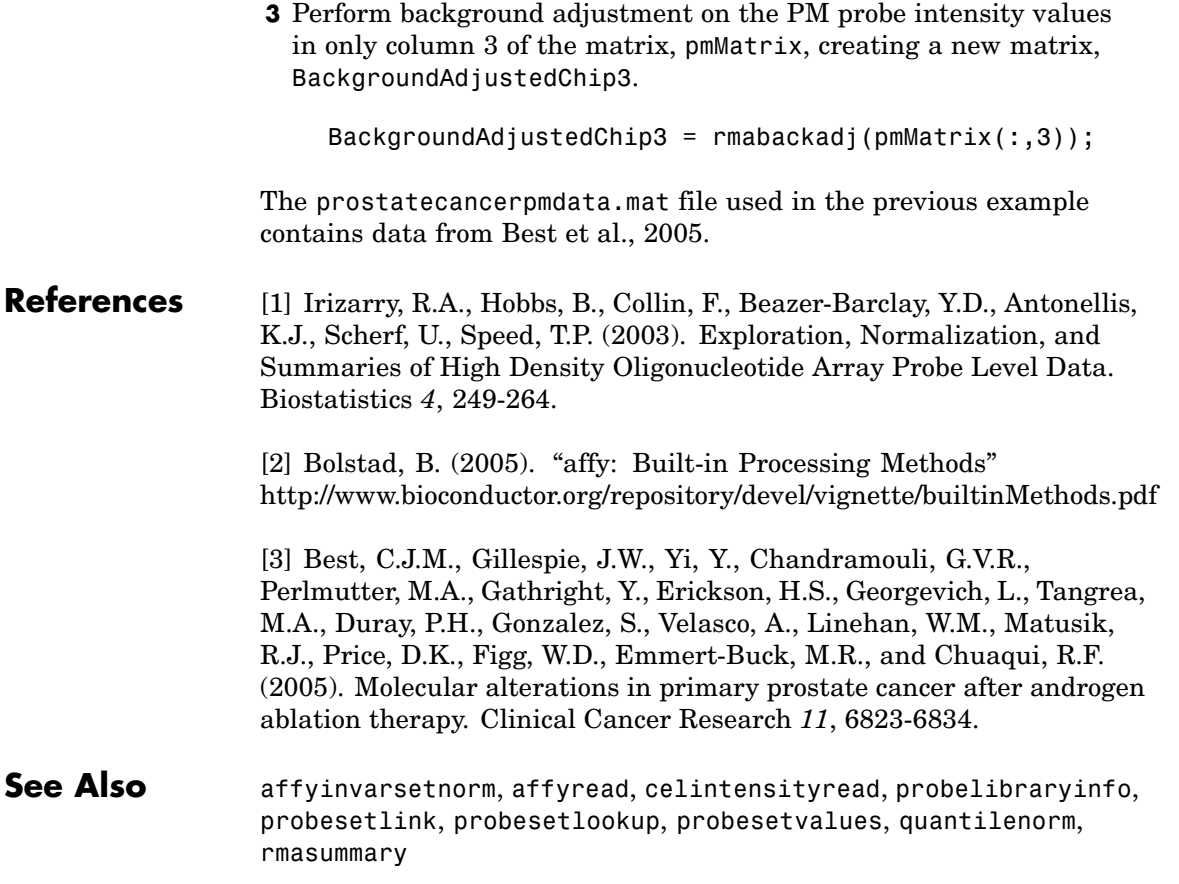

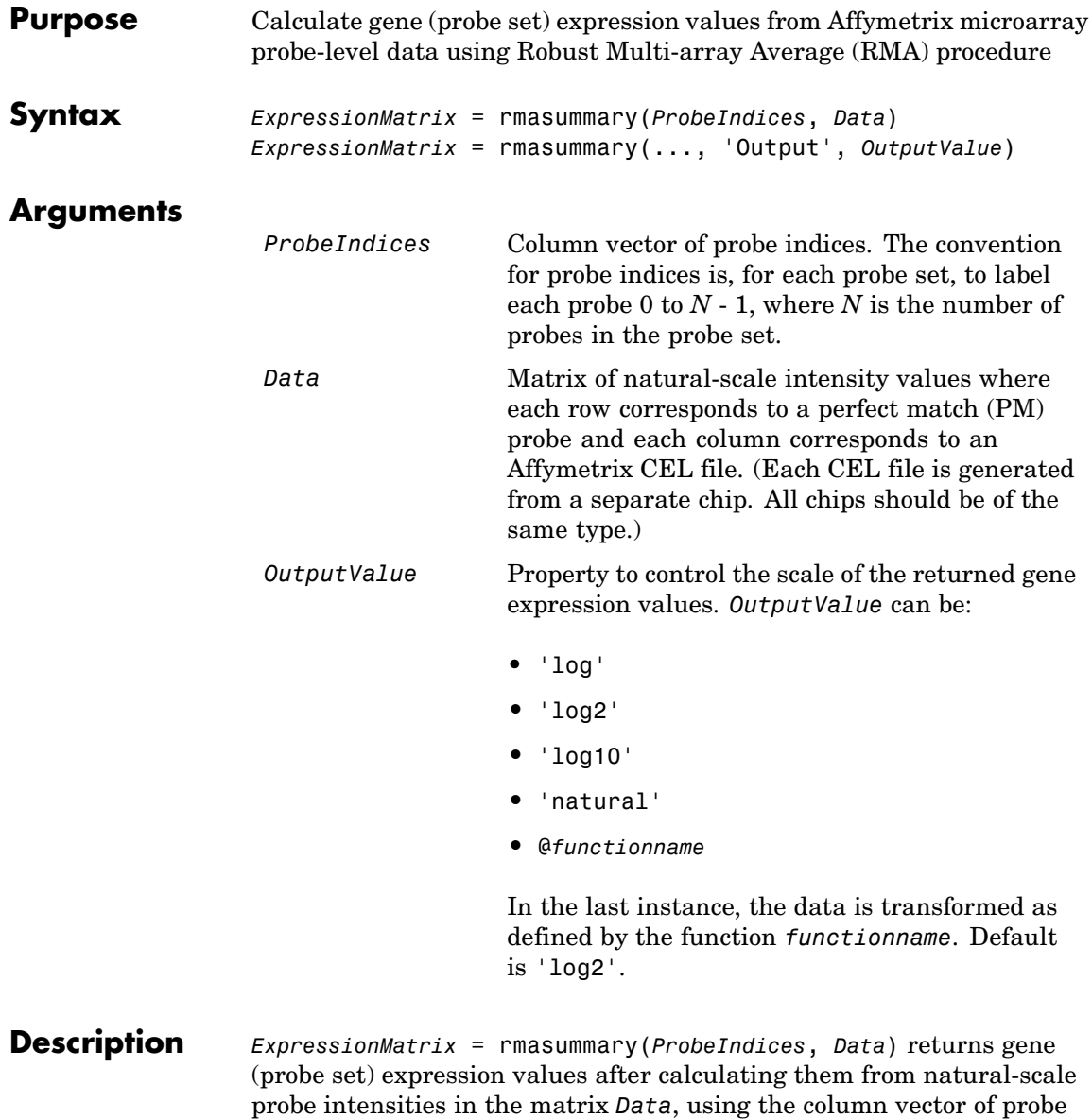

indices, *ProbeIndices*. Note that each row in *Data* corresponds to a perfect match (PM) probe, and each column corresponds to an Affymetrix CEL file. (Each CEL file is generated from a separate chip. All chips should be of the same type.) Note that the column vector *ProbeIndices* designates probes within each probe set by labeling each probe 0 to *N* - 1, where *N* is the number of probes in the probe set. Note that each row in *ExpressionMatrix* corresponds to a gene (probe set) and each column in *ExpressionMatrix* corresponds to an Affymetrix CEL file, which represents a single chip.

For a given probe set *n*, with *J* probe pairs, let *Yijn* denote the background adjusted, base 2 log transformed and quantile-normalized PM probe intensity value of chip *i* and probe *j*. *Yijn* follows a linear additive model:

$$
Yijn = Uin + Ajn + Eijn
$$
;  $i = 1, ..., I$ ;  $j = 1, ..., J$ ;  $n = 1, ..., N$ 

where:

 $U$ *in* = gene expression of the probe set *n* on chip *i* 

*Ajn* = probe affinity effect for the *j*th probe in the probe set

*Eijn* = residual for the *j*th probe on the *i*th chip

The RMA methods assumes  $A1 + A2 + ... + AJ = 0$  for all probe sets. A robust procedure, median polish, is used to estimate *Ui* as the log scale measure of expression.

**Note** There is no column in *ExpressionMatrix* that contains probe set or gene information.

```
ExpressionMatrix = rmasummary(..., 'PropertyName',
PropertyValue, ...) defines optional properties that use property
```
name/value pairs in any order. These property name/value pairs are as follows:

*ExpressionMatrix* = rmasummary(..., 'Output', *OutputValue*) controls the scale of the returned gene expression values. *OutputValue* can be:

- **•** 'log'
- **•** 'log2'
- **•** 'log10'
- **•** 'natural'
- **•** @*functionname*

In the last instance, the data is transformed as defined by the function *functionname*. Default is 'log2'.

#### **Examples 1** Load a MAT file, included with the Bioinformatics Toolbox, which contains Affymetrix data variables, including pmMatrix, a matrix of PM probe intensity values from multiple CEL files.

load prostatecancerpmdata

**2** Perform background adjustment on the PM probe intensity values in the matrix, pmMatrix, using the rmabackadj function, thereby creating a new matrix, BackgroundAdjustedMatrix.

 $BackgroundAdjustedMatrix = rmabackadj(pmMatrix);$ 

**3** Normalize the data in BackgroundAdjustedMatrix, using the quantilenorm function.

NormMatrix = quantilenorm(BackgroundAdjustedMatrix);

**4** Calculate gene expression values from the probe intensities in NormMatrix, creating a new matrix, ExpressionMatrix. (You will

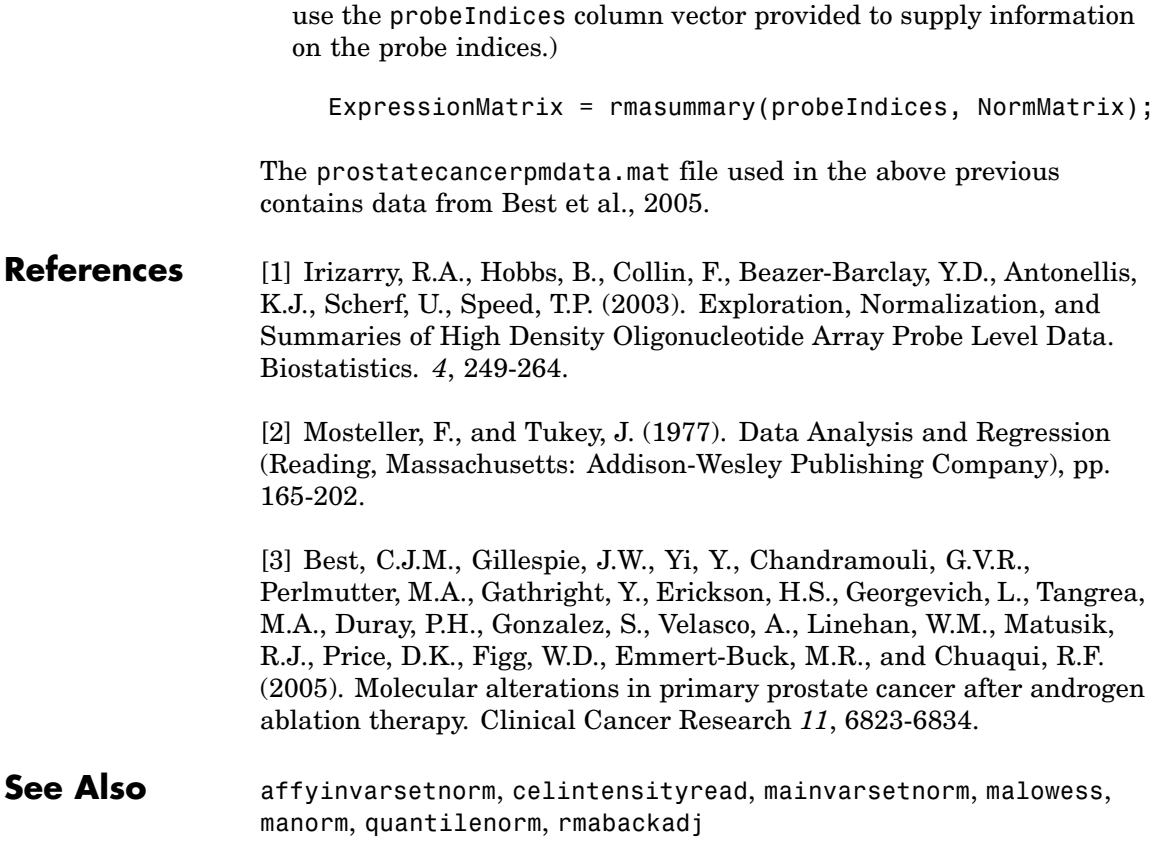

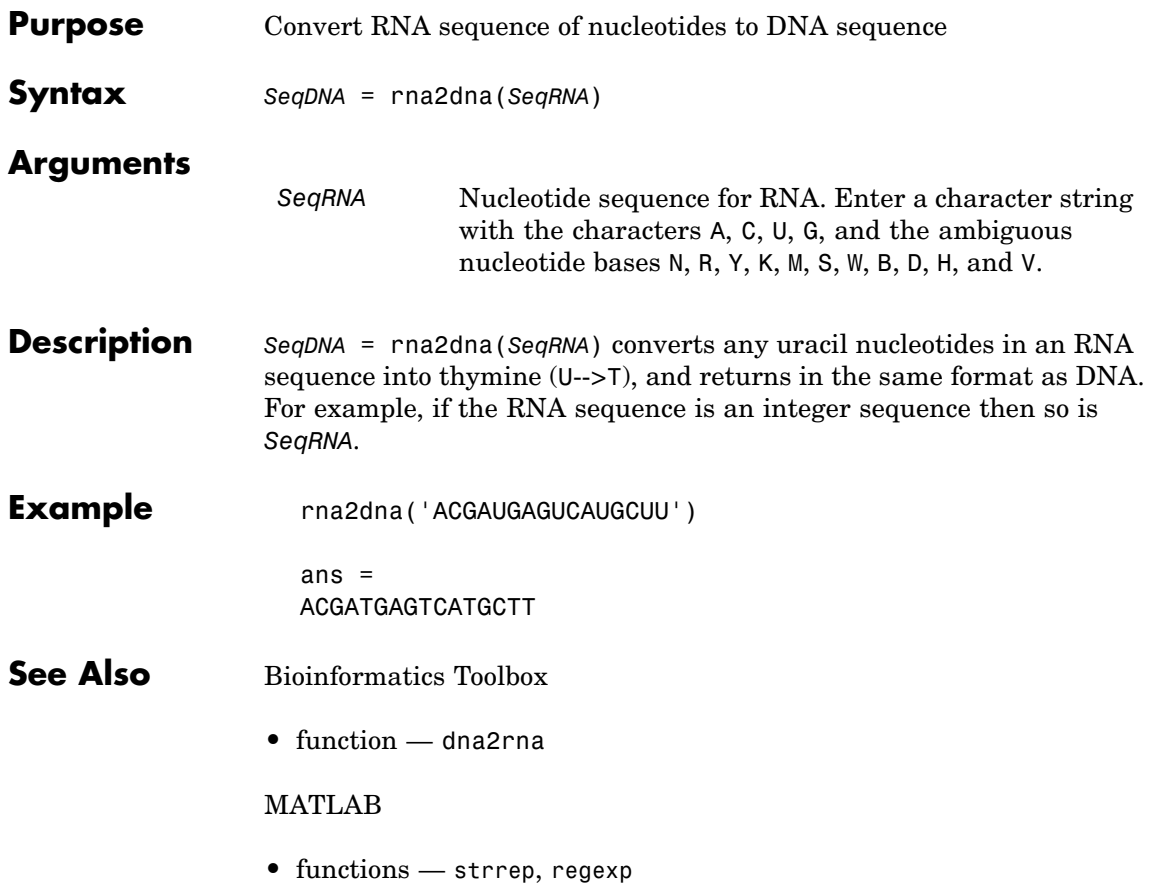

### **scfread**

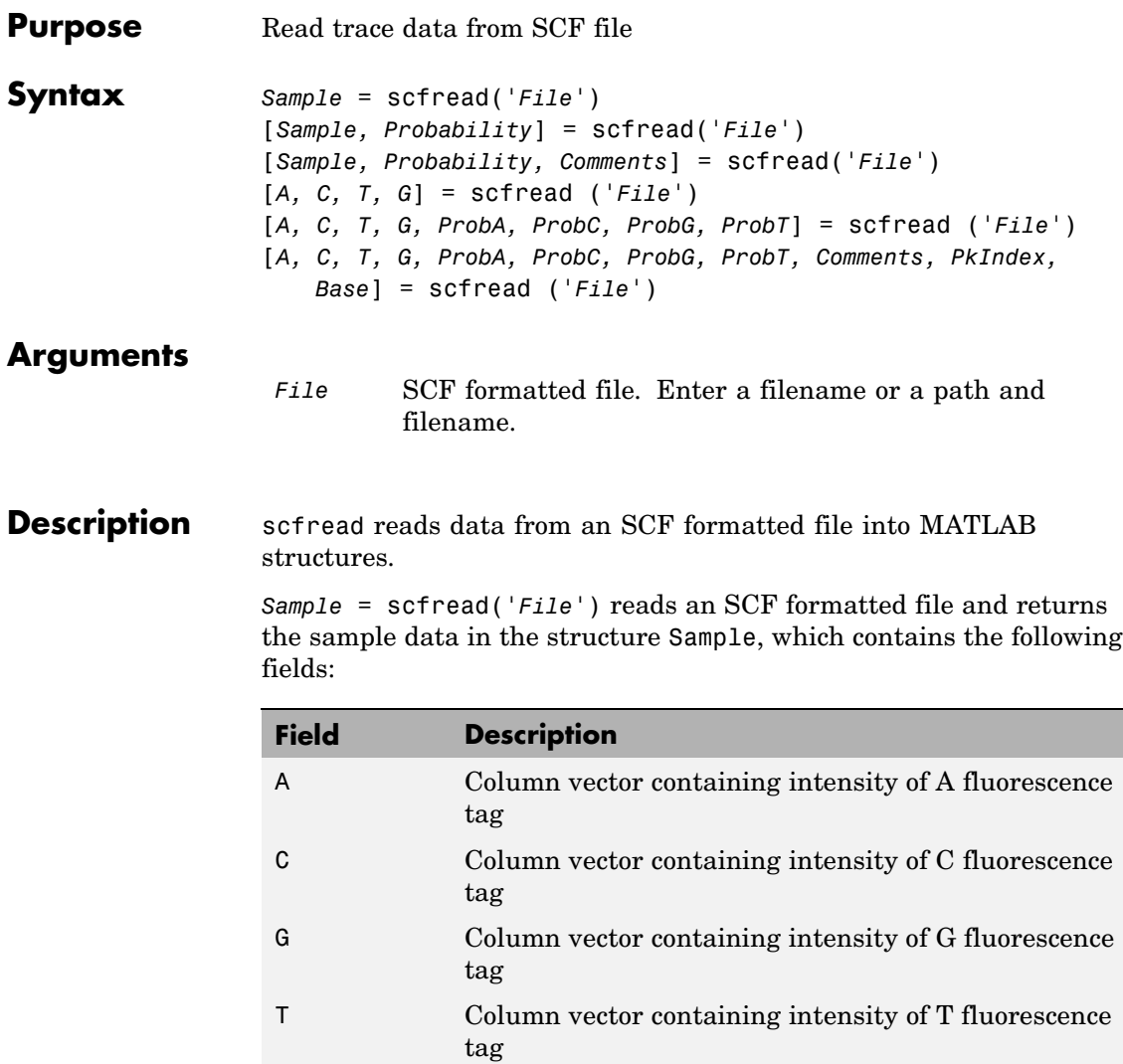

[*Sample, Probability*] = scfread('*File*') also returns the probability data in the structure Probability, which contains the following fields:

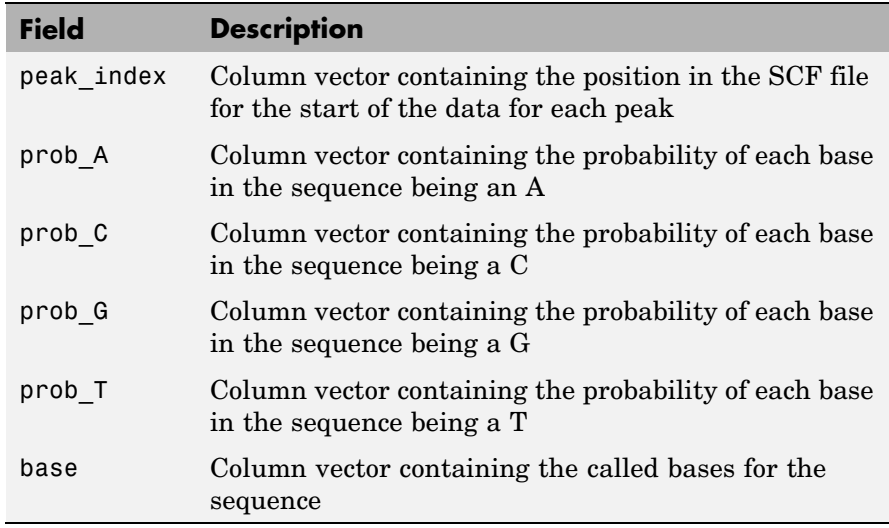

[*Sample, Probability, Comments*] = scfread('*File*') also returns the comment information from the SCF file in a character array Comments.

[*A, C, T, G*] = scfread ('*File*') returns the sample data for the four bases in separate variables.

[*A, C, T, G, ProbA, ProbC, ProbG, ProbT*] = scfread ('*File*') also returns the probabilities data for the four bases in separate variables.

[*A, C, T, G, ProbA, ProbC, ProbG, ProbT, Comments, PkIndex, Base*] = scfread ('*File*') also returns the peak indices and called bases in separate variables.

SCF files store data from DNA sequencing instruments. Each file includes sample data, sequence information, and the relative probabilities of each of the four bases. For more information on SCF files, see

```
http://www.mrc-lmb.cam.ac.uk/pubseq/manual/formats_unix_2.html
```
**Examples** [sampleStruct, probStruct, Comments] = scfread('sample.scf') sampleStruct =

```
A: [10827x1 double]
    C: [10827x1 double]
    G: [10827x1 double]
    T: [10827x1 double]
probStruct =
    peak_index: [742x1 double]
        prob_A: [742x1 double]
        prob_C: [742x1 double]
        prob_G: [742x1 double]
        prob_T: [742x1 double]
          base: [742x1 char]
Comments =
SIGN=A=121,C=103,G=119,T=82
SPAC= 16.25
PRIM=0
MACH=Arkansas_SN312
DYEP=DT3700POP5{BD}v2.mob
NAME=HCIUP1D61207
LANE=6
GELN=
PROC=
RTRK=
CONV=phred version=0.990722.h
COMM=
SRCE=ABI 373A or 377
```
**See Also** Bioinformatics Toolbox functions: genbankread, traceplot

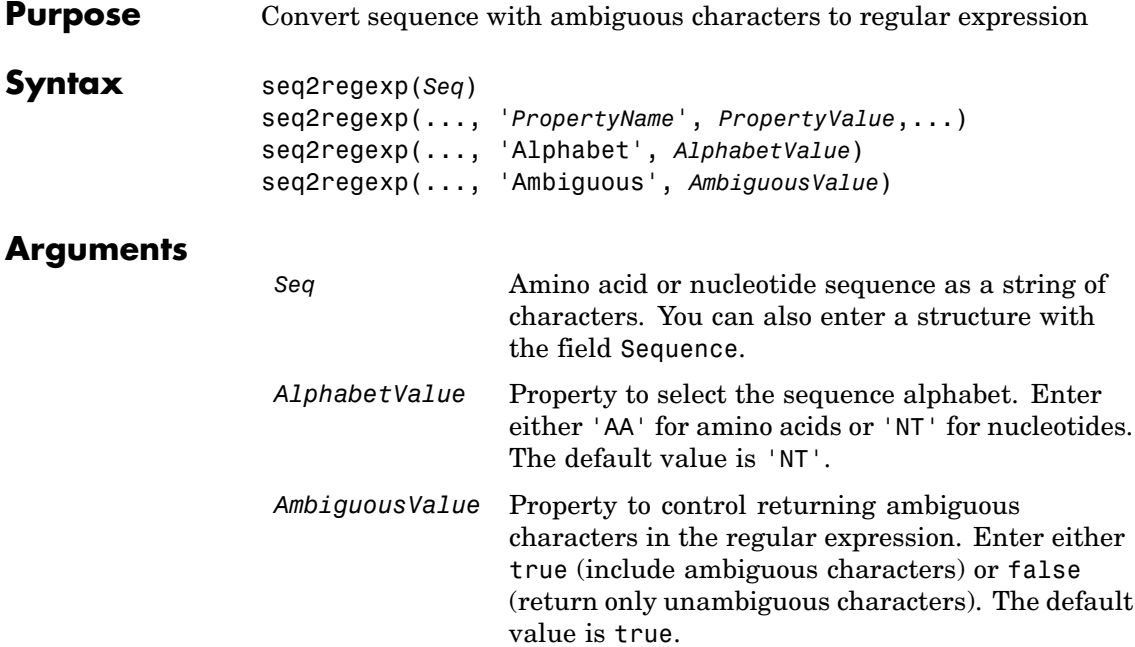

### **Nucleotide Conversions**

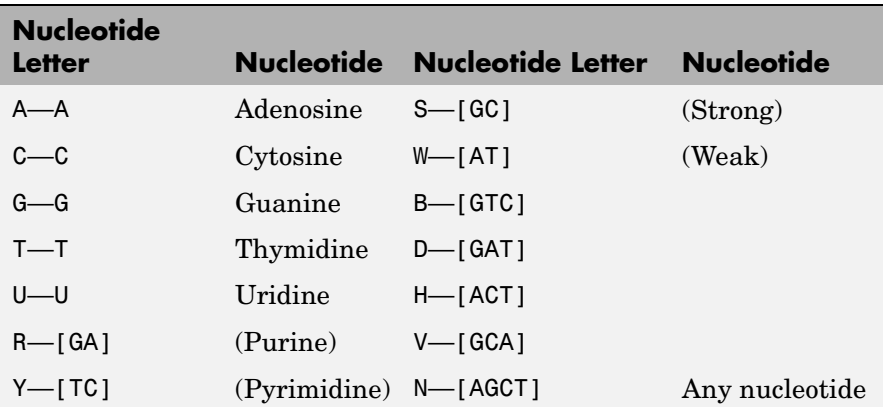

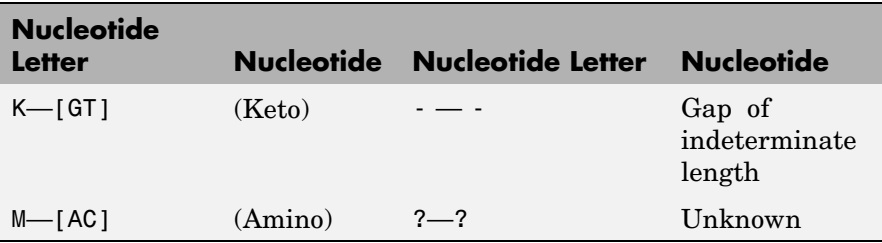

#### **Amino Acid Conversion**

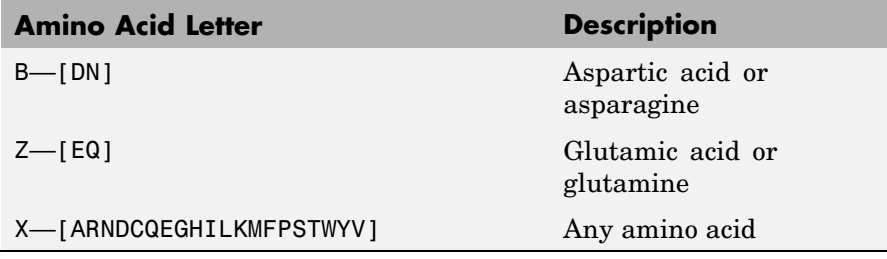

**Description** seq2regexp(*Seq*) converts ambiguous nucleotide or amino acid symbols in a sequence into a regular expression format using IUB/IUPAC codes.

> seq2regexp(..., '*PropertyName*', *PropertyValue*,...) defines optional properties using property name/value pairs.

seq2regexp(..., 'Alphabet', *AlphabetValue*) selects the sequence alphabet for nucleotide sequences or amino acid sequences.

seq2regexp(..., 'Ambiguous', *AmbiguousValue*), when *AmbiguousValue* is false, removes the ambiguous characters from the output regular expressions. For example:

- **•** If *Seq* = 'ACGTK', and *AmbiguousValue* is true (default), MATLAB returns ACGT[GTK] with the unambiguous characters G and T, and the ambiguous character K.
- **•** If *Seq* = 'ACGTK', and *AmbiguousValue* is false, MATLAB returns ACGT[GT] with only the unambiguous characters.

```
Example 1 Convert a nucleotide sequence into a regular expression.
                      seq2regexp('ACWTMAN')
                      ans =AC[ATW]T[ACM]A[ACGTRYKMSWBDHVN]
                  2 Remove ambiguous characters from the regular expression.
                      seq2regexp('ACWTMAN', 'ambiguous', false)
                      ans =AC[AT]T[AC]A[ACGT]
See Also Bioinformatics Toolbox functions: restrict, seqwordcount
                 MATLAB functions: regexp, regexpi
```
# **seqcomplement**

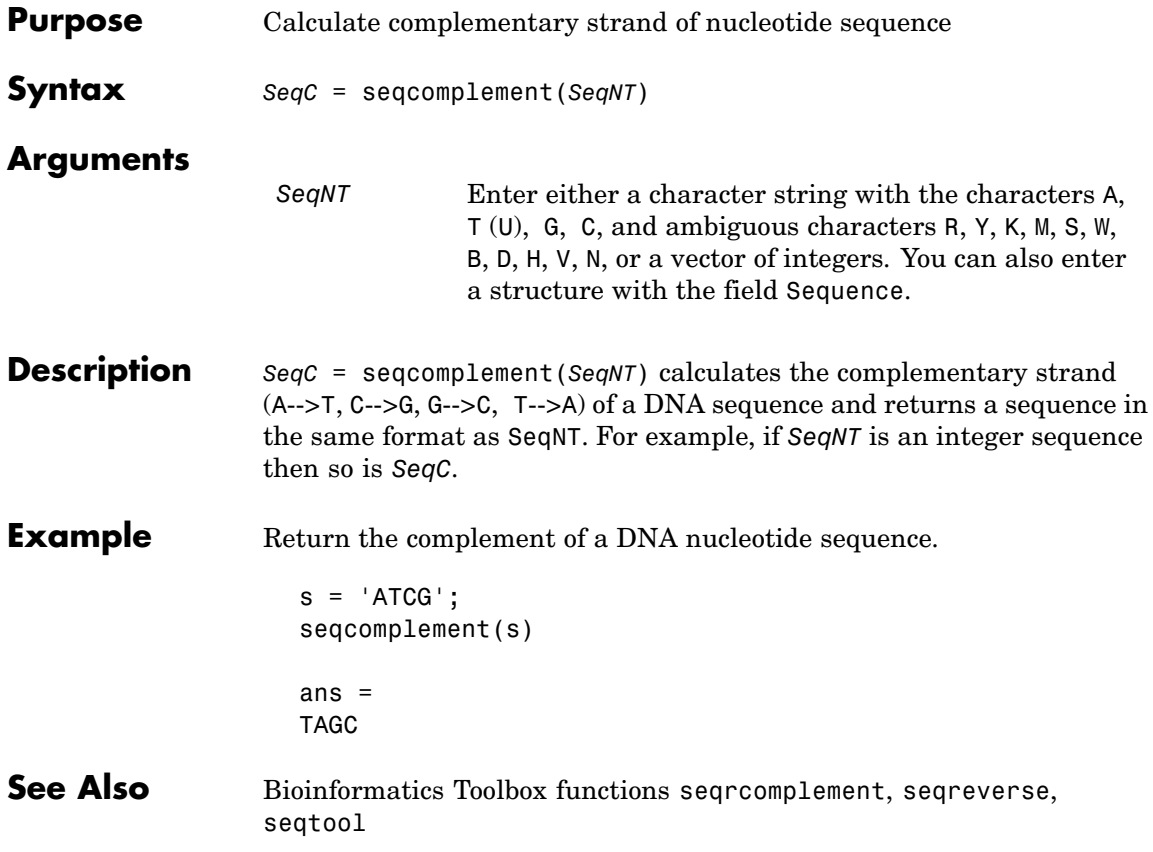

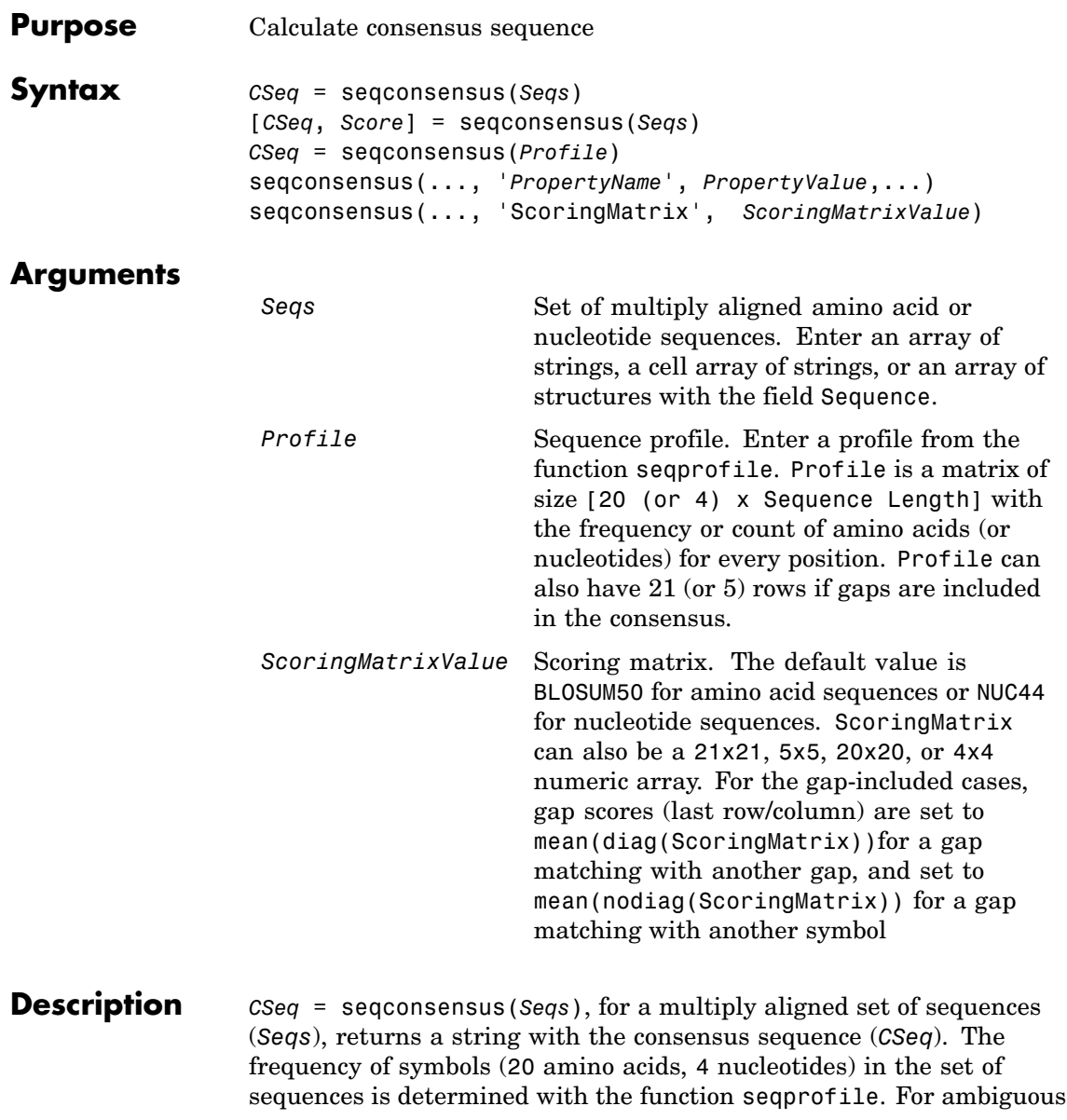

nucleotide or amino acid symbols, the frequency or count is added to the standard set of symbols.

[*CSeq*, *Score*] = seqconsensus(*Seqs*) returns the conservation score of the consensus sequence. Scores are computed with the scoring matrix BLOSUM50 for amino acids or NUC44 for nucleotides. Scores are the average euclidean distance between the scored symbol and the M-dimensional consensus value. M is the size of the alphabet. The consensus value is the profile weighted by the scoring matrix.

*CSeq* = seqconsensus(*Profile*) returns a string with the consensus sequence (*CSeq*) from a sequence profile (*Profile*).

seqconsensus(..., '*PropertyName*', *PropertyValue*,...) defines optional properties using property name/value pairs.

seqconsensus(..., 'ScoringMatrix', *ScoringMatrixValue*) specifies the scoring matrix.

The following input parameters are analogous to the function seqprofile when the alphabet is restricted to 'AA' or 'NT'.

seqconsensus(..., 'Alphabet', *AlphabetValue*) seqconsensus(..., 'Gaps', *GapsValue*) seqconsensus(..., 'Ambiguous', *AmbiguousValue*) seqconsensus(..., 'Limits', *LimitsValue*)

#### **Examples** seqs = fastaread('pf00002.fa');  $[C, S] =$  seqconsensus(seqs, 'limits',  $[50 60]$ , 'gaps', 'all')

#### **See Also** Bioinformatics Toolbox functions fastaread, multialignread, profalign, seqdisp, seqprofile
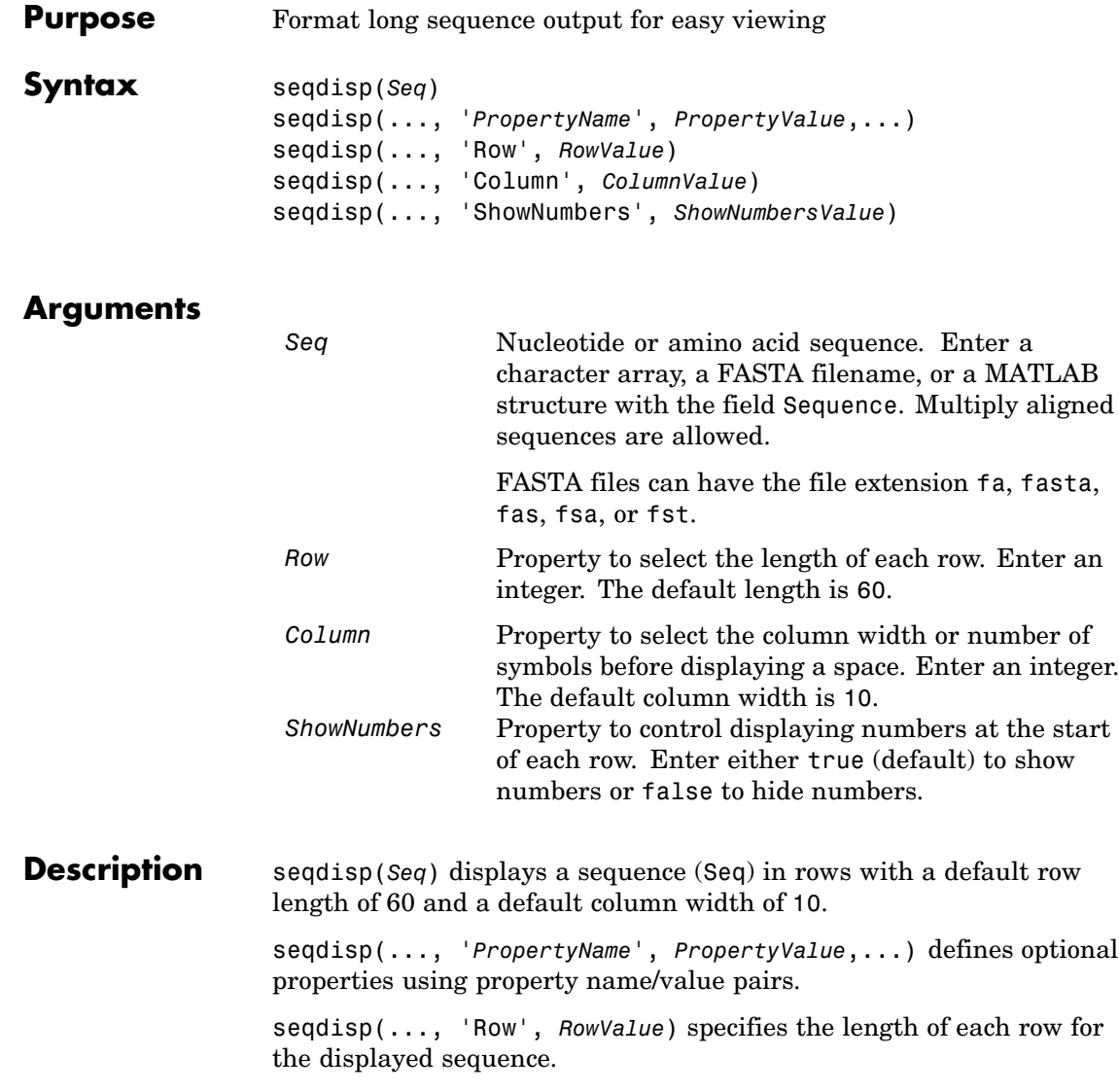

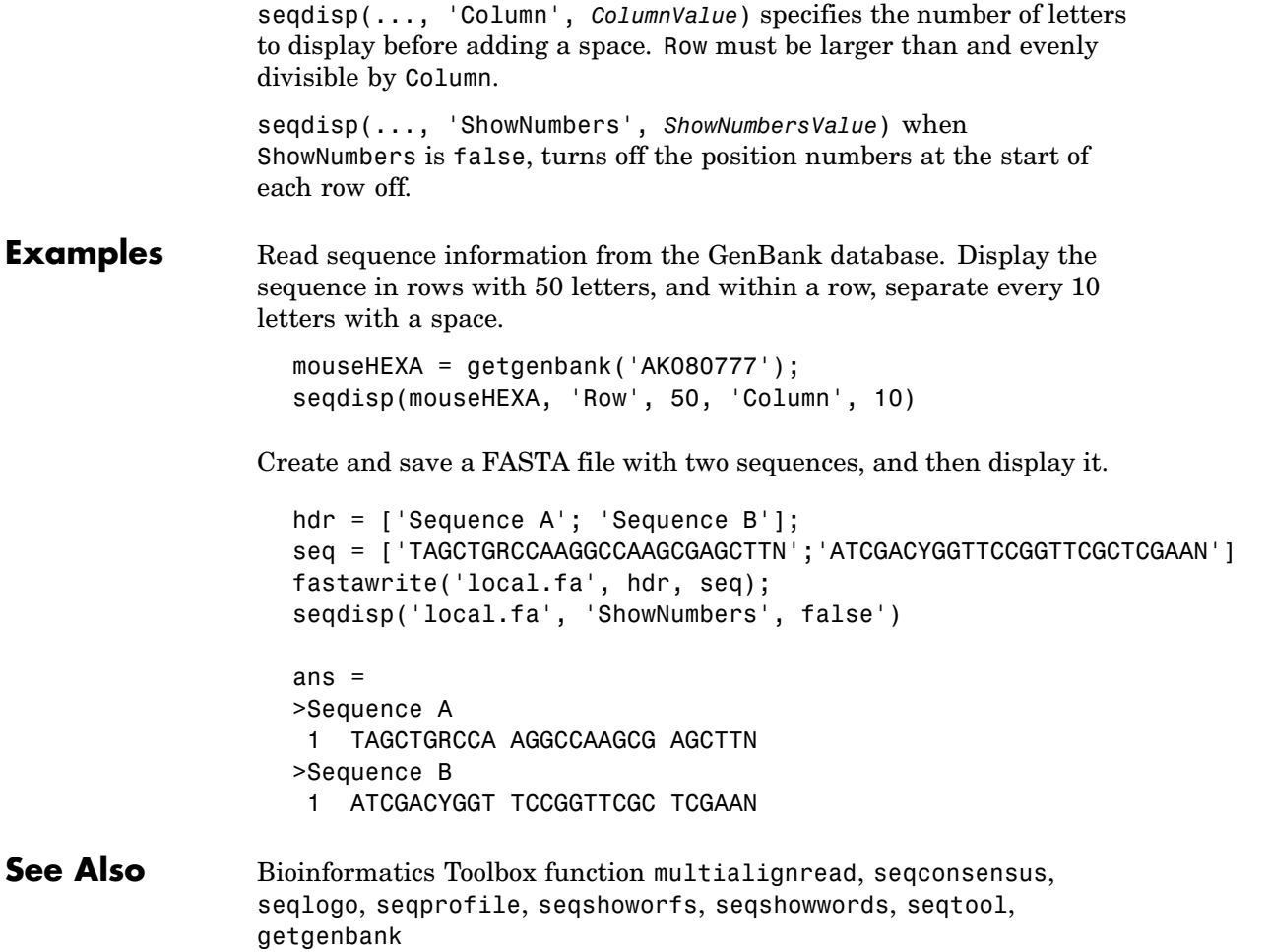

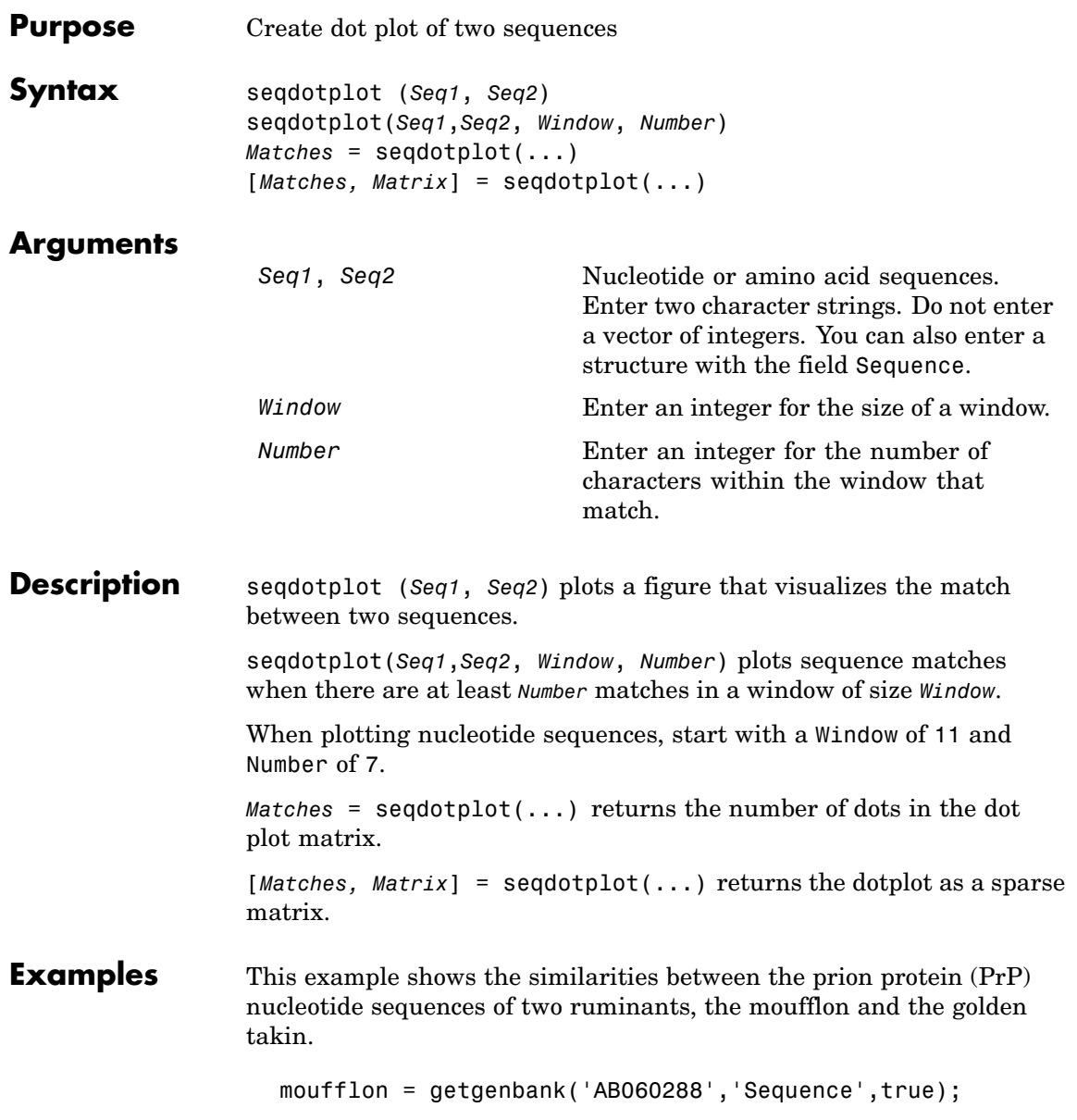

takin = getgenbank('AB060290','Sequence',true); seqdotplot(moufflon,takin,11,7)

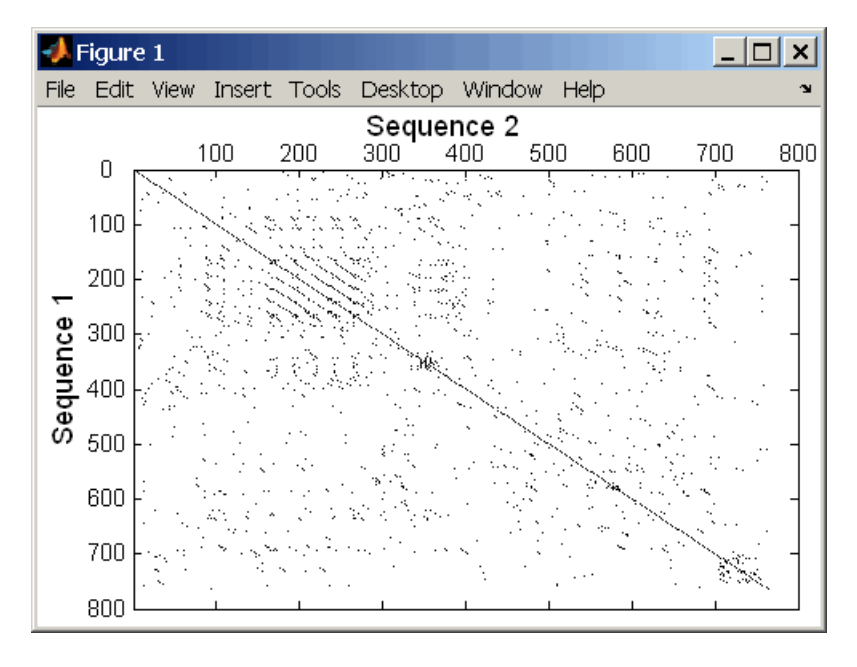

Matches = seqdotplot(moufflon,takin,11,7) Matches = 5552

[Matches, Matrix] = seqdotplot(moufflon,takin,11,7)

#### **See Also** Bioinformatics Toolbox functions nwalign, swalign

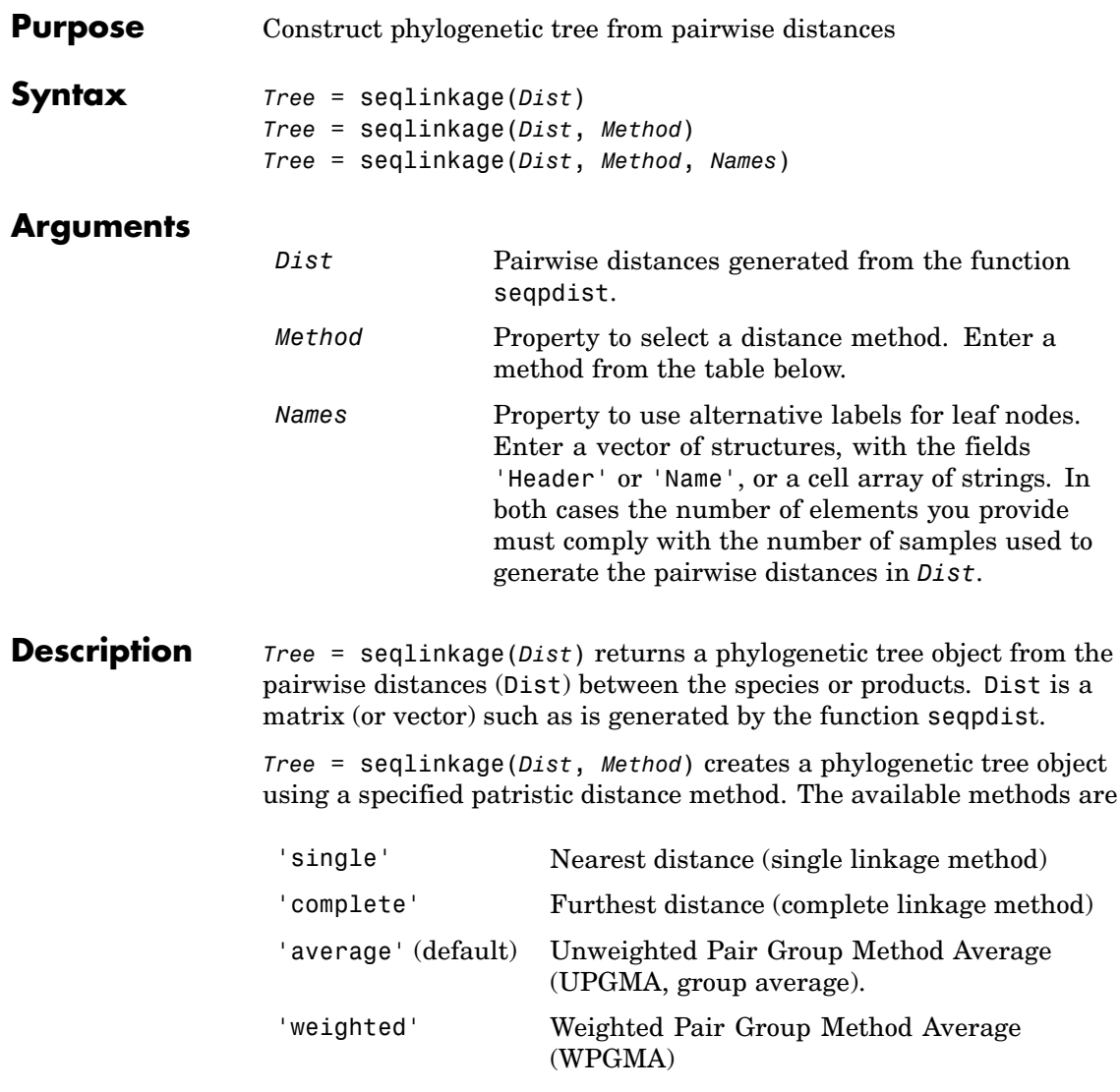

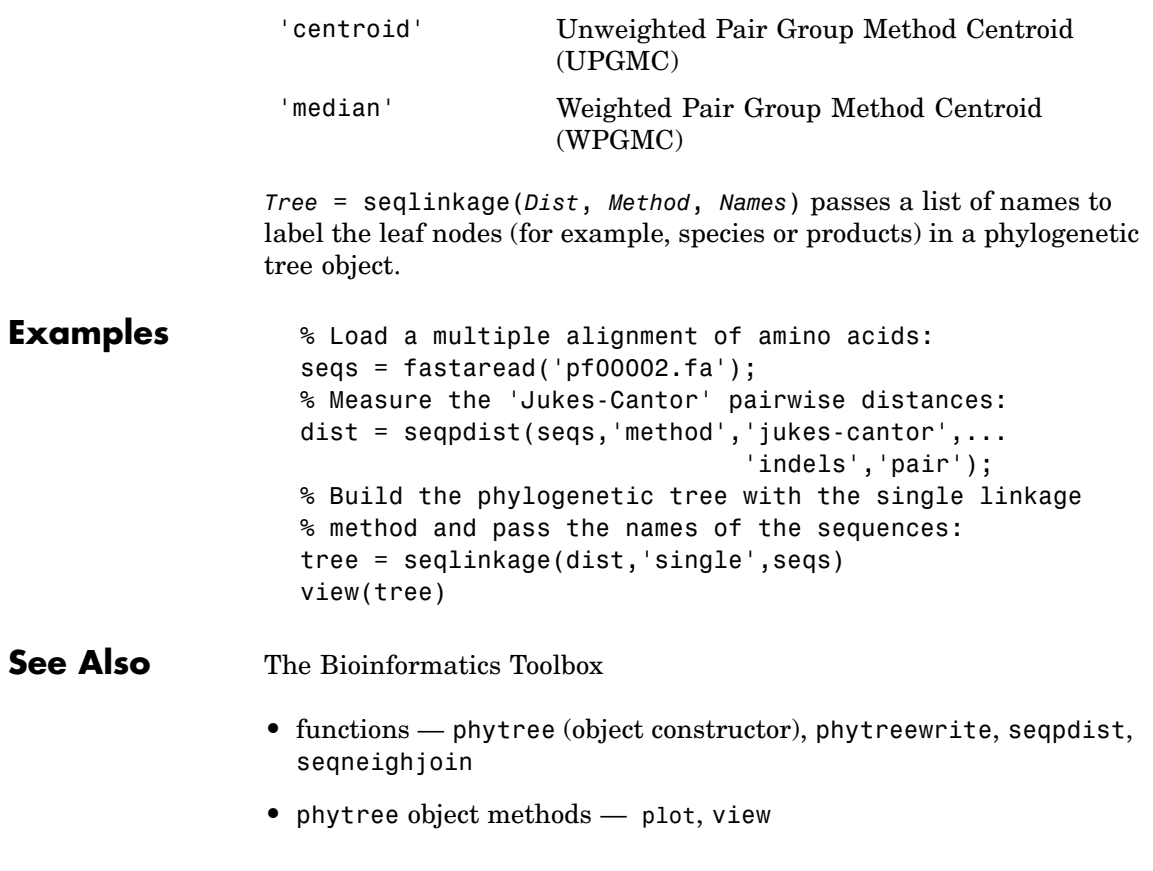

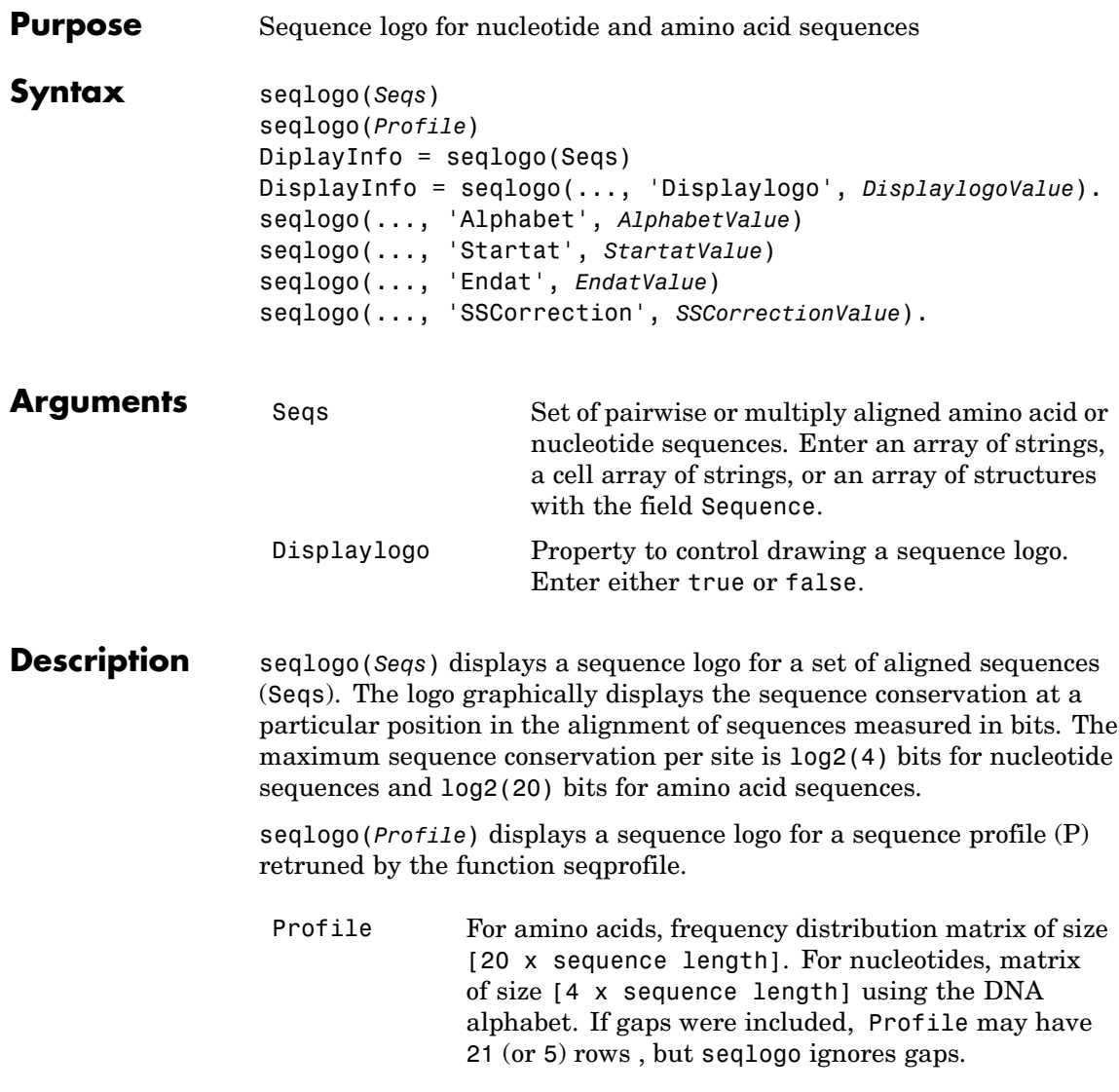

The alphabet for nucleic acids is colored as follows

## **seqlogo**

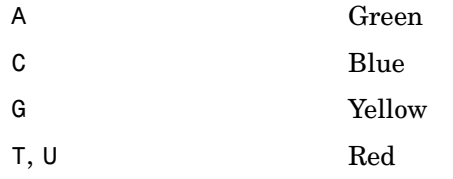

The alphabet for proteins is colored according to chemical property as follows

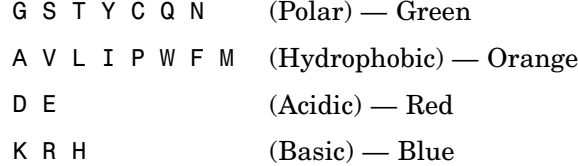

Ambiguous symbols not in the list above are added to the logo and colored purple.

DiplayInfo = seqlogo(Seqs)returns a cell array of unique symbols in a sequence (Seqs) and the information weight matrix used for graphically displaying the logo.

DisplayInfo = seqlogo(..., 'Displaylogo', *DisplaylogoValue*). when Displaylogo is false, returns display information, but does not draw the sequence logo.

seqlogo(..., 'Alphabet', *AlphabetValue*) selects the alphabet for nucleotide sequences ('NT') or amino acid sequences ('AA'). The default is 'NT'. If you provide amino acid sequences to seqlogo, you must select 'AA' for the Alphabet.

seqlogo(..., 'Startat', *StartatValue*) specifies the starting position for the sequences (Seqs). The default starting position is 1.

seqlogo(..., 'Endat', *EndatValue*) specifies the ending position for the sequences (Seqs). The default ending position is the maximum length of the sequences (Seqs).

seqlogo(..., 'SSCorrection', *SSCorrectionValue*). when SSCorrection is false, no estimation is made for the number of bits. A simple calculation of bits tends to overestimate the conservation at a particular location. To compensate for this overestimation, when SSCorrection is true, a rough estimate is applied as an approximate correction. This correction works better when the number of sequences is greater than 50. The default is true.

#### **Examples 1** Get a series of aligned sequences.

 $S = \{ 'ATTATAGCAAACTA', \ldots \}$ 'AACATGCCAAAGTA',... 'ATCATGCAAAAGGA'}

**2** Display the sequence logo.

seqlogo(S)

MATLAB draws a figure.

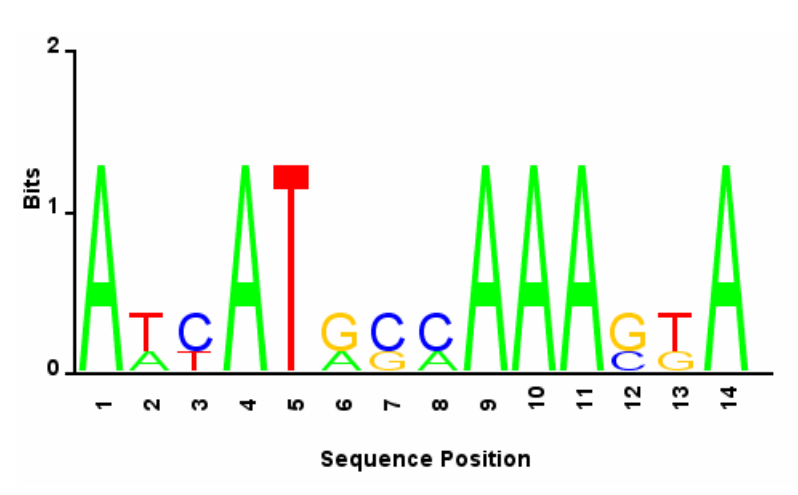

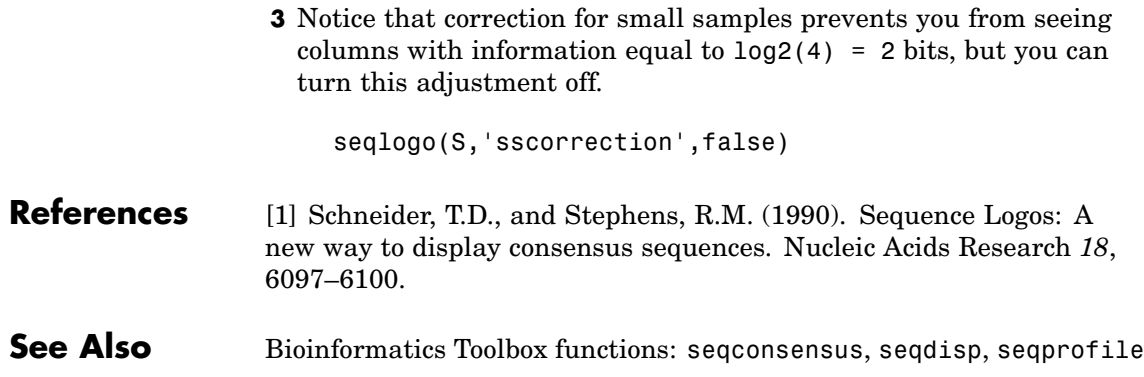

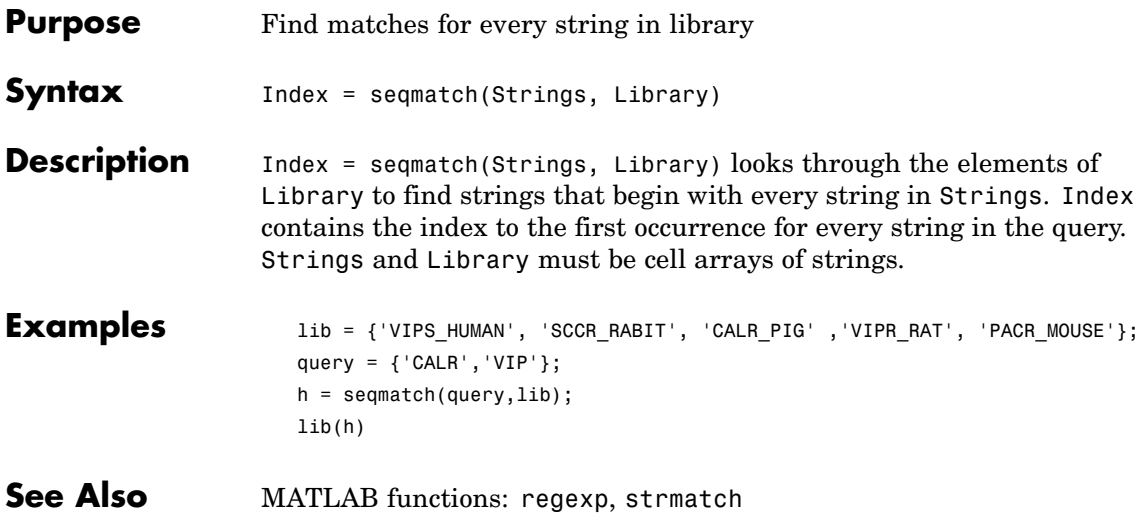

# **seqneighjoin**

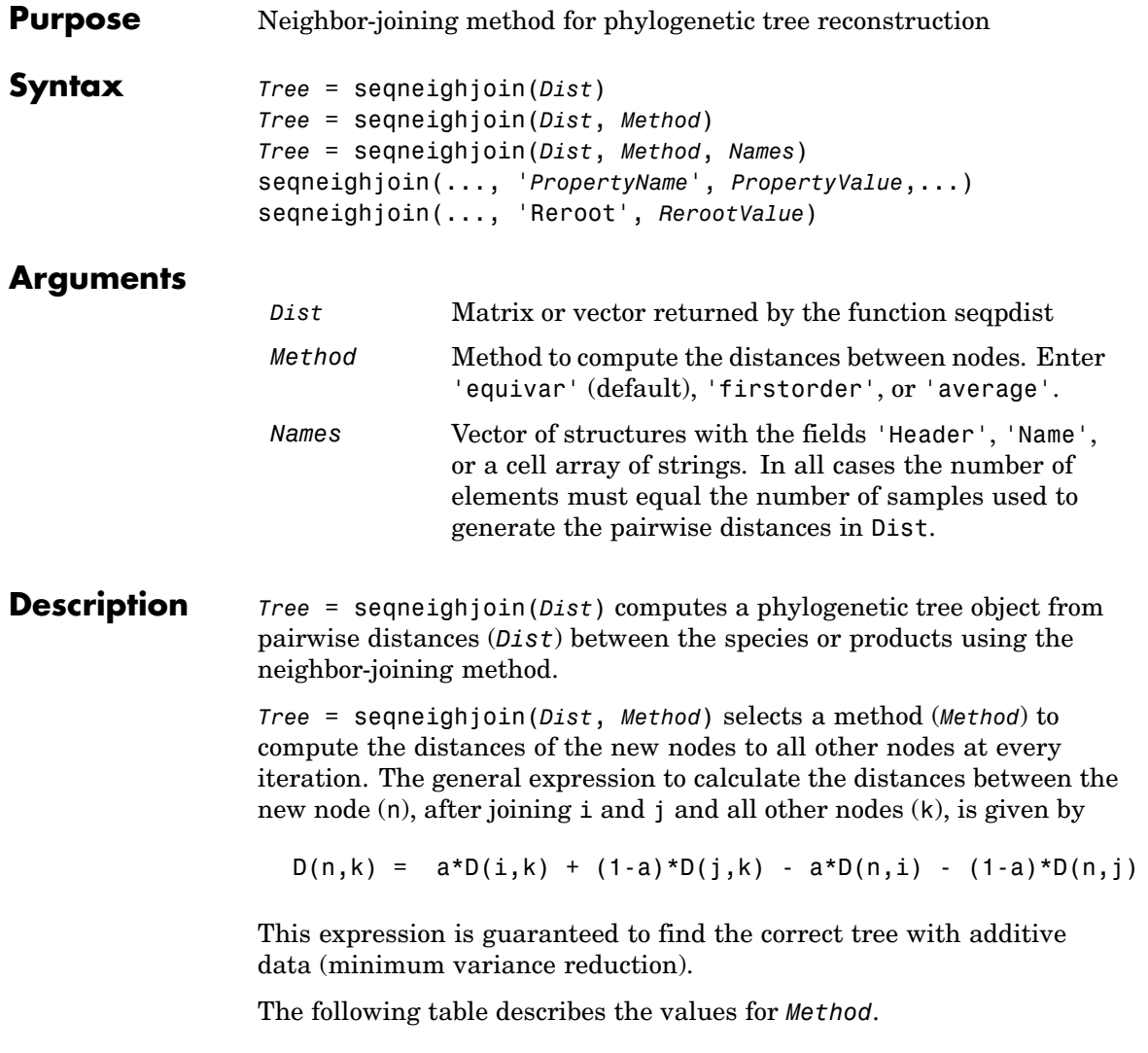

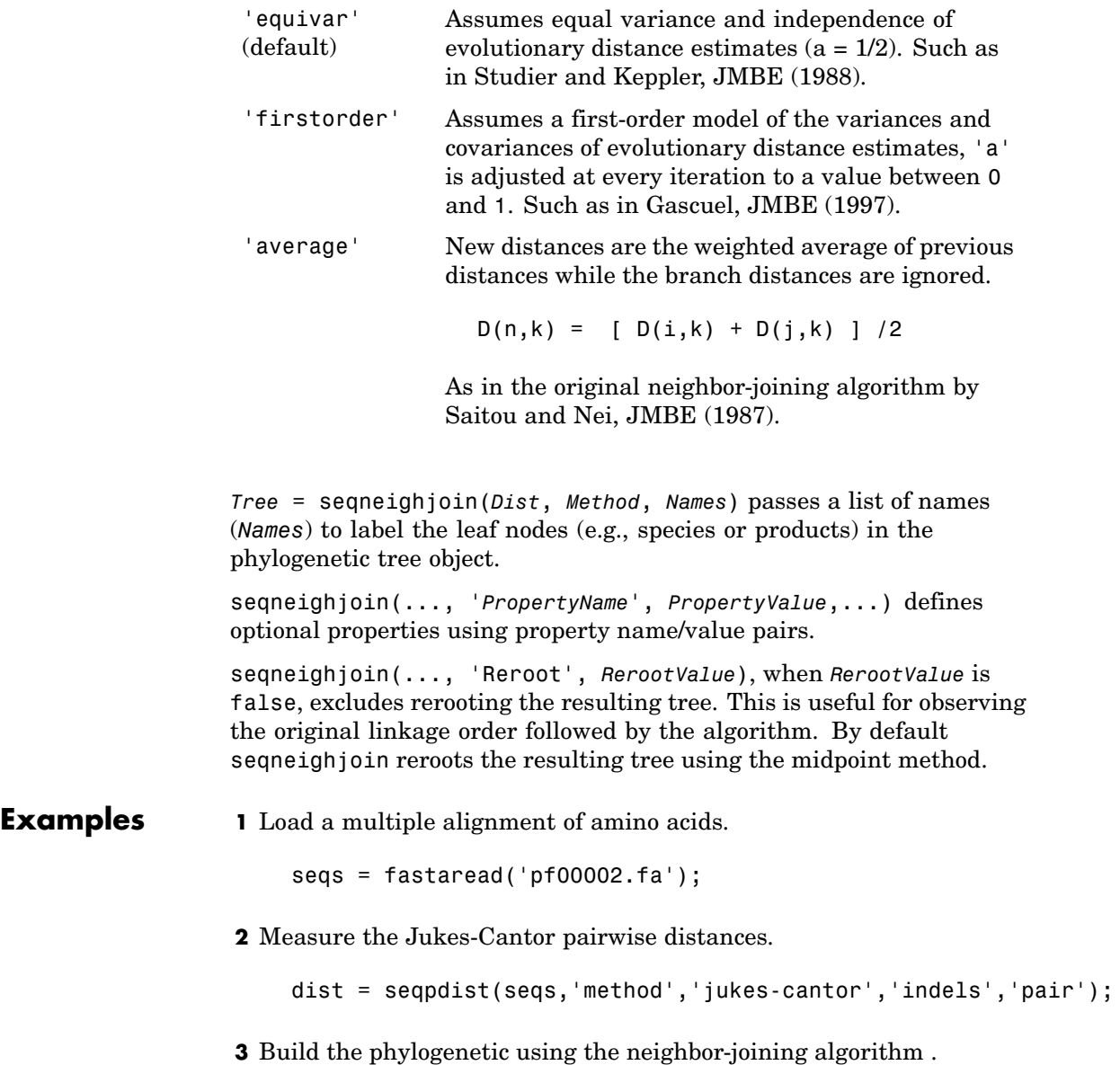

# **seqneighjoin**

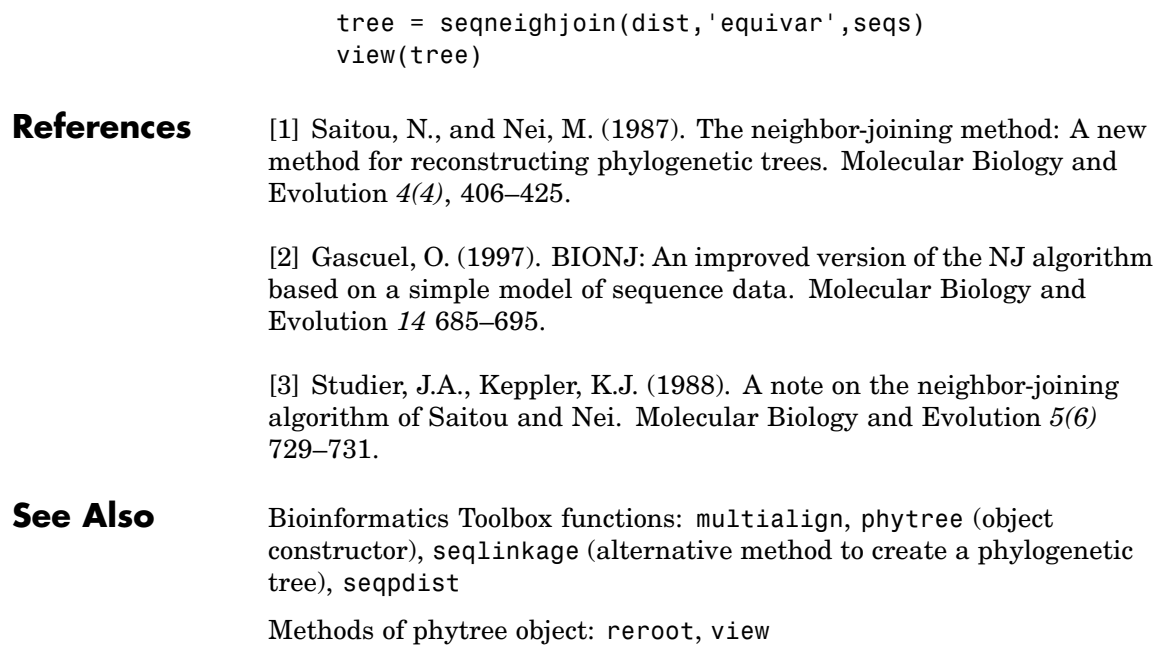

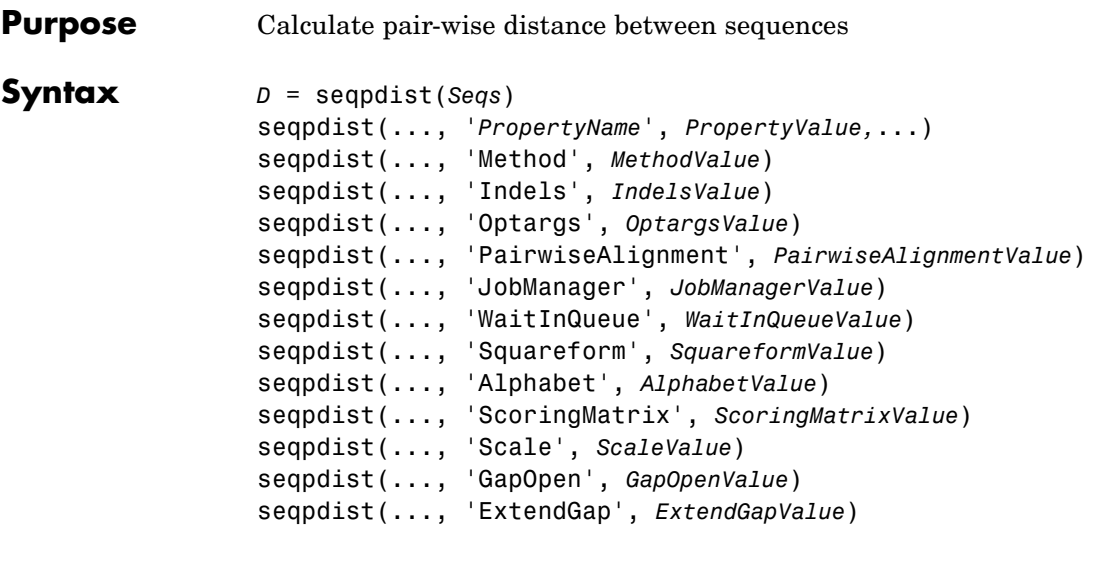

### **Arguments**

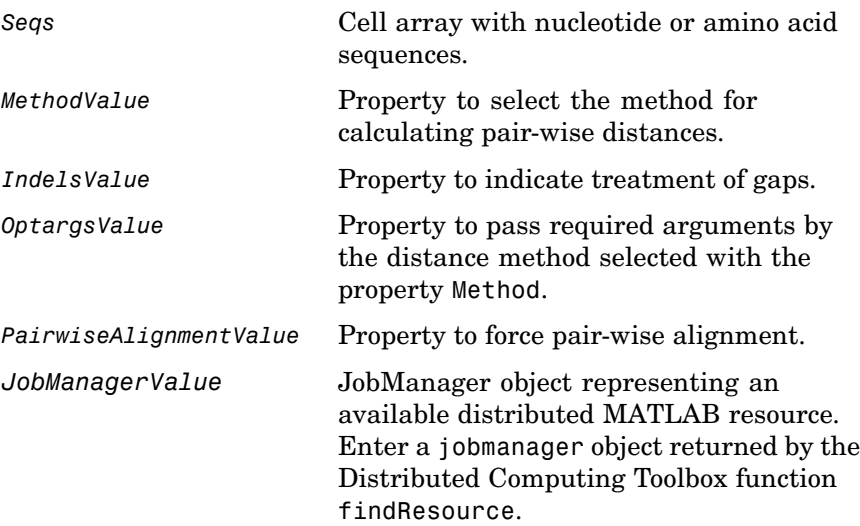

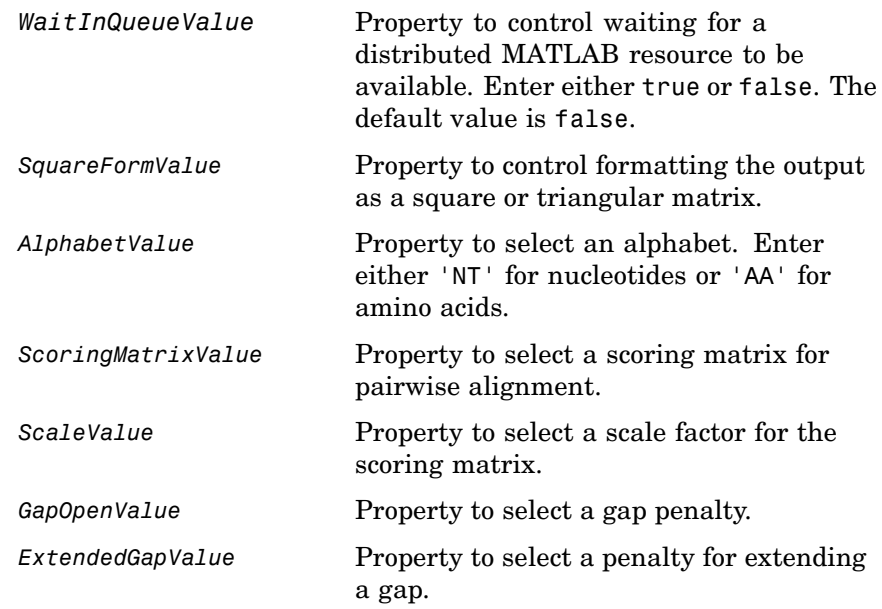

**Description**  $D = \text{sequality}(S\negthinspace)\nvert\vec{a}$  returns a vector *D* containing biological distances between each pair of sequences stored in the M elements of the a cell array of sequences (*Seqs*).

> *D* is an 1-by-( $M*(M-1)/2$ ) row vector corresponding to the  $M*(M-1)/2$ pairs of the M sequences in Seqs. The output *D* is arranged in the order  $((2,1), (3,1), \ldots, (M,1), (3,2), \ldots (M,2), \ldots (M,M-1))$ . This is the lower left triangle of the full M-by-M distance matrix. To get the distance between the Ith and the Jth sequences for  $I > J$ , use the formula  $D((J-1)*(M-J/2)+I-J)$ . Seqs can also be a vector of structures with the field Sequence or a matrix of chars.

seqpdist(..., '*PropertyName*', *PropertyValue,*...) enters optional arguments as property name/value pairs.

seqpdist(..., 'Method', *MethodValue*) selects a method (*MethodValue*) to compute distances between every pair of sequences. Distances defined for both nucleotides and amino acids:

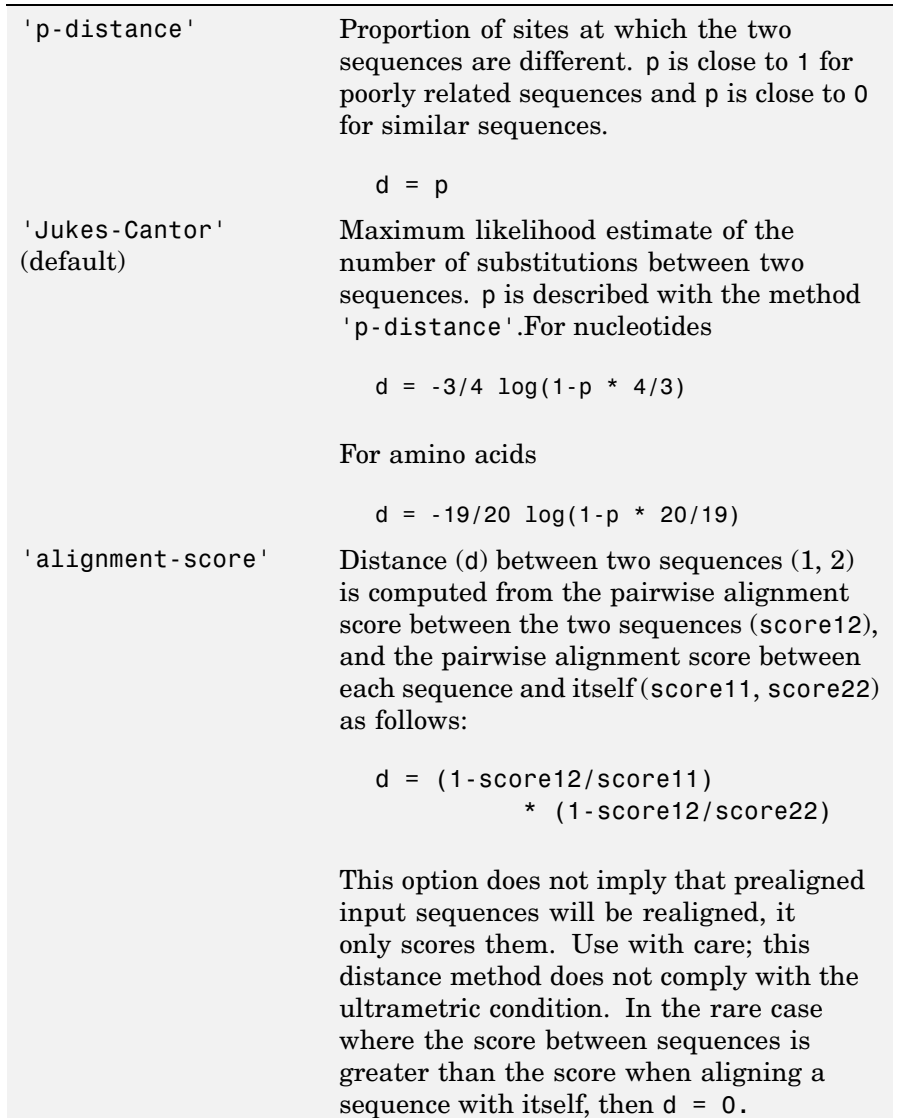

## **seqpdist**

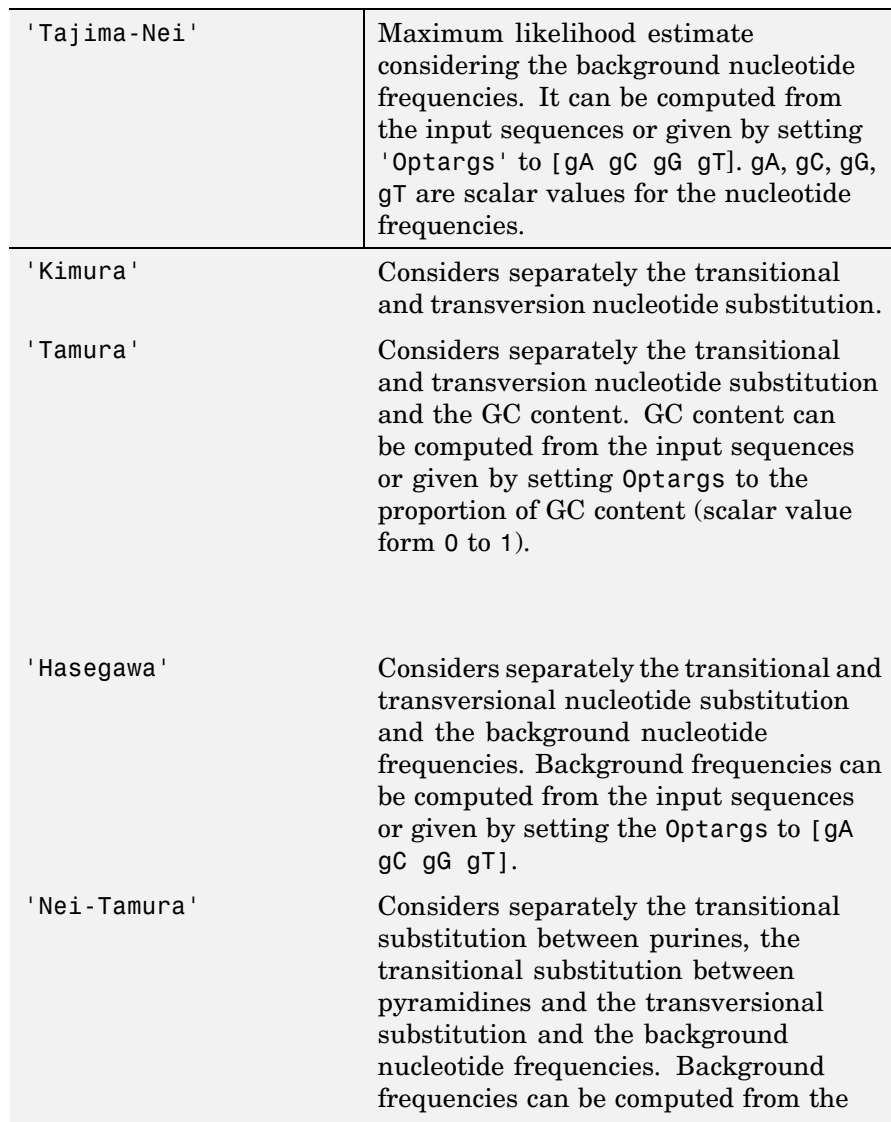

Distances defined only for nucleotides and no scoring of gaps:

input sequences or given by setting the Optargs to [gA gC gG gT].

Distances defined only for amino acids and no scoring of gaps:

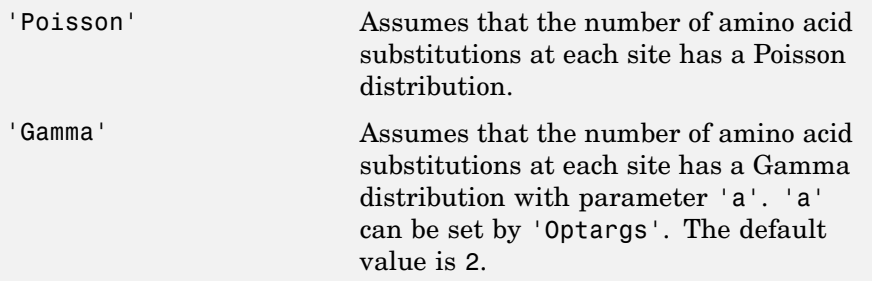

A user defined distance function can also be specified using @, for example, @distfun, the distance function must be of the form:

function D = distfun(S1, S2, *OptArgsValue*)

The function distfun should take as arguments two same-length sequences (NT or AA) plus zero or more additional problem-dependent arguments in *OptArgsValue*, and returning a scalar that represents the distance between S1 and S2.

```
seqpdist(..., 'Indels', IndelsValue) indicates how to treat sites
with gaps. Options are
```
- **•** 'score' (default) Scores these sites either as a point mutation or with the alignment parameters depending on the method selected.
- **•** 'pairwise-del' For every pairwise comparison it ignores the sites with gaps.
- **•** 'complete-del' Ignores all the columns in the multiple alignment that contain a gap, this option is available only if a multiple alignment was provided at the input *Seqs*.

seqpdist(..., 'Optargs', *OptargsValue*) passes optional arguments required or accepted by some distance methods. Use a cell array to pass more than one input argument (for example, the nucleotide frequencies in the Tajima-Nei distance function can be specified instead of computing them from the input sequences).

seqpdist(..., 'PairwiseAlignment', *PairwiseAlignmentValue*), when *PairwiseAlignmentValue* is true, ignores multiple alignment of the input sequences (if any) and forces a pairwise alignment of input sequences. If the input sequences are not prealigned, this flag is set automatically. Pairwise alignment can be slow for a large number of sequences. The default value is false.

seqpdist(..., 'JobManager', *JobManagerValue*) distributes pairwise alignments into a cluster of computers using the Distributed Computing Toolbox. *JobManagerValue* is a jobmanager object such as the one returned by Distributed Computing Toolbox function findResource.

seqpdist(..., 'WaitInQueue', *WaitInQueueValue*), when *WaitInQueueValue* is true, multialign waits in the job manager queue for an available worker. When *WaitInQueueValue* is false (default) and there are no workers immediately available, multialign stops and displays an error message. Use this property with the Distributed Computing Toolbox and the multialign property WaitInQueue.

seqpdist(..., 'Squareform', *SquareformValue*), when *SquareFormValue* is true, converts the output into a square formatted matrix so that  $D(I,J)$  denotes the distance between the Ith and Jth sequences. The output matrix is symmetric and has a zero diagonal. Setting the property Squareform to true is the same as using the function squareform in the Statistical Toolbox.

seqpdist(..., 'Alphabet', *AlphabetValue*) specifies whether the sequences are amino acids ('AA') or nucleotides ('NT'). The default value is 'AA'.

The remaining input properties are analogous to the function nwalign and are used when the property PairwiseAlignment = true or the property Method = 'alignment-score'. For more information about these properties, see the nwalign function.

seqpdist(..., 'ScoringMatrix', *ScoringMatrixValue*) specifies the scoring matrix to be used for the alignment. The default value is BLOSUM50 for amino acids and NUC44 for nucleotides. seqpdist(..., 'Scale', *ScaleValue*) indicates the scale factor of the scoring matrix to return the score using arbitrary units. If the scoring matrix info also provides a scale factor, then both are used. seqpdist(..., 'GapOpen', *GapOpenValue*) specifies the penalty for opening a gap in the alignment. The default gap open penalty is 8. seqpdist(..., 'ExtendGap', *ExtendGapValue*) specifies the penalty for extending a gap in the alignment. If ExtendGap is not specified, then extensions to gaps are scored with the same value as GapOpen. **Examples 1** Load a multiple alignment of amino acids.  $seqs = fastaread('pf00002.fa')$ ; **2** For every possible pair of sequences in the multiple alignment, ignore sites with gaps and score with the scoring matrix PAM250. dist = seqpdist(seqs,'Method','alignment-score',... 'Indels','pairwise-delete',... 'ScoringMatrix','pam250') **3** Force the realignment of every pair of sequences ignoring the provided multiple alignment. dist = seqpdist(seqs,'Method','alignment-score',... 'Indels','pairwise-delete',... 'ScoringMatrix','pam250',... 'PairwiseAlignment',true) **4** Measure the 'Jukes-Cantor' pairwise distances after realigning every

```
dist = seqpdist(seqs,'Method','jukes-cantor',...
                'Indels','score',...
                'Scoringmatrix','pam250',...
```
pair of sequences, counting the gaps as point mutations.

'PairwiseAlignment',true)

**See Also** Bioinformatics Toolbox

- **•** functions fastaread, dnds, dndsml, phytree (object constructor), seqlinkage
- **•** phytree object method [pdist](#page-624-0)

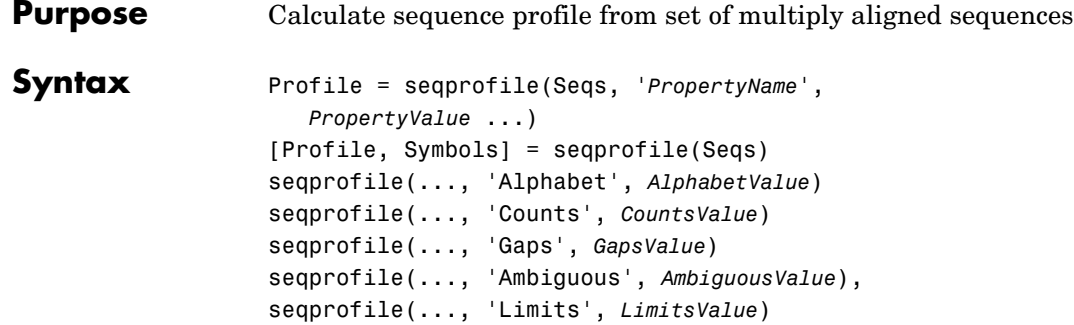

### **Arguments**

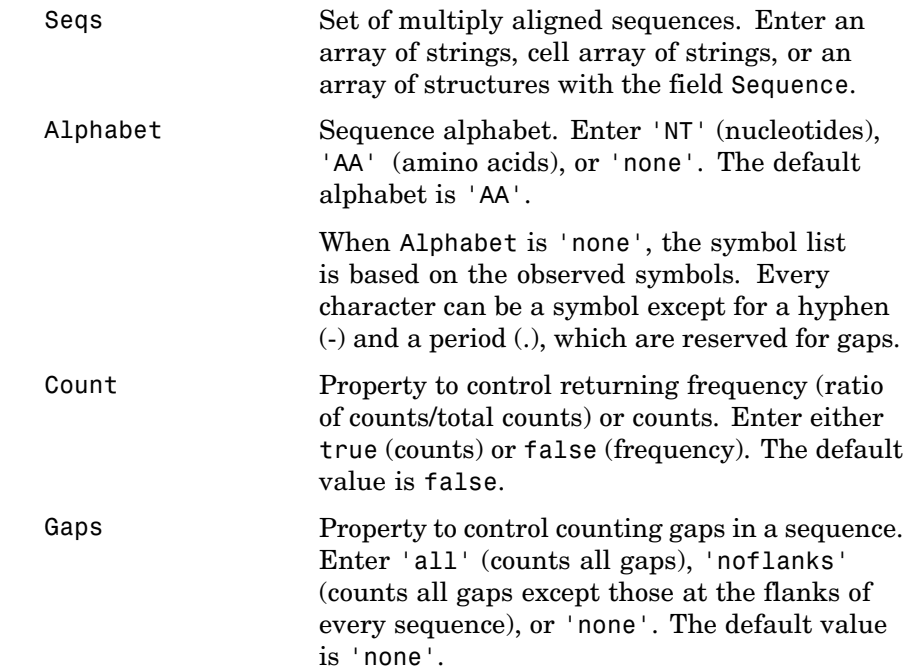

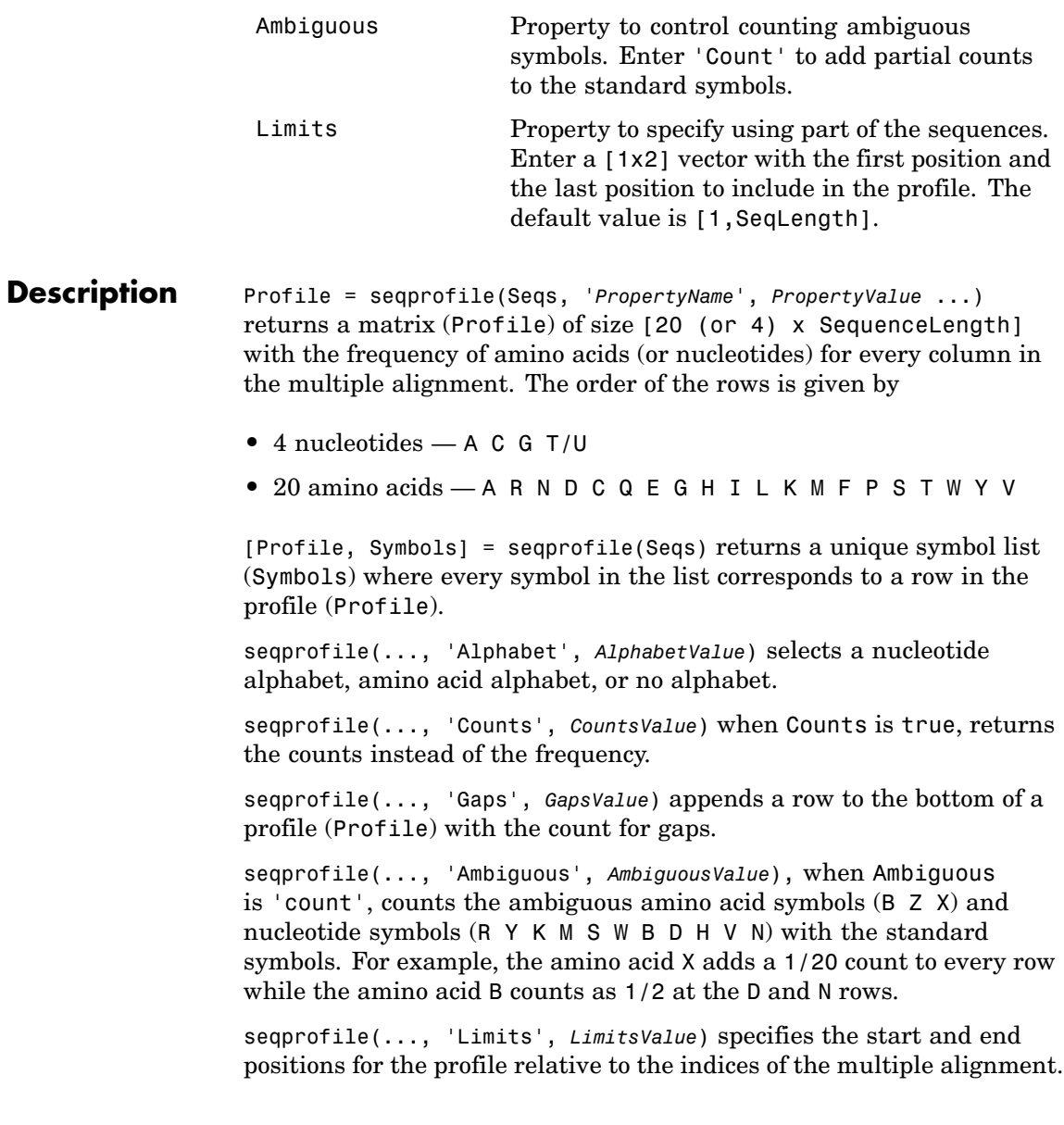

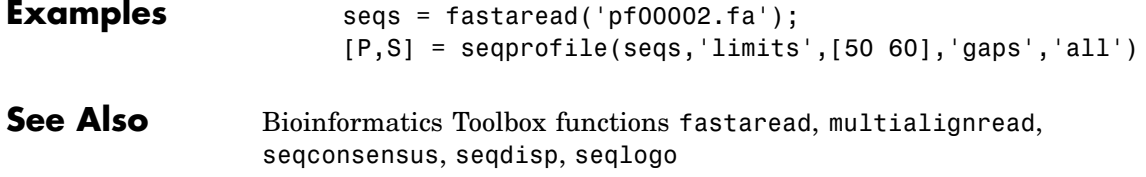

## <span id="page-529-0"></span>**seqrcomplement**

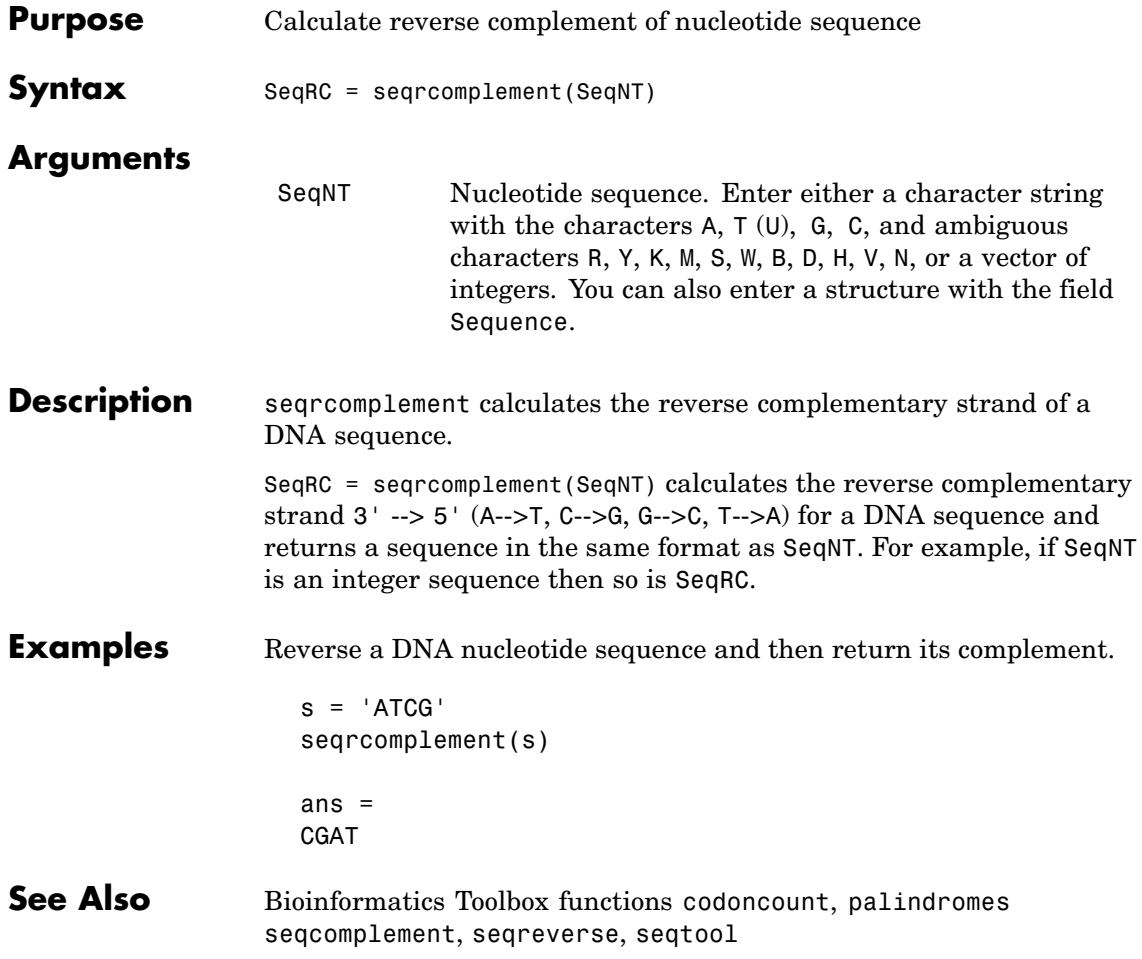

<span id="page-530-0"></span>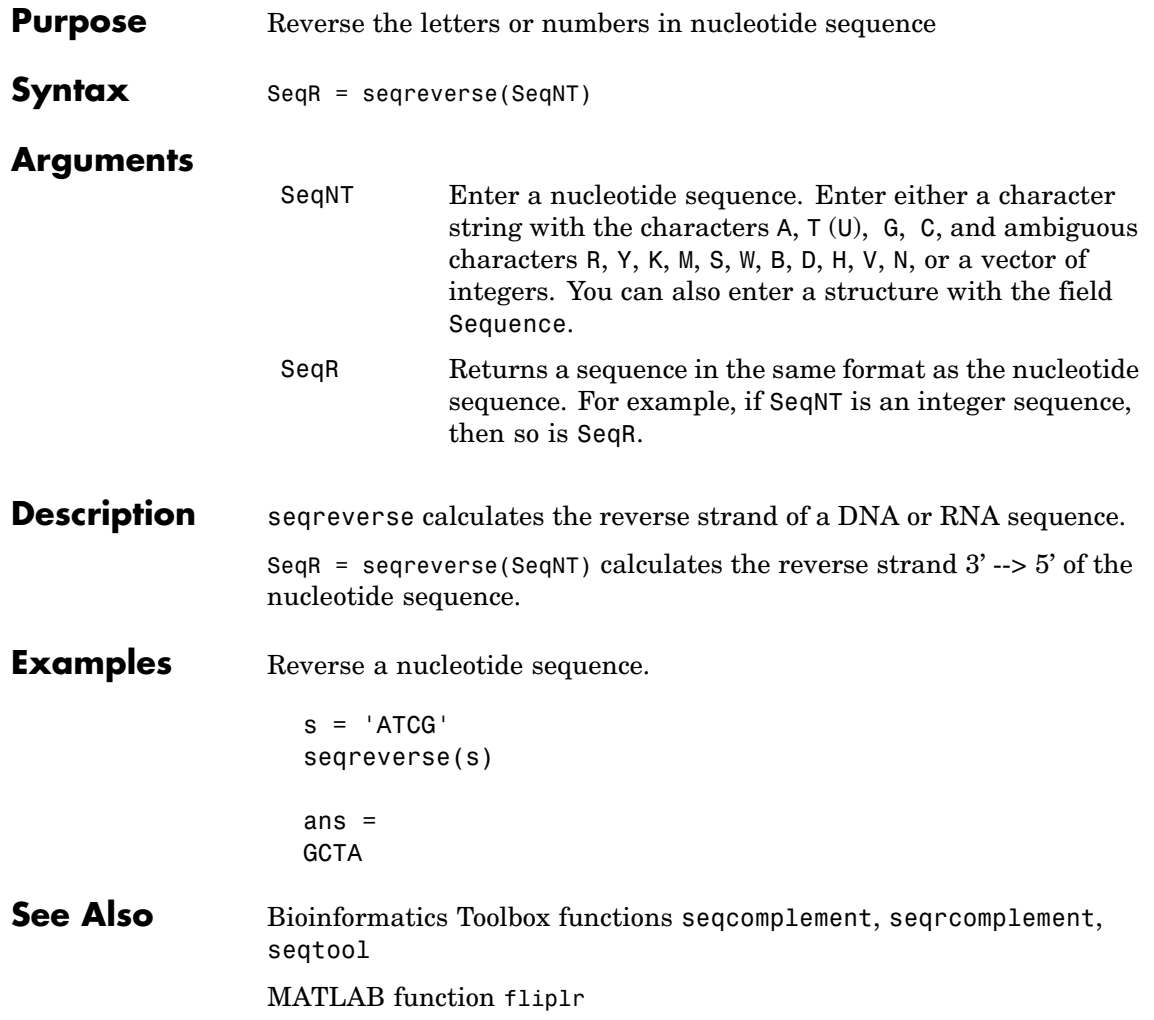

## **seqshoworfs**

 $\mathsf{l}$ 

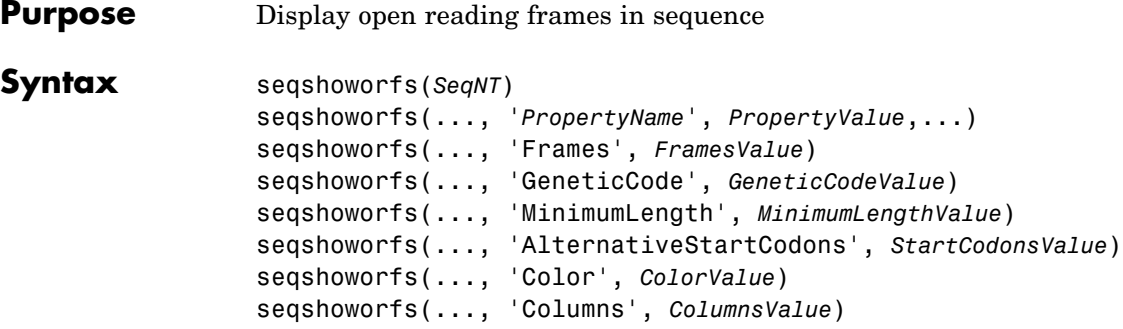

#### **Arguments**

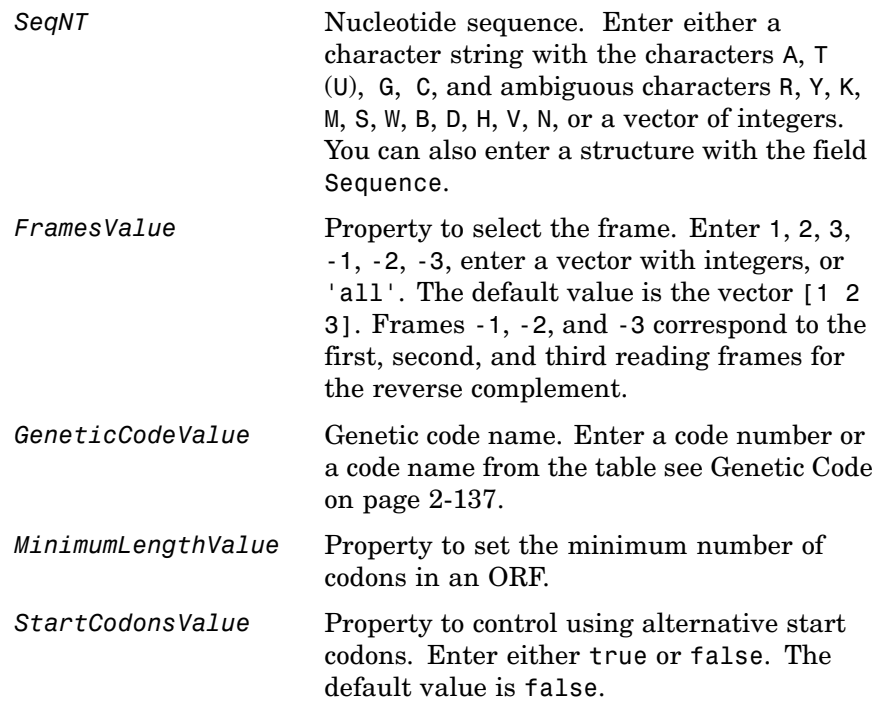

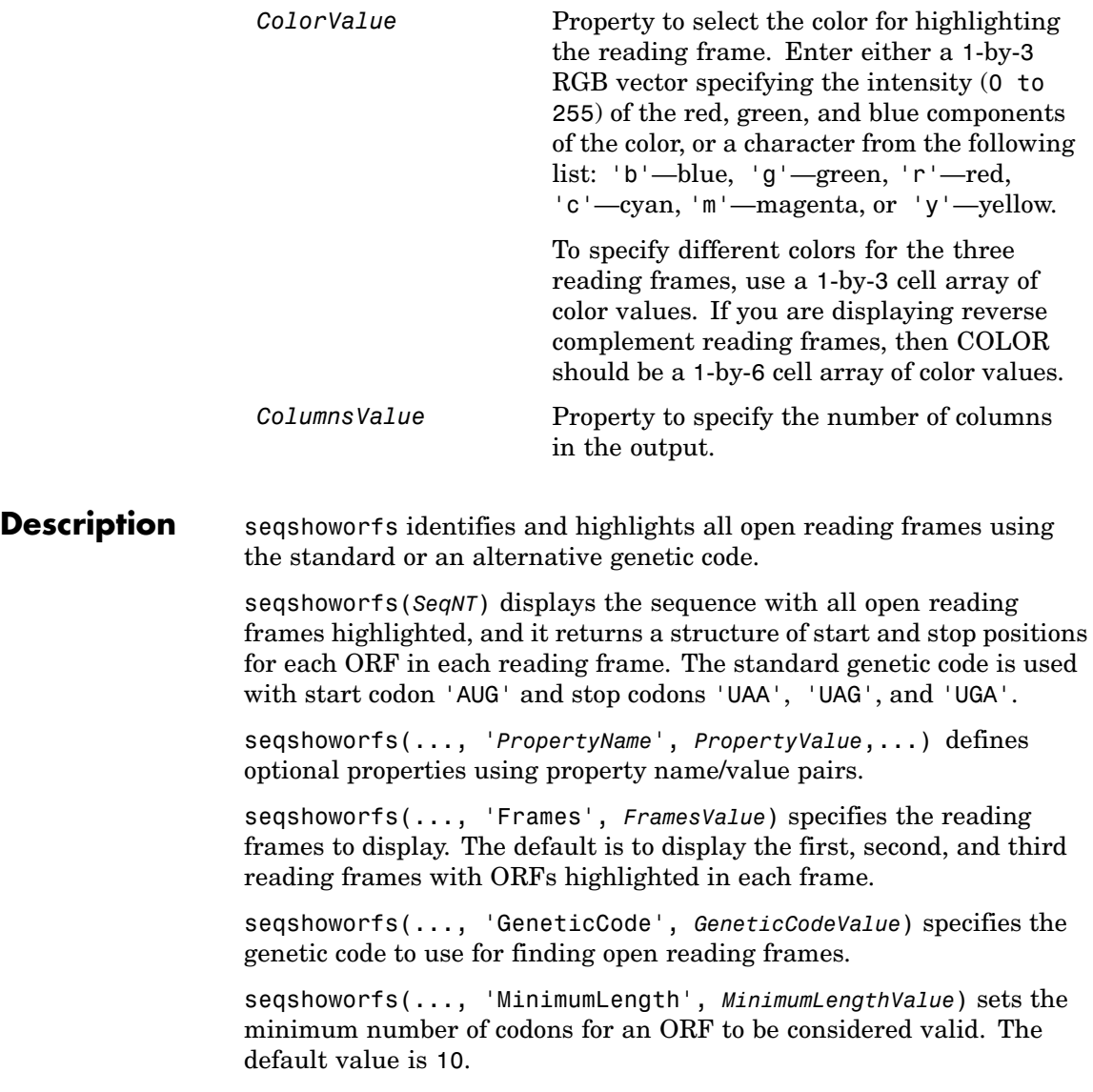

 $\mathbf{I}$ 

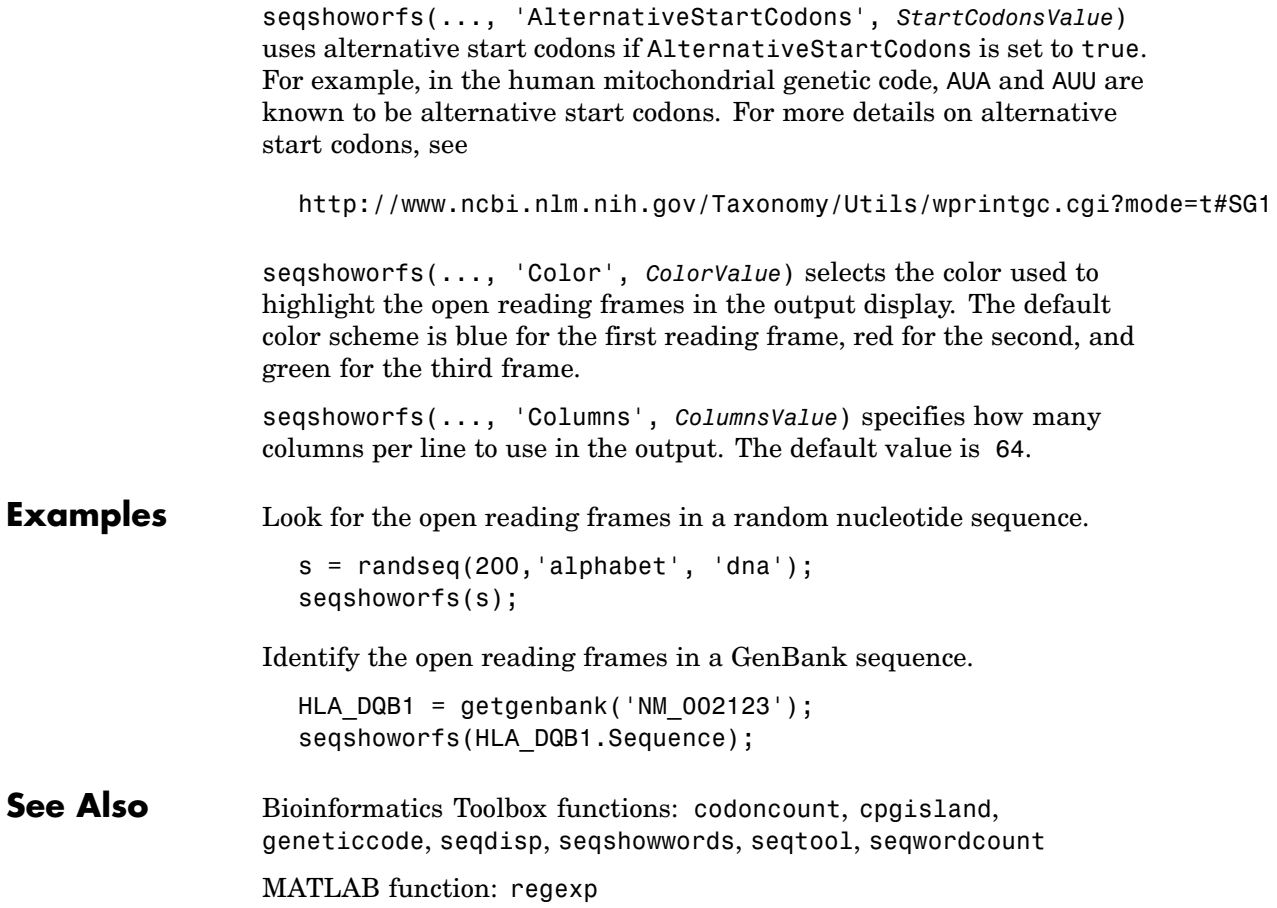

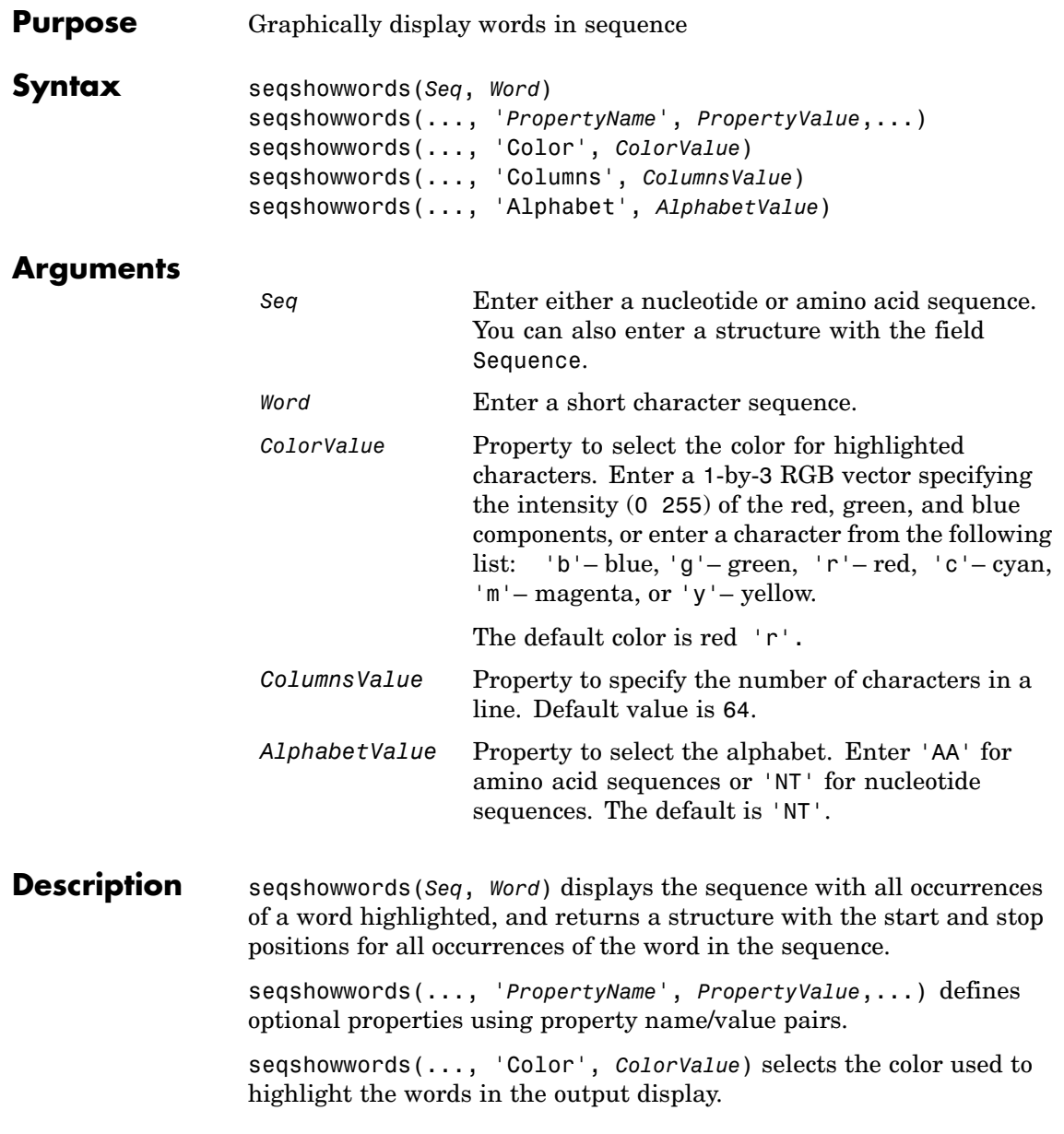

seqshowwords(..., 'Columns', *ColumnsValue*) specifies how many columns per line to use in the output.

seqshowwords(..., 'Alphabet', *AlphabetValue*) selects the alphabet for the sequence (*Seq*) and the word (*Word*).

If the search work (*Word*) contains nucleotide or amino acid symbols that represent multiple possible symbols, then seqshowwords shows all matches. For example, the symbol R represents either G or A (purines). If *Word* is 'ART', then seqshowwords shows occurrences of both 'AAT' and 'AGT'.

#### **Examples** This example shows two matches, 'TAGT' and 'TAAT', for the word 'BART'.

```
seqshowwords('GCTAGTAACGTATATATAAT','BART')
```

```
ans =Start: [3 17]
    Stop: [6 20]
```

```
000001 GCTAGTAACGTATATATAAT
```
seqshowwords does not highlight overlapping patterns multiple times. This example highlights two places, the first occurrence of 'TATA' and the 'TATATATA' immediately after 'CG'. The final 'TA' is not highlighted because the preceding 'TA' is part of an already matched pattern.

```
seqshowwords('GCTATAACGTATATATATA','TATA')
```

```
ans =Start: [3 10 14]
    Stop: [6 13 17]
```
000001 GCTATAACGTATATATATA

To highlight all multiple repeats of TA, use the regular expression 'TA(TA)\*TA'. seqshowwords('GCTATAACGTATATATATA','TA(TA)\*TA')

ans  $=$ Start: [3 10] Stop: [6 19]

000001 GCTATAACGTATATATATA

**See Also** Bioinformatics Toolbox functions palindromes, cleave, restrict, seqdisp, seqtool, seqwordcount

MATLAB functions strfind, regexp

## **seqtool**

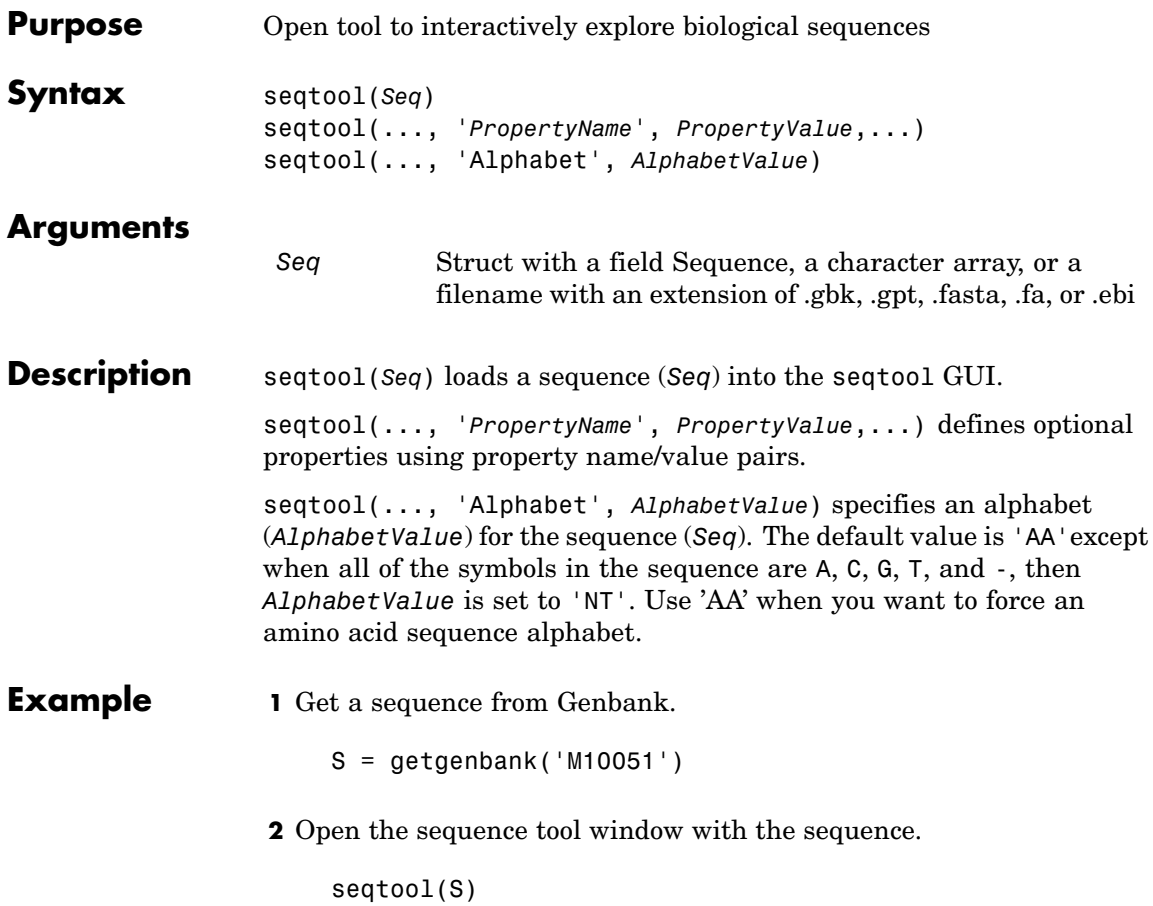

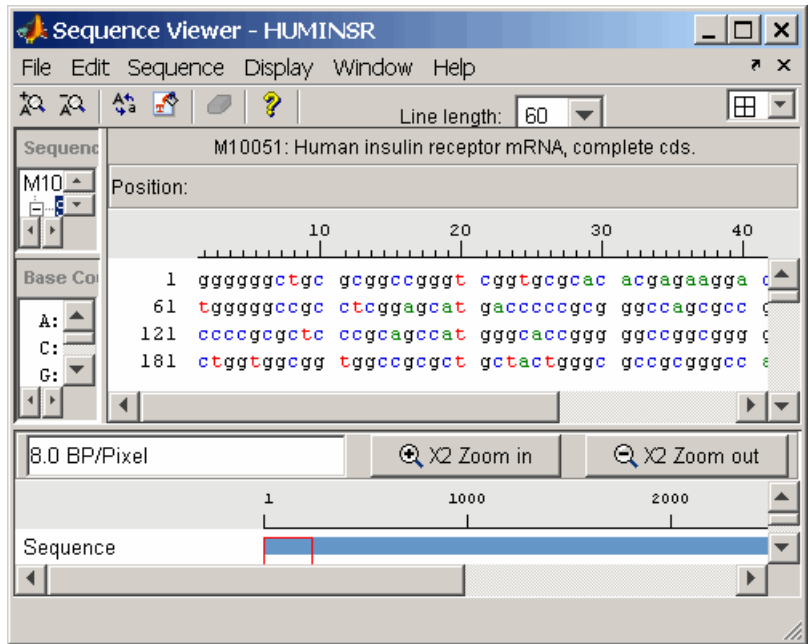

**See Also** Bioinformatics Toolbox functions aa2nt, aacount, aminolookup, basecount, baselookup, dimercount, emblread, fastaread, fastawrite, genbankread, geneticcode, genpeptread, getembl, getgenbank, getgenpept, nt2aa, proteinplot, seqcomplement, seqdisp, seqrcomplement, seqreverse, seqshoworfs, seqshowwords, seqwordcount

## **seqwordcount**

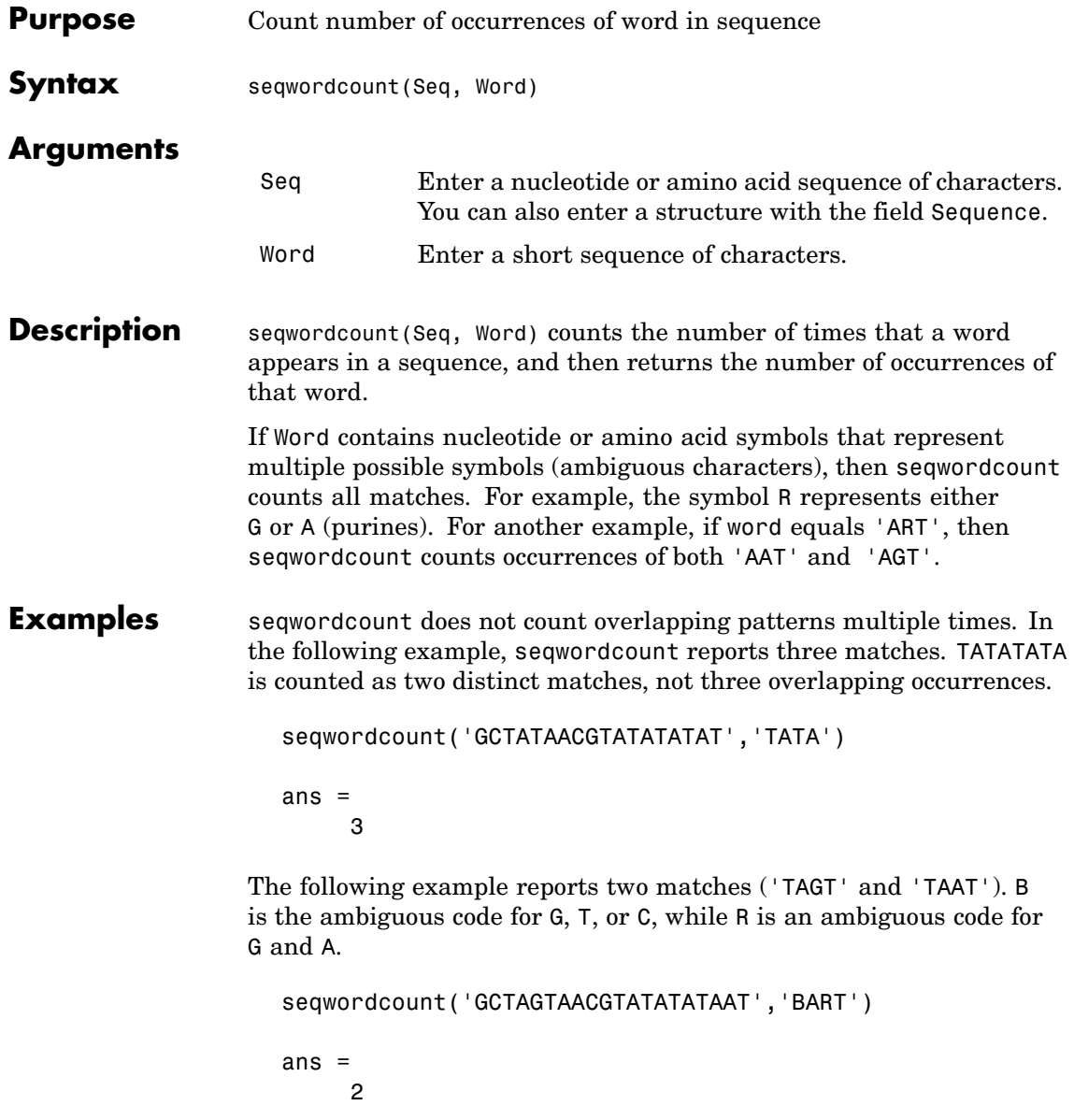
**See Also** Bioinformatics Toolbox functions [codoncount](#page-106-0), [seqshoworfs](#page-531-0), [seqshowwords](#page-534-0), seqtool, seq2regexp

MATLAB functions strfind

## **showalignment**

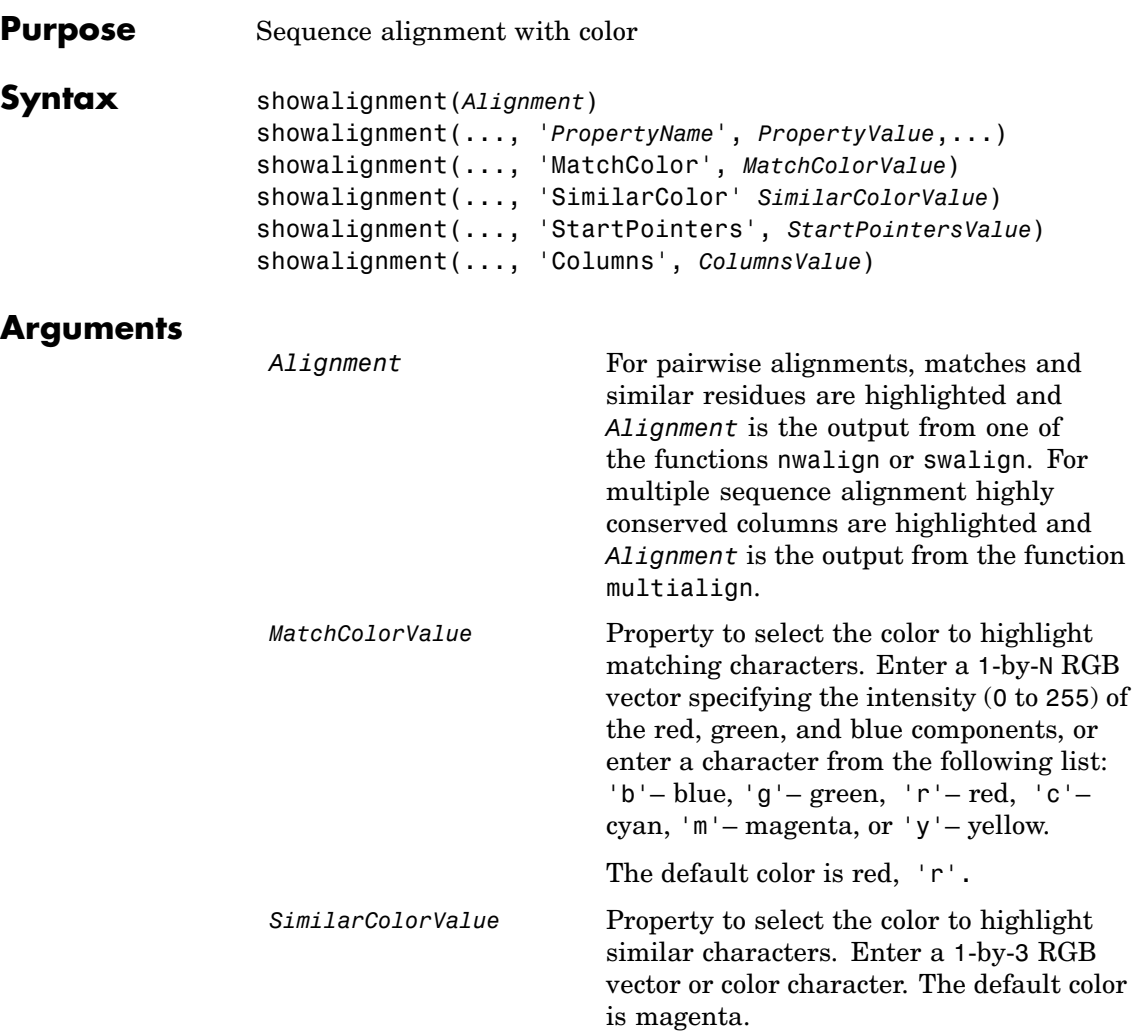

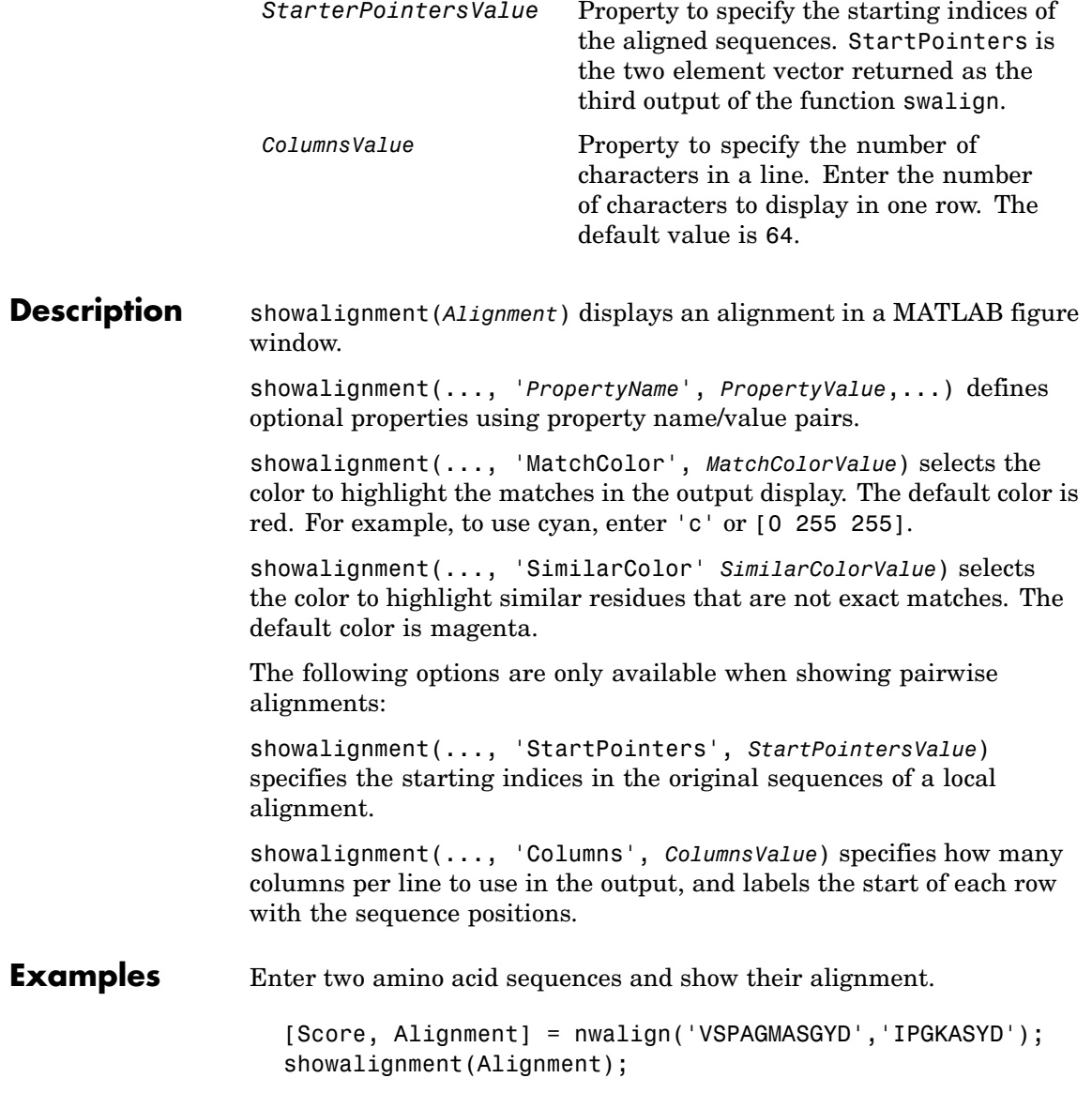

```
Identities = 6/11 (55%), Positives = 7/11 (64%)
VSPAGMASGYD
\pm 1 \pm 11 \pm 11
I-P-GKAS-YD
```
Enter a multiply aligned set of sequences and show their alignment.

```
gag = multialignread('aagag.aln');
showalignment(gag)
```
**See Also** Bioinformatics Toolbox functions: [nwalign](#page-417-0), [swalign](#page-565-0)

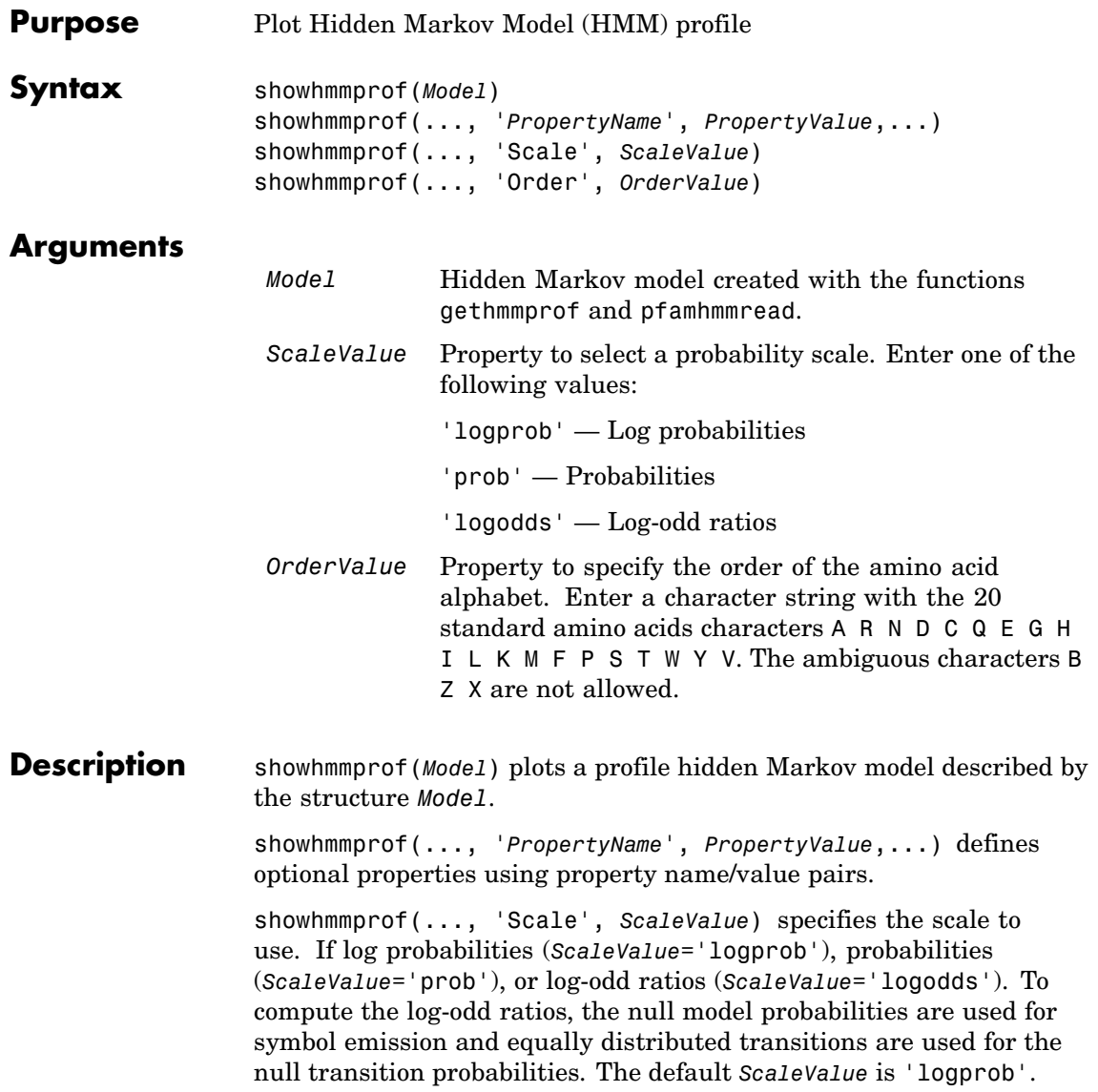

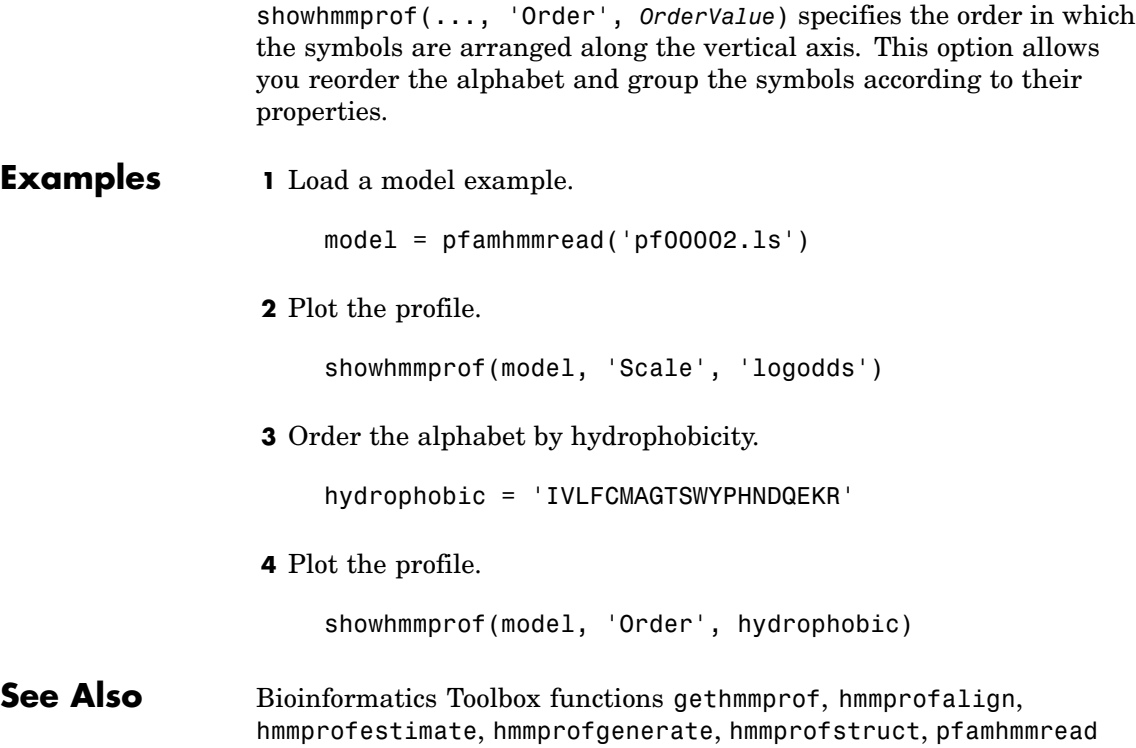

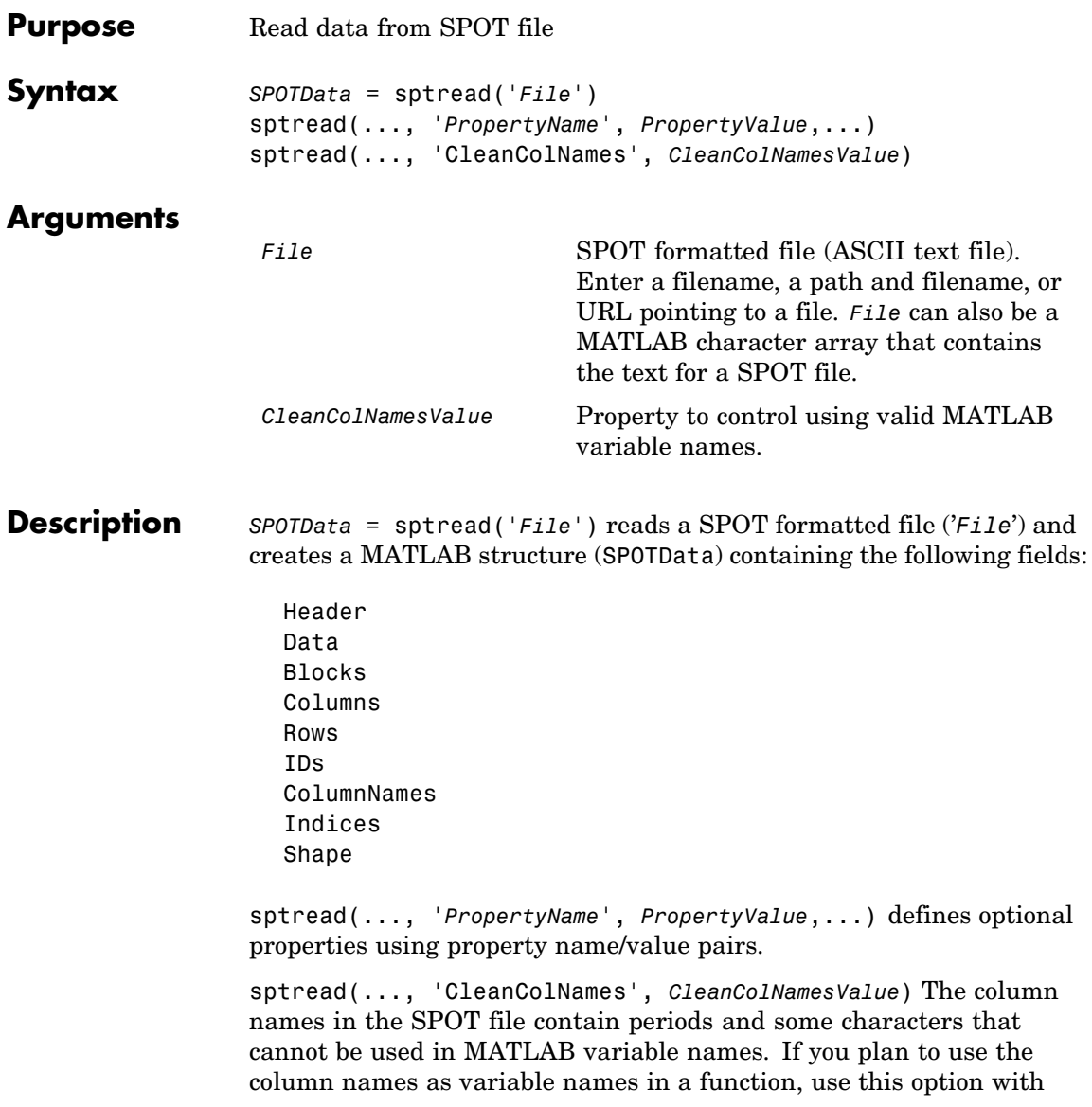

# **sptread**

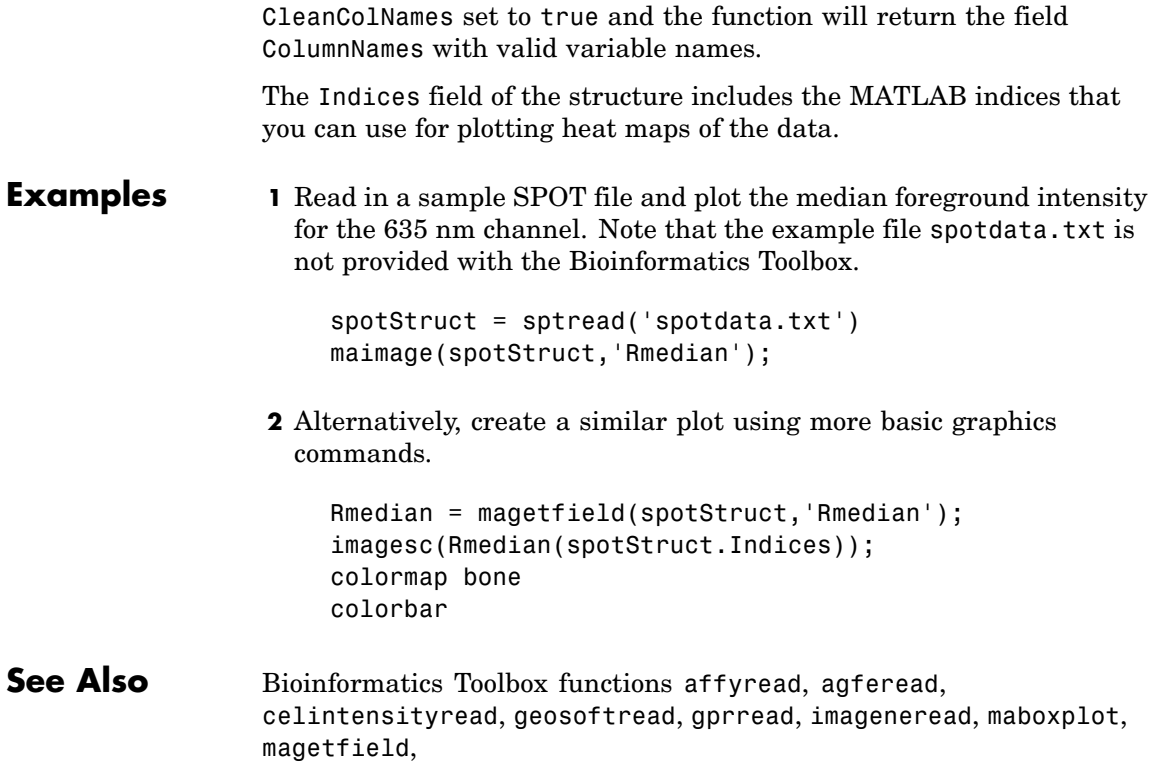

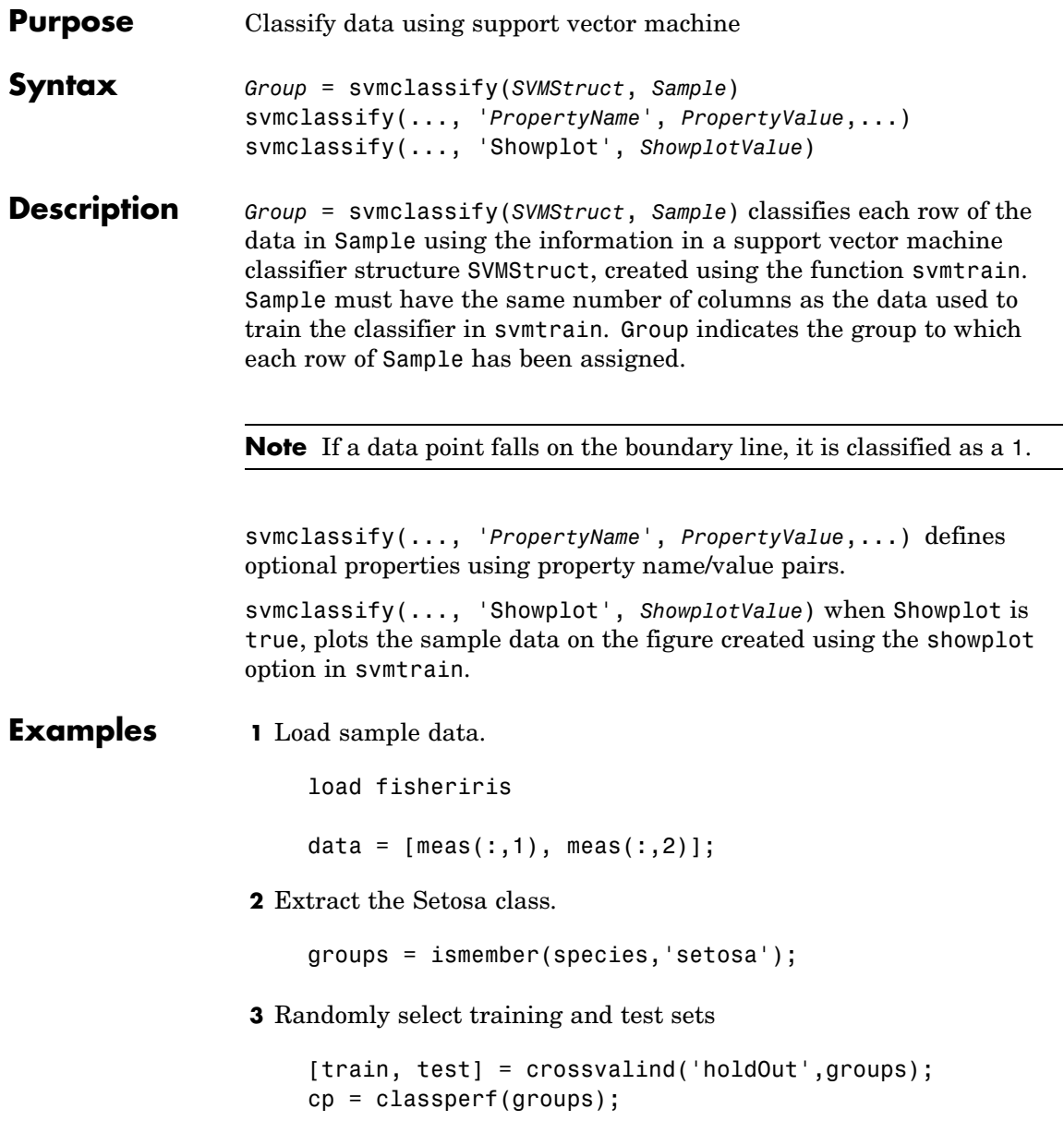

**4** Use a linear support vector machine classifier.

```
svmStruct = svmtrain(data(train,:),groups(train),...
                     'showplot',true);
```
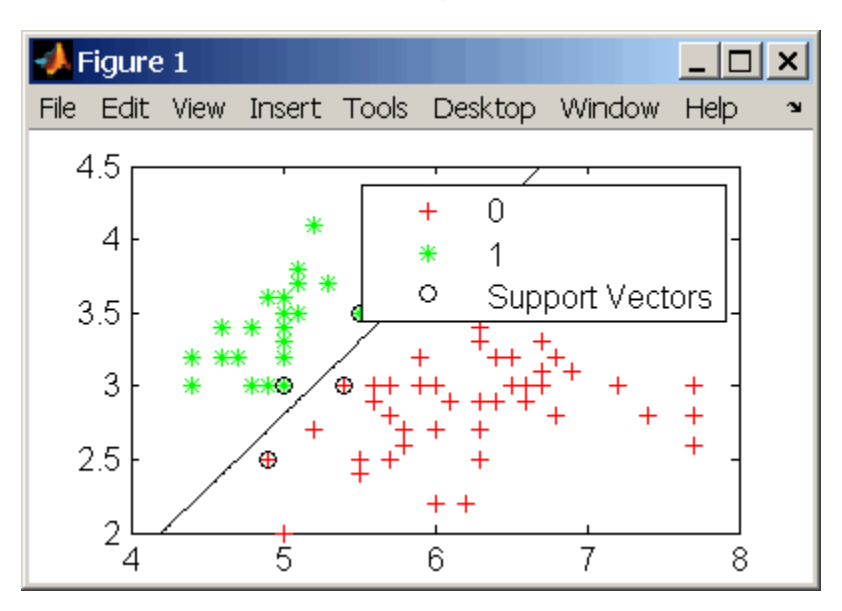

classes = svmclassify(svmStruct,data(test,:),'showplot',true);

### **svmclassify**

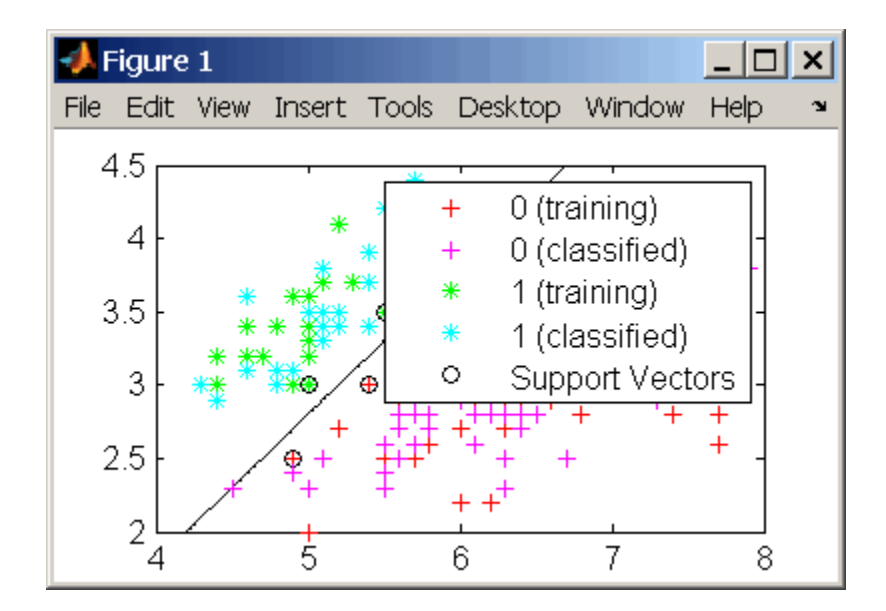

**5** See how well the classifier performed.

```
classperf(cp,classes,test);
cp.CorrectRate
ans =0.9867
```
**6** If you have the Optimization Toolbox you can use a 1-norm soft margin support vector machine classifier.

```
figure
svmStruct = svmtrain(data(train,:),groups(train),...
                     'showplot',true,'boxconstraint',1);
```
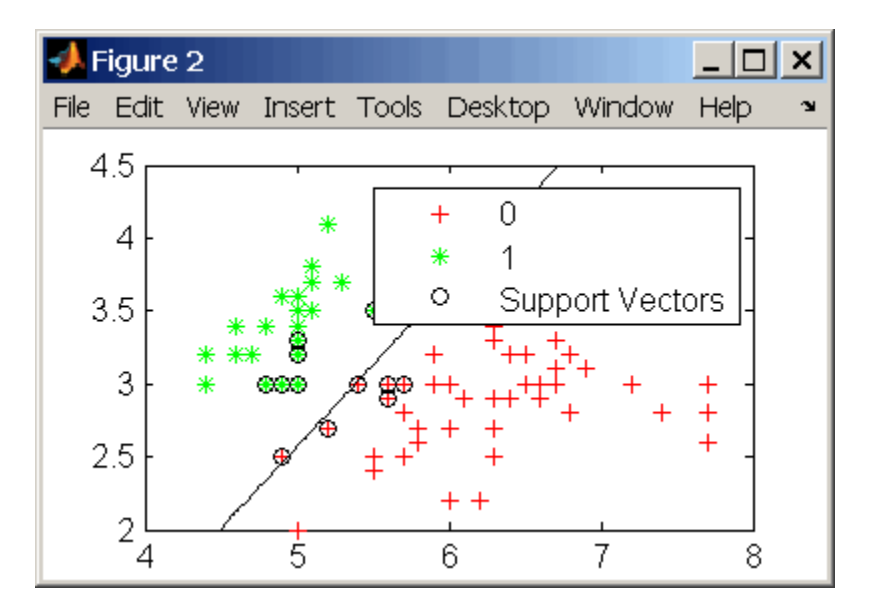

classes = svmclassify(svmStruct,data(test,:),'showplot',true);

### **svmclassify**

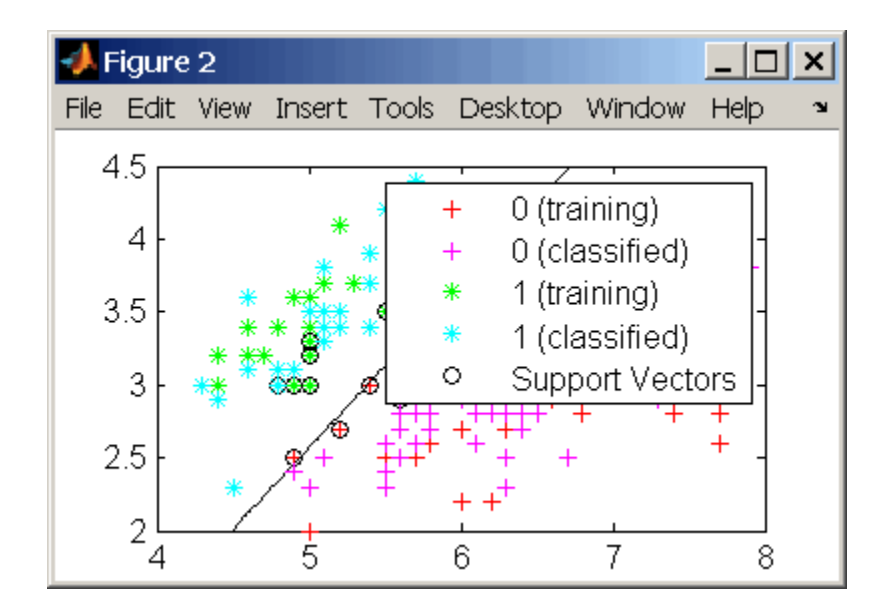

**7** See how well the classifier performed.

```
classperf(cp,classes,test);
cp.CorrectRate
ans =0.9933
```
#### **References** [1] Kecman, V, Learning and Soft Computing, MIT Press, Cambridge, MA. 2001.

[2] Suykens, J.A.K., Van Gestel, T., De Brabanter, J., De Moor, B., Vandewalle, J., Least Squares Support Vector Machines, World Scientific, Singapore, 2002.

[3] Scholkopf, B., Smola, A.J., Learning with Kernels, MIT Press, Cambridge, MA. 2002.

[4] Cristianini, N. and Shawe-Taylor, J. (2000). An Introduction to Support Vector Machines and Other Kernel-based Learning Methods, First Edition (Cambridge: Cambridge University Press). <http://www.support-vector.net/>

#### **See Also** Bioinformatics Toolbox functions: classperf, crossvalind, knnclassify, svmtrain

Statistics Toolbox function: classify

Optimization Toolbox function: quadprog

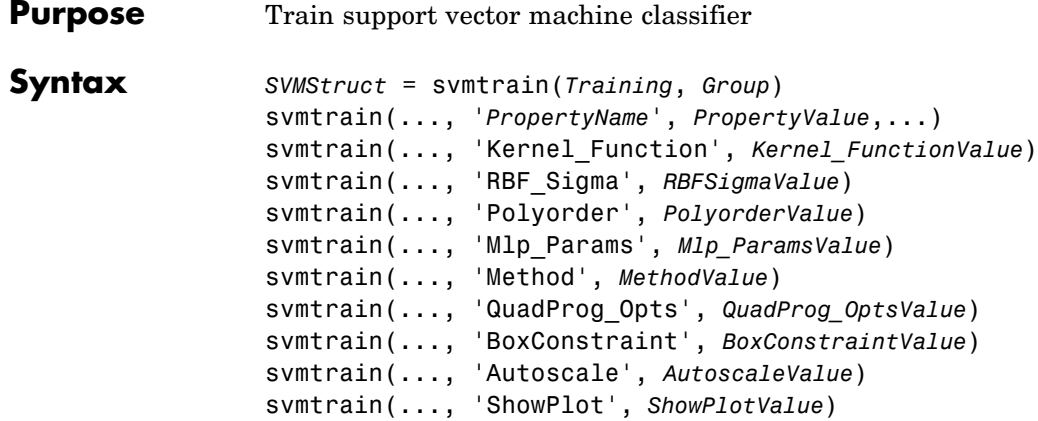

#### **Arguments**

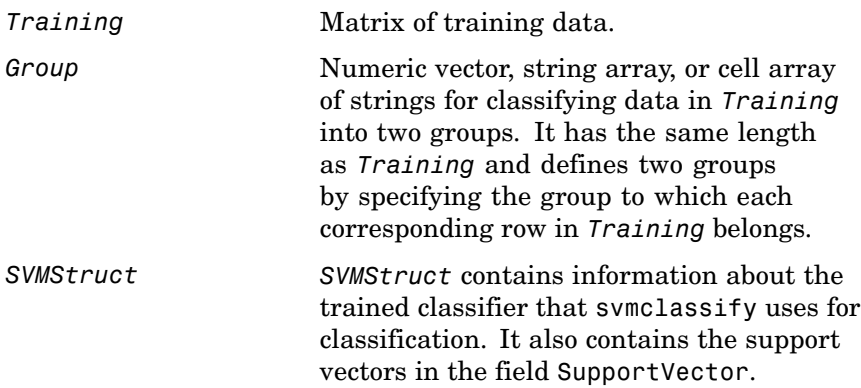

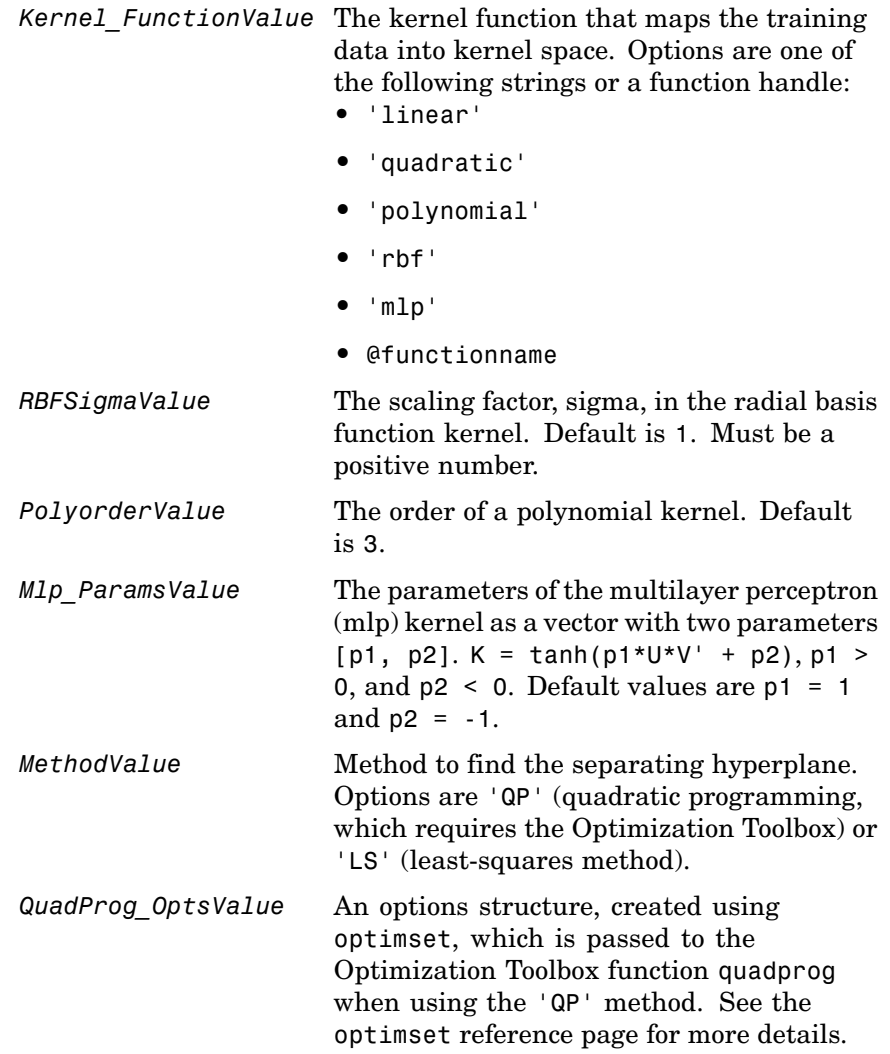

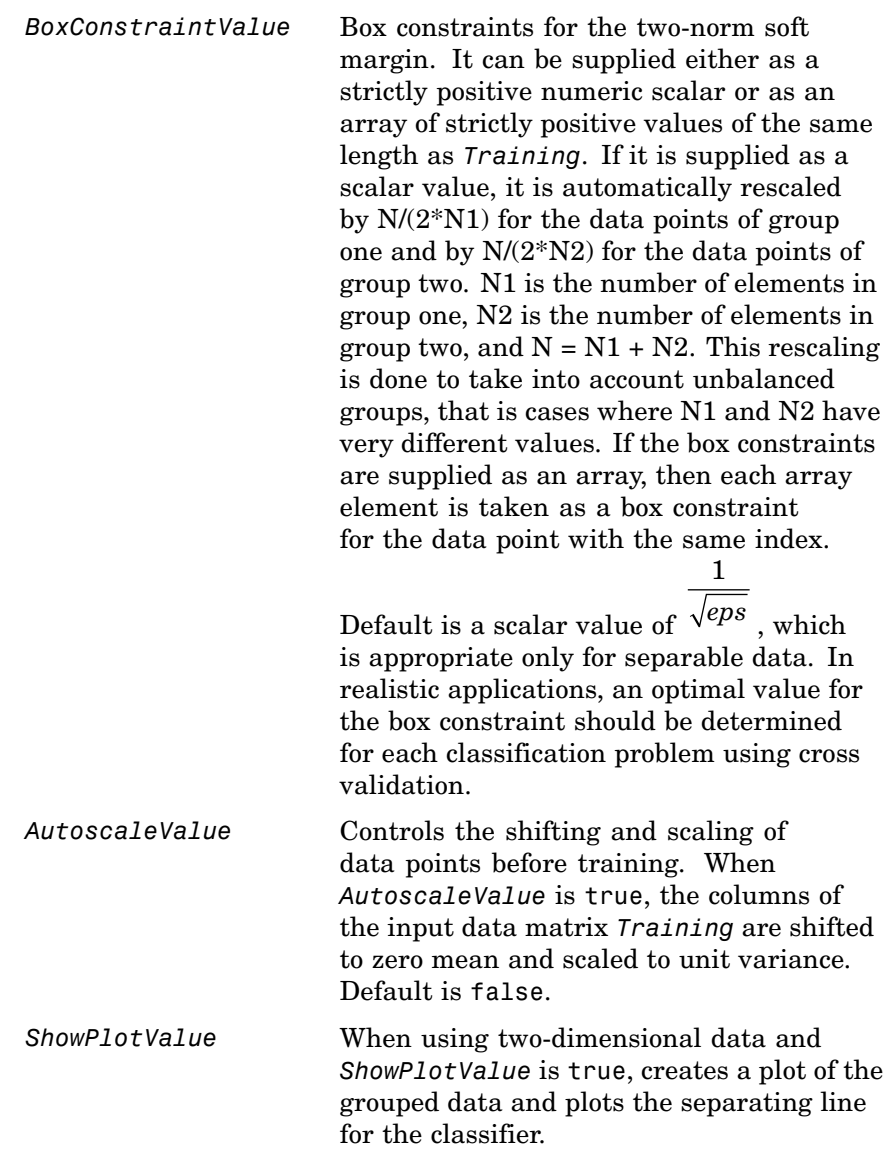

### **svmtrain**

**Description** *SVMStruct* = svmtrain(*Training*, *Group*) trains a support vector machine (SVM) classifier using data (*Training*) taken from two groups, specified by *Group*. svmtrain treats NaNs or empty strings in *Group* as missing values and ignores the corresponding rows of *Training*.

> svmtrain(..., '*PropertyName*', *PropertyValue*,...) defines optional properties using property name/value pairs.

> svmtrain(..., 'Kernel\_Function', *Kernel\_FunctionValue*) specifies the kernel function (*Kernel\_FunctionValue*) that maps the training data into kernel space. *Kernel\_FunctionValue* can be one of the following strings or a function handle:

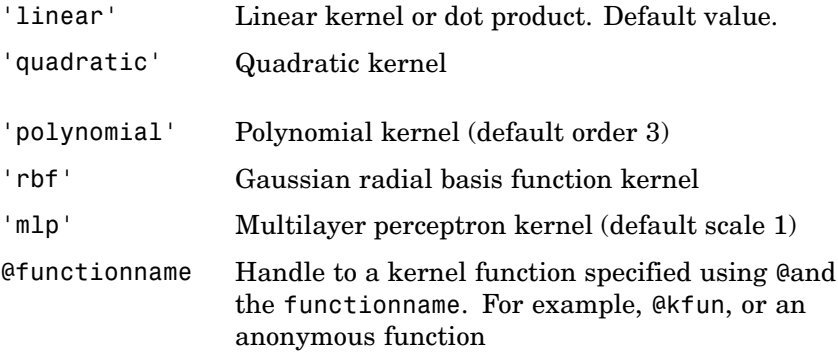

A kernel function must be of the form

function  $K = kfun(U, V)$ 

The returned value K is a matrix of size m-by-n, where U and V have m and n rows respectively. If kfun is parameterized, you can use anonymous functions to capture the problem-dependent parameters. For example, suppose that your kernel function is

```
function K = kfun(U,V, P1, P2)K = \tanh(P1*(U*V') + P2);
```
You can set values for P1 and P2 and then use an anonymous function as follows:

@(U,V) kfun(U,V,P1,P2)

svmtrain(..., 'RBF Sigma', *RBFSigmaValue*) specifies the scaling factor, sigma, in the radial basis function kernel. Default is 1. *RBFSigmaValue* must be a positive number.

svmtrain(..., 'Polyorder', *PolyorderValue*) specifies the order of a polynomial kernel. Default is 3.

svmtrain(..., 'Mlp\_Params', *Mlp\_ParamsValue*) specifies the parameters of the multilayer perceptron (mlp) kernel as a vector with two parameters [p1, p2].  $K = \tanh(p1*U*V' + p2)$ , p1 > 0, and p2  $\leq$  0. Default values are p1 = 1 and p2 = -1.

svmtrain(..., 'Method', *MethodValue*) specifies the method to find the separating hyperplane. The options are:

'QP' Quadratic programming (requires the Optimization Toolbox)

'LS' Least-squares method

**Note** If you installed the Optimization Toolbox, the 'QP' method is the default. If not, the only available method is 'LS'.

svmtrain(..., 'QuadProg\_Opts', *QuadProg\_OptsValue*) lets you pass an options structure, created using optimset, to the Optimization Toolbox function quadprog when using the 'QP' method. See the optimset reference page for more details.

svmtrain(..., 'BoxConstraint', *BoxConstraintValue*) allows you to set box constraints for the two-norm soft margin. It can be supplied either as a strictly positive numeric scalar or as an array of strictly positive values of the same length as *Training*. If it is supplied as a scalar value, it is automatically rescaled by  $N/(2*N1)$  for the data points of group one and by  $N/(2*N2)$  for the data points of group two. N1 is the number of elements in group one, N2 is the number of elements in group two, and  $N = N1 + N2$ . This rescaling is done to take into

account unbalanced groups, that is cases where N1 and N2 have very different values. If the box constraints are supplied as an array, then each array element is taken as a box constraint for the data point with the same index. The default value for the box constraint is a

scalar value of  $\sqrt{eps}$  , which is appropriate only for separable data. In realistic applications, an optimal value for the box constraint should be determined for each classification problem using cross validation.

svmtrain(..., 'Autoscale', *AutoscaleValue*) controls the shifting and scaling of data points before training. When *AutoscaleValue* is true, the columns of the input data matrix *Training* are shifted to zero mean and scaled to unit variance. Default is false.

svmtrain(..., 'ShowPlot', *ShowPlotValue*), when using two-dimensional data and *ShowPlotValue* is true, creates a plot of the grouped data and plots the separating line for the classifier.

#### **Memory Usage and Out of Memory Error**

1

When the function svmtrain operates on a data set containing N elements, it creates an  $(N+1)$ -by- $(N+1)$  matrix to find the separating hyperplane. This matrix needs at least  $8*(n+1)$   $\hat{ }$  2 bytes of contiguous memory. Without that size of contiguous memory, MATLAB displays an "out of memory" message.

Training an SVM with a large number of samples leads the function to run slowly and require a large amount of memory. If you run out of memory or the optimization step is very time consuming, try using a smaller number of samples and use cross validation to test the performance of the classifier.

**Examples 1** Load sample data.

load fisheriris

data =  $[meas(:,1), meas(:,2)];$ 

**2** Extract the Setosa class.

```
groups = ismember(species,'setosa');
```
**3** Randomly select training and test sets.

```
[train, test] = crossvalind('holdOut',groups);
cp = classperf(groups);
```
**4** Use a linear SVM classifier.

```
svmStruct = svmtrain(data(train,:),groups(train),'showplot',true);
```
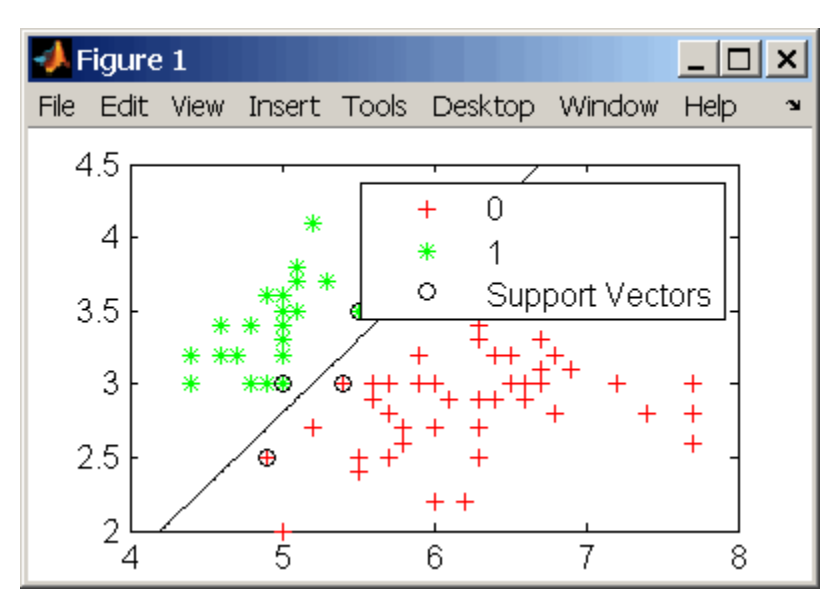

classes = svmclassify(svmStruct,data(test,:),'showplot',true);

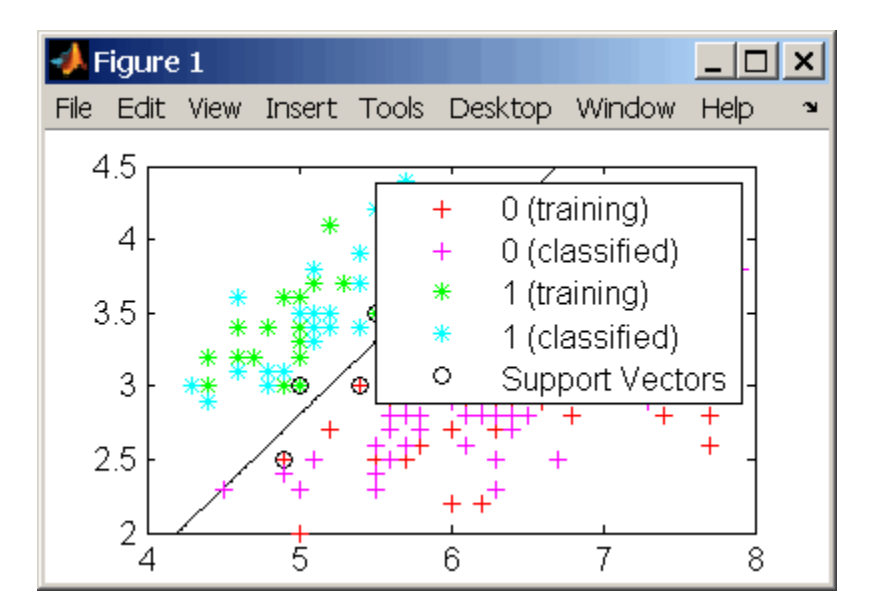

**5** See how well the classifier performed.

```
classperf(cp,classes,test);
cp.CorrectRate
ans =0.9867
```
**6** If you have the Optimization Toolbox you can use a 1-norm soft margin support vector machine classifier.

```
figure
svmStruct = svmtrain(data(train,:),groups(train),...
                     'showplot',true,'boxconstraint',1);
```
### **svmtrain**

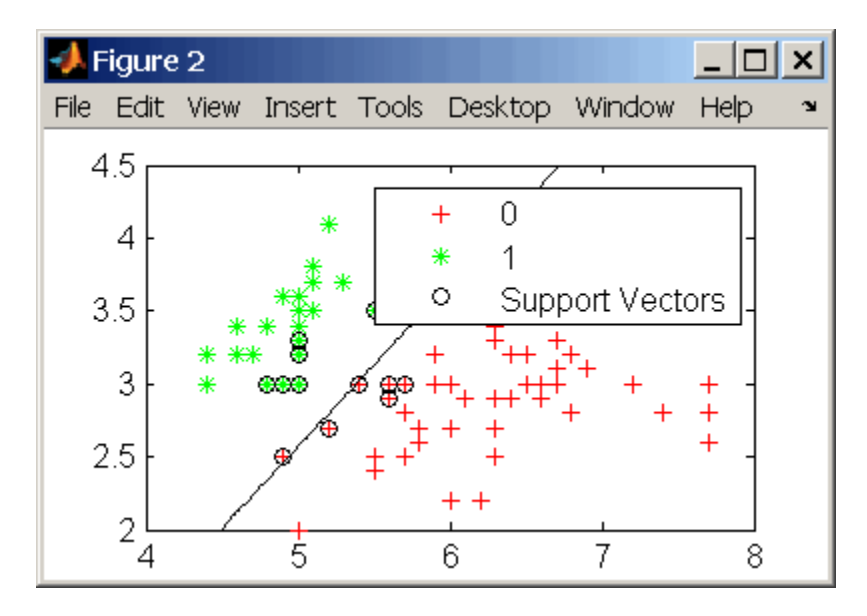

classes = svmclassify(svmStruct,data(test,:),'showplot',true);

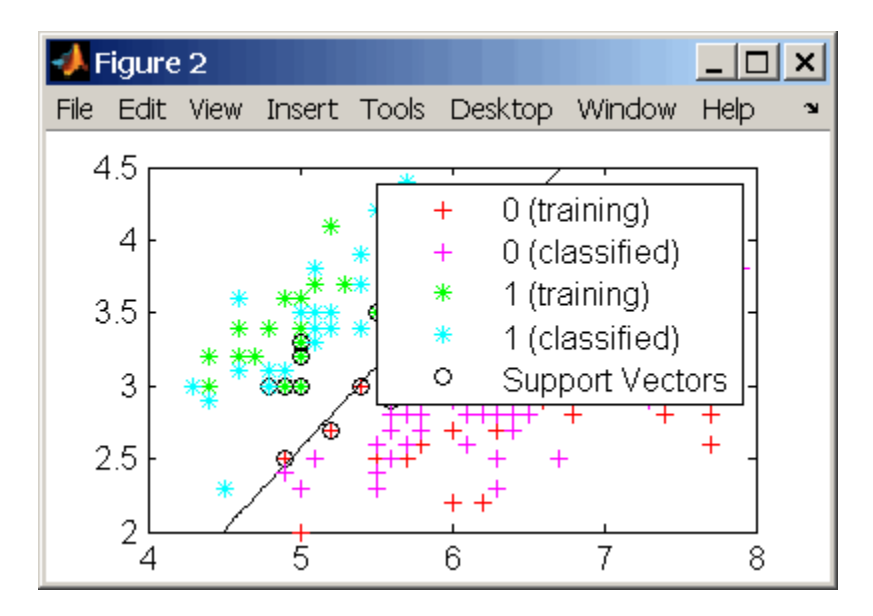

**7** See how well the classifier performed.

```
classperf(cp,classes,test);
cp.CorrectRate
ans =0.9933
```
#### **References** [1] Kecman, V, Learning and Soft Computing, MIT Press, Cambridge, MA. 2001.

[2] Suykens, J.A.K., Van Gestel, T., De Brabanter, J., De Moor, B., Vandewalle, J., Least Squares Support Vector Machines, World Scientific, Singapore, 2002.

[3] Scholkopf, B., Smola, A.J., Learning with Kernels, MIT Press, Cambridge, MA. 2002.

[4] Cristianini, N. and Shawe-Taylor, J. (2000). An Introduction to Support Vector Machines and Other Kernel-based Learning Methods, First Edition (Cambridge: Cambridge University Press). <http://www.support-vector.net/> **See Also** Bioinformatics Toolbox functions: knnclassify, svmclassify

Statistics Toolbox function: classify

Optimization Toolbox functions: optimset, quadprog

# <span id="page-565-0"></span>**swalign**

 $\mathsf{l}$ 

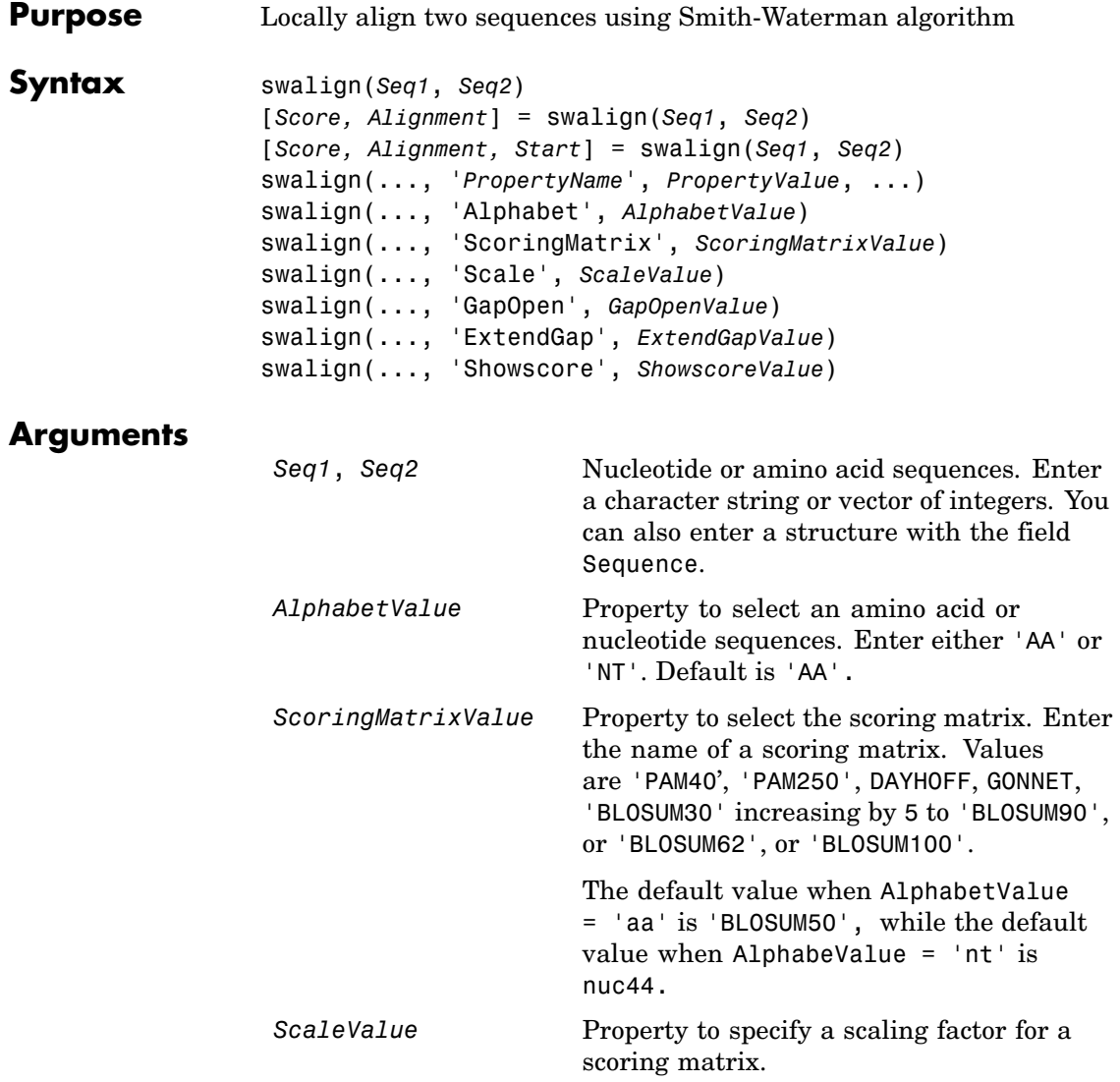

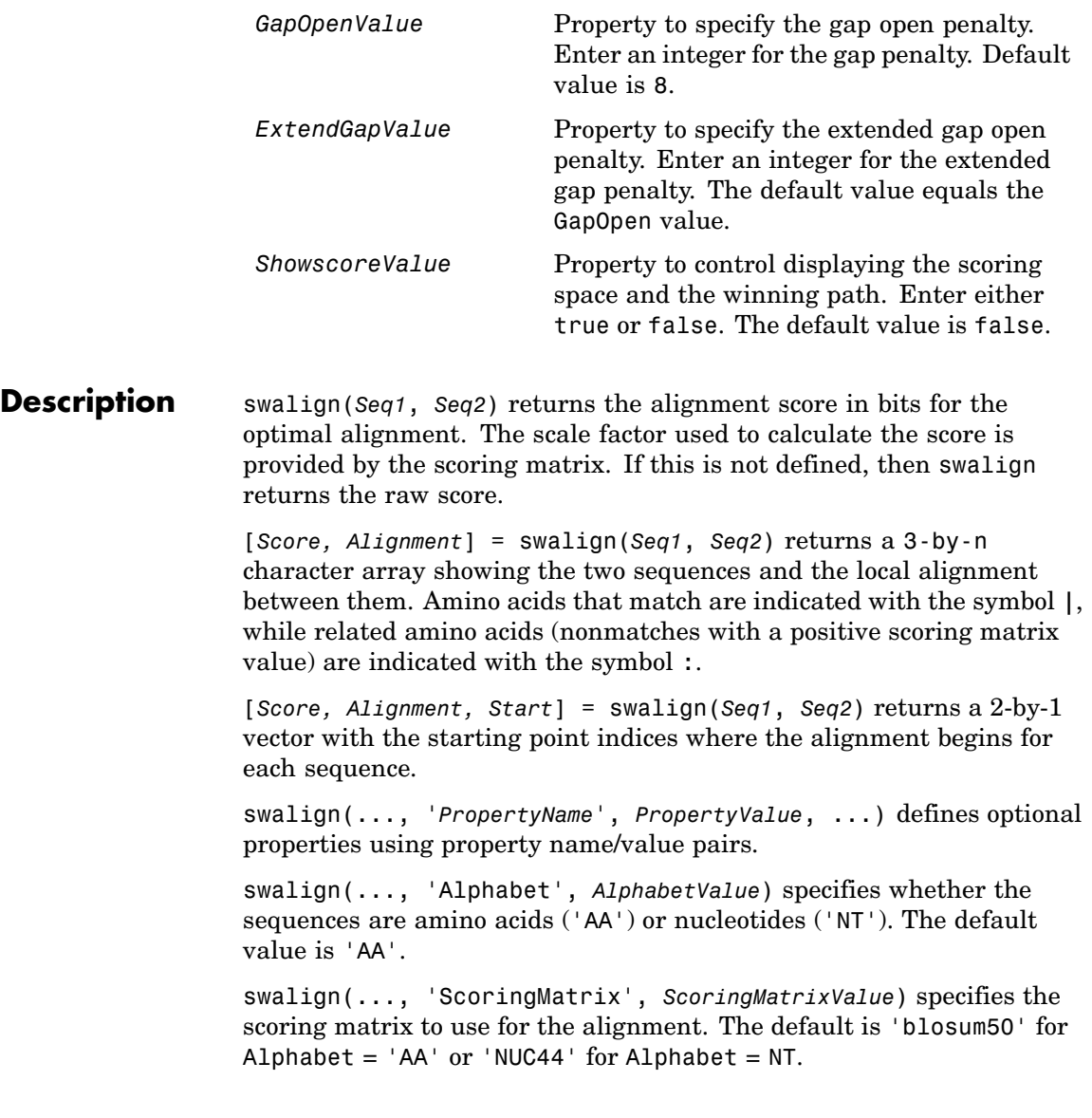

swalign(..., 'Scale', *ScaleValue*) indicates the scale factor of the scoring matrix to return the score using arbitrary units. If the scoring matrix also provides a scale factor, then both are used.

swalign(..., 'GapOpen', *GapOpenValue*) specifies the penalty for opening a gap in the alignment. The default gap open penalty is 8.

swalign(..., 'ExtendGap', *ExtendGapValue*) specifies the penalty for extending a gap in the alignment. If ExtendGap is not specified, then extensions to gaps are scored with the same value as GapOpen.

swalign(..., 'Showscore', *ShowscoreValue*) displays the scoring space and the winning path.

Scores are 'raw' scores which mean the final score is an accumulation of using the scoring matrix values at each position of the alignment. Accumulation means that it is the sum of the amino acid matches (including the gap penalties). If the provided scoring matrix (or the one used by default) has a Scale entry, then the score is returned in 'bits'.

#### **Examples** Return the score in bits and the local alignment using the default ScoringMatrix ('BLOSUM50') and default values for the GapOpen and ExtendGap values.

```
[Score, Alignment] = swalign('VSPAGMASGYD','IPGKASYD')
Score =
     8.6667
Alignment =
PAGMASGYD
| | || ||
P-GKAS-YD
```
Align two amino sequences using a specified scoring matrix ('pam250') and a gap open penalty of 5.

```
[Score, Alignment] = swalign('HEAGAWGHEE','PAWHEAE',...
                             'ScoringMatrix', 'pam250',...
```

```
'GapOpen',5)
                     Score =
                          8
                     Alignment =
                     GAWGHE
                     :|| ||
                     PAW-HE
                  Align two amino sequences and return the Score in nat units (nats).
                     [Score, Alignment] = swalign('HEAGAWGHEE','PAWHEAE',...
                                                     'Scale',log(2))
                     Score =
                         6.4694
                     Alignment =AWGHE
                     || ||
                     AW-HE
References [1] Durbin R. Eddy S, Krogh A, Mitchison G (1998), Biological Sequence
                  Analysis. Cambridge University Press.
                  [2] Smith T, Waterman M (1981), "Identification of common molecular
                  subsequences", Journal Molecular Biology, 147:195-197.
See Also Bioinformatics Toolbox functions: blosum, nt2aa, nwalign, pam,
                  seqdotplot, showalignment
```
## **traceplot**

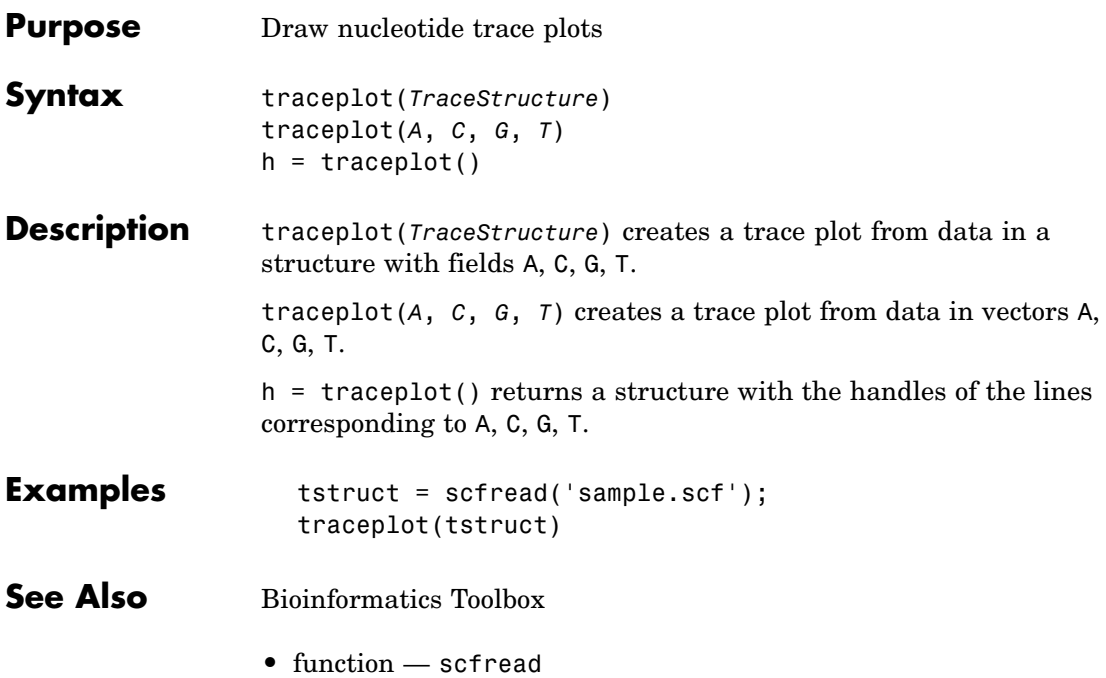

# Methods — By Category

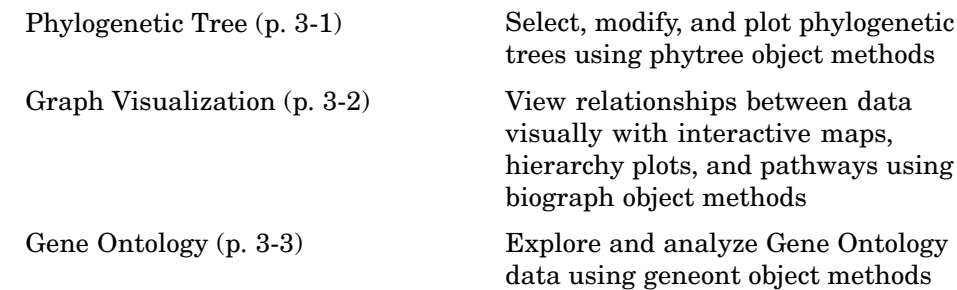

### **Phylogenetic Tree**

Following are methods for use with a phytree object.

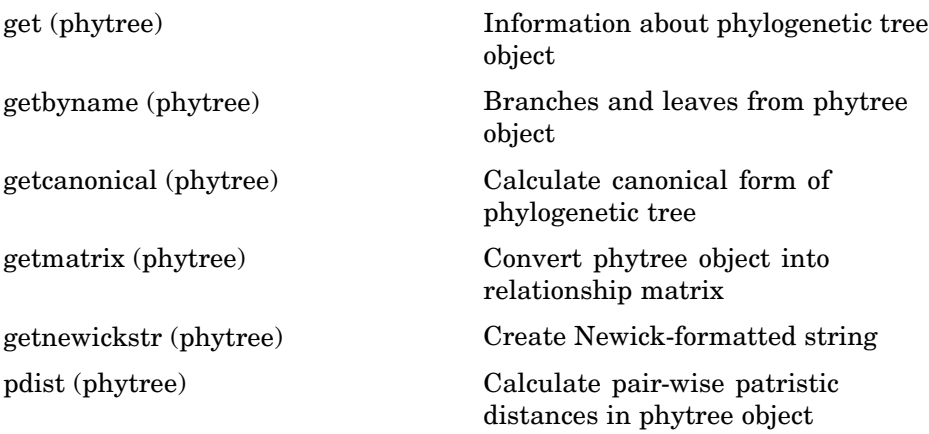

<span id="page-571-0"></span>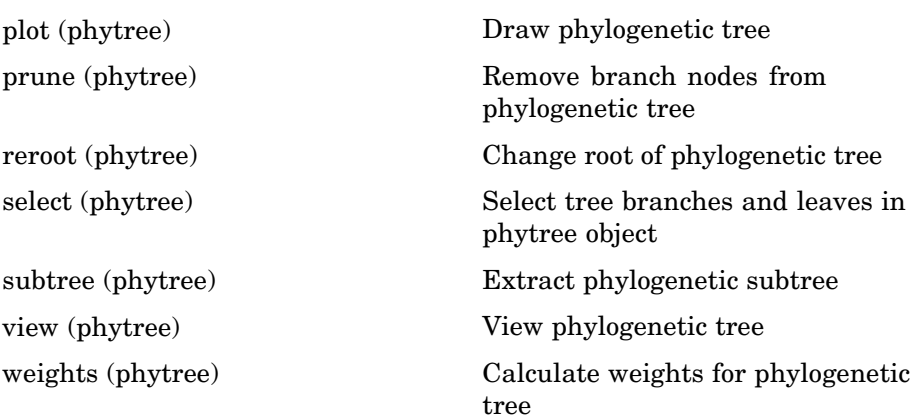

### **Graph Visualization**

Following are methods for use with a biograph object.

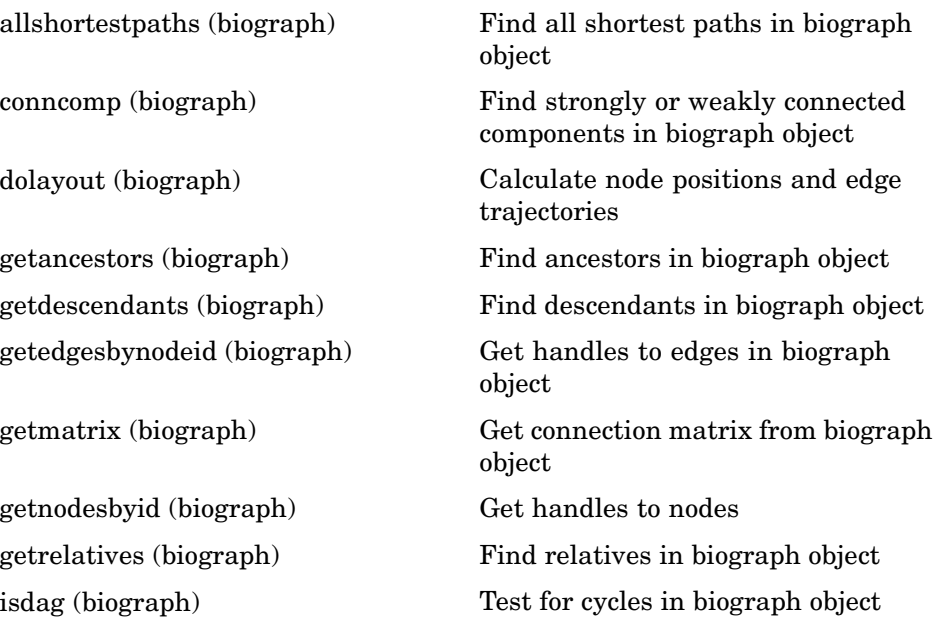

<span id="page-572-0"></span>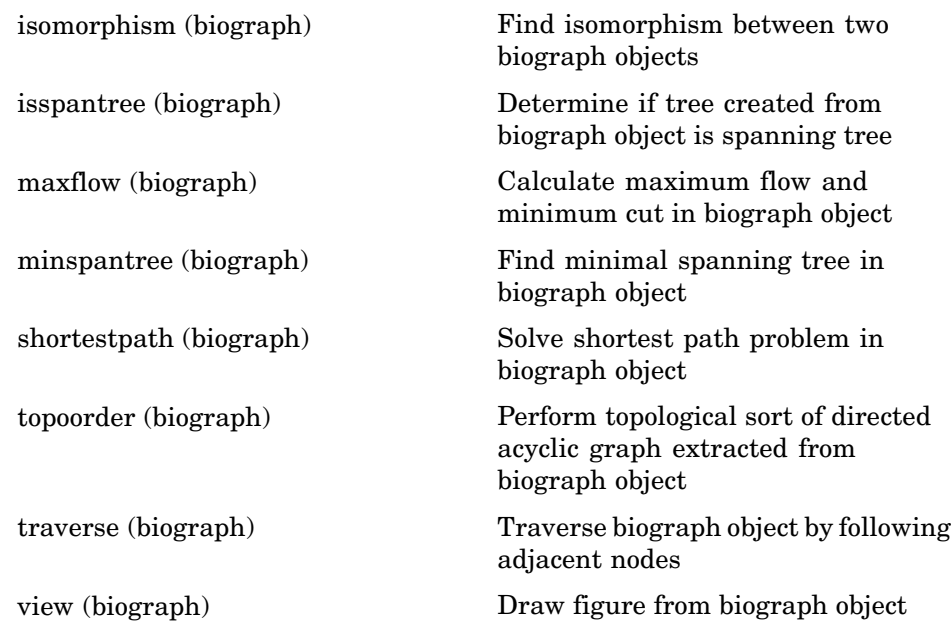

### **Gene Ontology**

Following are methods for use with a geneont object.

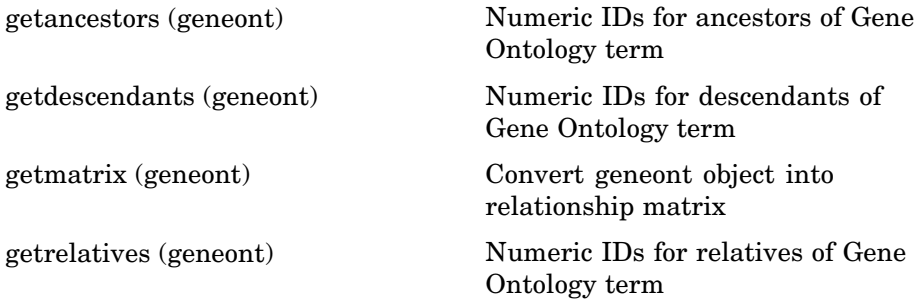

# Methods — Alphabetical List

## <span id="page-575-0"></span>**allshortestpaths (biograph)**

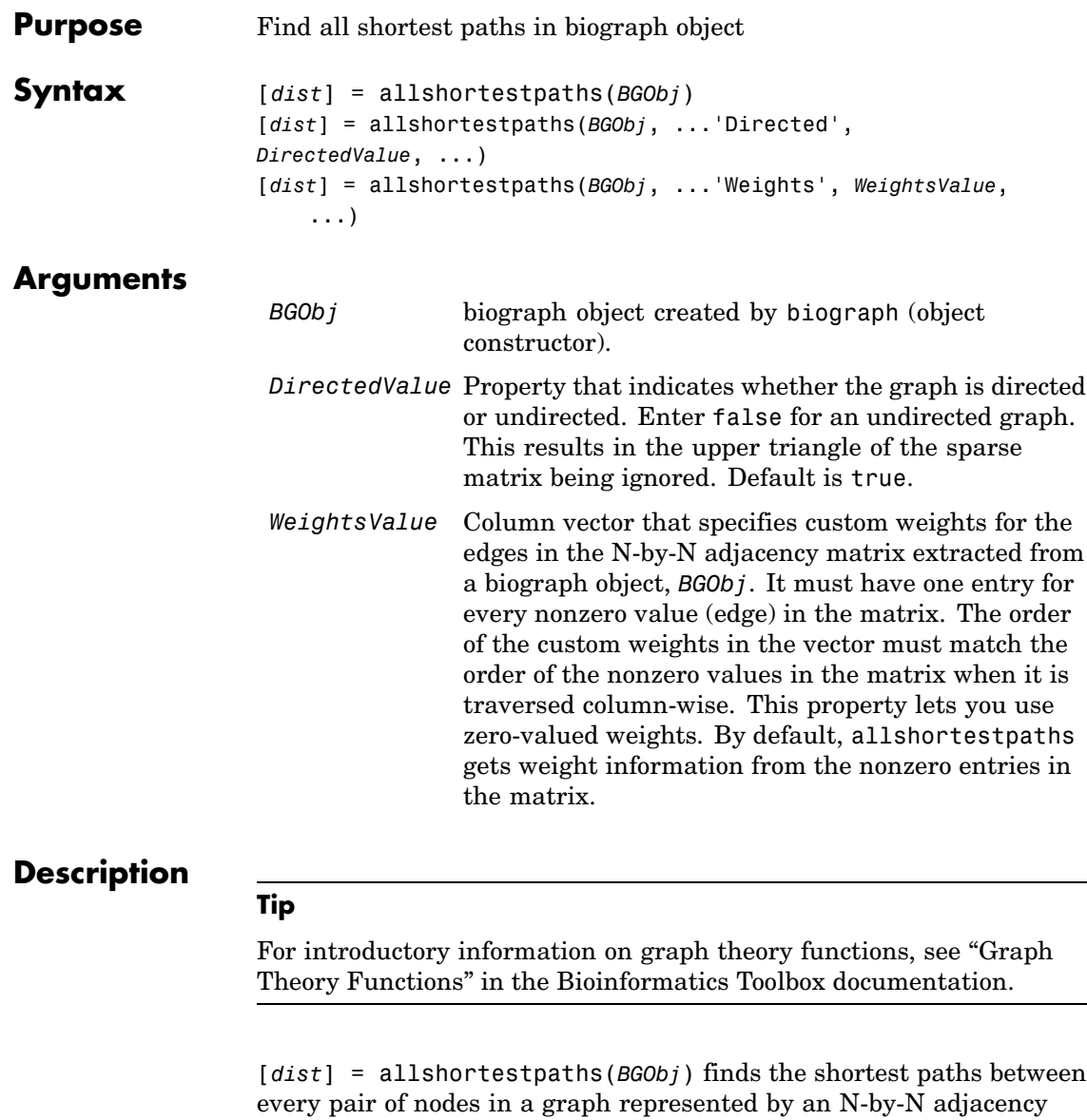

matrix extracted from a biograph object, *BGObj*, using Johnson's
algorithm. Nonzero entries in the matrix represent the weights of the edges.

Output *dist* is an N-by-N matrix where *dist*(S,T) is the distance of the shortest path from node S to node T. A 0 in this matrix indicates the source node; an Inf is an unreachable node.

Johnson's algorithm has a time complexity of  $O(N^*log(N)+N^*E)$ , where N and E are the number of nodes and edges respectively.

[...] = allshortestpaths (*BGObj*, '*PropertyName*', *PropertyValue*, ...) calls allshortestpaths with optional properties that use property name/property value pairs. You can specify one or more properties in any order. Each *PropertyName* must be enclosed in single quotes and is case insensitive. These property name/property value pairs are as follows:

[*dist*] = allshortestpaths(*BGObj*, ...'Directed', *DirectedValue*, ...) indicates whether the graph is directed or undirected. Set *DirectedValue* to false for an undirected graph. This results in the upper triangle of the sparse matrix being ignored. Default is true.

[*dist*] = allshortestpaths(*BGObj*, ...'Weights', *WeightsValue*, ...) lets you specify custom weights for the edges. *WeightsValue* is a column vector having one entry for every nonzero value (edge) in the N-by-N adjacency matrix extracted from a biograph object, *BGObj*. The order of the custom weights in the vector must match the order of the nonzero values in the N-by-N adjacency matrix when it is traversed column-wise. This property lets you use zero-valued weights. By default, allshortestpaths gets weight information from the nonzero entries in the N-by-N adjacency matrix.

#### **References** [1] Johnson, D.B. (1977). Efficient algorithms for shortest paths in sparse networks. Journal of the ACM *24(1)*, 1-13.

[2] Siek, J.G., Lee, L-Q, and Lumsdaine, A. (2002). The Boost Graph Library User Guide and Reference Manual, (Upper Saddle River, NJ:Pearson Education).

### **allshortestpaths (biograph)**

**See Also** Bioinformatics Toolbox functions: biograph (object constructor), graphallshortestpaths

Bioinformatics Toolbox object: biograph object

Bioinformatics Toolbox methods of biograph object: conncomp, isdag, isomorphism, isspantree, maxflow, minspantree, shortestpath, topoorder, traverse

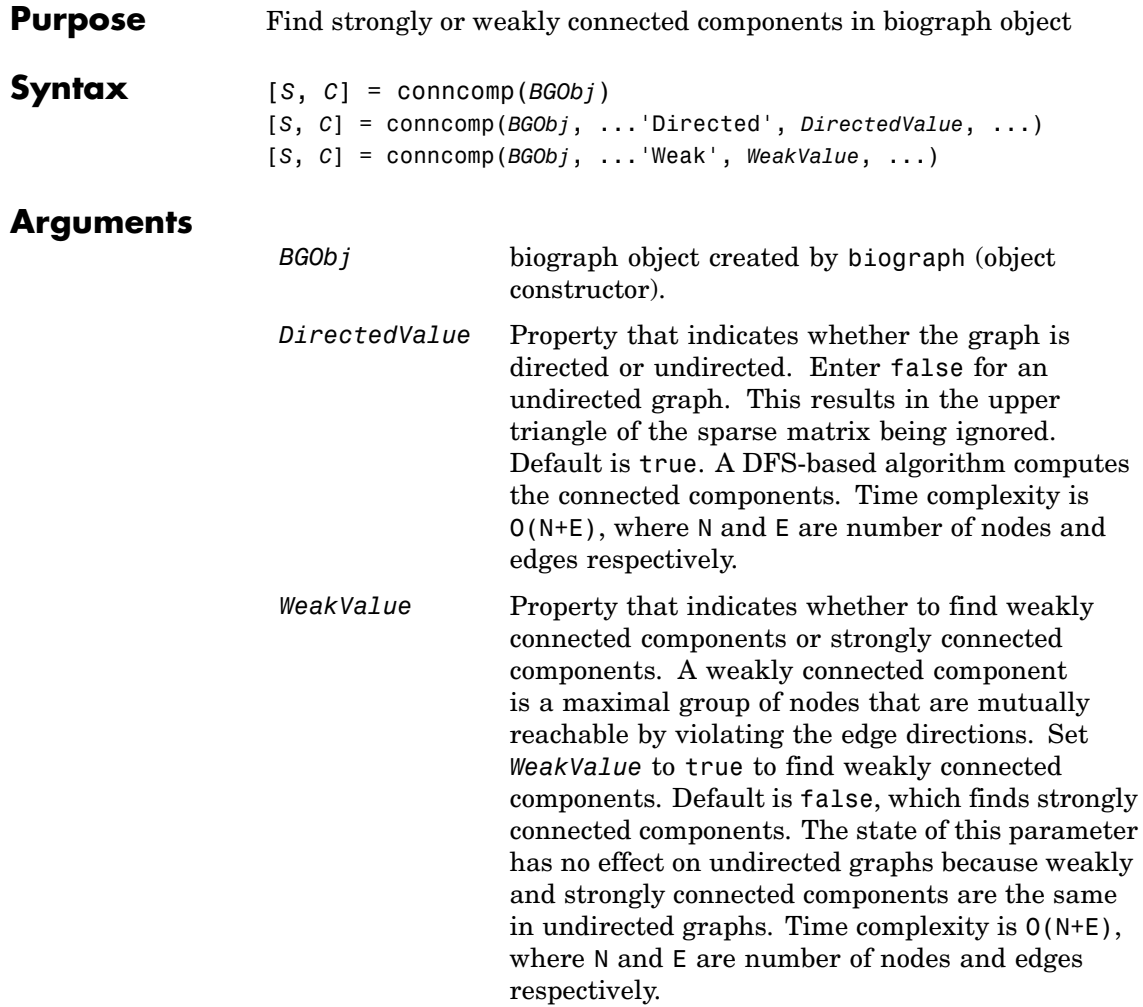

### **Description**

**Tip**

For introductory information on graph theory functions, see "Graph Theory Functions" in the Bioinformatics Toolbox documentation.

[*S*, *C*] = conncomp(*BGObj*) finds the strongly connected components of an N-by-N adjacency matrix extracted from a biograph object, *BGObj* using Tarjan's algorithm. A strongly connected component is a maximal group of nodes that are mutually reachable without violating the edge directions. The N-by-N sparse matrix represents a directed graph; all nonzero entries in the matrix indicate the presence of an edge.

The number of components found is returned in *S*, and *C* is a vector indicating to which component each node belongs.

Tarjan's algorithm has a time complexity of  $O(N+E)$ , where N and E are the number of nodes and edges respectively.

[*S*, *C*] = conncomp(*BGObj*, ...'*PropertyName*', *PropertyValue*, ...) calls conncomp with optional properties that use property name/property value pairs. You can specify one or more properties in any order. Each *PropertyName* must be enclosed in single quotes and is case insensitive. These property name/property value pairs are as follows:

[*S*, *C*] = conncomp(*BGObj*, ...'Directed', *DirectedValue*, ...) indicates whether the graph is directed or undirected. Set *directedValue* to false for an undirected graph. This results in the upper triangle of the sparse matrix being ignored. Default is true. A DFS-based algorithm computes the connected components. Time complexity is O(N+E), where N and E are number of nodes and edges respectively.

[*S*, *C*] = conncomp(*BGObj*, ...'Weak', *WeakValue*, ...) indicates whether to find weakly connected components or strongly connected components. A weakly connected component is a maximal group of nodes that are mutually reachable by violating the edge directions. Set *WeakValue* to true to find weakly connected components. Default is false, which finds strongly connected components. The state of this parameter has no effect on undirected graphs because weakly and strongly connected components are the same in undirected graphs. Time complexity is O(N+E), where N and E are number of nodes and edges respectively.

**Note** By definition, a single node can be a strongly connected component.

**Note** A directed acyclic graph (DAG) cannot have any strongly connected components larger than one.

**References** [1] Tarjan, R.E., (1972). Depth first search and linear graph algorithms. SIAM Journal on Computing *1(2)*, 146–160.

> [2] Sedgewick, R., (2002). Algorithms in C++, Part 5 Graph Algorithms (Addison-Wesley).

[3] Siek, J.G., Lee, L-Q, and Lumsdaine, A. (2002). The Boost Graph Library User Guide and Reference Manual, (Upper Saddle River, NJ:Pearson Education).

**See Also** Bioinformatics Toolbox functions: biograph (object constructor), graphconncomp

Bioinformatics Toolbox object: biograph object

Bioinformatics Toolbox methods of biograph object: allshortestpaths, isdag, isomorphism, isspantree, maxflow, minspantree, shortestpath, topoorder, traverse

## **dolayout (biograph)**

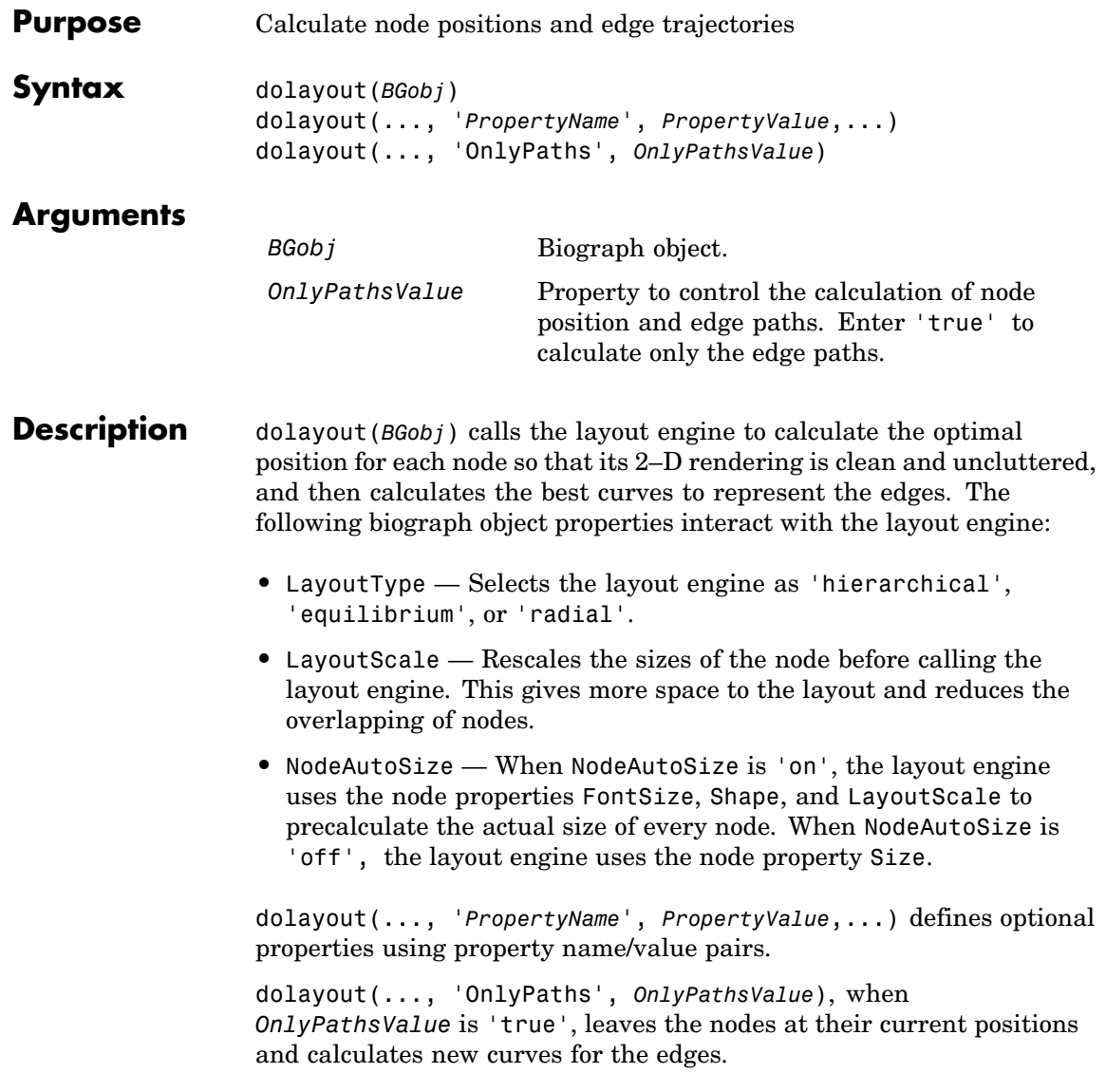

```
Example 1 Create a biograph object.
                       cm = [0 1 1 0 0;1 0 0 1 1;1 0 0 0 0;0 0 0 0 1;1 0 1 0 0];
                       bg = biography(cm)bg.nodes(1).Position
                    Nodes do not have a position yet.
                  2 Call the layout engine and render the graph.
                       dolayout(bg)
                       bg.nodes(1).Position
                       view(bg)
                  3 Manually modify a node position and recalculate the paths.
                       bg.nodes(1).Position = [150 150];
                       dolayout(bg, 'Onlypaths', true)
                       view(bg)
See Also Bioinformatics Toolbox
                  • function — biograph (object constructor)
                  • biograph object methods — dolayout, getancestors,
                    getdescendants, getedgesbynodeid, getnodesbyid, getrelatives,
                    view
                  MATLAB
                  • functions — get, set
```
### **get (phytree)**

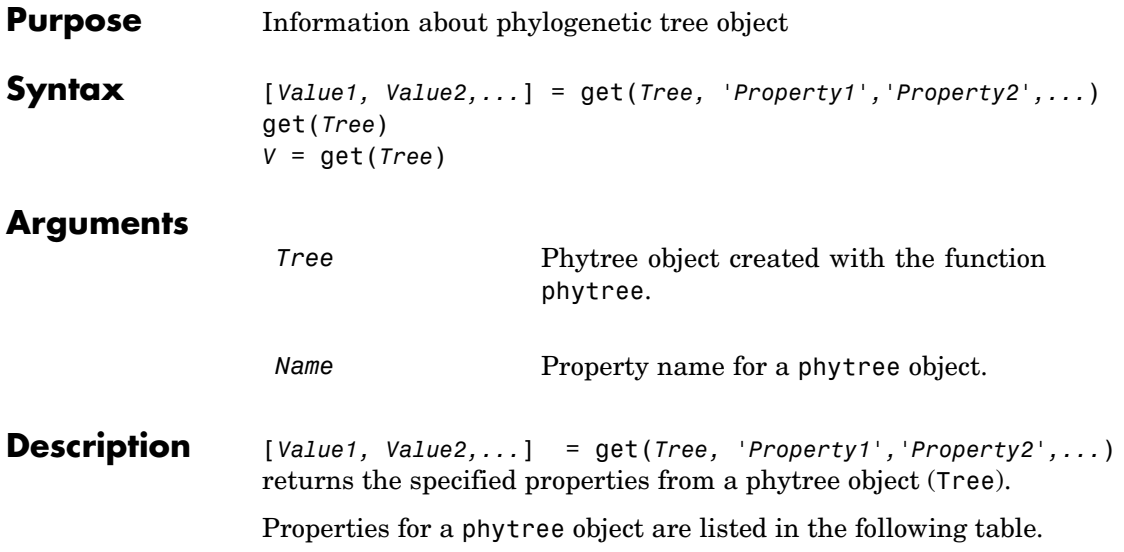

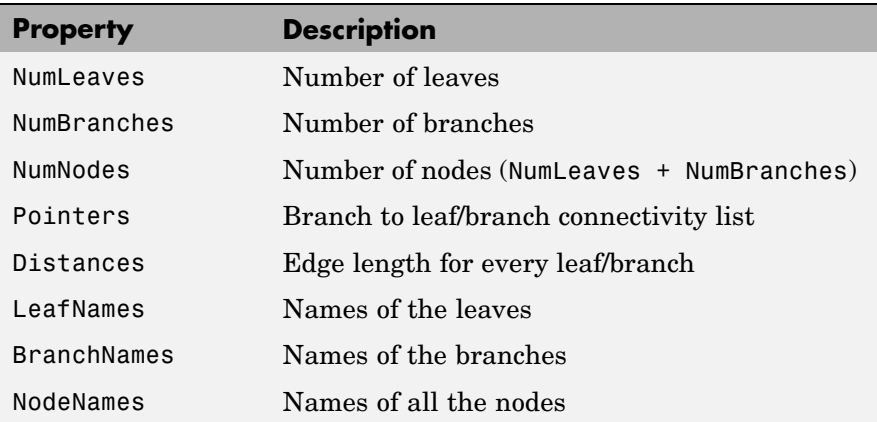

get(*Tree*) displays all property names and their current values for a phytree object (*Tree*).

*V* = get(*Tree*) returns a structure where each field name is the name of a property of a phytree object (*Tree*) and each field contains the value of that property.

```
Examples 1 Read in a phylogenetic tree from a file.
                      tr = phytreeread('pf00002.tree')
                  2 Get the names of the leaves.
                      protein names = get(tr, 'LeafNames')
                      protein_names =
                           'BAI2_HUMAN/917-1197'
                           'BAI1_HUMAN/944-1191'
                           'O00406/622-883'
                            ...
See Also Bioinformatics Toolbox
                  • functions — phytree (object constructor), phytreeread
```
**•** phytree object methods — getbyname, select

# **getancestors (biograph)**

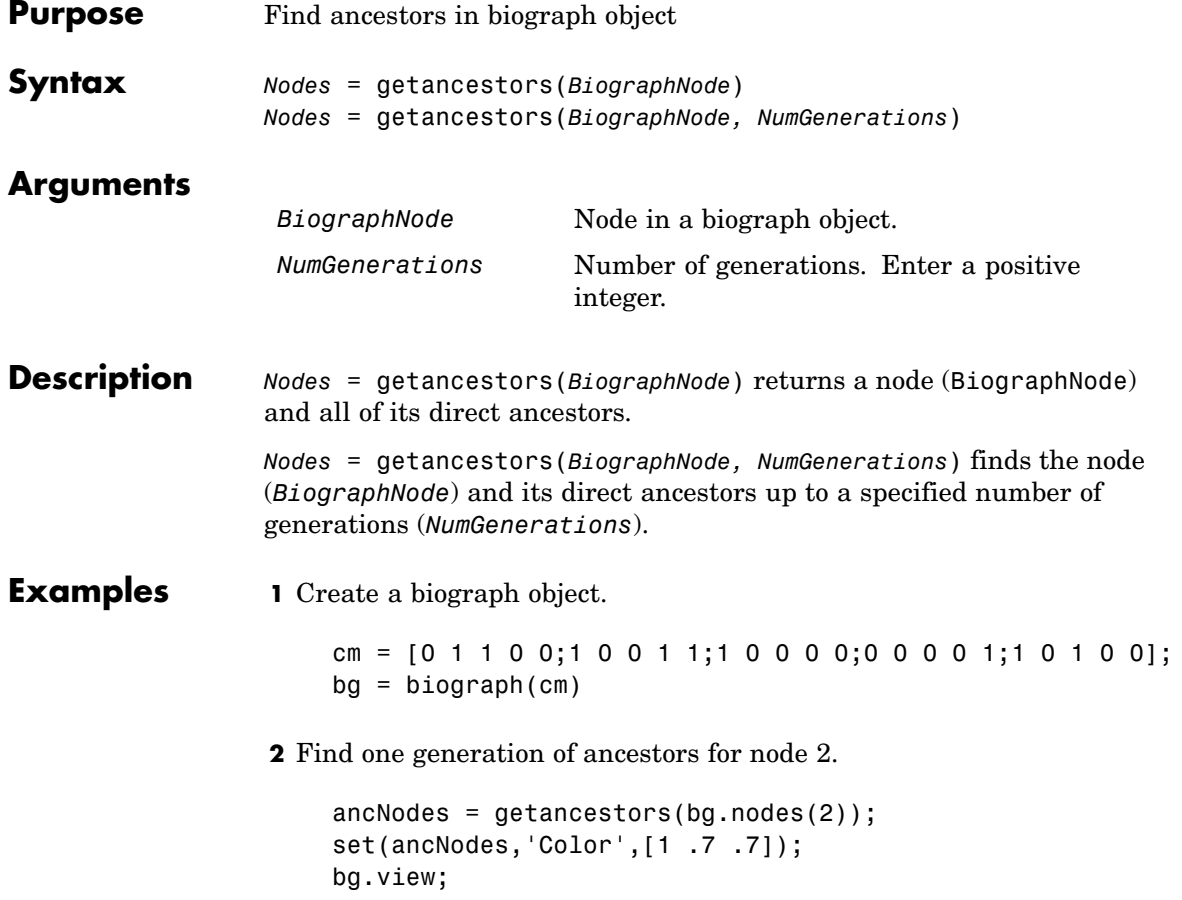

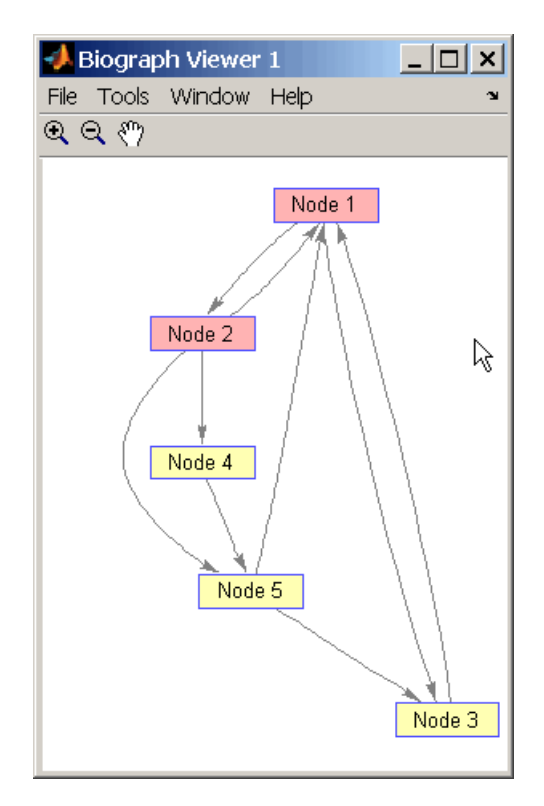

**3** Find two generations of ancestors for node 2.

```
ancNodes = getancestors(bg.nodes(2), 2);set(ancNodes,'Color',[.7 1 .7]);
bg.view;
```
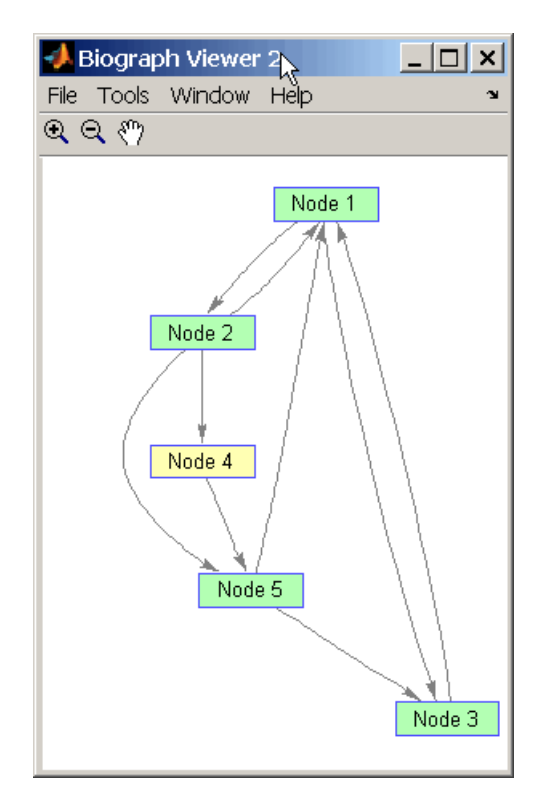

**See Also** Bioinformatics Toolbox

- **•** function biograph (object constructor)
- **•** biograph object methods dolayout, getancestors, getdescendants, getedgesbynodeid, getnodesbyid, getrelatives, view

#### MATLAB

**•** functions — get, set

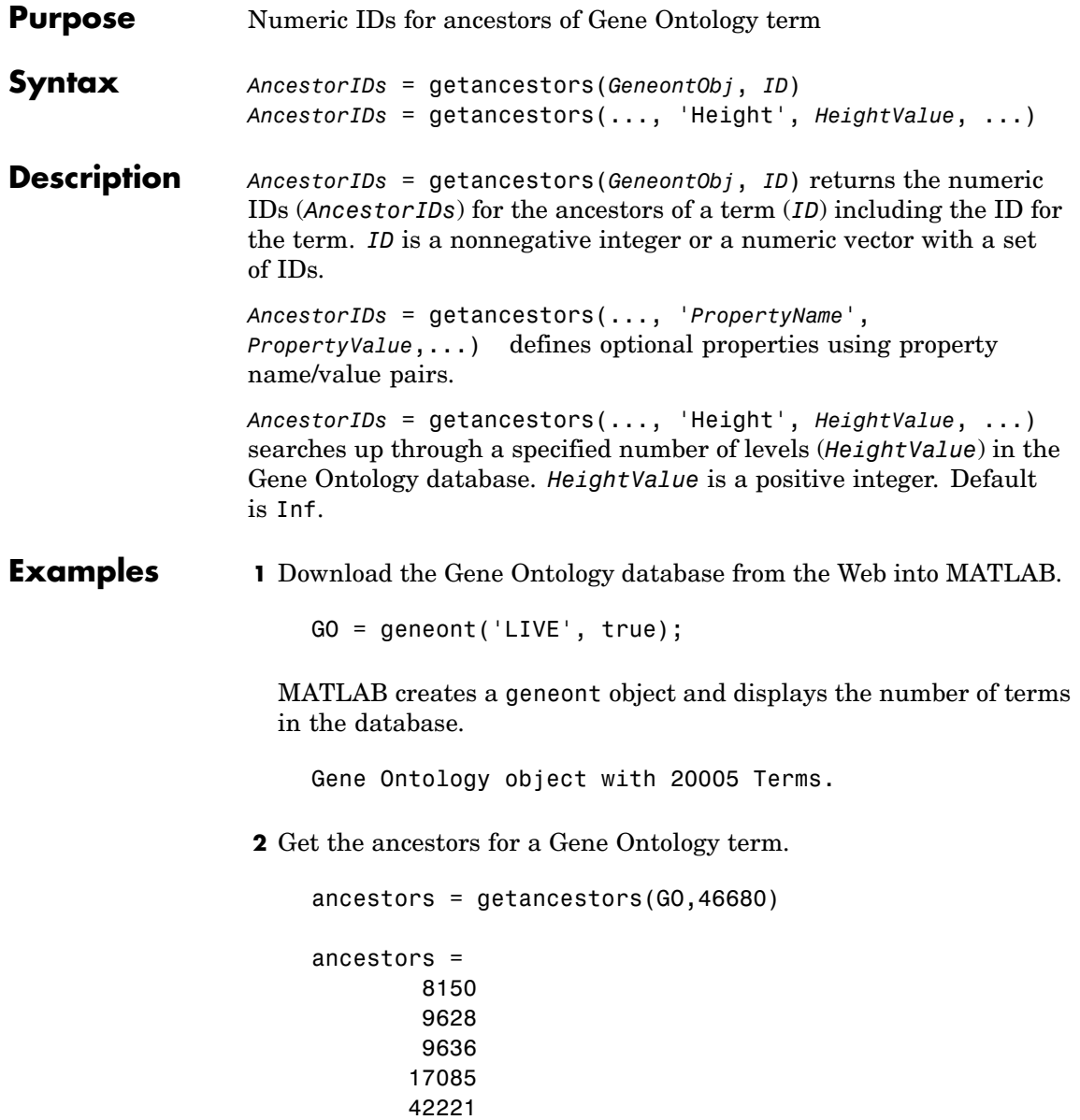

46680 50896

**3** Create a sub Gene Ontology.

subontology = GO(ancestors)

Gene Ontology object with 7 Terms.

**4** View relationships using the biograph functions.

```
[cm acc rels] = getmatrix(subontology);
BG = biograph(cm, get(subontology.Terms, 'name'))
view(BG)
```
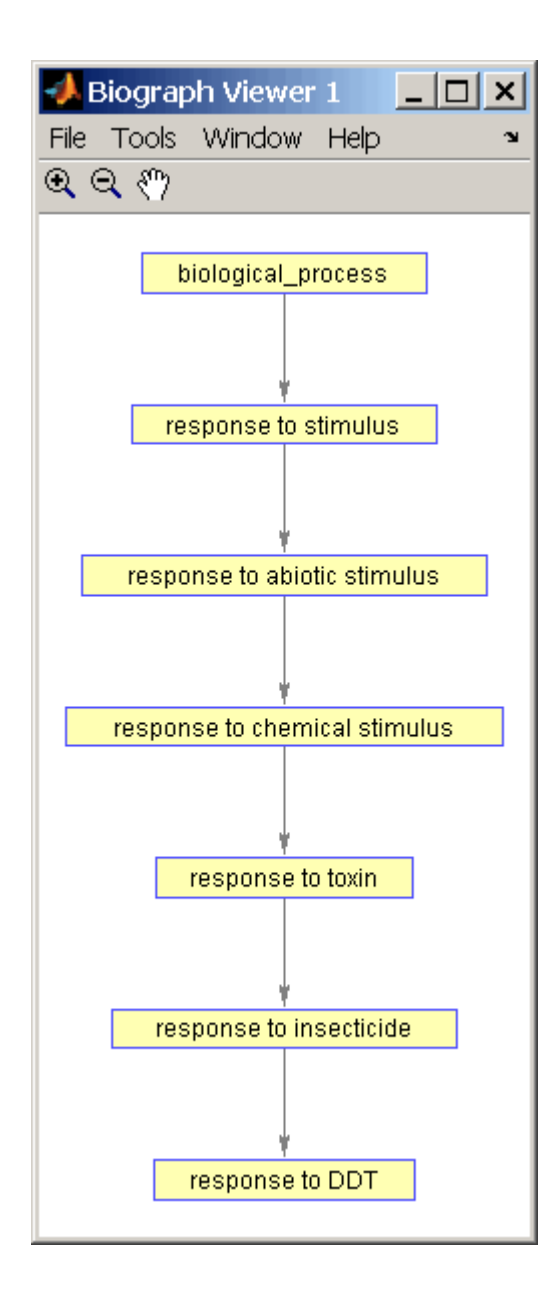

**See Also** Bioinformatics Toolbox

- **•** functions geneont (object constructor), goannotread, num2goid
- **•** geneont object methods getdescendants, getmatrix, getrelatives

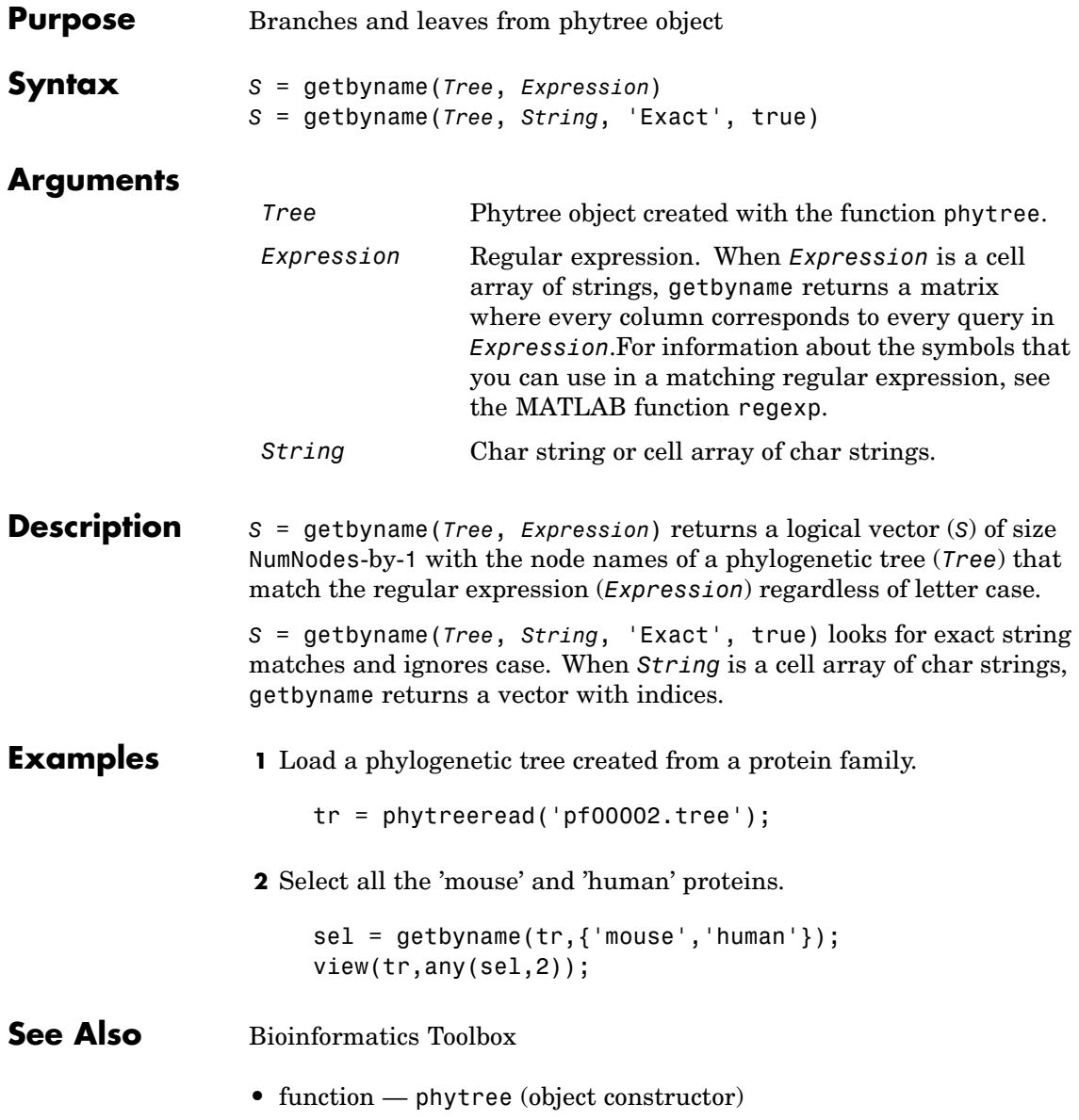

**•** phytree object methods — get, prune, select

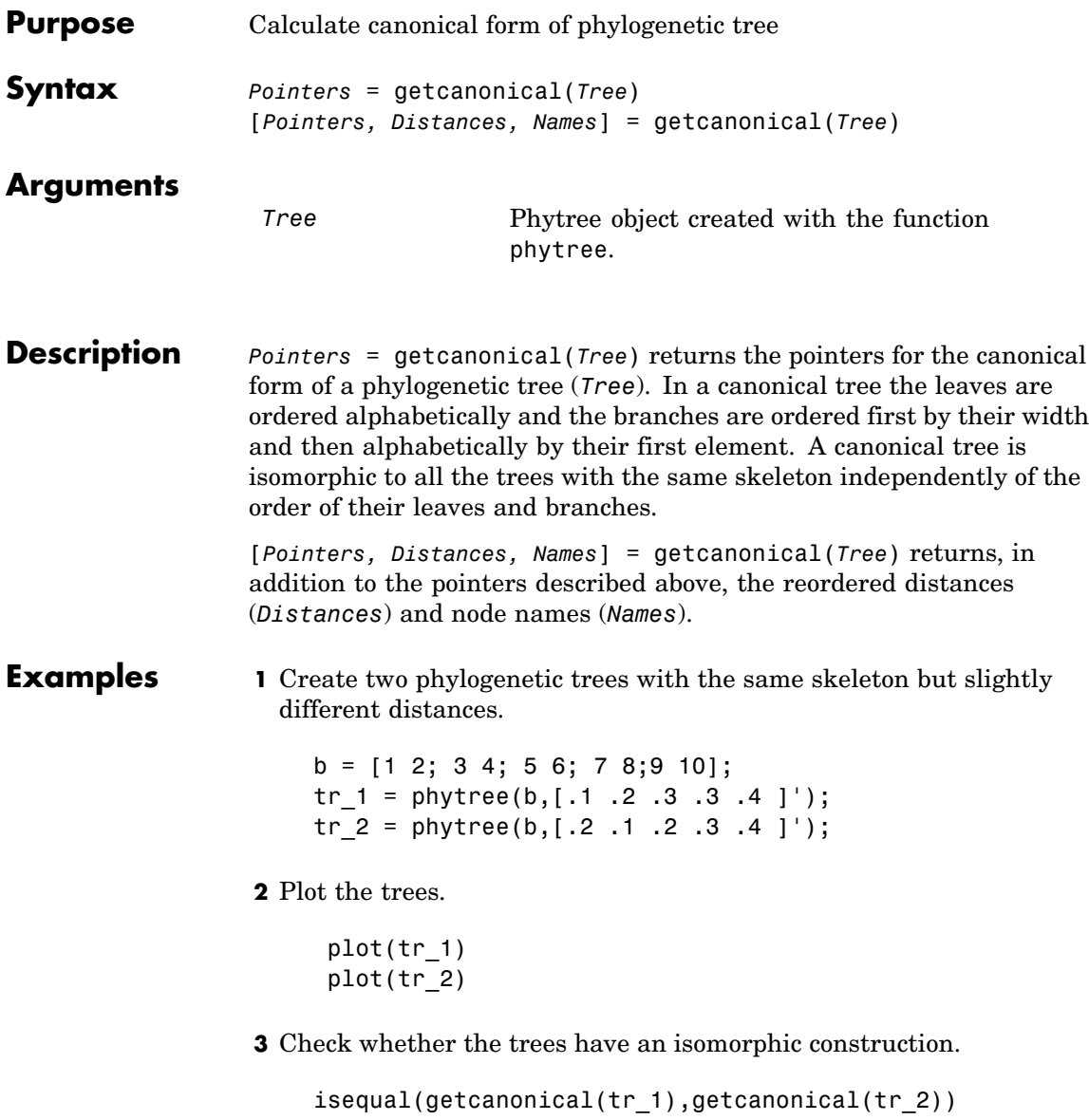

ans = 1

**See Also** Bioinformatics Toolbox

- **•** functions phytree (object constructor), phytreeread
- **•** phytree object methods getbyname, select, subtree

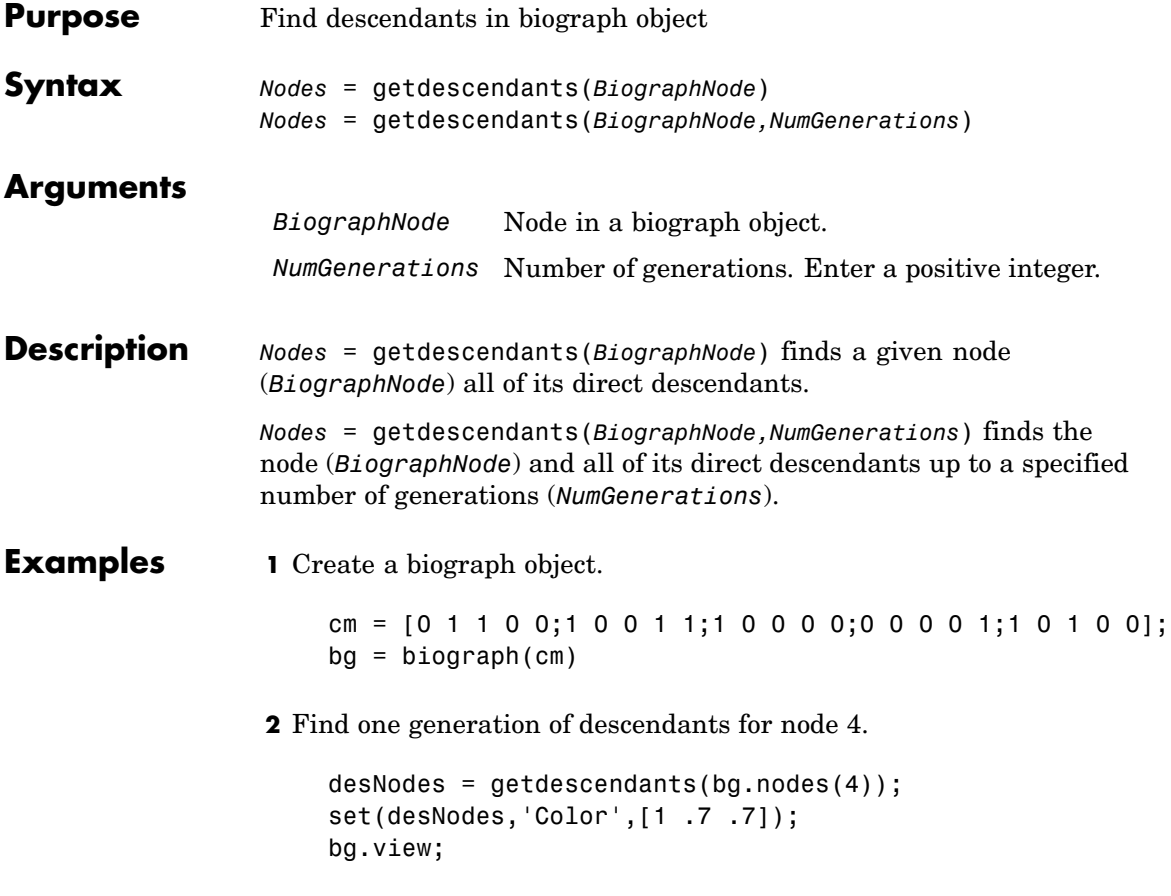

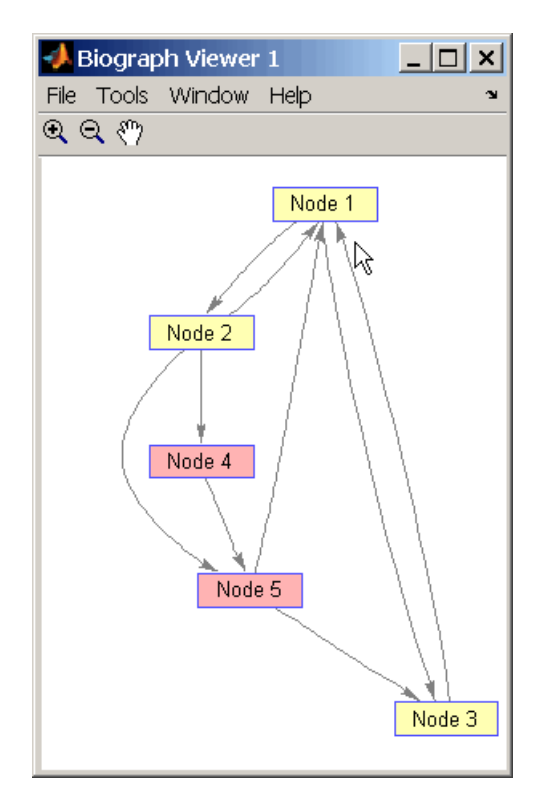

**3** Find two generations of descendants for node 4.

```
desNodes = getdescendants(bg.nodes(4),2);
set(desNodes,'Color',[.7 1 .7]);
bg.view;
```
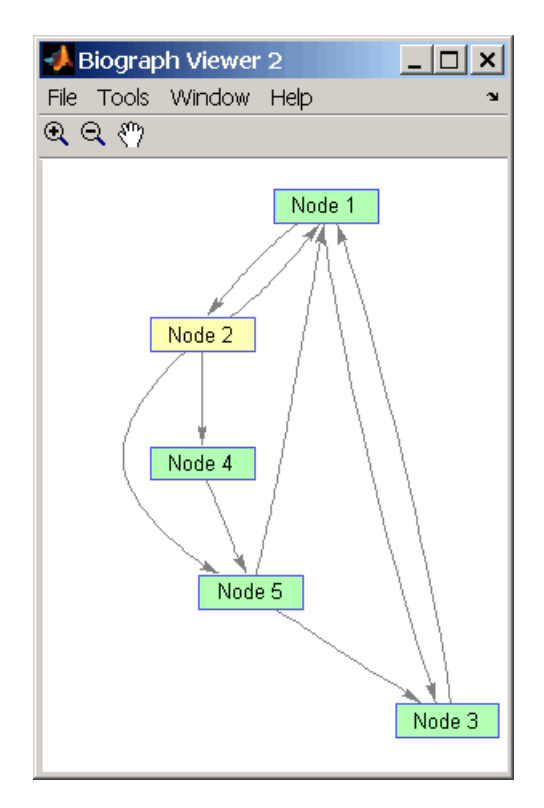

### **See Also** Bioinformatics Toolbox

- **•** function biograph (object constructor)
- **•** biograph object methods dolayout, getancestors, getdescendants, getedgesbynodeid, getnodesbyid, getrelatives, view

### MATLAB

**•** functions — get, set

# **getdescendants (geneont)**

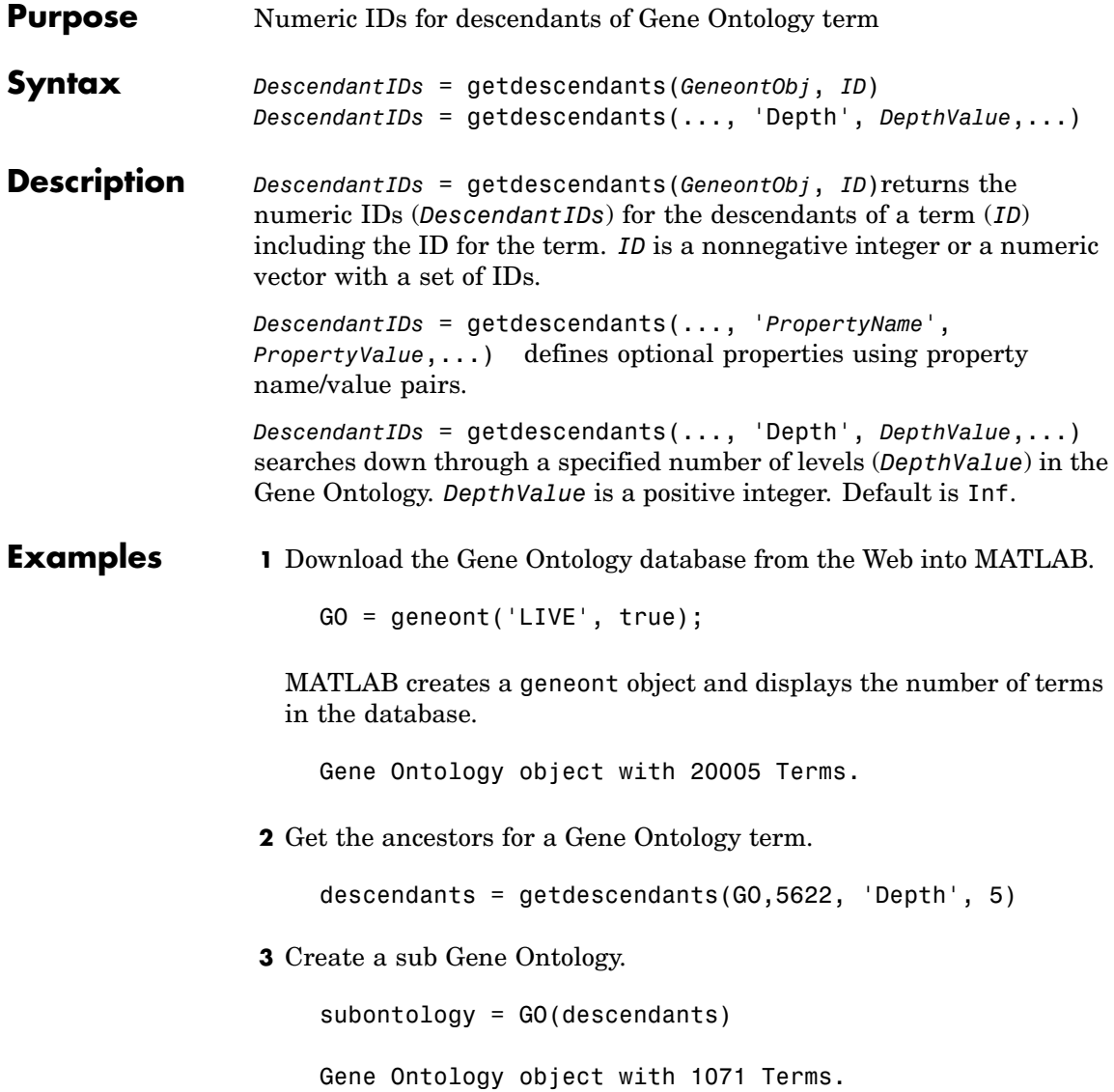

### **See Also** Bioinformatics Toolbox

- **•** functions geneont (object constructor), goannotread, num2goid
- **•** geneont object methods getancestors, getmatrix, getrelatives

# **getedgesbynodeid (biograph)**

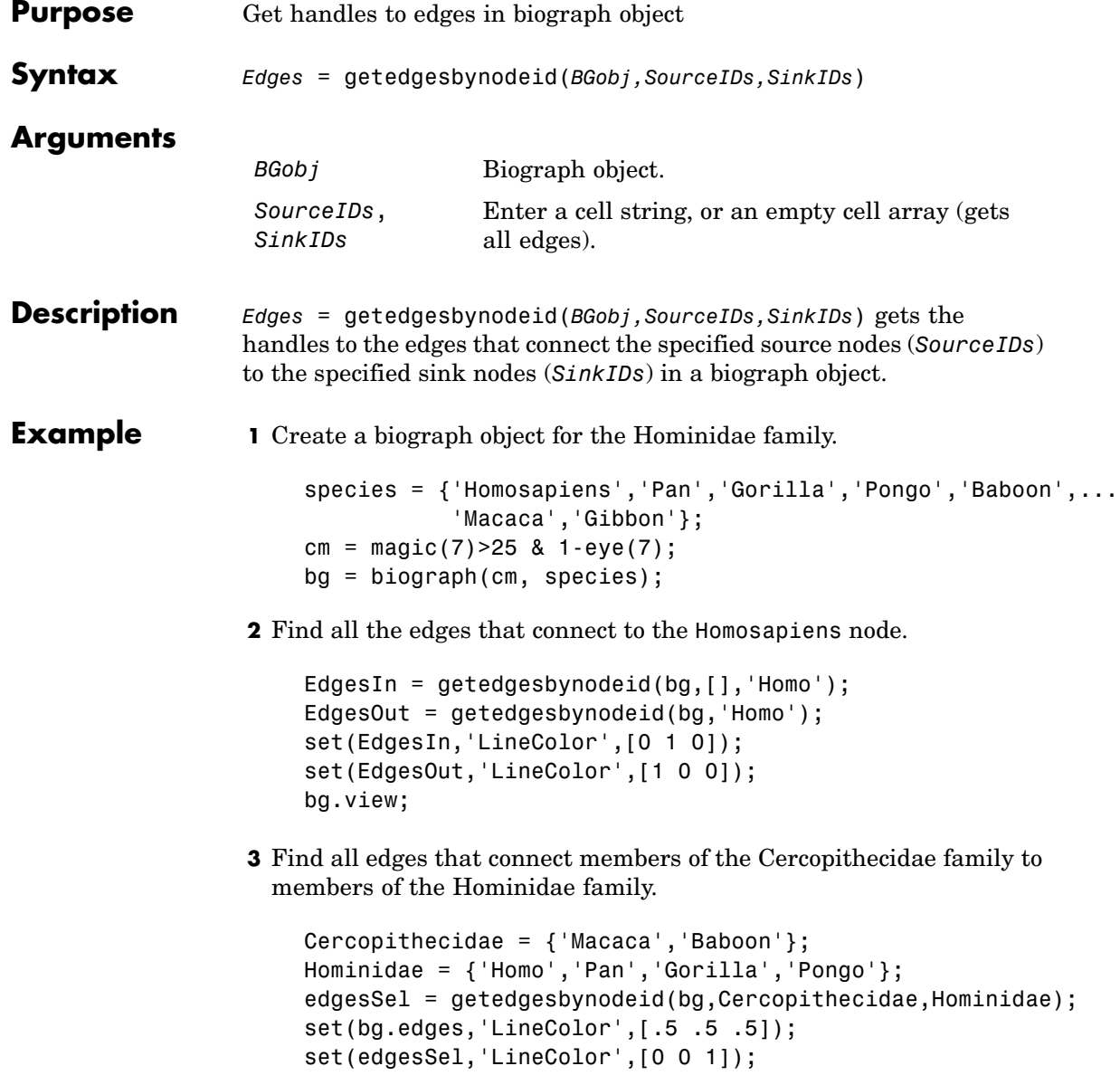

bg.view;

### **See Also** Bioinformatics Toolbox

- **•** function biograph (object constructor)
- **•** biograph object methods dolayout, getancestors, getdescendants, getedgesbynodeid, getnodesbyid, getrelatives, view

MATLAB

**•** functions — get, set

# **getmatrix (biograph)**

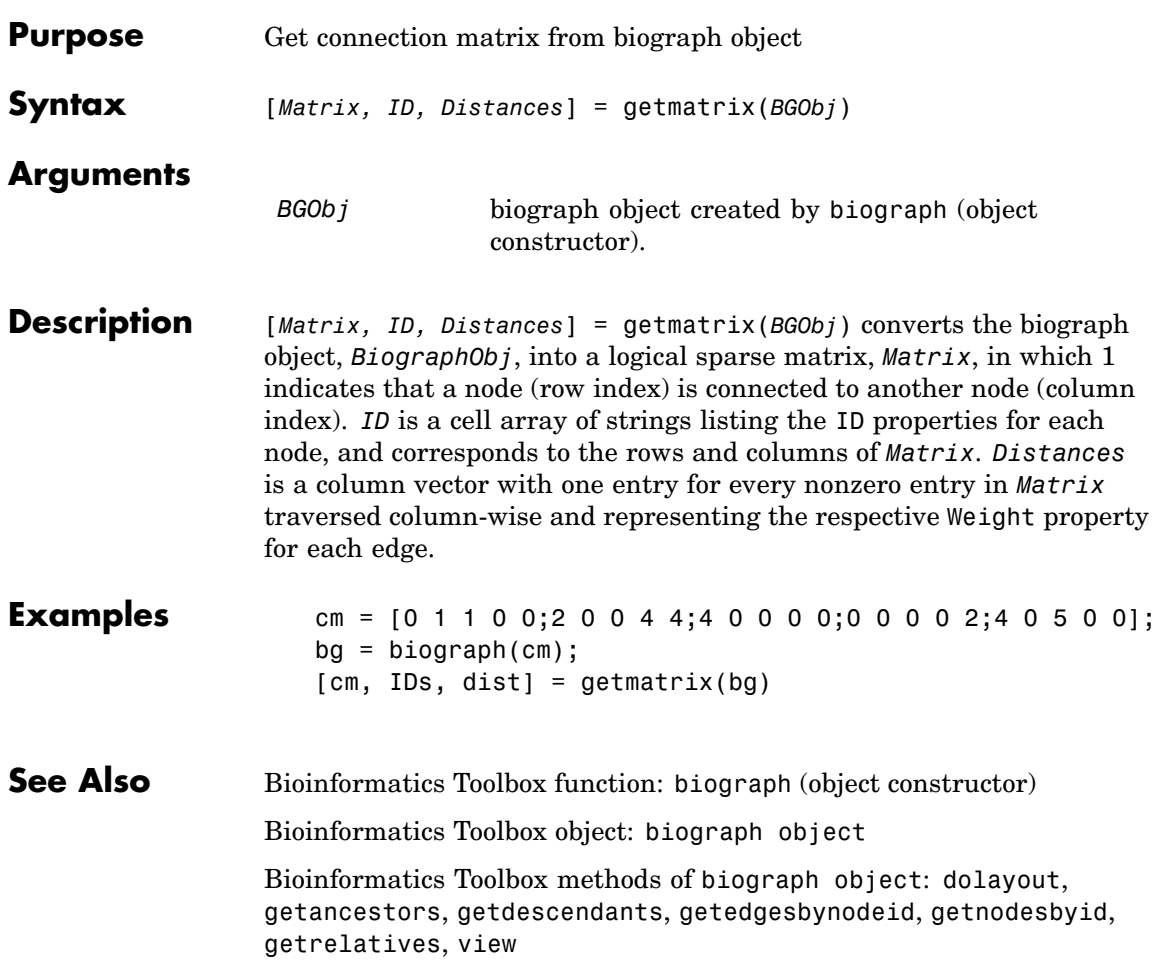

### **getmatrix (geneont)**

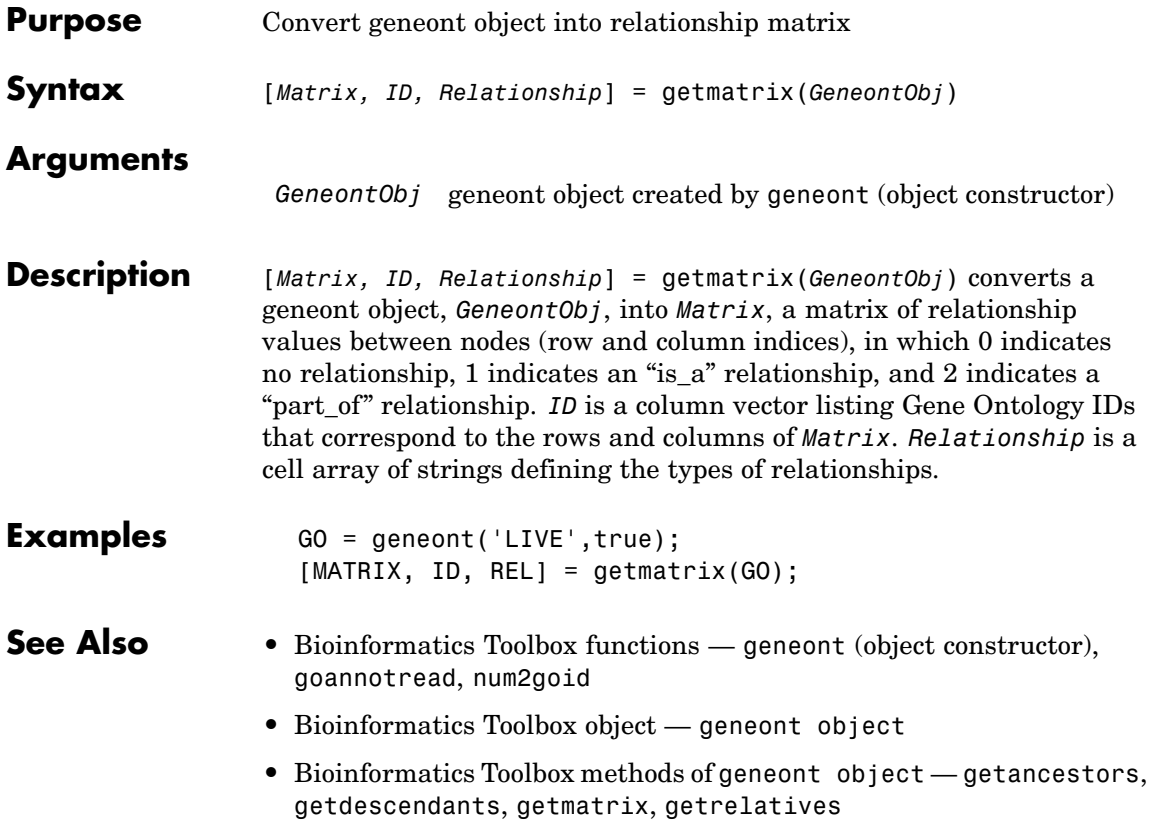

## **getmatrix (phytree)**

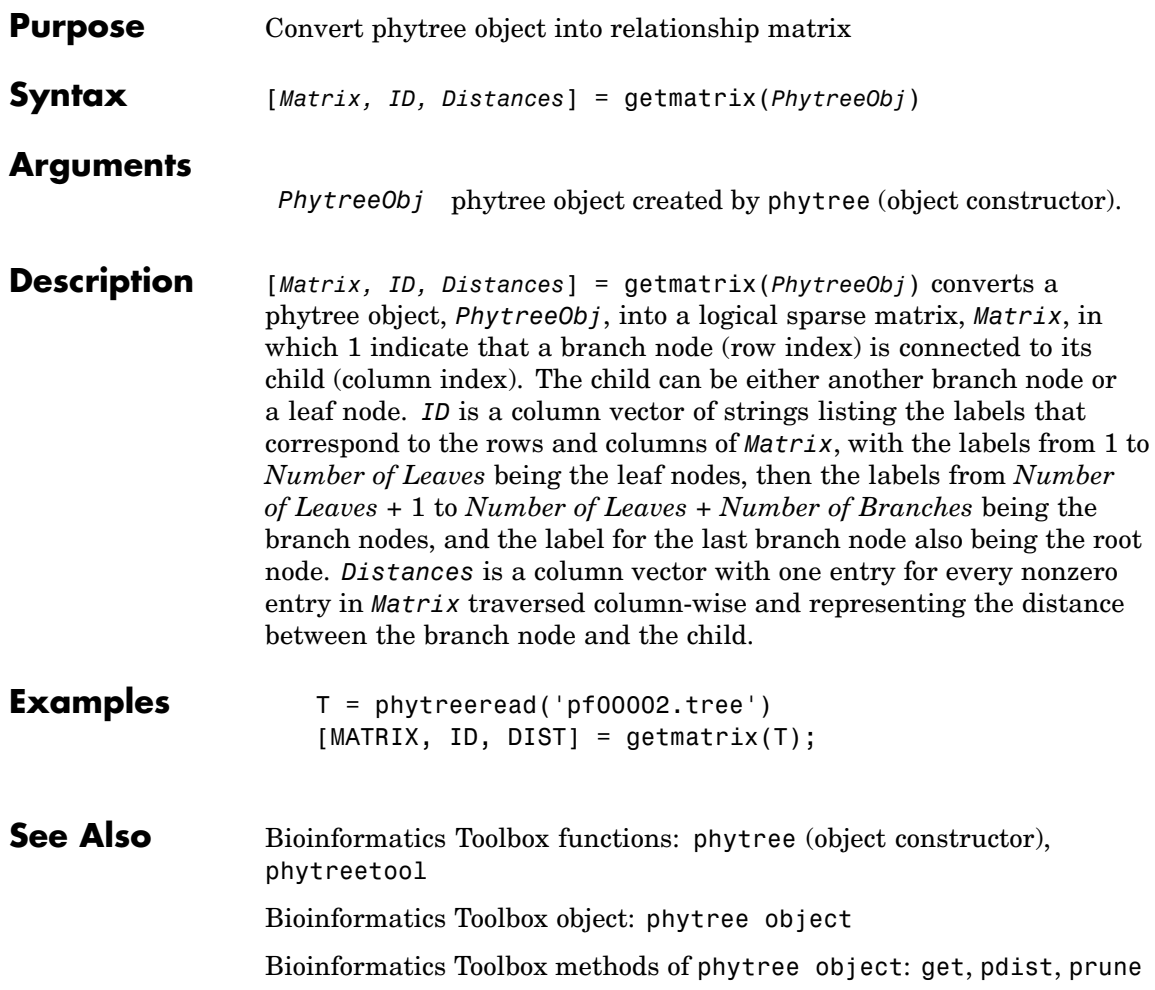

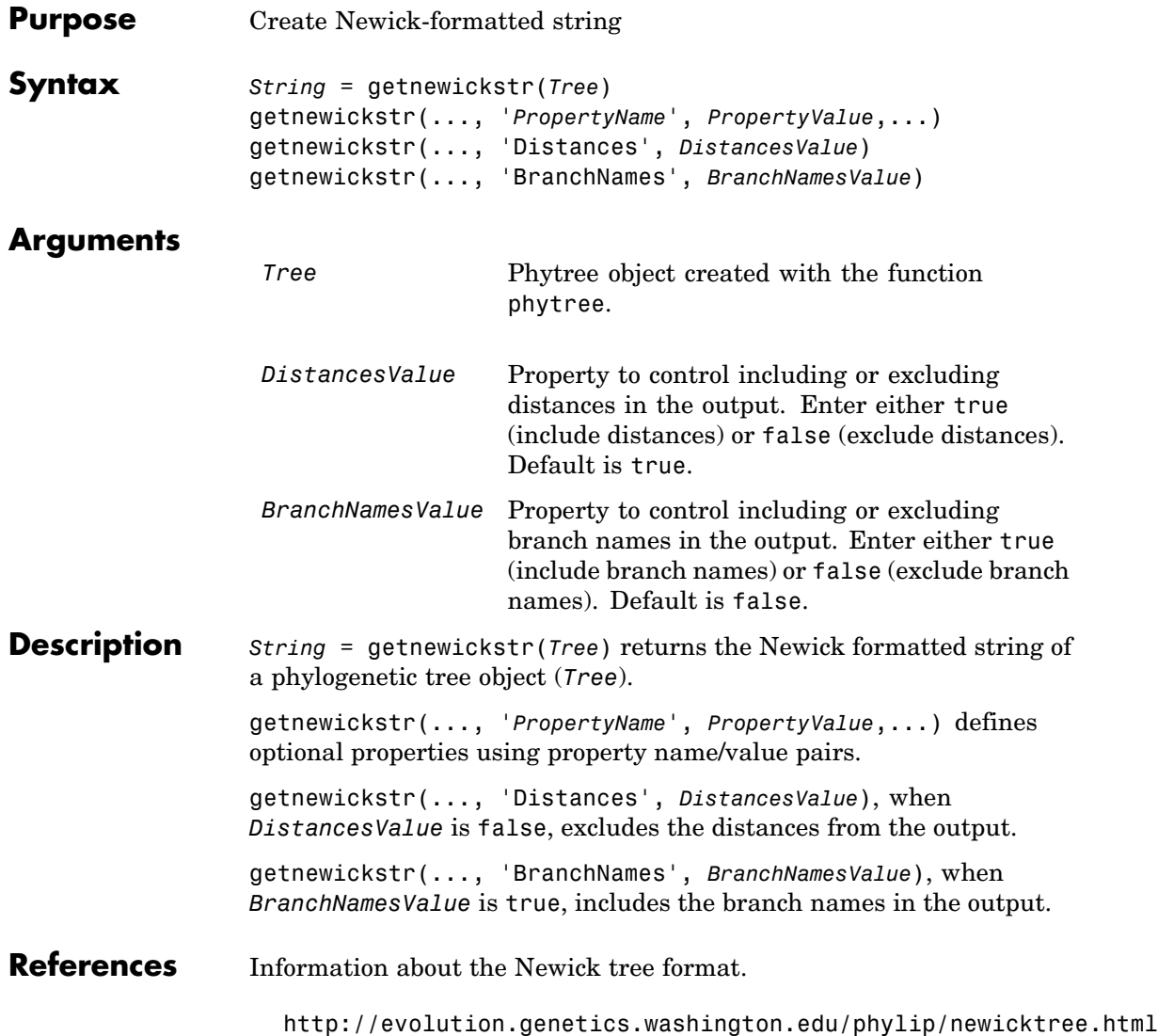

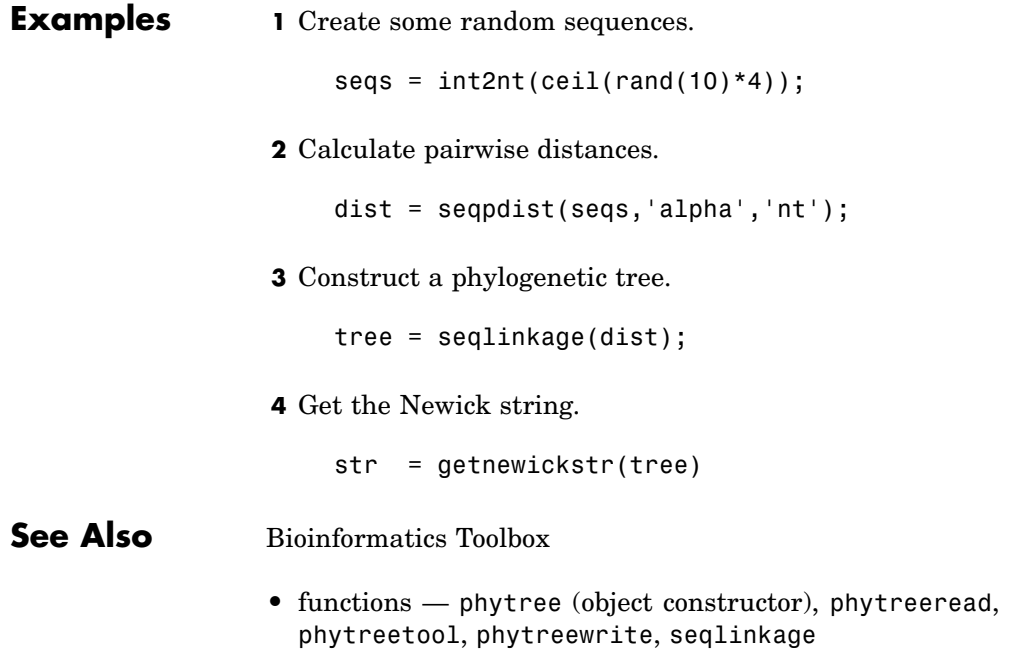

**•** phytree object methods — get, getbyname, getcanonical

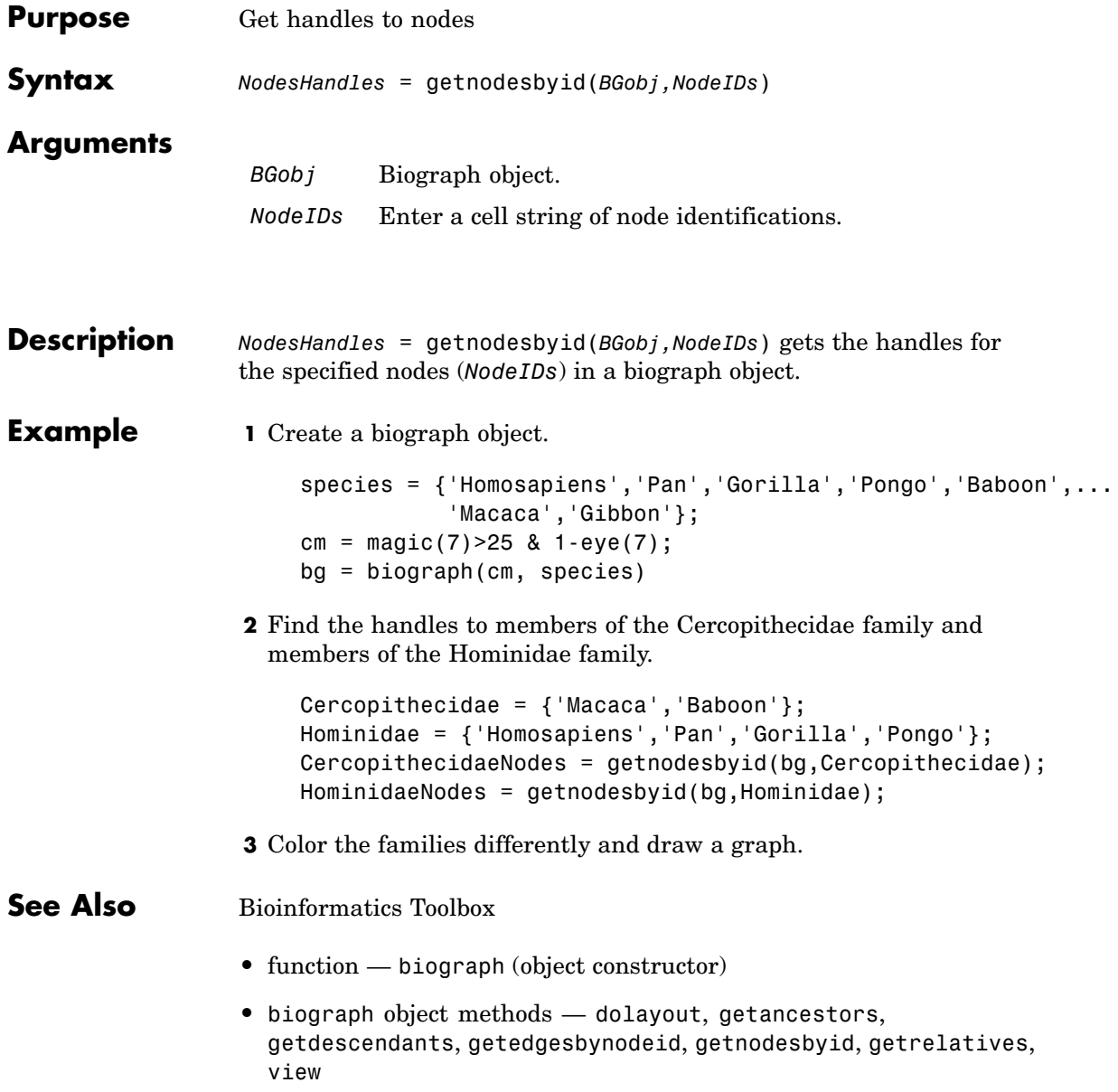

### MATLAB

**•** functions — get, set

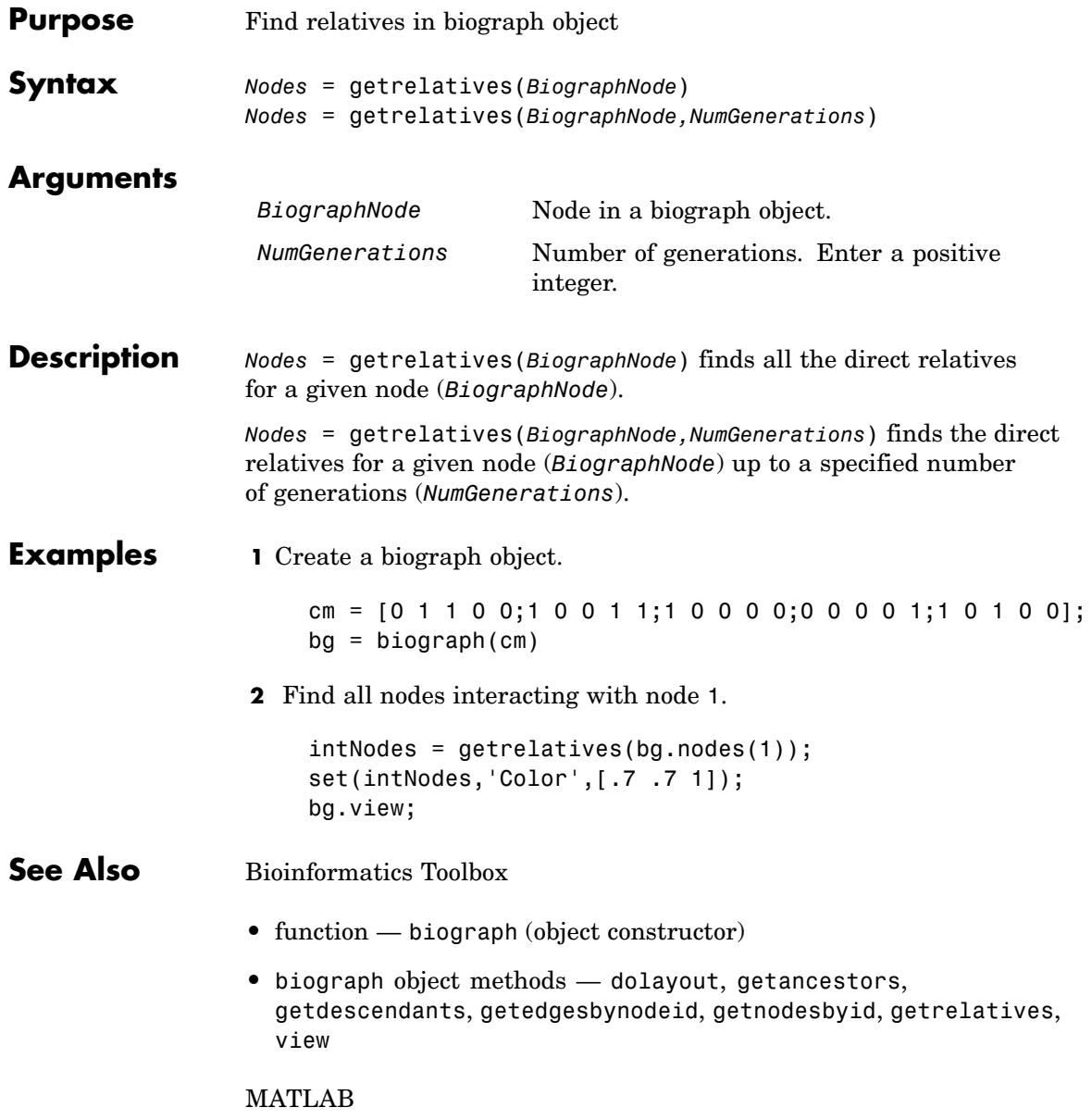

**•** functions — get, set
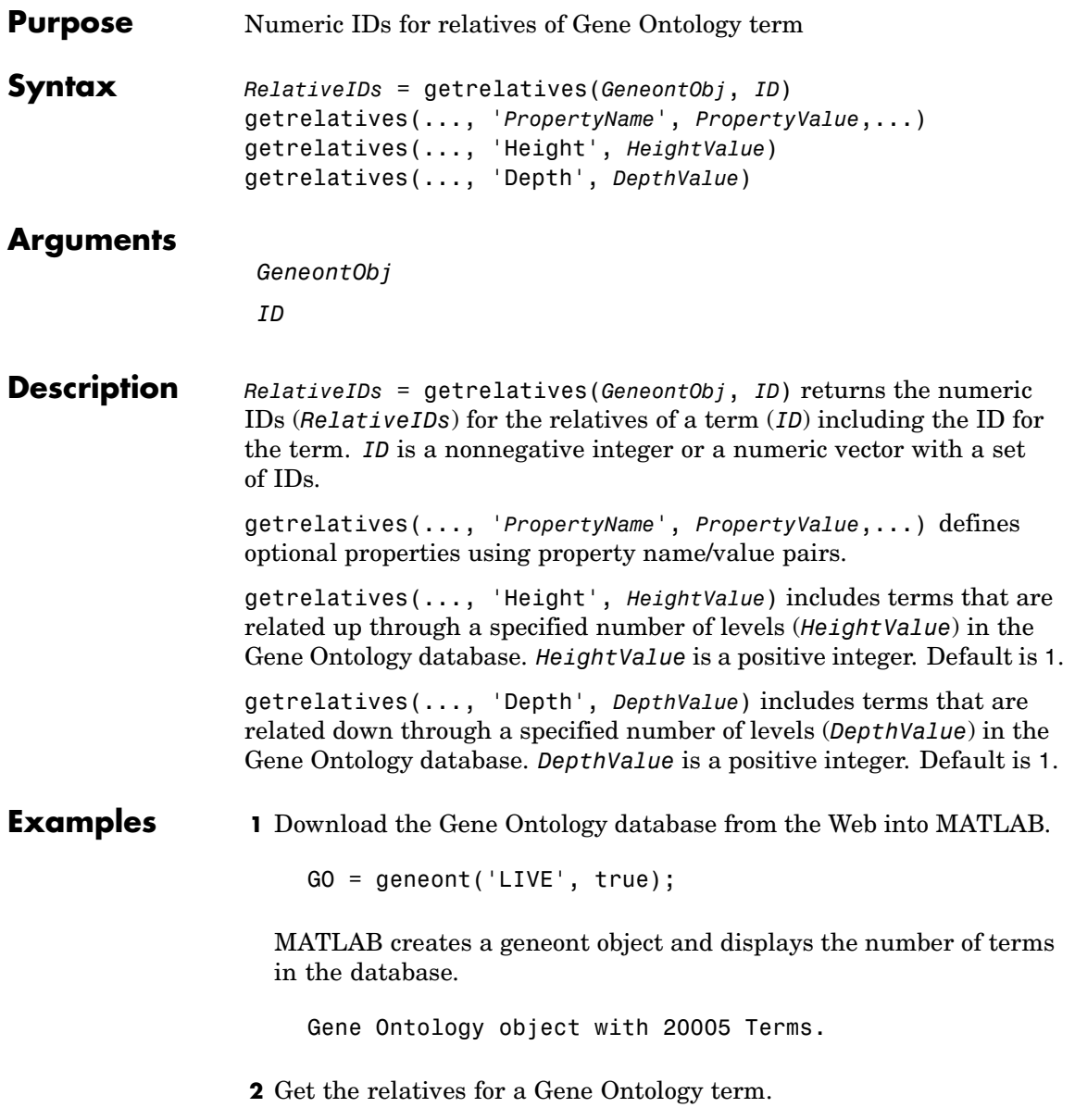

subontology = getrelatives(GO,46680)

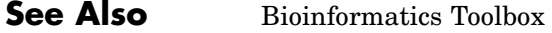

- **•** functions geneont (object constructor), goannotread, num2goid
- **•** geneont object methods getancestors, getdescendants, getmatrix

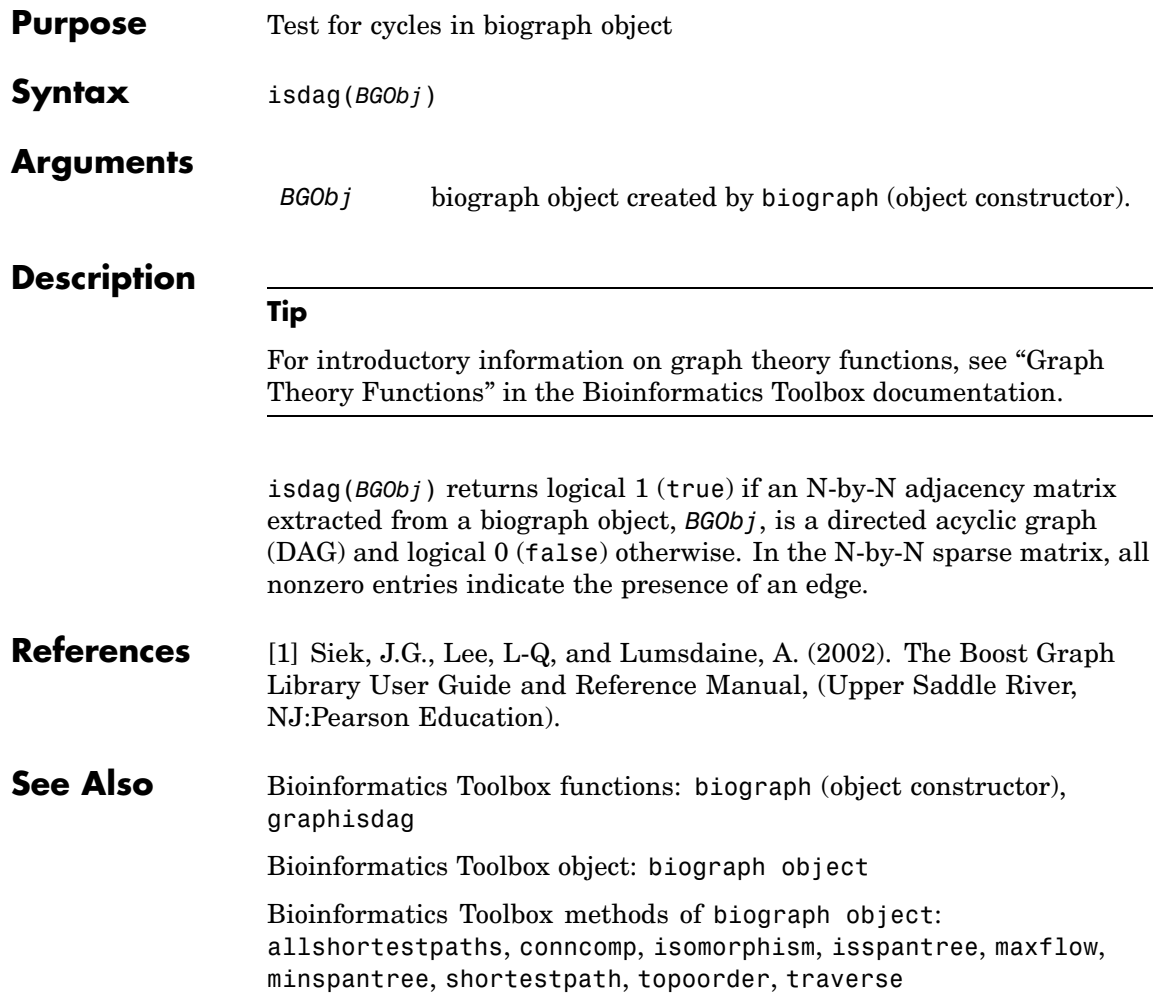

# **isomorphism (biograph)**

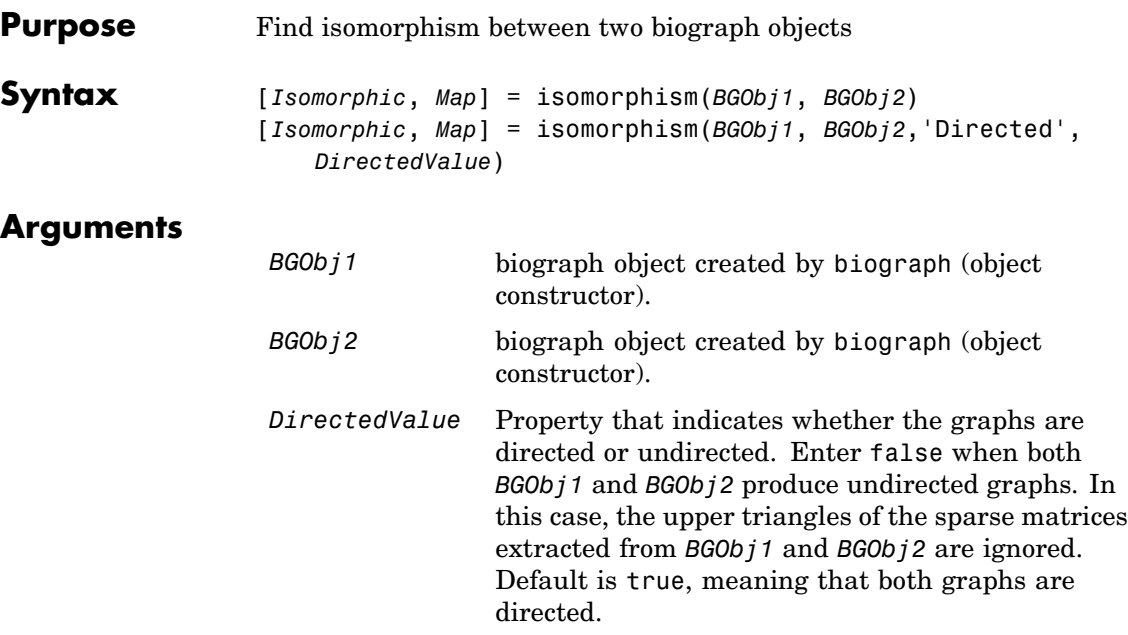

# **Description**

### **Tip**

For introductory information on graph theory functions, see "Graph Theory Functions" in the Bioinformatics Toolbox documentation.

[*Isomorphic*, *Map*] = isomorphism(*BGObj1*, *BGObj2*) returns logical 1 (true) in *Isomorphic* if two N-by-N adjacency matrices extracted from biograph objects *BGObj1* and *BGObj2* are isomorphic graphs, and logical 0 (false) otherwise. A graph isomorphism is a 1-to-1 mapping of the nodes in the graph from *BGObj1* and the nodes in the graph from *BGObj2* such that adjacencies are preserved. Return value *Isomorphic* is Boolean. When *Isomorphic* is true, *Map* is a row vector containing the node indices that map from *BGObj2* to *BGObj1*. When *Isomorphic* is false, the worst-case time complexity is  $O(N!)$ , where N is the number of nodes.

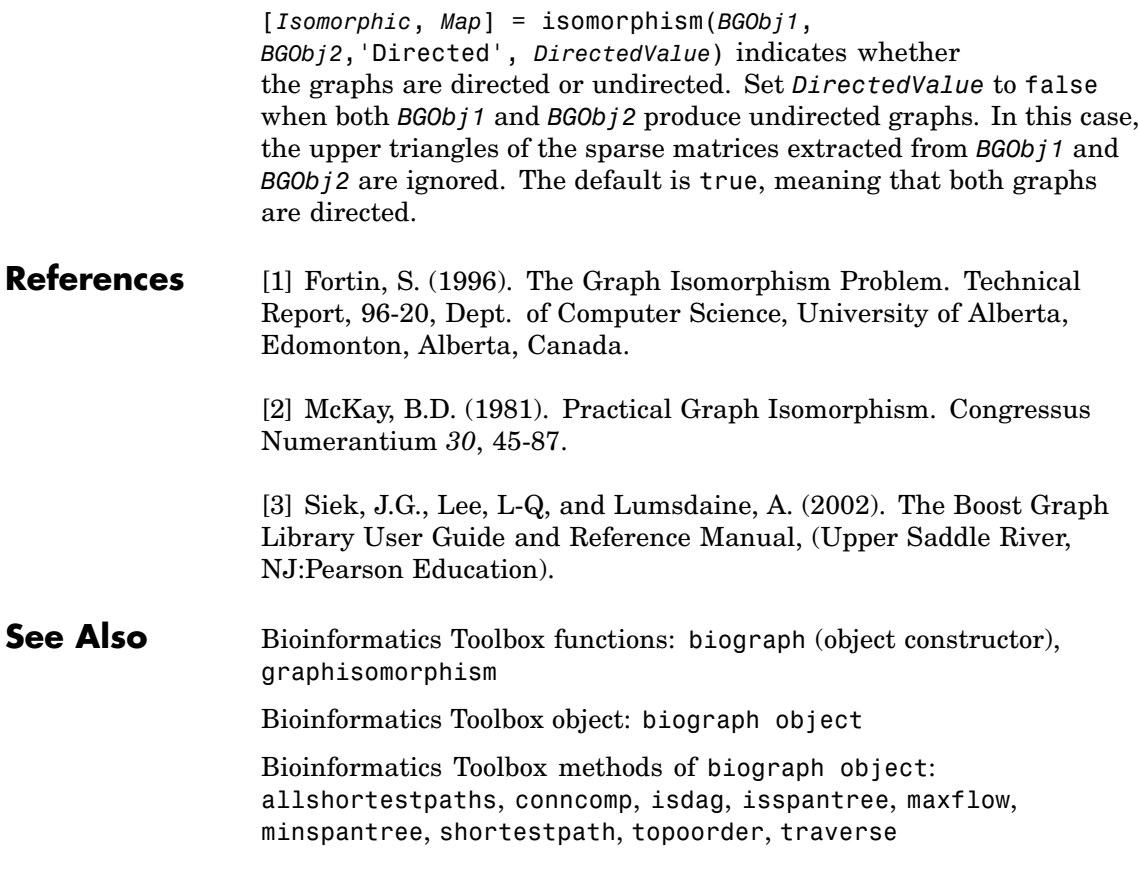

# **isspantree (biograph)**

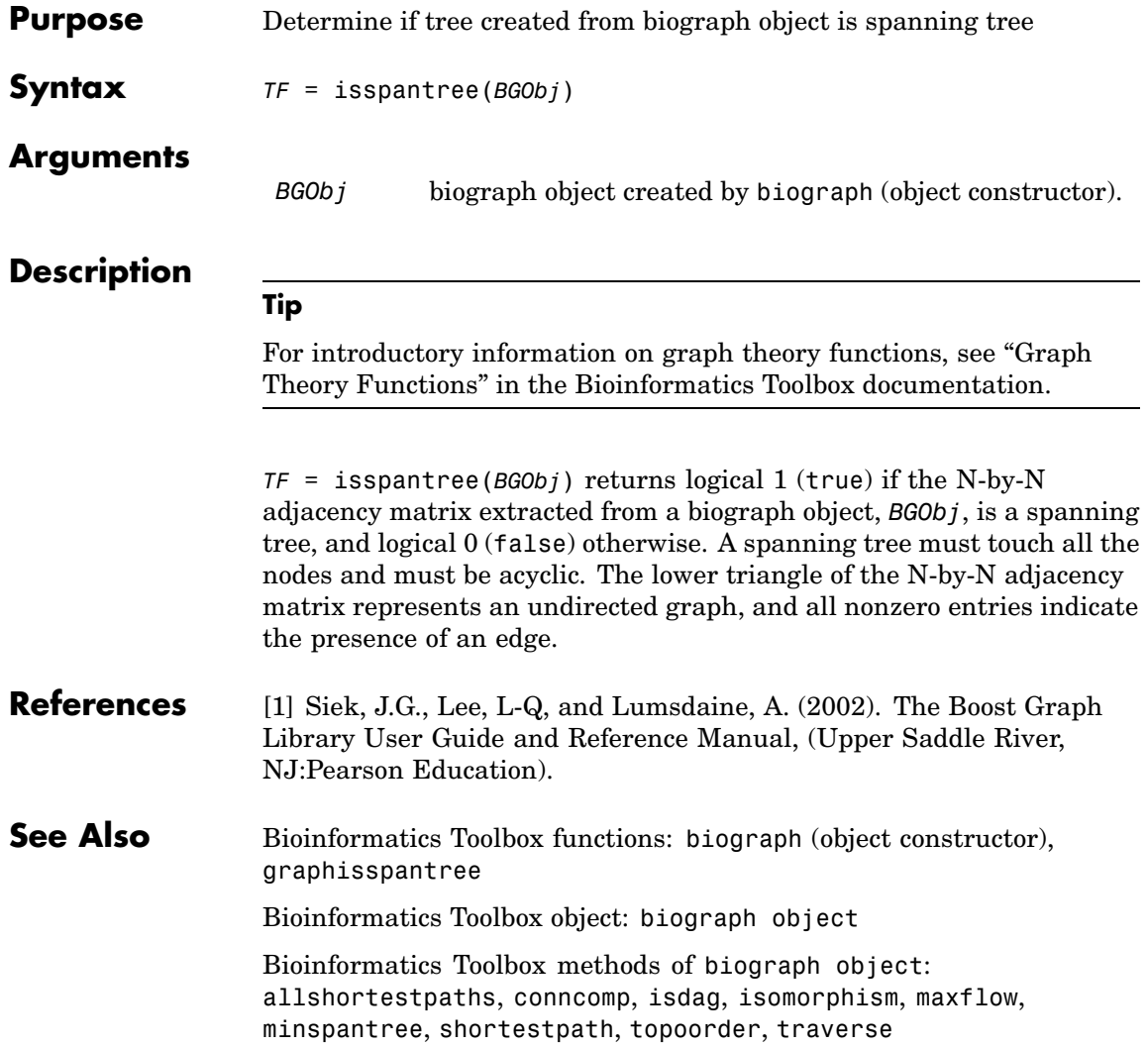

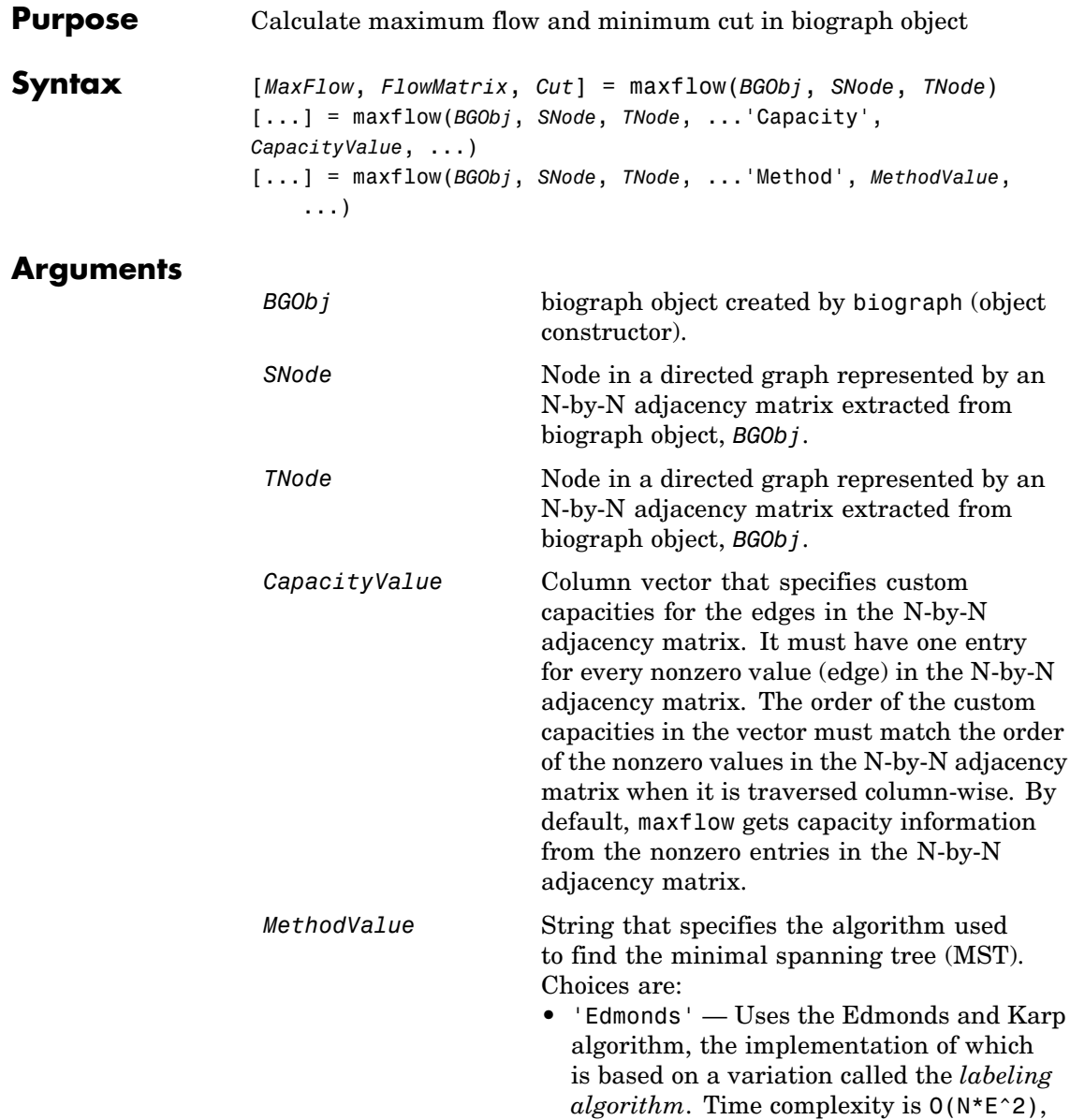

where N and E are the number of nodes and edges respectively.

**•** 'Goldberg' — Default algorithm. Uses the Goldberg algorithm, which uses the generic method known as *preflow-push*. Time complexity is  $O(N^2*sqrt(E)),$ where N and E are the number of nodes and edges respectively.

# **Description**

### **Tip**

For introductory information on graph theory functions, see "Graph Theory Functions" in the Bioinformatics Toolbox documentation.

[*MaxFlow*, *FlowMatrix*, *Cut*] = maxflow(*BGObj*, *SNode*, *TNode*) calculates the maximum flow of a directed graph represented by an N-by-N adjacency matrix extracted from a biograph object, *BGObj*, from node *SNode* to node *TNode*. Nonzero entries in the matrix determine the capacity of the edges. Output *MaxFlow* is the maximum flow, and *FlowMatrix* is a sparse matrix with all the flow values for every edge. *FlowMatrix*(*X*,*Y*) is the flow from node *X* to node *Y*. Output *Cut* is a logical row vector indicating the nodes connected to *SNode* after calculating the minimum cut between *SNode* and *TNode*. If several solutions to the minimum cut problem exist, then *Cut* is a matrix.

[...] = maxflow(*BGObj*, *SNode*, *TNode*, ...'*PropertyName*', *PropertyValue*, ...) calls maxflow with optional properties that use property name/property value pairs. You can specify one or more properties in any order. Each *PropertyName* must be enclosed in single quotes and is case insensitive. These property name/property value pairs are as follows:

[...] = maxflow(*BGObj*, *SNode*, *TNode*, ...'Capacity', *CapacityValue*, ...) lets you specify custom capacities for the edges. *CapacityValue* is a column vector having one entry for every nonzero value (edge) in the N-by-N adjacency matrix. The order of the custom capacities in the vector must match the order of the nonzero values in the matrix when it is traversed column-wise. By default, graphmaxflow gets capacity information from the nonzero entries in the matrix.

[...] = maxflow(*BGObj*, *SNode*, *TNode*, ...'Method', *MethodValue*, ...) lets you specify the algorithm used to find the minimal spanning tree (MST). Choices are:

- **•** 'Edmonds' Uses the Edmonds and Karp algorithm, the implementation of which is based on a variation called the *labeling algorithm*. Time complexity is O(N\*E^2), where N and E are the number of nodes and edges respectively.
- **•** 'Goldberg' Default algorithm. Uses the Goldberg algorithm, which uses the generic method known as *preflow-push*. Time complexity is  $O(N^2*sqrt(E))$ , where N and E are the number of nodes and edges respectively.
- **References** [1] Edmonds, J. and Karp, R.M. (1972). Theoretical improvements in the algorithmic efficiency for network flow problems. Journal of the ACM *19*, 248-264.

[2] Goldberg, A.V. (1985). A New Max-Flow Algorithm. MIT Technical Report MIT/LCS/TM-291, Laboratory for Computer Science, MIT.

[3] Siek, J.G., Lee, L-Q, and Lumsdaine, A. (2002). The Boost Graph Library User Guide and Reference Manual, (Upper Saddle River, NJ:Pearson Education).

### **See Also** Bioinformatics Toolbox functions: biograph (object constructor), graphmaxflow

Bioinformatics Toolbox object: biograph object

Bioinformatics Toolbox methods of biograph object: allshortestpaths, conncomp, isdag, isomorphism, isspantree, minspantree, shortestpath, topoorder, traverse

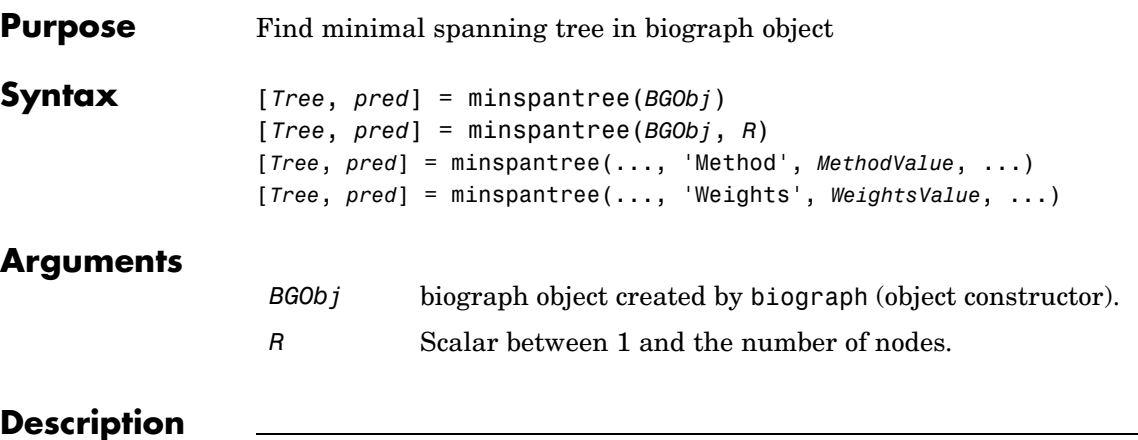

**Tip**

For introductory information on graph theory functions, see "Graph Theory Functions" in the Bioinformatics Toolbox documentation.

[*Tree*, *pred*] = minspantree(*BGObj*) finds an acyclic subset of edges that connects all the nodes in the undirected graph represented by an N-by-N adjacency matrix extracted from a biograph object, *BGObj*, and for which the total weight is minimized. Weights of the edges are all nonzero entries in the lower triangle of the N-by-N sparse matrix. Output *Tree* is a spanning tree represented by a sparse matrix. Output *pred* is a vector containing the predecessor nodes of the minimal spanning tree (MST), with the root node indicated by 0. The root node defaults to the first node in the largest connected component. This computation requires an extra call to the graphconncomp function.

[*Tree*, *pred*] = minspantree(*BGObj*, *R*) sets the root of the minimal spanning tree to node R.

[*Tree*, *pred*] =

minspantree(..., '*PropertyName*', *PropertyValue*, ...) calls minspantree with optional properties that use property name/property value pairs. You can specify one or more properties in any order. Each

*PropertyName* must be enclosed in single quotes and is case insensitive. These property name/property value pairs are as follows:

[*Tree*, *pred*] = minspantree(..., 'Method', *MethodValue*, ...) lets you specify the algorithm used to find the minimal spanning tree (MST). Choices are:

- **•** 'Kruskal' Grows the minimal spanning tree (MST) one edge at a time by finding an edge that connects two trees in a spreading forest of growing MSTs. Time complexity is  $O(E+X^*log(N))$ , where X is the number of edges no longer than the longest edge in the MST, and N and E are the number of nodes and edges respectively.
- **•** 'Prim' Default algorithm. Grows the minimal spanning tree (MST) one edge at a time by adding a minimal edge that connects a node in the growing MST with any other node. Time complexity is  $O(E^*log(N))$ , where N and E are the number of nodes and edges respectively.

**Note** When the graph is unconnected, Prim's algorithm returns only the tree that contains R, while Kruskal's algorithm returns an MST for every component.

[*Tree*, *pred*] = minspantree(..., 'Weights', *WeightsValue*, ...) lets you specify custom weights for the edges. *WeightsValue* is a column vector having one entry for every nonzero value (edge) in the N-by-N sparse matrix. The order of the custom weights in the vector must match the order of the nonzero values in the N-by-N sparse matrix when it is traversed column-wise. By default, minspantree gets weight information from the nonzero entries in the N-by-N sparse matrix.

### **References** [1] Kruskal, J.B. (1956). On the Shortest Spanning Subtree of a Graph and the Traveling Salesman Problem. Proceedings of the American Mathematical Society *7*, 48-50.

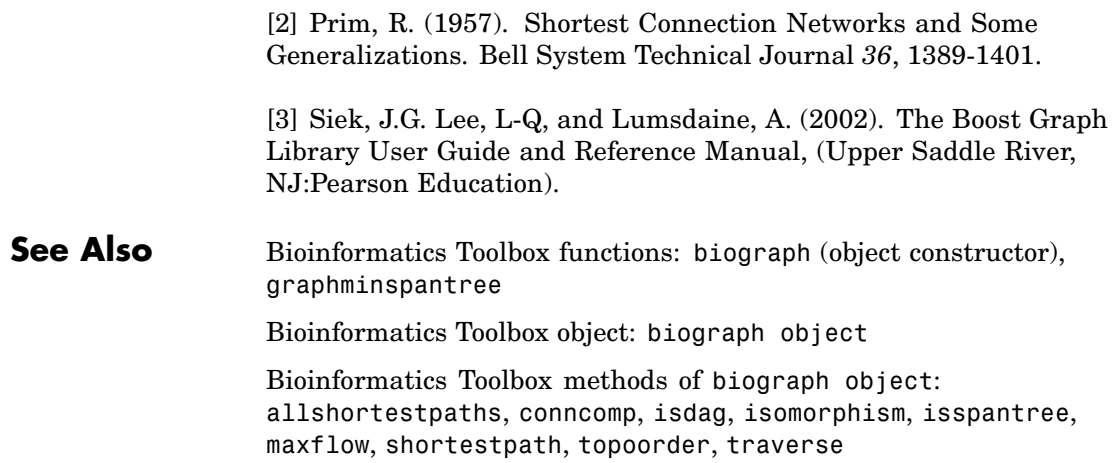

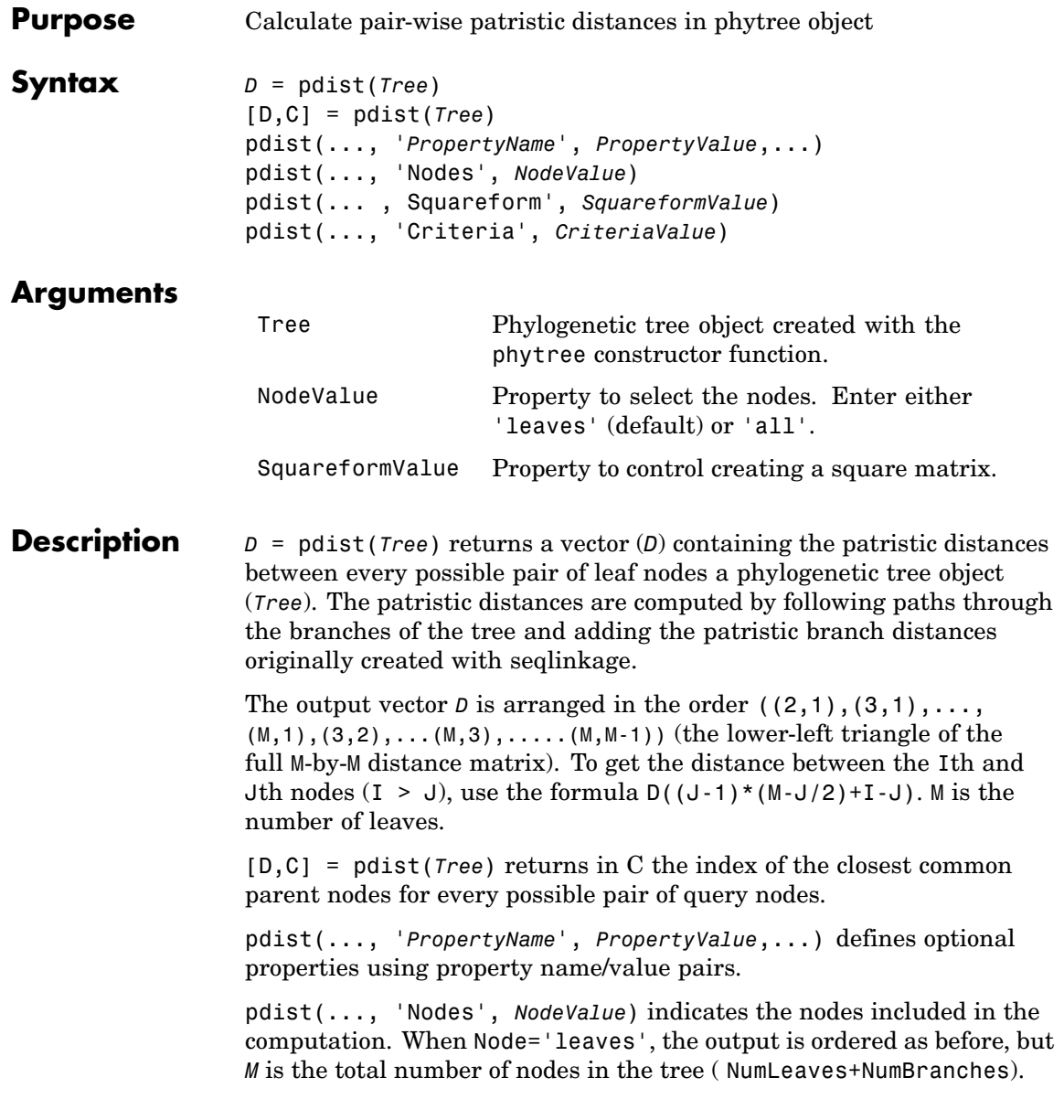

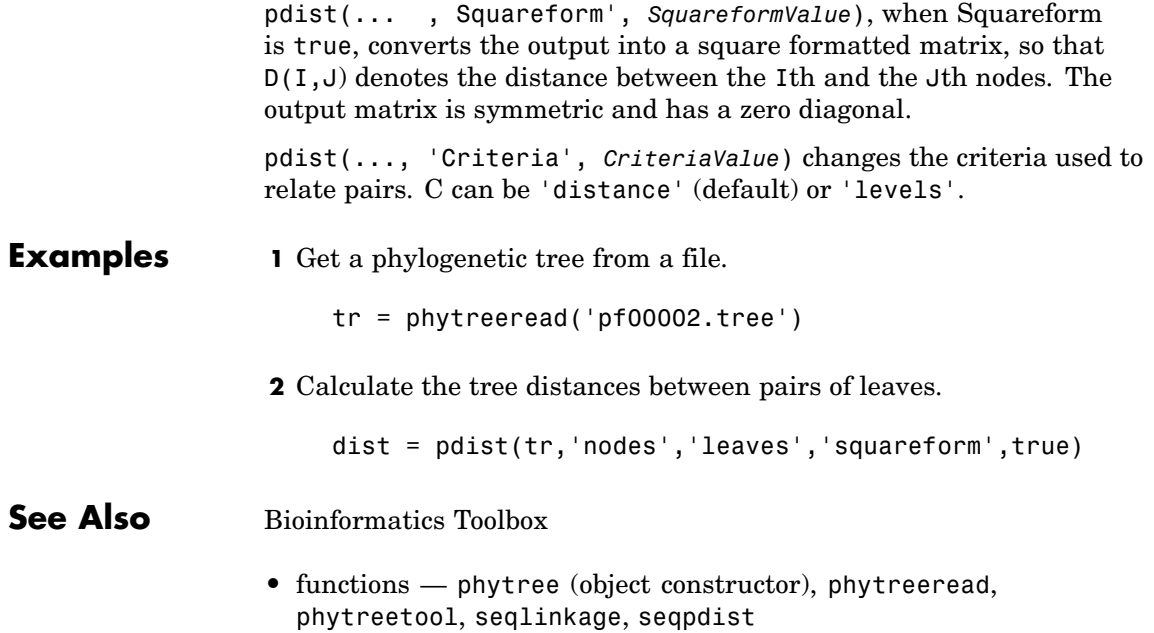

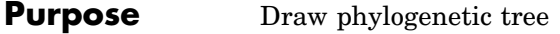

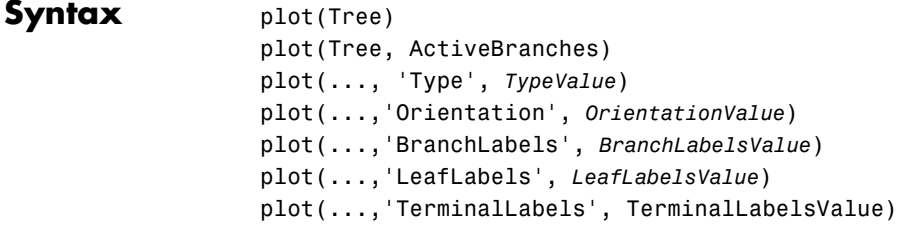

# **Arguments**

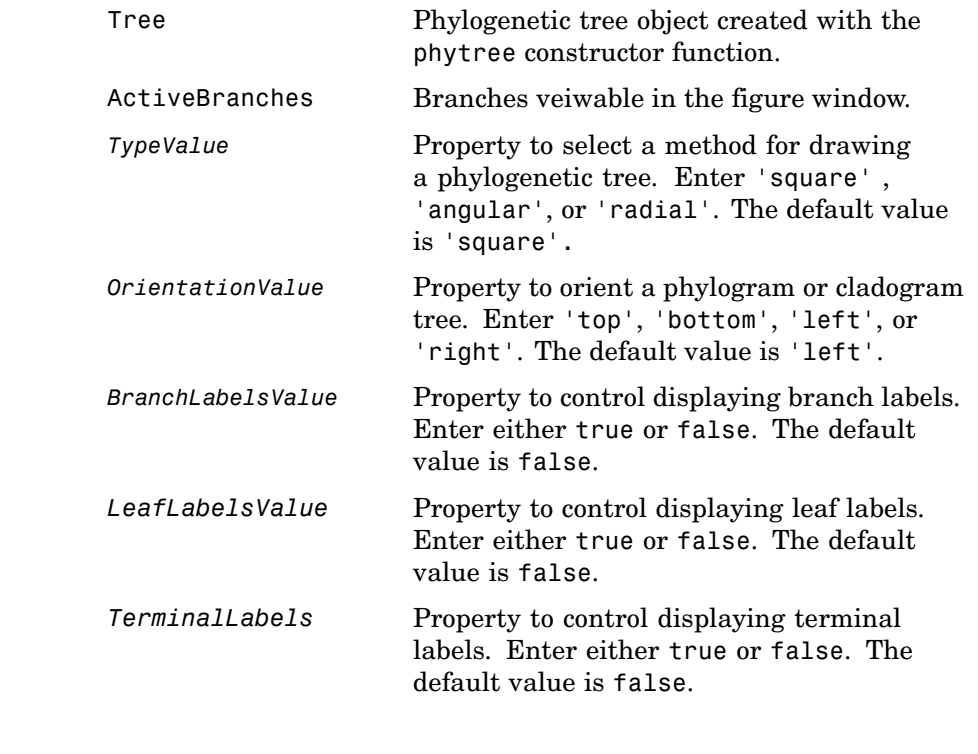

# **Description** plot(Tree) draws a phylogenetic tree object into a MATLAB figure as a phylogram. The significant distances between branches and nodes

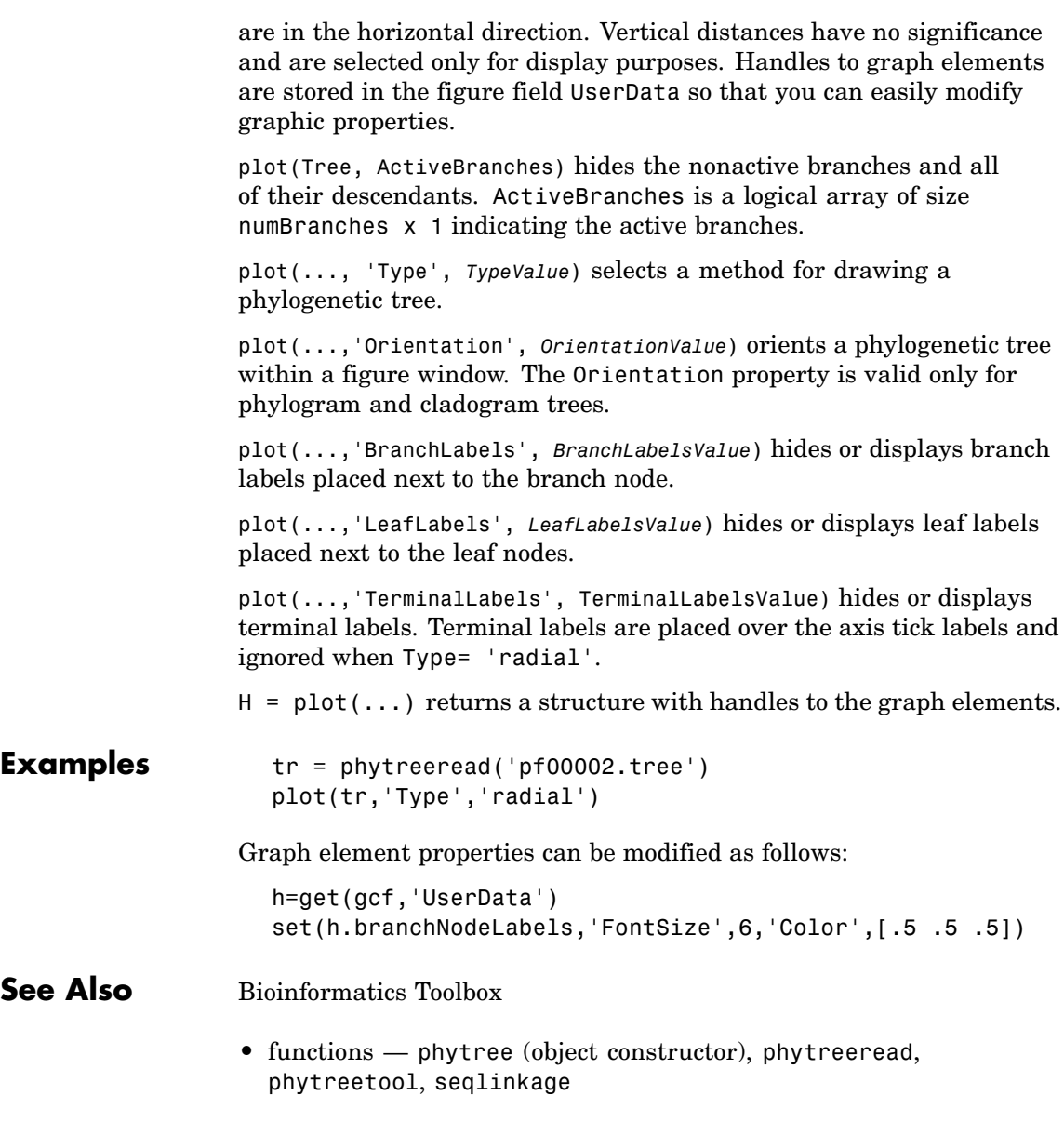

**•** phytree object method — view

# **prune (phytree)**

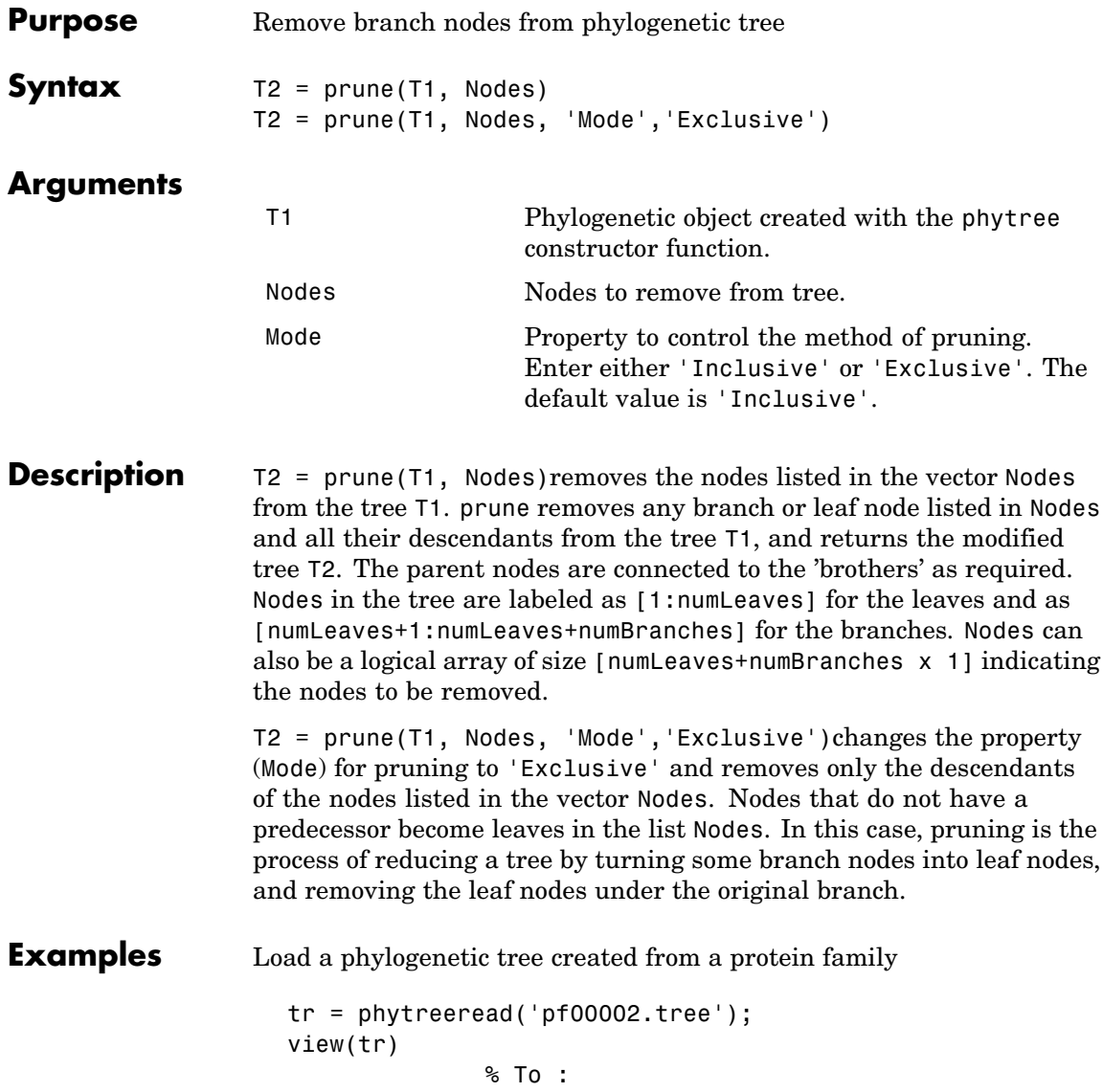

Remove all the 'mouse' proteins

```
ind = getbyname(tr,'mouse');
tr = prune(tr,ind);view(tr)
```
Remove potential outliers in the tree

```
[sel, sel \text{ leaves}] = select(tr, 'criteria', 'distance',...'threshold',.3,...
                               'reference','leaves',...
                               'exclude','leaves',...
                               'propagate','toleaves');
tr = prune(tr, -sel leaves)view(tr)
```
# **See Also** Bioinformatics Toolbox

- **•** functions phytree (object constructor), phytreetool
- **•** phytree object methods select, get

# **reroot (phytree)**

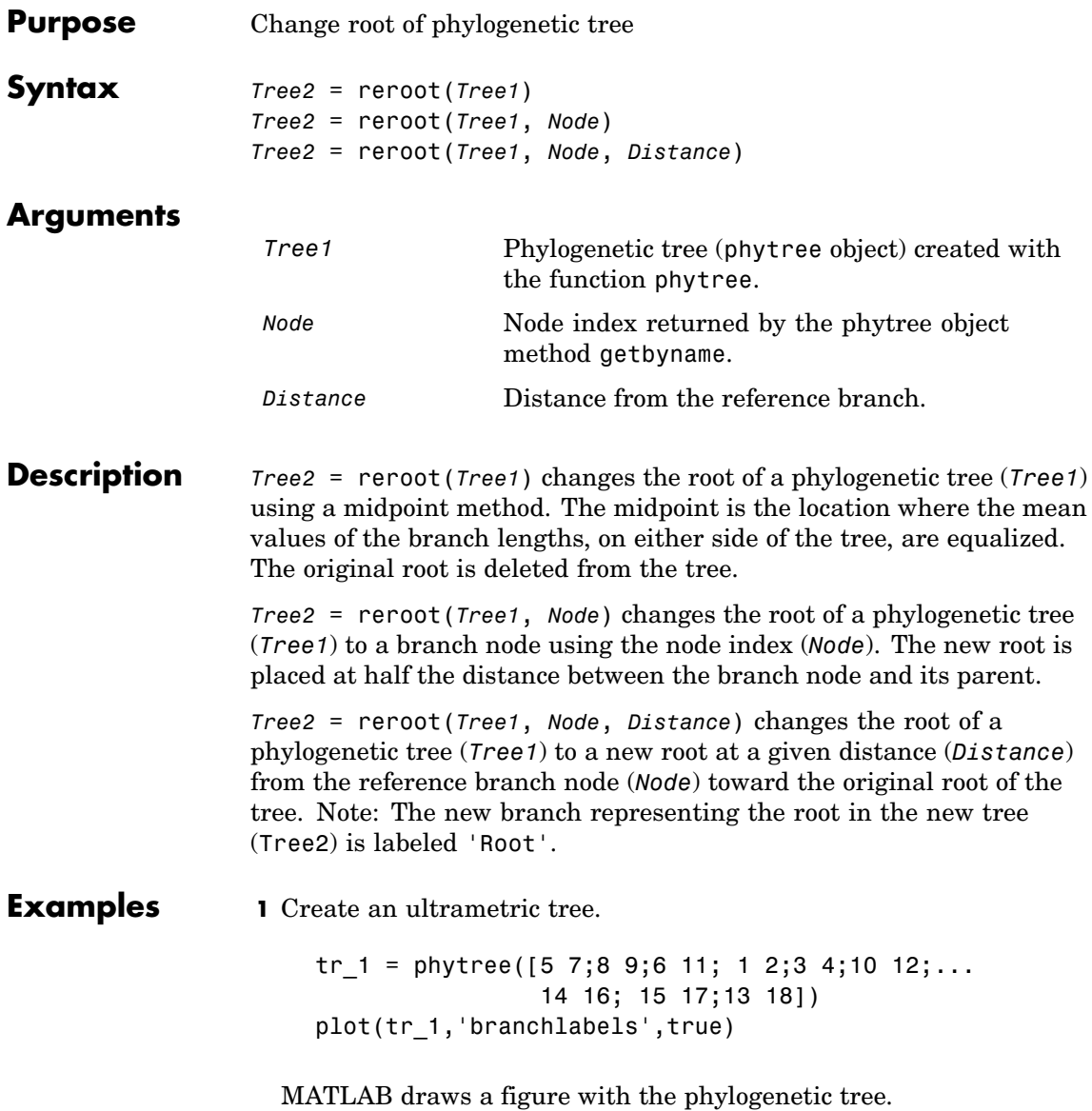

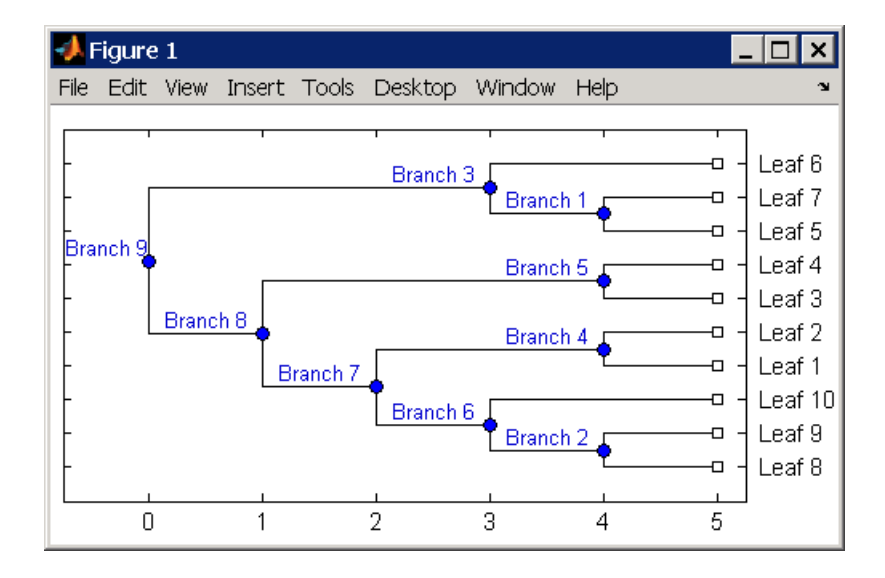

**2** Place the root at 'Branch 7'.

```
sel = getbyname(tr 1, 'Branch 7');
tr 2 = reroot(tr 1,sel)
plot(tr_2,'branchlabels',true)
```
MATLAB draws a tree with the root moved to the center of branch 7.

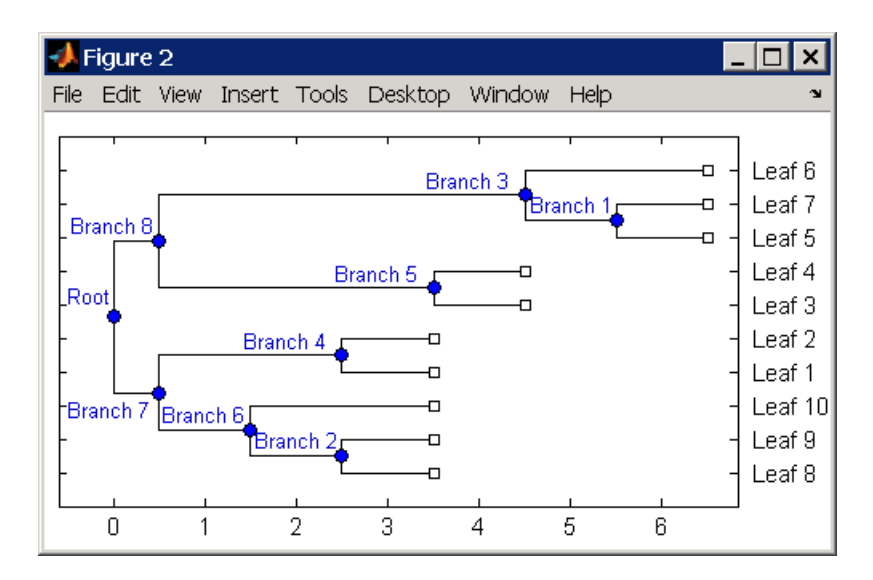

**3** Move the root to a branch that makes the tree as ultrametric as possible.

tr  $3 =$  reroot(tr 2) plot(tr 3, 'branchlabels', true)

MATLAB draws the new tree with the root moved from the center of branch 7 to branch 8.

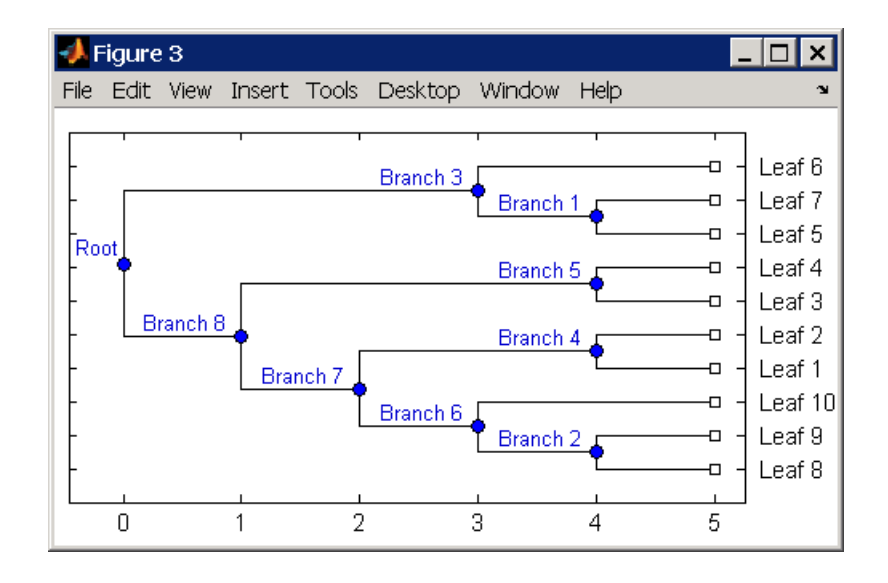

# **See Also** Bioinformatics Toolbox

- **•** functions phytree (object constructor), seqneighjoin
- **•** phytree object methods get, getbyname, prune, select

# **select (phytree)**

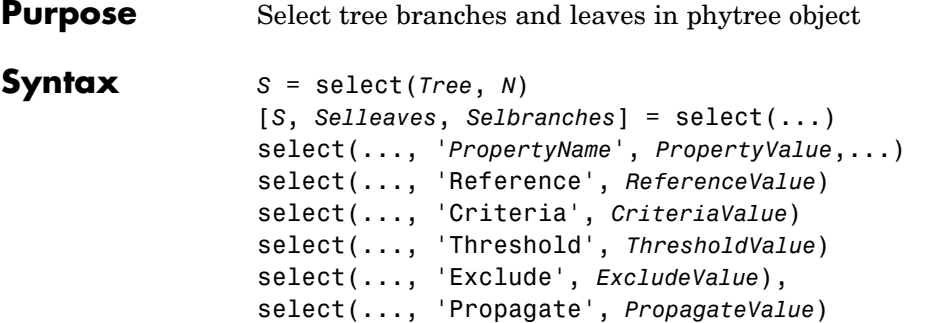

# **Arguments**

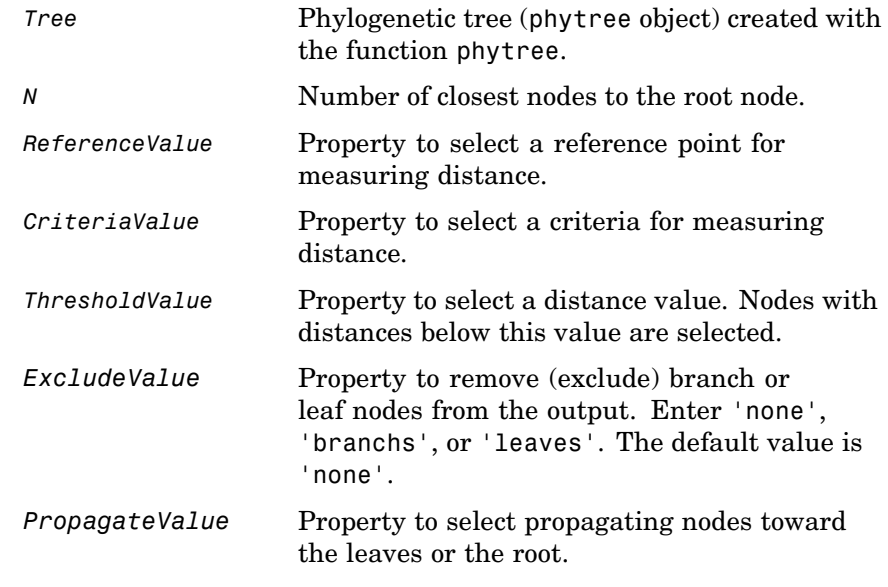

### **Description** *S* = select(*Tree*, *N*) returns a logical vector (*S*) of size [NumNodes x 1] indicating the *N* closest nodes to the root node of a phytree object (Tree) where NumNodes = NumLeaves + NumBranches. The first criterion select uses is branch levels, then patristic distance (also

known as tree distance). By default, select uses inf as the value of N, and select(*Tree*) returns a vector with values of true.

[*S*, *Selleaves*, *Selbranches*] = select(...) returns two additional logical vectors, one for the selected leaves and one for the selected branches.

select(..., '*PropertyName*', *PropertyValue*,...) defines optional properties using property name/value pairs.

select(..., 'Reference', *ReferenceValue*) changes the reference point(s) to measure the closeness. Reference can be the root (default) or leaves. When using leaves, a node can have multiple distances to its descendant leaves (nonultrametric tree). If this the case, select considers the minimum distance to any descendant leaf.

select(..., 'Criteria', *CriteriaValue*) changes the criteria select uses to measure closeness. If  $C = 'levels'$  (default), the first criterion is branch levels and then patristic distance. If C = 'distance', the first criterion is patristic distance and then branch levels.

select(..., 'Threshold', *ThresholdValue*) selects all the nodes where closeness is less than or equal to the threshold value (*ThresholdValue*). Notice, you can also use either of the properties 'criteria' or 'reference', if N is not specified, then N = infF; otherwise you can limit the number of selected nodes by N.

select(..., 'Exclude', *ExcludeValue*), when *ExcludeValue* = 'branches', sets a postfilter that excludes all the branch nodes from *S*, or when *ExcludeValue* = 'leaves', all the leaf nodes . The default is 'none'.

select(..., 'Propagate', *PropagateValue*) activates a postfunctionality that propagates the selected nodes to the leaves when P=='toleaves' or toward the root finding a common ancestor when P == 'toroot'. The default value is 'none'. P may also be 'both'. The 'Propagate' property acts after the 'Exclude' property.

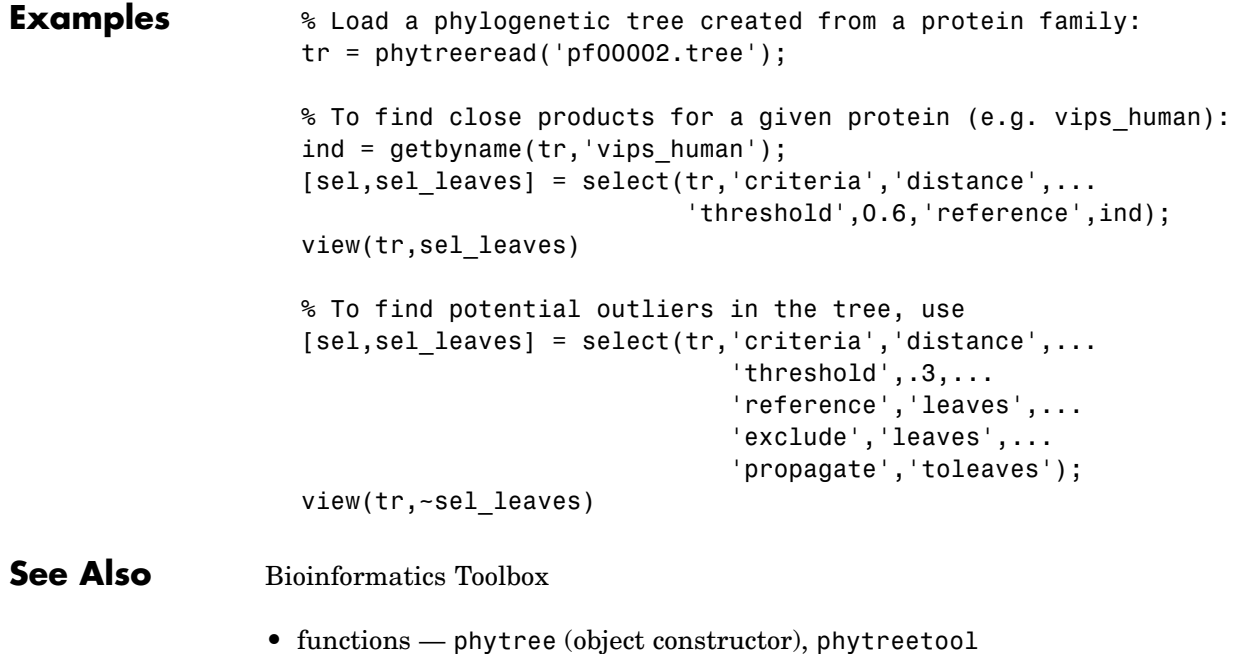

**•** phytree object methods — get, pdist, prune

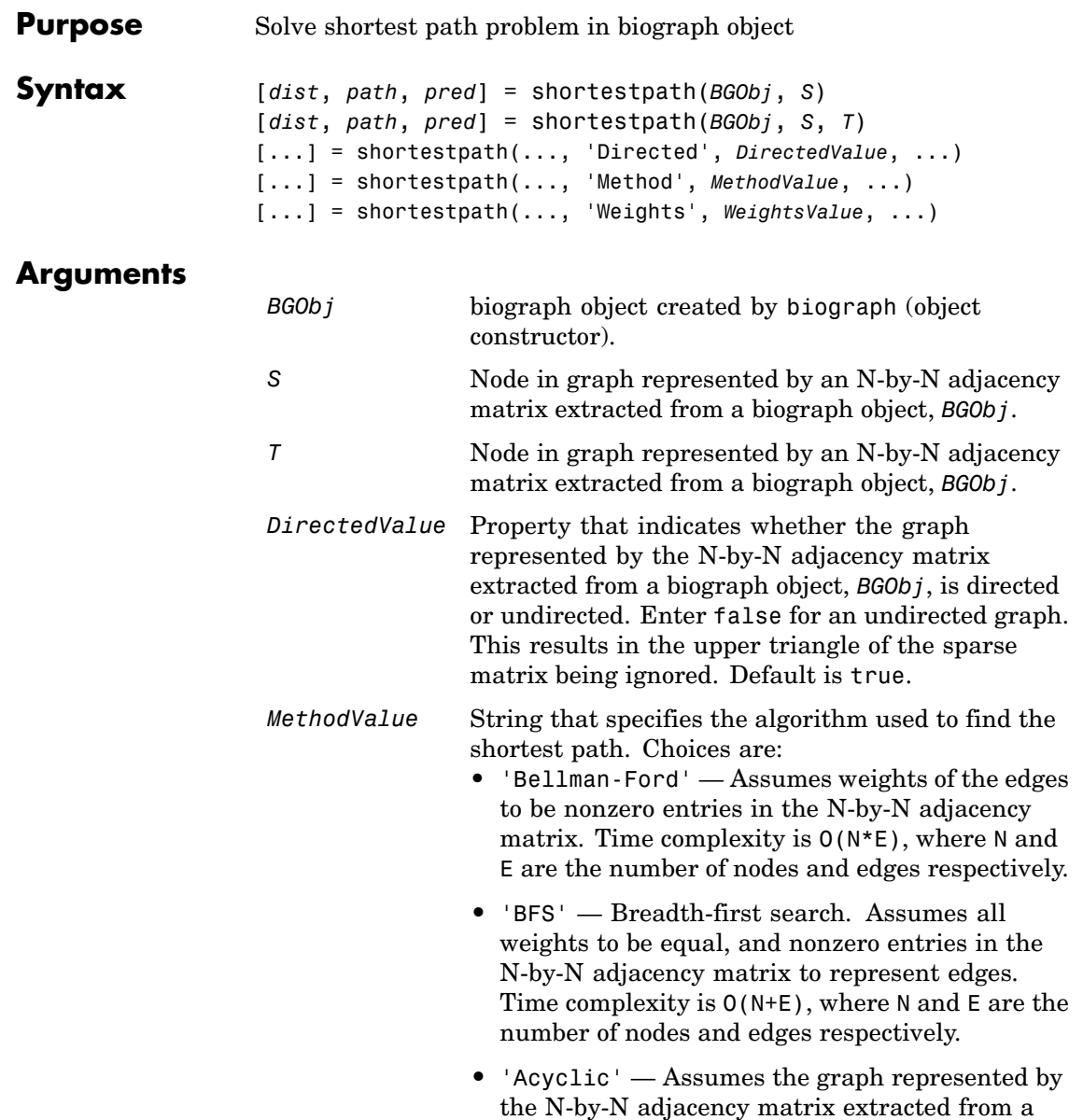

biograph object, *BGObj*, to be a directed acyclic graph and that weights of the edges are nonzero entries in the N-by-N adjacency matrix. Time complexity is O(N+E), where N and E are the number of nodes and edges respectively.

- **•** 'Dijkstra' Default algorithm. Assumes weights of the edges to be positive values in the N-by-N adjacency matrix. Time complexity is  $O(log(N) * E)$ , where N and E are the number of nodes and edges respectively.
- *WeightsValue* Column vector that specifies custom weights for the edges in the N-by-N adjacency matrix extracted from a biograph object, *BGObj*. It must have one entry for every nonzero value (edge) in the N-by-N adjacency matrix. The order of the custom weights in the vector must match the order of the nonzero values in the N-by-N adjacency matrix when it is traversed column-wise. This property lets you use zero-valued weights. By default, shortestpaths gets weight information from the nonzero entries in the N-by-N adjacency matrix.

# **Description**

#### **Tip**

For introductory information on graph theory functions, see "Graph Theory Functions" in the Bioinformatics Toolbox documentation.

[*dist*, *path*, *pred*] = shortestpath(*BGObj*, *S*) determines the single-source shortest paths from node *S* to all other nodes in the graph represented by an N-by-N adjacency matrix extracted from a biograph object, *BGObj*. Weights of the edges are all nonzero entries in the N-by-N adjacency matrix. *dist* are the N distances from the source to every node (using Infs for nonreachable nodes and 0 for the source node).

*path* contains the winning paths to every node. *pred* contains the predecessor nodes of the winning paths.

[*dist*, *path*, *pred*] = shortestpath(*BGObj*, *S*, *T*) determines the single source-single destination shortest path from node *S* to node *T*.

[...] = shortestpath(..., '*PropertyName*', *PropertyValue*, ...) calls shortestpath with optional properties that use property name/property value pairs. You can specify one or more properties in any order. Each *PropertyName* must be enclosed in single quotes and is case insensitive. These property name/property value pairs are as follows:

[...] = shortestpath(..., 'Directed', *DirectedValue*, ...) indicates whether the graph represented by the N-by-N adjacency matrix extracted from a biograph object, *BGObj*, is directed or undirected. Set *DirectedValue* to false for an undirected graph. This results in the upper triangle of the sparse matrix being ignored. Default is true.

[...] = shortestpath(..., 'Method', *MethodValue*, ...) lets you specify the algorithm used to find the shortest path. Choices are:

- **•** 'Bellman-Ford' Assumes weights of the edges to be nonzero entries in the N-by-N adjacency matrix. Time complexity is O(N\*E), where N and E are the number of nodes and edges respectively.
- **•** 'BFS' Breadth-first search. Assumes all weights to be equal, and nonzero entries in the N-by-N adjacency matrix to represent edges. Time complexity is O(N+E), where N and E are the number of nodes and edges respectively.
- **•** 'Acyclic' Assumes the graph represented by the N-by-N adjacency matrix extracted from a biograph object, *BGObj*, to be a directed acyclic graph and that weights of the edges are nonzero entries in the N-by-N adjacency matrix. Time complexity is O(N+E), where N and E are the number of nodes and edges respectively.
- **•** 'Dijkstra' Default algorithm. Assumes weights of the edges to be positive values in the N-by-N adjacency matrix. Time complexity

is  $O(log(N) * E)$ , where N and E are the number of nodes and edges respectively.

[...] = shortestpath(..., 'Weights', *WeightsValue*, ...) lets you specify custom weights for the edges. *WeightsValue* is a column vector having one entry for every nonzero value (edge) in the N-by-N adjacency matrix extracted from a biograph object, *BGObj*. The order of the custom weights in the vector must match the order of the nonzero values in the N-by-N adjacency matrix when it is traversed column-wise. This property lets you use zero-valued weights. By default, shortestpath gets weight information from the nonzero entries in the N-by-N adjacency matrix.

### **References** [1] Dijkstra, E.W. (1959). A note on two problems in connexion with graphs. Numerische Mathematik *1*, 269-271.

[2] Bellman, R. (1958). On a Routing Problem. Quarterly of Applied Mathematics *16(1)*, 87-90.

[3] Siek, J.G., Lee, L-Q, and Lumsdaine, A. (2002). The Boost Graph Library User Guide and Reference Manual, (Upper Saddle River, NJ:Pearson Education).

### **See Also** Bioinformatics Toolbox functions: biograph (object constructor), graphshortestpath

Bioinformatics Toolbox object: biograph object

Bioinformatics Toolbox methods of biograph object: allshortestpaths, conncomp, isdag, isomorphism, isspantree, maxflow, minspantree, topoorder, traverse

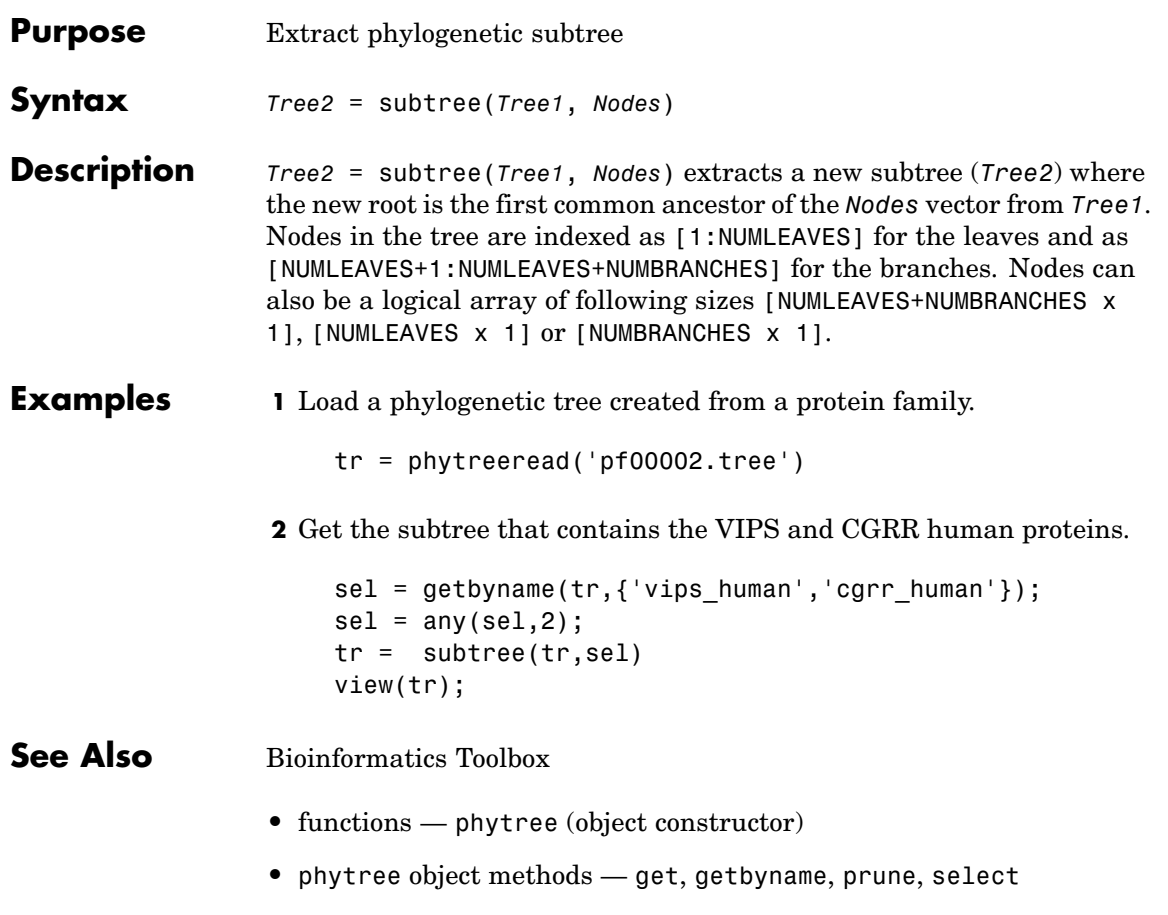

# **topoorder (biograph)**

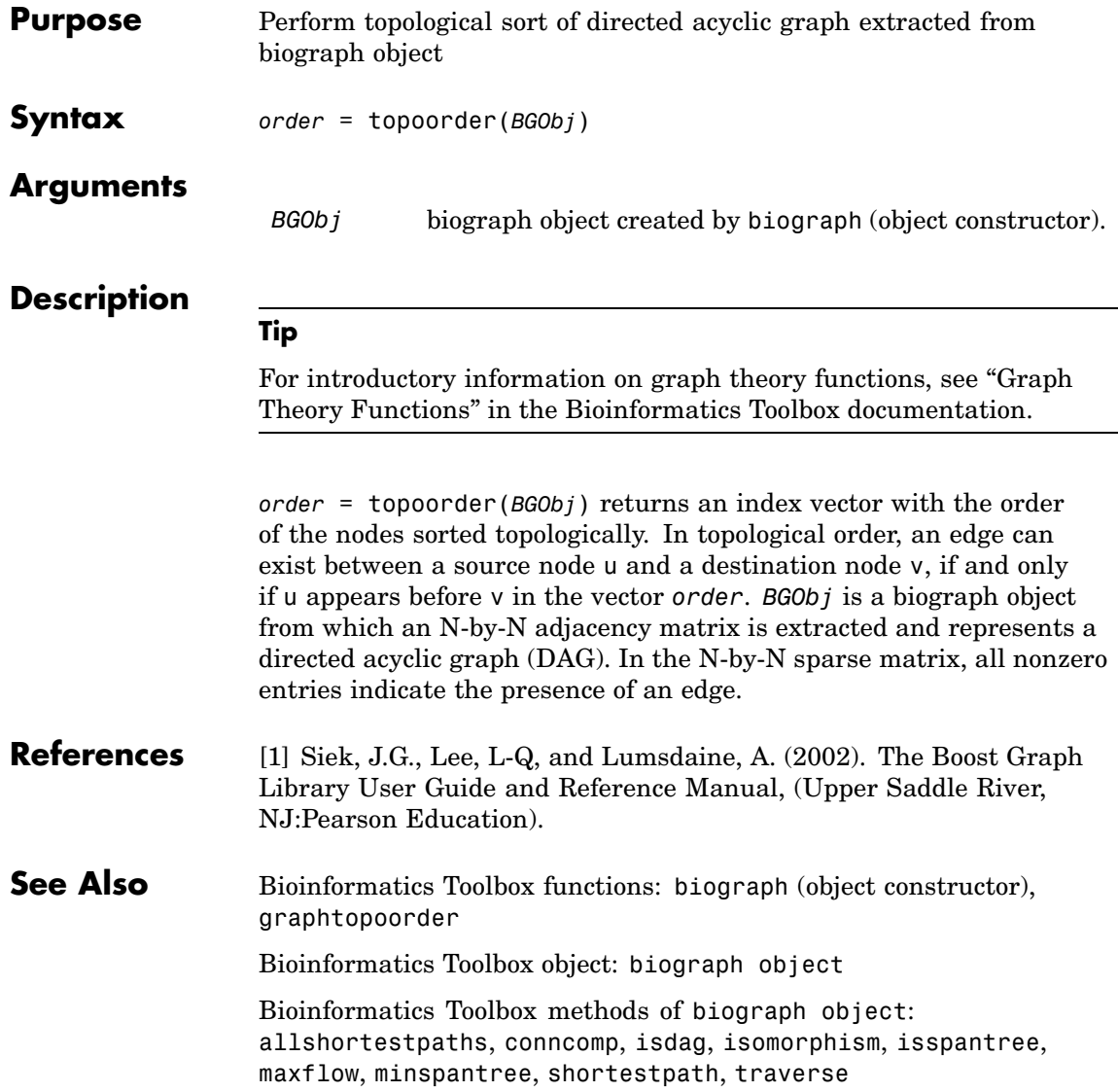

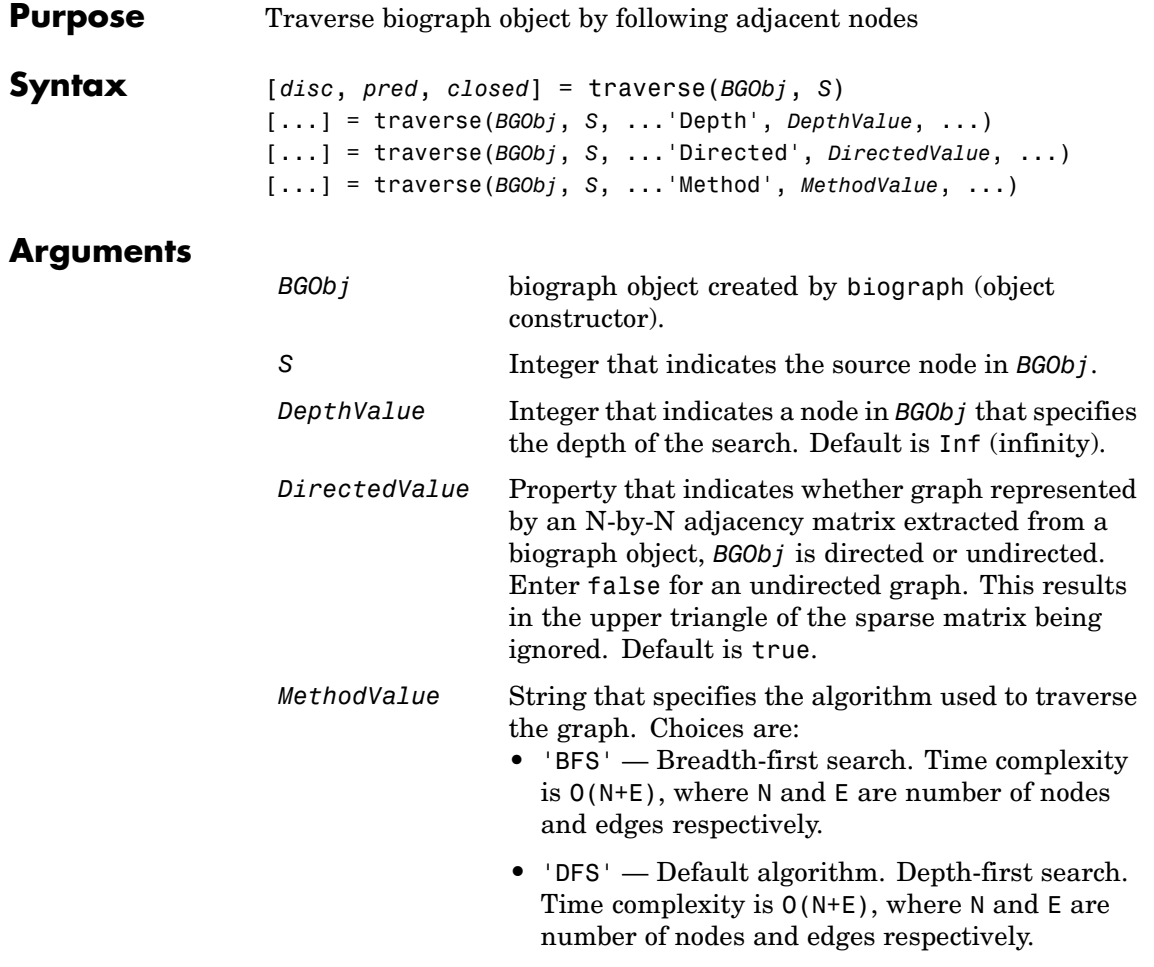

# **Description**

# **Tip**

For introductory information on graph theory functions, see "Graph Theory Functions" in the Bioinformatics Toolbox documentation.

[*disc*, *pred*, *closed*] = traverse(*BGObj*, *S*) traverses the directed graph represented by an N-by-N adjacency matrix extracted from a biograph object, *BGObj*, starting from the node indicated by integer S. In the N-by-N sparse matrix, all nonzero entries indicate the presence of an edge. *disc* is a vector of node indices in the order in which they are discovered. *pred* is a vector of predecessor node indices (listed in the order of the node indices) of the resulting spanning tree. *closed* is a vector of node indices in the order in which they are closed.

[...] = traverse(*BGObj*, *S*, ...'*PropertyName*', *PropertyValue*, ...) calls traverse with optional properties that use property name/property value pairs. You can specify one or more properties in any order. Each *PropertyName* must be enclosed in single quotes and is case insensitive. These property name/property value pairs are as follows:

[...] = traverse(*BGObj*, *S*, ...'Depth', *DepthValue*, ...) specifies the depth of the search. *DepthValue* is an integer indicating a node in the graph represented by the N-by-N adjacency matrix extracted from a biograph object, *BGObj*. Default is Inf (infinity).

[...] = traverse(*BGObj*, *S*, ...'Directed', *DirectedValue*, ...) indicates whether the graph represented by the N-by-N adjacency matrix extracted from a biograph object, *BGOb j* is directed or undirected. Set *DirectedValue* to false for an undirected graph. This results in the upper triangle of the sparse matrix being ignored. Default is true.

[...] = traverse(*BGObj*, *S*, ...'Method', *MethodValue*, ...) lets you specify the algorithm used to traverse the graph represented by the N-by-N adjacency matrix extracted from a biograph object, *BGObj*. Choices are:

- **•** 'BFS' Breadth-first search. Time complexity is O(N+E), where N and E are number of nodes and edges respectively.
- **•** 'DFS' Default algorithm. Depth-first search. Time complexity is O(N+E), where N and E are number of nodes and edges respectively.

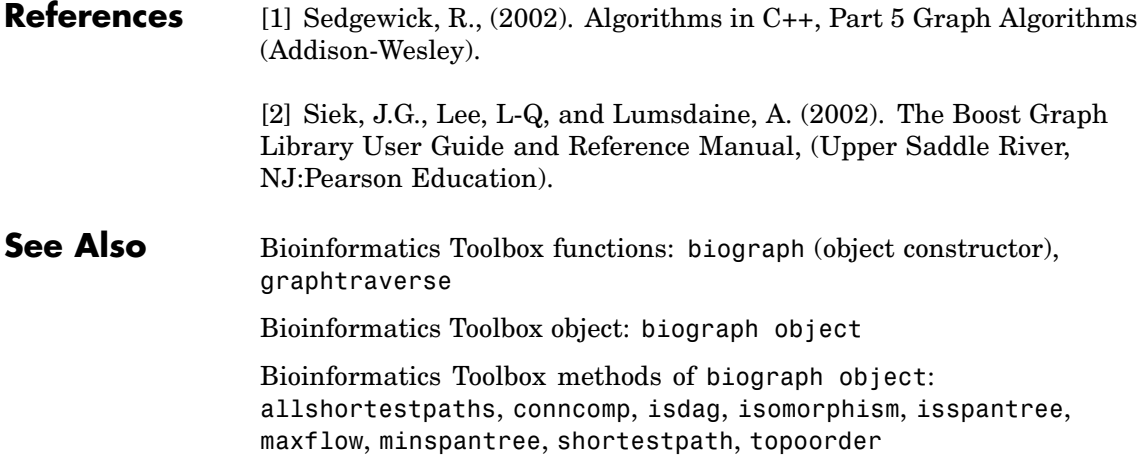

# **view (biograph)**

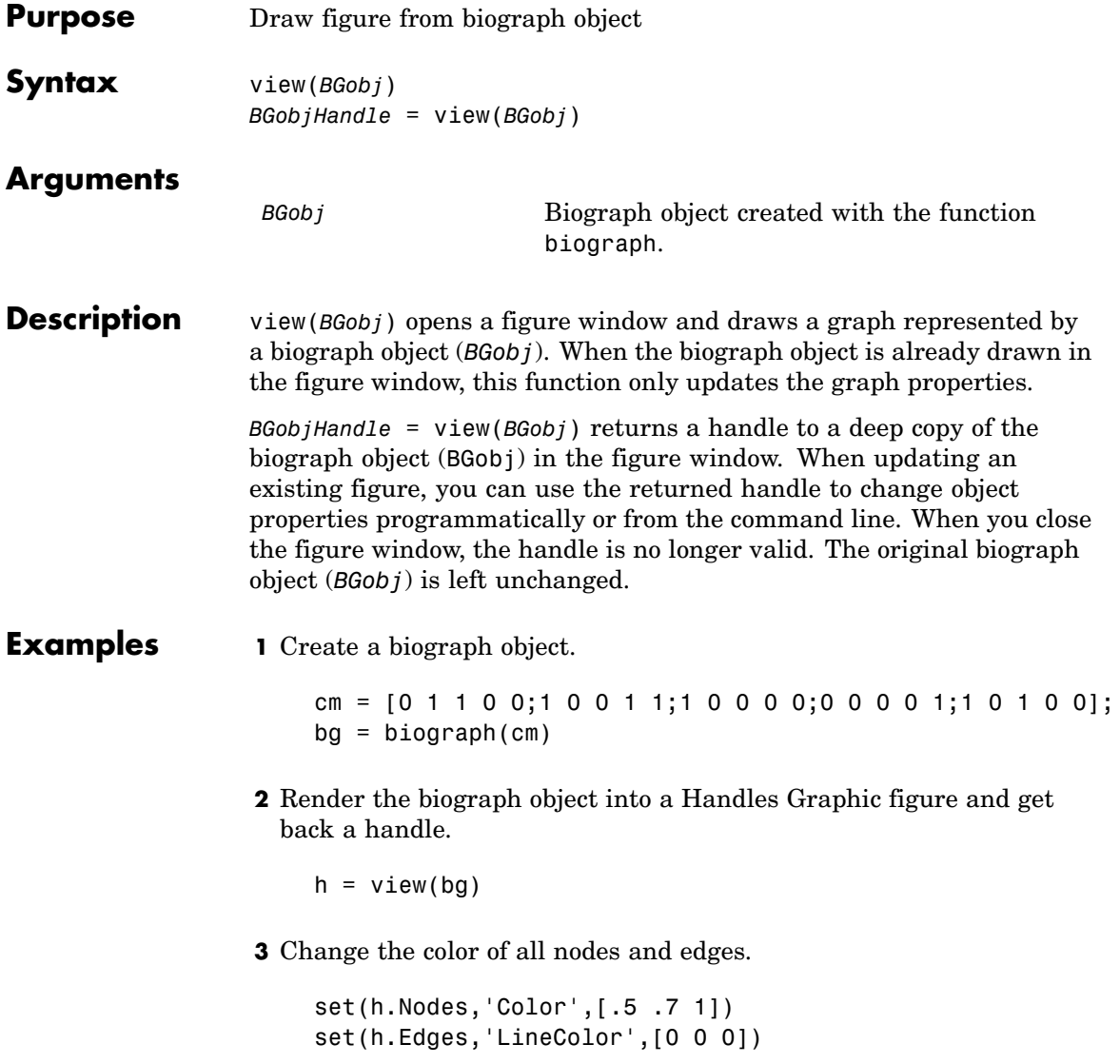
#### **See Also** Bioinformatics Toolbox

- **•** function biograph (object constructor)
- **•** biograph object methods dolayout, getancestors, getdescendants, getedgesbynodeid, getnodesbyid, getrelatives, view

MATLAB

**•** functions — get, set

### <span id="page-649-0"></span>**view (phytree)**

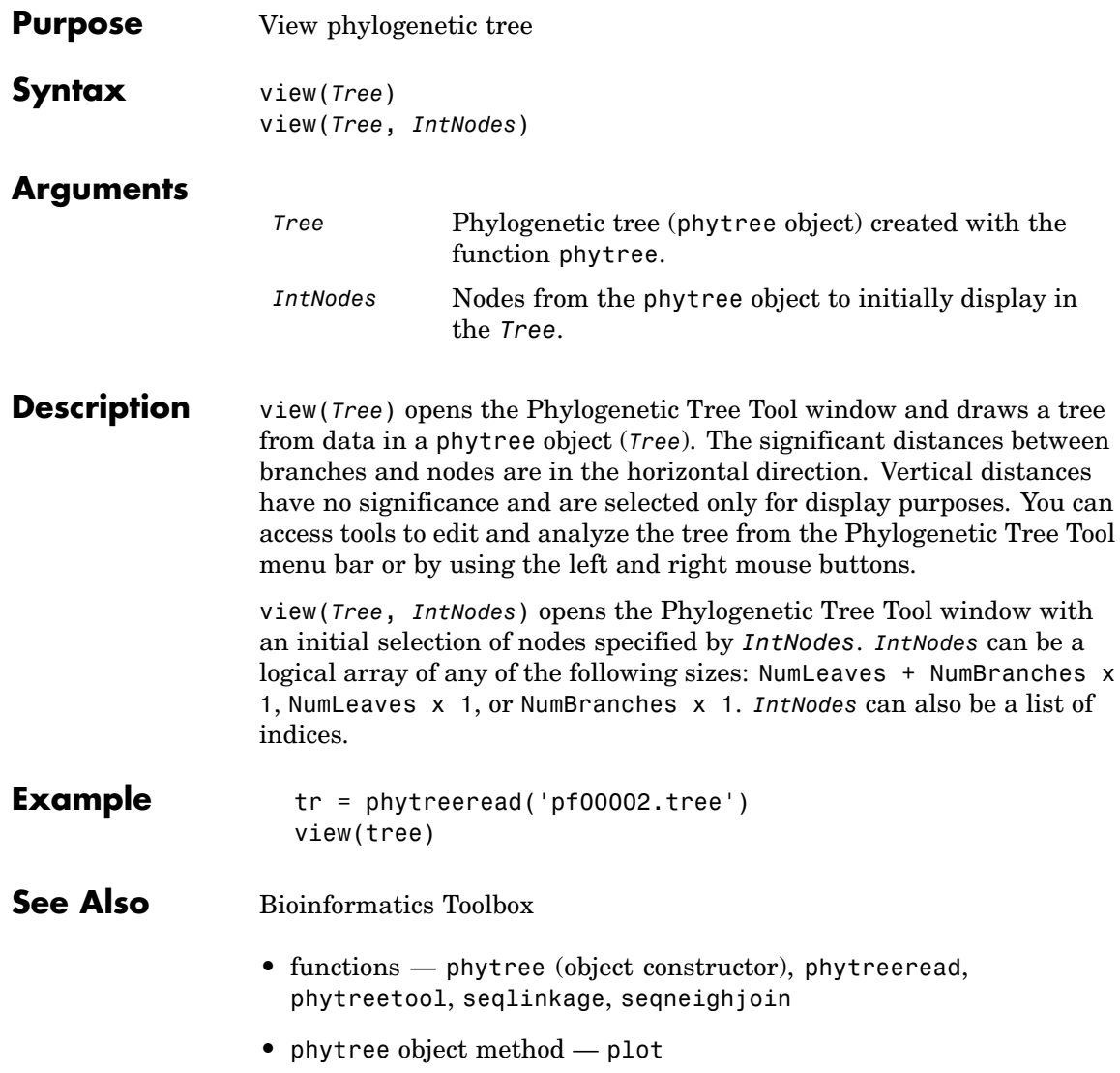

### **weights (phytree)**

<span id="page-650-0"></span>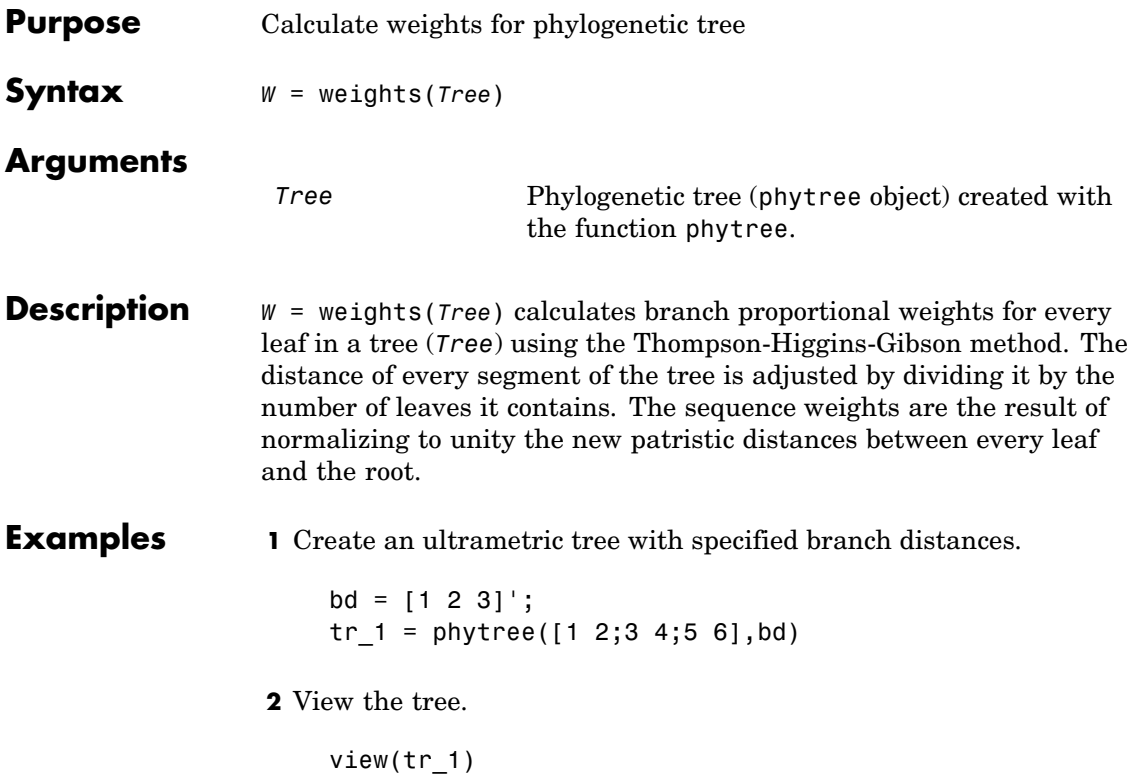

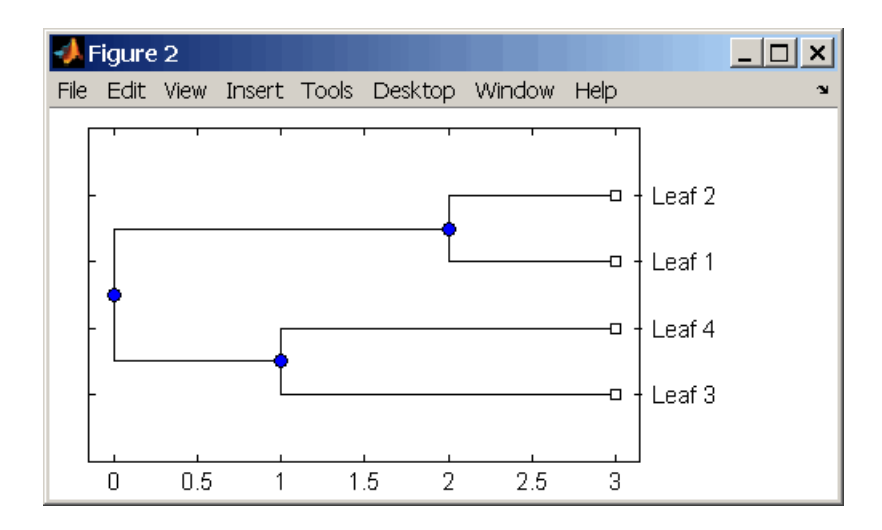

**3** Display the calculated weights.

```
weights(tr_1)
ans =1.0000
    1.0000
    0.8000
    0.8000
```
#### **References** [1] Thompson JD, Higgins DG, Gibson TJ (1994), "CLUSTAL W: Improving the sensitivity of progressive multiple sequence alignment through sequence weighting, position-specific gap penalties and weight matrix choice," Nucleic Acids Research, 22(22):4673-4680.

[2] Henikoff S, Henikoff JG (1994), "Position-based sequence weights," Journal Molecular Biology, 243(4):574-578.

**See Also** Bioinformatics Toolbox

**•** functions — multialign, phytree (object constructor), profalign, seqlinkage

# Objects — Alphabetical List

### <span id="page-655-0"></span>**biograph object**

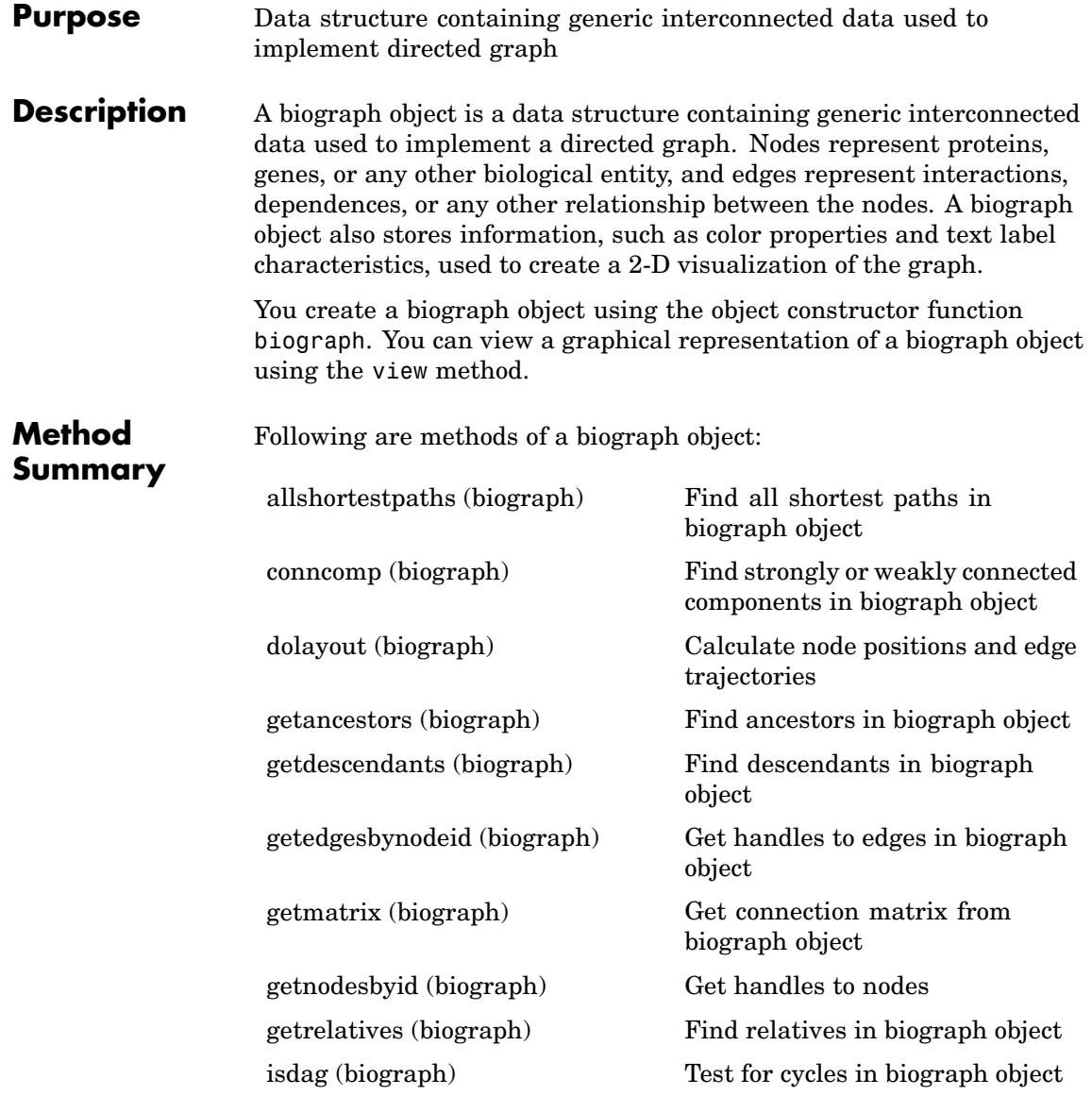

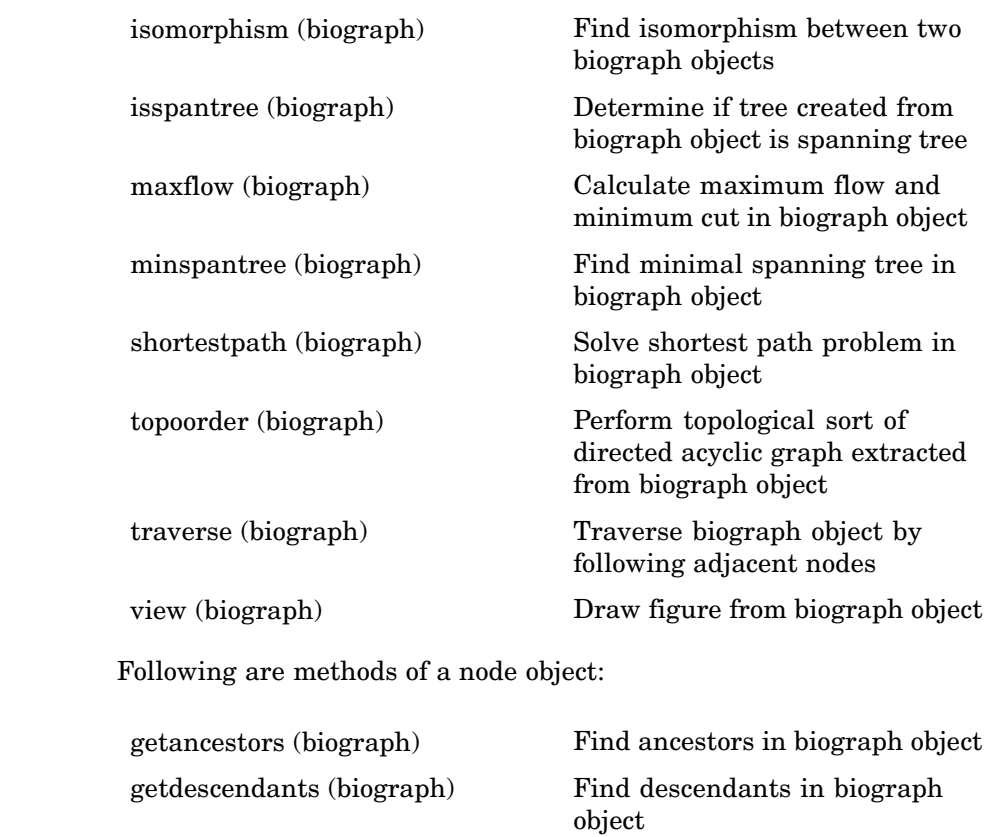

[getrelatives \(biograph\)](#page-610-0) Find relatives in biograph object

#### **Property Summary**

A biograph object has two objects, node objects and edge objects, that have their own properties. For a list of the properties of node objects and edge objects, see the following tables.

#### **Properties of a Biograph Object**

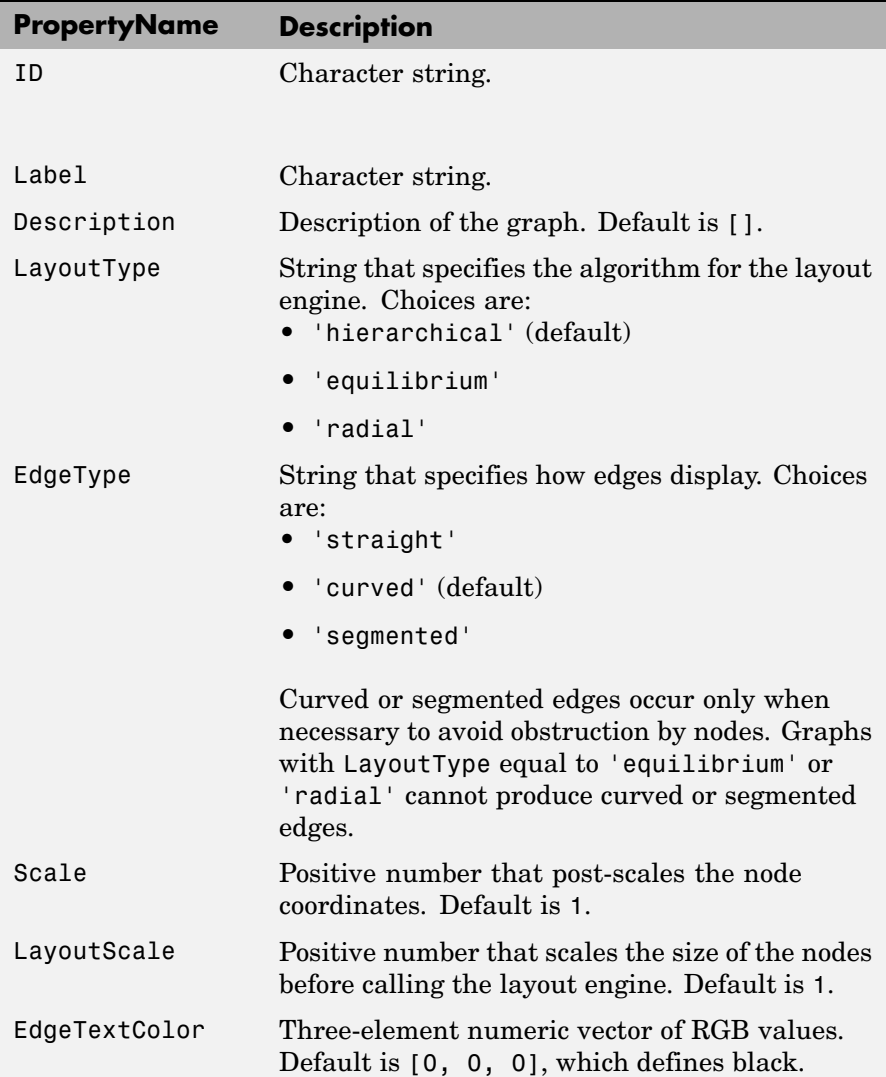

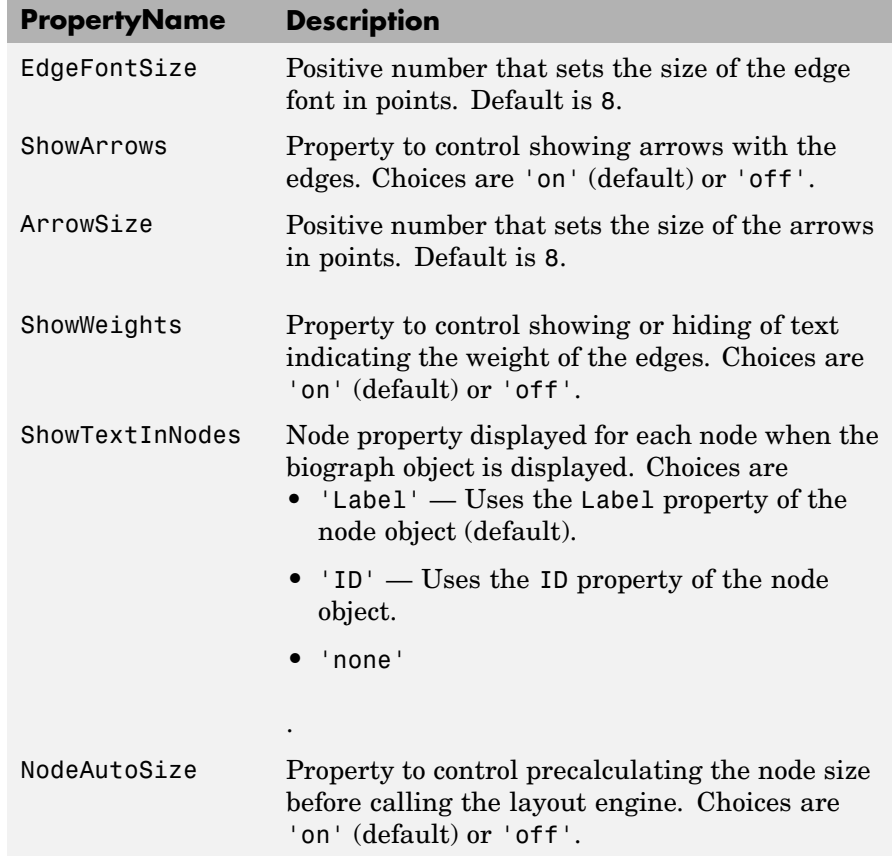

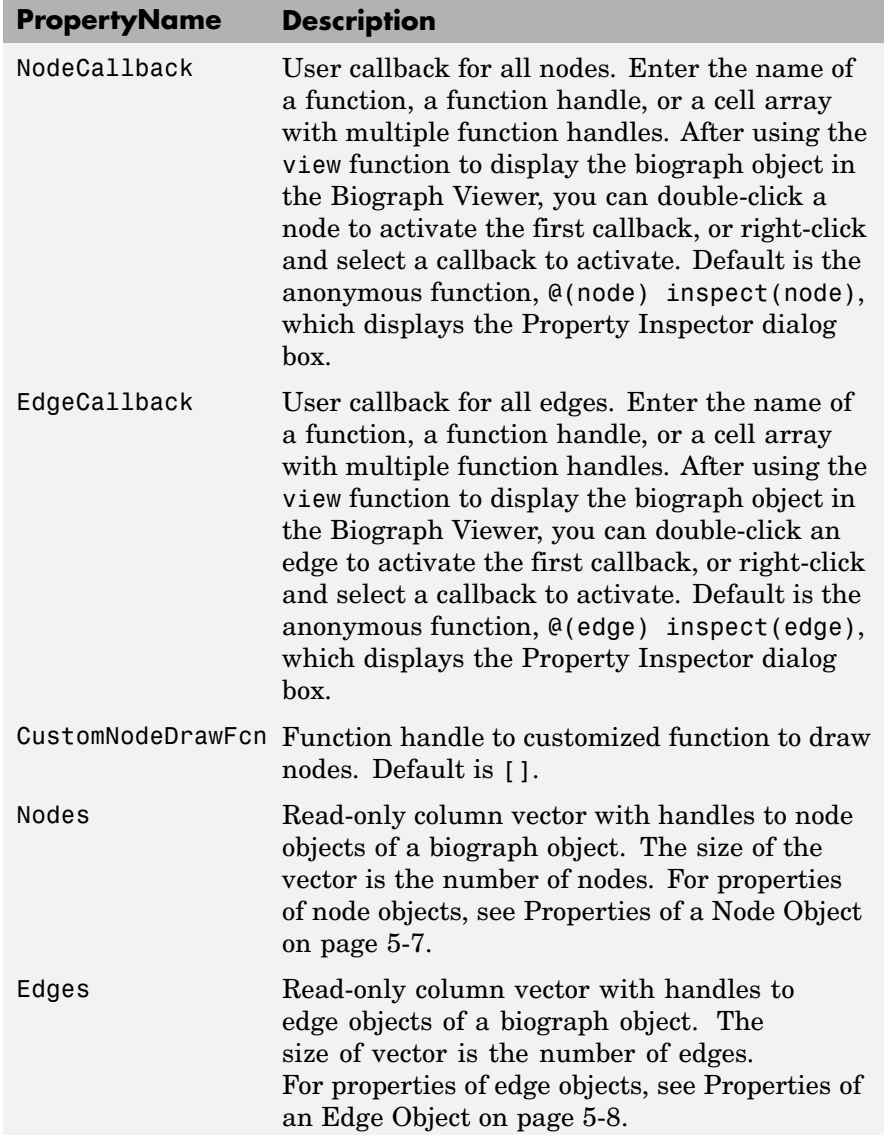

#### <span id="page-660-0"></span>**Properties of a Node Object**

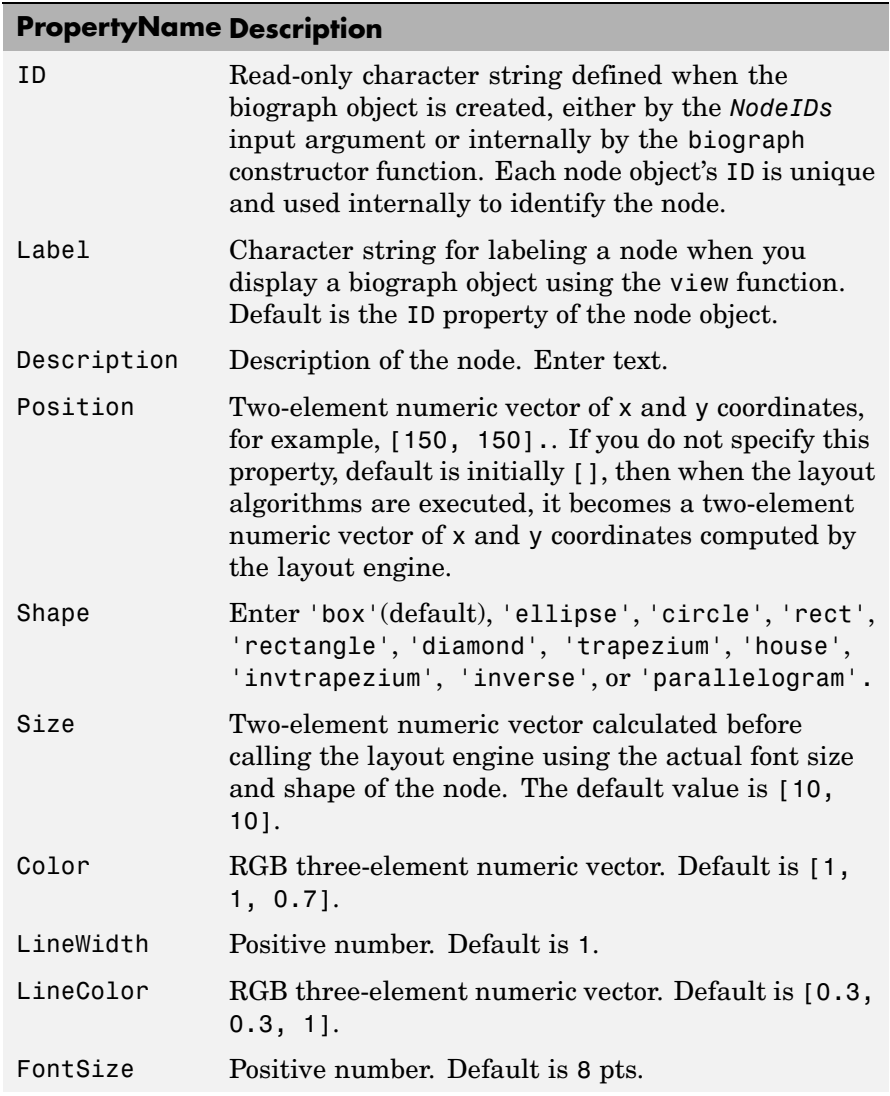

<span id="page-661-0"></span>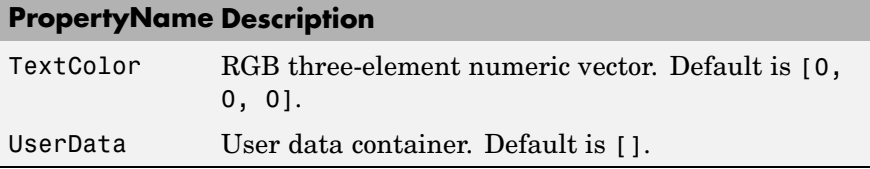

#### **Properties of an Edge Object**

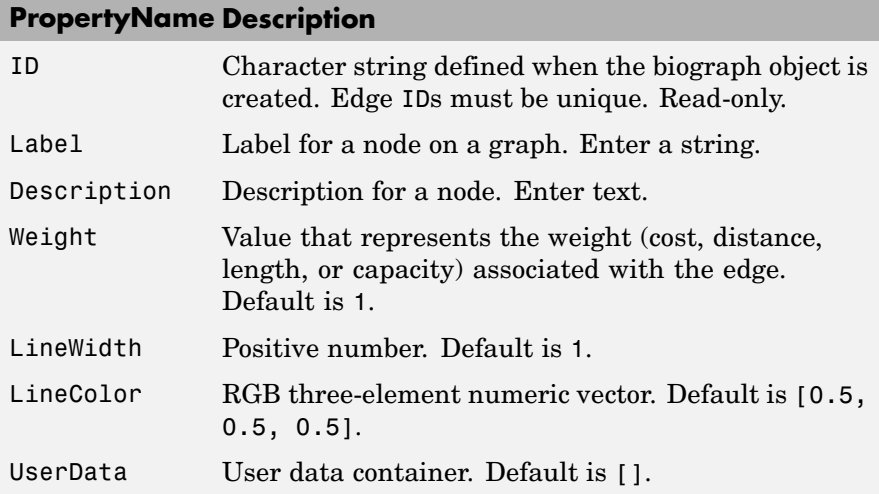

#### **Accessing Properties of a Biograph Object**

You can access properties of a biograph object, *BGobj*, by using any of the following syntaxes:

*PropertyValue* = get(*BGobj*, '*PropertyName*')

*PropertyValue* = *BGobj*.*PropertyName*

#### **Accessing Allowed Values of Biograph Object Properties**

You can access allowed values for any property that has a finite set of choices by using the following syntax:

set(*BGobj*, '*PropertyName*')

#### **Specifying Properties of a Biograph Object**

You can specify properties of a biograph object, *BGobj*, by using any of the following syntaxes:

set(*BGobj*, '*PropertyName*', *PropertyValue*)

*BGobj*.*PropertyName* = *PropertyValue*

**See Also** Bioinformatics Toolbox function: biograph (object constructor) Bioinformatics Toolbox methods of biograph object: allshortestpaths, conncomp, dolayout, getancestors, getdescendants, getedgesbynodeid, getmatrix, getnodesbyid, getrelatives, isdag, isomorphism, isspantree, maxflow, minspantree, shortestpath, topoorder, traverse, view

MATLAB functions: get, set

### <span id="page-663-0"></span>**geneont object**

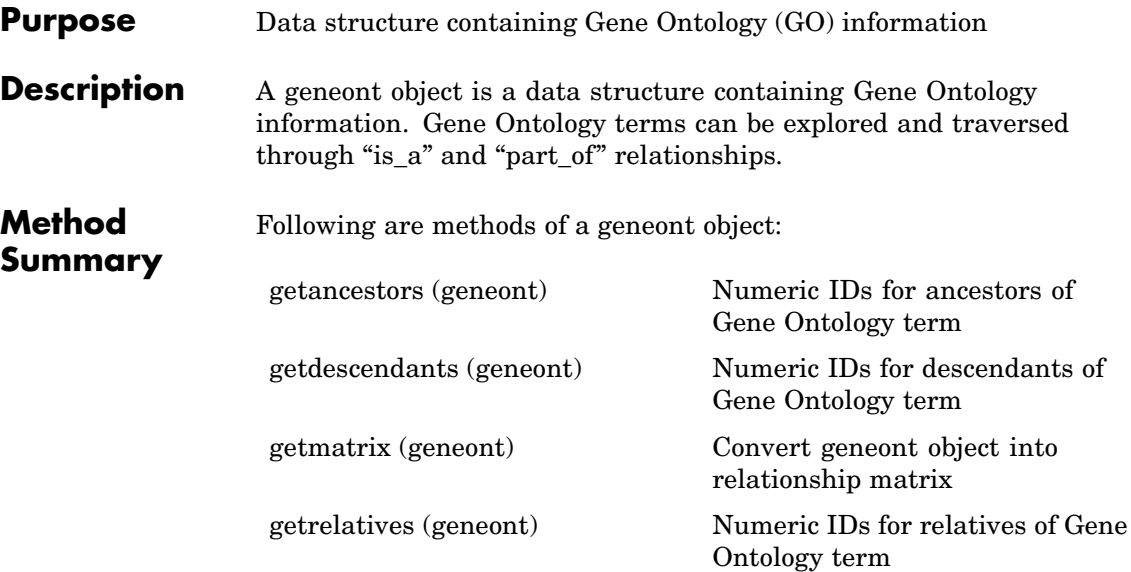

**Property Summary**

#### **Properties of a geneont Object**

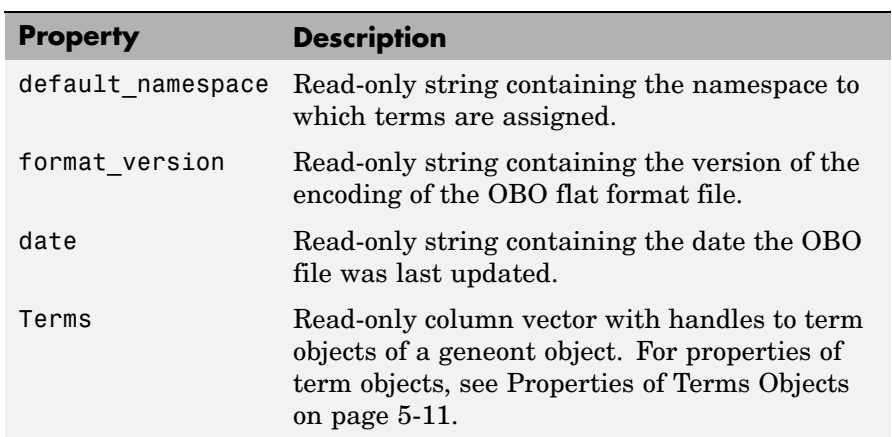

#### <span id="page-664-0"></span>**Properties of Terms Objects**

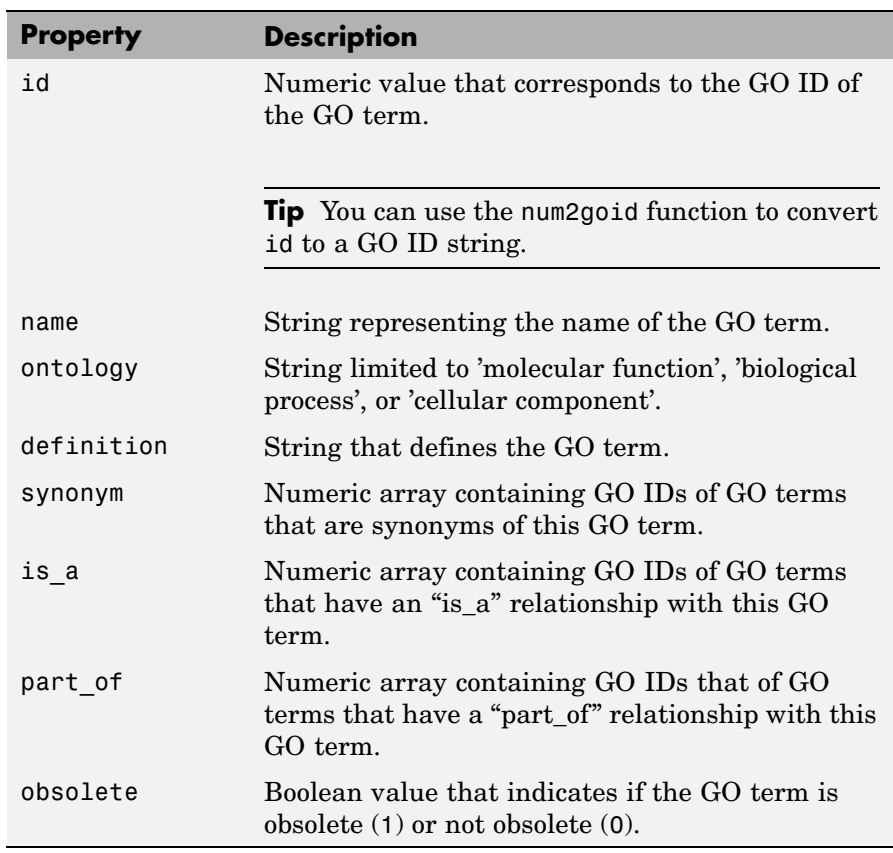

- **See Also** Bioinformatics Toolbox functions geneont (object constructor), goannotread, num2goid
	- **•** Bioinformatics Toolbox methods of geneont object getancestors, getdescendants, getmatrix, getrelatives

### <span id="page-665-0"></span>**phytree object**

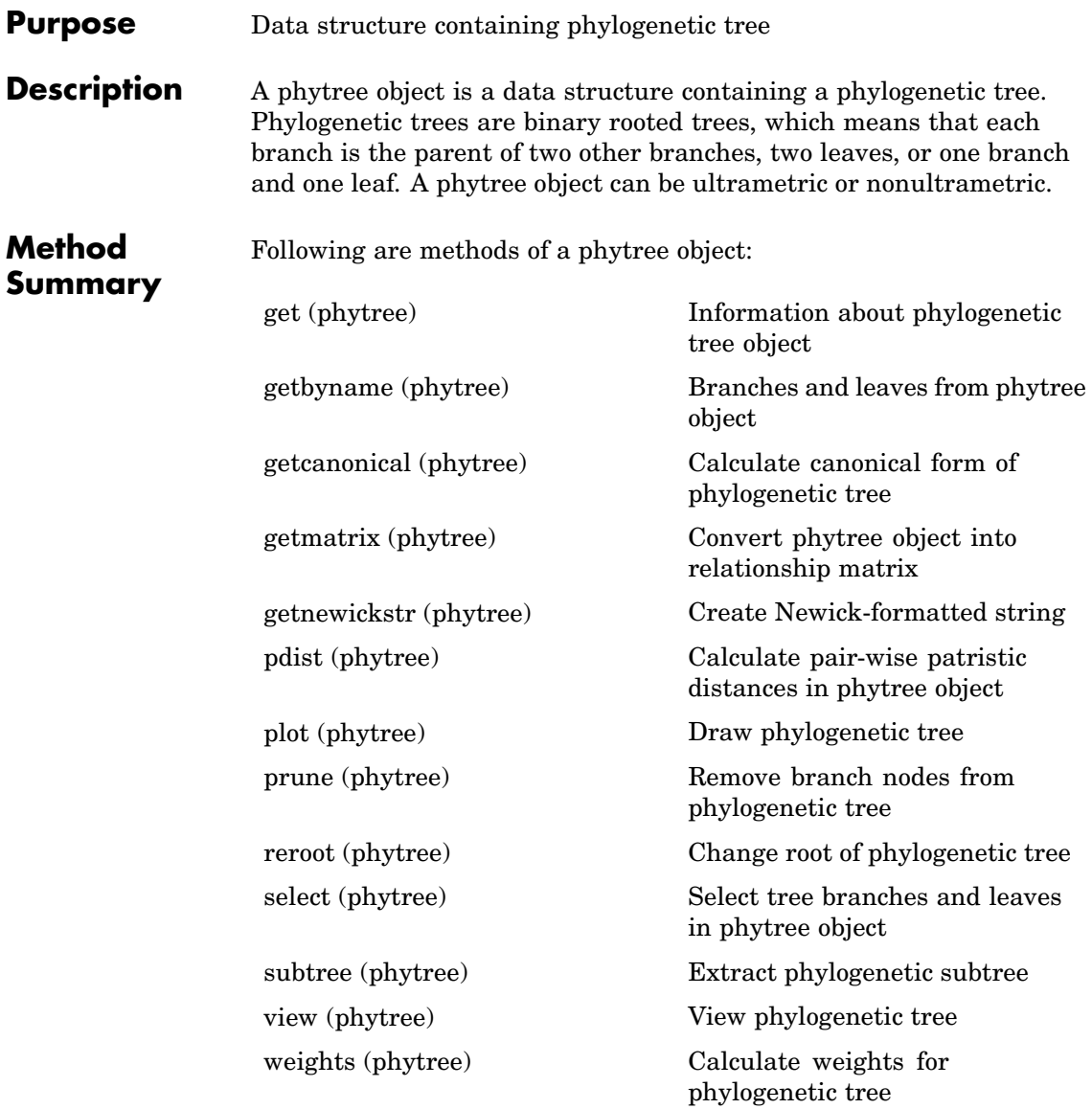

## **Property**

**Note** You cannot modify these properties directly. You can access these properties using the get method.

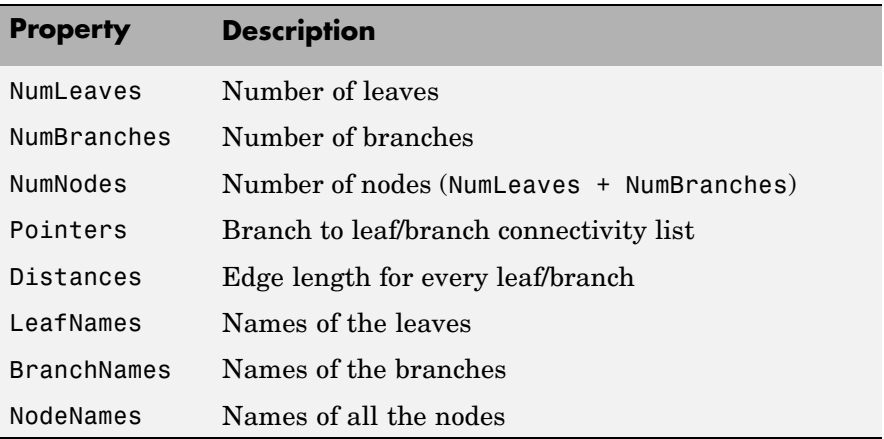

#### **See Also** • Bioinformatics Toolbox functions — phytree (object constructor), phytreeread, phytreetool, phytreewrite, seqlinkage, seqneighjoin, seqpdist

**•** Bioinformatics Toolbox methods of phytree object — get, getbyname, getcanonical, getmatrix, getnewickstr, pdist, plot, prune, reroot, select, subtree, view, weights

## **Index**

#### Index**A**

[aa2int function](#page-27-0) [reference](#page-27-0) 2[-2](#page-27-0) [aa2nt function](#page-30-0) [reference](#page-30-0) 2[-5](#page-30-0) [aacount function](#page-35-0) [reference](#page-35-0) 2[-10](#page-35-0) [affyinvarsetnorm function](#page-39-0) [reference](#page-39-0) 2[-14](#page-39-0) [affyread function](#page-47-0) [reference](#page-47-0) 2[-22](#page-47-0) [agferead function](#page-50-0) [reference](#page-50-0) 2[-25](#page-50-0) [allshortestpaths method](#page-575-0) [reference](#page-575-0) 4[-2](#page-575-0) [aminolookup function](#page-52-0) [reference](#page-52-0) 2[-27](#page-52-0) [atomiccomp function](#page-57-0) [reference](#page-57-0) 2[-32](#page-57-0)

#### **B**

[basecount function](#page-59-0) [reference](#page-59-0) 2[-34](#page-59-0) [baselookup function](#page-63-0) [reference](#page-63-0) 2[-38](#page-63-0) [biograph constructor](#page-66-0) [reference](#page-66-0) 2[-41](#page-66-0) [biograph object](#page-655-0) [reference](#page-655-0) 5[-2](#page-655-0) [blastncbi function](#page-75-0) [reference](#page-75-0) 2[-50](#page-75-0) [blastread function](#page-83-0) [reference](#page-83-0) 2[-58](#page-83-0) [blosum function](#page-85-0) [reference](#page-85-0) 2[-60](#page-85-0)

#### **C**

[celintensityread function](#page-87-0)

[reference](#page-87-0) 2[-62](#page-87-0) [classperf function](#page-91-0) [reference](#page-91-0) 2[-66](#page-91-0) [cleave function](#page-95-0) [reference](#page-95-0) 2[-70](#page-95-0) [clustergram function](#page-98-0) [reference](#page-98-0) 2[-73](#page-98-0) [codonbias function](#page-103-0) [reference](#page-103-0) 2[-78](#page-103-0) [codoncount function](#page-106-0) [reference](#page-106-0) 2[-81](#page-106-0) [conncomp method](#page-578-0) [reference](#page-578-0) 4[-5](#page-578-0) [cpgisland function](#page-110-0) [reference](#page-110-0) 2[-85](#page-110-0) [crossvalind function](#page-113-0) [reference](#page-113-0) 2[-88](#page-113-0)

#### **D**

[dayhoff function](#page-116-0) [reference](#page-116-0) 2[-91](#page-116-0) [dimercount function](#page-117-0) [reference](#page-117-0) 2[-92](#page-117-0) [dna2rna function](#page-120-0) [reference](#page-120-0) 2[-95](#page-120-0) [dnds function](#page-121-0) [reference](#page-121-0) 2[-96](#page-121-0) [dndsml function](#page-124-0) [reference](#page-124-0) 2[-99](#page-124-0) [dolayout method](#page-581-0) [reference](#page-581-0) 4[-8](#page-581-0)

#### **E**

[emblread function](#page-126-0) [reference](#page-126-0) 2[-101](#page-126-0) [exprprofrange function](#page-129-0) [reference](#page-129-0) 2[-104](#page-129-0) [exprprofvar function](#page-130-0)

[reference](#page-130-0) 2[-105](#page-130-0)

#### **F**

[fastaread function](#page-131-0) [reference](#page-131-0) 2[-106](#page-131-0) [fastawrite function](#page-134-0) [reference](#page-134-0) 2[-109](#page-134-0) [featuresmap](#page-136-0) [reference](#page-136-0) 2[-111](#page-136-0) [featuresparse](#page-146-0) [reference](#page-146-0) 2[-121](#page-146-0) [functions](#page-27-0) [aa2int](#page-27-0) 2[-2](#page-27-0) [aa2nt](#page-30-0) 2[-5](#page-30-0) [aacount](#page-35-0) 2[-10](#page-35-0) [affyinvarsetnorm](#page-39-0) 2-[14](#page-39-0) [affyread](#page-47-0) 2-[22](#page-47-0) [agferead](#page-50-0) 2-[25](#page-50-0) [aminolookup](#page-52-0) 2[-27](#page-52-0) [atomiccomp](#page-57-0) 2-[32](#page-57-0) [basecount](#page-59-0) 2-[34](#page-59-0) [baselookup](#page-63-0) 2[-38](#page-63-0) [biograph constructor](#page-66-0) 2-[41](#page-66-0) [blastncbi](#page-75-0) 2-[50](#page-75-0) [blastread](#page-83-0) 2[-58](#page-83-0) [blosum](#page-85-0) 2-[60](#page-85-0) [celintensityread](#page-87-0) 2[-62](#page-87-0) [classperf](#page-91-0) 2[-66](#page-91-0) [cleave](#page-95-0) 2-[70](#page-95-0) [clustergram](#page-98-0) 2[-73](#page-98-0) [codonbias](#page-103-0) 2-[78](#page-103-0) [codoncount](#page-106-0) 2[-81](#page-106-0) [cpgisland](#page-110-0) 2[-85](#page-110-0) [crossvalind](#page-113-0) 2-[88](#page-113-0) [dayhoff](#page-116-0) 2-[91](#page-116-0) [dimercount](#page-117-0) 2[-92](#page-117-0) [dna2rna](#page-120-0) 2-[95](#page-120-0) [dnds](#page-121-0) 2-[96](#page-121-0) [dndsml](#page-124-0) 2-[99](#page-124-0)

[emblread](#page-126-0) 2-[101](#page-126-0) [exprprofrange](#page-129-0) 2[-104](#page-129-0) [exprprofvar](#page-130-0) 2[-105](#page-130-0) [fastaread](#page-131-0) 2[-106](#page-131-0) [fastawrite](#page-134-0) 2-[109](#page-134-0) [featuresmap](#page-136-0) 2-[111](#page-136-0) [featuresparse](#page-146-0) 2-[121](#page-146-0) [galread](#page-150-0) 2[-125](#page-150-0) [genbankread](#page-151-0) 2[-126](#page-151-0) [geneentropyfilter](#page-153-0) 2-[128](#page-153-0) [genelowvalfilter](#page-155-0) 2[-130](#page-155-0) [geneont](#page-157-0) 2[-132](#page-157-0) [generangefilter](#page-160-0) 2-[135](#page-160-0) [geneticcode](#page-162-0) 2-[137](#page-162-0) [genevarfilter](#page-164-0) 2[-139](#page-164-0) [genpeptread](#page-166-0) 2[-141](#page-166-0) [geosoftread](#page-169-0) 2-[144](#page-169-0) [getblast](#page-171-0) 2-[146](#page-171-0) [getembl](#page-174-0) 2[-149](#page-174-0) [getgenbank](#page-177-0) 2-[152](#page-177-0) [getgenpept](#page-180-0) 2-[155](#page-180-0) [getgeodata](#page-183-0) 2-[158](#page-183-0) [gethmmalignment](#page-185-0) 2-[160](#page-185-0) [gethmmprof](#page-187-0) 2[-162](#page-187-0) [gethmmtree](#page-190-0) 2[-165](#page-190-0) [getpdb](#page-192-0) 2-[167](#page-192-0) [goannotread](#page-195-0) 2[-170](#page-195-0) [gonnet](#page-197-0) 2[-172](#page-197-0) [gprread](#page-198-0) 2-[173](#page-198-0) [graphallshortestpaths](#page-201-0) 2[-176](#page-201-0) [graphconncomp](#page-208-0) 2-[183](#page-208-0) [graphisdag](#page-215-0) 2[-190](#page-215-0) [graphisomorphism](#page-221-0) 2[-196](#page-221-0) [graphisspantree](#page-228-0) 2[-203](#page-228-0) [graphmaxflow](#page-230-0) 2-[205](#page-230-0) [graphminspantree](#page-238-0) 2[-213](#page-238-0) [graphpred2path](#page-244-0) 2-[219](#page-244-0) [graphshortestpath](#page-248-0) 2-[223](#page-248-0) [graphtopoorder](#page-260-0) 2[-235](#page-260-0) [graphtraverse](#page-264-0) 2[-239](#page-264-0)

[hmmprofalign](#page-273-0) 2[-248](#page-273-0) [hmmprofestimate](#page-276-0) 2[-251](#page-276-0) [hmmprofgenerate](#page-279-0) 2[-254](#page-279-0) [hmmprofmerge](#page-281-0) 2-[256](#page-281-0) [hmmprofstruct](#page-283-0) 2[-258](#page-283-0) [imageneread](#page-289-0) 2[-264](#page-289-0) [int2aa](#page-292-0) 2[-267](#page-292-0) [int2nt](#page-294-0) 2[-269](#page-294-0) [isoelectric](#page-297-0) 2-[272](#page-297-0) [jcampread](#page-300-0) 2-[275](#page-300-0) [joinseq](#page-303-0) 2[-278](#page-303-0) [knnclassify](#page-304-0) 2-[279](#page-304-0) [knnimpute](#page-311-0) 2-[286](#page-311-0) [maboxplot](#page-315-0) 2-[290](#page-315-0) [magetfield](#page-318-0) 2-[293](#page-318-0) [maimage](#page-319-0) 2-[294](#page-319-0) [mainvarsetnorm](#page-321-0) 2-[296](#page-321-0) [mairplot](#page-329-0) 2[-304](#page-329-0) [maloglog](#page-337-0) 2[-312](#page-337-0) [malowess](#page-339-0) 2[-314](#page-339-0) [manorm](#page-341-0) 2[-316](#page-341-0) [mapcaplot](#page-344-0) 2-[319](#page-344-0) [mattest](#page-347-0) 2[-322](#page-347-0) [mavolcanoplot](#page-352-0) 2[-327](#page-352-0) [molweight](#page-359-0) 2-[334](#page-359-0) [msalign](#page-360-0) 2[-335](#page-360-0) [msbackadj](#page-368-0) 2-[343](#page-368-0) [msheatmap](#page-373-0) 2-[348](#page-373-0) [mslowess](#page-375-0) 2[-350](#page-375-0) [msnorm](#page-380-0) 2-[355](#page-380-0) [msresample](#page-384-0) 2-[359](#page-384-0) [mssgolay](#page-388-0) 2[-363](#page-388-0) [msviewer](#page-390-0) 2-[365](#page-390-0) [multialign](#page-393-0) 2[-368](#page-393-0) [multialignread](#page-402-0) 2-[377](#page-402-0) [multialignviewer](#page-404-0) 2-[379](#page-404-0) [mzxmlread](#page-405-0) 2[-380](#page-405-0) [nmercount](#page-407-0) 2-[382](#page-407-0) [nt2aa](#page-408-0) 2[-383](#page-408-0) [nt2int](#page-411-0) 2[-386](#page-411-0)

[ntdensity](#page-413-0) 2[-388](#page-413-0) [nuc44](#page-415-0) 2[-390](#page-415-0) [num2goid](#page-416-0) 2-[391](#page-416-0) [nwalign](#page-417-0) 2-[392](#page-417-0) [oligoprop](#page-420-0) 2[-395](#page-420-0) [palindromes](#page-425-0) 2-[400](#page-425-0) [pam](#page-427-0) 2-[402](#page-427-0) [pdbdistplot](#page-429-0) 2-[404](#page-429-0) [pdbplot](#page-431-0) 2[-406](#page-431-0) [pdbread](#page-434-0) 2[-409](#page-434-0) [pfamhmmread](#page-436-0) 2-[411](#page-436-0) [phytree constructor](#page-437-0) 2-[412](#page-437-0) [phytreeread](#page-441-0) 2-[416](#page-441-0) [phytreetool](#page-442-0) 2[-417](#page-442-0) [phytreewrite](#page-445-0) 2[-420](#page-445-0) [probelibraryinfo](#page-447-0) 2-[422](#page-447-0) [probesetlink](#page-449-0) 2[-424](#page-449-0) [probesetlookup](#page-451-0) 2-[426](#page-451-0) [probesetplot](#page-452-0) 2-[427](#page-452-0) [probesetvalues](#page-453-0) 2-[428](#page-453-0) [profalign](#page-455-0) 2[-430](#page-455-0) [proteinplot](#page-458-0) 2-[433](#page-458-0) [quantilenorm](#page-461-0) 2-[436](#page-461-0) [ramachandran](#page-462-0) 2[-437](#page-462-0) [randfeatures](#page-464-0) 2[-439](#page-464-0) [randseq](#page-467-0) 2-[442](#page-467-0) [rankfeatures](#page-470-0) 2-[445](#page-470-0) [rebasecuts](#page-474-0) 2-[449](#page-474-0) [redgreencmap](#page-476-0) 2[-451](#page-476-0) [restrict](#page-478-0) 2-[453](#page-478-0) [revgeneticcode](#page-481-0) 2-[456](#page-481-0) [rmabackadj](#page-485-0) 2[-460](#page-485-0) [rmasummary](#page-490-0) 2[-465](#page-490-0) [rna2dna](#page-494-0) 2-[469](#page-494-0) [scfread](#page-495-0) 2-[470](#page-495-0) [seq2regexp](#page-498-0) 2[-473](#page-498-0) [seqcomplement](#page-501-0) 2-[476](#page-501-0) [seqconsensus](#page-502-0) 2[-477](#page-502-0) [seqdisp](#page-504-0) 2[-479](#page-504-0) [seqdotplot](#page-506-0) 2[-481](#page-506-0)

[seqlinkage](#page-508-0) 2[-483](#page-508-0) [seqlogo](#page-510-0) 2[-485](#page-510-0) [seqmatch](#page-514-0) 2-[489](#page-514-0) [seqneighjoin](#page-515-0) 2-[490](#page-515-0) [seqpdist](#page-518-0) 2-[493](#page-518-0) [seqprofile](#page-526-0) 2-[501](#page-526-0) [seqrcomplement](#page-529-0) 2[-504](#page-529-0) [seqreverse](#page-530-0) 2-[505](#page-530-0) [seqshoworfs](#page-531-0) 2-[506](#page-531-0) [seqshowwords](#page-534-0) 2-[509](#page-534-0) [seqtool](#page-537-0) 2-[512](#page-537-0) [seqwordcount](#page-539-0) 2[-514](#page-539-0) [showalignment](#page-541-0) 2[-516](#page-541-0) [showhmmprof](#page-544-0) 2-[519](#page-544-0) [sptread](#page-546-0) 2-[521](#page-546-0) [svmclassify](#page-548-0) 2-[523](#page-548-0) [svmtrain](#page-554-0) 2-[529](#page-554-0) [swalign](#page-565-0) 2[-540](#page-565-0) [traceplot](#page-569-0) 2-[544](#page-569-0)

#### **G**

[galread function](#page-150-0) [reference](#page-150-0) 2[-125](#page-150-0) [genbankread function](#page-151-0) [reference](#page-151-0) 2[-126](#page-151-0) [geneentropyfilter function](#page-153-0) [reference](#page-153-0) 2[-128](#page-153-0) [genelowvalfilter function](#page-155-0) [reference](#page-155-0) 2[-130](#page-155-0) [geneont function](#page-157-0) [reference](#page-157-0) 2[-132](#page-157-0) [geneont object](#page-663-0) [reference](#page-663-0) 5[-10](#page-663-0) [generangefilter function](#page-160-0) [reference](#page-160-0) 2[-135](#page-160-0) [geneticcode function](#page-162-0) [reference](#page-162-0) 2[-137](#page-162-0) [genevarfilter function](#page-164-0) [reference](#page-164-0) 2[-139](#page-164-0)

[genpeptread function](#page-166-0) [reference](#page-166-0) 2[-141](#page-166-0) [geosoftread function](#page-169-0) [reference](#page-169-0) 2[-144](#page-169-0) [get method](#page-583-0) [reference](#page-583-0) 4[-10](#page-583-0) [getancestors method](#page-585-0) [biograph object](#page-585-0) 4-[12](#page-585-0) [geneont object](#page-588-0) 4[-15](#page-588-0) [getblast function](#page-171-0) [reference](#page-171-0) 2[-146](#page-171-0) [getbyname method](#page-592-0) [reference](#page-592-0) 4[-19](#page-592-0) [getcanonical method](#page-594-0) [reference](#page-594-0) 4[-21](#page-594-0) [getdescendants method](#page-596-0) [biograph object](#page-596-0) 4-[23](#page-596-0) [geneont object](#page-599-0) 4[-26](#page-599-0) [getedgesbynodeid method](#page-601-0) [reference](#page-601-0) 4[-28](#page-601-0) [getembl function](#page-174-0) [reference](#page-174-0) 2[-149](#page-174-0) [getgenbank function](#page-177-0) [reference](#page-177-0) 2[-152](#page-177-0) [getgenpept function](#page-180-0) [reference](#page-180-0) 2[-155](#page-180-0) [getgeodata function](#page-183-0) [reference](#page-183-0) 2[-158](#page-183-0) [gethmmalignment function](#page-185-0) [reference](#page-185-0) 2[-160](#page-185-0) [gethmmprof function](#page-187-0) [reference](#page-187-0) 2[-162](#page-187-0) [gethmmtree function](#page-190-0) [reference](#page-190-0) 2[-165](#page-190-0) [getmatrix \(biograph\) method](#page-603-0) [reference](#page-603-0) 4[-30](#page-603-0) [getmatrix \(geneont\) method](#page-604-0) [reference](#page-604-0) 4[-31](#page-604-0) [getmatrix \(phytree\) method](#page-605-0) [reference](#page-605-0) 4[-32](#page-605-0)

[getnewickstr method](#page-606-0) [reference](#page-606-0) 4[-33](#page-606-0) [getnodesbyid method](#page-608-0) [reference](#page-608-0) 4[-35](#page-608-0) [getpdb function](#page-192-0) [reference](#page-192-0) 2[-167](#page-192-0) [getrelatives method](#page-610-0) [biograph object](#page-610-0) 4-[37](#page-610-0) [geneont object](#page-612-0) 4[-39](#page-612-0) [goannotread function](#page-195-0) [reference](#page-195-0) 2[-170](#page-195-0) [gonnet function](#page-197-0) [reference](#page-197-0) 2[-172](#page-197-0) [gprread function](#page-198-0) [reference](#page-198-0) 2[-173](#page-198-0) [graphallshortestpaths function](#page-201-0) [reference](#page-201-0) 2[-176](#page-201-0) [graphconncomp function](#page-208-0) [reference](#page-208-0) 2[-183](#page-208-0) [graphisdag function](#page-215-0) [reference](#page-215-0) 2[-190](#page-215-0) [graphisomorphism function](#page-221-0) [reference](#page-221-0) 2[-196](#page-221-0) [graphisspantree function](#page-228-0) [reference](#page-228-0) 2[-203](#page-228-0) [graphmaxflow function](#page-230-0) [reference](#page-230-0) 2[-205](#page-230-0) [graphminspantree function](#page-238-0) [reference](#page-238-0) 2[-213](#page-238-0) [graphpred2path function](#page-244-0) [reference](#page-244-0) 2[-219](#page-244-0) [graphshortestpath function](#page-248-0) [reference](#page-248-0) 2[-223](#page-248-0) [graphtopoorder function](#page-260-0) [reference](#page-260-0) 2[-235](#page-260-0) [graphtraverse function](#page-264-0) [reference](#page-264-0) 2[-239](#page-264-0)

#### **H**

[hmmprofalign function](#page-273-0) [reference](#page-273-0) 2[-248](#page-273-0) [hmmprofestimate function](#page-276-0) [reference](#page-276-0) 2[-251](#page-276-0) [hmmprofgenerate function](#page-279-0) [reference](#page-279-0) 2[-254](#page-279-0) [hmmprofmerge function](#page-281-0) [reference](#page-281-0) 2[-256](#page-281-0) [hmmprofstruct function](#page-283-0) [reference](#page-283-0) 2[-258](#page-283-0)

#### **I**

[imageneread function](#page-289-0) [reference](#page-289-0) 2[-264](#page-289-0) [int2aa function](#page-292-0) [reference](#page-292-0) 2[-267](#page-292-0) [int2nt function](#page-294-0) [reference](#page-294-0) 2[-269](#page-294-0) [isdag method](#page-614-0) [reference](#page-614-0) 4[-41](#page-614-0) [isoelectric function](#page-297-0) [reference](#page-297-0) 2[-272](#page-297-0) [isomorphism method](#page-615-0) [reference](#page-615-0) 4[-42](#page-615-0) [isspantree method](#page-617-0) [reference](#page-617-0) 4[-44](#page-617-0)

#### **J**

[jcampread function](#page-300-0) [reference](#page-300-0) 2[-275](#page-300-0) [joinseq function](#page-303-0) [reference](#page-303-0) 2[-278](#page-303-0)

#### **K**

[knnclassify function](#page-304-0) [reference](#page-304-0) 2[-279](#page-304-0)

[knnimpute function](#page-311-0) [reference](#page-311-0) 2[-286](#page-311-0)

#### **M**

[maboxplot function](#page-315-0) [reference](#page-315-0) 2[-290](#page-315-0) [magetfield function](#page-318-0) [reference](#page-318-0) 2[-293](#page-318-0) [maimage function](#page-319-0) [reference](#page-319-0) 2[-294](#page-319-0) [mainvarsetnorm function](#page-321-0) [reference](#page-321-0) 2[-296](#page-321-0) [mairplot function](#page-329-0) [reference](#page-329-0) 2[-304](#page-329-0) [maloglog function](#page-337-0) [reference](#page-337-0) 2[-312](#page-337-0) [malowess function](#page-339-0) [reference](#page-339-0) 2[-314](#page-339-0) [manorm function](#page-341-0) [reference](#page-341-0) 2[-316](#page-341-0) [mapcaplot function](#page-344-0) [reference](#page-344-0) 2[-319](#page-344-0) [mattest function](#page-347-0) [reference](#page-347-0) 2[-322](#page-347-0) [mavolcanoplot function](#page-352-0) [reference](#page-352-0) 2[-327](#page-352-0) [maxflow method](#page-618-0) [reference](#page-618-0) 4[-45](#page-618-0) [methods](#page-575-0) [allshortestpaths](#page-575-0) 4-[2](#page-575-0) [conncomp](#page-578-0) 4[-5](#page-578-0) [dolayout](#page-581-0) 4[-8](#page-581-0) [get](#page-583-0) 4-[10](#page-583-0) [getancestors \(biograph\)](#page-585-0) 4[-12](#page-585-0) [getancestors \(geneont\)](#page-588-0) 4-[15](#page-588-0) [getbyname](#page-592-0) 4[-19](#page-592-0) [getcanonical](#page-594-0) 4[-21](#page-594-0) [getdescendants \(biograph\)](#page-596-0) 4[-23](#page-596-0) [getdescendants \(geneont\)](#page-599-0) 4-[26](#page-599-0)

[getedgesbynodeid](#page-601-0) 4[-28](#page-601-0) [getmatrix \(biograph\)](#page-603-0) 4-[30](#page-603-0) [getmatrix \(geneont\)](#page-604-0) 4[-31](#page-604-0) [getmatrix \(phytree\)](#page-605-0) 4[-32](#page-605-0) [getnewickstr](#page-606-0) 4[-33](#page-606-0) [getnodesbyid](#page-608-0) 4[-35](#page-608-0) [getrelatives \(biograph\)](#page-610-0) 4-[37](#page-610-0) [getrelatives \(geneont\)](#page-612-0) 4[-39](#page-612-0) [isdag](#page-614-0) 4[-41](#page-614-0) [isomorphism](#page-615-0) 4[-42](#page-615-0) [isspantree](#page-617-0) 4-[44](#page-617-0) [maxflow](#page-618-0) 4-[45](#page-618-0) [minspantree](#page-621-0) 4[-48](#page-621-0) [pdist](#page-624-0) 4-[51](#page-624-0) [plot](#page-626-0) 4[-53](#page-626-0) [prune](#page-629-0) 4-[56](#page-629-0) [reroot](#page-631-0) 4[-58](#page-631-0) [select](#page-635-0) 4-[62](#page-635-0) [shortestpath](#page-638-0) 4[-65](#page-638-0) [subtree](#page-642-0) 4[-69](#page-642-0) [topoorder](#page-643-0) 4-[70](#page-643-0) [traverse](#page-644-0) 4-[71](#page-644-0) [view \(biograph\)](#page-647-0) 4-[74](#page-647-0) [view \(phytree\)](#page-649-0) 4[-76](#page-649-0) [weights](#page-650-0) 4-[77](#page-650-0) [minspantree method](#page-621-0) [reference](#page-621-0) 4[-48](#page-621-0) [molweight function](#page-359-0) [reference](#page-359-0) 2[-334](#page-359-0) [msalign function](#page-360-0) [reference](#page-360-0) 2[-335](#page-360-0) [msbackadj function](#page-368-0) [reference](#page-368-0) 2[-343](#page-368-0) [msheatmap function](#page-373-0) [reference](#page-373-0) 2[-348](#page-373-0) [mslowess function](#page-375-0) [reference](#page-375-0) 2[-350](#page-375-0) [msnorm function](#page-380-0) [reference](#page-380-0) 2[-355](#page-380-0) [msresample function](#page-384-0)

[reference](#page-384-0) 2[-359](#page-384-0) [mssgolay function](#page-388-0) [reference](#page-388-0) 2[-363](#page-388-0) [msviewer function](#page-390-0) [reference](#page-390-0) 2[-365](#page-390-0) [multialign function](#page-393-0) [reference](#page-393-0) 2[-368](#page-393-0) [multialignread function](#page-402-0) [reference](#page-402-0) 2[-377](#page-402-0) [multialignviewer function](#page-404-0) [reference](#page-404-0) 2[-379](#page-404-0) [mzxmlread function](#page-405-0) [reference](#page-405-0) 2[-380](#page-405-0)

#### **N**

[nmercount function](#page-407-0) [reference](#page-407-0) 2[-382](#page-407-0) [nt2aa function](#page-408-0) [reference](#page-408-0) 2[-383](#page-408-0) [nt2int function](#page-411-0) [reference](#page-411-0) 2[-386](#page-411-0) [ntdensity function](#page-413-0) [reference](#page-413-0) 2[-388](#page-413-0) [nuc44 function](#page-415-0) [reference](#page-415-0) 2[-390](#page-415-0) [num2goid function](#page-416-0) [reference](#page-416-0) 2[-391](#page-416-0) [nwalign function](#page-417-0) [reference](#page-417-0) 2[-392](#page-417-0)

#### **O**

[objects](#page-655-0) [biograph](#page-655-0) 5-[2](#page-655-0) [geneont](#page-663-0) 5[-10](#page-663-0) [phytree](#page-665-0) 5[-12](#page-665-0) [oligoprop function](#page-420-0) [reference](#page-420-0) 2[-395](#page-420-0)

#### **P**

[palindromes function](#page-425-0) [reference](#page-425-0) 2[-400](#page-425-0) [pam function](#page-427-0) [reference](#page-427-0) 2[-402](#page-427-0) [pdbdistplot function](#page-429-0) [reference](#page-429-0) 2[-404](#page-429-0) [pdbplot function](#page-431-0) [reference](#page-431-0) 2[-406](#page-431-0) [pdbread function](#page-434-0) [reference](#page-434-0) 2[-409](#page-434-0) [pdist method](#page-624-0) [reference](#page-624-0) 4[-51](#page-624-0) [pfamhmmread function](#page-436-0) [reference](#page-436-0) 2[-411](#page-436-0) [phytree constructor](#page-437-0) [reference](#page-437-0) 2[-412](#page-437-0) [phytree object](#page-665-0) [reference](#page-665-0) 5[-12](#page-665-0) [phytreeread function](#page-441-0) [reference](#page-441-0) 2[-416](#page-441-0) [phytreetool function](#page-442-0) [reference](#page-442-0) 2[-417](#page-442-0) [phytreewrite function](#page-445-0) [reference](#page-445-0) 2[-420](#page-445-0) [plot method](#page-626-0) [reference](#page-626-0) 4[-53](#page-626-0) [probelibraryinfo function](#page-447-0) [reference](#page-447-0) 2[-422](#page-447-0) [probesetlink function](#page-449-0) [reference](#page-449-0) 2[-424](#page-449-0) [probesetlookup function](#page-451-0) [reference](#page-451-0) 2[-426](#page-451-0) [probesetplot function](#page-452-0) [reference](#page-452-0) 2[-427](#page-452-0) [probesetvalues function](#page-453-0) [reference](#page-453-0) 2[-428](#page-453-0) [profalign function](#page-455-0) [reference](#page-455-0) 2[-430](#page-455-0) [proteinplot function](#page-458-0)

[reference](#page-458-0) 2[-433](#page-458-0) [prune method](#page-629-0) [reference](#page-629-0) 4[-56](#page-629-0)

#### **Q**

[quantilenorm function](#page-461-0) [reference](#page-461-0) 2[-436](#page-461-0)

#### **R**

[ramachandran function](#page-462-0) [reference](#page-462-0) 2[-437](#page-462-0) [randfeatures function](#page-464-0) [reference](#page-464-0) 2[-439](#page-464-0) [randseq function](#page-467-0) [reference](#page-467-0) 2[-442](#page-467-0) [rankfeatures function](#page-470-0) [reference](#page-470-0) 2[-445](#page-470-0) [rebasecuts function](#page-474-0) [reference](#page-474-0) 2[-449](#page-474-0) [redgreencmap function](#page-476-0) [reference](#page-476-0) 2[-451](#page-476-0) [reroot method](#page-631-0) [reference](#page-631-0) 4[-58](#page-631-0) [restrict function](#page-478-0) [reference](#page-478-0) 2[-453](#page-478-0) [revgeneticcode function](#page-481-0) [reference](#page-481-0) 2[-456](#page-481-0) [rmabackadj function](#page-485-0) [reference](#page-485-0) 2[-460](#page-485-0) [rmasummary function](#page-490-0) [reference](#page-490-0) 2[-465](#page-490-0) [rna2dna function](#page-494-0) [reference](#page-494-0) 2[-469](#page-494-0)

#### **S**

[scfread function](#page-495-0) [reference](#page-495-0) 2[-470](#page-495-0) [select method](#page-635-0)

[reference](#page-635-0) 4[-62](#page-635-0) [seq2regexp function](#page-498-0) [reference](#page-498-0) 2[-473](#page-498-0) [seqcomplement function](#page-501-0) [reference](#page-501-0) 2[-476](#page-501-0) [seqconsensus function](#page-502-0) [reference](#page-502-0) 2[-477](#page-502-0) [seqdisp function](#page-504-0) [reference](#page-504-0) 2[-479](#page-504-0) [seqdotplot function](#page-506-0) [reference](#page-506-0) 2[-481](#page-506-0) [seqlinkage function](#page-508-0) [reference](#page-508-0) 2[-483](#page-508-0) [seqlogo function](#page-510-0) [reference](#page-510-0) 2[-485](#page-510-0) [seqmatch function](#page-514-0) [reference](#page-514-0) 2[-489](#page-514-0) [seqneighjoin function](#page-515-0) [reference](#page-515-0) 2[-490](#page-515-0) [seqpdist function](#page-518-0) [reference](#page-518-0) 2[-493](#page-518-0) [seqprofile function](#page-526-0) [reference](#page-526-0) 2[-501](#page-526-0) [seqrcomplement function](#page-529-0) [reference](#page-529-0) 2[-504](#page-529-0) [seqreverse function](#page-530-0) [reference](#page-530-0) 2[-505](#page-530-0) [seqshoworfs function](#page-531-0) [reference](#page-531-0) 2[-506](#page-531-0) [seqshowwords function](#page-534-0) [reference](#page-534-0) 2[-509](#page-534-0) [seqtool function](#page-537-0) [reference](#page-537-0) 2[-512](#page-537-0) [seqwordcount function](#page-539-0) [reference](#page-539-0) 2[-514](#page-539-0) [shortestpath method](#page-638-0) [reference](#page-638-0) 4[-65](#page-638-0) [showalignment function](#page-541-0) [reference](#page-541-0) 2[-516](#page-541-0) [showhmmprof function](#page-544-0)

[reference](#page-544-0) 2[-519](#page-544-0) [sptread function](#page-546-0) [reference](#page-546-0) 2[-521](#page-546-0) [subtree method](#page-642-0) [reference](#page-642-0) 4[-69](#page-642-0) [svmclassify function](#page-548-0) [reference](#page-548-0) 2[-523](#page-548-0) [svmtrain function](#page-554-0) [reference](#page-554-0) 2[-529](#page-554-0) [swalign function](#page-565-0) [reference](#page-565-0) 2[-540](#page-565-0)

### **T**

[topoorder method](#page-643-0) [reference](#page-643-0) 4[-70](#page-643-0) [traceplot function](#page-569-0) [reference](#page-569-0) 2[-544](#page-569-0) [traverse method](#page-644-0) [reference](#page-644-0) 4[-71](#page-644-0)

#### **V**

[view \(biograph\) method](#page-647-0) [reference](#page-647-0) 4[-74](#page-647-0) [view \(phytree\) method](#page-649-0) [reference](#page-649-0) 4[-76](#page-649-0)

#### **W**

[weights method](#page-650-0) [reference](#page-650-0) 4[-77](#page-650-0)